# **ESCUELA POLITÉCNICA NACIONAL**

## **FACULTAD DE INGENIERIA CIVIL Y AMBIENTAL**

## **MODELACIÓN NUMÉRICA DEL TÚNEL DE DESVÍO Y OBRAS DE INTERCONEXIÓN DEL PROYECTO SOPLADORA**

**PROYECTO PREVIO A LA OBTENCION DEL TÍTULO DE INGENIERO CIVIL** 

**ROBERTO CARLOS SILVA BASTIDAS pegasso84@gmail.com GALO FABIÁN CUEVA CUEVA cuevagalo86@hotmail.com** 

**DIRECTOR: ING. XIMENA DEL ROCIÓ HIDALGO BUSTAMANTE. M.sc. hidalgo.ximena@epn.edu.ec** 

**Quito, Septiembre 2010**

### **DECLARACIÓN**

Nosotros, Roberto Carlos Silva Bastidas, Galo Fabián Cueva Cueva, declaramos que el trabajo aquí descrito es de nuestra autoría; que no ha sido previamente presentado para ningún grado o calificación profesional; y que hemos consultado las referencias bibliográficas que se incluyen en este documento.

La Escuela Politécnica Nacional, puede hacer uso de los derechos correspondientes a este trabajo, según lo establecido por la Ley de Propiedad Intelectual, por su Reglamento y por la normatividad institucional vigente.

 $\mathcal{L}_\text{max}$  , and the contribution of the contribution of  $\mathcal{L}_\text{max}$ 

**ROBERTO CARLOS GALO FABIÁN SILVA BASTIDAS CUEVA CUEVA**

### **CERTIFICACIÓN**

Certifico que el presente trabajo fue desarrollado por Roberto Carlos Silva Bastidas y Galo Fabián Cueva Cueva, bajo mi supervisión.

> **Ing. Msc. XIMENA HIDALGO B.**

 $\mathcal{L}_\text{max} = \frac{1}{2} \sum_{i=1}^{n} \frac{1}{2} \sum_{i=1}^{n} \frac{1}{2} \sum_{i=1}^{n} \frac{1}{2} \sum_{i=1}^{n} \frac{1}{2} \sum_{i=1}^{n} \frac{1}{2} \sum_{i=1}^{n} \frac{1}{2} \sum_{i=1}^{n} \frac{1}{2} \sum_{i=1}^{n} \frac{1}{2} \sum_{i=1}^{n} \frac{1}{2} \sum_{i=1}^{n} \frac{1}{2} \sum_{i=1}^{n} \frac{1}{2} \sum_{i=1}^{n} \frac{1$ 

#### **AGRADECIMIENTOS**

Culminar exitosamente una etapa de la vida es un motivo de emoción, en este momento tan importante en mi vida quiero dar las gracias a muchas personas que han sido participes de este proceso.

Quiero agradecer primeramente a mis padres y a mi hermano, que en la convivencia diaria en el hogar siempre me brindaron esas palabras de aliento en los momentos complicados y su apoyo incondicional en todos los aspectos de mi vida.

A la Escuela Politécnica Nacional, Facultad de Ingeniería Civil y Ambiental, Carrera de Ingeniería Civil, al cuerpo docente, administrativo y de servicios de la misma, en especial a la Ing. Ximena Hidalgo, directora de este proyecto; al Ing. Héctor Fuel, al Dr.Ing. Marco Castro miembros del tribunal calificador, a la Ing. Natalia Valencia, Ing. Ciro Menéndez; y a las Sras. Secretarias del Decanato y del Departamento de Hidráulica.

A mis amigos, Alexis, Juan Pablo, José Miguel, Henry, Andrés, Marco, muchas gracias; agradecimiento especial merece mi amigo y compañero de tesis Roberto ya que sin su colaboración y su apoyo este proyecto no hubiera salido adelante, y a una amiga muy especial que ha estado presente en mi vida en los últimos años y ha sido un apoyo más que incondicional en muchos ámbitos, con amor gracias Marcia.

GALO.

#### **AGRADECIMIENTOS**

El camino recorrido ha sido largo, lleno de momentos alegres y tristes, y ver con gran emoción, que se ha cumplido con el objetivo llena de alegría mi corazón y mi mente.

Hay tantas personas a las que se debe agradecer, por haber sido participes en mi formación personal y profesional, este agradecimiento va para todos ustedes.

A mi Padre que es el primer ingeniero que conocí, pues sin tener un título que avale esto, fue la persona que me enseño a querer a esta bella profesión y me enseño que una semana de trabajo puede llegar a tener 365 días, gracias querido Padre.

A mi Madre, que me enseño que la perseverancia debe ser lo último que pierdas y sin cuyo apoyo no estaría donde estoy este día, gracias querida Madre.

A mis hermanos y familiares, pues son los cimientos de mi vida y espero que esto les de estímulo para que ustedes también sientan la felicidad que estoy viviendo.

A la Escuela Politécnica Nacional, A nuestra querida Facultad de Ingeniería Civil y Ambiental, a nuestra Directora de Tesis, Ing. Ximena Hidalgo gracias por darnos la mano y guiarnos a través de este Proyecto, al Ing. Héctor Fuel, miembro del tribunal, Jefe y amigo, al Dr. Marco Castro, miembro del tribunal y maestro, a la Ing. Nathy Valencia, amiga querida, al Ing. Ciro Menéndez, a nuestras queridas secretarias, Sra. Ligia, Sra. Sonia, Sra. Ceci, Srta. Cristina, gracias por su ayuda.

A mis amigos, Gustavo, David, Fernando, Juan Pablo, Alexis, José Miguel, Henry, Andrés, David (Guambra), Vero, les pido perdón a los que no están mencionados aquí pero sin duda saben que lo son, gracias a todos ustedes.

A Galo mi amigo, compañero de Tesis y trabajo, ya que sin el este proyecto no sería lo mismo, y este tiempo no habría sido tan productivo ni divertido gracias amigo.

Roberto Carlos Silva Bastidas.

### **DEDICATORIA**

A mis padres, Galo Segundo y María Rebeca por haberme dado la vida, haber encaminado mi vida por el sendero del bien, por haber inculcado en mí los mejores valores morales, y sobre todo ese espíritu de superación necesario para demostrar que siempre se puede llegar más lejos y que los sueños no tienen límite.

Con muchísimo cariño, a ustedes les dedico este trabajo.

GALO.

### **DEDICATORIA**

Este proyecto va dedicado sin duda alguna a toda la gente que estuvo presente a lo largo de mi vida, me vio y me ayudo a crecer sentimental y profesionalmente.

Es para ustedes querido Padre y Madre, gracias por darme la vida y darme las guías para ser la persona que soy ahora.

Está dedicado para Roberto Carlos Silva Bastidas, se cumplió el objetivo, y quiero finalizar diciendo que uno empieza a envejecer cuando se deja de aprender, y personalmente nunca quiero envejecer.

Con el corazón lleno de emociones y la mente llena de ideas les dedico este Proyecto.

Roberto Carlos Silva Bastidas.

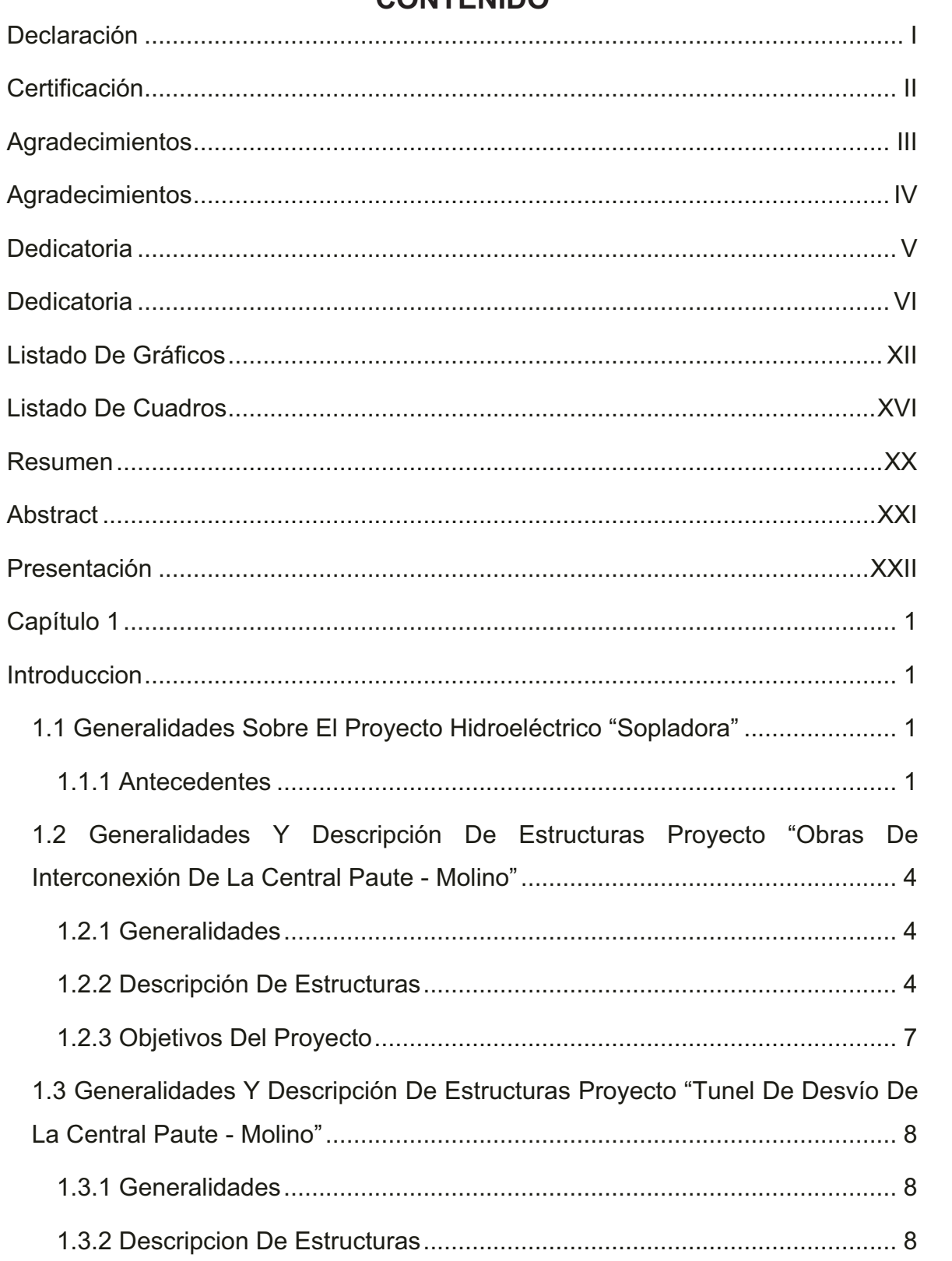

 $1.2$ 

### CONTENIDO

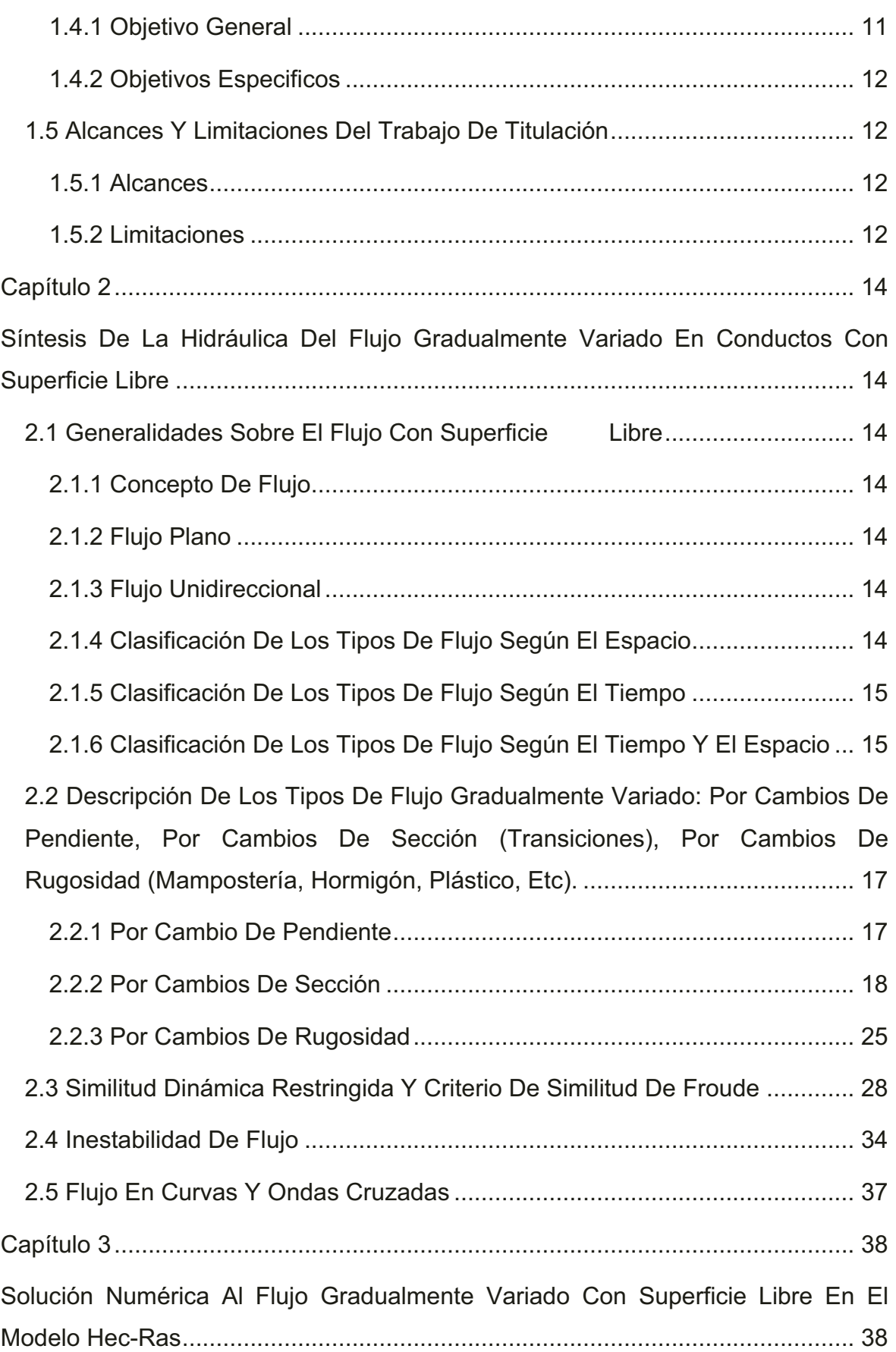

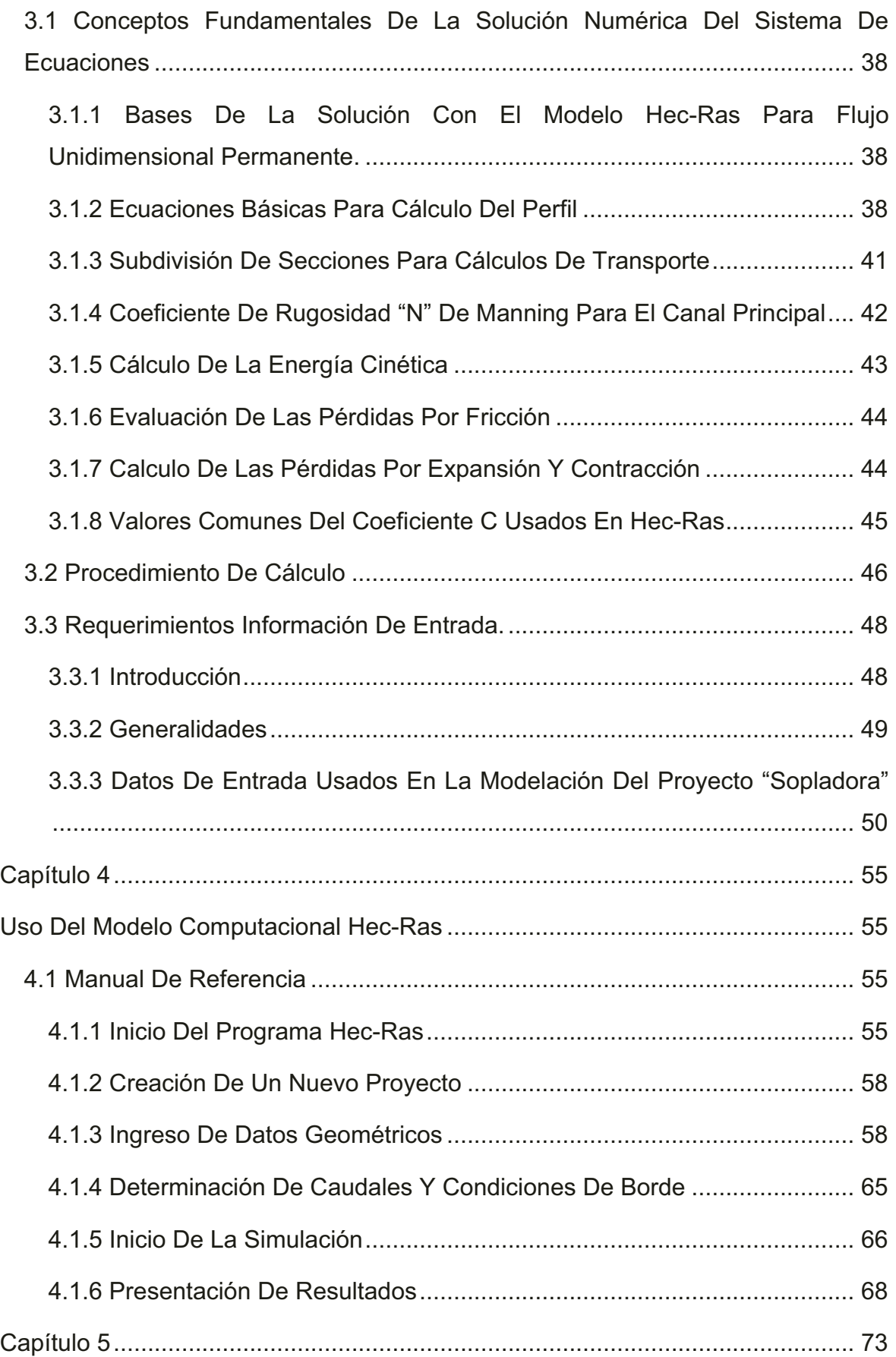

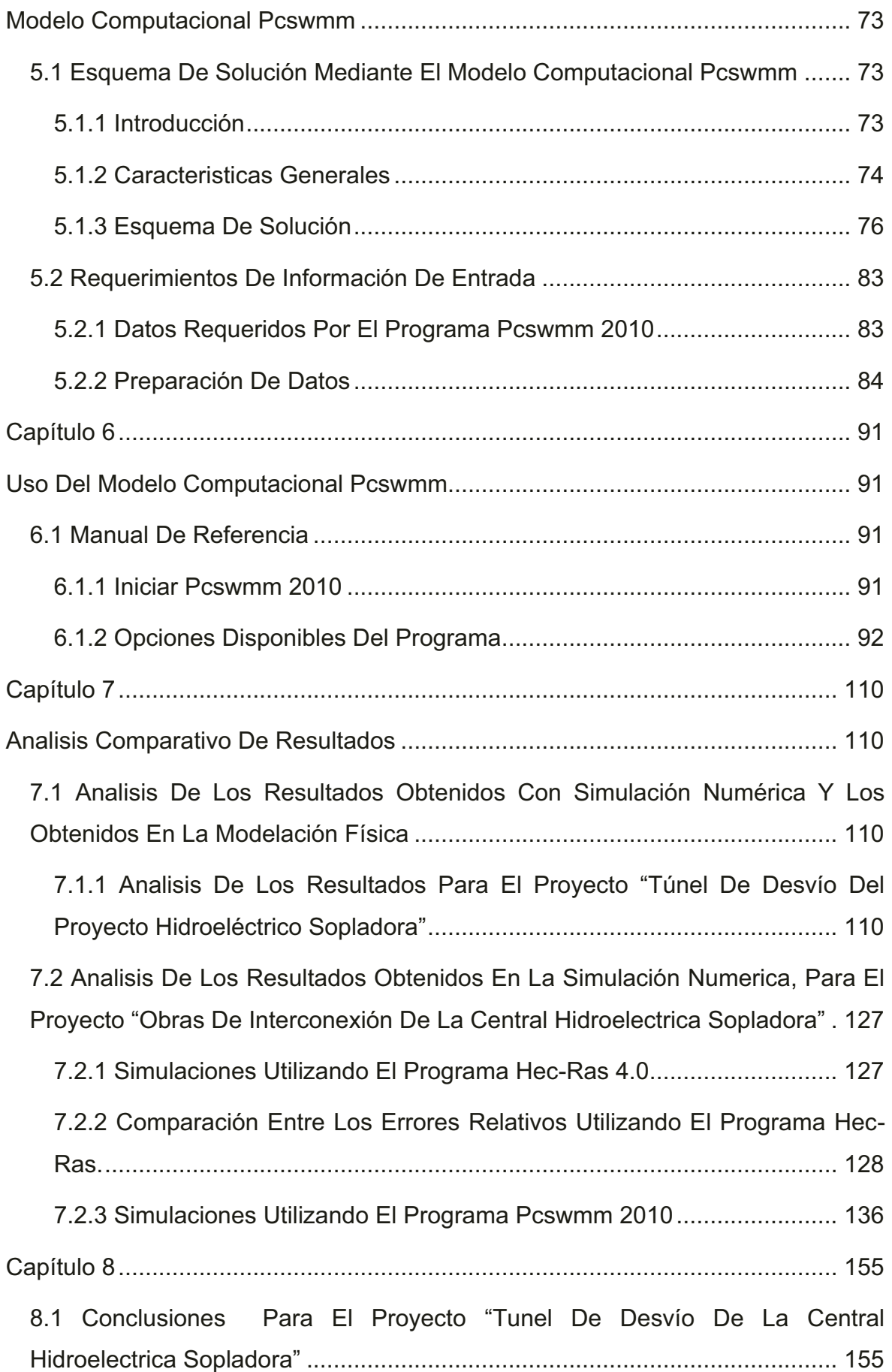

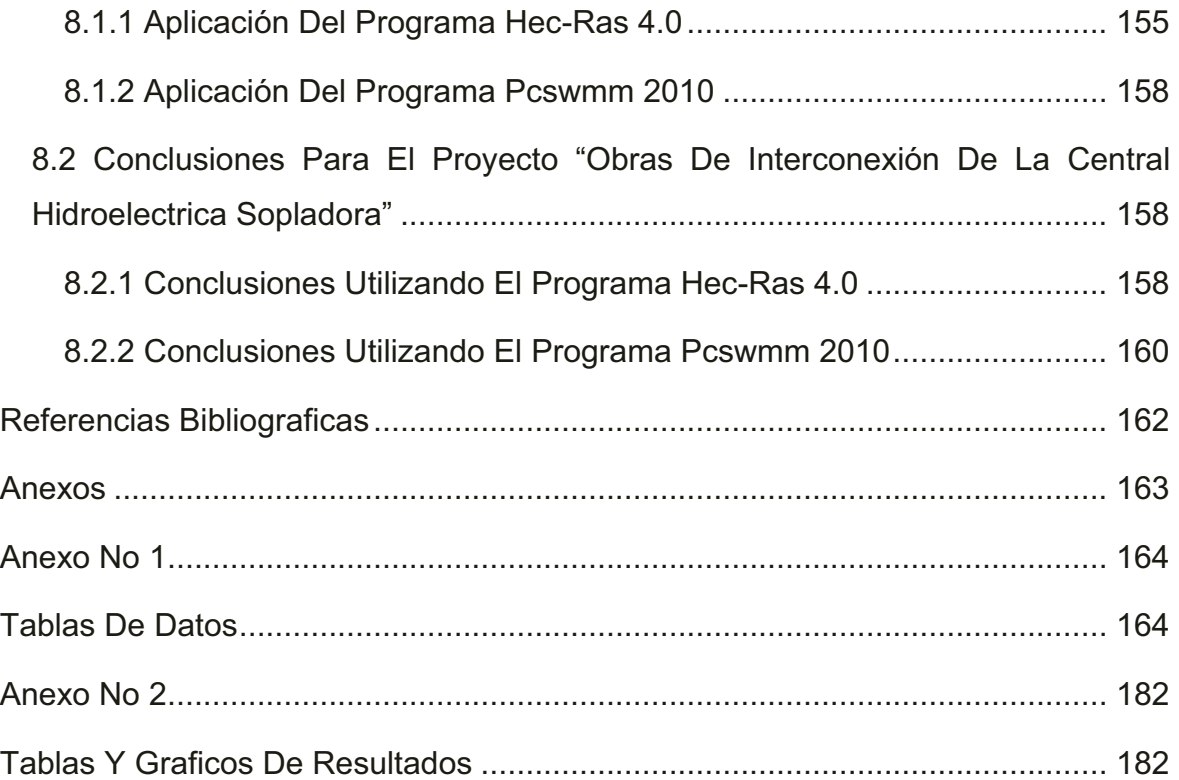

## **LISTADO DE GRÁFICOS**

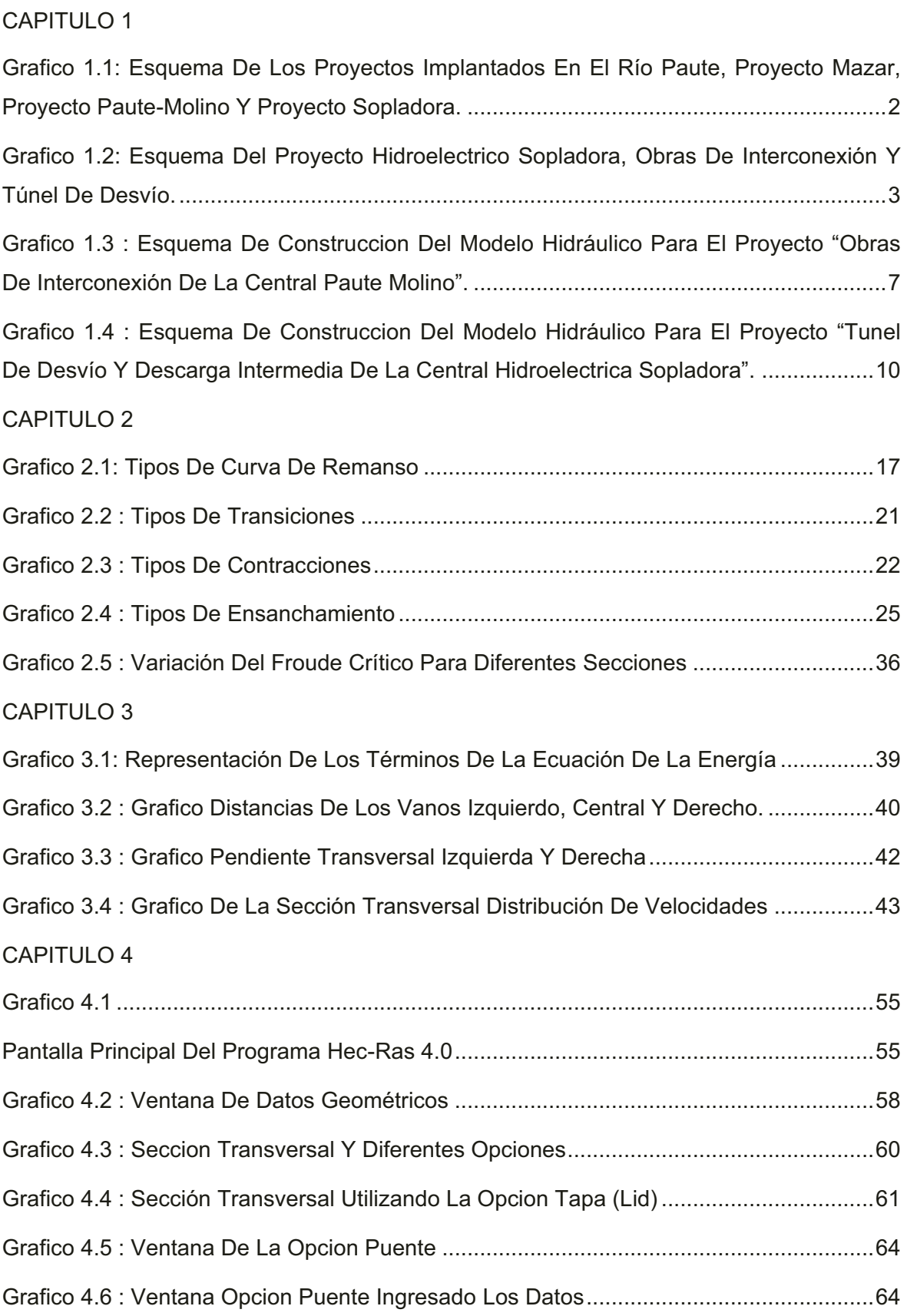

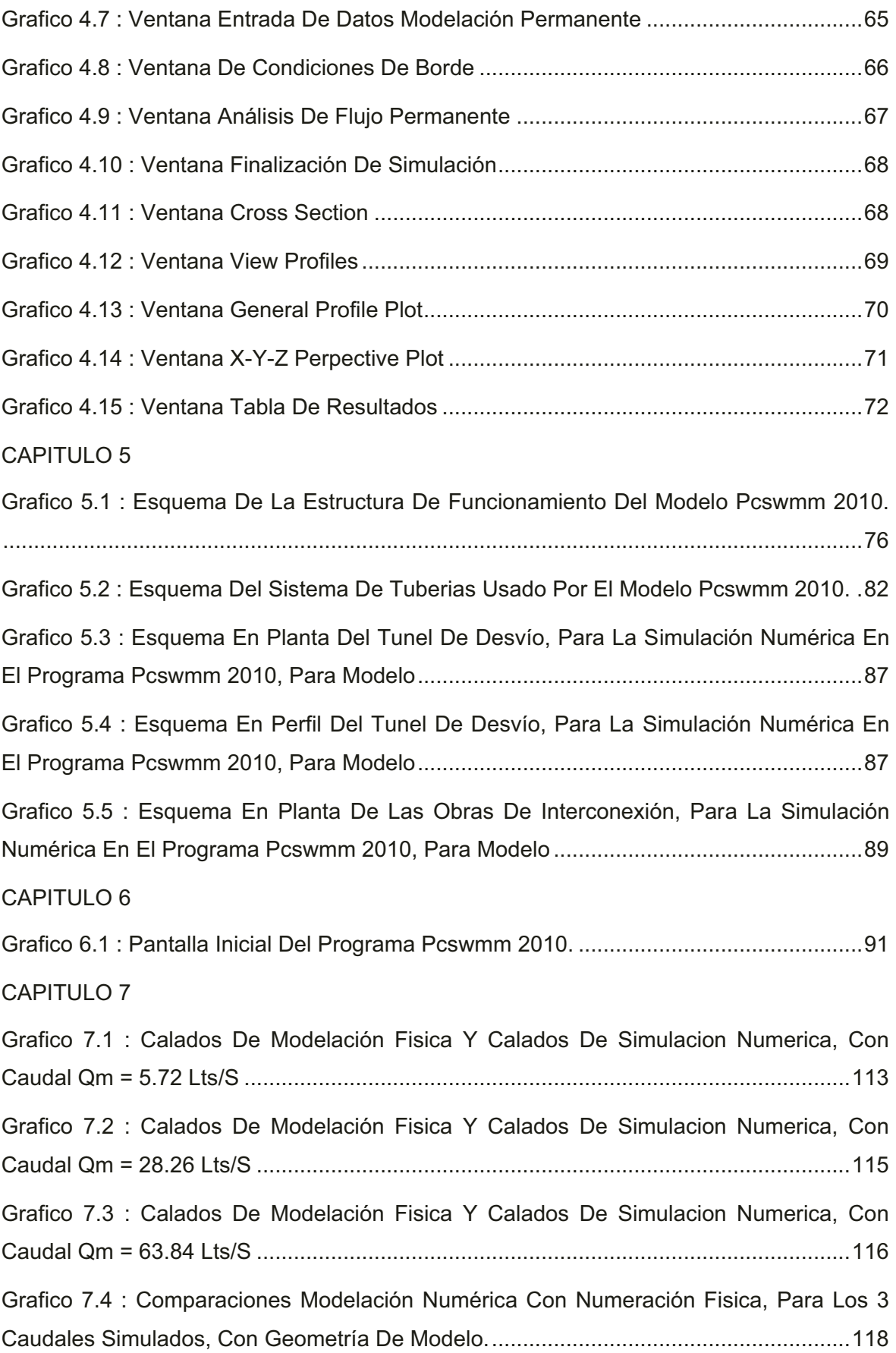

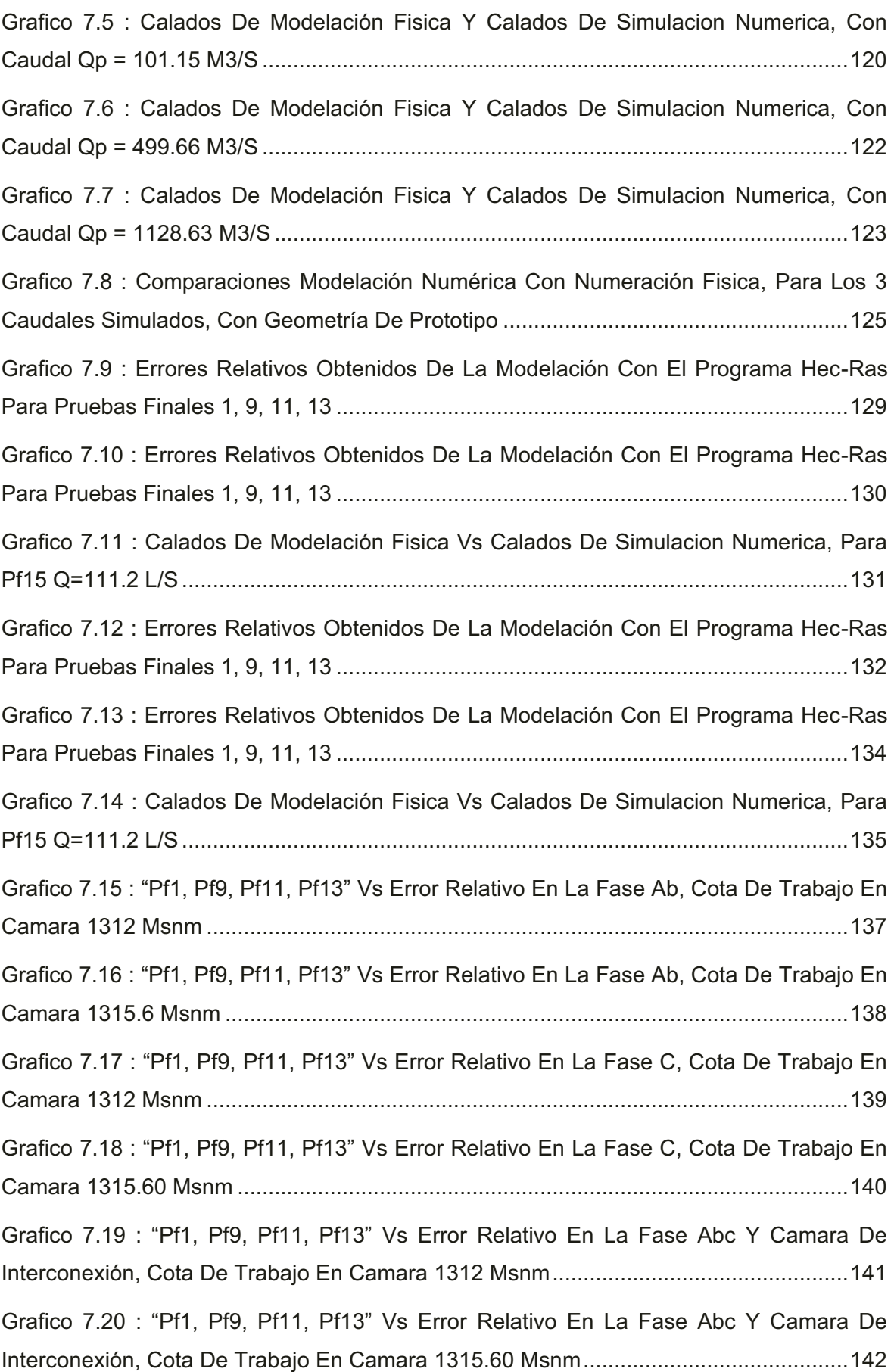

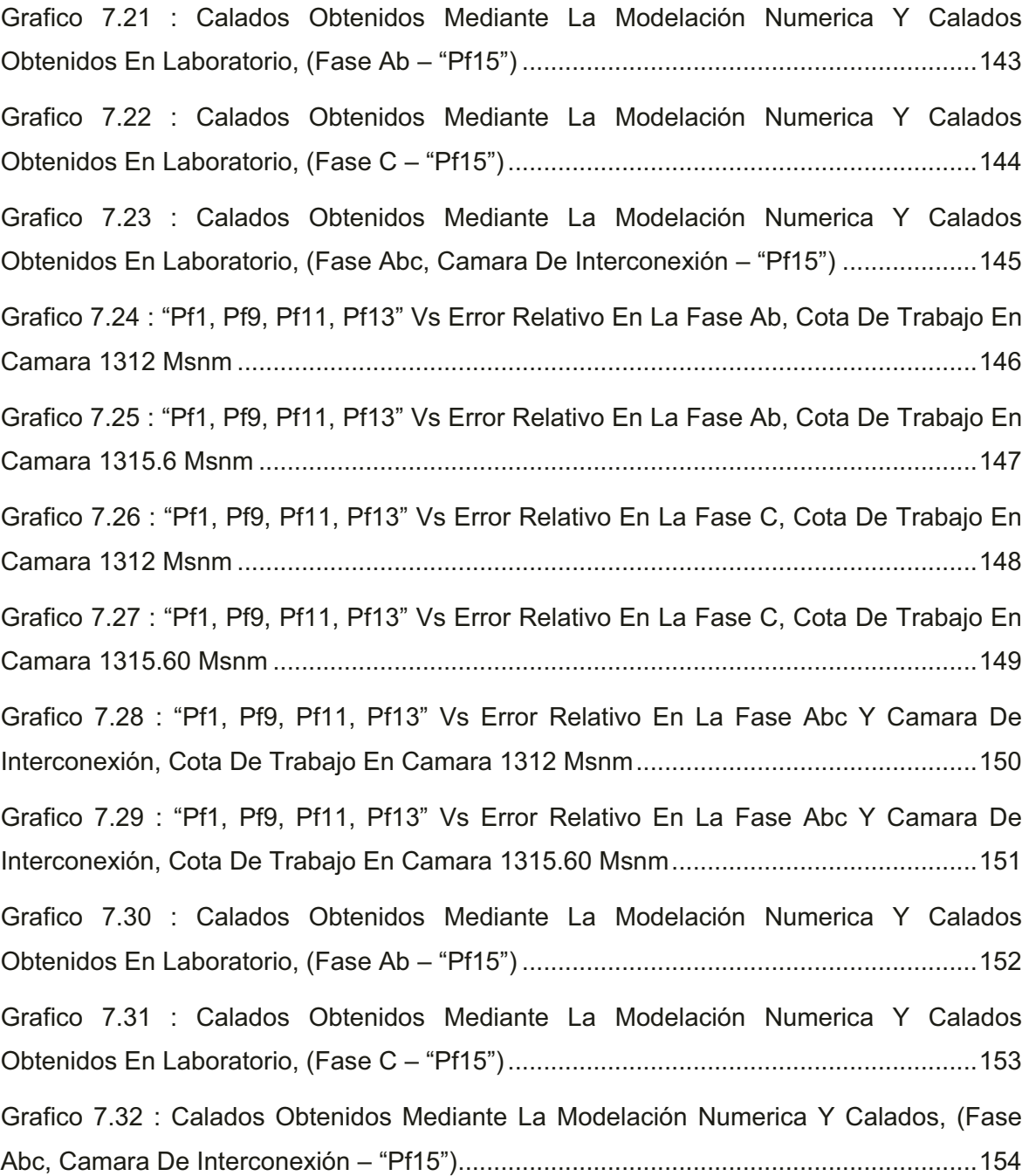

### **LISTADO DE CUADROS**

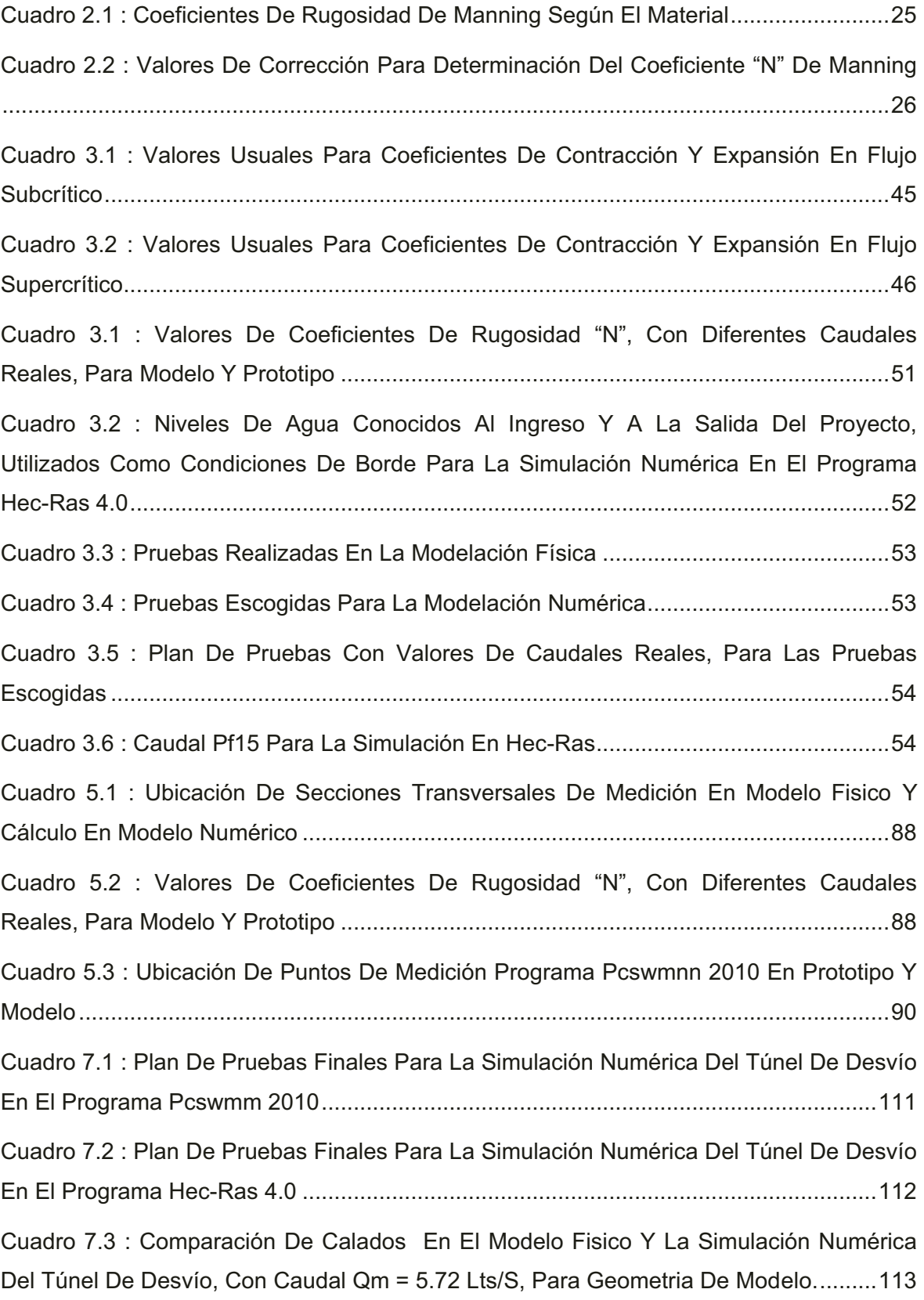

Cuadro 7.4 : Comparación De Calados En El Modelo Fisico Y La Simulación Numérica Del Túnel De Desvío, Con Caudal Qm = 28.26 Lts/S, Para Geometria De Modelo. ....... 114 Cuadro 7.5 : Comparación De Calados En El Modelo Fisico Y La Simulación Numérica Del Túnel De Desvío, Con Caudal Qm = 63.84 Lts/S, Para Geometria De Modelo. ....... 116 Cuadro 7.6 : Comparación De Calados En El Modelo Fisico Y La Simulación Numérica Del Túnel De Desvío, Con Caudal Qp = 101.15 M3/S, Para Geometria De Prototipo. ... 120 Cuadro 7.7 : Comparación De Calados En El Modelo Fisico Y La Simulación Numérica Del Túnel De Desvío, Con Caudal Qp = 499.66 M3/S, Para Geometria De Prototipo. ... 121 Cuadro 7.8 : Comparación De Calados En El Modelo Fisico Y La Simulación Numérica Del Túnel De Desvío, Con Caudal Qp = 1128.63 M3/S, Para Geometria De Prototipo. 123 Cuadro 7.9 : Plan De Pruebas Con Valores De Caudales Reales, Para Las Pruebas Escogidas ........................................................................................................................ 127 Cuadro 7.10 : Caudal Prueba Final 15 ............................................................................ 128 Cuadro 7.11 : Errores Relativos Obtenidos De La Modelación Con El Programa Hec-Ras Para Pruebas Finales 1, 9, 11, 13 ................................................................................... 128 Cuadro 7.12 : Errores Relativos Obtenidos De La Modelación Con El Programa Hec-Ras Para Pruebas Finales 1, 9, 11, 13 ................................................................................... 130 Cuadro 7.13 : Errores Relativos Obtenidos De La Modelación Con El Programa Hec-Ras Para Pruebas Finales 1, 9, 11, 13 ................................................................................... 131 Cuadro 7.14 : Errores Relativos Obtenidos De La Modelación Con El Programa Hec-Ras Para Pruebas Finales 1, 9, 11, 13 ................................................................................... 132 Cuadro 7.15 : Errores Relativos Obtenidos De La Modelación Con El Programa Hec-Ras Para Pruebas Finales 1, 9, 11, 13 ................................................................................... 133 Cuadro 7.16 : Errores Relativos Obtenidos De La Modelación Con El Programa Hec-Ras Para Pruebas Finales 1, 9, 11, 13 ................................................................................... 135 Cuadro 7.17 : Plan De Pruebas Para La Simulación Numérica De Las Obras De Interconexion Para El Programa Pcswmm 2010 ............................................................ 136 Cuadro 7.18 : "Pf1, Pf9, Pf11, Pf13" Vs Error Relativo En La Fase Ab, Cota De Trabajo En Camara 1312 Msnm ........................................................................................................ 136 Cuadro 7.19 : "Pf1, Pf9, Pf11, Pf13" Vs Error Relativo En La Fase Ab, Cota De Trabajo En Camara 1315.60 Msnm ................................................................................................... 137

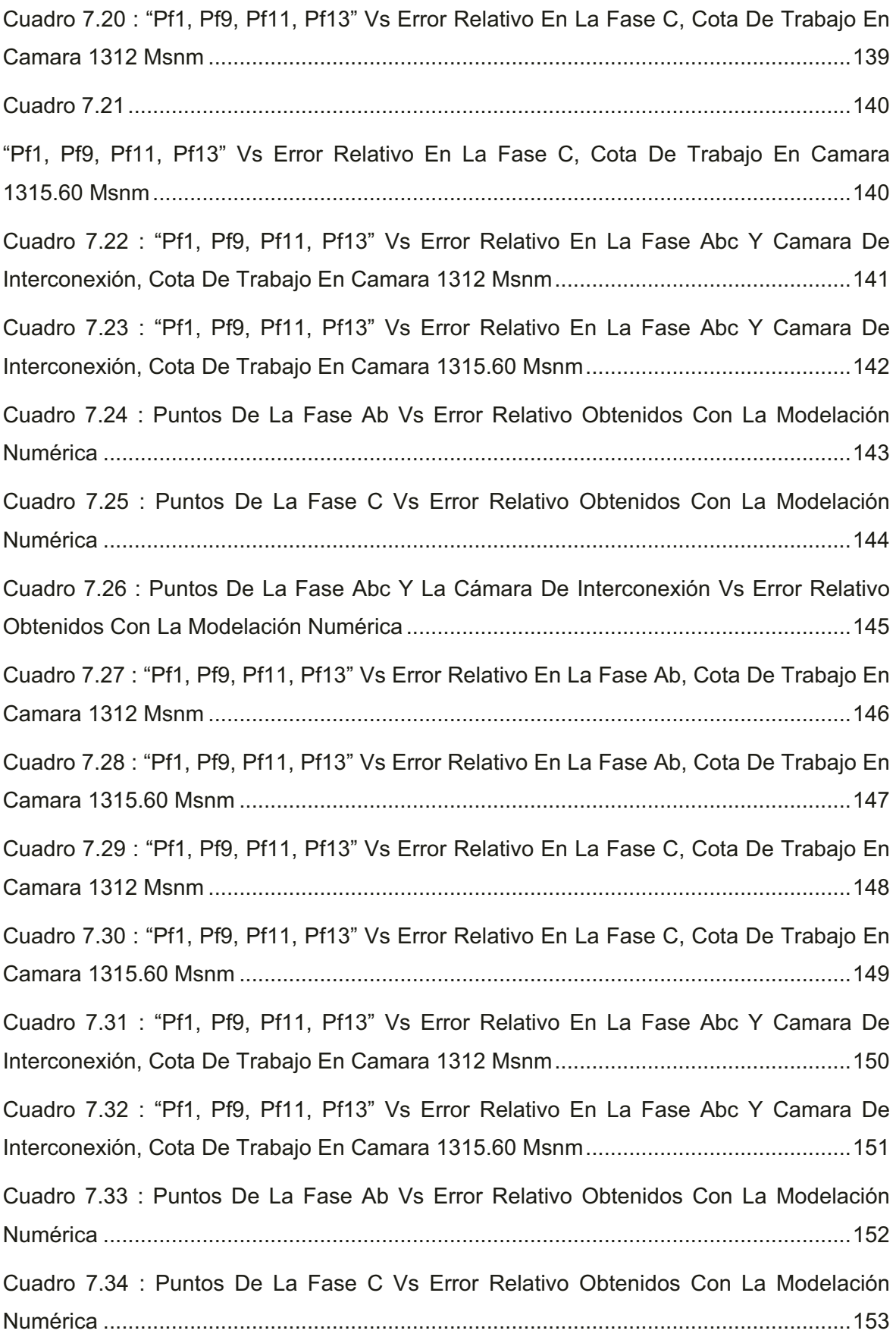

#### **RESUMEN**

Los objetivos del presente proyecto son por un lado realizar la modelación numérica para flujo gradualmente variado con superficie libre, para geometría de prototipo y de modelo, del Túnel de Desvío y las Obras de Interconexión del Proyecto Hidroeléctrico Sopladora, con los modelos PCSWMM 2010 y HEC-RAS 4.0.

Para esto en los capítulos iniciales se realizará una síntesis general de la hidráulica del flujo gradualmente variado. También se tratará brevemente tres puntos muy importantes en cuanto a la modelación física y numérica se refiere, estos son: Similitud Dinámica Restringida, Inestabilidad de Flujo y Flujo en Curvas y Ondas Cruzadas.

Se incluyen además en los capítulos correspondientes análisis detallados de los conceptos fundamentales, las ecuaciones básicas y los procedimientos de cálculo que utilizan los programas con los que se trabajará para la realización del presente proyecto, así como una guía de los requerimientos de información necesarios y manuales de referencia.

Luego de esto se procederá a analizar los resultados obtenidos en las modelaciones numéricas y comparar los mismos con los obtenidos en los modelos físicos construidos, para de este modo llegar a determinar la validez de los resultados que se obtienen con el uso de los paquetes comerciales mencionados que serán utilizados en el análisis de estos casos particulares.

### **ABSTRACT**

The objectives of this project is to create a numerical model for gradual variable flow with free surface, to calculate the prototype geometry and model geometry for Tunel de Desvio y las Obras de Interconexion del Proyecto Hidroelectrico Sopladora with PCSWMM 2010 and HEC-RAS 4.0 models.

In order to accomplish this, the introductory chapters will provide a general synthesis of gradual variable flow hydraulics. Three important topics will also be addressed when dealing with physical and numerical simulation, these are: Restrained Dynamic Similarity, Unstable Flow and Flow between curves and cross waves.

The present work also provides a detailed analysis of fundamental concepts, basic equations and calculus that these programs utilize. An information guide and manuals will also be provided in this text.

In conclusion, the results obtained from the numerical models will be analyzed and compared with those from the built physical models, in an effort to gauge the validity of the results garnered from the commercial packages used.

### **PRESENTACIÓN**

En la actualidad es muy común el uso de paquetes computacionales que ayudan en el análisis de diferentes fenómenos naturales, es necesario sin embargo verificar la validez de los resultados que éstos nos proporcionan. Para esto y aprovechando los resultados experimentales obtenidos con las modelaciones físicas del Proyecto Hidroeléctrico Paute-Sopladora realizadas en la EPN. Lo que se pretende realizar es, primeramente las simulaciones numéricas respectivas para los dos proyectos tanto en prototipo como en modelo, para luego de esto tener una base suficiente de datos y de este modo poder realizar la comparación de resultados entre las modelaciones físicas y las simulaciones numéricas.

Los análisis de resultados de este proyecto van encaminados a mostrar el campo de aplicación de los programas, tomando en cuenta las particularidades de los dos proyectos analizados y sus variables tanto geométricas como hidráulicas.

Además se estudiarán los procedimientos matemáticos que son utilizados por los dos programas (HEC-RAS 4.0 y PCSWMM 2010), así también serán analizadas las opciones disponibles de los programas en cuanto al ingreso de geometría, opciones de cálculo y presentación de resultados.

### **CAPITULO 1**

### **INTRODUCCION**

## **1.1 GENERALIDADES SOBRE EL PROYECTO HIDROELÉCTRICO "SOPLADORA"**

#### **1.1.1 ANTECEDENTES**

El Proyecto Hidroeléctrico Sopladora se localiza en el límite de las provincias del Azuay y Morona Santiago, entre el sitio de descarga de la central Molino y la confluencia del río Paute con el río Cardenillo. Consta de un túnel de carga que lleva las aguas turbinadas mediante obras de interconexión, de la central Molino a la central Sopladora, esta fase se denomina "Obras de Interconexión". La segunda fase consta de un túnel de desvío y una descarga intermedia a esta fase se le denomina "Túnel de Desvío".

El desarrollo del aprovechamiento hidroeléctrico Sopladora aprovechará un salto bruto de 385.52 m, en el río Paute, entre las elevaciones 1314,07 msnm y 928,55 msnm, aguas abajo de la central Molino. La futura central captará las aguas turbinadas que circulan por los túneles de descarga, antes de la descarga al río Paute.

La central Molino tiene dos sistemas de conducción independientes (Fases AB y C), construidos entre 1975 y 1991, cada uno para un caudal de diseño de 100 m $\frac{3}{s}$ .

La captación para la central Sopladora se realizará mediante un sistema de túneles y una cámara de interconexión subterránea localizados en la margen izquierda del río Paute.

La central subterránea de Sopladora sin embargo, se ubicará en la margen derecha del río Paute, entre las quebradas Sopladora y Palmira, previéndose cruzar el río Paute mediante un paso subfluvial.

La difícil topografía de la zona y las condiciones geológicas del cauce no permiten el diseño de una pequeña presa, que hubiese independizado la operación de estas centrales en cascada. Una ventaja de la conexión directa en cambio es que se asegura que la calidad de las aguas se mantiene, evitando que los sedimentos procedentes tanto de la cuenca intermedia Amaluza - Guarumales como del dragado del embalse de Amaluza puedan llegar hasta la Central Sopladora.

El objetivo principal de las obras de interconexión es obtener la conexión hidráulica apropiada entre los sistemas de las centrales Molino-Sopladora, con cierta flexibilidad necesaria durante la maniobras de operación.

**GRAFICO 1.1: ESQUEMA DE LOS PROYECTOS IMPLANTADOS EN EL RÍO PAUTE, PROYECTO MAZAR, PROYECTO PAUTE-MOLINO Y PROYECTO SOPLADORA.** 

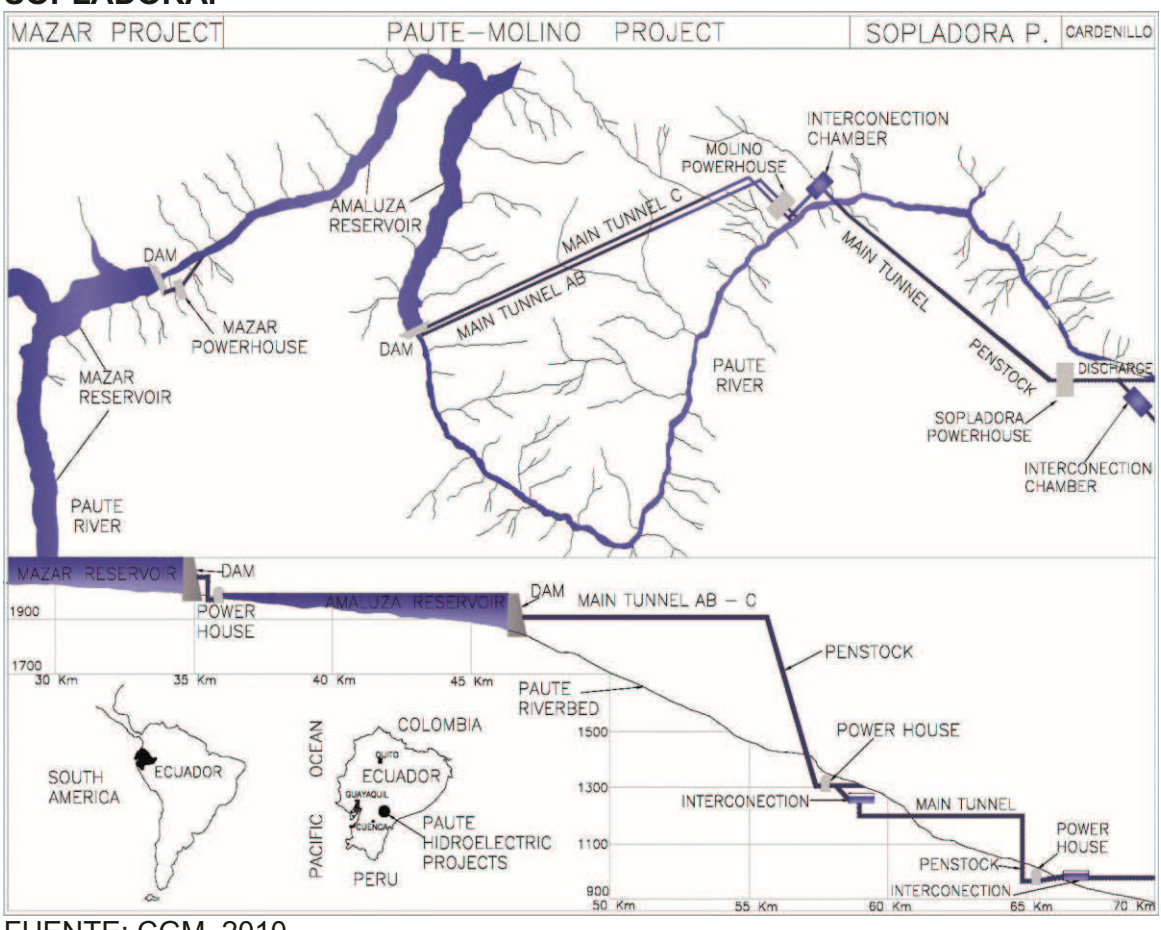

FUENTE: CGM, 2010.

#### **GRAFICO 1.2: ESQUEMA DEL PROYECTO HIDROELECTRICO SOPLADORA, OBRAS DE INTERCONEXIÓN Y TÚNEL DE DESVÍO.**

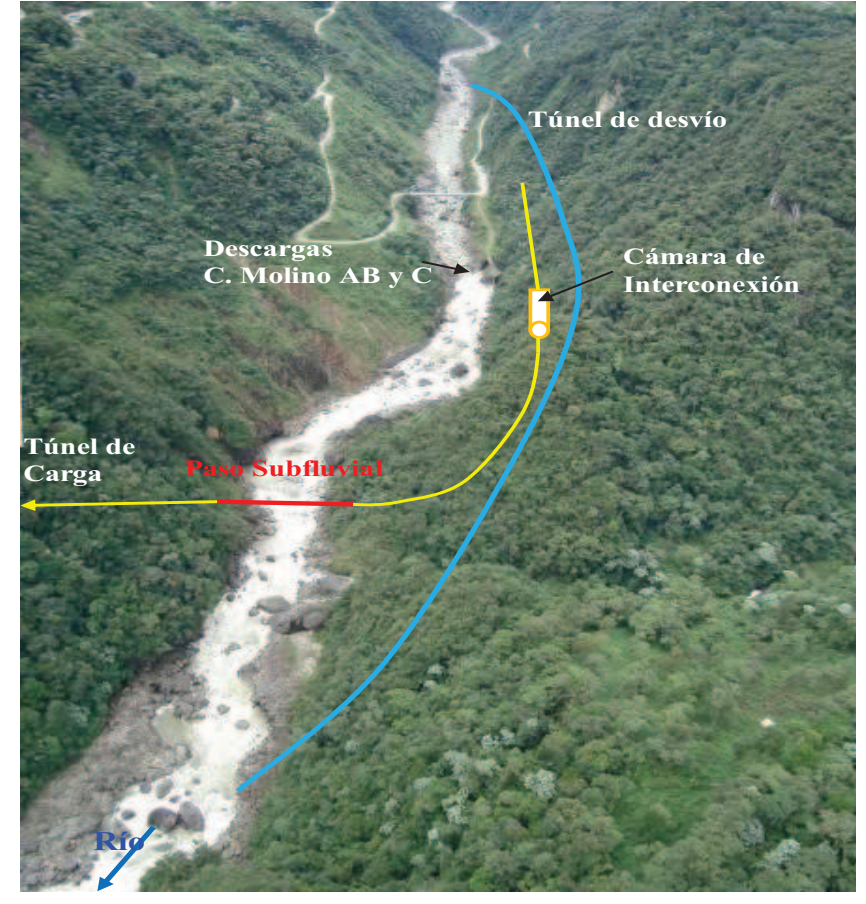

#### FUENTE: CGM, 2010.

La investigación en modelo hidráulico de las obras de interconexión del proyecto hidroeléctrico Sopladora, consiste en el estudio del flujo en el diseño de las estructuras, tanto principales como secundarias, y, si es necesario la optimización de la geometría de las mismas para lograr un adecuado y eficiente funcionamiento hidráulico de las obras. Los modelos hidráulicos serán construidos en dos escalas diferentes debido al espacio físico disponible en los laboratorios hidráulicos de la EPN, el modelo hidráulico de las "Obras de Interconexión" será construido en una escala 1:20, en cambio en modelo hidráulico del "Túnel de Desvío y Descarga Intermedia" será construido en una escala 1:50.

## **1.2 GENERALIDADES Y DESCRIPCIÓN DE ESTRUCTURAS PROYECTO "OBRAS DE INTERCONEXIÓN DE LA CENTRAL PAUTE - MOLINO"**

#### **1.2.1 GENERALIDADES**

Actualmente, la central Molino cuenta con dos sistemas de conducción independientes para las aguas turbinadas (Fases AB y C), cada uno con un caudal de diseño de 100 m $3/$ s, que posteriormente descargan al Río Paute.

Según el diseño propuesto por el Consorcio Gerencia Mazar (CGM), la captación para la central Sopladora se realizará mediante un sistema de túneles y una cámara de interconexión subterránea localizados en la margen izquierda del río Paute.

Las denominadas "Obras de Interconexión" deben conectar hidráulicamente las Centrales Hidroeléctricas Paute-Molino y Sopladora, para que con su correcto funcionamiento ofrezcan la oportuna y adecuada flexibilidad de generación durante el régimen transitorio. De igual modo, deben garantizar y permitir mantener la operación normal de la Central Molino, durante los períodos en que la Central Sopladora no llegare a funcionar.

Se evita que los sedimentos originados o procedentes de la cuenca intermedia y del dragado del embalse de Amaluza, pudiesen llegar hasta el túnel de carga de la Central Sopladora.

#### **1.2.2 DESCRIPCIÓN DE ESTRUCTURAS**

El esquema general para el proyecto "Obras de Interconexión de la Central Paute-Molino", incluye las siguientes obras civiles principales.

- *•* Conexión directa con los dos túneles de descarga de la central Molino.
- *•* Cámara de interconexión y descarga intermedia.
- *•* Pozo de interconexión entre la cámara de interconexión y el túnel superior de carga.
- *•* Conducción de Carga.
- *•* Túnel superior de carga, con un paso subfluvial del río Paute.
- *•* Chimenea de equilibrio.
- *•* Trampa de rocas.
- *•* Pozo vertical de carga revestido de hormigón.
- *•* Tubería de presión subterránea y distribuidor.

Central subterránea:

- *•* Túnel de acceso a la central
- *•* Caverna de máquinas
- *•* Caverna de transformadores
- *•* Galería y pozo de cables
- *•* Galerías de acceso para construcción

Sistema de descarga:

- *•* Chimenea de equilibrio inferior
- *•* Túnel de descarga
- *•* Estructura de descarga

Los detalles geométricos de los diferentes componentes de las obras civiles se detallan a continuación:

- *•* Profundizaciones o cuencos disipadores en los dos túneles de descarga de la Central Molino. El objetivo de la sobre excavación es proporcionar las condiciones hidráulicas necesarias para el desvío del flujo hacia el túnel de conexión. Se profundiza la solera de los túneles de descarga en 3.80 m.
- *•* Al final de cada túnel de descarga existen estructuras de disipación, estas son bandejas inclinadas con orificios circulares con 0.80 m de diámetro y su inclinación es del orden de 17 grados con una longitud de 18.00 m.
- *•* Un primer tramo de túnel de conexión denominado Fase C1, que comunica el túnel de descarga de la Fase C de la Central Molino con el

túnel que viene desde la Fase AB. Este túnel tiene una longitud de 40 m, un diámetro de excavación de 6.67 m, su solera es horizontal y se ubica en la cota 1.309 m.

- *•* Un segundo tramo de túnel de conexión denominado Fase ABC, que recoge las aguas procedentes de los dos túneles de descarga de Molino, para conducirlas hasta la cámara de interconexión. Tiene una longitud de 117 m, diámetro de excavación de 7 m hasta 19 m antes de la cámara de interconexión en donde el diámetro de excavación varía de 7 m a 14 m, y altura promedio de 11.7 m. La pendiente longitudinal es de 0.115% y su clave se mantiene horizontal; se desarrolla a la misma elevación de la clave de los dos túneles de descarga de la Central Molino. Los puntos de empate están en la cota 1.321.
- *•* Una cámara de interconexión, subterránea, en caverna, de 14 m de ancho, 19,20 m de altura promedio y 125 m de longitud. La clave de la cámara es horizontal y se localiza en la cota 1.321. En el punto más bajo de la solera, arranca el pozo vertical de interconexión que comunica la cámara con el túnel superior de carga, aquí se encuentra las estructuras rompeolas.
- *•* Un túnel de descarga intermedia que entregará sus aguas al túnel de desvío y que trabajando conjuntamente con los vertederos de los túneles de descarga de Molino permitirá que ésta central continúe funcionando normalmente a pesar que la central Sopladora haya dejado de operar.

**GRAFICO 1.3 : ESQUEMA DE CONSTRUCCION DEL MODELO HIDRÁULICO PARA EL PROYECTO "OBRAS DE INTERCONEXIÓN DE LA CENTRAL PAUTE MOLINO".**

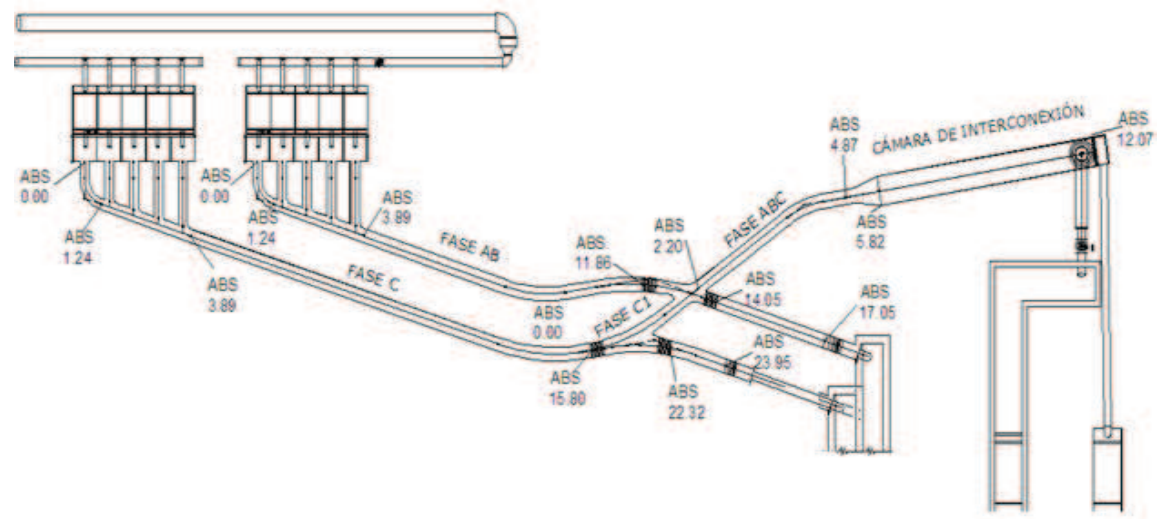

FUENTE: DICA-EPN, 2010.

#### **1.2.3 OBJETIVOS DEL PROYECTO**

Durante la operación normal de las plantas, deben unirse los sistemas hidráulicos de las dos centrales, en forma flexible, evitando el derrame de caudales al río y que se desperdicien los caudales turbinados en la central Molino, inferiores a 150  $m^3$ /s.

Durante el régimen transitorio o de flujo no permanente, los sistemas hidráulicos deben interferirse lo menos posible, evitando que los fenómenos transitorios causen interrupción de la generación.

Mantener la operación normal de la central Molino -de aguas arriba- en los períodos en que la central Sopladora -de aguas abajo- no funcione, por cualquier motivo.

## **1.3 GENERALIDADES Y DESCRIPCIÓN DE ESTRUCTURAS PROYECTO "TUNEL DE DESVÍO DE LA CENTRAL PAUTE - MOLINO"**

#### **1.3.1 GENERALIDADES**

Esta fase del Proyecto Sopladora fue concebida con el principal propósito de prevenir y evitar la potencial inundación de la Central Hidroeléctrica Paute, ante un eventual fenómeno de deslizamiento de tierras, que pudiera ocurrir en el sector de la casa de máquinas de la central Molino, en esta fase se prevé la construcción de las dos partes que constituyen el proyecto, denominadas Túnel de Desvío y Descarga Intermedia, además de las obras complementarias necesarias así como de estructuras de entrada y salida.

#### **1.3.2 DESCRIPCION DE ESTRUCTURAS**

El esquema general para el proyecto "Túnel de Desvío de la Central Paute-Molino" incluye las siguientes obras civiles principales:

- *•* Estructuras de Ingreso y de Salida.
- *•* Túnel de Desvío.
- *•* Túnel de Descarga Intermedia.
- *•* Estructura de Unión.

Los detalles geométricos de los diferentes componentes de las obras civiles se detallan a continuación:

- *•* Plataforma de aproximación horizontal, ubicada en la elevación 1342.89 msnm, tiene una longitud en planta L= 25.40 m.
- *•* Estructura de Ingreso, tiene una pendiente del 18%, partiendo desde la elevación 1326,00 msnm, hasta alcanzar la entrada del túnel en la elevación 1322,13 msnm, la longitud desde el inicio del dentellón hasta el portal de ingreso al túnel será 24,10 m
- *•* Túnel de Desvío en su mayor porcentaje de sección circular, el mismo que consta de tres tramos; el primero es una transición que inicia en una sección cuadrada con base B= 10m y altura H=10m y finaliza en una sección circular de diámetro Φ=9 m, tiene una pendiente longitudinal del 18% y una longitud L= 70 m, el segundo es un tramo de sección circular de diámetro Φ=9 m, con dos pendientes longitudinales una del 18% en su parte inicial y otra del 2% a continuación unidas por un curva vertical, y una longitud de 1143.29 m, el tercer tramo es una transición que inicia en una sección circular de diámetro Φ=9 m y finaliza en una sección tipo baúl de base B=9m y altura H=9m, tiene un pendiente del 2% y un longitud L=32m El Túnel de Desvío además, tiene en su trazado en planta 2 curvas, la primera curva se encuentra entre las abscisas 0+554.88 y 0+686.52, tiene un radio de 400m y una longitud de 131.64 m, y la segunda se encuentra entre las abscisas 0+799.40 y 1+201.90, tiene un radio de 400m y una longitud de 402.49 m
- *•* Estructura de salida de túnel de desvío conformada por una plataforma delimitada por muros laterales rectos que se implantan desde la sección final del túnel con inclinaciones en planta diferentes hacia la izquierda y derecha del eje, con una inclinación de 11º y 23º respectivamente. Los muros laterales tienen una altura H=12 m. La longitud de la plataforma medida sobre el eje del túnel de desvío es de L= 25.49 m, con su inicio en la abscisa 1+252.39 y su terminación en la abscisa 1+276.95.
- *•* Vertedero de Salida de la Cámara de Interconexión y de inicio de Descarga Intermedia, con Cimacio de Perfil Hidrodinámico y sección de ancho variable desde 14m hasta 6m, inicia en la cota 1315.00 msnm y termina en la cota 1302.36 msnm.
- *•* Túnel de Descarga Intermedia en su mayor porcentaje de sección circular, el mismo que consta de tres tramos; el primero es una transición que inicia en una sección tipo baúl con base B= 6 m y altura H=6 m, y finaliza en una sección circular de diámetro Φ=6 m, tiene una

pendiente longitudinal del 16% y una longitud L= 22 m, el segundo es un tramo de sección circular de diámetro Φ=6 m, con dos pendientes longitudinales una del 16% en su parte inicial y otra del 2% a continuación unidas por un curva vertical, y una longitud de 443.32 m, y el tercer tramo es una transición que inicia en una sección circular de diámetro Φ=6 m y finaliza en una sección tipo baúl de base B=6 m y altura H=6 m, tiene un pendiente longitudinal del 2% y una longitud L=22 m. El Túnel de Descarga Intermedia además, tiene en su trazado en planta 1 curva, que se encuentra entre las abscisas 0+192.35 y 0+438.43, tiene un radio de 250m y una longitud de 238.43 m.

*•* Estructura de salida de túnel de descarga intermedia conformada por una plataforma delimitada por muros laterales rectos, que forman en planta una sección triangular de dimensiones a= 21,46 m, b=17.91 y c=28.27. La longitud de la plataforma medida sobre el eje del túnel de descarga intermedia es de L= 6.39m, con su inicio en la abscisa 0+487.05 y su terminación en la abscisa 0+493.44.

#### **GRAFICO 1.4 : ESQUEMA DE CONSTRUCCION DEL MODELO HIDRÁULICO PARA EL PROYECTO "TUNEL DE DESVÍO Y DESCARGA INTERMEDIA DE LA CENTRAL HIDROELECTRICA SOPLADORA".**

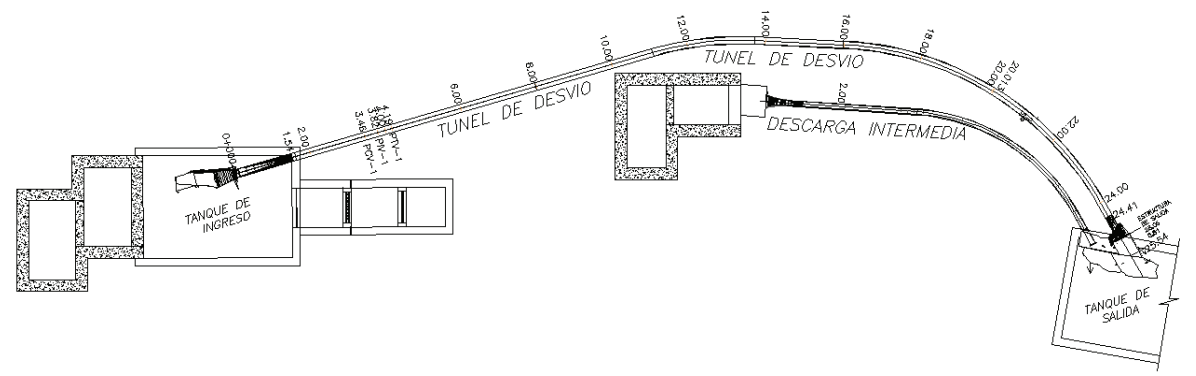

FUENTE: DICA-EPN, 2010.

#### **1.3.3 OBJETIVOS**

#### **1.3.3.1 Túnel de Desvío**

- *•* Evitar la potencial inundación de la Central Hidroeléctrica Paute-Molino, originado por un por el eventual deslizamiento de tierras, que pudiera ocurrir en el sector de la casa de máquinas de la central Molino (Guarumales).
- *•* Facilitar la construcción de las obras del paso subfluvial en el río Paute, conduciendo sus aguas fuera del cauce natural

#### **1.3.3.2 Descarga Intermedia**

- *•* Conducir el agua de la descarga de la Central Paute Molino, directamente hacia el cauce del río Paute, cuando deje de operar la Central Sopladora.
- *•* Descargar la aguas de la central Paute-Molino que excedan el caudal de diseño de Sopladora.

### **1.4 OBJETIVOS DEL TRABAJO DE TITULACIÓN**

#### **1.4.1 OBJETIVO GENERAL**

Realizar la modelación numérica para flujo gradualmente variado con superficie libre, para geometría de prototipo y de modelo, del Túnel de Desvío y las Obras de Interconexión del Proyecto Hidroeléctrico Sopladora, con los modelos PCSWMM 2010 y HEC-RAS 4.0.

Analizar los resultados obtenidos en las modelaciones numéricas y comparar los mismos con los obtenidos en los modelos construidos, para de este modo llegar a determinar la validez de los resultados que se obtienen con el uso de los paquetes comerciales mencionados que serán utilizados en el análisis de estos casos particulares.

#### **1.4.2 OBJETIVOS ESPECIFICOS**

- *•* Determinar los alcances y las limitaciones de los programas HEC-RAS 4.0 y PCSWMM 2010, en cuanto a la solución numérica de las ecuaciones para flujo gradualmente variado a superficie libre.
- *•* Determinar los requerimientos de información necesarios para el ingreso de datos y análisis de los resultados obtenidos, para ejecutar la solución numérica en los modelos HEC-RAS 4.0 y PCSWMM 2010.
- *•* Comparar los resultados obtenidos mediante los dos modelos numéricos, con los resultados obtenidos en los respectivos modelos físicos y establecer la correlación entre ellos.

## **1.5 ALCANCES Y LIMITACIONES DEL TRABAJO DE TITULACIÓN**

#### **1.5.1 ALCANCES**

Tomando como base la modelación numérica de los proyectos mencionados, lo que se desea lograr es la realización de un análisis comparativo, entre los resultados obtenidos en los modelos numéricos y los obtenidos en los modelos físicos, para de este modo encontrar el grado de aproximación alcanzado con la simulación numérica.

El software utilizado para la modelación numérica permite reproducir un flujo gradualmente variado, coincidiendo de esta manera con la forma real de operación de las estructuras analizadas.

El modelo físico en cada caso permitirá validar los modelos numéricos aplicados así como identificar las restricciones, limitaciones de cada uno de ellos.

#### **1.5.2 LIMITACIONES**

En cuanto a las limitaciones, las mismas vienen dadas por la capacidad de los programas para la realización de algunos procedimientos que en modelo físico si se lograron investigar, entre los cuales se pueden mencionar, la introducción de aire, la formación de ondas cruzadas, el análisis de disipadores de energía, el análisis de estabilizadores de flujo.

Estos fenómenos no pueden ser tomados en cuenta dentro del análisis en modelo numérico, debido a las simplificaciones que realizan los programas en las fórmulas y en los procedimientos de cálculo para lograr una solución más rápida, pero en cambio limitan el análisis de estos fenómenos que en algunos casos podrían no ser tan importantes, dentro de los proyectos se llegó a concluir la importancia del estudio de algunos de ellos.
# **CAPÍTULO 2**

# **SÍNTESIS DE LA HIDRÁULICA DEL FLUJO GRADUALMENTE VARIADO EN CONDUCTOS CON SUPERFICIE LIBRE**

# **2.1 GENERALIDADES SOBRE EL FLUJO CON SUPERFICIE LIBRE**

#### **2.1.1 CONCEPTO DE FLUJO**

Flujo es el movimiento con el cual las partículas de un fluido se trasladan.

#### **2.1.2 FLUJO PLANO**

La característica de este tipo de flujo es que la trayectoria del fluido se da en planos paralelos entre sí.

#### **2.1.3 FLUJO UNIDIRECCIONAL**

En la realidad el fluido se mueve de manera tridimensional, posee componentes de aceleración y velocidad en sus tres direcciones, el análisis de este tipo de flujos es extremadamente complejo, pues las partículas describen líneas curvas en el espacio, para simplificar su análisis se realizan simplificaciones bajo el método de análisis unidimensional que es una simplificación arbitraria de las condiciones bidimensionales o tridimensionales del flujo que permite una rápida aproximación de los flujos más complejos.

#### **2.1.4 CLASIFICACIÓN DE LOS TIPOS DE FLUJO SEGÚN EL ESPACIO**

#### **2.1.4.1 Flujo Uniforme**

Es el flujo en donde los parámetros hidráulicos permanecen constantes a lo largo del canal o conducto, el flujo que cumple estas características generalmente es el que se encuentra en tuberías o canales de sección constante.

$$
\frac{\partial V}{\partial L} = 0 \quad \frac{\partial A}{\partial L} = 0 \quad \frac{\partial Q}{\partial L} = 0
$$
 \t\t\t**Ec. 2.1**

#### 2.1.4.2 Flujo Variado

En este flujo los parámetros hidráulicos varían a lo largo del conducto, los controles en los canales como compuertas, presas, cambio de la sección transversal, cambios de pendiente son un ejemplo de este tipo de flujos.

$$
\frac{\partial V}{\partial L} \neq 0 \frac{\partial A}{\partial L} \neq 0 \frac{\partial Q}{\partial L} = 0
$$
 \tEc. 2.2

#### 2.1.5 CLASIFICACIÓN DE LOS TIPOS DE FLUJO SEGÚN EL TIEMPO

#### 2.1.5.1 Flujo Permanente

La velocidad de las partículas que ocupan un punto dado es la misma para cada instante.

$$
\frac{\partial V}{\partial t} = 0 \quad \frac{\partial P}{\partial t} = 0 \quad \frac{\partial Q}{\partial t} = 0
$$
 \tEc. 2.3

#### 2.1.5.2 Flujo No Permanente

Existen en la naturaleza varios ejemplos de este tipo de flujo, la creciente de un río o la salida de agua por un orificio de un depósito bajo carga variable, en concreto sus parámetros hidráulicos no permanecen constantes y varían con respecto al tiempo.

$$
\frac{\partial V}{\partial t} \neq 0 \frac{\partial P}{\partial t} \neq 0 \frac{\partial Q}{\partial t} \neq 0
$$
 \tEc. 2.4

## 2.1.6 CLASIFICACIÓN DE LOS TIPOS DE FLUJO SEGÚN EL TIEMPO Y EL **ESPACIO**

#### 2.1.6.1 Flujo permanente uniforme

Todos los parámetros hidráulicos permanecen constantes en el tiempo y el espacio.

#### **2.1.6.2 Flujo no permanente uniforme**

Flujo teórico pues en la naturaleza no se da este tipo de flujo, porque los parámetros hidráulicos permanecen constantes en el espacio pero no así en el tiempo.

#### **2.1.6.3 Flujo variado permanente**

En este tipo de flujo los parámetros hidráulicos varían en el espacio pero se mantienen constantes en el tiempo, se subdivide en gradualmente variado o rápidamente variado

#### *•* **Flujo gradualmente variado**

Ejemplos en la naturaleza de este tipo de flujo se los encuentra en las curvas de remanso que se producen en los embalses, cuando a lo largo de una conducción existen contracciones o expansiones suaves, se caracteriza por que el cambio de velocidad se da en forma gradual y en dirección principal del mismo.

#### *•* **Flujo rápidamente o bruscamente variado**

A diferencia del flujo descrito anteriormente los cambios son abruptos a lo largo de la conducción ocurren cuando existen variaciones bruscas en la sección transversal de un conducto, cuando pasa el flujo a través de válvulas o rotores de bombas.

#### **2.1.6.4 Flujo variado no permanente**

Los parámetros hidráulicos varían en el espacio y el tiempo, como se expresó antes el flujo uniforme no permanente no existe en la naturaleza, se conoce a este tipo de flujo como flujo no permanente. Siendo los ejemplos más notables el golpe de ariete en tuberías a presión, las mareas y las olas son ejemplos de este tipo de flujo a superficie libre.

# **2.2 DESCRIPCIÓN DE LOS TIPOS DE FLUJO GRADUALMENTE VARIADO: POR CAMBIOS DE PENDIENTE, POR CAMBIOS DE SECCIÓN (TRANSICIONES), POR CAMBIOS DE RUGOSIDAD (MAMPOSTERÍA, HORMIGÓN, PLÁSTICO, ETC).**

#### **2.2.1 POR CAMBIO DE PENDIENTE**

El flujo gradualmente variado tiene distintos tipos de cambio de perfiles de flujo, acorde a los tipos de pendiente estos definen las curvas típicas como por ejemplo la M, C, S, A y H

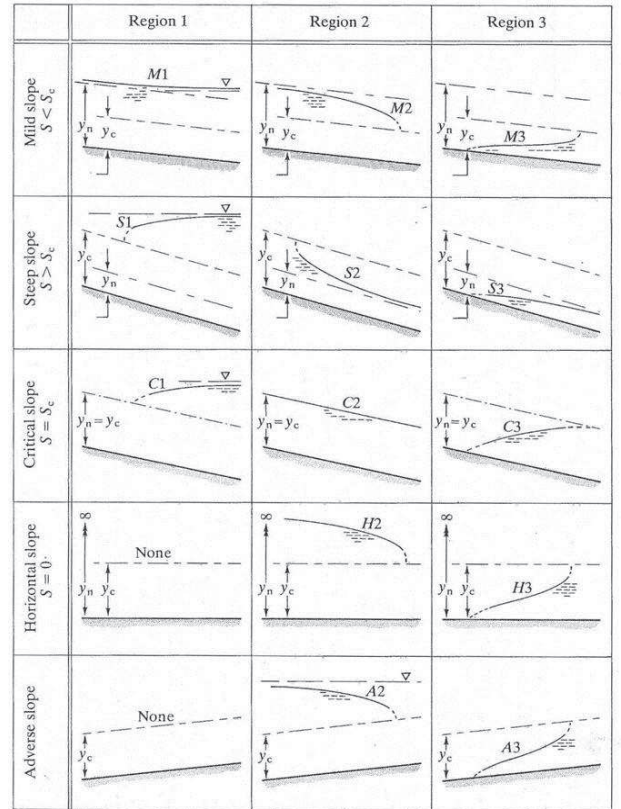

#### **GRAFICO 2.1: TIPOS DE CURVA DE REMANSO**

FUENTE: HIDRAULICA EM ENGENHARIA CIVIL E AMBIENTAL ANDREW CHADWICK, 2004

#### **2.2.1.1 Pendiente en canales**

En la ecuación dinámica de flujo gradualmente variado el Factor θ representa el efecto que tiene la pendiente.

$$
H = Z + d\cos\phi + \frac{v^2}{2g}
$$
 \t\t**Ec. 2.5**

#### · **Canales de Pendiente Baja:**

El tirante normal es igual al tirante vertical, se está hablando de canales con pendientes pequeñas < 10%, la ecuación de flujo gradualmente variado fue desarrollada para este tipo de pendientes, no existe corrección por presión o inclusión de aire.

#### · **Canales de Pendiente Alta:**

Es norma casi general que en este tipo de canales la velocidad del flujo supere la velocidad crítica, cuando la velocidad del fluido llega a cierta magnitud se produce el fenómeno de introducción de aire produciendo un aumento de volumen en el fluido y por lo tanto un incremento de la profundidad.

Es importante que cuando se produzca este fenómeno en la realidad debido a accidentes orográficos muy fuertes se reduzca la velocidad del fluido por medio de estructuras disipadoras de energía, cambio de rugosidad en la superficie, colchones hidráulicos, etc.

#### **2.2.2 POR CAMBIOS DE SECCIÓN**

La función de un cambio de sección es el cambio de la geometría del canal, en estas transiciones se produce pérdidas de carga por rozamiento y por variación de las condiciones de flujo, las primeras se pueden despreciar, no así mismo las segundas pues la pérdida de cantidad de movimiento dependen directamente de la geometría de la estructura.

#### **2.2.2.1 Transiciones en flujo Subcrítico**

En flujo Subcrítico se forman ondas permanentes para cambio brusco de dirección o para cambios fuertes del nivel del fondo del canal.

Se supone en el cálculo hidráulico que la pendiente de la línea de energía es constante en un tramo relativamente corto, si no existen perdidas locales la ecuación que se usa es:

$$
Q = A * V = \frac{A}{n} * R_H^{\frac{2}{3}} * S_f^{\frac{1}{2}}
$$
 **Ec. 2.6**

La velocidad varía en función de la distancia en donde se puede considerar a las constantes α y β iguales a 1, y la distribución de presiones es considerada como hidrostática es decir se desprecian los efectos de curvatura y separación del flujo.

#### **Contracciones:**

Son importantes los siguientes aspectos en el diseño de una contracción:

- *•* La pérdida de energía sea mínima y esto se consigue haciendo la longitud de la transición corresponda a que el ángulo formado entre su sus dimensiones mínimas y máximas sea no mayor a 12.5 grados.
- *•* Evitar la formación de ondas estacionarias externas y turbulencia, esto se consigue evitando la colocación de ángulos agudos.
- *•* La pérdida de altura del perfil hidráulico será:

$$
h = \frac{1.1}{2 \times g} (V_2^2 - V_1^2)
$$
 **Ec. 2.7**

- *•* Se debe utilizar un franco libre, suficiente para que el agua no se desborde y pueda contener el incremento del calado por variación de condiciones geométricas y variación de caudal.
- *•* Con una curvatura gradual de las paredes, el flujo está libre de separación y la velocidad se distribuye uniformemente.

#### **Ensanchamientos**

Es necesario considerar las particularidades que presentan este tipo de estructuras.

*•* Si se tiene un aumento gradual de una sección 1 a otra 2 mayor, la elevación del nivel del agua está dada por:

$$
h = \frac{1.2}{2 \times g} (V_2^2 - V_1^2)
$$
 \tEc. 2.8

- *•* Con una curvatura simple gradual de las paredes, el flujo pueden presentarse zonas de separación de flujo junto a las paredes, por un crecimiento de zonas con flujo retardado, y la distribución de las velocidades llegan a ser fuertemente no uniformes (α y β, mucho mayor a 1).
- *•* La distribución de velocidades puede causar asimetría y desarrollar socavación e incluso erosión en lugares con concentraciones altas de velocidad.
- *•* Cuando el flujo Subcrítico en el canal se aproxima a las condiciones de flujo crítico (Fr=1), se debe prever que existirá una mayor formación de olas en las cercanías de la estructura de salida.
- *•* La principal características de los ensanchamientos es su limitada posibilidad práctica de recuperar la energía cinética, debido a la tendencia del flujo retardado al separarse de la pared. Existen algunas recomendaciones para disminuir este efecto (Vittal, Chiranjeevi).
- *•* Transiciones con curvatura simple y en forma de embudo, cuyas paredes laterales tienen un ángulo de alrededor de 30 Grados con respecto al eje de canal. Genera una recuperación de hasta $\frac{2}{3}$ del cambio en la carga de velocidad.
- *•* Transiciones con doble curvatura y en forma de cuña permiten recuperar entre el 180% y el 190% del cambio en la altura o carga de velocidad, siempre que la estructura de transición se proyecte tan larga que una línea de unión entre los contornos del agua en las secciones transversales inicial y final, no tenga un ángulo mayor a 12.5 Grados con respecto al eje del canal.

*•* Se recomienda expandir en la medida de lo posible, el flujo dentro de la parte cubierta de la estructura de transición en el caso de una transición desde una galería a un canal abierto.

#### **Tipos de Transiciones**

Para efectuarse la transición de un canal trapezoidal a una rectangular existen tres tipos base.

- a) Transición con curvatura simple.
- b) Transición de forma cónica.
- c) Transición con doble curvatura.

#### **GRAFICO 2.2 : TIPOS DE TRANSICIONES**

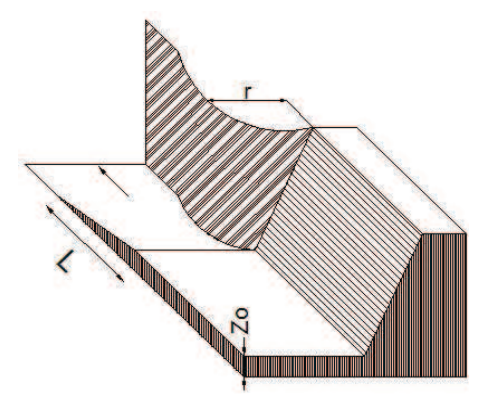

Transición con curvatura simple Transición de forma cónica

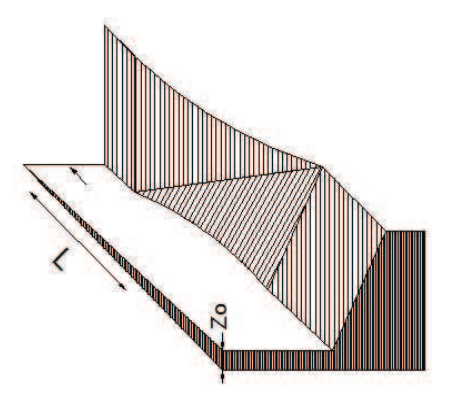

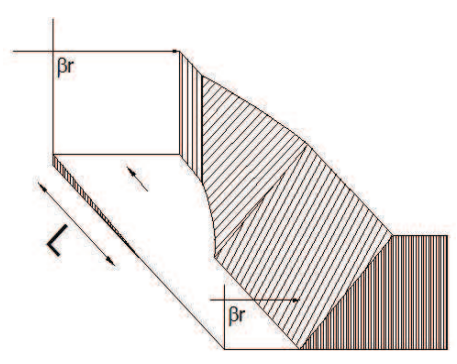

Transición con doble curvatura

ELABORADO POR: SILVA ROBERTO - CUEVA GALO

Es recomendable que las transiciones a) y b) descritas anteriormente se usen cuando se presentan velocidades muy pequeñas del flujo  $\frac{V}{\sqrt{2}}$  $\frac{1}{\sqrt{g* y}} < 0.5$ 

En contraposición de la tipo c) que es ideal para estructuras muy grandes, pues ofrece condiciones hidráulicas mejores y por su economía.

Cabe recalcar que para flujo supercrítico no se recomienda ninguna de las opciones anteriores.

#### **2.2.2.2 Transiciones en flujo supercrítico**

#### **Contracciones**

En este tipo de flujo no se puede evitar la formación de ondas permanentes, estas pueden llegar a ser tan altas que influyen en el dimensionamiento de las paredes del canal, la altura máxima de la onda que no es otra cosa que el cambio de profundidades  $\frac{Y_2}{Y_1}$  $\frac{M_2}{Y_1}$  depende del ángulo de desvío máximo  $\phi_{max}$  y sus tipos fundamentales son:

- *•* Forma de Tobera
- *•* Forma de Abanico
- *•* Forma de Embudo

### **GRAFICO 2.3 : TIPOS DE CONTRACCIONES**

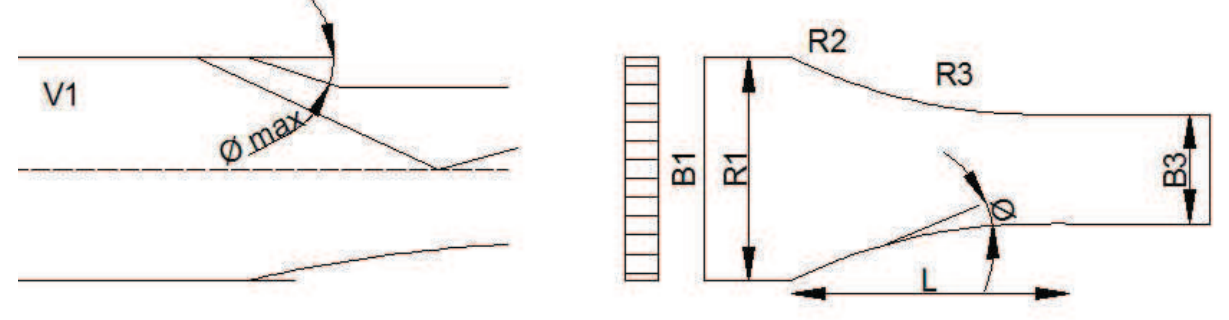

Forma de Tobera

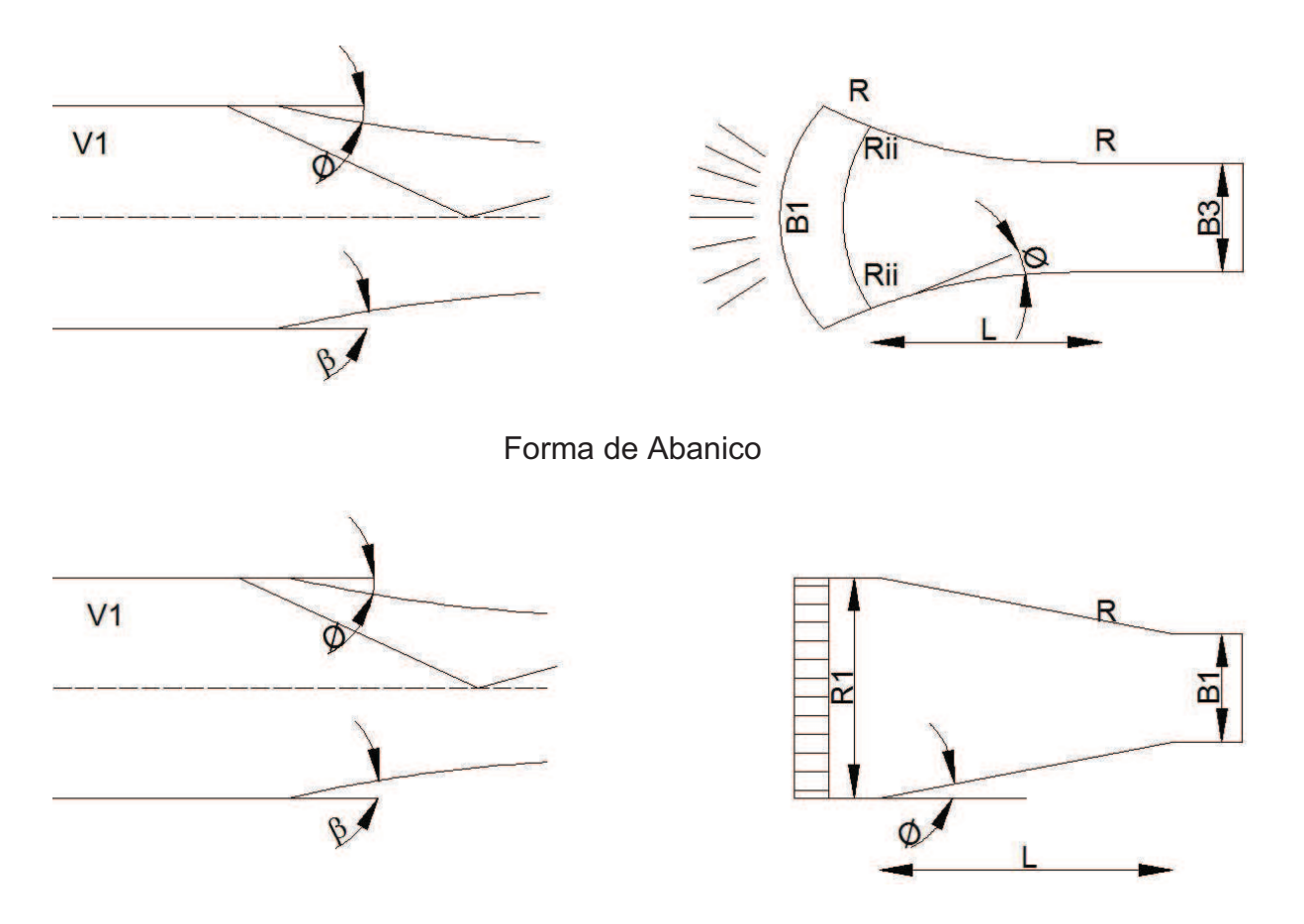

Forma de Embudo ELABORADO POR: SILVA ROBERTO - CUEVA GALO

Siendo la forma de mejor comportamiento la de embudo:

- Al presentar las otras dos geométricas  $\phi_{\text{max}}$  condicionan este valor, por lo que la forma de embudo es más funcional.
- *•* Las ondas negativas originadas en la geometría del embudo reducen la altura de onda permanente eficientemente, al reducir las ondas positivas originadas por el inicio de la estructura.

Con las consideraciones anteriores se concluye que no se puede generar un criterio básico para las contracciones en flujo supercrítico, pero si algunos principios como

- *•* Para evitar la formación de un remanso aguas abajo, se debe conseguir que el Número de Froude  $F_{R2}$  sea mayor a 1.
- Si la relación  $F_{R1}$ ,  $\frac{B_1}{B_3}$  $B_3$  son fijos se puede dimensionar la sección con la siguiente ecuación:

$$
\frac{B_1}{B_3} = \left(\frac{Y_3}{Y_1}\right)^{\frac{3}{2}} x \frac{F_{R3}}{F_{R1}}
$$
 **Ec. 2.9**

La variación de  $F_{R1}$  con la variación de q1 depende de la ubicación de la estructura:

$$
F_{R1} = \frac{v}{\sqrt{g \times Y}} = \frac{v^{\frac{3}{2}}}{\sqrt{g \times q}} = \frac{g^{\frac{1}{4}}(2z)^{\frac{3}{4}}}{q^{\frac{1}{2}}} = \frac{cte}{q^{\frac{1}{2}}}
$$
 **Ec. 2.10**

Al pie del perfil de un vertedero de altura Z, y:

$$
F_{R1} = q^{\frac{1}{10}} \times \frac{(k_s \times \sqrt{I})^{\frac{9}{10}}}{\sqrt{g}} = Cte \times q^{\frac{1}{10}}
$$
 **Ec. 2.11**

Siendo el flujo uniforme.

#### **Ensanchamientos:**

Se presentan por lo general al final de las rápidas o aguas abajo de las compuertas y desagües de fondo. Teniendo como objetivo eliminar las separaciones de flujo provocadas por transiciones abruptas, en la menor longitud posible.

Se considera óptimo el ensanchamiento en un flujo supercrítico cuando la corriente puede ampliarse rápidamente eliminando totalmente de separaciones de flujo y posteriormente circular sin perturbaciones en dirección paralela.

#### **GRAFICO 2.4 : TIPOS DE ENSANCHAMIENTO**

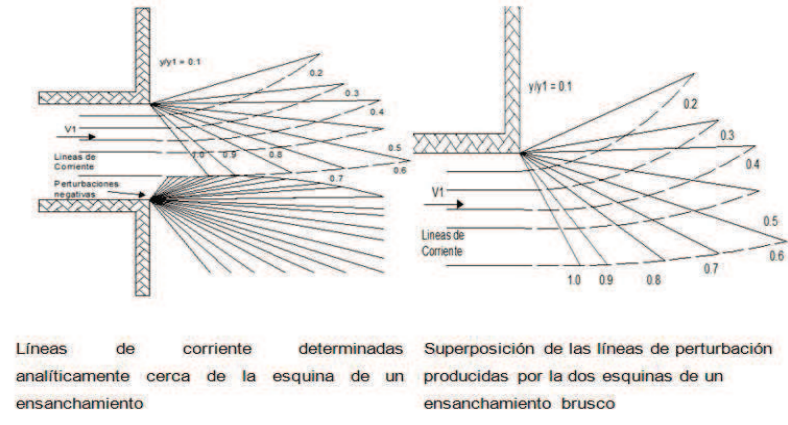

ELABORADO POR: SILVA ROBERTO - CUEVA GALO

#### **2.2.3 POR CAMBIOS DE RUGOSIDAD**

Al aplicar la ecuación de Manning para obtener las características hidráulicas, el coeficiente de Manning (n), empleado en esta ecuación es asignado de acuerdo al tipo de material, estado de conservación y empleo del canal.

#### **CUADRO 2.1 : COEFICIENTES DE RUGOSIDAD DE MANNING SEGÚN EL MATERIAL**

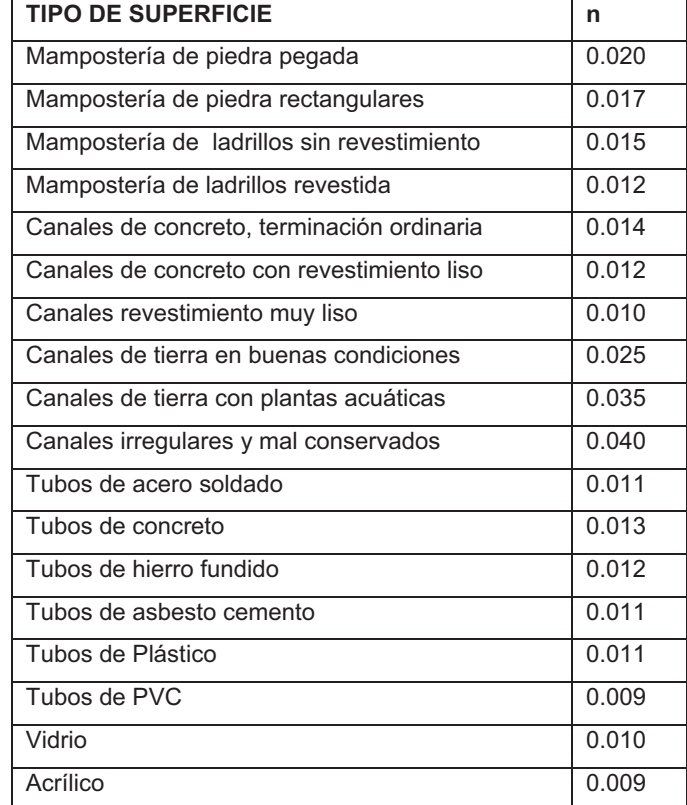

ELABORADO POR: SILVA ROBERTO- CUEVA GALO

Una vez seleccionado el valor del coeficiente *n*, es necesario adicionar factores de corrección de la forma a continuación descrita:

$$
n = (n_0 + n_1 + n_2 + n_3 + n_4) \times n_5
$$
 **Ec. 2.12**

Dónde:

 $n_0$ = coeficiente base para cauces rectos y uniformes

 $n_1$ = valor adicional por la irregularidad en la sección recta

 $n_2$ = valor adicional por variación en el cauce

 $n_3$  valor adicional por obstrucciones

 $n_4$ = valor adicional por vegetación

 $n_5$ = factor multiplicador por sinuosidad

#### **CUADRO 2.2 : VALORES DE CORRECCIÓN PARA DETERMINACIÓN DEL COEFICIENTE "n" DE MANNING**

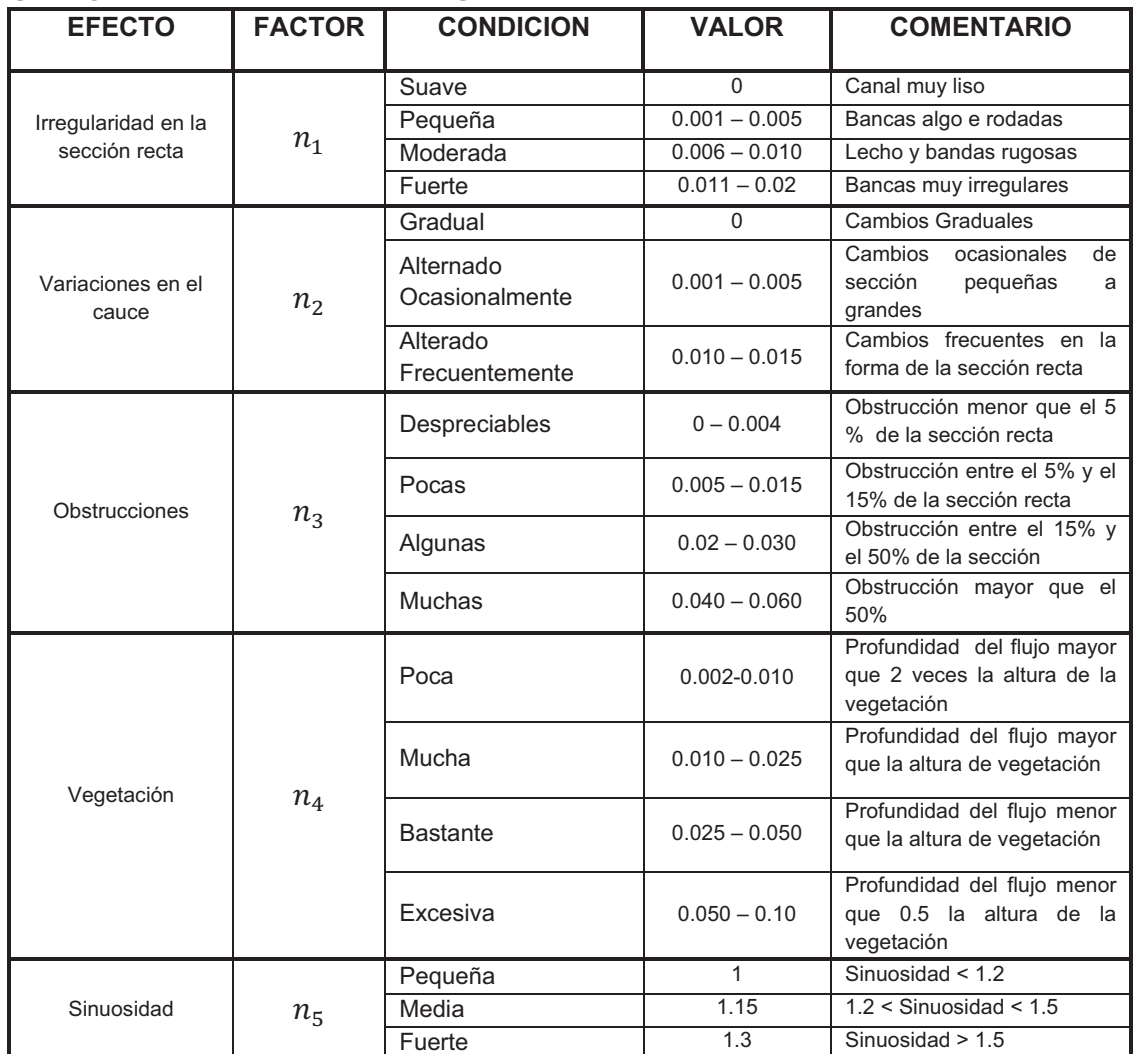

FUENTE: Chow, V.T.: HIDRÁULICA DE LOS CANALES ABIERTOS MacGraw

Hill Ed. Co., New York – Bogotá, 1959

En variadas ocasiones el canal puede tener en su perímetro mojado diferentes superficies por ejemplo su solera revista de un tipo de material y los taludes por otro, esto dan comienzo a un tipo de rugosidad compuesta.

Para los cálculos hidráulicos se puede asumir una rugosidad media con un coeficiente de fricción equivalente n que es estimado con la fórmula de Forchheiner:

$$
n = \left[\frac{\sum (P i \times n i^2)}{\sum P i}\right]^{1/2}
$$
 **Ec. 2.13**

Esta ecuación considera que la fuerza total que resiste al flujo es igual a la suma de las resistentes en las áreas subdivididas.

Si se considera que la velocidad media es constante en cada sección (Horton y Einstein) se obtiene:

$$
n = \left[\frac{\sum n_i^{\frac{3}{2}} \times Pi}{\sum Pi}\right]^{2/3}
$$
 **Ec. 2.14**

Lotter asumió que la descarga total del flujo es igual a la suma de los caudales de las áreas subdivididas; y esta es una aproximación más acertada a la realidad.

$$
n = \frac{P \times R_H^{\frac{5}{3}}}{\sum \left(\frac{P i \times R_H i^{\frac{5}{3}}}{n_i}\right)}
$$
Ec. 2.15

Dónde:

 $n_i$ = Coeficiente de rugosidad de la sección i.

- Pi= Perímetro mojado de la sección i.
- $R_{Hi}$  = Radio hidráulico de la sección i.

# **2.3 SIMILITUD DINÁMICA RESTRINGIDA Y CRITERIO DE SIMILITUD DE FROUDE**

En la actualidad el número de problemas de hidráulica de canales abiertos que pueden solucionarse satisfactoriamente mediante técnicas analíticas puras es muy limitado, la mayor parte de problemas éstos deben ser solucionados con una combinación de técnicas numéricas y analíticas, medidas de campo y modelado físico.

La simulación del flujo en un modelo físico a escala reducida exige que se cumplan las similitudes, geométrica, cinemática y dinámica. Sin embargo, en la mayoría de los casos, es común que, en un modelo reducido, no se pueda cumplir en forma simultánea con la similitud dinámica de todas las fuerzas que intervienen. Por lo tanto, la similitud en el modelo se restringe únicamente a las fuerzas dominantes, a esto es a lo que se conoce como similitud dinámica restringida.

Es inevitable, sin embargo, la existencia de fenómenos de importancia secundaria que en el modelo no pueden ser simulados en forma exacta. Esta aparente limitación en la técnica de la modelación hidráulica se conoce como "efectos de escala", y marca diferencias entre los resultados del modelo con el comportamiento real en el prototipo. El análisis de los efectos de escala es de igual manera parte relevante de la preparación y de la operación de los ensayos experimentales en laboratorio.

Dos criterios deben ser satisfechos para que los resultados del modelo físico sean extrapolables:

- 1) El modelo y el prototipo deben ser geométricamente similares. La similitud geométrica puede establecerse mediante una escala de longitudes como la razón entre el prototipo y el modelo.
- 2) El modelo y el prototipo deben ser dinámicamente similares. La similitud dinámica establece que los dos sistemas con fronteras geométricamente iguales tengan patrones de flujo geométricamente similares, en instantes de tiempo correspondientes. Esto requiere que todas las fuerzas

individuales que actúan sobre elementos correspondientes de fluido tengan las mismas razones (proporciones) en los dos sistemas.

Por lo tanto en el desarrollo de modelos físicos el principal problema no es encontrar los requerimientos de similitud geométrica, sino asegurar la similitud dinámica.

Un enfoque adecuado para el desarrollo de parámetros que aseguren la similitud dinámica es la escalación de las ecuaciones de Navier-Stokes que, junto con la ecuación de continuidad gobiernan el comportamiento de un flujo de agua (flujo incompresible, laminar, de densidad y viscosidad constantes ocurriendo en un campo gravitatorio).

Para este desarrollo se utilizará solamente la componente x de las ecuaciones de Navier-Stokes:

$$
\frac{\partial u}{\partial t} + u \frac{\partial u}{\partial x} + v \frac{\partial u}{\partial y} + w \frac{\partial u}{\partial z} = -g \frac{\partial h}{\partial x} - \frac{1}{\rho} \frac{\partial p}{\partial x} + \frac{\mu}{\rho} \left( \frac{\partial^2 u}{\partial x^2} + \frac{\partial^2 u}{\partial y^2} + \frac{\partial^2 u}{\partial z y^2} \right)
$$

**Ec.2.16**

Se definen las siguientes variables adimensionales:

$$
\hat{x} = \frac{x}{L}; \quad \hat{y} = \frac{y}{L}; \quad \hat{z} = \frac{z}{L}; \quad \hat{h} = \frac{h}{L}; \quad \hat{u} = \frac{u}{U}; \quad \hat{v} = \frac{v}{U}; \quad \hat{w} = \frac{w}{U};
$$
\n
$$
\hat{t} = \frac{tU}{L}; \quad \hat{p} = \frac{p}{\rho U^2};
$$

**Ec.2.17**

Donde:

L, U = son una característica de la longitud y de la velocidad, respectivamente.

Luego, sustituyendo estas variables adimensionales en la ecuación 2.16 y dividiendo todos los términos para *U<sup>2</sup> /L* se obtiene la siguiente ecuación adimensional.

$$
\frac{\partial \hat{u}}{\partial \hat{t}} + \hat{u}\frac{\partial \hat{u}}{\partial \hat{x}} + \hat{v}\frac{\partial \hat{u}}{\partial \hat{y}} + \hat{w}\frac{\partial \hat{u}}{\partial \hat{z}} = -\left(\frac{gL}{U^2}\right)\frac{\partial \hat{h}}{\partial \hat{x}} - \frac{\partial \hat{p}}{\partial \hat{x}} + \left(\frac{\mu}{\rho UL}\right)\left(\frac{\partial^2 \hat{u}}{\partial \hat{x}^2} + \frac{\partial^2 \hat{u}}{\partial \hat{y}^2} + \frac{\partial^2 \hat{u}}{\partial \hat{z}^2}\right)
$$

#### **Ec.2.18**

Ahora, definiendo el número de Froude como:

$$
F_R = \frac{U}{\sqrt{gL}}
$$
 **Ec.2.19**

Y el número de Reynolds como:

$$
R_e = \frac{\rho U L}{\mu}
$$
 Ec.2.20

Entonces, la ecuación adimensional puede ser reescrita así:

$$
\frac{\partial \hat{u}}{\partial \hat{t}} + \hat{u}\frac{\partial \hat{u}}{\partial \hat{x}} + \hat{v}\frac{\partial \hat{u}}{\partial \hat{y}} + \hat{w}\frac{\partial \hat{u}}{\partial \hat{z}} = -\left(\frac{1}{F_R^2}\right)\frac{\partial \hat{h}}{\partial \hat{x}} - \frac{\partial \hat{p}}{\partial \hat{x}} + \left(\frac{\mu}{R_e}\right)\left(\frac{\partial^2 \hat{u}}{\partial \hat{x}^2} + \frac{\partial^2 \hat{u}}{\partial \hat{y}^2} + \frac{\partial^2 \hat{u}}{\partial \hat{z}^2}\right)
$$

**Ec.2.21** 

La ecuación tiene la misma solución para dos sistemas de flujo geométricamente similares siempre que  $F_R$  y  $R_e$  sean numéricamente iguales. Es decir, para que haya una similitud dinámica exacta,  $F_R$  y  $R_e$  deben ser iguales en el modelo y en el prototipo. La igualación de los números de Froude requiere:

$$
F_{Rm} = F_{Rp} \qquad \Rightarrow \qquad \frac{U_m}{\sqrt{g_m L_m}} = \frac{U_p}{\sqrt{g_p L_p}} \qquad \Rightarrow \qquad U_r = \sqrt{g_r L_r} \qquad \textbf{Ec.2.22}
$$

Donde:

El subíndice *m* designa al modelo, *p* al prototipo y *r* la razón de las variables modelo a prototipo.

Por otra parte el requerimiento de igualdad de los números de Reynolds da como resultado:

$$
U_r = \frac{U_r}{\rho_r L_r}
$$
 **Ec.2.23**

Al combinar las ecuaciones 2.22 y 2.23 y reconociendo que  $g_r = 1$  se obtiene:

$$
L_r = \left(\frac{\mu_r}{\rho_r}\right)^{\frac{2}{3}} = v_r^{\frac{2}{3}}
$$
 Ec.2.24

Donde:

ν = viscosidad cinemática

Así, para construir un modelo físico exacto de un canal abierto, se tiene únicamente un grado de libertad, que es la selección del modelo de fluido, teniendo en cuenta que el rango de viscosidades cinemáticas de los fluidos comúnmente disponibles es bastante limitada, los requerimientos impuestos por la ecuación 2.24 por lo general dan como resultado un modelo que tiene el mismo tamaño, o muy parecido que el prototipo, en conclusión tener un modelo físico exacto es virtualmente imposible.

Ahora, analizando la ecuación 2.21 se pueden realizar algunas consideraciones en cuanto a los números de Froude y Reynolds.

En un canal abierto rectangular, un flujo no muy lento, entorno al crítico ( $F_R=1$ ) o supercrítico (*F<sup>R</sup>* > 1), se presentarán en todas sus secciones valores altos del número de *Reynolds*, superiores a 10000 en el modelo. Y como:

$$
R_r = \frac{U_r L_r}{v_r} = U_r L_r > 1
$$
 **Ec.2.25**

al ser  $v_r$  = 1 (por circular agua tanto en el prototipo como en el modelo) y tanto  $U_r$ *c*omo *L<sup>r</sup>* mayores a 1. Por tanto el número de Reynolds en un punto del prototipo siempre será mayor al del modelo en ese mismo punto.

En cuanto al número de Froude, éste raramente será mayor a 10.

Se puede observar pues en la ecuación 2.21 que los términos afectados por *1/F<sup>R</sup> 2*  serán, en un flujo de las características citadas, como mínimo dos órdenes superiores a los términos afectados por *1/R<sup>e</sup>* y, por tanto, estos últimos serán despreciables. En conclusión, con solo garantizar la igualdad del número de

Froude entre el prototipo y el modelo se consigue una similitud dinámica casi exacta. A esto se le denomina modelar utilizando el CRITERIO DE SIMILITUD DE FROUDE.

La modelación, puede sin embargo realizarse según diferentes leyes especializadas dependiendo de cuál es la fuerza primordial que controla el movimiento.

Los modelos basados en el criterio de similitud de Froude aseguran que la fuerza que gobierna el movimiento es la gravedad y que todas las otras fuerzas, como la de fricción del fluido y la tensión superficial, pueden despreciarse.

Por lo que, la única condición que se requiere cumplir es la similitud del número de Froude, entonces Fm = Fp y dada la relación geométrica (escala) Lr, se tiene:

*•* La relación de velocidades será :

$$
U_r = \sqrt{L_r}
$$
 **Ec.2.26**

*•* La relación de tiempos será:

$$
T_r = \sqrt{L_r}
$$
 **Ec.2.27**

*•* La relación de caudales será:

$$
Q_r = (L_r)^{\frac{5}{2}}
$$
 **Ec.2.28**

Por otra parte, los modelos basados en el criterio de similitud de Reynolds dicen que la fuerza que gobierna el movimiento es la viscosidad, por lo que se pueden despreciar las fuerzas de gravedad y de tensión superficial. Este criterio puede es de utilidad en flujos muy lentos y laminares, con calados bajos, en este caso se tienen las siguientes relaciones:

*•* La relación de velocidades será :

$$
U_r = \frac{v_r}{L_r}
$$
 **Ec.2.29**

*•* La relación de tiempos será:

$$
T_r = \frac{L_r}{v_r}
$$
 **Ec.2.30**

También se pueden considerar los modelos que utilizan el criterio de Weber, los mismos que aseguran la similitud del modelo y del prototipo respecto a los efectos de la tensión superficial. Aunque con este criterio se realiza principalmente el estudio de formación de gotas, puede tener importancia también en algunos modelos de canales abiertos, por ejemplo en el flujo sobre vertederos con cargas muy pequeñas, entre otros.

El número de Weber se define por:

$$
W = \frac{\rho U^2 L}{\sigma}
$$
 Ec.2.31

Donde:

σ = esfuerzo de tensión superficial

Si se igualan los números de Weber en el prototipo y en el modelo, se tiene como resultado las siguientes relaciones para escalas de velocidad y tiempo:

*•* La relación de velocidades será :

$$
U_r = \left(\frac{\sigma_r}{L_r \rho_r}\right)^{\frac{1}{2}}
$$
 Ec.2.32

*•* La relación de tiempos será:

$$
T_r = \left(\frac{L_r^3 \rho_r}{\sigma_r}\right)^{\frac{1}{2}}
$$
 Ec.2.33

#### **2.4 INESTABILIDAD DE FLUJO**

La clasificación de un flujo como estable o inestable depende de la tendencia de la perturbación (onda) de amplificarse o atenuarse en el tiempo.

La ecuación básica que caracteriza la condición de flujo de acuerdo a la estabilidad de la superficie es la que expresa el número de Vedernikov:

$$
Ve = \chi \gamma F_R
$$
 Ec.2.34

Donde:

Ve= Número de Vedernikov

 $\chi$ = Es el parámetro de fricción de borde

 $y =$ Es el parámetro de forma de la sección transversal

F<sub>R</sub>= Número de Froude

$$
F_R = \sqrt{\frac{v}{gh}}
$$
 Ec.2.35

Donde:

- ݒ *=* velocidad media del flujo
- g = aceleración de la gravedad
- h = profundidad del flujo

Empleando ciertas aproximaciones de Saint-Venant, Vedernikov desarrollo un criterio para evaluar la inestabilidad del flujo uniforme, el mismo que es la relación entre la celeridad relativa de la onda cinemática y la celeridad de la onda dinámica, cuya expresión es:

$$
Ve = \frac{c_{rk}}{c_{rd}}
$$
 **Ec.2.36**

Donde:

Crk = Celeridad relativa de la onda cinemática.

C<sub>rd =</sub> Celeridad relativa de la onda dinámica.

De acuerdo a este criterio, el flujo es estable si Ve<1, y es inestable si Ve>1. Para el caso en que Ve=1, se dice que el flujo es neutralmente estable y ocurre cuando las celeridades son iguales.

Existe además otra expresión equivalente para calcular el número de Vedernikov:

$$
Ve = \frac{F_R}{F_{Rs}}
$$
 **Ec.2.37**

Donde:

 $F_R$  = Número de Froude

 $F_{\text{Rs}}$  = Número de Froude para la condición de flujo neutralmente estable

Además se tiene expresiones para calcular  $F_{RS}$  para diferentes regímenes de flujo que obedecen a diferentes distribuciones de velocidad en cada uno de ellos:

*•* Para flujo laminar:

$$
F_{Rs} = 0.5
$$
 **Ec.2.38**

*•* Para flujo turbulento hidráulicamente liso:

$$
F_{Rs} = \frac{2}{1+3m}
$$
 Ec.2.39

*•* Para flujo turbulento completamente rugoso:

$$
F_{Rs} = \frac{2}{1+2m}
$$
 **Ec.2.40**

Donde el valor de m=1/6 puede ser usado para flujo turbulento liso y rugoso.

Con todo lo mencionado anteriormente la presencia de flujo inestable en un prototipo puede ser analizada con la ayuda del modelo físico, si es que el número de Vedernikov (Ve) es igual en el prototipo y en el modelo. Este número de Vedernikov (Ve) representa las condiciones críticas bajo las cuales las fuerzas de inercia dan lugar a las ondas superficiales transversales y longitudinales, y su valor depende fundamentalmente de la forma del canal, de la rugosidad del contorno, de la alineación en planta y de la pendiente longitudinal.

Por su significado y por su expresión cuantitativa, el número de Vedernikov igual a la unidad puede ser transformado en un Froude, que en la literatura técnica se reconoce como el Froude crítico  $F_{\text{Rc}}$ . Este valor define las condiciones bajo las cuales un flujo llega a ser inestable.

Bajo esta consideración, y para el análisis de los casos presentes de conductos con sección transversal circular y tipo baúl, es suficiente la similitud bajo el criterio de Froude para lograr la similitud del flujo potencialmente inestable. Si los valores del Fr calculados en el modelo, y que son idénticos a los del prototipo, llegan a ser iguales a los  $F_{\text{Rc}}$ , entonces el flujo es inestable tanto en modelo como en prototipo.

En la siguiente figura, se presenta la variación del número  $F_{Rc}$  en función de las relaciones y/B o y/D (profundidad de agua / ancho del canal rectangular o profundidad de agua / diámetro).

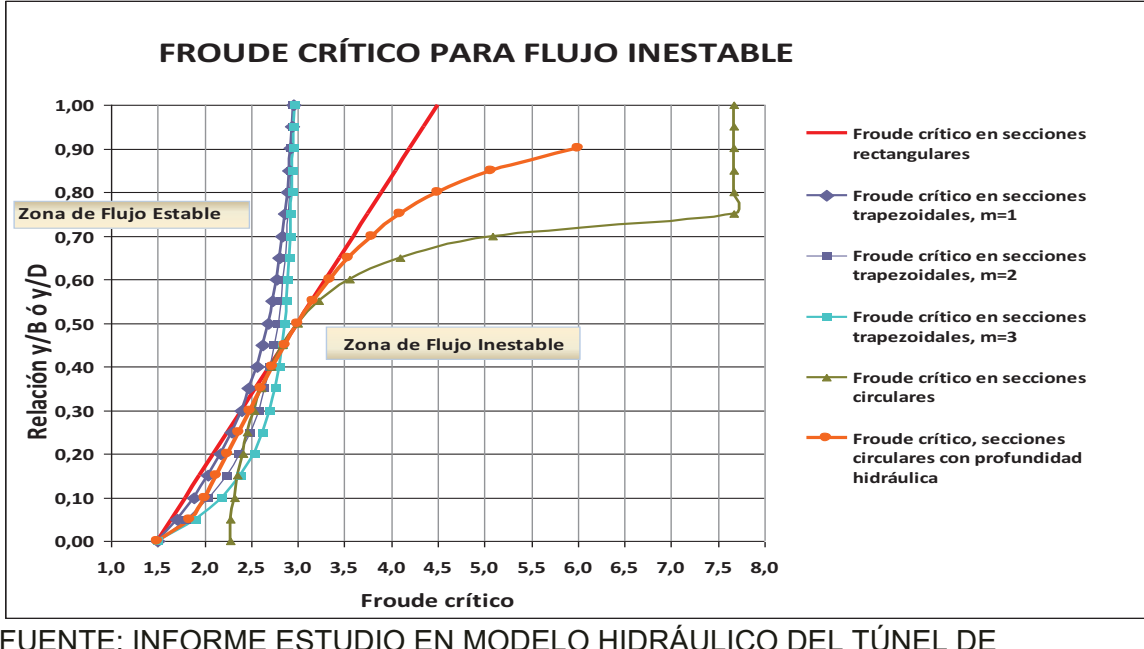

#### **GRAFICO 2.5 : VARIACIÓN DEL FROUDE CRÍTICO PARA DIFERENTES SECCIONES**

FUENTE: INFORME ESTUDIO EN MODELO HIDRÁULICO DEL TÚNEL DE DESVÍO DE LA CENTRAL HIDROELECTRICA SOPLADORA, EPN, 2010

#### **2.5 FLUJO EN CURVAS Y ONDAS CRUZADAS**

Otro elemento importante en un flujo son las curvas en planta, debido a que el flujo rápido en curvas puede generar ondas cruzadas de magnitudes importantes.

Cualquier modelo se deberá analizar utilizando las relaciones teóricas, si la curva presentará problemas importantes, tales como las denominadas ondas cruzadas. El número de curva se define como:

$$
B_O = F_R \times \sqrt{\frac{b}{R}}
$$
 Ec.2.40

Donde:

b = Ancho de canal o el ancho de la superficie libre del agua en el túnel circular

 $F_R$  = Número de Froude

R = Radio medio de curvatura.

Mediante este parámetro  $B_0$  es posible determinar las sobreelevaciones máximas y mínimas de las ondas cruzadas, entre otras características de interés. Sin embargo, en primer lugar, interesa determinar si la curva es fuerte o débil. El parámetro que lo indica es función del número de curva  $B_0$  y sirve para el diseño de las conducciones de este tipo. Si  $B_0 \le 1.5$ , la curva es débil; si  $B_0$ > 1,5, la curva es fuerte y se deben esperar graves perturbaciones por ondas cruzadas.

# **CAPÍTULO 3**

# **SOLUCIÓN NUMÉRICA AL FLUJO GRADUALMENTE VARIADO CON SUPERFICIE LIBRE EN EL MODELO HEC-RAS**

# **3.1 CONCEPTOS FUNDAMENTALES DE LA SOLUCIÓN NUMÉRICA DEL SISTEMA DE ECUACIONES**

### **3.1.1 BASES DE LA SOLUCIÓN CON EL MODELO HEC-RAS PARA FLUJO UNIDIMENSIONAL PERMANENTE.**

HEC-RAS es una herramienta computacional capaz de resolver unidimensionalmente el cálculo del calado para un flujo permanente gradualmente variado en un canal natural o artificial, en régimen subcrítico o supercrítico.

#### **3.1.2 ECUACIONES BÁSICAS PARA CÁLCULO DEL PERFIL**

El calado es calculado de una sección transversal a la siguiente resolviendo la Ecuación de la Energía con un procedimiento iterativo llamado "Método de Pasos Estándar" (Standard Step Method) en donde la ecuación de la energía es expresada por la siguiente ecuación:

$$
Z_2 + Y_2 + \frac{\alpha_2 \times V_2^2}{2 \times g} = Z_1 + Y_1 + \frac{\alpha_1 \times V_1^2}{2 \times g} + h_e
$$
 **Ec. 3.1**

Donde:

 $Z_2$ ,  $Z_1$ = Elevación del fondo del canal en las secciones 1 y 2.

 $Y_2, Y_1$ = Calado o altura de agua en las secciones 1 y 2.

 $V<sub>2</sub> V<sub>1</sub>$  = Velocidad media (Caudal / área)

 $\alpha_2 \alpha_1$ = Coeficiente de variación de la velocidad en la sección transversal o coeficiente de Coriolis

݃= Aceleración de la gravedad

 $h_e$ = perdidas de energía entre la sección 1 y 2

Teóricamente  $\alpha$  es igual a 1.0 para una distribución uniforme de velocidades,  $\alpha$ = 1.02 a 1.15 para flujo turbulento en tuberías y  $\alpha$  = 2.0 para régimen de flujo laminar, en la mayoría de los cálculos se asume un  $\alpha$  = 1.0. Lo que no introduce errores considerables en los resultados, pues la energía producto de la velocidad es un pequeño porcentaje de la energía total.

#### GRAFICO 3.1: REPRESENTACIÓN DE LOS TÉRMINOS DE LA ECUACIÓN DE **LA ENERGÍA**

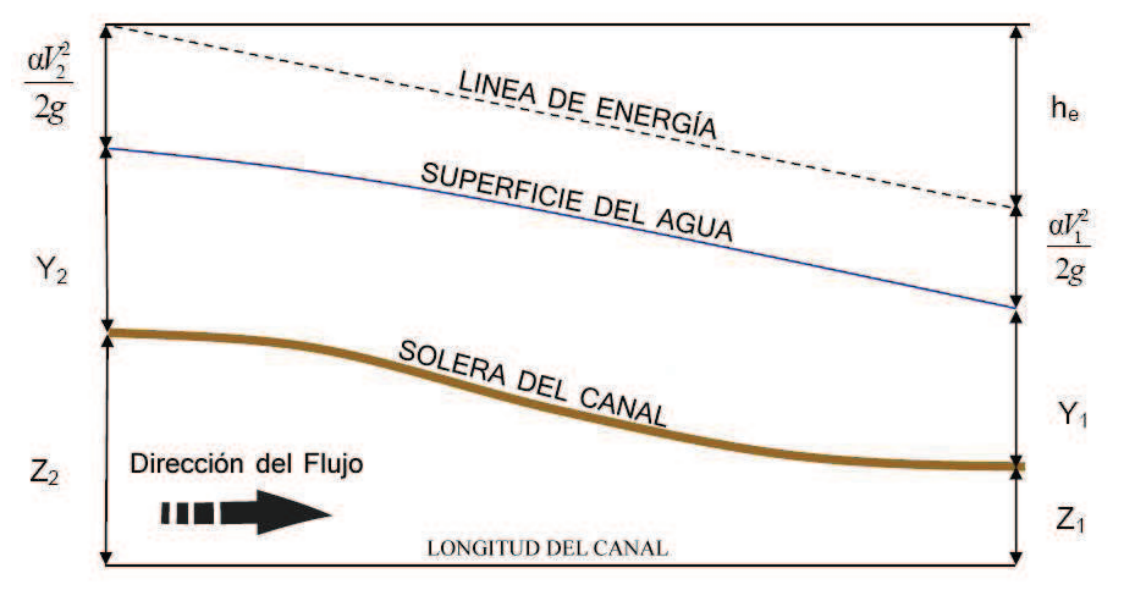

DIBUJADO POR: SILVA ROBERTO - CUEVA GALO

Las pérdidas de energía entre dos secciones están compuestas por:

- $\bullet$ Pérdidas por fricción
- Pérdidas por expansión o contracción

Expresadas en la siguiente ecuación:

$$
h_e = L \times \overline{S}_f + C \left| \frac{\alpha_2 \times V_2^2}{2 \times g} - \frac{\alpha_1 \times V_1^2}{2 \times g} \right|
$$
 **EC. 3.2**

Donde:

L= Longitud entre los dos puntos en donde se efectuara la conservación de energía.

 $\overline{S_f}$  Pendiente de fricción representativa entre las dos secciones.

 $C =$  Coeficiente de pérdidas de expansión o contracción.

La distancia entre dos secciones consecutivas L se calcula como:

$$
L = \frac{L_{lob} \times \bar{Q}_{lob} + L_{ch} \times \bar{Q}_{ch} + L_{rob} \times \bar{Q}_{rob}}{\bar{Q}_{lob} + \bar{Q}_{ch} + \bar{Q}_{rob}}
$$
 \tEc. 3.3

Donde:

 $L_{lob}$ ,  $L_{ch}$ ,  $L_{rob}$  = distancias de los vanos izquierdo, central y derecho entre dos secciones.

La distancia entre los vanos es medida usualmente sobre el fondo del río, generalmente la distancia entre el vano izquierdo, central y derecho tendrá un valor similar, sin embargo existen condiciones donde estos serán diferentes por ejemplo en el caso de los meandros que se describen por ser una curva el curso de un río cuya sinuosidad es pronunciada.

#### **GRAFICO 3.2 : GRAFICO DISTANCIAS DE LOS VANOS IZQUIERDO, CENTRAL Y DERECHO.**

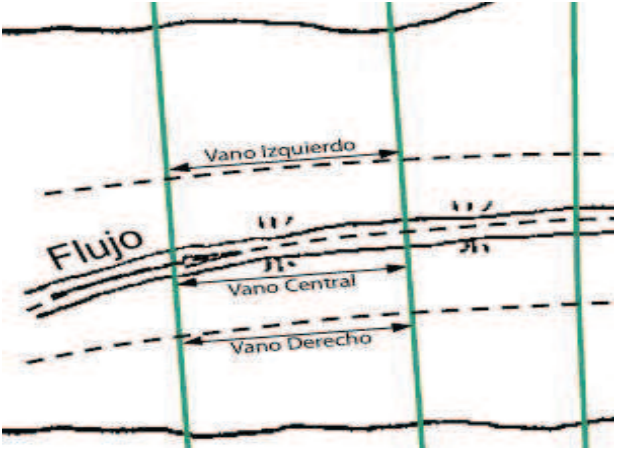

DIBUJADO POR: SILVA ROBERTO-CUEVA GALO

 $\bar{Q}_{lob}, \bar{Q}_{ch}, \bar{Q}_{rob}$ = Caudal medio aritmético entre las secciones de los vanos izquierdo, derecho y central respectivamente.

#### 3.1.3 SUBDIVISIÓN DE SECCIONES PARA CÁLCULOS DE TRANSPORTE

Para determinar la transferencia total y el coeficiente de velocidad para una sección se considera al flujo subdividido en unidades para las cuales la velocidad esta uniformemente distribuida. La aproximación que usa el programa Hec-Ras consiste en subdividir el flujo en áreas cerca del límite de la llanura de inundación usando las secciones transversales de n valores y puntos de quiebre donde los valores n varían como subdivisiones básicas.

La transferencia se calculada con cada subdivisión desde la siguiente forma de la ecuación de Manning (basada en unidades inglesas).

$$
Q = K \times S_f^{-1/2}
$$
 \tEc. 3.4

$$
K = \frac{1.486}{n} \times A \times R^{\frac{2}{3}}
$$
 **Ec. 3.5**

Donde:

 $K =$  Subdivisión de transporte

 $n =$  Coeficiente de rugosidad de Manning para la subdivisión.

 $A =$ Área de flujo para la subdivisión.

R=Radio Hidráulico para la subdivisión (Área/ Perímetro Mojado).

El programa suma todos los incrementos en el transporte de los vanos izquierdo y derecho para obtener el transporte para dichos vanos.

El transporte del canal principal es normalmente calculado como un elemento único de transferencia.

El transporte total de la sección transversal es obtenido sumando las tres subdivisiones de transporte (izquierda, canal principal y derecha).

### 3.1.4 COEFICIENTE DE RUGOSIDAD "n" DE MANNING PARA EL CANAL **PRINCIPAL**

Como característica principal el programa no subdivide el valor "n" de Manning en la sección transversal, la excepción se da cuando el coeficiente "n" de Manning cambia dentro del área del canal.

El programa calcula un único valor de "n" ponderado para todo el canal principal, determinando si la sección transversal puede ser subdividida o si el valor "n" ponderado será utilizado basado en el siguiente criterio:

Si la pendiente transversal del canal principal es mayor que 5H:1V v el canal principal tiene más de un valor de "n" el programa calcula un "n" ponderado con la siquiente ecuación:

$$
n_c = \left[\frac{\sum_{i=1}^{N} (P_i \times n_i^{1.5})}{P}\right]^{\frac{2}{3}}
$$
 **Ec. 3.6**

La pendiente transversal usada por Hec-Ras se define como la distancia horizontal entre los n valores advacentes sobre la diferencia de elevaciones entre estos dos n valores.

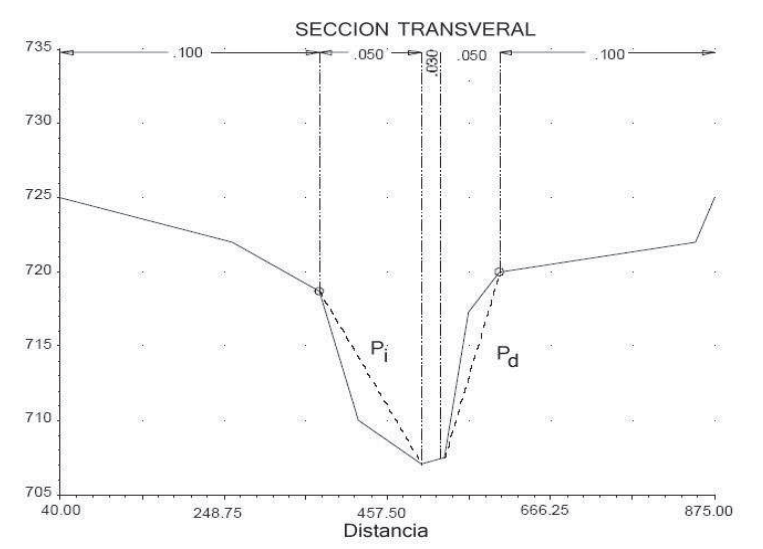

#### **GRAFICO 3.3 : GRAFICO PENDIENTE TRANSVERSAL IZQUIERDA Y DERECHA**

FUENTE : HEC-RAS HIDRAULIC REFERENCE MANUAL VERSION 4.0, MARZO 2008.

- $n_c$ = Coeficiente de rugosidad ponderado.
- $P=$  Perímetro mojado de todo el canal principal
- $P_i$ =Perímetro mojado de la subdivisión i
- $n_i$ = Coeficiente de rugosidad de la subdivisión i

#### **3.1.5 CÁLCULO DE LA ENERGÍA CINÉTICA**

Como HEC-RAS es un programa unidimensional, solo entrega un calado por sección transversal, por lo tanto una sola ecuación de la energía será calculada para cada sección transversal. La energía es obtenida por el cálculo de la energía del flujo de las tres subsecciones de la sección transversal (izquierda, principal, derecha).

**GRAFICO 3.4 : GRAFICO DE LA SECCIÓN TRANSVERSAL DISTRIBUCIÓN DE VELOCIDADES** 

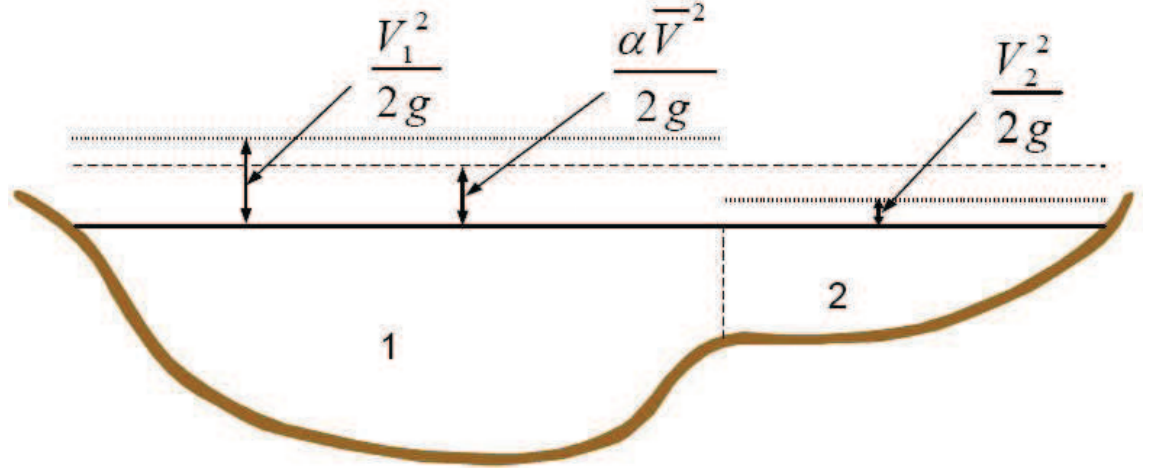

FUENTE: HEC-RAS HIDRAULIC REFERENCE MANUAL VERSION 4.0, MARZO 2008

Donde:

 $V_1$ = Velocidad media para la sub área 1

 $V<sub>2</sub>$  = Velocidad media para la sub área 2

Para calcular la energía cinética es necesario obtener el coeficiente alfa de la velocidad, que se calcula de la siguiente manera:

$$
\alpha \times \frac{\overline{v}^2}{2 \times g} = \frac{Q_1 \times \frac{V_1^2}{2 \times g} + Q_2 \times \frac{V_2^2}{2 \times g}}{Q_1 + Q_2}
$$
 **Ec. 3.7**

$$
\alpha = \frac{Q_1 \times V_1^2 + Q_2 \times V_2^2}{(Q_1 + Q_2) \times \overline{V}^2}
$$
 **Ec. 3.8**

Si se pasa esta expresión a general se obtiene:

$$
\alpha = \frac{[Q_1 \times V_1^2 + Q_2 \times V_2^2 + \dots + Q_N \times V_N^2]}{Q \times \overline{V}^2}
$$
 **Ec. 3.9**

#### **3.1.6 EVALUACIÓN DE LAS PÉRDIDAS POR FRICCIÓN**

Son producto de  $\bar{S}_f$  y L, donde  $\bar{S}_f$  es la gradiente de fricción representativa para cada tramo y L es la longitud entre dos tramos definida en la Ecuación 3.3, se la calcula como:

$$
\bar{S}_f = \left(\frac{Q}{K}\right)^2 \qquad \qquad \textbf{Ec. 3.10}
$$

$$
\bar{S}_f = \left(\frac{Q_1 + Q_2}{K_1 + K_2}\right)^2
$$
 **Ec. 3.11**

La Ecuación 3.11 es tomada por el programa HEC-RAS por defecto a menos que el usuario determine otra ecuación.

#### **3.1.7 CALCULO DE LAS PÉRDIDAS POR EXPANSIÓN Y CONTRACCIÓN**

Las pérdidas por contracción y expansión en HEC-RAS son calculadas por la siguiente ecuación:

$$
h_{ce} = C \left| \frac{\alpha_1 \times V_1^2}{2 \times g} - \frac{\alpha_2 \times V_2^2}{2 \times g} \right|
$$
 **Ec. 3.12**

Donde:

 $C =$ Coeficiente de contracción o expansión.

El programa asume que una contracción está ocurriendo cuando la velocidad aguas abajo es mayor que la velocidad aguas arriba; en cambio, cuando la velocidad aguas arriba es mayor que la velocidad aguas abajo el programa asume que existe una expansión.

#### **3.1.8 VALORES COMUNES DEL COEFICIENTE C USADOS EN HEC-RAS**

Los coeficientes de contracción y expansión son la causa común de pérdida de energía entre las secciones transversales, cuando esto ocurre, la pérdida es calculada con los coeficientes de expansión y contracción especificados en la ventana de edición de la Sección Transversal.

#### **Para flujo subcrítico:**

Cuando el cambio en la sección transversal es pequeño los valores típicos de contracción y expansión son 0.1 y 0.3 respectivamente.

Cuando el cambio en la sección transversal es mayor como por ejemplo en el caso de un puente, los coeficientes que se pueden usar son de 0.3 y 0.5 respectivamente.

En ocasiones estos coeficientes pueden llegar a ser del orden de 0.6 y 0.8 cuando se trate de algún tipo de alcantarilla o puente de geometría atípica donde el cambio de geometría es abrupto.

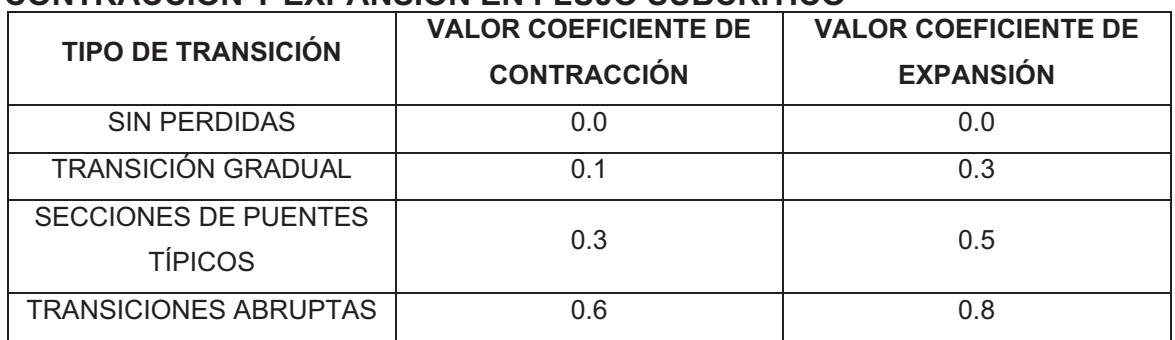

#### **CUADRO 3.1 : VALORES USUALES PARA COEFICIENTES DE CONTRACCIÓN Y EXPANSIÓN EN FLUJO SUBCRÍTICO**

FUENTE: HEC-RAS HIDRAULIC REFERENCE MANUAL VERSION 4.0, MARZO 2008

El máximo valor para los coeficientes de contracción y expansión es 1.0.

#### **Para flujo supercrítico:**

En canales rectangulares y trapezoidales diseñados para trabajar en flujo supercrítico sin cambio de sección se recomienda que los valores de los coeficientes de contracción y expansión sean 0.0 y en donde no exista un cambio en la sección transversal.

Los valores típicos para cambios graduales en la sección están alrededor de 0.01 para el coeficiente de contracción y 0.03 para el coeficiente de expansión.

Si los cambios son abruptos puede ser necesario el uso del coeficiente de contracción igual a 0.05 y el coeficiente de expansión 0.2

**CUADRO 3.2 : VALORES USUALES PARA COEFICIENTES DE CONTRACCIÓN Y EXPANSIÓN EN FLUJO SUPERCRÍTICO** 

| <b>TIPO DE TRANSICIÓN</b>    | <b>VALOR COEFICIENTE DE</b> | <b>VALOR COEFICIENTE DE</b> |
|------------------------------|-----------------------------|-----------------------------|
|                              | <b>CONTRACCIÓN</b>          | <b>EXPANSIÓN</b>            |
| SIN PERDIDAS                 | 0.0                         | 0 O                         |
| <b>TRANSICIÓN GRADUAL</b>    | 0.01                        | 0.03                        |
| <b>TRANSICIONES ABRUPTAS</b> | 0.05                        | ባ 2                         |

FUENTE: HEC-RAS HIDRAULIC REFERENCE MANUAL VERSION 4.0,

MARZO 2008

# **3.2 PROCEDIMIENTO DE CÁLCULO**

Para determinar el calado en una sección transversal el programa HEC-RAS itera las ecuaciones Ec. 3.1 y Ec. 3.2, el proceso es el siguiente.

- 1. El programa asume el calado aguas arriba de la sección transversal si se calcula en régimen subcrítico, o aguas abajo si se calcula en régimen supercrítico.
- 2. Basado en el valor del calado asumido determina la Velocidad Media y el Caudal.
- 3. Con los valores del paso N# 02 calcula  $\bar{S}_f$  y resuelve la ecuación de pérdidas de energía entre dos secciones (Ec. 3.2.)
- 4. Obtenidos los valores de los pasos N#02 y N#03, El programa resuelve la ecuación de energía entre las dos secciones (Ec. 3.1) a el resultado lo expresa como WS2 que es el calado en la sección transversal 2.
- 5. Compara el valor WS2 con el valor de calado asumido en el paso N#01. hasta que la diferencia entre uno y otro sea menor o igual a 0.003 m o la tolerancia que el usuario haya especificado en el programa.

El criterio para asumir calados en modo iterativo varía de iteración a iteración siendo la segunda iteración la asumida anteriormente más 70% del error de la primera iteración, siguiendo la siguiente ecuación:

$$
WS_I = WS_{ASU} + 0.70 * (WS_{ASU} - WS_{CAL})
$$
 \t\t**Ec. 3.13**

Donde:

 $WS<sub>l</sub>$  = Nuevo calado asumido por el programa HEC-RAS.

 $WS_{ASII}$  = Calado asumido por el programa HEC-RAS en la primera iteración.

 $WS<sub>CAL</sub>$  = Calado calculado por el programa HEC-RAS en la primera iteración.

A partir de la tercera iteración el programa basa el cálculo de su nuevo calado asumido en el método de la Secante definido por la siguiente ecuación:

$$
WS_I = WS_{I-2} - \frac{Error_{I-2} * Error \, Asumido}{Error \, Diferencial}
$$
 \tEc. 3.14

Donde:

 $WS_I$ = Nuevo calado asumido por el programa HEC-RAS.

 $WS_{l-1}$ =Calado asumido por el programa la iteración anterior.

 $WS_{I-2}$ =Calado asumido por el programa dos iteraciones anteriores.

 $Error_{I-2}$  = Error calculado por el programa dos iteraciones anteriores.

Error Asumido= Diferencia entre los dos calados anteriores igual a:

*Error Asumido* = 
$$
WS_{I-2} - WS_{I-1}
$$
 \t\t**Ec. 3.15**

Error Diferencial = Calado asumido menos el calado calculado de la anterior iteración, sumado el error de las dos iteraciones anteriores:

$$
Error\ Differential = WS_{I-1} - WS(Cal)_{I-1} + Error_{I-2}
$$
 **Ec. 3.16**

El cambio del calado de un intento a otro está limitado a un máximo del 50% del calado anterior. Si este método falla y el Error Diferencial se vuelve muy pequeño, el programa calcula el nuevo calado tomando en cuenta el calado medio calculado y asumido de la iteración anterior.

El programa está limitado a un máximo número de iteraciones (20 es el valor por defecto) para balancear el calado.

Si llega al máximo número de iteraciones sin lograr balancear el calado, el programa calcula el calado crítico, entonces chequea el error asociado con el mínimo error del calado y si está entre los márgenes aceptables entonces tomará este valor como solución con una advertencia que hizo esto.

Cuando este aviso aparece generalmente es ocasionado por un inadecuado número de secciones transversales o las secciones transversales están muy espaciadas, o incorrecta introducción de datos en la sección transversal.

## **3.3 REQUERIMIENTOS INFORMACIÓN DE ENTRADA.**

#### **3.3.1 INTRODUCCIÓN**

La modelación de cualquier escenario se divide en componentes o Datos Geométricos y Caudales, cuando se trata de simulaciones que van a estar en un régimen permanente.

El programa Hec-Ras también posee la opción para trabajar con régimen no permanente, en este caso aparte de los datos anteriormente ingresados el programa necesita el ingreso de algún tipo de hidrograma para poder ejecutar la simulación en este tipo de régimen.

#### **3.3.2 GENERALIDADES**

#### **3.3.2.1 Datos Geométricos**

Los datos geométricos que fundamentalmente necesita el programa son las diversas secciones transversales a lo largo del cauce a modelarse.

Se debe introducir el perfil transversal de la sección, para hacer esto el programa requiere las coordenadas de Estación (Station) y las coordenadas de Elevación (Elevation), estas coordenadas se las obtiene del perfil transversal del río visto desde aguas arriba. A continuación se encuentra el ejemplo de un perfil transversal utilizado en este proyecto.

#### **GRAFICO 3.5 : EJEMPLO DE SECCIÓN TIPO PARA EL INGRESO DE DATOS GEOMÉTRICOS EN EL PROGRAMA HEC-RAS 4.0**

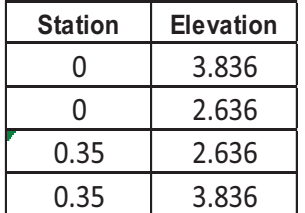

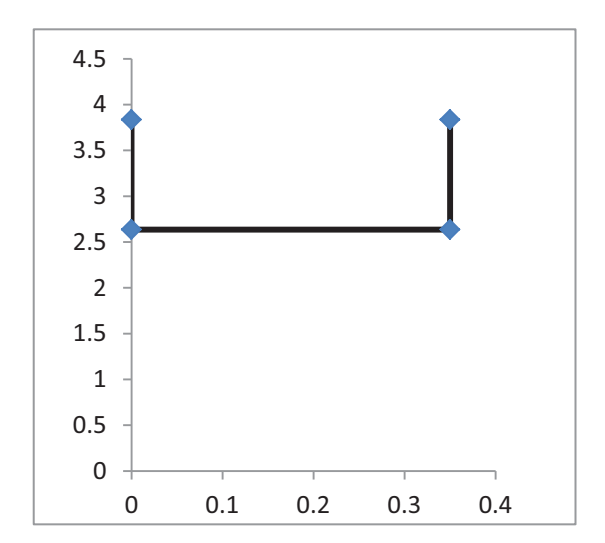

ELABORADO POR: SILVA ROBERTO - CUEVA GALO

En el programa existe la posibilidad de ingresar estructuras tales como Puentes, Alcantarillas, etc. Además de cerrar la sección mediante una tapa, estás opciones son explicadas con detalle en el Capítulo 4, en el que el lector de esta tesis podrá encontrar el Manual Básico del Usuario.
#### **3.3.2.2 Datos Hidráulicos**

Con relación a los datos hidráulicos que Hec-Ras necesita para poder correr la simulación son los Caudales y las condiciones de borde.

Con respecto a ambos aspectos referirse al Capítulo 4 de esta tesis donde son explicados con mayor amplitud.

# **3.3.3 DATOS DE ENTRADA USADOS EN LA MODELACIÓN DEL PROYECTO "SOPLADORA"**

En cuanto a las propiedades tanto de las secciones prototipo como las secciones modelo, se obtuvo de la información provista por CGM.

Los componentes hidrológicos o rango de caudales con los cuales se realizó la simulación numérica fueron los mismos utilizados en las pruebas en modelo físico, estos caudales fueron propuestos por CGM de acuerdo con la ESCUELA POLITÉCNICA NACIONAL.

#### **3.3.3.1 Secciones transversales utilizadas en la modelación**

#### **Túnel de Desvío**

Para la simulación numérica del Túnel de Desvío en el programa HEC-RAS 4.0, se dividió el proyecto en 70 secciones representativas, para esta discretización se utilizaron varias condiciones entre las cuales se tiene, ubicación de puntos importantes del proyecto, inicio y fin de transiciones, inicio y fin de curvas horizontales y verticales, puntos de toma de medidas y puntos de ingreso de caudal.

El cuadro en donde se detalla las secciones y sus propiedades se encuentra en el Anexo 1.4 para la modelación en Prototipo y en el Anexo 1.3 para modelo.

Para la determinación de los Coeficientes de Rugosidad "n" de Manning, se tomaron como referencia los valores calculados en la investigación en Modelo Físico, los mismos que se muestran a continuación.

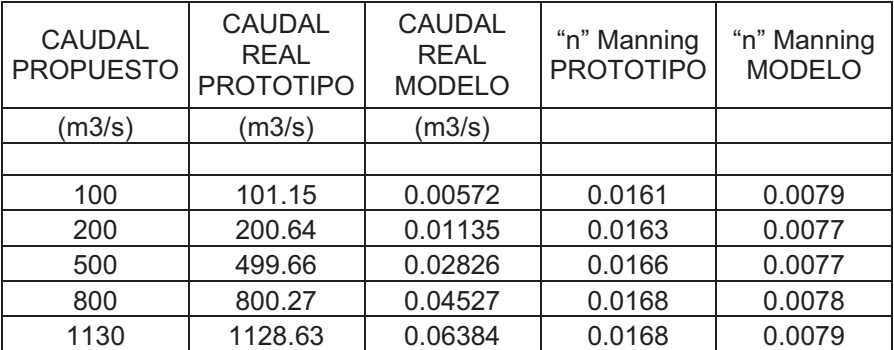

#### **CUADRO 3.1 : VALORES DE COEFICIENTES DE RUGOSIDAD "n", CON DIFERENTES CAUDALES REALES, PARA MODELO Y PROTOTIPO**

ELABORADO POR: SILVA ROBERTO-CUEVA

#### **Obras de Interconexión**

Toda la información hidráulica necesaria para la simulación numérica será obtenida de los planos entregados por CGM y los planos realizados por EPN en el "ESTUDIO EN MODELO HIDRÁULICO DE LAS OBRAS DE INTERCONEXIÓN ENTRE LAS CENTRALES HIDROELÉCTRICAS MOLINO – SOPLADORA".

Con los diseños finales se obtiene las coordenadas X, Y de los puntos que corresponden al eje central y los tramos izquierdo y derecho, tanto para el modelo como para el prototipo.

El cuadro en donde se detalla las secciones y sus propiedades se encuentra en el Anexo 1.10 para la modelación en Modelo y en el Anexo 1.11 para Prototipo.

En cuanto los valores del coeficiente de rugosidad utilizados en la simulación numérica tanto del modelo como del prototipo, se tienen los siguientes valores.

Para la simulación del modelo físico se trabajó con un Coeficiente de Rugosidad "n" de Manning igual a 0.011, debido a que es el valor recomendado por la literatura técnica para el policarbonato (acrílico), que es el material utilizado en la construcción del modelo físico.

En cuanto a los valores usados para el prototipo, se utilizaron los recomendados por CGM, basados en estudios previos realizados en las Obras de Interconexión

actualmente construidas, los valores de Coeficientes de Rugosidad "n" de Manning recomendados para la simulación numérica son los siguientes<sup>1</sup>.

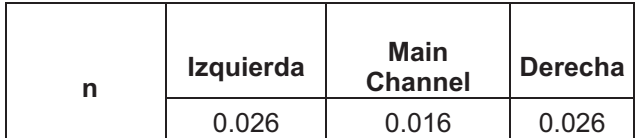

#### **Caudales utilizados en la modelación**

## **Túnel de Desvío:**

Para el Túnel de Desvío se realizarán pruebas con 5 caudales diferentes, tanto para la geometría en Modelo como para la Geometría en Prototipo, además se usarán las opciones de simulación que dispone el programa (bridge, culvert, lid) HEC-RAS 4.0.

La tabla donde se observa todas la serie de pruebas realizadas se encuentra en el Anexo 1.7.

En cuanto a las condiciones de borde se observa el siguiente cuadro.

#### **CUADRO 3.2 : NIVELES DE AGUA CONOCIDOS AL INGRESO Y A LA SALIDA DEL PROYECTO, UTILIZADOS COMO CONDICIONES DE BORDE PARA LA SIMULACIÓN NUMÉRICA EN EL PROGRAMA HEC-RAS 4.0**

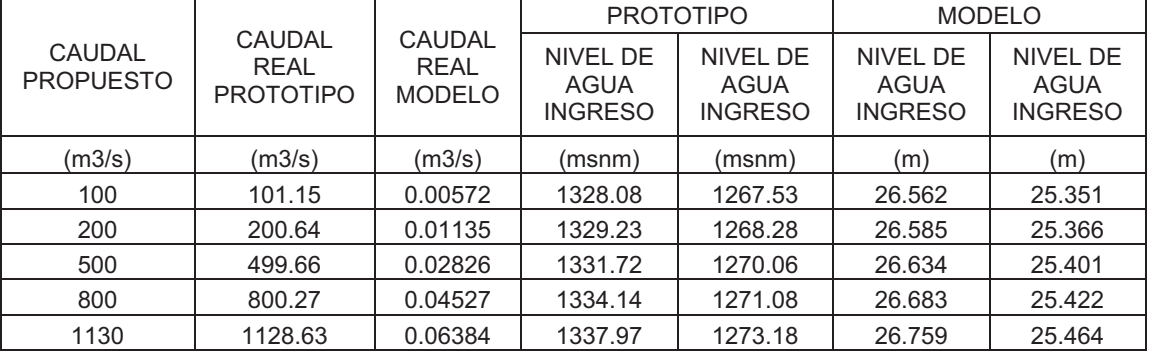

ELABORADO POR: SILVA ROBERTO-CUEVA

<sup>-</sup>1 VALORES TOMADOS DEL ESTUDIO REALIZADO POR CAMINOSCA - CGM

#### **Obras de Interconexión**

El régimen de pruebas a contemplarse en el presente proyecto de titulación, se determinó luego de seleccionar las pruebas más importantes de las realizadas en la modelación física, así se tiene que el rango de pruebas varía entre caudales entre 20 m<sup>3</sup> /s y 200 m<sup>3</sup> /s.

|                 | <b>Q PROTOTIPO</b> |           | <b>Q MODELO</b> |       |  |
|-----------------|--------------------|-----------|-----------------|-------|--|
| <b>Nombre</b>   | AB                 | С         | <b>AB</b>       | С     |  |
|                 | $(m^3/s)$          | (I/s)     | $(m^3/s)$       | (I/s) |  |
| PF1             | 20                 | 11.2<br>0 |                 | 0     |  |
| PF <sub>2</sub> | 60                 | 0         |                 | 0     |  |
| PF <sub>3</sub> | 80                 | 44.7<br>0 |                 | 0     |  |
| PF4             | 100                | 0         | 55.9            | 0     |  |
| PF <sub>5</sub> | 100                | 20        | 55.9            | 11.2  |  |
| PF <sub>6</sub> | 0                  | 20        | 0               | 11.2  |  |
| PF7             | $\overline{0}$     | 60        | $\Omega$        | 33.5  |  |
| PF <sub>8</sub> | $\overline{0}$     | 80        | 0               | 44.7  |  |
| PF <sub>9</sub> | $\Omega$           | 100       | $\Omega$        | 55.9  |  |
| <b>PF10</b>     | 20                 | 100       | 11.2            | 55.9  |  |
| <b>PF11</b>     | 50                 | 100       | 28              | 55.9  |  |
| <b>PF12</b>     | 80                 | 100       | 44.7            | 55.9  |  |
| <b>PF13</b>     | 100                | 50        | 55.9            | 28    |  |
| <b>PF14</b>     | 100                | 80        | 44.7<br>55.9    |       |  |
| <b>PF15</b>     | 100                | 100       | 55.9<br>55.9    |       |  |

**CUADRO 3.3 : PRUEBAS REALIZADAS EN LA MODELACIÓN FÍSICA** 

ELABORADO POR SILVA ROBERTO Y CUEVA GALO

Tomando en cuenta los objetivos propuestos, se escogieron las siguientes pruebas para la realización de las simulaciones numéricas.

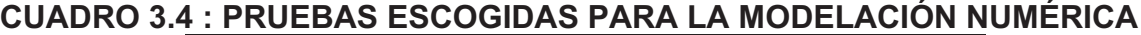

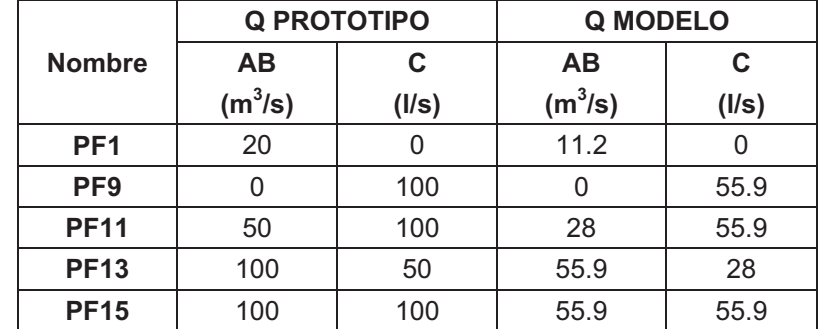

ELABORADO POR: SILVA ROBERTO - CUEVA GALO

Los valores reales de caudal de trabajo que se obtuvieron en el modelo físico están expresados en el cuadro 3.3, los mismos se usaron en la simulación numérica.

| PARA LAS PRUEBAS ESCUGIDAS |                    |           |                    |          |                          |                    |                                                                                                    |  |
|----------------------------|--------------------|-----------|--------------------|----------|--------------------------|--------------------|----------------------------------------------------------------------------------------------------|--|
|                            | <b>Q PROTOTIPO</b> |           | Q<br><b>MODELO</b> |          | <b>Q INGRESO HEC-RAS</b> |                    |                                                                                                    |  |
| <b>Nombre</b>              | <b>AB</b>          | C         | <b>AB</b>          | C        | Q<br><b>PROTOTIPO</b>    | Q<br><b>MODELO</b> | <b>OBSERVACIONES</b>                                                                                                    |  |
|                            | $(m^3/s)$          | $(m^3/s)$ | (1/s)              | (1/s)    | $(m^3/s)$                | (1/s)              |                                                                                                    |  |
| PF <sub>1</sub>            | 21.01              |           | 11.7               | $\Omega$ | 21.01                    | 11.7               | En todas las pruebas se<br>realizaron dos                                                                                                    |  |
| PF <sub>9</sub>            | $\Omega$           | 99.99     | $\Omega$           | 55.9     | 99.99                    | 55.9               | modelaciones, la primera<br>con el calado de aqua en la<br>cota 1315.6 para prototipo al<br>final de la cámara de<br>interconexión y la segunda<br>con el calado de agua en la<br>cota 1312 para prototipo al<br>final de la cámara, se simuló<br>el modelo en modo<br>permanente (Steady Flow)<br>con los caudales descritos. |  |
| <b>PF11</b>                | 50.15              | 99.99     | 28                 | 55.9     | 150.14                   | 83.9               |                                                                                                    |  |
| <b>PF13</b>                | 99.46              | 49.93     | 55.6               | 27.9     | 149.39                   | 83.5               |                                                                                                    |  |
| <b>PF15*</b>               | 99.46              | 99.49     | 55.6               | 55.6     | 198.95                   | 111.2              |                                                                                                    |  |

**CUADRO 3.5 : PLAN DE PRUEBAS CON VALORES DE CAUDALES REALES, PARA LAS PRUEBAS ESCOGIDAS** 

ELABORADO POR: SILVA ROBERTO-CUEVA GALO

\*Para la prueba PF15 el caudal modelado es otro, ya que por la cámara de interconexión transita un caudal máximo igual a 150 m $3$ /s más el caudal que pasa por el vertedero de la descarga intermedia, el exceso de caudal se descarga por los vertederos de la Fase AB y C respectivamente.

**CUADRO 3.6 : CAUDAL PF15 PARA LA SIMULACIÓN EN HEC-RAS** 

| <b>Nombre</b> | Q<br>Prototipo<br>$(m^3/s)$ | Q<br><b>Modelo</b><br>(1/s) |
|---------------|-----------------------------|-----------------------------|
| Vert C.I.     | 14.69                       | 8.212                       |
| C.I.          | 150                         | 83.853                      |
| Q Hec-Ras     | 164.69                      | 92.065                      |

ELABORADO POR: SILVA ROBERTO-CUEVA GALO

# **CAPITULO 4**

# **USO DEL MODELO COMPUTACIONAL HEC-RAS**

## **4.1 MANUAL DE REFERENCIA**

## **4.1.1 INICIO DEL PROGRAMA HEC-RAS**

Luego de la instalación el programa HEC-RAS crea una carpeta llamada HEC en el directorio donde se tiene instalado los programas, dentro de esta se encuentra el icono generado por el instalador.

El proceso se sintetiza en ir al menú de Inicio seleccionar Programas después la carpeta Hec dentro de la misma existe la carpeta HEC-RAS y el acceso directo para ejecutar el programa.

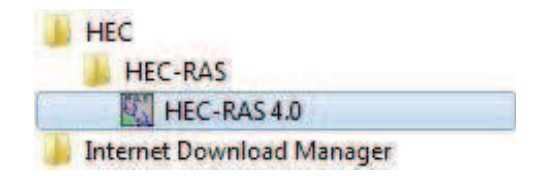

El programa HEC-RAS posee una interfaz gráfica muy amigable, se basa en una interfaz compuesta por barras e iconos, a continuación se presenta la pantalla principal con la que el programa arranca.

## **GRAFICO 4.1 PANTALLA PRINCIPAL DEL PROGRAMA HEC-RAS 4.0**

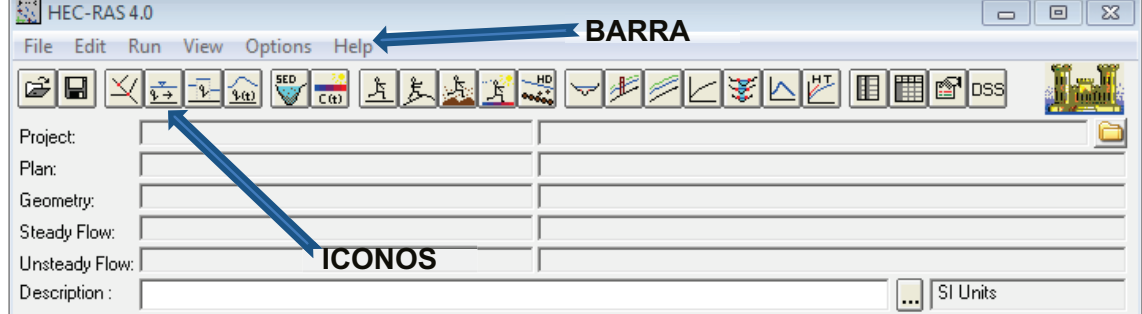

FUENTE: PROGRAMA HEC-RAS 4.0

La barra de herramientas posee los siguientes comandos. File Edit Run View Options Help

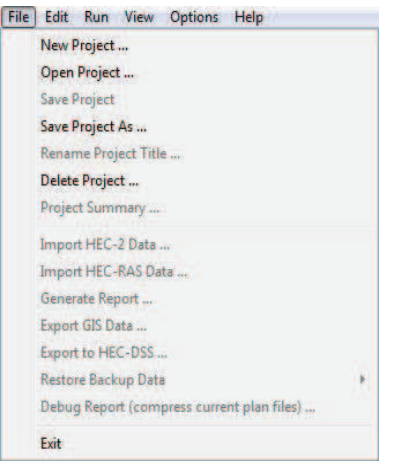

El menú que se despliega cuando se ingresa al submenú File es el siguiente.

Dentro de este menú se encuentran las opciones para crear un nuevo proyecto, abrir un proyecto, guardar un proyecto, guardar un proyecto con otro nombre, renombrar el título del proyecto, borrar proyecto, entre otras.

También existen opciones muy prácticas como la de importar Datos o exportar los datos de HEC-RAS a GIS.

Al final de este menú se encuentra la opción para cerrar el programa.

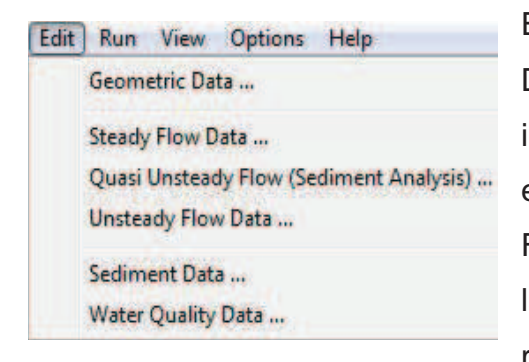

El menú Edit presenta las opciones Geometric Data que es la opción que se debe utilizar para introducir la geometría de las secciones y estructuras especiales. El submenú Steady Flow Data es el encargado de introducir tanto las condiciones de borde como los diferentes rangos de caudales a probarse pero solo en

flujo permanente, más adelante se explicará con más detalle este comando pues es el estudiado y utilizado en la modelación del ejemplo, El submenú Quasi Unsteady Flow se utilizara para modelar flujo de sedimentos, como no es de objetivo en esta tesis se obviara este comando y otros siguientes, Unsteady Flow Data desplegara la ventana donde se podrá realizar un estudio en flujo no permanente, pero como se explicó anteriormente no se ahondara en este submenú.

Sediment Data y Water Quality Data desplega ventanas para poder introducir datos correspondientes a análisis de arrastre de sedimentos propiamente.

El menú Run presenta los diferentes tipos de corridas que se puede ejecutar en el HEC-RAS y estas son:

- *•* Permanente
- *•* No Permanente
- *•* Transporte de Sedimentos
- *•* Análisis de Calidad del Agua
- *•* Diseño Hidráulico

```
Run View Options Help
Steady Flow Analysis ...
Unsteady Flow Analysis ...
Sediment Analysis ...
Water Quality Analysis ...
Hydraulic Design Functions ...
Run Multiple Plans ...
Run RAS-ADH Coupled Model...
Run RAS-MODFLOW Coupled Model ...
```
El siguiente submenú es el de Ver, que despliega toda la información que se desea visualizar del proyecto, como lo son las secciones transversales, perfiles de flujo, tablas de salida, etc.

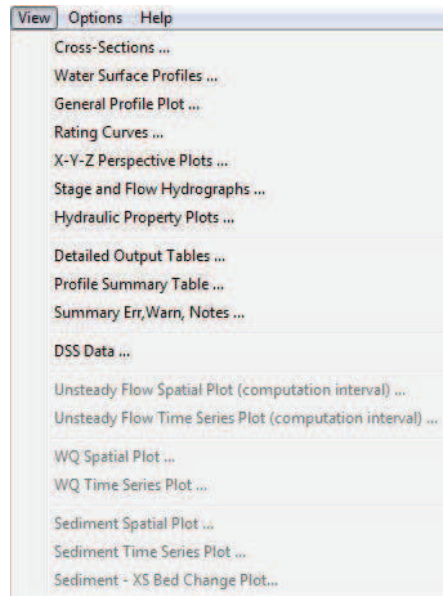

El menú Opciones (Options) permite modificar algunas opciones del programa como la ruta donde se grabaran por defecto los proyectos, el coeficiente de expansión y contracción por defecto y también el sistema de unidades a utilizarse.

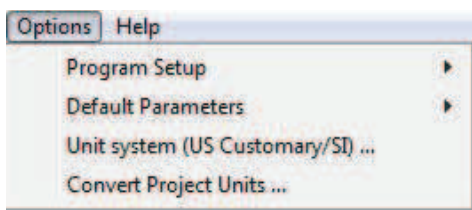

El menú Ayuda (Help) contiene información de ayuda para el usuario.

## **4.1.2 CREACIÓN DE UN NUEVO PROYECTO**

Para crear un nuevo proyecto se debe ir al menú File y dar clic en New Project, a continuación es necesario poner un nombre al proyecto y especificar la ruta de grabación.

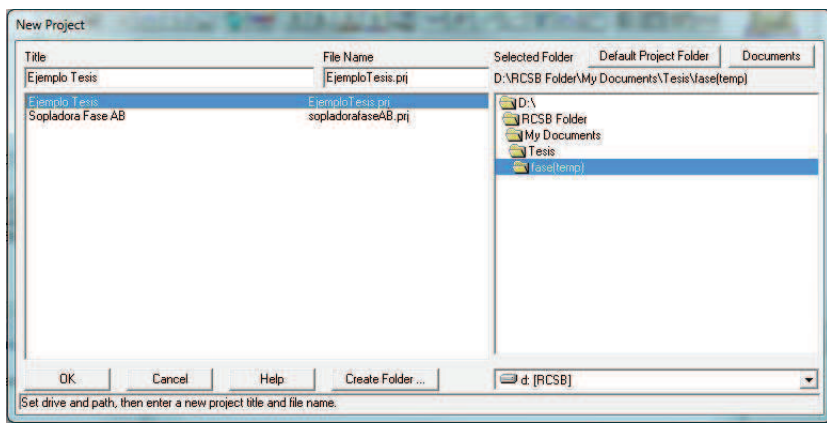

## **4.1.3 INGRESO DE DATOS GEOMÉTRICOS**

Luego de crear el proyecto se va a introducir la geometría del río o canal esto se lo hace desde el menú Edit – Geometric Data o a su vez dando clic en el botón  $\overline{\mathbb{Z}}$  en la barra de herramientas, se desplegara una ventana como la siguiente.

**GRAFICO 4.2 : VENTANA DE DATOS GEOMÉTRICOS** 

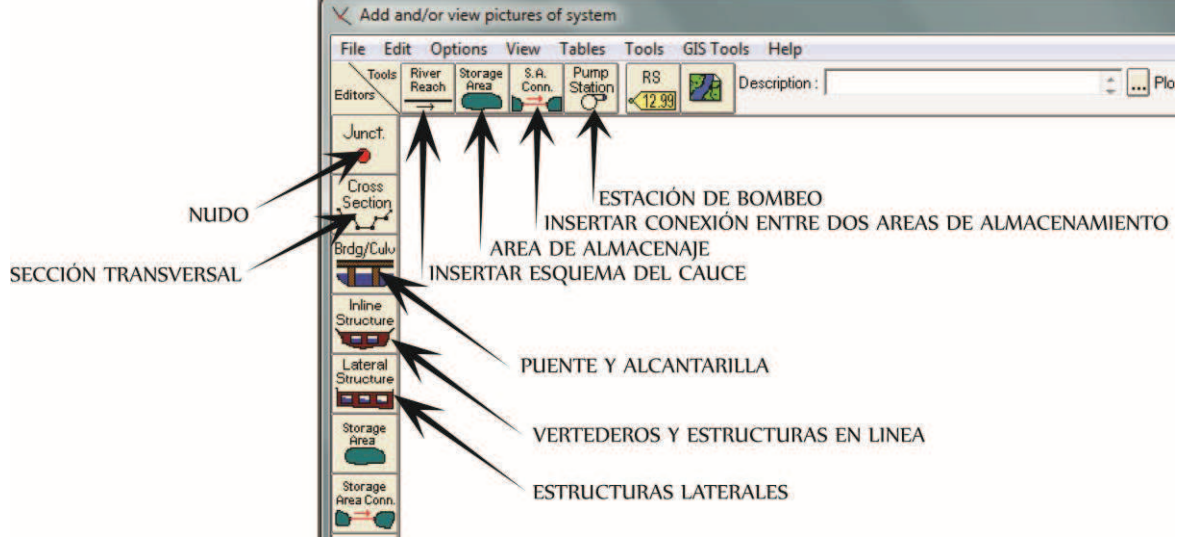

FUENTE: HEC-RAS VERSION 4.0

Aquí se encontrara todos los iconos que van a facilitar la creación de la geometría a ser tratada en este caso.

Para dibujar el perfil del rio se debe presionar el icono River Reach  $\Rightarrow$  y a continuación se trazara un esquema del rio.

#### **4.1.3.1 Ingreso de Secciones Transversales Abiertas**

Se debe introducir el perfil transversal de la sección, para hacer esto el programa requiere las coordenadas de Estación (Station) y las coordenadas de Elevación (Elevation), estas coordenadas se las obtiene del perfil transversal del río visto hacia aguas abajo.

El programa requiere también las distancias entre dos perfiles transversales, estas distancias se introducirán en Downstream Reach Lengths, Las distancias requeridas son Izquierda, Central y Derecha.

Los valores de rugosidad n de Manning se los introducirá en Manning's n Value, similar como las distancias se puede introducir valores diferentes para la parte Izquierda, cauce principal y derecha del río.

El programa pide indicar la longitud principal del cauce tanto a su lado izquierdo y derecho, esto es de suma importancia pues es por donde va a pasar el caudal.

Los coeficientes de contracción y expansión son utilizados por el programa para calcular las pérdidas de carga, por defecto estos coeficientes son 0.1 y 0.3 respectivamente.

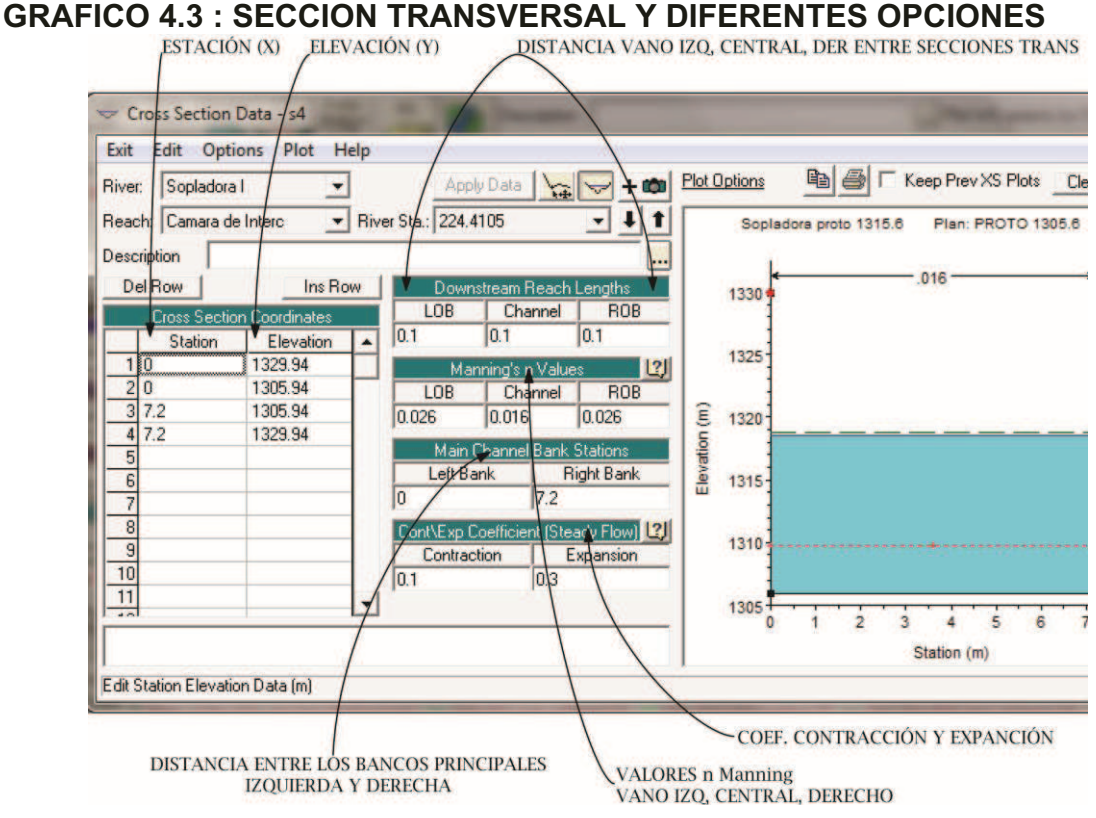

ELABORADO: POR SILVA ROBERTO-CUEVA GALO

#### **4.1.3.2 Ingreso de Secciones Transversales Cerradas – Opción LID**

La opción LID permite cerrar las secciones transversales, para ingresar a esta opción se debe dar clic en la barra Options en la ventana de Sección Transversal (Cross Section).

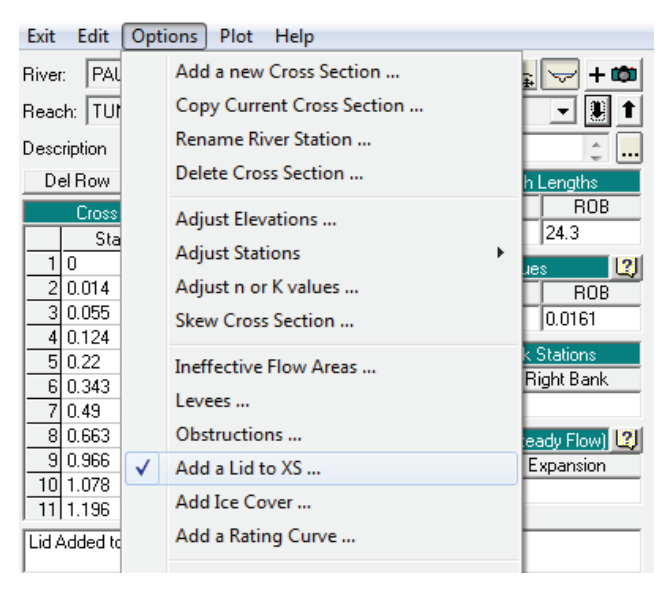

Se desplegara una ventana donde se introducirá los datos de la tapa:

- *•* Coordenada X (Station)
- *•* Coordenada Y de la parte superior de la Tapa (High Elevation)
- *•* Coordenada Y de la parte inferior de la Tapa (Low Elevation).

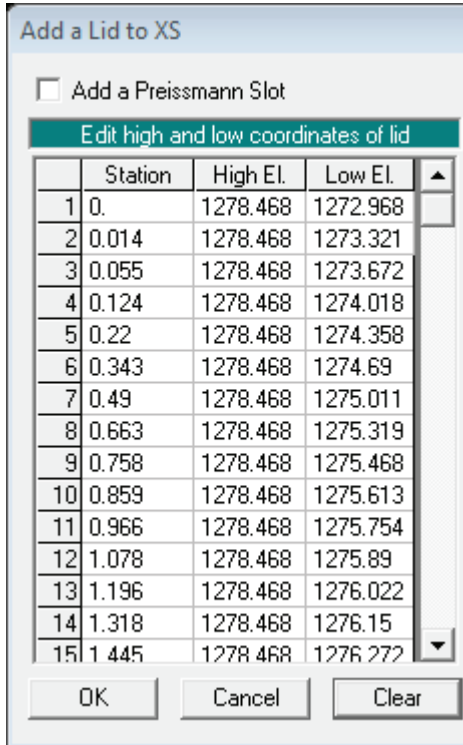

Una vez ingresada la Tapa (Lid) se presentara la sección transversal de la siguiente manera con lo cual se confirmará el correcto uso de esta opción.

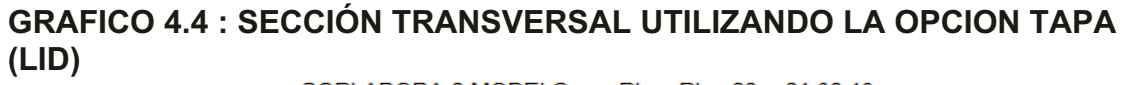

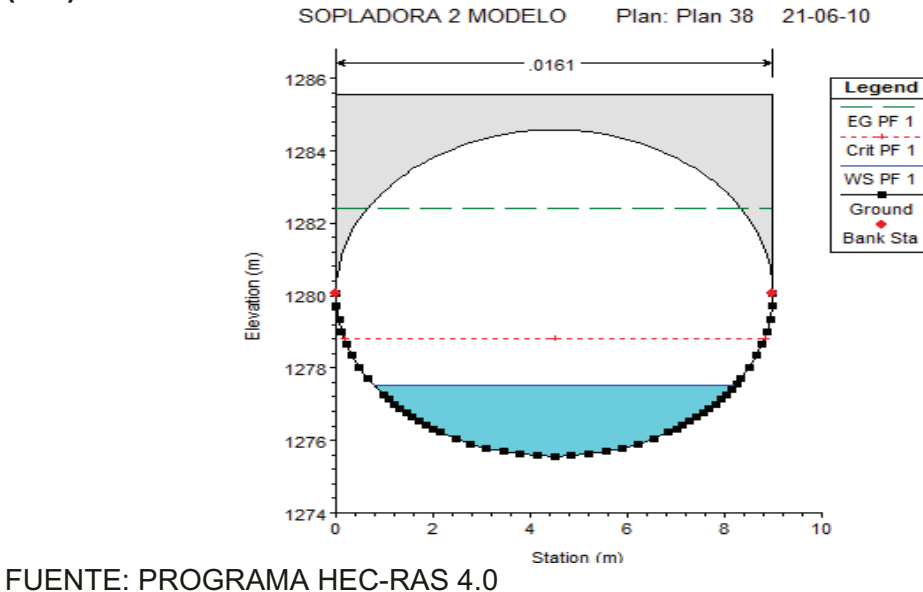

## **4.1.3.3 Ingreso de Secciones Cerradas Opción Puente (Bridge)**

Se utilizó está opción como una manera de cerrar la sección, el Programa Hec-Ras permite el ingreso de estructuras especiales como es el caso de un puente y basándose en esto se procedió a cerrar la sección con este artificio.

Para ingresar una estructura tipo puente se debe presionar el icono Puente

Brdg/Cuk (Bridge) **Julie** ubicado en la pantalla principal de Datos Geométricos (Geometric Data).

Una vez pulsado el icono aparece una ventana como la expuesta a continuación.

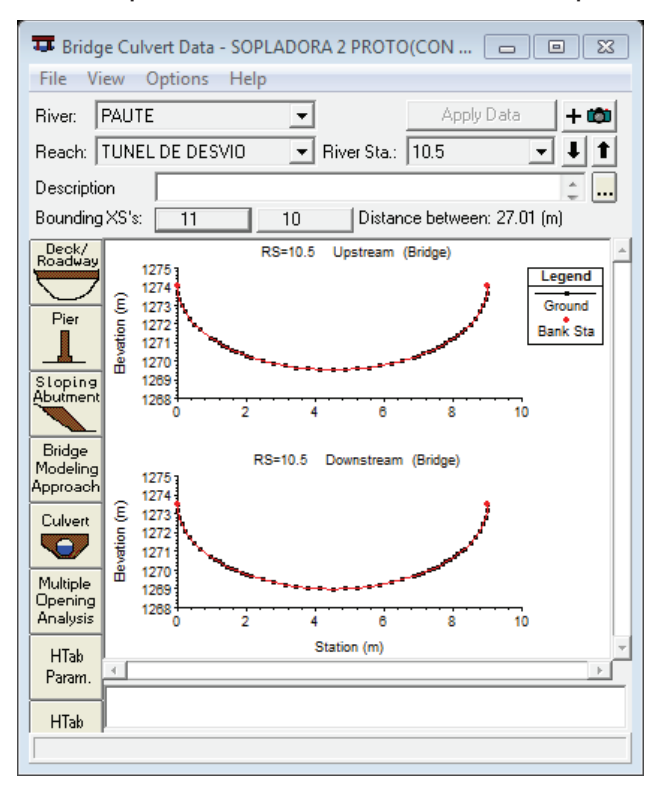

Para insertar la estructura puente se debe ir al menú Options y dar clic en Add Bridge and/ or Culvert.

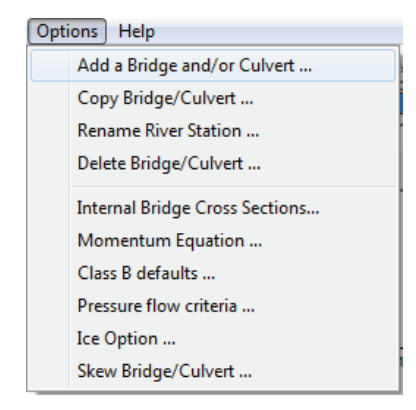

Se desplegará la ventana en donde se insertará la estación de rio en donde ira ubicado el puente, esta estación no puede estar ubicada en una sección existente, deberá estar entre estás.

Creada la estación donde ira el puente se procede al ingreso de la geometría del puente como tal.

Deck/<br>Roadway El icono a usar será  $\sum$  y en la pantalla que se desplegara se ingresaran los siguientes datos:

- *•* Distancia
- *•* Ancho
- *•* Coeficiente de Descarga
- *•* Estación X Aguas Arriba
- *•* Coordenada Y Superior del Puente Aguas Arriba
- *•* Coordenada Y Inferior del Puente Aguas Arriba
- *•* Estación X Aguas Abajo
- *•* Coordenada Y Superior del Puente Aguas Abajo
- *•* Coordenada Y Inferior del Puente Aguas Abajo
- *•* Sumergencia Máxima
- *•* Elevación Mínima del flujo en el vertedero
- *•* Forma del Vertedero
	- a) Broad Crested
	- b) Ogee Shape

Para la utilización de esta opción, se asumió que los coeficientes de contracción y expansión de las secciones transversales son 0 (cero) para evitar la diferencia de calados antes y después de cada sección (gradas).

Se tomó los valores por defecto de los coeficientes de descarga del puente iguales a 1.4.

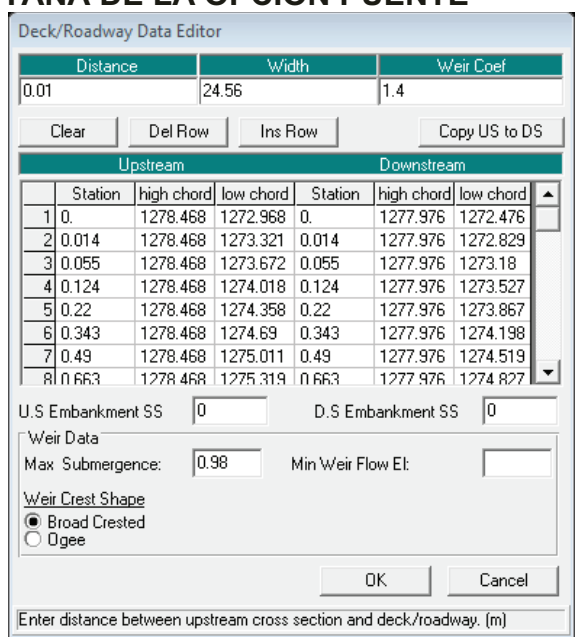

#### **GRAFICO 4.5 : VENTANA DE LA OPCION PUENTE**

FUENTE: HEC-RAS VERSION 4.0

Una vez introducida la geometría de la parte superior del túnel el programa mostrará la figura del puente.

#### **GRAFICO 4.6 : VENTANA OPCION PUENTE INGRESADO LOS DATOS**

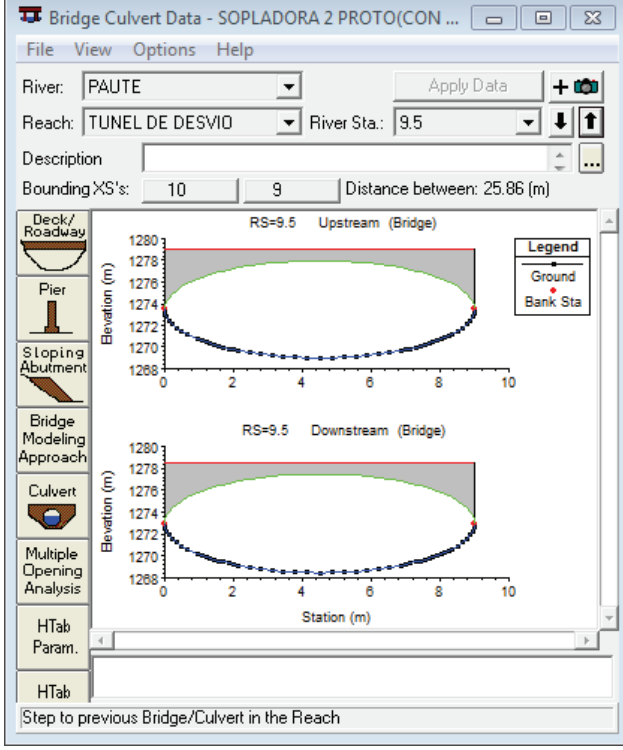

FUENTE: HEC-RAS VERSION 4.0

## **4.1.4 DETERMINACIÓN DE CAUDALES Y CONDICIONES DE BORDE**

Con los datos geométricos ingresados se necesita determinar los caudales a ser simulados y las condiciones de borde.

Para ingresar a la ventana de caudales y condiciones de borde es necesario ir en

la ventana principal, al botón Edit/Enter steady flow data  $\frac{1}{2}$ , se desplegara la siguiente ventana:

## **GRAFICO 4.7 : VENTANA ENTRADA DE DATOS MODELACIÓN PERMANENTE**

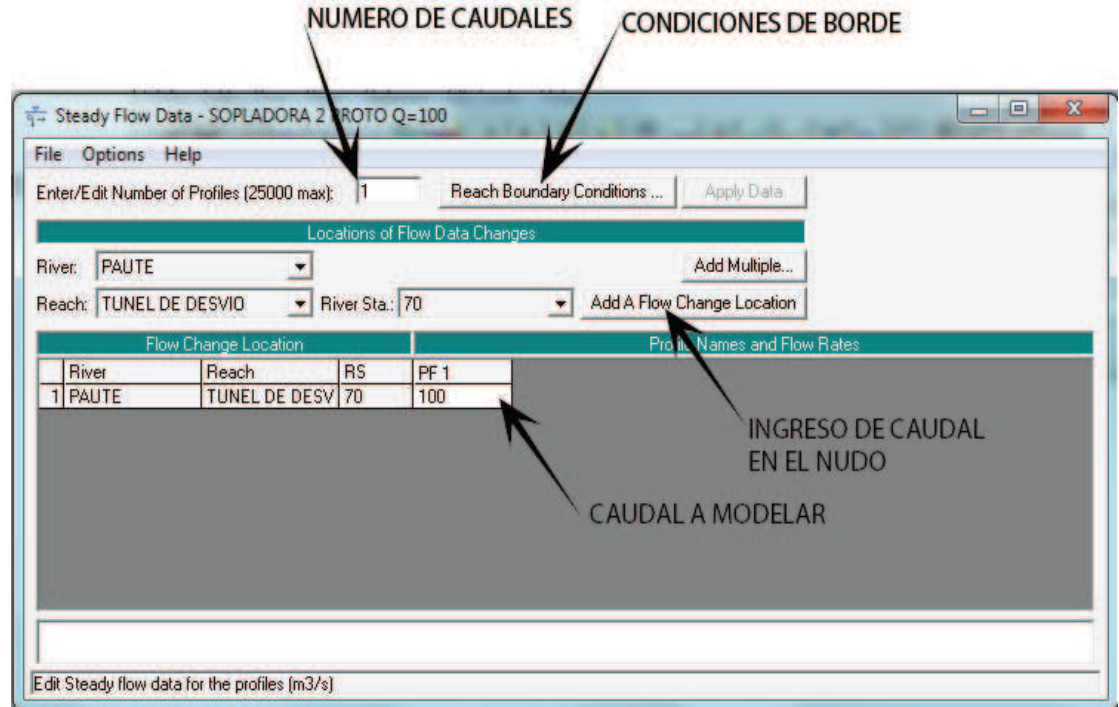

FUENTE:PROGRAMA HEC-RAS 4.0

## **4.1.4.1 Condiciones de borde**

Según el régimen en que se encuentre el flujo, su comportamiento estará condicionado desde aguas arriba o aguas abajo.

El programa permite ingresar las condiciones aguas arriba (upstream) y aguas abajo (downstream) en las cuales se encuentra el flujo, este permite ingresar:

*•* Calado conocido

- *•* Calado Critico
- *•* Calado Normal
- *•* Curva de Descarga

#### **GRAFICO 4.8 : VENTANA DE CONDICIONES DE BORDE**

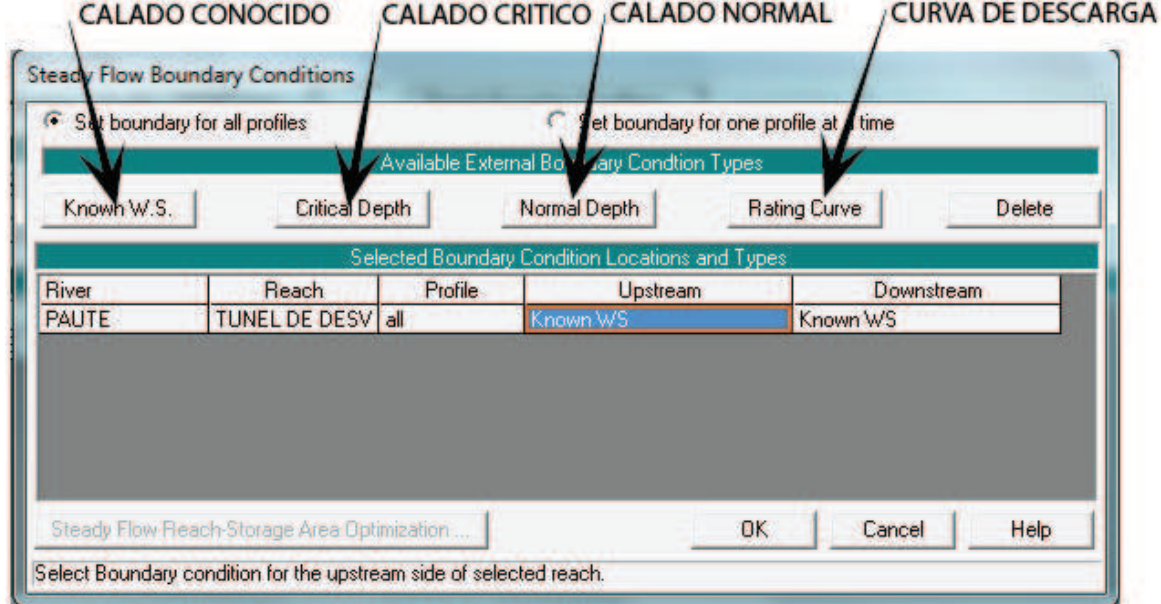

FUENTE:PROGRAMA HEC-RAS 4.0

## **4.1.5 INICIO DE LA SIMULACIÓN**

Con los datos geométricos ingresados, las condiciones de borde, los caudales a ser probados, se da inicio a la simulación.

Para correr el programa en régimen permanente se presionará el icono "Perform a

steady flow simulation" | ubicado en la barra de iconos en la ventana principal del programa Hec-Ras, o a su vez desde el menú Run – Steady Flow Analisis, para comenzar el análisis se debe dar clic en el botón Compute.

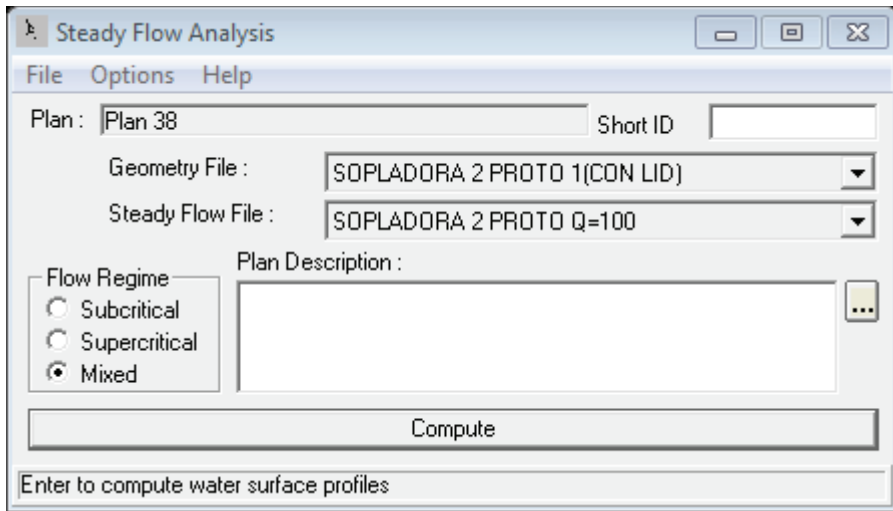

## **GRAFICO 4.9 : VENTANA ANÁLISIS DE FLUJO PERMANENTE**

FUENTE: PROGRAMA HEC-RAS 4.0

El programa cuenta con tres tipos de régimen de Flujo:

- *•* Régimen Subcrítico
- *•* Régimen Supercrítico
- *•* Régimen Mixto

Estas opciones se deben usar según el caso a modelarse.

Cuando las condiciones de borde dictan que el flujo va a estar regido por lo que sucede aguas abajo, el usuario se encontrara con un régimen subcrítico, el programa comenzara el cálculo por la sección transversal final.

Cuando el régimen de flujo lo dicta las condiciones aguas arriba, el régimen será supercrítico.

Si no se tiene la seguridad de lo que ocurre en el cauce es de gran utilidad correr la simulación en régimen mixto, cabe recalcar que en la realidad este tipo de régimen no existe, es una adecuación que tiene el programa Hec-Ras para revisar si se presenta algún cambio de régimen en el cauce.

El siguiente grafico esquematiza la ventana que se obtiene al pulsar el botón Compute.

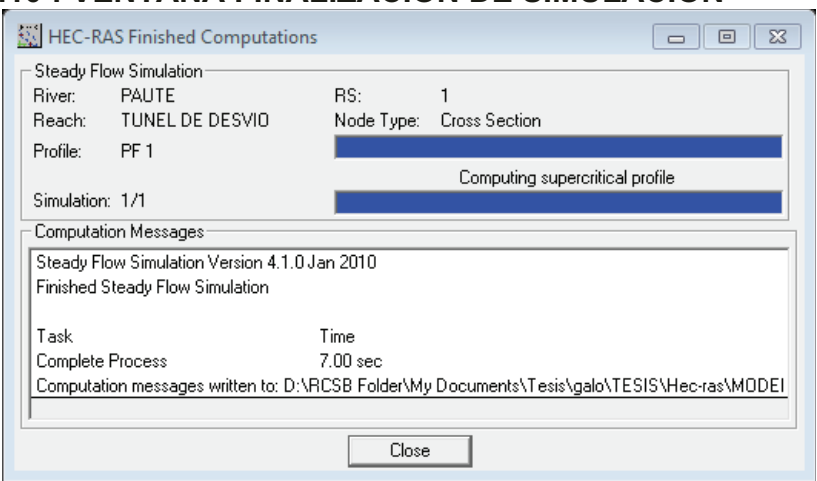

## **GRAFICO 4.10 : VENTANA FINALIZACIÓN DE SIMULACIÓN**

FUENTE: PROGRAMA HEC-RAS 4.0

## **4.1.6 PRESENTACIÓN DE RESULTADOS**

Este programa permite varias formas de visualización, sean estas gráficas o por medio de tablas.

### **4.1.6.1 Presentación gráfica de resultados**

Para acceder a estas opciones el programa cuenta con varios iconos, el primero

View Cross Section muestra los perfiles transversales y el calado del agua en esta sección.

#### **GRAFICO 4.11 : VENTANA CROSS SECTION**

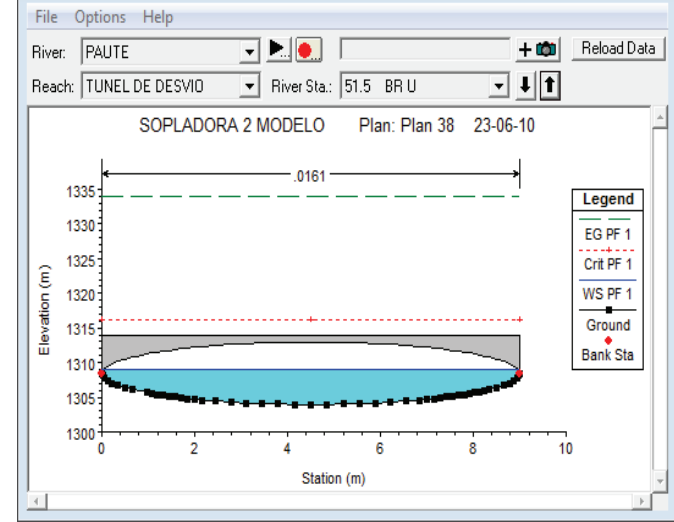

FUENTE: PROGRAMA HEC-RAS 4.0

Se encuentra aquí también el icono View Profiles que permite observar el perfil de flujo en toda la longitud del proyecto.

Este esquema permite observar la línea de energía, la altura del calado crítico, altura de agua o calado y el perfil del suelo.

Posee una ventana en la esquina superior izquierda que permite ir a través del perfil si este resulta ser muy grande para la visualización.

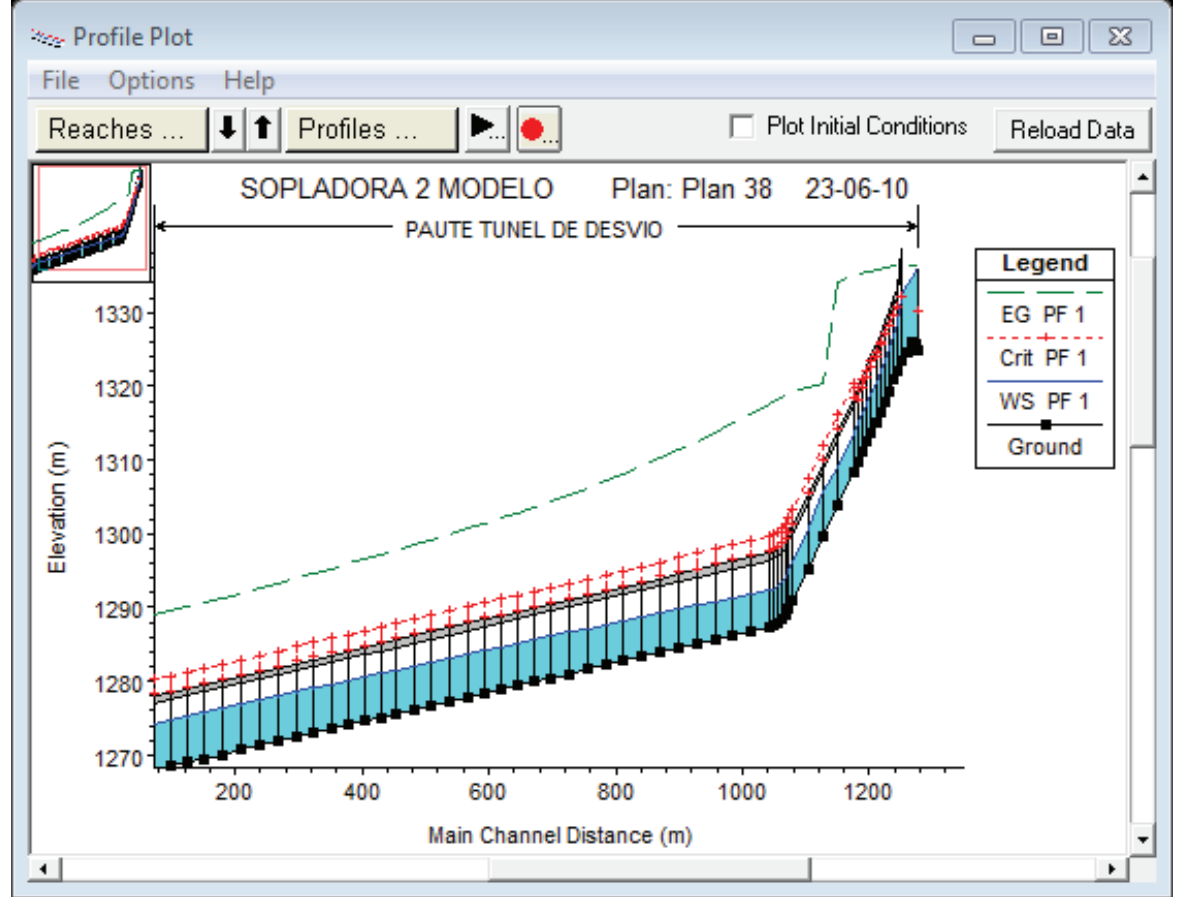

## **GRAFICO 4.12 : VENTANA VIEW PROFILES**

Existe la posibilidad de graficar solamente la velocidad, caudal, área, etc. Esta opción es General Profile Plot , que grafica la opción que se desea versus la distancia principal del canal. (GRAFICO 4.13)

FUENTE: PROGRAMA HEC-RAS 4.0

Otra opción que brinda Hec-Ras es la posibilidad de ver un perfil en tres dimensiones de la simulación, se accede a este mediante el icono 3D Multiple

Cross Section , esta ventana permite el cambio del ángulo de rotación y el azimut para poder obtener una mejor visualización de la modelación. (GRAFICO 4.14)

Existen otras formas de visualización como las curvas de descarga o la visualización de hidrogramas pero por no ser usadas en este proyecto de titulación no se han tomado en cuenta.

#### **GRAFICO 4.13 : VENTANA GENERAL PROFILE PLOT**

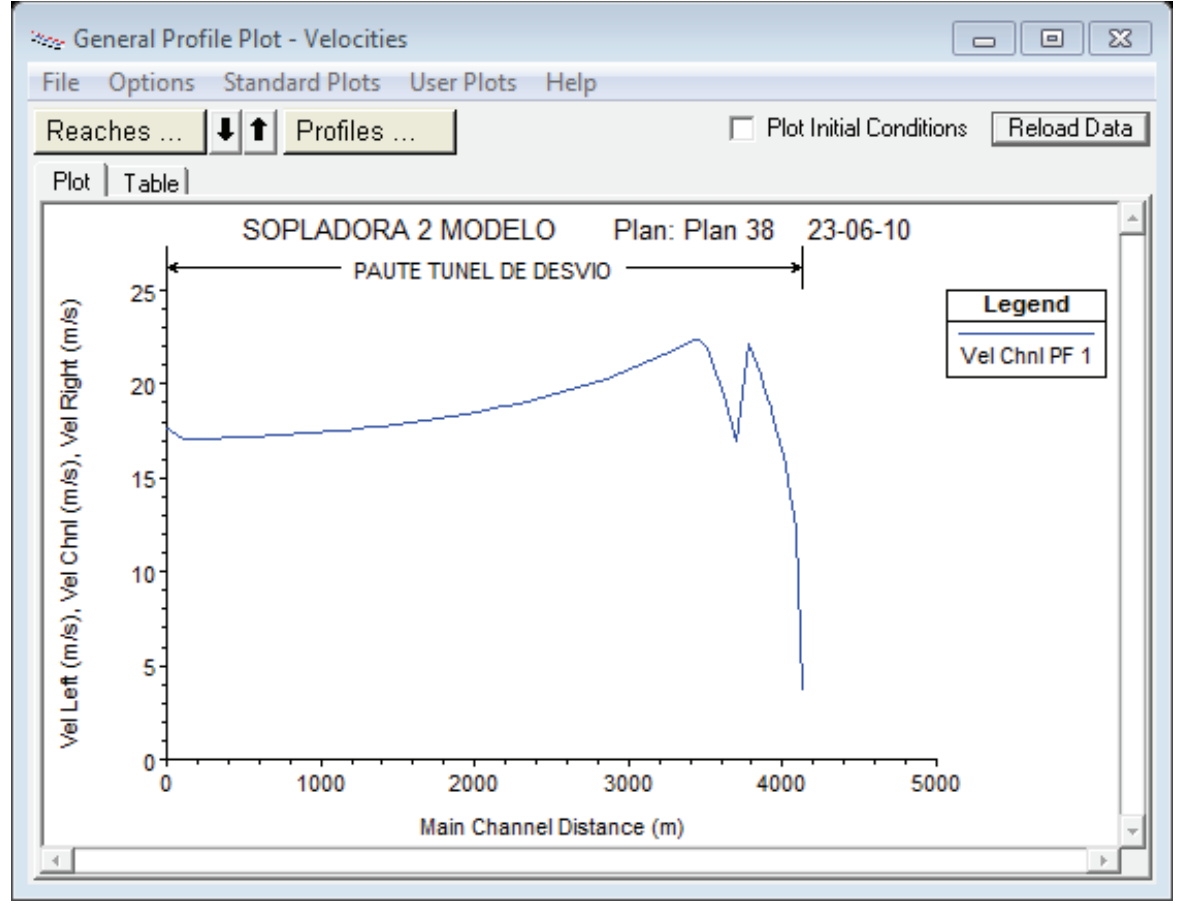

FUENTE: PROGRAMA HEC-RAS 4.0

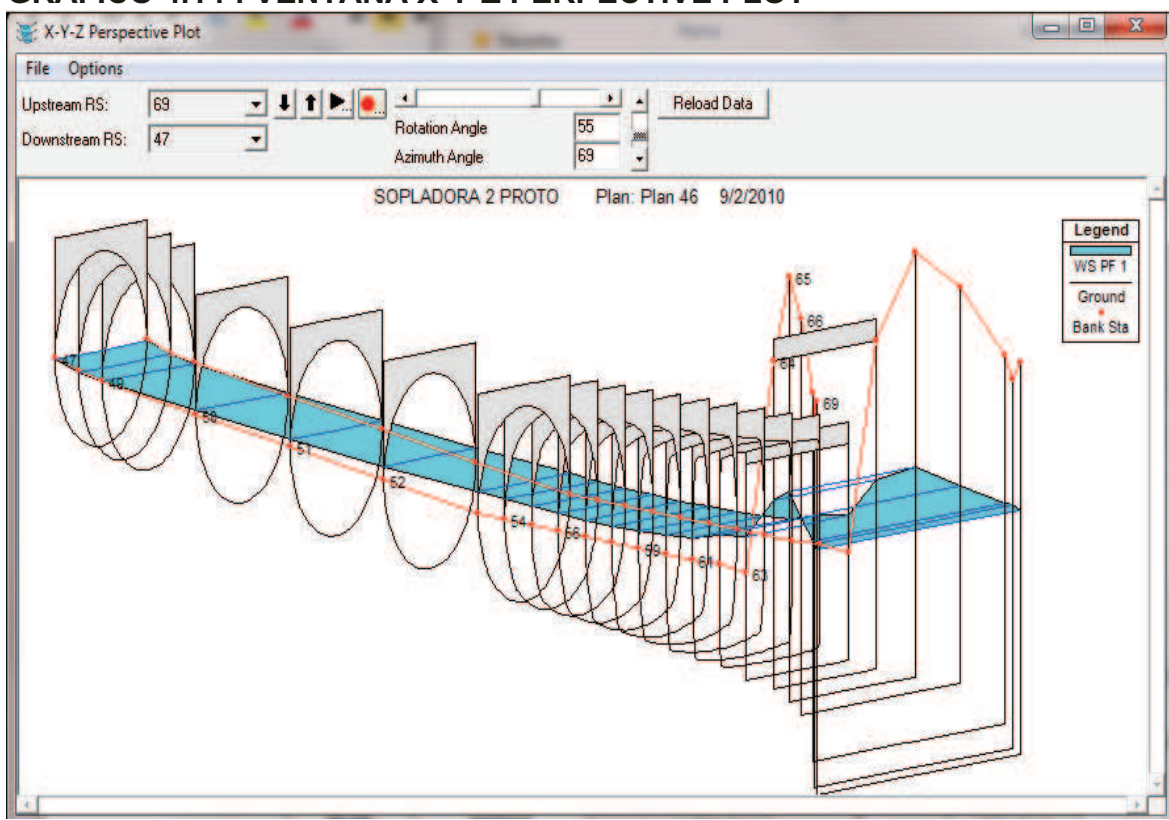

#### **GRAFICO 4.14 : VENTANA X-Y-Z PERPECTIVE PLOT**

FUENTE: PROGRAMA HEC-RAS 4.0

#### **4.1.6.2 Presentación de Resultados en Tablas**

Hec-Ras permite la visualización de resultados en forma de tablas, para ingresar a esta opción se debe presionar el icono View Summary Output Tables by Profile

罹 , luego de realizado esto se desplegará una ventana en donde se podrá visualizar todas las secciones transversales con sus respectivos valores.

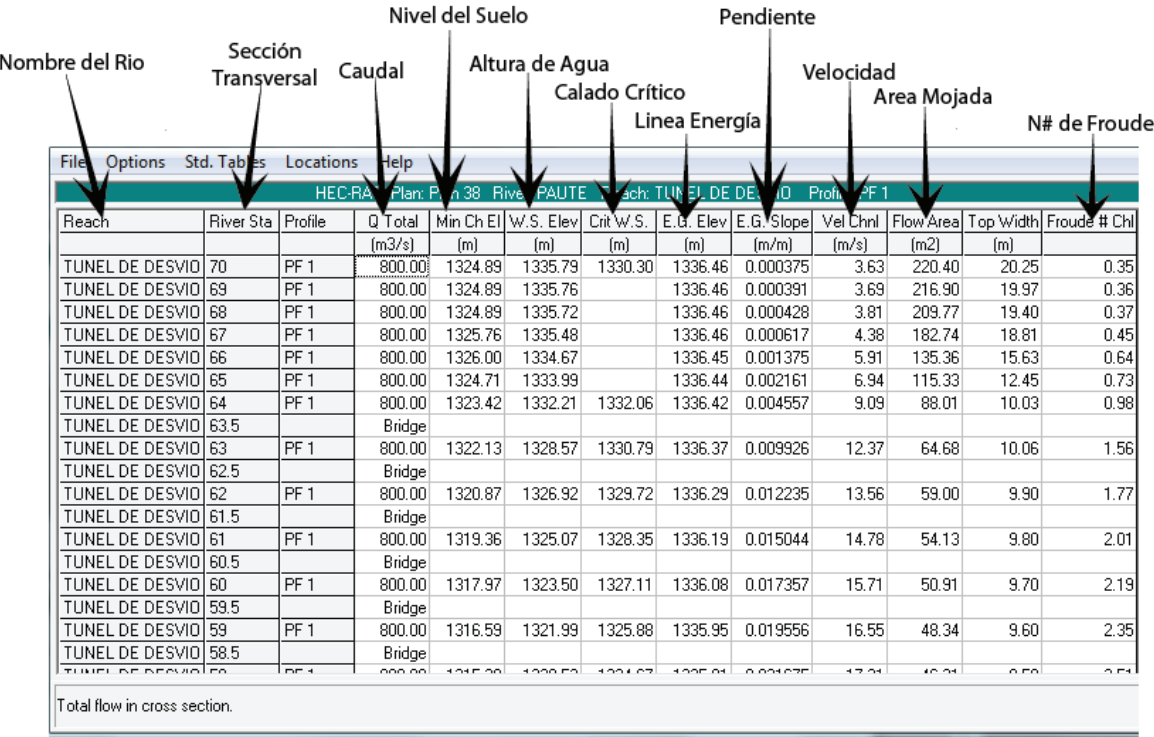

## **GRAFICO 4.15 : VENTANA TABLA DE RESULTADOS**

## FUENTE:PROGRAMA HEC-RAS 4.0

Al igual que la mayoría de ventanas en Hec-Ras se puede personalizar la tabla para que despliegue los datos que son considerados importantes así como la cantidad de cifras decimales necesarios, esto se lo hace desde el menú Options en esta ventana.

## **CAPITULO 5**

## **MODELO COMPUTACIONAL PCSWMM**

# **5.1 ESQUEMA DE SOLUCIÓN MEDIANTE EL MODELO COMPUTACIONAL PCSWMM**

#### **5.1.1 INTRODUCCIÓN**

PCSWMM es un sistema de soporte para el programa US EPA SWMM5, éste proporciona un manejo y edición de series de tiempo, un desarrollo de modelos basados en GIS, diseño, calibración, visualización dinámica de resultados, estadísticos, análisis y herramientas de referencia para aguas pluviales urbanas, aguas residuales y sistemas de drenaje.

Este programa proporciona una interface gráfica moderna y de fácil uso, soporta además un ilimitado tamaño de modelo (100.000 o más objetos), provee un conjunto completo de herramientas del GIS para modelación de drenaje urbano, soporta la mayoría de los formatos existentes GIS (ESRI, MapInfo, AutoCAD MAP, Microstation, OpenGIS, SQL, entre otros), y proporciona un excelente soporte para su importación y exportación de datos. El PCSWMM además permite la manipulación, importación y exportación de series de tiempo, así como la integración de precipitaciones localizadas.

El programa US EPA SWMM5, posee la base numérica para la solución computacional con el programa PCSWMM 2010. Este es un modelo dinámico de lluvia-escorrentía usado para la simulación de eventos continuos simples o a largo plazo de cantidad y calidad de escorrentía principalmente de áreas urbanas, el SWMM5 proporciona un entorno de gran alcance, flexible e intuitivo para el modelo de gestión de drenaje en sistemas urbanos (pluviales y de aguas residuales).

El SWMM tuvo su primer desarrollo en 1971 y ha sido objeto de varias actualizaciones importantes desde entonces, actualmente este es usado extensamente en todo el mundo para planificación, análisis y diseño relacionados

con el escurrimiento de aguas pluviales, alcantarillado combinado, alcantarillado sanitario y otros sistemas de drenaje en las zonas urbanas, con aplicaciones en áreas no urbanas también. La más reciente reescritura del programa SWMM fue producida por la Water Supply and Water Resources Division of the U.S. Environmental Protection Agency's National Risk Management Research Laboratory, con la asistencia de la firma de consultores CDM. (*"User's Guide to SWMM 5"*, USA EPA, Julio 2009)

#### **5.1.2 CARACTERISTICAS GENERALES**

El PCSWMM 2010 se halla estructurado en compartimentos o módulos, el programa conceptualiza a un sistema de drenaje como un flujo de material y agua entre los principales módulos que componen un análisis medioambiental. Estos módulos y sus correspondientes objetos son los siguientes:

- *•* MÓDULO ATMOSFÉRICO (ATMOSPHERE).- En este compartimento se deben ingresar las características de las precipitaciones y contaminantes que caen y son depositados sobre el Módulo Superficie del Suelo (LAND SURFACE). El modelo utiliza el objeto pluviómetro (rain gage) para representar las entradas de lluvia en el sistema.
- *•* MODULO SUPERFICIE DEL SUELO (LAND SURFACE).- Este módulo es representado a través de uno o más objetos subcuenca (subcatchment), éstas reciben la precipitación del Módulo Atmosférico (ATMOSPHERE) en forma de lluvia o nieve, y envían un caudal de salida (outflow) en forma de infiltración al Módulo de Aguas Subterráneas (GROUNDWATER) y también como escorrentía superficial y carga de contaminantes al Módulo de Transporte (TRANSPORT).
- *•* MÓDULO DE AGUAS SUBTERRANEAS (GROUNDWATER).- Recibe la infiltración del Módulo Superficie del Suelo (LAND SURFACE) y transfiere una parte de este caudal de ingreso (inflow) al Módulo de

Transporte (TRANSPORT), y otra parte la envía a los objetos acuífero (aquifer) que son los objetos característicos de este módulo.

*•* MÓDULO DE TRASPORTE (TRANSPORT).- Contiene a la red de trabajo formada por los elementos de transporte tales como, canales, tuberías, bombas y elementos de regulación, y las unidades de almacenamiento y tratamiento que llevan el agua hacia los nudos de salida (outfall), a las estaciones de tratamiento. El caudal de ingreso en este compartimento puede venir de escorrentía superficial, de interacción con el flujo de aguas subterráneas, de caudal sanitario correspondiente a periodos sin lluvias o de hidrogramas de entrada definidos por el usuario. Los componentes principales del Módulo de Transporte (TRANSPORT) son modelados con los objetos nudo (node) y enlace (link).

Un aspecto importante que se debe destacar, es que no es necesario que en una simulación aparezcan todos los módulos, para el caso particular que se estudia en el presente trabajo solo se usara el compartimento TRANSPORT, usando caudales iniciales definidos por el usuario ingresados en el nudo inicial.

La estructura del programa también fue modificada con respecto a versiones anteriores, en el siguiente esquema se puede observar la estructura básica de su funcionamiento, hay que destacar las mejoras en la interface gráfica y la interacción entre sus diferentes componentes:

#### **GRAFICO 5.1 : ESQUEMA DE LA ESTRUCTURA DE FUNCIONAMIENTO DEL MODELO PCSWMM 2010.**

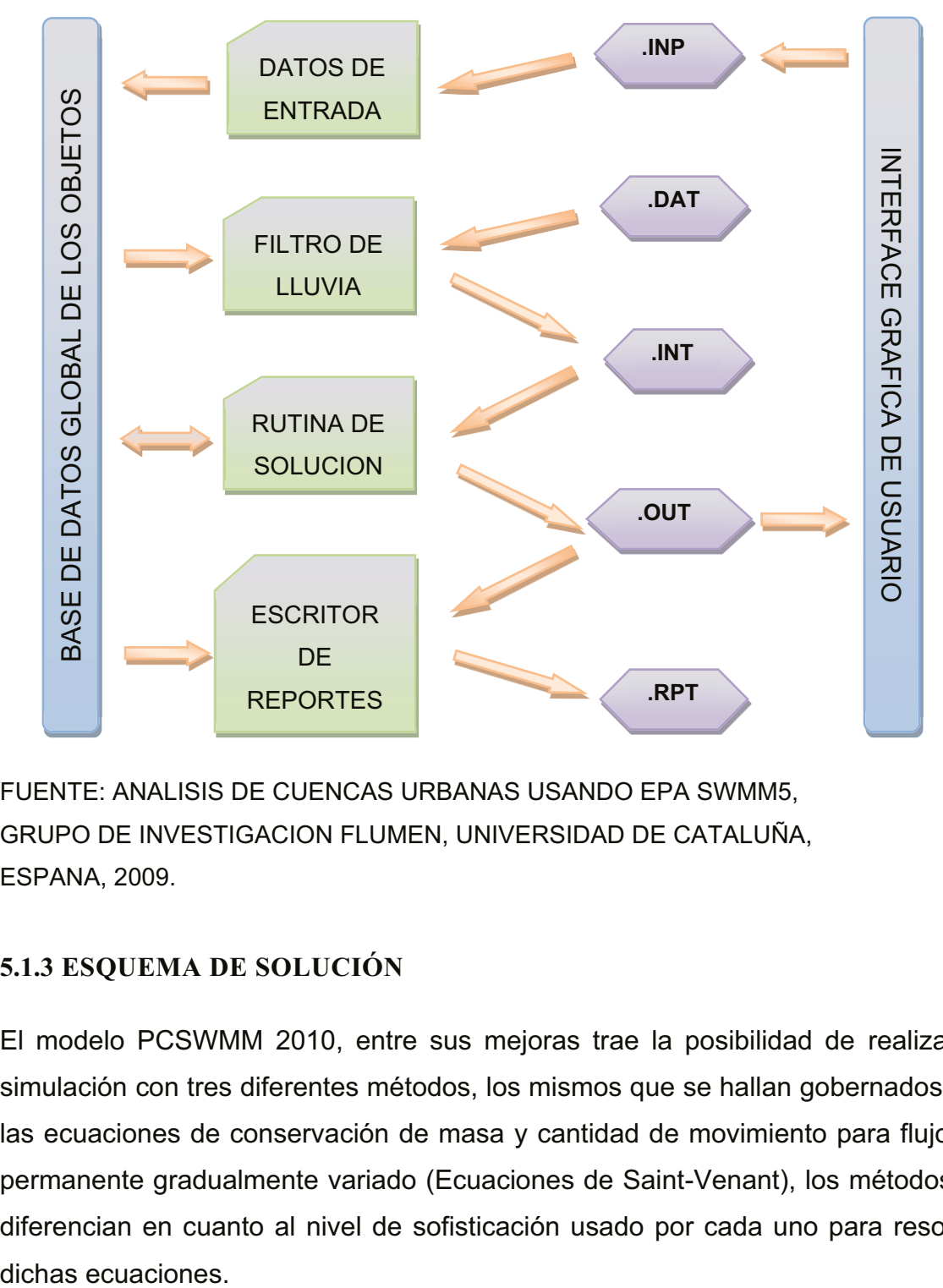

FUENTE: ANALISIS DE CUENCAS URBANAS USANDO EPA SWMM5, GRUPO DE INVESTIGACION FLUMEN, UNIVERSIDAD DE CATALUÑA, ESPANA, 2009.

## **5.1.3 ESQUEMA DE SOLUCIÓN**

El modelo PCSWMM 2010, entre sus mejoras trae la posibilidad de realizar la simulación con tres diferentes métodos, los mismos que se hallan gobernados por las ecuaciones de conservación de masa y cantidad de movimiento para flujo no permanente gradualmente variado (Ecuaciones de Saint-Venant), los métodos se diferencian en cuanto al nivel de sofisticación usado por cada uno para resolver dichas ecuaciones.

#### **5.1.3.1 Método del Flujo Uniforme (Steady Flow)**

El modelo de flujo uniforme representa la forma más simple de representar el comportamiento del agua en el interior de los conductos. Para ello se asume que en cada uno de los incrementos de tiempo de cálculo considerados el flujo es uniforme. De esta forma el modelo simplemente traslada los hidrogramas de entrada en el nudo aguas arriba del conducto hacia el nudo final del mismo, con un cierto retardo y cambio en el aspecto del mismo. Para establecer la relación entre el caudal que circula por el conducto (Q), la sección del mismo (A), su radio hidráulico (Rh) y la pendiente (S) tanto para canales abiertos como para conductos cerrados parcialmente llenos se emplea la ecuación de Manning.

En unidades Anglosajonas se tiene:

$$
Q = \frac{1.49}{n} A Rh^{2/3} S^{1/2}
$$
 **Ec. 5.1**

para unidades del Sistema Internacional en cambio:

$$
Q = \frac{1}{n} A R h^{2/3} S^{1/2}
$$
 **Ec. 5.2**

Dónde:

 $Q =$  caudal

n = coeficiente de rugosidad de Manning

Rh =Radio Hidráulico

A = Área transversal de flujo

S = Para los modelos de Flujo Uniforme (Steady Flow) y Onda Cinemática (Kinematic Wave) se interpreta como la pendiente longitudinal de la conducción, para el modelo de Onda Dinámica (Dynamic Wave) en cambio se interpreta como la pendiente hidráulica del flujo, es decir la perdida de energía por unidad de longitud.

Además utiliza una forma simplificada de la ecuación de movimiento para un flujo gradualmente variado y no estacionario, como se muestra a continuación:

$$
Sf = So
$$
 \tEc. 5.3

Dónde:

Sf = Pendiente de la línea de energía

So= Pendiente del fondo del conducto

Este tipo de modelo hidráulico no puede tomar en cuenta el almacenamiento de agua que se produce en los conductos, los fenómenos de resalto hidráulico, las pérdidas a la entrada y salida de los pozos de registro, el flujo inverso o los fenómenos de flujo presurizado. Solo puede utilizarse en sistemas ramificados, en las que cada nudo solo tiene un enlace de salida, a menos que el nudo sea un divisor de caudal, en cuyo caso es necesario el uso de dos enlaces (links) de salida de caudal (outflow).

Este modelo de análisis es insensible al incremento de tiempo seleccionado y únicamente es apropiado para realizar análisis preliminares o prediseños utilizando simulaciones continuas de escalas de tiempo grandes.

#### **5.1.3.2 Método de la Onda Cinemática (Kinematic Wave)**

Este modelo hidráulico de transporte resuelve la ecuación de continuidad junto con una forma simplificada de la ecuación de cantidad de movimiento en cada uno de los conductos. Con esto lo que se logra es realizar un balance entre la fuerza de gravedad y la fuerza de fricción. Para lo que se requiere que la pendiente de la superficie libre del agua sea igual a la pendiente de fondo del conducto.

Las ecuaciones empleadas en este tipo de modelación son:

$$
\frac{\partial A}{\partial t} + \frac{\partial Q}{\partial x} = 0
$$
 **Ec. 5.4**

Dónde:

A = Área transversal

Q= Caudal

Además se utiliza una de las formas simplificadas de la ecuación de movimiento para un flujo gradualmente variado y no estacionario (Ec. 5.3), el caudal máximo

que puede fluir por el interior de un conducto es determinado con la ecuación de Manning (Ec.5.1 y Ec. 5.2). Cualquier exceso de caudal sobre este valor en el nudo de entrada del conducto se pierde en el sistema o bien puede permanecer estancado en la parte superior del nudo de entrada y entrar posteriormente en el sistema cuando la capacidad del conducto lo permita.

El modelo de la onda cinemática permite que el caudal y el área varíen tanto espacial como temporalmente en el interior del conducto. Esto origina una cierta atenuación y retraso en los hidrogramas de salida respecto de los caudales de entrada en los conductos. No obstante, este modelo de transporte no puede considerar efectos como el resalto hidráulico, las pérdidas en las entradas o salidas de los pozos de registro, el flujo inverso o el flujo presurizado, así como su aplicación está restringida únicamente a redes ramificadas de pendientes fuertes en las que cada nudo solo tiene un enlace de salida. Como práctica general puede mantener una estabilidad numérica adecuada con incrementos de tiempo de cálculo relativamente grandes, del orden de 5 a 15 minutos. Si algunos de los efectos especiales mencionados con anterioridad no se presentan en el sistema o no son significativamente importantes en el mismo el modelo de la onda cinemática es una alternativa suficientemente precisa y eficiente para el modelo de transporte con tiempos de simulación largos.

#### **5.1.3.3 Método de la Onda Dinámica (Dynamic Wave)**

El modelo de transporte de la Onda Dinámica (Dynamic Wave Routing) resuelve las ecuaciones completas unidimensionales de Saint Venant y por tanto teóricamente genera los resultados más precisos. Estas ecuaciones suponen la aplicación de la ecuación de continuidad y de cantidad de movimiento (momentum) en los conductos y de continuidad para el volumen almacenado en los nudos.

Ecuación de Momentum:

$$
\frac{\partial Q}{\partial t} + \frac{\partial \left(\frac{Q^2}{A}\right)}{\partial x} + gA \frac{\partial H}{\partial x} + gAS_f = 0
$$
 **Ec.5.5**

Ecuación de Continuidad:

$$
\frac{\partial A}{\partial t} + \frac{\partial Q}{\partial x} = 0
$$
 **Ec.5.4**

Ecuación Combinada:

dŲ  $-2v$  $\partial t$  $\frac{\partial A}{\partial t} - v^2$  $\partial t$ ܣ߲  $+ gA$  $\partial x$ đΗ  $\frac{\partial}{\partial x} + gAS_f = 0$  **Ec.5.6**

Dónde:

A= Área de la sección transversal.

Q=Caudal.

g=Gravedad.

Sf=Pendiente de la línea de energía.

H=Elevación de la superficie del agua. (H=z+y).

z=Elevación desde un plano de referencia.

y=Calado del agua.

v=Velocidad en el conducto.

Si se define el valor de la pendiente con la ecuación de Manning, se tiene:

$$
Sf = \frac{k}{g \times A \times Rh^{4/3}} Q \times |v|
$$
 Ec.5.7

Dónde:

k=g\*n<sup>2</sup> para unidades métricas.

n=Coeficiente de rugosidad de Manning.

g=Gravedad.

Rh=Radio Hidráulico.

V=Velocidad en el conducto

La solución matemática viene dada al reemplazar la Ec.5.7 en la Ec.5.6, y expresando la misma en diferencias finitas, entonces se tiene:

$$
Q_{t+\Delta t} = Q - \frac{k \Delta t}{R h^{4/3}} \left| v \right| Q_{t+\Delta t} + 2v \left( \frac{\Delta A}{\Delta t} \right)_t \Delta t + v^2 \left[ \frac{(A_2 - A_1)}{L} \right] \Delta t
$$

$$
- gA \left[ \frac{(H_2 - H_1)}{L} \right] \Delta t
$$
Ec.5.8

Dónde:

∆t=Intervalo de tiempo.

L=Longitud del conducto.

Para encontrar la ecuación final del caudal dinámico, se resuelve la ecuación anterior para Q  $t+∆t$ , y se tiene:

$$
Q_{t+\Delta t} = \frac{1}{1 + \frac{k \Delta t}{Rh^{4/3}}} \left[ Q_1 + 2\bar{v} \left( \frac{\Delta A}{\Delta t} \right)_t \Delta t + \overline{v^2} \left( \frac{A_2 - A_1}{L} \right) \Delta t - g\bar{A} \left( \frac{H_2 - H_1}{L} \right) \Delta t \right]
$$
  
Ec.5.9

Dónde:

∆t=Intervalo de tiempo.

∆A/∆t =es el tiempo derivado del anterior intervalo de tiempo.

Para relacionar las variables desconocidas Q<sub>t+∆t</sub>, H<sub>2</sub>, H<sub>1</sub>, se debe utilizar la ecuación de continuidad, esta se utiliza en cada nudo:

$$
\frac{\partial H}{\partial t_t} = \sum \frac{Q_t}{A_{St}} \tag{Ec.5.10}
$$

Expresando la ecuación anterior en diferencias finitas, se tiene:

$$
H_{t+\Delta t} = H_1 + \sum \frac{Q_t \Delta t}{A_{St}}
$$
 **Ec.5.11**

Dónde:

As= Área de la superficie del nudo.

El programa resuelve las ecuaciones 5.11 y 5.9 de manera secuencial, y de esta forma obtiene el caudal (Q) en cada conducto y la altura (H) en cada nudo, para cada intervalo de tiempo, utiliza para esto la integración numérica de las ecuaciones.

Para la realización del proceso de simulación se debe caracterizar el sistema de drenaje a estudiar, mediante la descripción en la red de conductos (links) y nudos (junctions o nodes), con elementos característicos tales como orificios, depósitos o azudes, para de este modo poder representar adecuadamente el problema físico de manera matemática.

El sistema de conductos es idealizado por medio de características propias tales como, rugosidad, longitud, sección transversal, etc. El caudal Q es la variable dependiente los conductos. Los nudos en cambio son elementos de almacenamiento del sistema y pueden ser pozos, uniones o cambios de características del sistema (cambios de rugosidad, cambios de pendiente, cambios de geometría, etc). El volumen, la carga y el área superficial, son las variables asociadas a los nudos, se considera como principal variable dependiente la carga H o elevación de la superficie, que es la que varía con el tiempo, pero es constante para cada nudo, el volumen del nudo es equivalente a volumen del agua en la mitad de la longitud de la tubería conectada a otro nudo.

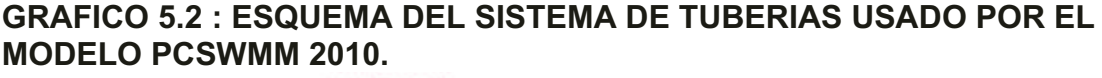

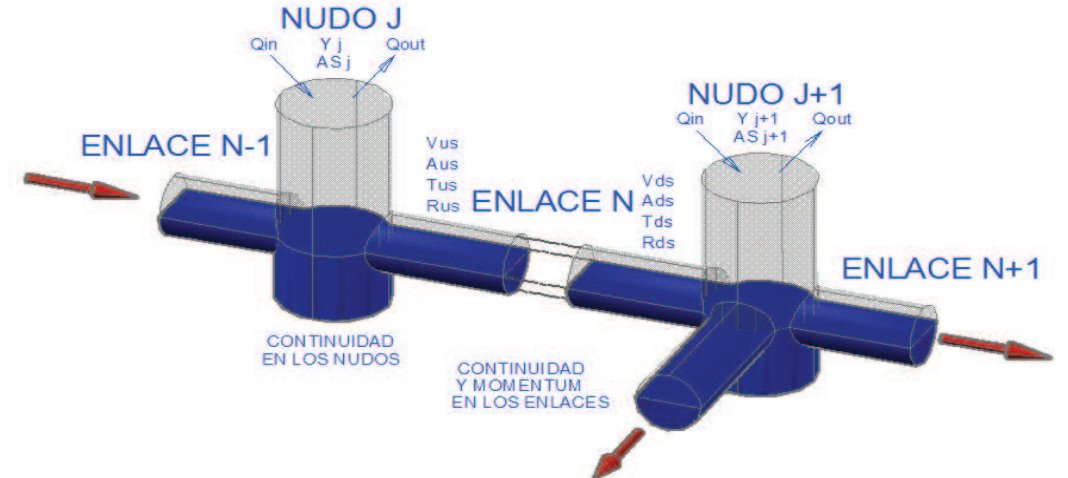

FUENTE: MANUAL DE USUARIO SWMM5 V.5.0 ESPAÑOL, VALENCIA-ESPAÑA, 2005.

Con este tipo de modelo de transporte es posible representar el flujo presurizado cuando una conducción cerrada se encuentra completamente llena, de forma que el caudal que circula por la misma excede el valor de caudal máximo obtenido mediante la ecuación de Manning. Las inundaciones ocurren en el sistema cuando la profundidad (calado) del agua en los nudos excede el valor máximo disponible en los mismos. Este exceso de caudal bien puede perderse o bien puede generar un estancamiento en la parte superior del nudo y volver a entrar al sistema de saneamiento posteriormente (almacenamientos virtuales).

El modelo de transporte de la Onda Dinámica puede contemplar efectos como el almacenamiento en los conductos, los resaltos hidráulicos, las pérdidas en las entradas y salidas de los pozos de registro, el flujo inverso y el flujo presurizado. Dado que resuelve de forma simultánea los valores de los niveles de agua en los nudos y los caudales en las conducciones puede aplicarse para cualquier tipo de configuración de red de saneamiento, incluso en el caso en que contengan nudos con múltiples divisiones del flujo aguas abajo del mismo o incluso mallas en su trazado. Se trata del método de resolución adecuado para sistemas en los que los efectos de resalto hidráulico, originados por las restricciones del flujo aguas abajo y la presencia de elementos de regulación tales como orificios y vertederos, sean importantes. El precio que generalmente es necesario pagar por el empleo de este método es la necesidad de utilizar incrementos de tiempo de cálculo mucho más pequeños, del orden de 1 minuto o menos. Durante el cálculo SWMM reducirá automáticamente el incremento de tiempo de cálculo máximo definido por el usuario si es necesario para mantener la estabilidad numérica del análisis.

## **5.2 REQUERIMIENTOS DE INFORMACIÓN DE ENTRADA**

#### **5.2.1 DATOS REQUERIDOS POR EL PROGRAMA PCSWMM 2010**

Como ya se mencionó anteriormente los datos necesarios para una simulación dependen básicamente del alcance de ésta y de la disponibilidad de datos, Hidrológicos (Hidrogramas) y datos Hidráulicos (Geometría, Propiedades, etc).

*•* Como datos de entrada en la categoría de datos Hidrológicos pueden ser usados los Hidrogramas de salida del o los módulos del programa que se hallan en capacidad de calcularlos (Atmosférico, Superficie del Suelo, Aguas Subterráneas, incluso del módulo Transporte), esta opción es muy útil cuando se tiene la simulación de redes de drenaje de alcantarillado, debido a que se puede realizar un análisis integrado tomando en cuenta los diferentes factores que pueden presentarse en los procesos de circulación de agua a través de sistemas. También se pueden utilizar estudios hidrológicos previos e ingresarlos directamente como caudales pico o en forma de hidrogramas en el sitio correspondiente de ingreso de caudales.

*•* Otro grupo de datos que deben ser ingresados son los datos Hidráulicos, estos son obtenidos de un dimensionamiento previo, teniendo clara la función que van cumplir los elementos del sistema, la capacidad hidráulica, y otros factores. Se debe tomar en cuenta que luego de realizada la simulación numérica se obtendrán las dimensiones definitivas para el caso de diseño y para comprobación de igual manera se obtendrán los valores finales requeridos dependiendo del tipo de estudio a realizarse. Además de deben incluir las ubicaciones geográficas tanto en planta y en perfil de algunos puntos característicos del sistema, éstos serán los que definan la forma general del proyecto.

En el presente estudio todos los datos hidráulicos e hidrológicos serán obtenidos de la información recibida por el DICA-EPN de parte del CGM, para el Estudio en Modelo Hidráulico de la Central Hidroeléctrica Sopladora, tanto del Túnel de Desvío como de las Obras de Interconexión.

#### **5.2.2 PREPARACIÓN DE DATOS**

Entre los datos importantes para la simulación numérica se tienen los datos hidráulicos y los datos hidrológicos, a continuación se detallan los datos que se usaron para la simulación con el programa PCSWMM 2010, en el presente trabajo de investigación.

#### **5.2.2.1 Parámetros Hidrológicos**

Tomando en cuenta que se pretende simular un flujo permanente gradualmente variado, no se realizará el ingreso de caudales en forma de hidrogramas, sino que se ingresarán caudales puntuales en los puntos de ingreso respectivos, la serie de caudales que se van a usar son los mismos que se usaron en el estudio en Modelo Hidráulico del Túnel de Desvío y de las Obras de Interconexión, realizados en la Escuela Politécnica Nacional, así como algunas de las combinaciones estudiadas en dicho modelo físico, además se debe mencionar que se realizará la simulación con la geometría propuesta tanto en el Modelo como en el Prototipo, por lo que los caudales y las combinaciones serán también los respectivos para cada caso de simulación, la información ingresada es la siguiente.

#### **Túnel de Desvío**

Para el Túnel de Desvío se realizarán pruebas con 5 caudales diferentes, tanto para la geometría en Modelo como para la Geometría en Prototipo, además se usarán las opciones de simulación que dispone el programa PCSWMM 2010(steady flow, kinematic wave, dinamic wave) esto puede observarse en el plan de pruebas mostrado en el Anexo 1.1

#### **Obras de Interconexión**

Para las Obras de Interconexión se realizarán pruebas con cinco caudales diferentes, tanto para la geometría en Modelo como para la Geometría en Prototipo, en este caso solo se usará una de las opciones de simulación que dispone el programa PCSWMM 2010 (dinamic wave), debido a que las condiciones de geometría de este modelo no pueden ser simuladas con las otras opciones, esto se explica en las restricciones descritas en el manual de usuario del programa, el plan de pruebas a usarse es el que se muestra en el Anexo 1.2
## **5.2.2.2 Parámetros Hidráulicos**

Como ya se dijo anteriormente, los datos hidráulicos de la simulación serán los mismos con los que se trabajaron los modelos físicos. De acuerdo con el procedimiento de ingreso de datos del programa, lo que se requiere es el ingreso de la ubicación tanto en planta como en elevación de los puntos importantes del modelo conocidos en el programa como elementos nudo (node), y la creación de enlaces entre dichos puntos, denominados enlace (link).

Las características físicas de la conducción necesarias para la simulación en este programa son entre otras la rugosidad, la pendiente, la longitud, y las dimensiones geométricas propiamente dichas.

## **Túnel de Desvío**

-

Se dividió el modelo en 64 secciones, nudos o puntos de importantes, para está discretización se utilizó principalmente la condición de Courant<sup>2</sup>., la misma que como condición inicial de estabilidad recomienda una relación de longitudes entre el tramo de mayor longitud y el de menor longitud menor a 5, tomando en cuenta también que se requiere tener como puntos principales las abscisas en las que se tienen datos medidos en la modelación física, y los cambios en las características de la conducción, esto principalmente en cuanto a las variaciones en el trazado general de la misma tanto en planta como en perfil.

Se utilizó una sección de forma circular con un diámetro de 0.18 m para modelo y 9 m para prototipo, el detalle de las mismas se da en los cuadros mostrados en los Anexos 1.3 y 1.4 respectivamente.

<sup>&</sup>lt;sup>2</sup> Dalgo.G.:SIMULACIÓN NUMÉRICA DE LOS FENÓMENOS ASOCIADOS AL TRANSITO DE HIDROGRAMAS EN SISTEMAS DE ALCANTARILLADO PLUVIAL, Tesis Pregrado, CIC-EPN

## **GRAFICO 5.3 : ESQUEMA EN PLANTA DEL TUNEL DE DESVÍO, PARA LA SIMULACIÓN NUMÉRICA EN EL PROGRAMA PCSWMM 2010, PARA MODELO**

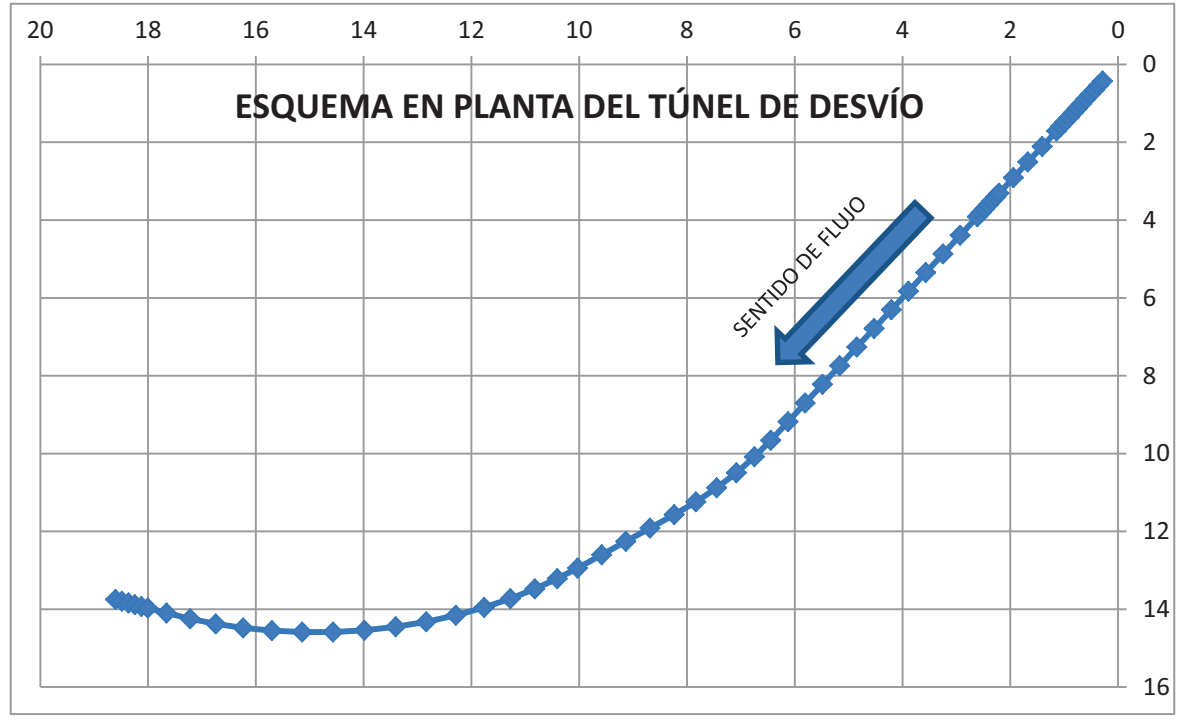

ELABORADO POR: SILVA ROBERTO-CUEVA GALO

**GRAFICO 5.4 : ESQUEMA EN PERFIL DEL TUNEL DE DESVÍO, PARA LA SIMULACIÓN NUMÉRICA EN EL PROGRAMA PCSWMM 2010, PARA MODELO** 

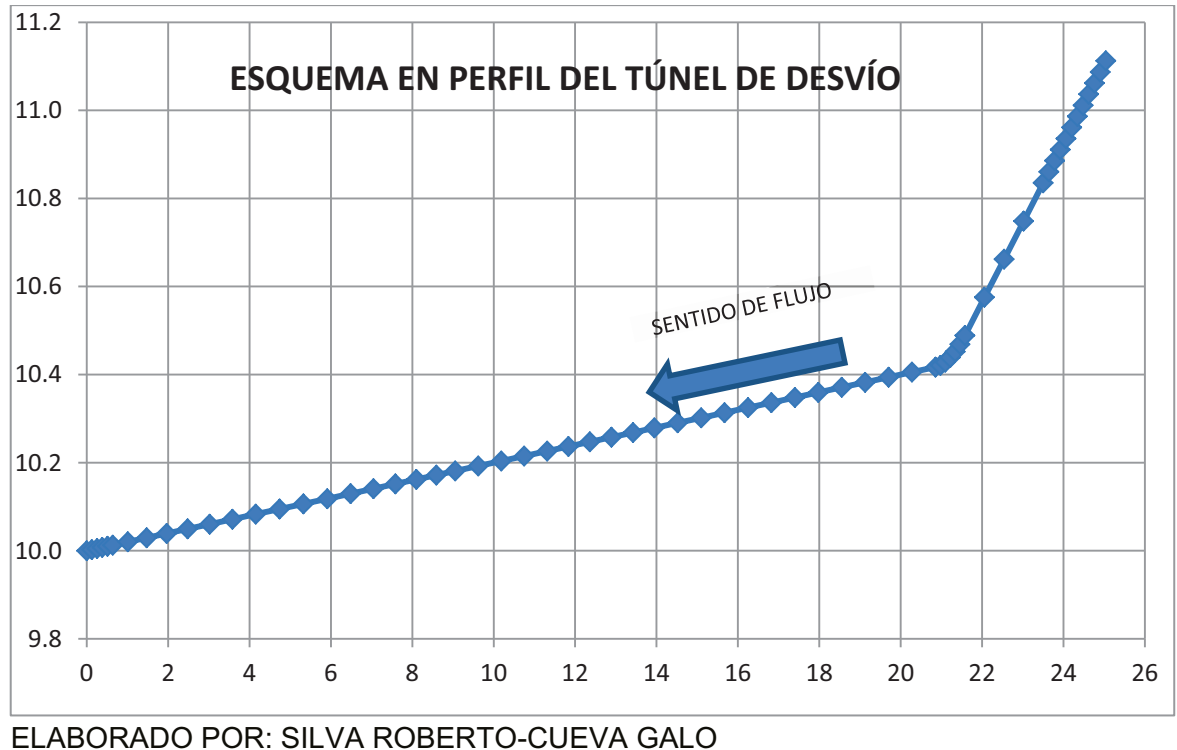

Debido a que uno de los objetivos de la simulación numérica es la comparación de resultados con la simulación física, se deben ubicar puntos de toma de datos, los mismos que en las dos simulaciones deben tener la misma abscisa, en la siguiente tabla se pueden observar algunos detalles de los mismos.

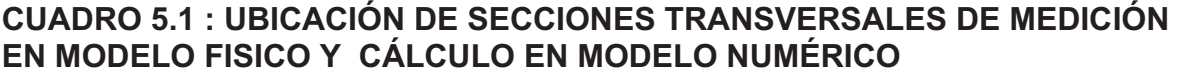

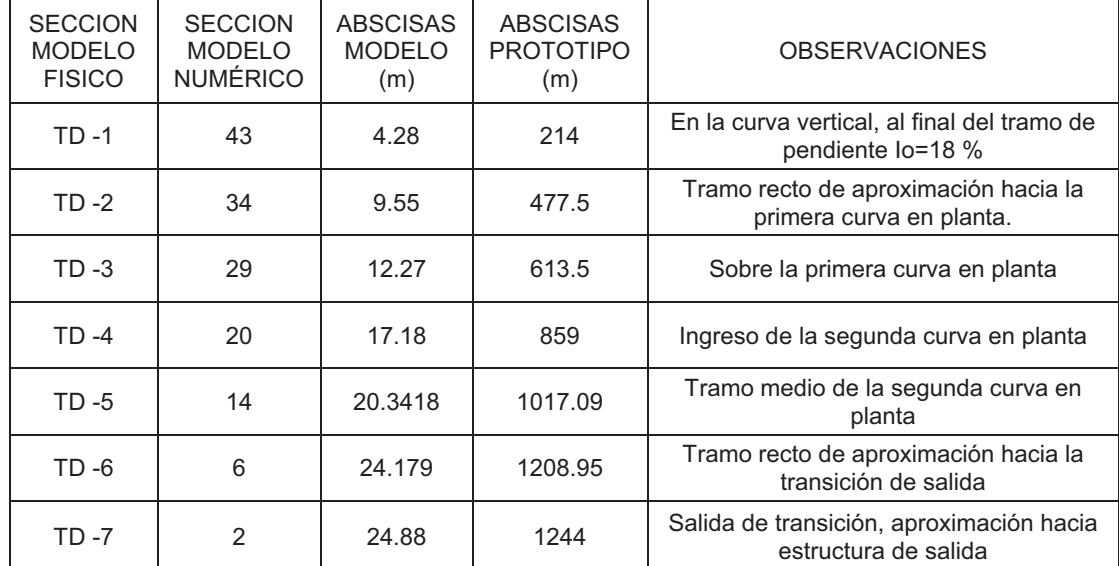

ELABORADO POR: SILVA ROBERTO-GALO CUEVA

Para realizar la simulación numérica es necesario el ingreso de valores de coeficientes de rugosidad "n" de Manning, los valores que inicialmente se usarán son los que se calcularon en la investigación en Modelo Físico, los mismos que se muestran en el siguiente cuadro:

## **CUADRO 5.2 : VALORES DE COEFICIENTES DE RUGOSIDAD "n", CON DIFERENTES CAUDALES REALES, PARA MODELO Y PROTOTIPO**

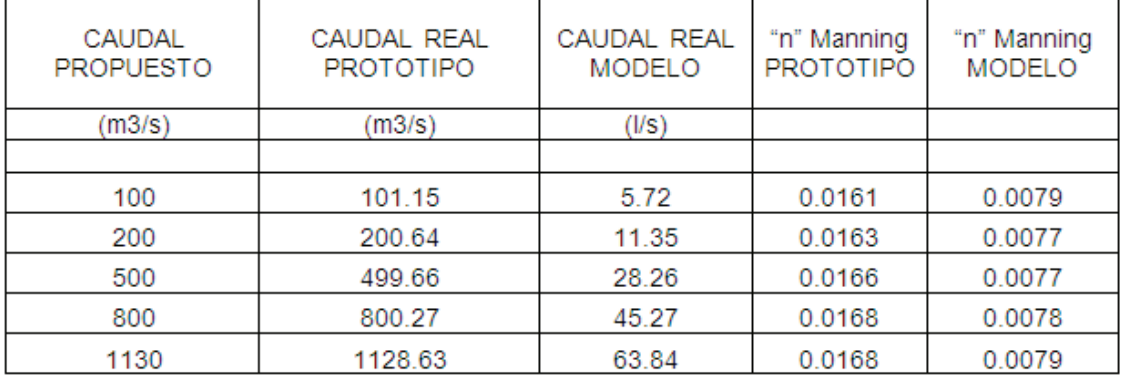

ELABORADO POR: SILVA ROBERTO-CUEVA

## **Obras de Interconexión**

Se dividió el modelo en 69 secciones, nudos o puntos de importantes, tomando en cuenta también que se requiere tener como puntos principales las abscisas en las que se tienen datos medidos en la modelación física, y los cambios en las características de la conducción, esto principalmente en cuanto a las variaciones en el trazado general de la misma tanto en planta como en perfil.

Para poder obtener las diferentes coordenadas y facilitar el análisis comparativo se dividió el modelo en siete secciones:

- *•* Canal de aproximación al vertedero Fase C
- *•* Canal de aproximación al vertedero Fase AB
- *•* Canal Fase C
- *•* Canal Fase AB
- *•* Cámara de Interconexión
- *•* Canal unión de la Fase C con la Fase AB
- *•* Punto C ( unión Fase AB, Fase ABC y Canal de aproximación al vertedero Fase AB)
- *•* Punto D ( unión Fase C, Canal de aproximación al vertedero Fase C y Fase ABC )

## **GRAFICO 5.5 : ESQUEMA EN PLANTA DE LAS OBRAS DE INTERCONEXIÓN, PARA LA SIMULACIÓN NUMÉRICA EN EL PROGRAMA PCSWMM 2010, PARA MODELO**

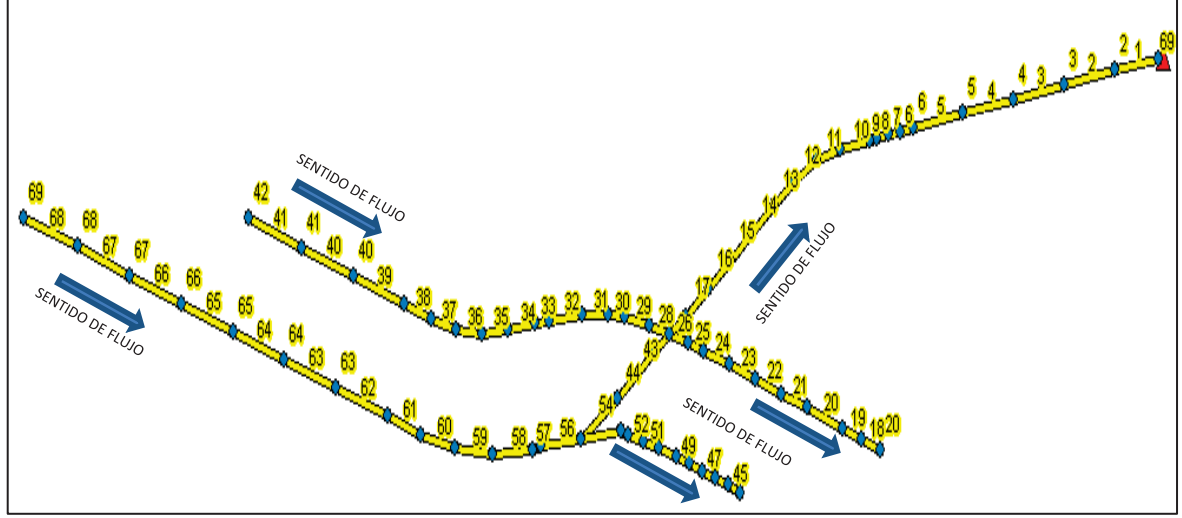

FUENTE: PROGRAMA PCSWMM 2010

## **CUADRO 5.3 : UBICACIÓN DE PUNTOS DE MEDICIÓN PROGRAMA PCSWMNN 2010 EN PROTOTIPO Y MODELO**

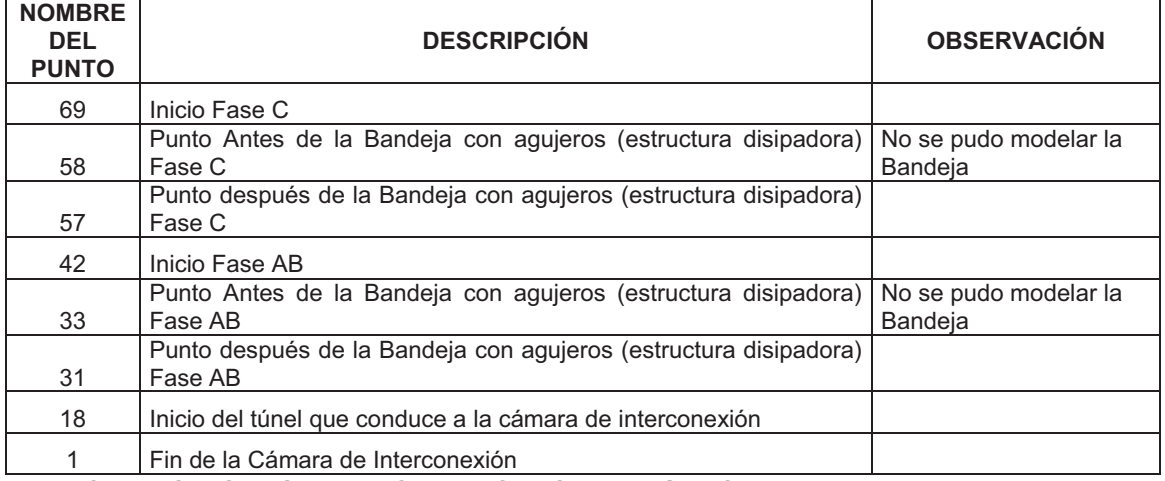

ELABORADO POR: SILVA ROBERTO - CUEVA GALO

Para la simulación del modelo físico se trabajó con un Coeficiente de Rugosidad "n" de Manning igual a 0.011, debido a que es el valor recomendado por la literatura técnica para el policarbonato (acrílico), que es el material utilizado en la construcción del modelo físico.

En cuanto a los valores usados para el prototipo, se utilizaron los recomendados por CGM, basados en estudios previos realizados en las Obras de Interconexión actualmente construidas, tomando como el valor de rugosidad "n" de Manning el medio dado por CGM igual a 0.023.

# **CAPITULO 6**

# **USO DEL MODELO COMPUTACIONAL PCSWMM**

## **6.1 MANUAL DE REFERENCIA**

## **6.1.1 INICIAR PCSWMM 2010**

*•* Para ingresar al programa se usa el icono o INICIO » PROGRAMAS » PCSWMM 2010, el icono característico es el siguiente:

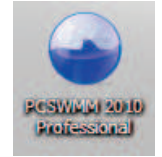

*•* Luego de ejecutarlo se despliega la pantalla inicial del programa, que es la siguiente:

#### **GRAFICO 6.1 : PANTALLA INICIAL DEL PROGRAMA PCSWMM 2010.**

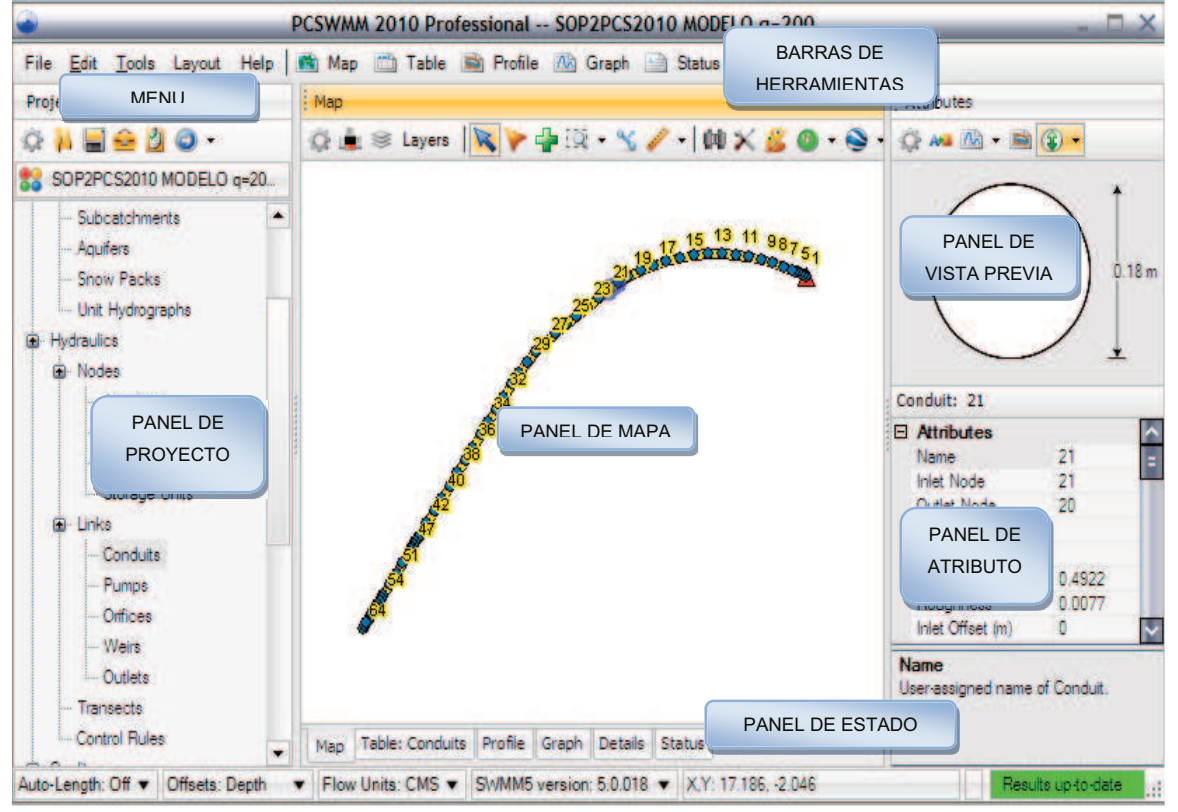

ELABORADO POR: SILVA ROBERTO-GALO CUEVA

Aquí se puede observar que la ventana principal está subdividida en varios paneles y ventanas más pequeñas, esto hace que se tenga una excelente interacción con el usuario. En el espacio denominado panel de mapa también se pueden abrir los paneles de Tablas, de Perfiles, de Gráficos, de Detalles y de Estado. Se debe tomar en cuenta que no se utilizaron todas las opciones disponibles, debido a que el alcance del proyecto de titulación solo contempla la opción de transporte a través de conductos, por lo que las opciones de climatología, hidrología, escurrimiento superficial, infiltración y análisis de calidad del agua no se utilizaron.

#### **6.1.2 OPCIONES DISPONIBLES DEL PROGRAMA**

#### **6.1.2.1 Menú principal**

Se encuentra en la parte superior izquierda de la pantalla, y consta de algunas opciones para ser usadas en el programa y en los diferentes paneles, las mismas se describen a continuación:

*•* Menú de Archivos (File Menu).- Contiene opciones para abrir y salvar datos, así como para importar e imprimir, entre otros.

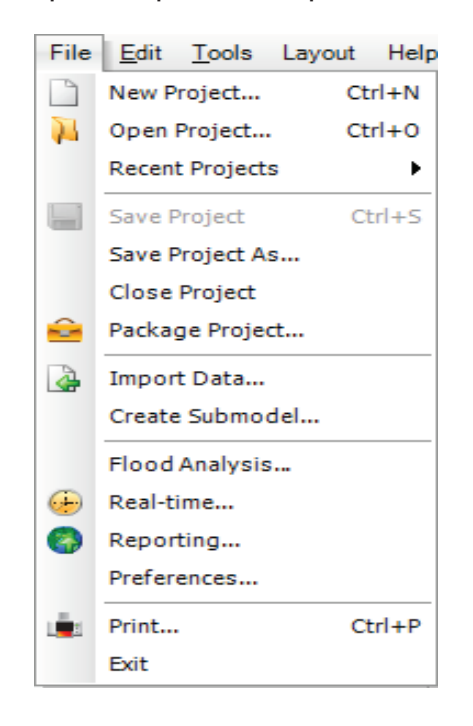

*•* Menú de Edición (Edit Menu): Contiene comandos para editar y copiar.

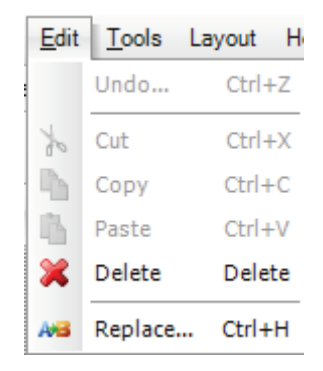

*•* Menu Herramientas (Tool Menu).- Contiene herramientas especiales para realizar actualizaciones automáticas de atributos de los objetos.

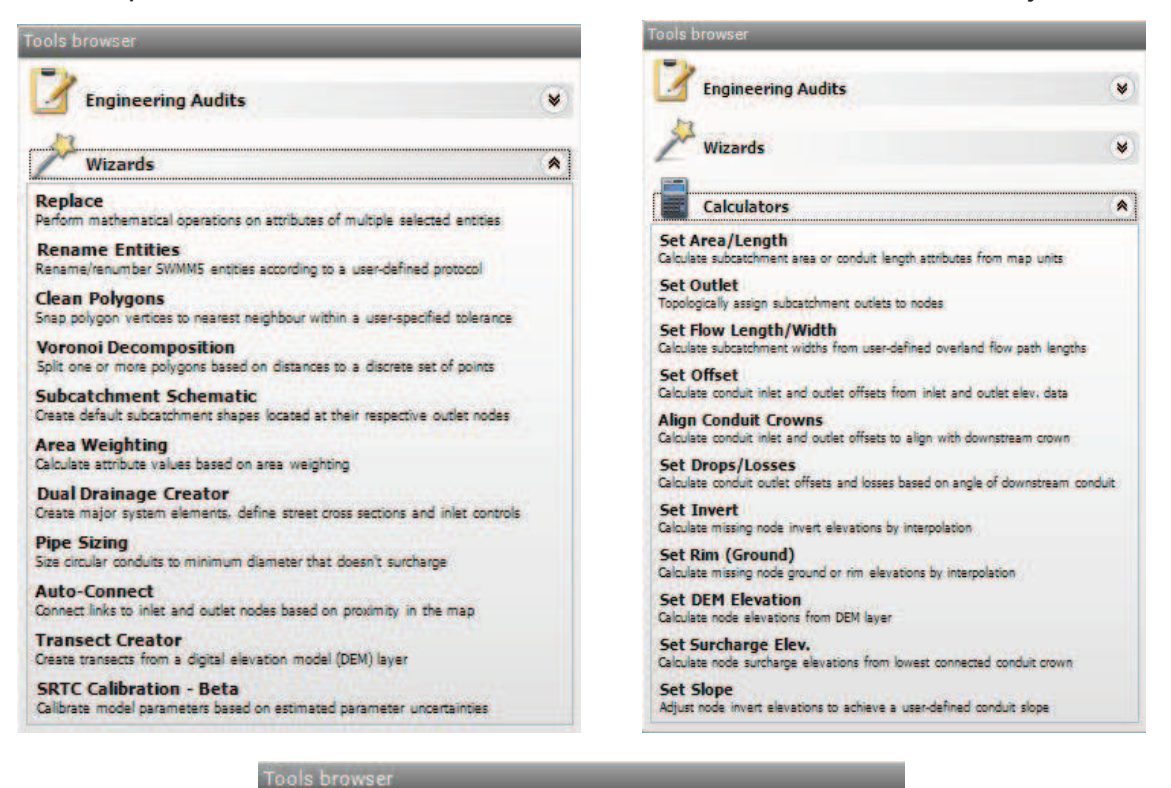

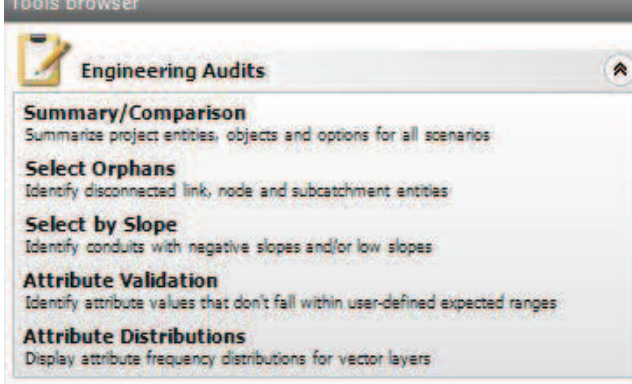

*•* Menú de Preferencias (Layout Menu).- Contiene comandos para las preferencias visuales y las combinaciones de colores de los paneles.

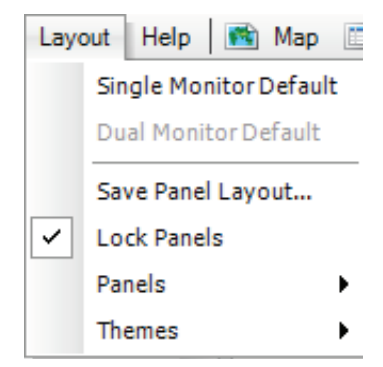

*•* Menú Ayuda (Help Menu).- Contiene comandos para obtener ayuda en el uso del programa.

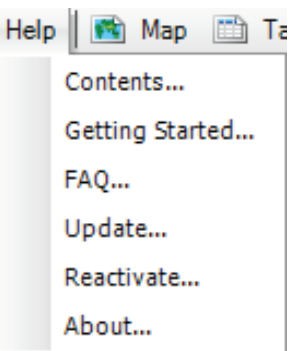

## **6.1.2.2 Barras de Herramientas**

*•* Herramientas de Archivos (File Toolbar).- incluye accesos rápidos para algunos comandos de uso común.

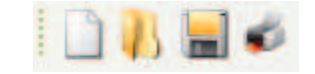

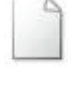

 $\perp$  Crea un nuevo provecto

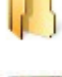

Abre un provecto existente

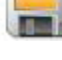

Guarda el proyecto actual

 Imprime el contenido del panel activo (es aplicable a los paneles de mapas, perfiles, gráficos, estado, detalles)

*•* Herramientas de Edición (Edit Toolbar).- incluye accesos rápidos de los comandos de edición.

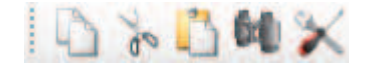

Copia la selección (su funcionalidad depende del panel activo)

Corta la selección (su funcionalidad depende del panel activo)

Pega la selección (su funcionalidad depende del panel activo)

**Busca objetos específicos en el mapa** 

 Despliega herramientas especiales para actualizar automáticamente los atributos de los objetos.

*•* Herramientas de proyecto (Project Toolbar).- Incluye el acceso directo para el inicio de la simulación.

Ejecuta la simulación del proyecto actual.

*•* Herramientas de modos (Mode Toolbar).- Esta barra contiene cinco botones que son usados cuando se tienen seleccionados el Panel de Mapa (Map Panel) o el Panel de Perfil (Profile Panel), estos son utilizados para diferentes funciones y todos se ejecutan de manera gráfica.

 Modo de Selección (Select Mode).- Selecciona objetos en el Panel de Mapa.

 Modo de Edición (Edit Mode).- Edita las formas de los objetos en el Panel de Mapa (Map Panel), y los perfiles en el Panel de Perfil (Profile Map).

 Modo de Movimiento (Pan Mode).- Permite mover el mapa sobre el Panel de Mapa (Map Panel).

Modo de Enfoque (Zoom Mode).- Permite acercar o alejar el mapa sobre el Panel de Mapa (Map Panel).

 Modo de Movimiento (Move Mode).- Permiten mover objetos seleccionados en el Panel de Mapa (Map Panel).

 Modo de Medición (Measure Mode).- Permite medir una longitud o un área en el Panel de Mapa (Map Panel)

*•* Herramientas de Vista (View Mode).- Contiene botones con diferentes opciones de visualización del mapa.

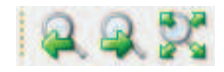

 Permite visualizar el enfoque previo realizado en el historial de enfoques

Permite visualizar un enfoque siguiente realizado en el historial de enfoques

 Permite visualizar la totalidad del proyecto, contiene diferentes opciones.

*•* Herramientas de Panel (Panel Toolbar).- Contiene accesos rápidos para abrir los diferentes paneles.

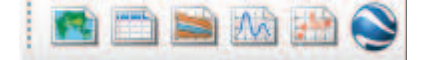

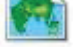

Muestra el Panel de Mapa (Map Panel)

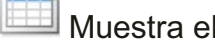

**ELL** Muestra el Panel de Tablas (Table Panel)

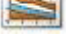

**I** Muestra el Panel de Perfiles (Profile Panel)

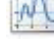

MU Muestra el Panel de Gráficos (Graph Panel)

Vizualiza el proyecto actual en Google Heart

- *•* Herramientas de Capas (Layer Toolbar).- Contiene comandos para cargar varias capas en el mapa.
	- | 事务必要的(

Agrega capas en el mapa o crea nuevas capas de vectores

Quita del mapa las capas seleccionadas que no sean SWMM5

Cambia las propiedades de visualización de una capa seleccionada

 $\widehat{\mathbb{R}}$  Reestructura la capa seleccionada (agrega, quita o edita los atributos de la capa)

Permite exportar las propiedades de una capa selaccionada

Desbloquea una capa para permitir la selección o edición de la misma.

Bloquea una capa para evitar la selección o edición de la misma.

*•* Herramientas de Forma (Shape Toolbar).-Contiene comandos para agregar o editar objetos en el mapa.

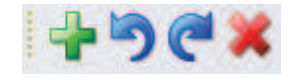

 Agrega nuevos objetos a la capa SWMM5 seleccionada en el Panel de Mapa (Map Panel)

Deshace la última acción realizada por el usuario en la edición de la forma de un objeto en el Panel de Mapa (Map Panel)

Rehace la última acción realizada por el usuario en la edición de la forma de un objeto en el Panel de Mapa (Map Panel)

Borra un objeto seleccionado en el Panel de Mapa (Map Panel)

#### **6.1.2.3 Paneles**

## **Panel de Proyecto (Project Panel)**

Permite el acceso a las diversas categorías de datos de objetos disponibles en el proyecto en el que se está trabajando.

A continuación se detallan las generalidades de cada una de las categorías de datos disponibles, se va a poner un mayor énfasis en las categorías que se usaron en el presente trabajo de investigación.

- *•* Titulo (Title).- Notas del proyecto tales como información general y/o tareas.
- *•* Opciones de Simulación (Simulation Options).- El editor de opciones de simulación es usado para configurar varias opciones de control de las simulaciones entre las que se tiene Generales (General), Fechas (Dates), Pasos de Tiempo (Time Steps), Onda Dinámica (Dynamic Wave), Archivo (Files), Reportes (Reporting), estas pueden ser configuradas en el cuadro de dialogo Opciones de Simulación (Simulation Options)

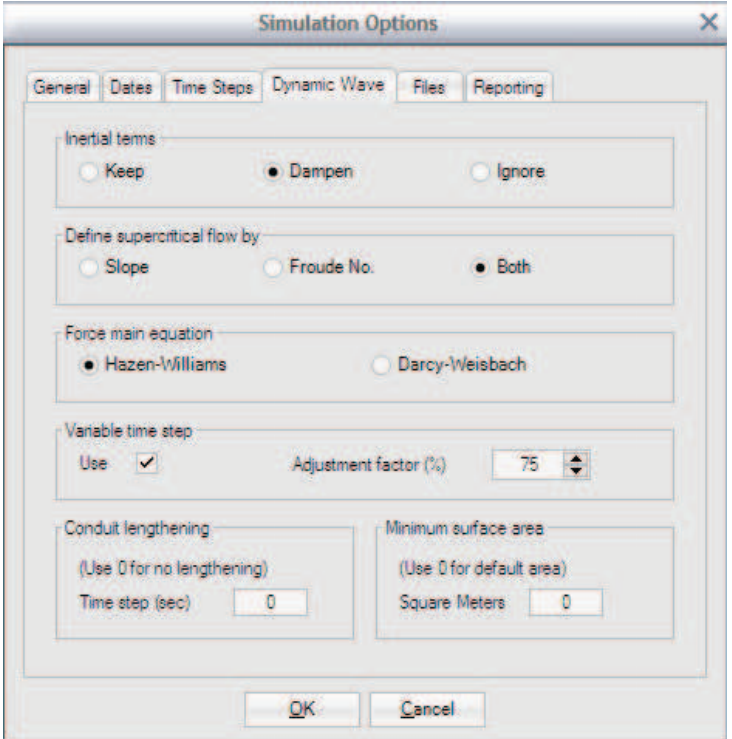

*•* Climatología (Climatology).- El editor de opciones climatológicas es usado para configurar diferentes alternativas necesarias para una simulación que incluya procesos climatológicos, las opciones disponibles son las siguientes, Temperatura (Temperature), Evaporación (Evaporation), Velocidad del Viento (Wind Speed), Derretimiento de Nieve (Snow Melt), Reduccion de Area de Nieve (Areal Depletion).

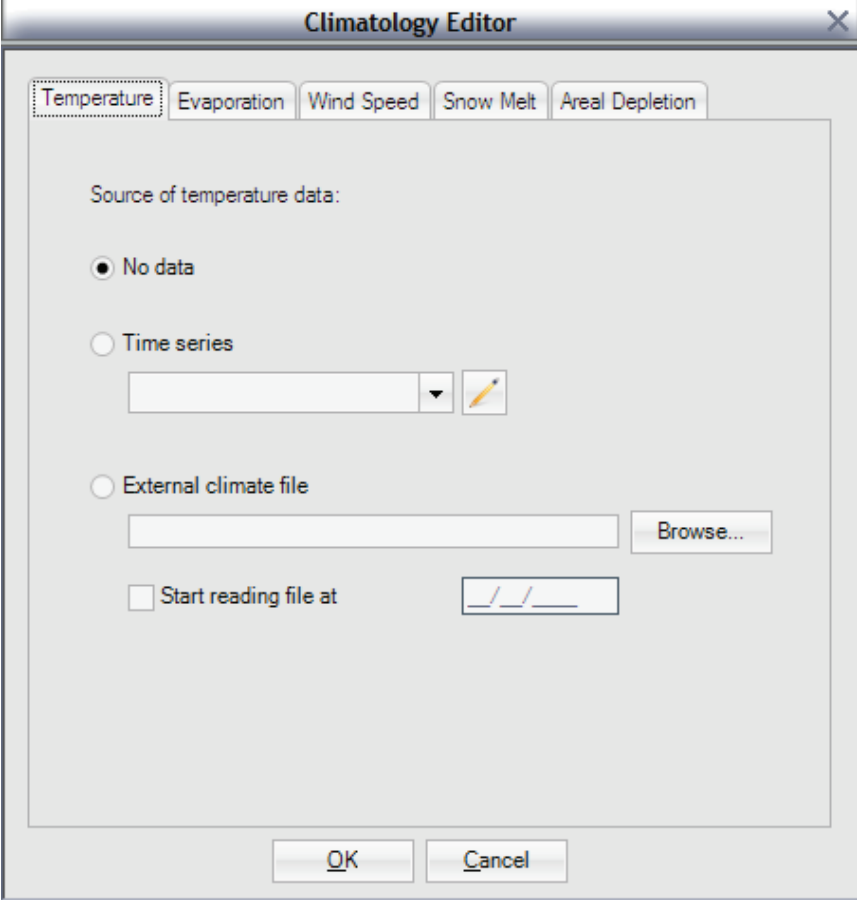

- *•* Hidrología (Hidrology).- En esta categoría se permite el ingreso y la edición de datos hidrológicos entre los cuales se tiene las siguientes opciones, Pluviómetros (Rain Gages), Subcuencas (Subcathments), Acuiferos (Aquifers), Paquetes de Nieve (Snow Packs) e Hidrogramas (Hidrographs)
- *•* Hidráulica (Hidraulic).- En esta categoría se ingresan los datos hidráulicos necesarios, la geometría del proyecto, las propiedades hidráulicas de cada uno de los elementos utilizados, así como sus características físicas, entre otros.

Las opciones disponibles en esta categoría son, Nodos (Nodes), Enlaces (Links), Secciones transversales (Transects), Controladores (Controls), se tienen. En cuanto a los Nodos (Nodes), se pueden ingresar como Uniones (Junctions), Salidas (Outfull), Divisores (Dividers) y Unidades de Almacenamiento (Storage Units), en la opción enlace los elementos se pueden ingresar como Conducciones (Conduits), Bombas (Pumps), Orificios (Orifices), Vertederos (Weirs) y Descargas (Outlets).

Para la mayoría de estas opciones se tiene la posibilidad de ingreso de datos de manera gráfica (Panel de Mapa) y en forma de tablas (Panel de Tablas), también se puede usar la opción de importación de datos desde el Gis, desde el HEC-RAS, o incluso desde el GOOGLE EARTH, algunas de las opciones tienen un editor propio para cada caso.

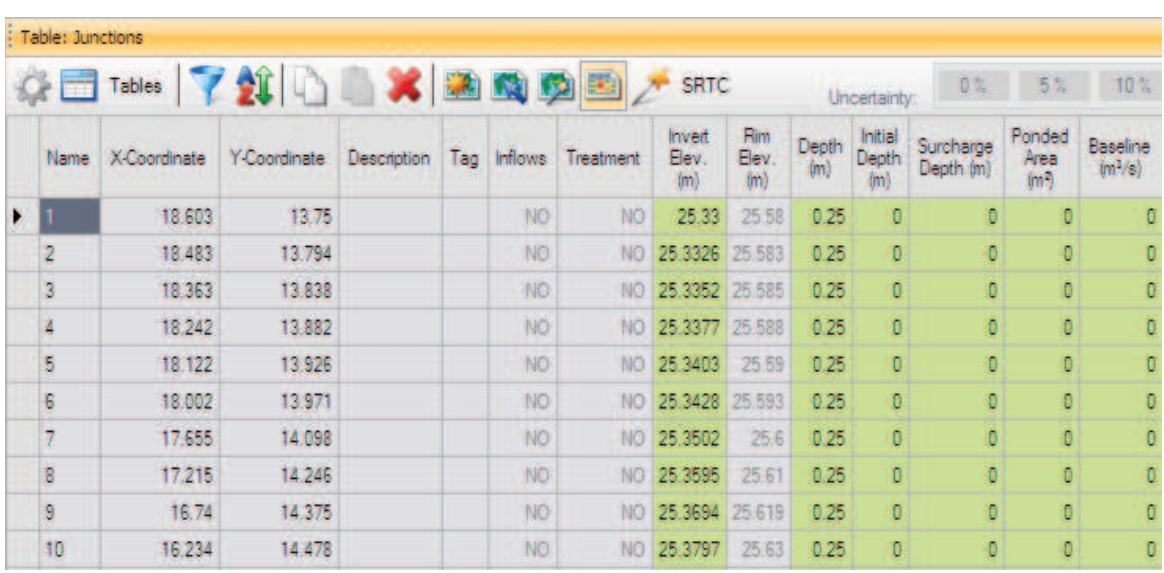

: Map

/ | @ X & O · Q · | Q & B · | / 1 | 1 & D & · X **O** in Section R

**CALL OCCASION** 

*•* Calidad (Quality).- Aquí se pueden ingresar datos necesarios de Contaminantes (Pollutants) y Usos de Suelo (Land Uses).

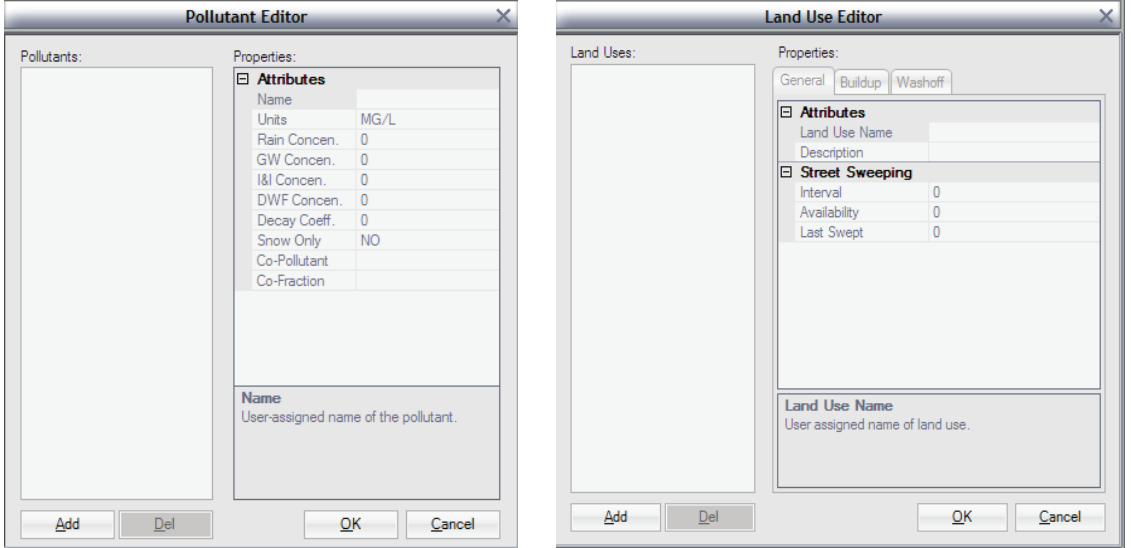

- *•* Curvas (Curves).- Se puede ingresar diferentes tipos de curvas tales como Curvas de Controles (Control Curves), Curvas de Divisores (Diversion Curves), Curvas de Bombas (Pump Curves), Curvas de Rendimiento (Rating Curves),Curvas de Forma (Shape Curves), Curvas de Almacenamiento (Storage Curves), Curvas de Marea (Tidal Curves).
- *•* Series de Tiempo (Time Series).- Se puede ingresar o editar series de tiempo sin unidades, que en lo posterior pueden ser usadas de diferentes maneras, como hidrogramas de ingreso de caudal o como hietogramas de precipitación.

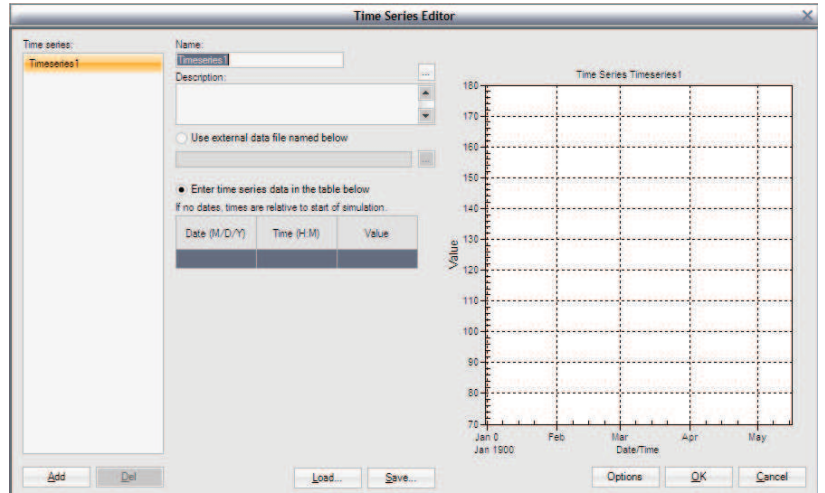

Patrones de Variación de Tiempo (Time Patterns).- Permite crear o editar simples o múltiples patrones de variación de tiempo, para luego ser usados de diferentes formas, para ingreso de caudales con diferentes patrones de variación temporal, etc.

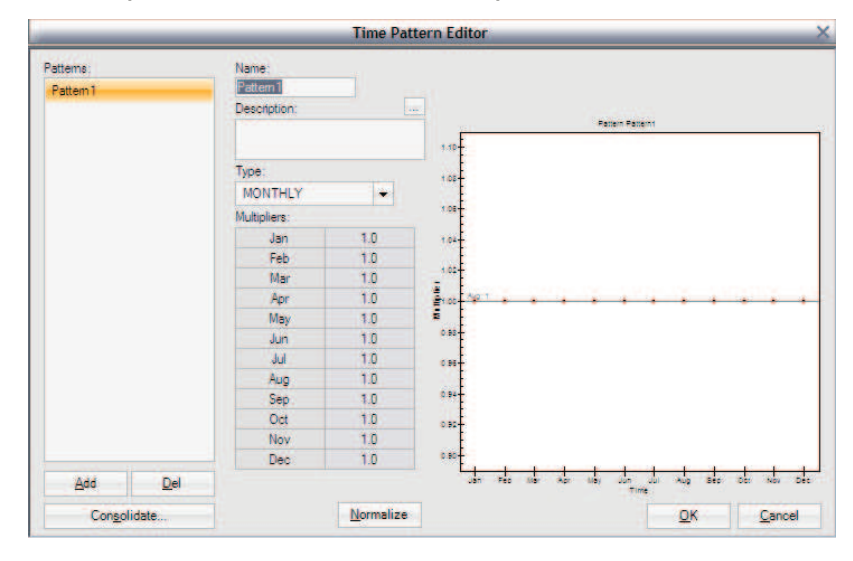

*•* Documentos y Notas (Notes and Documents).- Notas y Documentos relacionados con el proyecto pueden ser creados, también se pueden enlazar archivos externos.

## **Panel de Mapa (Map Panel)**

El Panel de Mapa proporciona un diagrama esquemático plano de los objetos que comprenden el sistema de drenaje que está siendo simulado, algunas de sus características principales son:

- *•* La localización de los objetos y de las distancias entre ellos no necesariamente deben tener una escala, esto cuando se los ubica de manera gráfica.
- *•* El Panel de Mapa (Map Panel) soporta un gran número de proyecciones, datos y unidades para mostrar una posición real más exacta.
- Se puede mostrar sobre este panel a los objetos, tales como subcuencas o conductos, de diferentes colores, también se puede mostrar los nombres y los atributos numéricos de cada uno de ellos.
- *•* Nuevos objetos pueden ser agregados directamente en el mapa, y los objetos existentes pueden ser seleccionados para ser editados, borrados o reubicados.
- Pueden ser creados puntos de interés y ser enlazados con archivos externos.
- *•* El mapa puede ser impreso, copiado o exportado en algunos formatos de archivo.

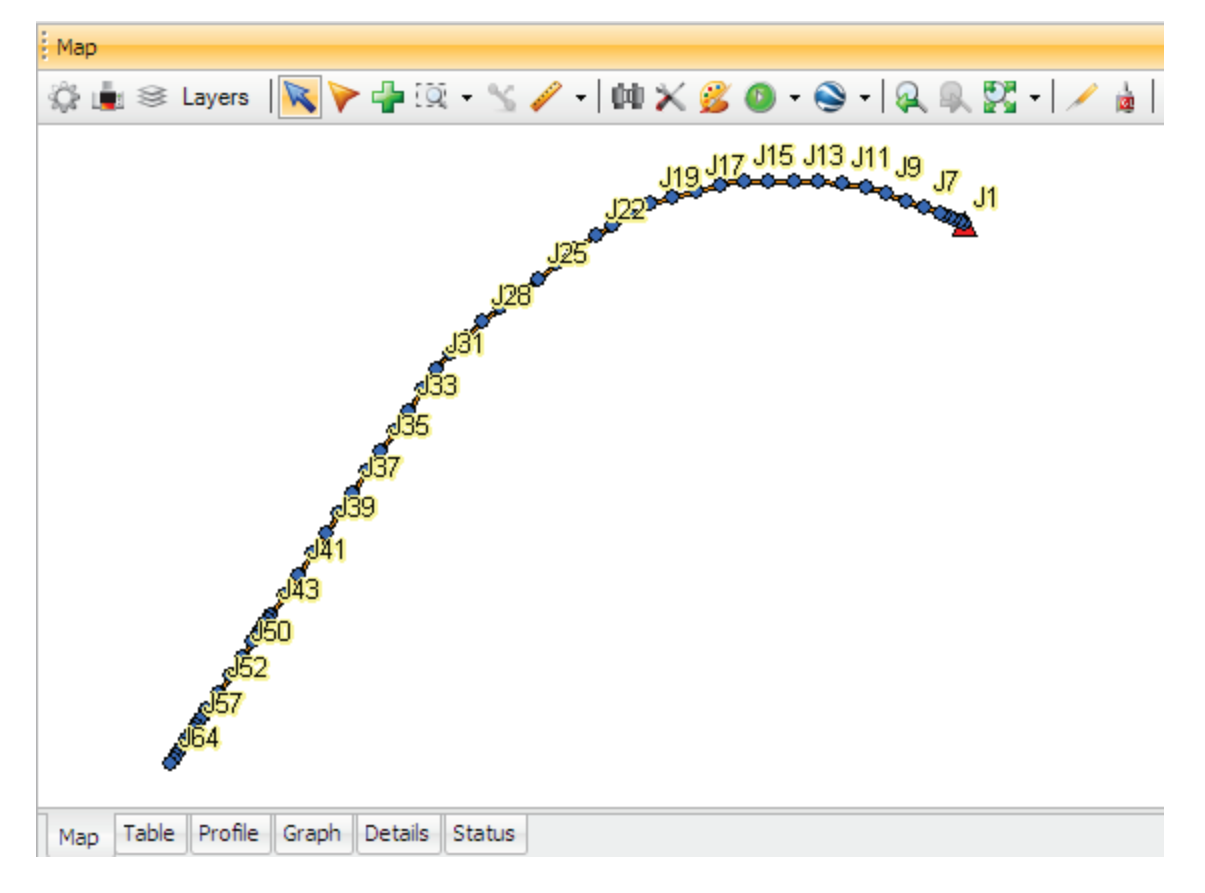

**Panel de Tablas (Table Panel)** 

El Panel de Tablas puede mostrar al mismo tiempo los objetos y sus atributos, de la categoría de datos o de una capa seleccionada, algunas de sus características de uso son:

- *•* El Panel de Tablas permite el ingreso de datos de una categoría de datos o de una capa seleccionada.
- *•* Los datos pueden ser ingresado y editados directamente sobre este panel, una característica muy útil es que se pueden copiar y pegar datos directamente desde y hacia el Microsoft EXCEL.

*•* Los objetos seleccionados en este panel también se seleccionan en el Panel de Mapa (Map Panel)

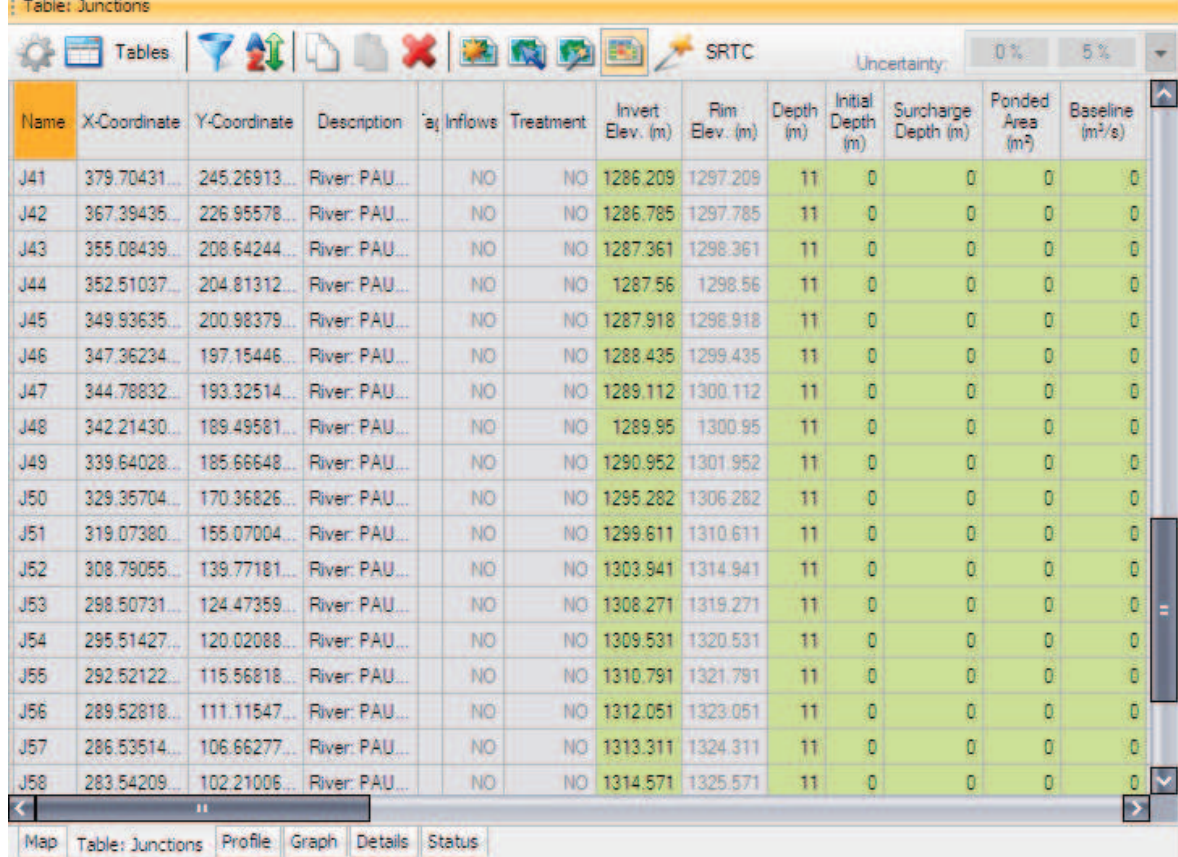

## **Panel de Perfiles (Profile Panel)**

El Panel de Perfiles muestra la Línea Hidráulica Dinámica para cualquier canal o conducto seleccionado, esta línea muestra la variación del calado para diferentes tiempos. El trazo de un perfil también puede ser realizado antes de una simulación con resultados válidos, esto para ayudar a visualizar y verificar la disposición vertical del sistema a ser analizado, cada vez que se realizan modificaciones con los datos el perfil se redibuja. Algunas de las características más importantes de este panel se mencionan a continuación:

*•* En el Panel de Perfiles se pueden mostrar los valores de algunos datos o resultados, tales como calado, velocidad, elevación, entre otros.

- *•* Las propiedades en elevación (cotas de los nudos, alturas, dimensiones de conductos, entre otras) se pueden editar de manera gráfica sobre el panel.
- *•* Se puede mostrar en la pantalla la Línea de Energía.
- *•* Se puede mostrar el perfil hidráulico dinámico, dependiendo del tipo de caudal ingresado, para un tiempo determinado de simulación, los intervalos de tiempo para los que desea ver se deben configurar en las Opciones de Simulación (Simulation Options)

| EGL<br><b>HGL</b><br>Conduit 8100<br>$Flow = 0.018$ cfs<br>Length = $5100 \text{ ft}$<br>Depth = $4.5$ ft<br>Velocity = $0.224$ ft/s<br>Slope = 0.0021 ft/ft |                | Conduit 8130<br>$Flow = 0.112 cfs$<br>Length = $3500$ ft<br>Depth = $4.5 ft$<br>Velocity = 0.579 ft/s<br>Slope = 0.00171 ft/ft |                                           | Conduit 1570<br>$Flow = 0.312 cfs$<br>Length = $5000$ ft<br>Depth = $5.5$ ft<br>Velocity = 0.505 ft/s<br>Slope = 0.0019 ft/ft |                       | Conduit 1630<br>Flow = $0.953$ cfs<br>Length = $300$ ft<br>$Depth = 9$ ft<br>Velocity = 1.227 ft/s<br>Slope = 0.00133 ft/ft |                    |
|----------------------------------------------------------------------------------------------------|----------------|----------------------------------------------------------------------------------------------------|-------------------------------------------|----------------------------------------------------------------------------------------------------|-----------------------|----------------------------------------------------------------------------------------------------|--------------------|
|                                                                                                    |                |                                                                                                    |                                           |                                                                                                    |                       |                                                                                                    | 136                |
|                                                                                                    |                |                                                                                                    |                                           |                                                                                                    |                       |                                                                                                    | 134                |
|                                                                                                    |                |                                                                                                    |                                           |                                                                                                    |                       |                                                                                                    | 130                |
|                                                                                                    |                |                                                                                                    |                                           |                                                                                                    |                       |                                                                                                    | 126                |
|                                                                                                    |                |                                                                                                    |                                           |                                                                                                    |                       |                                                                                                    | 122<br>120<br>118  |
|                                                                                                    |                |                                                                                                    |                                           |                                                                                                    |                       |                                                                                                    | 116                |
|                                                                                                    |                |                                                                                                    |                                           |                                                                                                    |                       |                                                                                                    | 114<br>112<br>1110 |
|                                                                                                    |                |                                                                                                    |                                           |                                                                                                    |                       |                                                                                                    | 108                |
|                                                                                                    |                |                                                                                                    |                                           |                                                                                                    |                       |                                                                                                    | 106<br>104<br>102  |
| 'n                                                                                                    | 2000           | 4000                                                                                                    | 6000                                      | 8000                                                                                                    | 10000                 | 12000                                                                                                    | 100                |
| Junction 81009<br>Invert Elev. = 128.2 ft                                                                                                    | Junction 81309 | Invert Elev. = 117.5 ft                                                                                                    | Junction 15009<br>Invert Elev. = 111.5 ft | Junction 16009                                                                                                    | Invert Elev. = 102 ft | Junction 10309<br>Invert Elev. = 101.6 ft                                                                                   |                    |

**Panel de Gráficos (Graphic Panel)**

El Panel de Gráficos es usado para mostrar, comparar y analizar series de tiempo, al mismo se tiempo se puede observar las series ingresadas como datos y las series obtenidas como resultados luego de la simulación.

Consta de dos ventanas, una para mostrar las series disponibles que se denomina Administrador de Series de Tiempo (Time Series Manager), y otra para mostrar, analizar y comparar las funciones disponibles con las series a esta se denomina Funciones (Functions).

Dentro de la ventana Administrador de Series de Tiempo (Time Series Manager) se tiene todas las opciones disponibles de series de tiempo, entre las que se puede observar, series en Nudos (Nodes), Enlaces (Links), y Sistema (System). En la ventana Funciones (Functions) se muestran las opciones Funciones Objetivas (Objective Fns), Funciones de Error (Error Fns), Funciones de Almacenamiento (Storage Fns), Eventos (Events), Creador de Patrones de Tiempo ( Time Pattern Creator), Gráfico de Dispersión (Scatter Plot), y Gráfico de Calibración (Calibration Plot) , en el siguiente grafico se pueden observar todas las opciones disponibles.

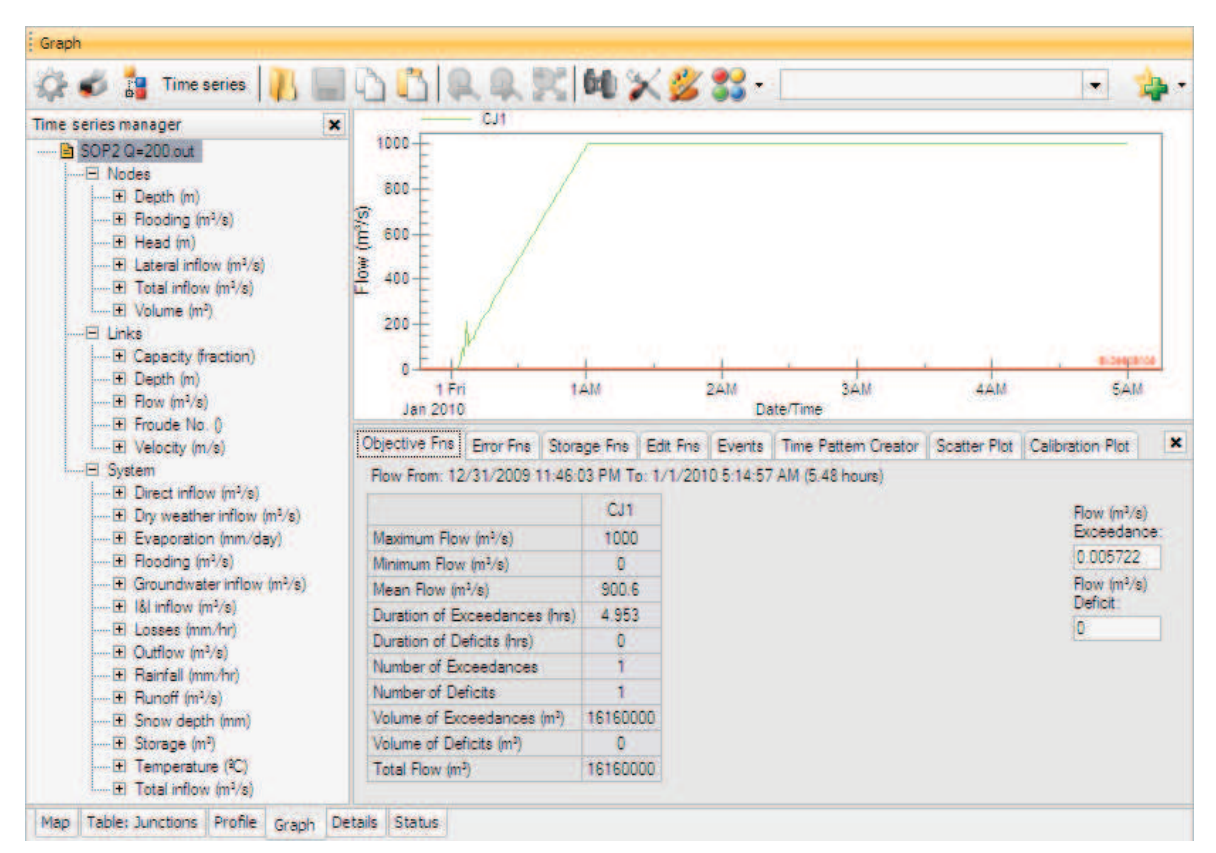

#### **Panel de Detalles (Details Panel)**

El Panel de Detalles muestra un listado de todos los datos del proyecto (con excepción de las coordenadas del mapa), con el formato de ingreso de datos del motor de cálculo SWMM. Este listado contiene los datos físicos del modelo, los controles del programa, los reportes de información, tales como tiempo de inicio, tiempo de finalización, tiempo de duración, tamaño del paso de tiempo computacional, y localización de la presentación de los hidrogramas calculados, este puede ser muy útil para chequear inconsistencias en los datos.

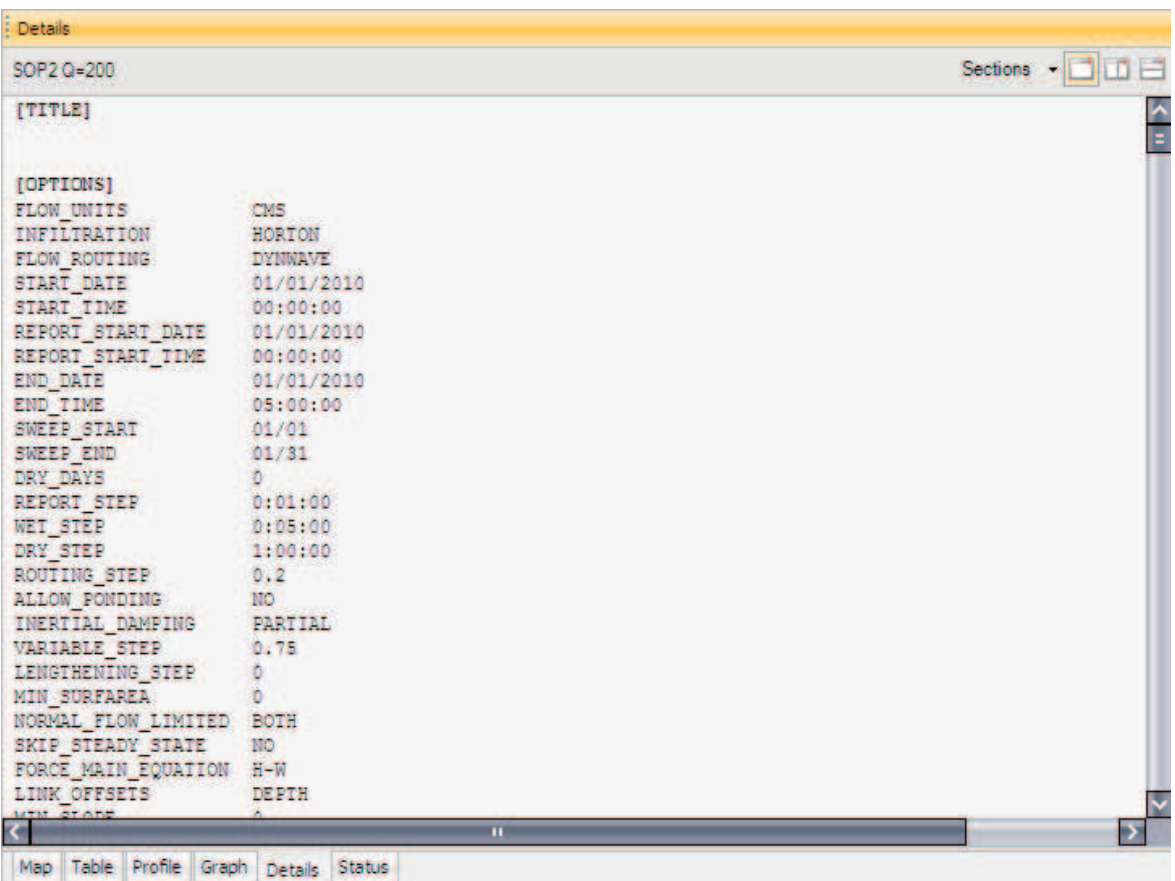

## **Panel de Estado (State Panel)**

El Panel de Estado muestra los reportes del proyecto incluyendo las opciones de simulación y los resultados cuando la simulación realizada fue exitosa, o muestra los mensajes de error cuando la simulación no fue exitosa.

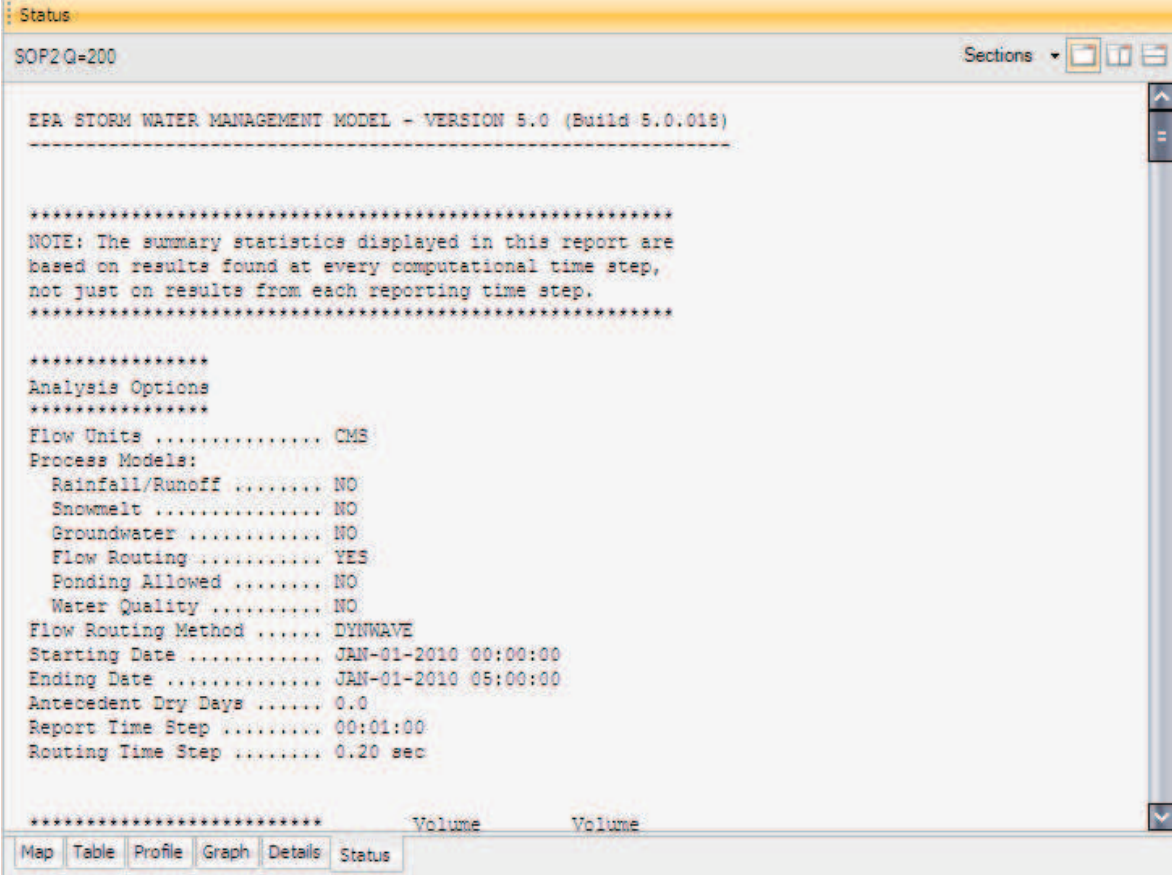

## **Panel de Atributos (Attributes Panel)**

El Panel de Atributos es usado para editar las propiedades de los objetos de datos que pueden aparecer en el Panel de Mapa, aparece cuando uno o más objetos han sido seleccionados. Algunas de sus principales características son:

- *•* El editor en este panel consta de dos columnas, la una muestra el nombre del atributo y la otra su valor.
- *•* En la parte baja del panel se puede observar un espacio en el que aparece una descripción breve del atributo que está siendo seleccionado para su edición.
- *•* Dependiendo del atributo seleccionado los datos pueden ser ingresados, escribiendo su valor directamente en la celda, escogiendo valores de una lista desplegable de opciones, o abriendo un editor especializado que se despliega automáticamente cuando se selecciona un atributo.

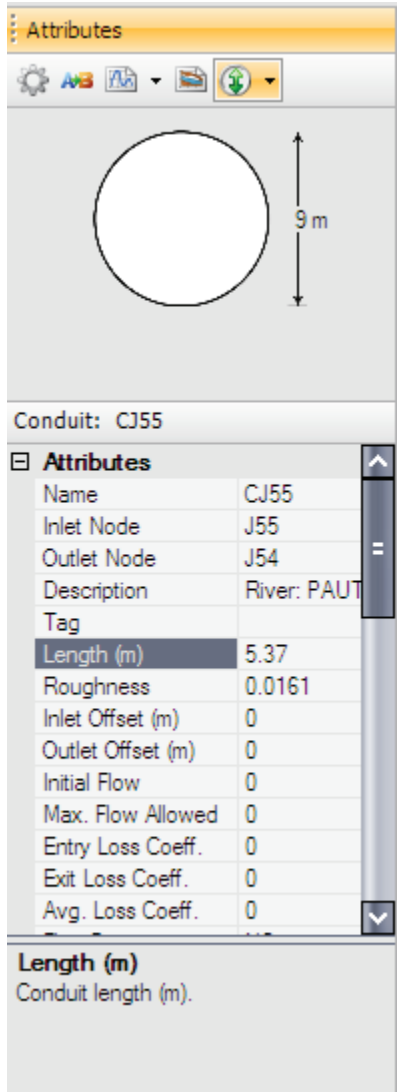

En las páginas anteriores se detallaron brevemente algunas de las opciones disponibles en el programa PCSWMM 2010, el uso que se les puede dar a estas depende de los alcances que se quiera dar a la simulación, a la disponibilidad de datos, a la importancia de la modelación, entre otros factores.

Hay que destacar la mejora que ha tenido de este programa respecto a versiones anteriores, en cuanto a la interface visual, la interacción con el usuario, la variedad de aplicaciones, incluso la mejora en la estabilidad numérica, así como también en la facilidad de importación, exportación y edición de datos.

# **CAPITULO 7**

## **ANALISIS COMPARATIVO DE RESULTADOS**

# **7.1 ANALISIS DE LOS RESULTADOS OBTENIDOS CON SIMULACIÓN NUMÉRICA Y LOS OBTENIDOS EN LA MODELACIÓN FÍSICA**

A fin de realizar la correspondiente comparación de los resultados obtenidos en la simulación numérica con los resultados obtenidos en el modelo físico se realiza la selección de las secciones de medición y su correspondencia en los dos modelos.

El análisis será realizado con las simulaciones numéricas realizadas en los dos programas comerciales estudiados, PCSWMM 2010 y HEC-RAS 4.0, con las geometrías finales tanto para modelo como para prototipo, obtenidas luego de la optimización geométrica en los modelos físicos respectivos.

# **7.1.1 ANALISIS DE LOS RESULTADOS PARA EL PROYECTO "TÚNEL DE DESVÍO DEL PROYECTO HIDROELÉCTRICO SOPLADORA"**

Para las simulaciones usando el programa HEC-RAS 4.0, inicialmente se realizaron pruebas con todos los caudales analizados en modelo físico, con geometría de modelo y prototipo, y con la utilización de las opciones disponibles en el programa para la simulación de geometría (Sección Abierta, Opción "LID", Opción "PUENTE"), y para diferentes opciones para análisis de flujo permanente (Subcrítico, Supercrítico, Mixto).

Para el análisis de resultados en cambio solo se utilizarán 3 de los caudales, (101.15, 499.66, 1128.63 m3/s) en prototipo, y sus correspondientes en escala de modelo (5.72, 28.26 y 63.84 lts/s), la geometría de modelo y prototipo, todas las opciones para la simulación de geometría, y con régimen de flujo Mixto.

La selección del régimen de flujo mixto para las modelaciones finales viene dada principalmente de la observación de los resultados obtenidos con las pruebas previas (perfiles, avisos y notas del programa), en las que se observa claramente que existe un cambio de régimen en la zona inicial del túnel por lo que se hace

necesario realizar la simulación del proyecto con la opción de Régimen Mixto, esto se puede analizar con un mayor detalle en el capítulo 3 del presente trabajo de titulación en la parte correspondiente a "PROCEDIMIENTO DE CÁLCULO"

Para las simulaciones con el programa PCSWMM 2010, se utilizó la única opción de ingreso de datos geométricos disponible en el programa, para las opciones de simulación propiamente dichas éste programa ofrece la posibilidad de la utilización de 3 diferentes formas de simulación (DYNWAVE, KINWAVE, STEADY FLOW), se utilizará para el análisis de resultados solamente a opción DYNWAVE debido a que es la única opción que permite simular las condiciones geométricas y de caudales que presenta este proyecto.

Hay que mencionar que en cuanto a la geometría, en este programa no es posible la modelación de tramos con cambios de sección graduales (transiciones), por lo que se utilizó una sola sección transversal a lo largo de todo el túnel. Como se explica en el capítulo 5 del presente trabajo.

**CUADRO 7.1 : PLAN DE PRUEBAS FINALES PARA LA SIMULACIÓN NUMÉRICA DEL TÚNEL DE DESVÍO EN EL PROGRAMA PCSWMM 2010** 

|                | <b>CAUDAL</b><br>PRUEBA No   PROTOTIPO<br>(m3/s) | CAUDAL MODELO<br>$($ lts/s $)$ | <b>OBSERVACIONES</b>                              |
|----------------|--------------------------------------------------|--------------------------------|---------------------------------------------------|
| P1             | 101.15                                           |                                | SE TOMARÁN DATOS DE                               |
| P <sub>2</sub> | 499.66                                           |                                | CALADO EN LAS SECCIONES<br>RESPECTIVAS, USANDO LA |
| P <sub>3</sub> | 1128.63                                          |                                | <b>OPCION "DINAMIC WAVE"</b>                      |
| M <sub>1</sub> |                                                  | 5.72                           | SE TOMARÁN DATOS DE                               |
| M <sub>2</sub> |                                                  | 28.26                          | CALADO EN LAS SECCIONES<br>RESPECTIVAS, USANDO LA |
| M <sub>3</sub> |                                                  | 63.84                          | <b>OPCION "DINAMIC WAVE"</b>                      |

ELABORADO POR: SILVA ROBERTO-GALO CUEVA

## **CUADRO 7.2 : PLAN DE PRUEBAS FINALES PARA LA SIMULACIÓN NUMÉRICA DEL TÚNEL DE DESVÍO EN EL PROGRAMA HEC-RAS 4.0**

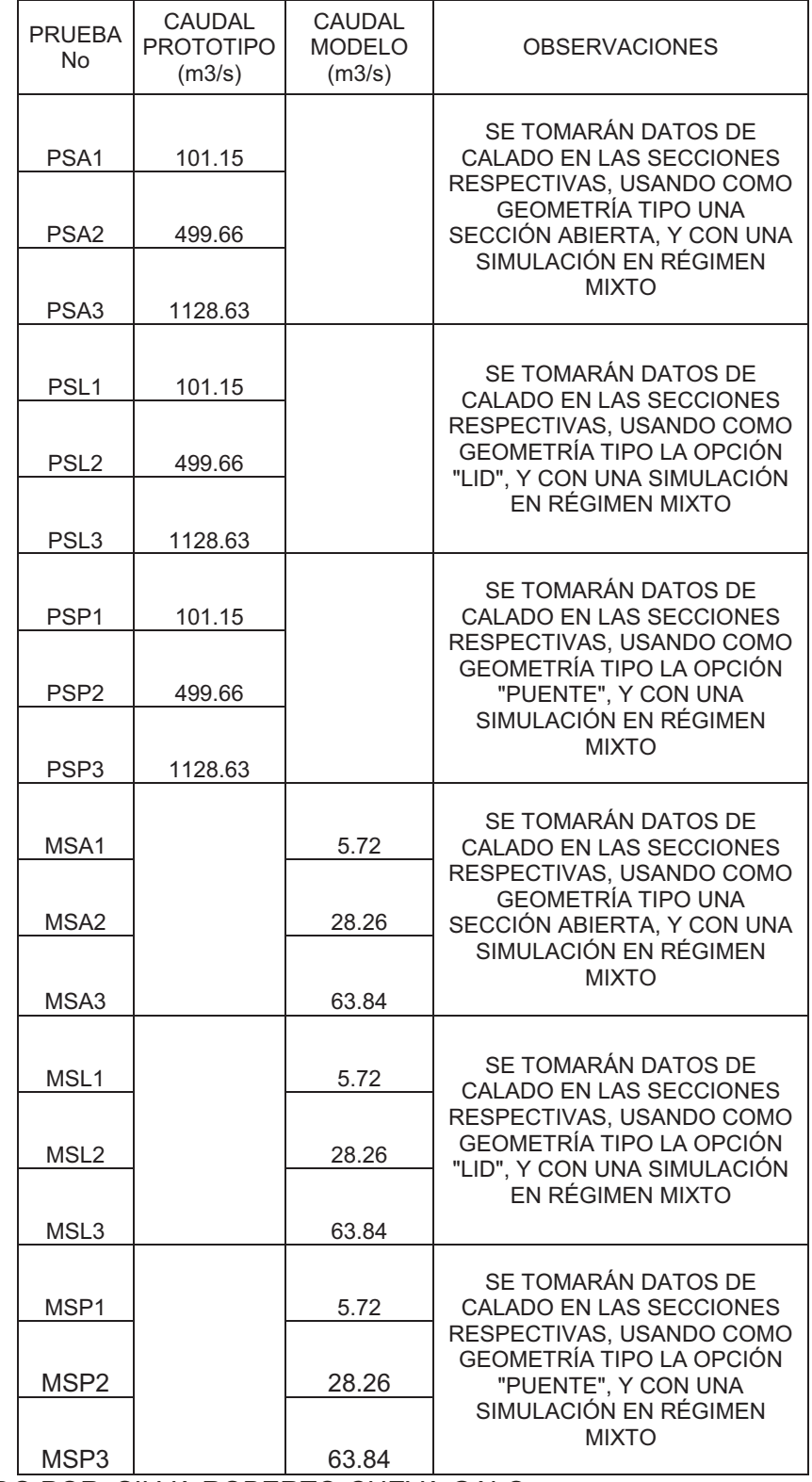

ELABORADO POR: SILVA ROBERTO-CUEVA GALO

#### **7.1.1.1 Análisis de resultados para modelo**

*•* **COMPARACION DE PRUEBAS PARA CAUDAL Qm = 5.72 lts/s (Qp=101.15 m3/s)** 

**CUADRO 7.3 : COMPARACIÓN DE CALADOS EN EL MODELO FISICO Y LA SIMULACIÓN NUMÉRICA DEL TÚNEL DE DESVÍO, CON CAUDAL Qm = 5.72 lts/s, PARA GEOMETRIA DE MODELO.** 

| <b>Abscisa</b> | Cota<br>Fondo | <b>Punto</b><br>de<br>medida | <b>Modelo</b><br><b>Numérico</b> | Calado<br><b>Modelo</b> | <b>Calado HEC-RAS</b><br>(cm) |            |               | Calado<br><b>PCSWM</b><br>M |
|----------------|---------------|------------------------------|----------------------------------|-------------------------|-------------------------------|------------|---------------|-----------------------------|
| (m)            | (m)           |                              |                                  | (cm)                    | <b>ABIERT</b><br>A            | <b>LID</b> | <b>PUENTE</b> | (cm)                        |
| 4.28           | 10.417        | TD -1                        | 43                               | 2.81                    | 2.66                          | 2.67       | 2.58          | 3.80                        |
| 9.55           | 10.313        | TD -2                        | 34                               | 3.78                    | 3.82                          | 3.85       | 3.75          | 3.80                        |
| 12.27          | 10.257        | TD -3                        | 29                               | 3.97                    | 4.09                          | 4.10       | 4.08          | 3.80                        |
| 17.18          | 10.161        | TD -4                        | 20                               | 4.33                    | 4.21                          | 4.24       | 4.23          | 3.80                        |
| 20.34          | 10.094        | TD -5                        | 14                               | 4.19                    | 4.20                          | 4.18       | 4.20          | 3.80                        |
| 24.18          | 10.012        | TD -6                        | 6                                | 4.27                    | 4.17                          | 4.14       | 4.20          | 3.90                        |
| 24.88          | 10.002        | TD -7                        | 2                                | 2.67                    | 2.58                          | 2.57       | 2.57          | 3.90                        |

ELABORADO POR: SILVA ROBERTO-GALO CUEVA

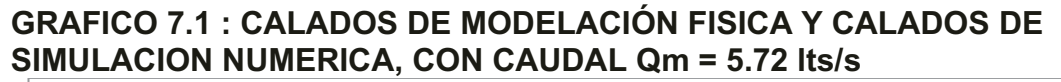

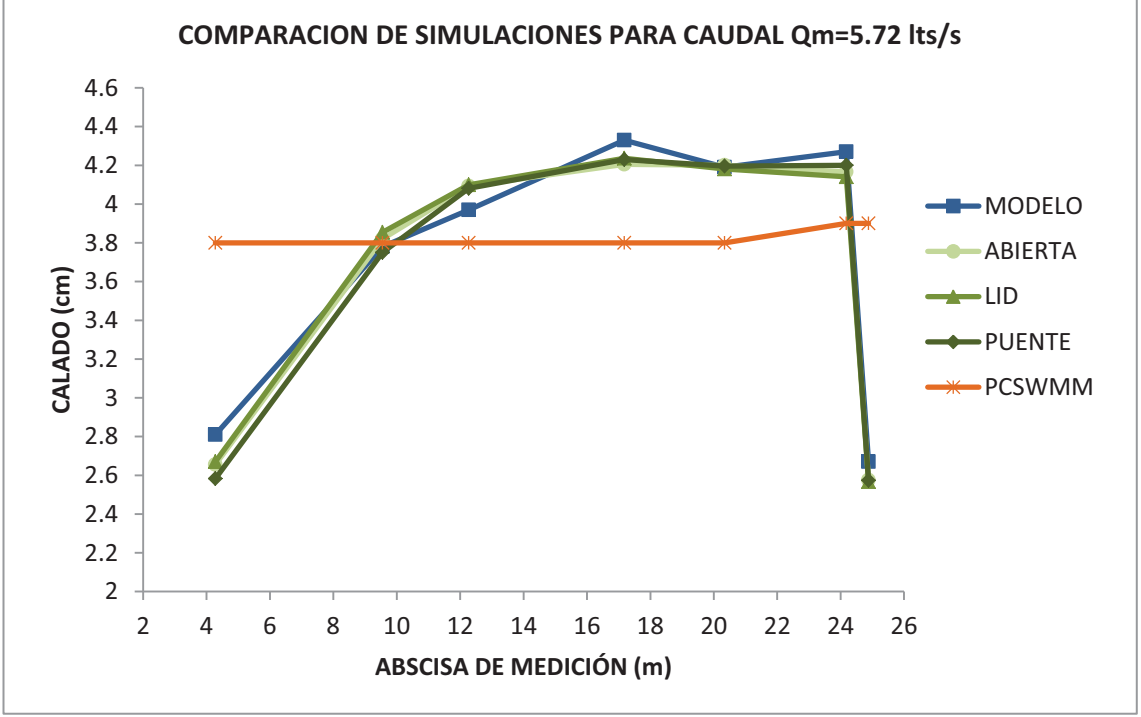

ELABORADO POR: SILVA ROBERTO-GALO CUEVA

Para este caso de simulación se utilizó inicialmente el coeficiente "n" de Manning recomendado con un valor de n= 0.0075<sup>3</sup>, pero luego se cambió para mejorar el ajuste a un valor de n=0.0095.

Se puede observar en los perfiles de flujo obtenidos con la simulación numérica en el programa HEC-RAS se tienen muy buenas aproximaciones con el perfil de flujo de la modelación física, tanto en valores como en la tendencia general del perfil, los errores relativos van desde un máximo de 3.25 % hasta un mínimo de - 8.08 %.

En la simulación realizada con el programa PCSWMM no existe ninguna correlación en la forma ni en los valores de calado, los errores relativos van desde un máximo de 46.07% y un mínimo de -12.24%.

*•* **COMPARACION DE PRUEBAS PARA CAUDAL Qm = 28.26 lts/s (Qp=499.66 m3/s)** 

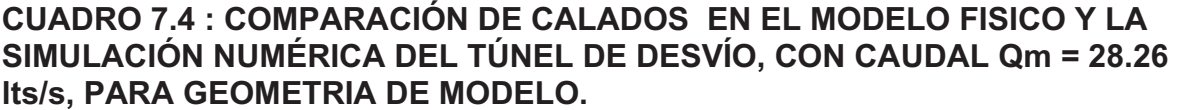

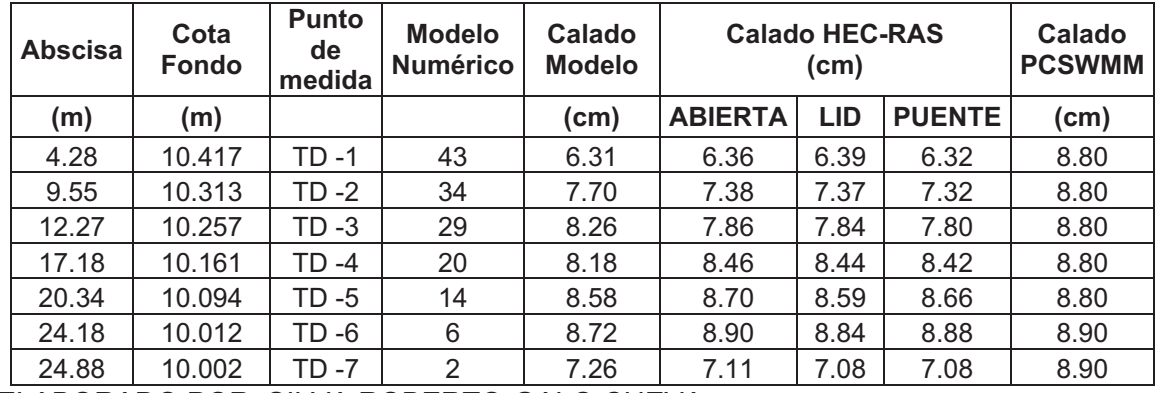

ELABORADO POR: SILVA ROBERTO-GALO CUEVA

<sup>-</sup><sup>3</sup> DICA-EPN.:INFORME DE TERCERA FASE ESTUDIO EN MODELO HIDRÁULICO DEL TUNEL DE DESVÍO DEL PROYECTO HIDROELÉCTRICO SOPLADORA, CIC-EPN

#### **GRAFICO 7.2 : CALADOS DE MODELACIÓN FISICA Y CALADOS DE SIMULACION NUMERICA, CON CAUDAL Qm = 28.26 lts/s**

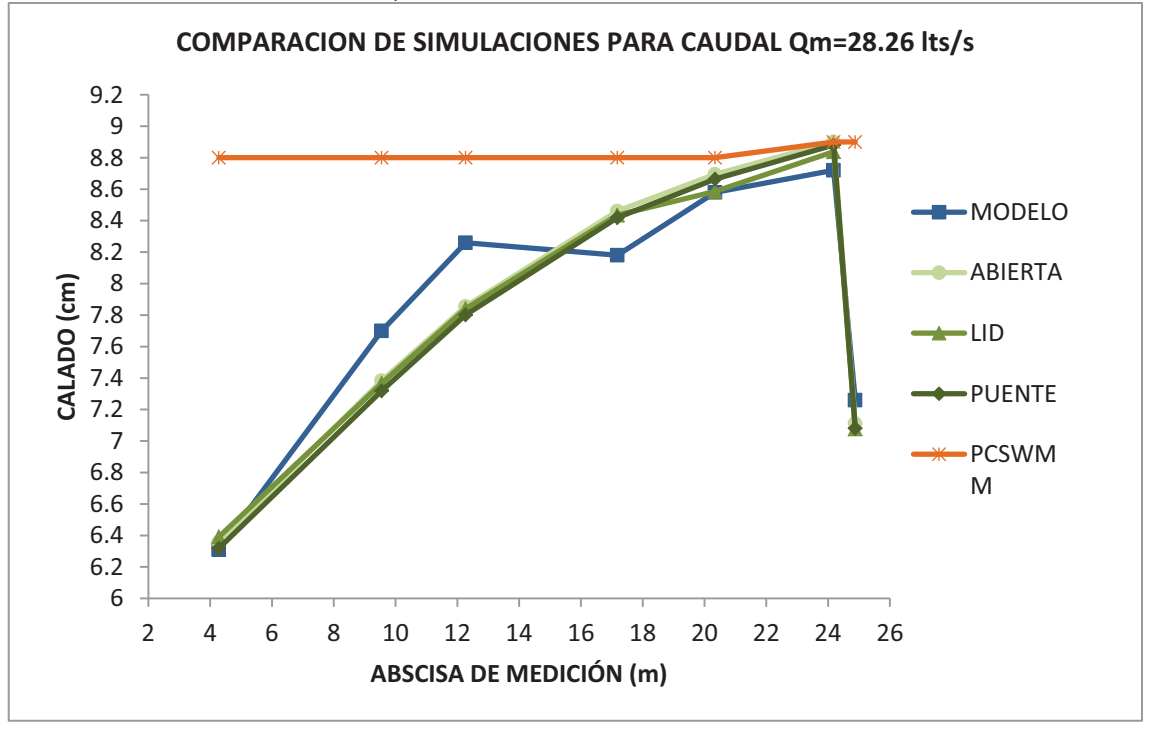

ELABORADO POR: SILVA ROBERTO-GALO CUEVA

Para este caso de simulación se utilizó inicialmente el coeficiente "n" de Manning recomendado con un valor de n=  $0.0077<sup>4</sup>$ , pero luego se cambió para mejorar el ajuste a un valor de n=0.0085.

Se puede observar en los perfiles de flujo obtenidos con la simulación numérica en el programa HEC-RAS se tienen buenas aproximaciones con el perfil de flujo de la modelación física, tanto en valores como en la tendencia general del perfil, los errores relativos van desde un máximo de 3.44 % hasta un mínimo de -5.56 %.

En la simulación realizada con el programa PCSWMM, no existe ninguna correlación en la forma ni en los valores de calado, los errores relativos van desde un máximo de 39.46% y un mínimo de 2.06%, con valores numéricos siempre mayores respecto a la modelación física.

<sup>-</sup><sup>4</sup> DICA-EPN.: INFORME DE TERCERA FASE ESTUDIO EN MODELO HIDRÁULICO DEL TUNEL DE DESVÍO DEL PROYECTO HIDROELÉCTRICO SOPLADORA, CIC-EPN

## *•* **COMPARACION DE PRUEBAS PARA CAUDAL Qm = 63.84 lts/s (Qp=1128.63 m3/s)**

**CUADRO 7.5 : COMPARACIÓN DE CALADOS EN EL MODELO FISICO Y LA SIMULACIÓN NUMÉRICA DEL TÚNEL DE DESVÍO, CON CAUDAL Qm = 63.84 lts/s, PARA GEOMETRIA DE MODELO.** 

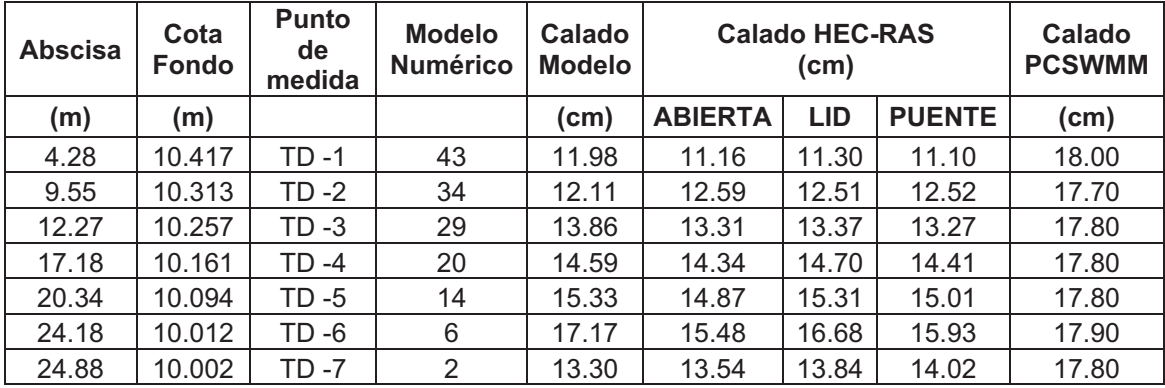

ELABORADO POR: SILVA ROBERTO-GALO CUEVA

#### **GRAFICO 7.3 : CALADOS DE MODELACIÓN FISICA Y CALADOS DE SIMULACION NUMERICA, CON CAUDAL Qm = 63.84 lts/s**

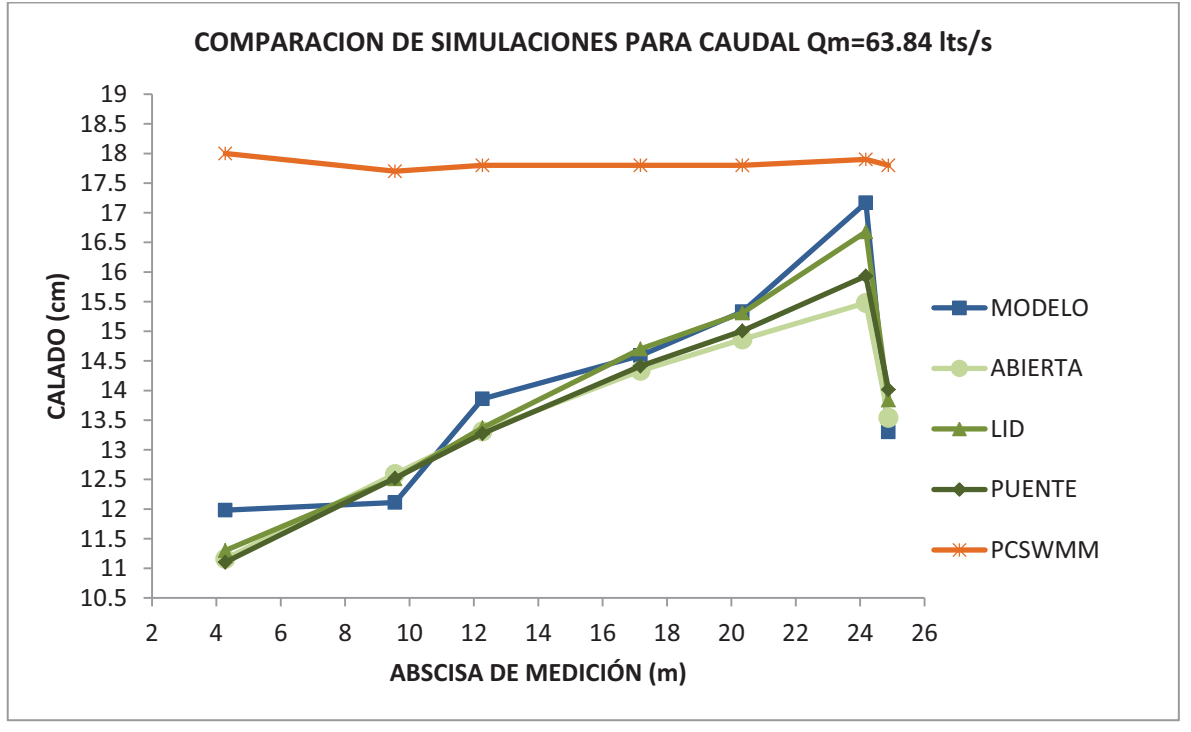

ELABORADO POR: SILVA ROBERTO-GALO CUEVA

Para este caso de simulación se utilizó inicialmente el coeficiente "n" de Manning recomendado con un valor de n= 0.0079<sup>5</sup>, pero luego se cambió para mejorar el ajuste a un valor de n=0.0091.

Se puede observar en los perfiles de flujo obtenidos con la simulación numérica en el programa HEC-RAS se tienen buenas aproximaciones con el perfil de flujo de la modelación física, tanto en valores como en la tendencia general del perfil, los errores relativos van desde un máximo de 5.38 % hasta un mínimo de -9.85 %.

En la simulación realizada con el programa PCSWMM, no existe ninguna correlación en la forma ni en los valores de calado, los errores relativos van desde un máximo de 50.25% y un mínimo de 4.25%, con valores numéricos siempre mayores respecto a la modelación física.

-

<sup>5</sup> DICA-EPN.: INFORME DE TERCERA FASE ESTUDIO EN MODELO HIDRÁULICO DEL TUNEL DE DESVÍO DEL PROYECTO HIDROELÉCTRICO SOPLADORA, CIC-EPN

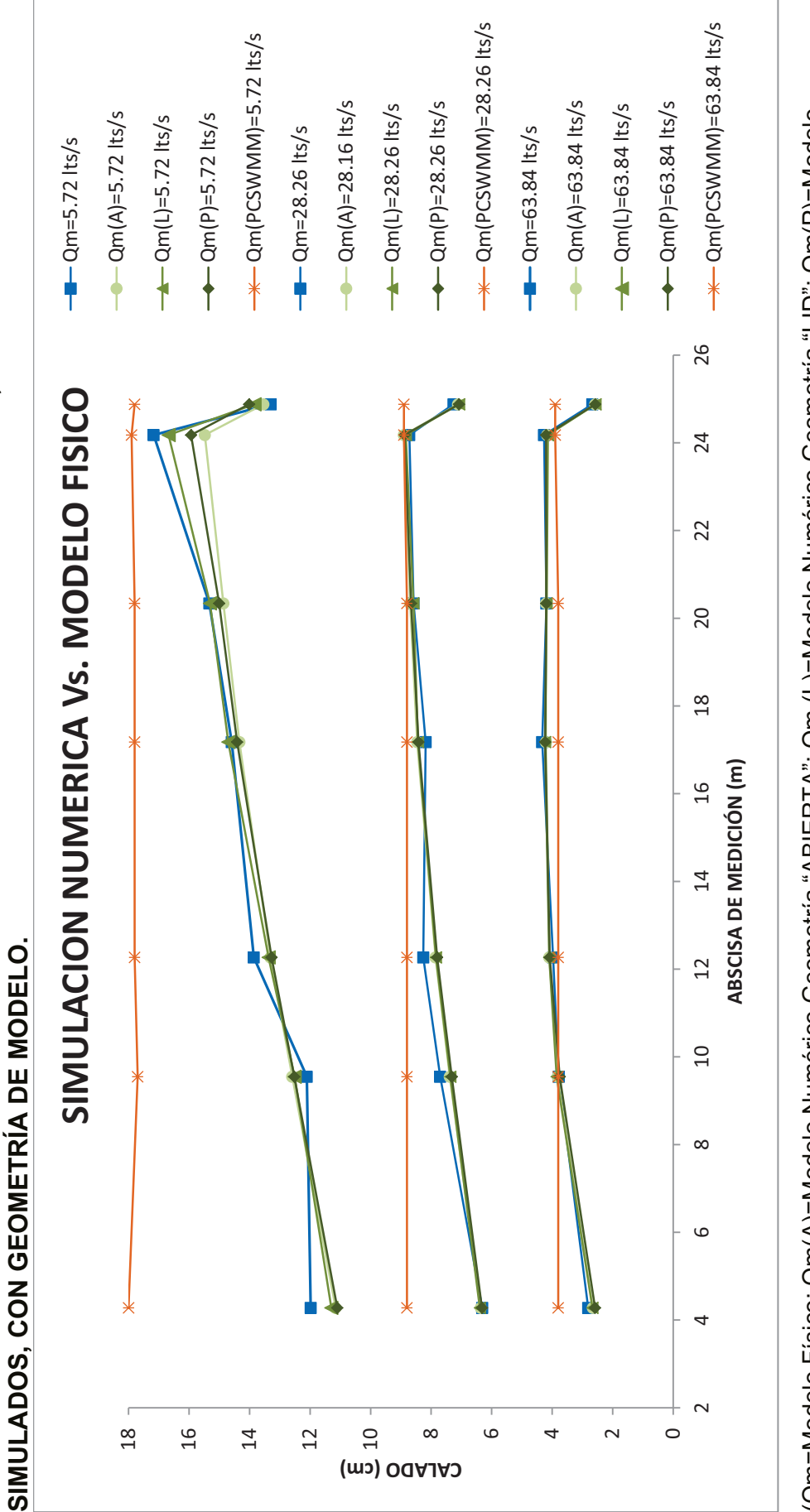

**GRAFICO 7.4 : COMPARACIONES MODELACIÓN NUMÉRICA CON NUMERACIÓN FISICA, PARA LOS 3 CAUDALES** 

**GRAFICO 7.4 : COMPARACIONES MODELACIÓN NUMÉRICA CON NUMERACIÓN FISICA, PARA LOS 3 CAUDALES** 

(Qm=Modelo Físico; Qm(A)=Modelo Numérico Geometría "ABIERTA"; Qm (L)=Modelo Numérico Geometría "LID"; Qm(P)=Modelo (Qm=Modelo Físico; Qm(A)=Modelo Numérico Geometría "ABIERTA"; Qm (L)=Modelo Numérico Geometría "LID"; Qm(P)=Modelo Numérico Geometría "PUENTE"; Qm(PCSWMM)=Modelo Numérico en el programa PCSWMM)

Numérico Geometría "PUENTE"; Qm(PCSWMM)=Modelo Numérico en el programa PCSWMX) ELABORADO POR: SILVA ROBERTO-GALO CUEVA ELABORADO POR: SILVA ROBERTO-GALO CUEVA

#### **SIMULACIONES CON HEC-RAS**

Para todos los casos de simulación numérica se realizó pruebas iniciales con los valores del coeficiente de rugosidad "n" de Manning recomendados en los informes de los estudios en modelo hidráulico del "Proyecto Hidroeléctrico Sopladora", en lo posterior se realizó pruebas variando el valor de "n" para obtener una mejor aproximación respecto al modelo físico, con esto se logró una reducción notable en los errores relativos y una mejor aproximación en la tendencia del perfil, respecto a la modelación física.

Se puede observar que los valores tienen una mayor dispersión cuanto mayor es el caudal. En cuanto a las opciones de geometría propuestas todas dan como resultado tendencias muy aproximadas entre sí y con valores numéricos de calado que varían alrededor del perfil de flujo obtenido con la modelación física.

En cuanto a los errores, se tienen errores relativos bajos todos menores al 10% y con errores absolutos que varían con el caudal; para caudales bajos (5.72 lt/s) entre 2.3 mm y 0.1mm, para caudales medios (28.26 lts/s) entre 4.6 mm y 0.1 mm, y para caudales altos (63.84 lts/s) entre 16.9 mm y 0.2 mm.

#### **SIMULACIONES CON PCSWMM**

Se utilizaron los mismos valores de coeficientes de rugosidad "n" de Manning que los usados con el programa HEC-RAS, con este programa no se realizó las pruebas cambiando este coeficiente debido a que la forma en general de la tendencia del perfil obtenida no se aproxima en nada a la obtenida en la modelación física.

En las gráficas se puede observar claramente que la tendencia de los perfiles de flujo de la simulación con el PCSWMM no coincide con ninguna de las otras simulaciones realizadas tanto físicas como numéricas, esto se refleja claramente en los valores altos de errores relativos y absolutos.

En cuanto a los errores, se tienen errores relativos altos en la mayoría de puntos del perfil con un máximo de 50.25% y con errores absolutos que varían con el caudal; para caudales bajos (5.72 lts/s) entre 12.3 mm y 5.3mm, para caudales

medios (28.26 lts/s) entre 24.9 mm y 1.8 mm, y para caudales altos (63.84 lts/s) entre 60.2 mm y 7.3 mm.

## **7.1.1.2 Análisis de resultados para prototipo**

## *•* **COMPARACION DE PRUEBAS PARA CAUDAL Qp = 101.15 m3/s**

#### **CUADRO 7.6 : COMPARACIÓN DE CALADOS EN EL MODELO FISICO Y LA SIMULACIÓN NUMÉRICA DEL TÚNEL DE DESVÍO, CON CAUDAL Qp = 101.15 m3/s, PARA GEOMETRIA DE PROTOTIPO.**

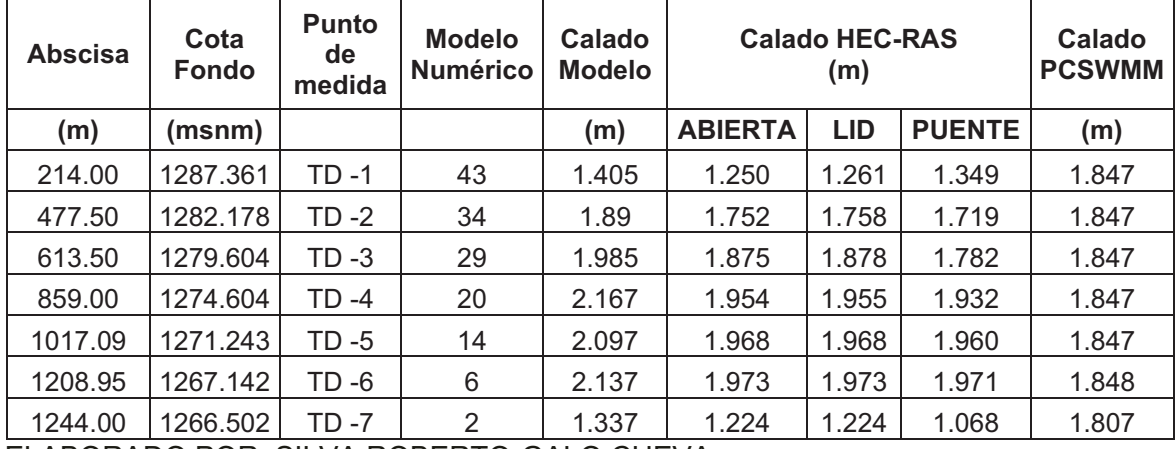

ELABORADO POR: SILVA ROBERTO-GALO CUEVA

## **GRAFICO 7.5 : CALADOS DE MODELACIÓN FISICA Y CALADOS DE SIMULACION NUMERICA, CON CAUDAL Qp = 101.15 m3/s**

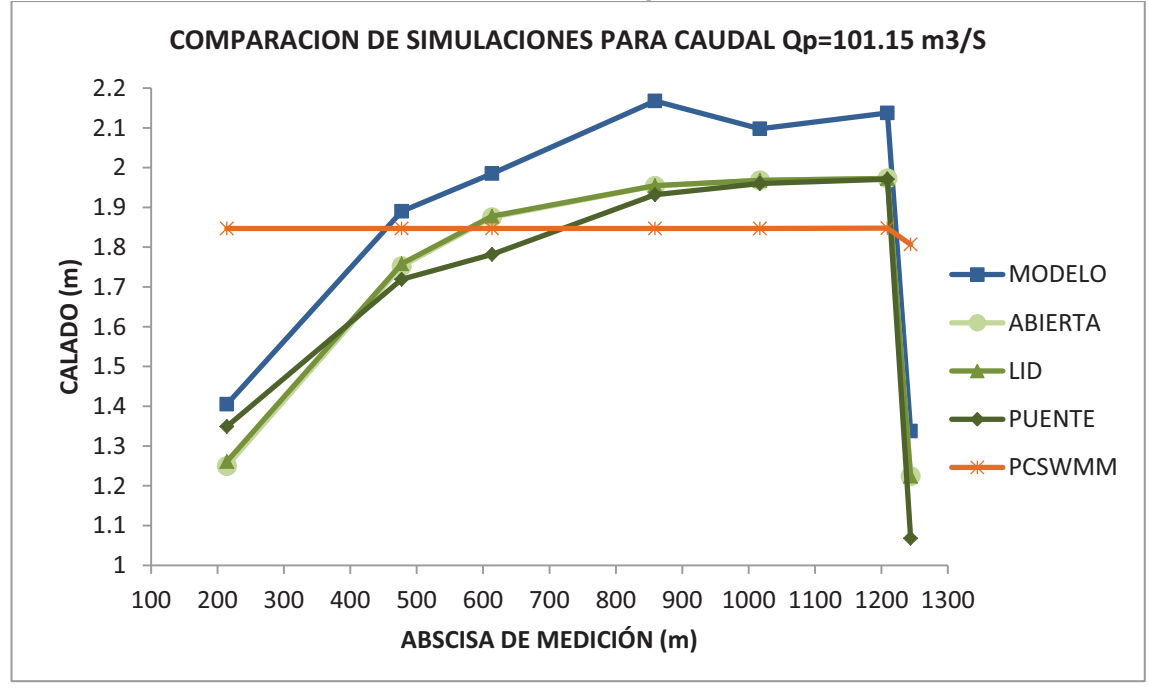

ELABORADO POR: SILVA ROBERTO-GALO CUEVA

Para las simulaciones con geometría de prototipo se utilizaron los coeficientes de rugosidad "n" de Manning utilizados en el estudio en Modelo Físico<sup>6</sup>, para este caudal el valor recomendado es 0.0161.

Las simulaciones realizadas con el programa HEC-RAS dan como resultado perfiles de flujo con tendencias muy aproximadas a las obtenidas en la simulación física, los errores relativos van desde un máximo de -3.99 % hasta un mínimo de - 20.15%.

En la simulación realizada con el programa PCSWMM no existe ninguna correlación en la forma del perfil ni en los valores de calado, los errores relativos van desde un máximo de 35.10% y un mínimo de -14.79%.

## *•* **COMPARACION DE PRUEBAS PARA CAUDAL Qp = 499.66 m3/s**

## **CUADRO 7.7 : COMPARACIÓN DE CALADOS EN EL MODELO FISICO Y LA SIMULACIÓN NUMÉRICA DEL TÚNEL DE DESVÍO, CON CAUDAL Qp = 499.66 m3/s, PARA GEOMETRIA DE PROTOTIPO.**

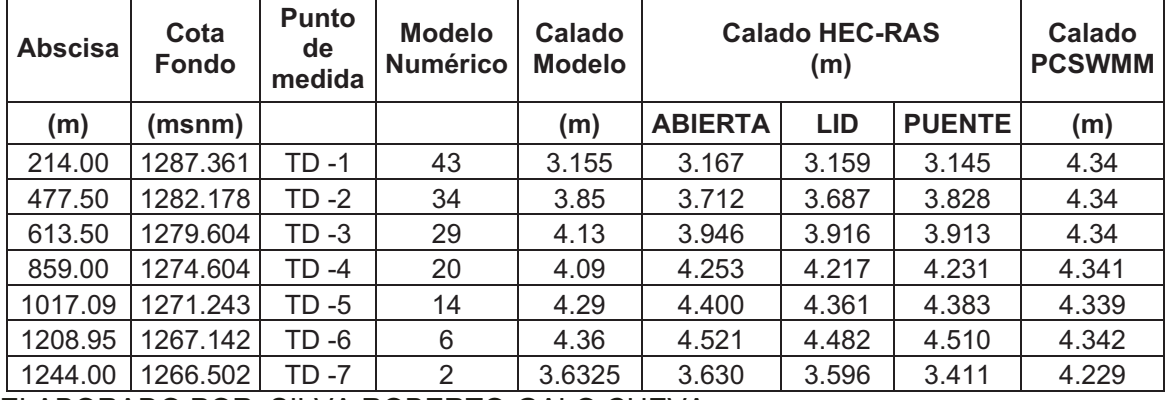

ELABORADO POR: SILVA ROBERTO-GALO CUEVA

-

<sup>6</sup> DICA-EPN.:INFORME DE TERCERA FASE ESTUDIO EN MODELO HIDRÁULICO DEL TUNEL DE DESVÍO DEL PROYECTO HIDROELÉCTRICO SOPLADORA, CIC-EPN
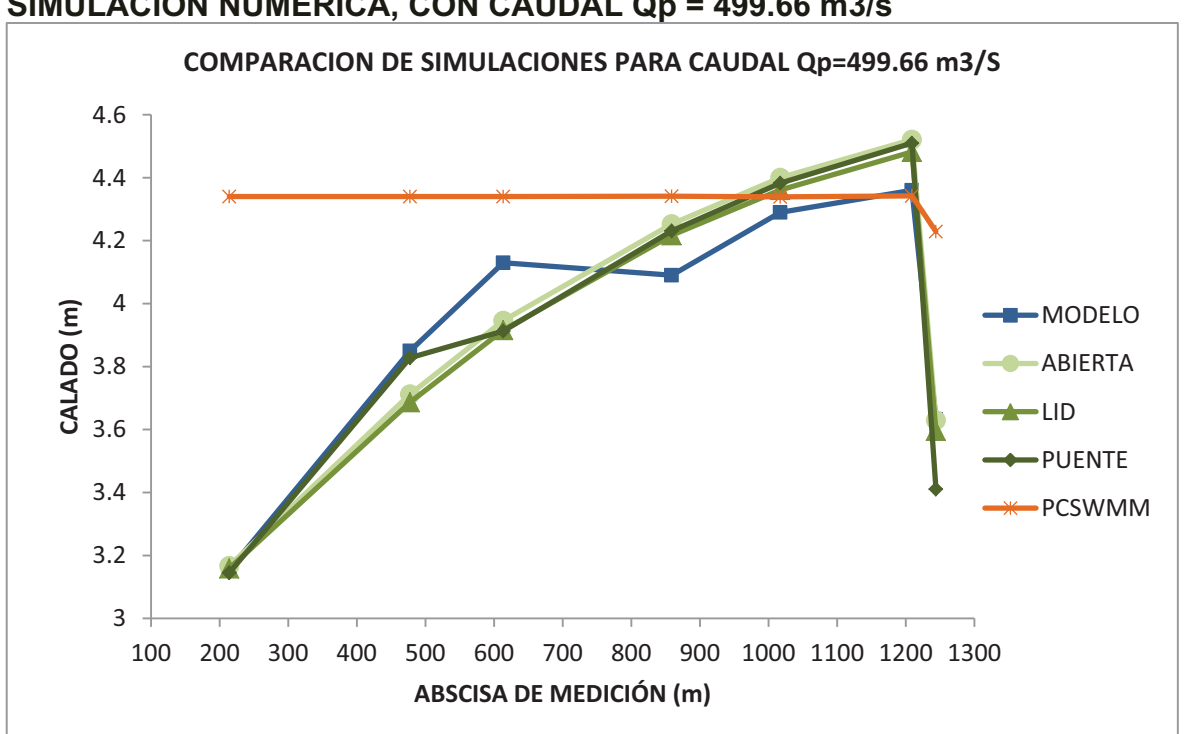

#### **GRAFICO 7.6 : CALADOS DE MODELACIÓN FISICA Y CALADOS DE SIMULACION NUMERICA, CON CAUDAL Qp = 499.66 m3/s**

ELABORADO POR: SILVA ROBERTO-GALO CUEVA

Para las simulaciones con geometría de prototipo se utilizaron los coeficientes de rugosidad "n" de Manning utilizados en el estudio en Modelo Físico<sup>7</sup>, para este caudal el valor recomendado es 0.0166.

Las simulaciones realizadas con el programa HEC-RAS dan como resultado perfiles de flujo con tendencias aproximadas a las obtenidas en la simulación física, los errores relativos van desde un máximo de 3.99 % hasta un mínimo de - 6.10%.

En la simulación realizada con el programa PCSWMM no existe ninguna correlación en la forma del perfil ni en los valores de calado, los errores relativos van desde un máximo de 37.56% y un mínimo de -0.41%.

<sup>-</sup><sup>7</sup> DICA-EPN.:INFORME DE TERCERA FASE ESTUDIO EN MODELO HIDRÁULICO DEL TUNEL DE DESVÍO DEL PROYECTO HIDROELÉCTRICO SOPLADORA, CIC-EPN

#### *•* **COMPARACION DE PRUEBAS PARA CAUDAL Qp = 1128.63 m3/s**

**CUADRO 7.8 : COMPARACIÓN DE CALADOS EN EL MODELO FISICO Y LA SIMULACIÓN NUMÉRICA DEL TÚNEL DE DESVÍO, CON CAUDAL Qp = 1128.63 m3/s, PARA GEOMETRIA DE PROTOTIPO.** 

| <b>Abscisa</b> | Cota<br>Fondo | <b>Punto</b><br>de<br>medida | <b>Modelo</b><br><b>Numérico</b> | Calado<br><b>Modelo</b> | <b>Calado HEC-RAS</b><br>(m) |            |               | Calado<br><b>PCSWMM</b> |
|----------------|---------------|------------------------------|----------------------------------|-------------------------|------------------------------|------------|---------------|-------------------------|
| (m)            | (msnm)        |                              |                                  | (m)                     | <b>ABIERTA</b>               | <b>LID</b> | <b>PUENTE</b> | (m)                     |
| 214.00         | 1287.361      | TD -1                        | 43                               | 5.99                    | 5.521                        | 5.529      | 5.554         | 8.977                   |
| 477.50         | 1282.178      | TD -2                        | 34                               | 6.055                   | 6.164                        | 6.191      | 6.394         | 8.253                   |
| 613.50         | 1279.604      | TD -3                        | 29                               | 6.93                    | 6.473                        | 6.531      | 6.509         | 8.249                   |
| 859.00         | 1274.604      | TD -4                        | 20                               | 7.295                   | 6.933                        | 7.096      | 6.993         | 8.361                   |
| 1017.09        | 1271.243      | TD -5                        | 14                               | 7.665                   | 7.197                        | 7.478      | 7.283         | 8.544                   |
| 1208.95        | 1267.142      | TD -6                        | 6                                | 8.585                   | 7.456                        | 7.959      | 7.594         | 8.696                   |
| 1244.00        | 1266.502      | TD -7                        | 2                                | 6.65                    | 6.532                        | 6.697      | 6.438         | 8.644                   |

ELABORADO POR: SILVA ROBERTO-GALO CUEVA

# **GRAFICO 7.7 : CALADOS DE MODELACIÓN FISICA Y CALADOS DE SIMULACION NUMERICA, CON CAUDAL Qp = 1128.63 m3/s**

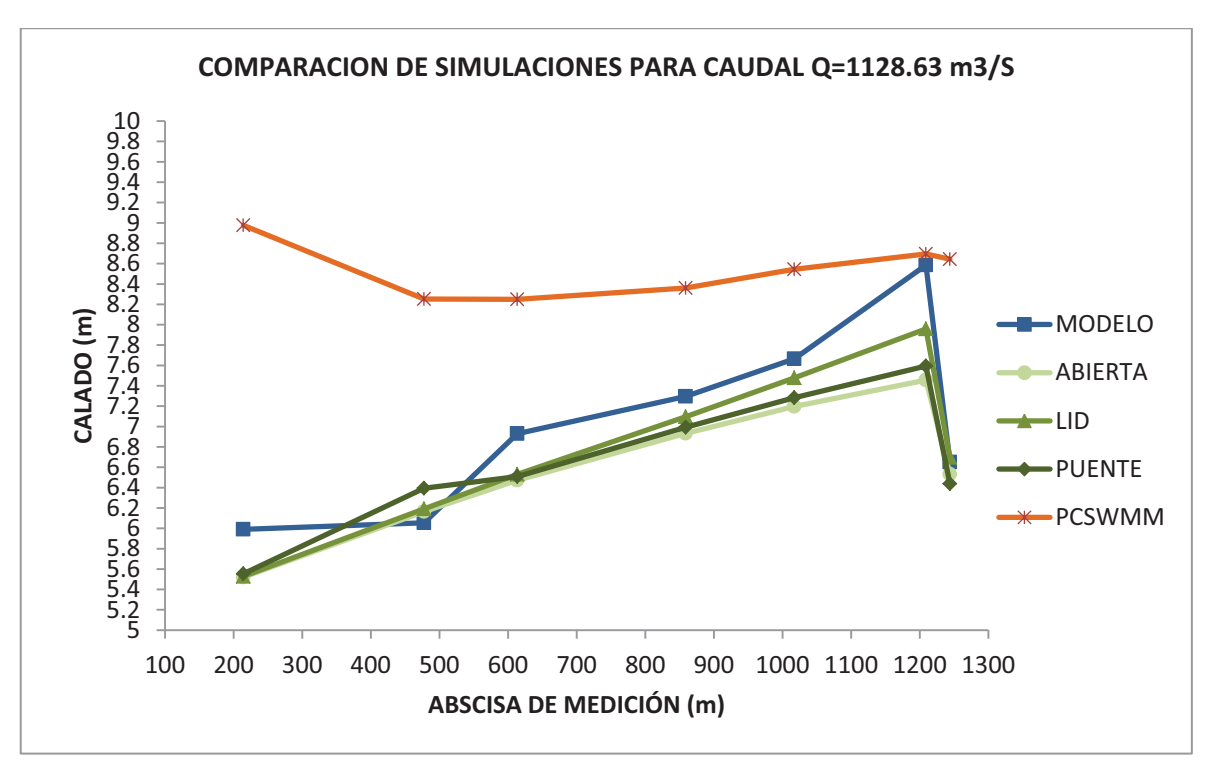

ELABORADO POR: SILVA ROBERTO-GALO CUEVA

Para las simulaciones con geometría de prototipo se utilizaron los coeficientes de rugosidad "n" de Manning utilizados en el estudio en Modelo Físico<sup>8</sup>, para este caudal el valor recomendado es 0.0168.

Las simulaciones realizadas con el programa HEC-RAS dan como resultado perfiles de flujo con tendencias aproximadas a las obtenidas en la simulación física, los errores relativos van desde un máximo de 5.60% hasta un mínimo de - 13.15%.

En la simulación realizada con el programa PCSWMM no existe ninguna correlación en la forma del perfil ni en los valores de calado, los errores relativos van desde un máximo de 49.87% a un mínimo de 1.29%.

-

<sup>8</sup> DICA-EPN.:INFORME DE TERCERA FASE ESTUDIO EN MODELO HIDRÁULICO DEL TUNEL DE DESVÍO DEL PROYECTO HIDROELÉCTRICO SOPLADORA, CIC-EPN

**GRAFICO 7.8 : COMPARACIONES MODELACIÓN NUMÉRICA CON NUMERACIÓN FISICA, PARA LOS 3 CAUDALES GRAFICO 7.8 : COMPARACIONES MODELACIÓN NUMÉRICA CON NUMERACIÓN FISICA, PARA LOS 3 CAUDALES** SIMULADOS, CON GEOMETRÍA DE PROTOTIPO **SIMULADOS, CON GEOMETRÍA DE PROTOTIPO** 

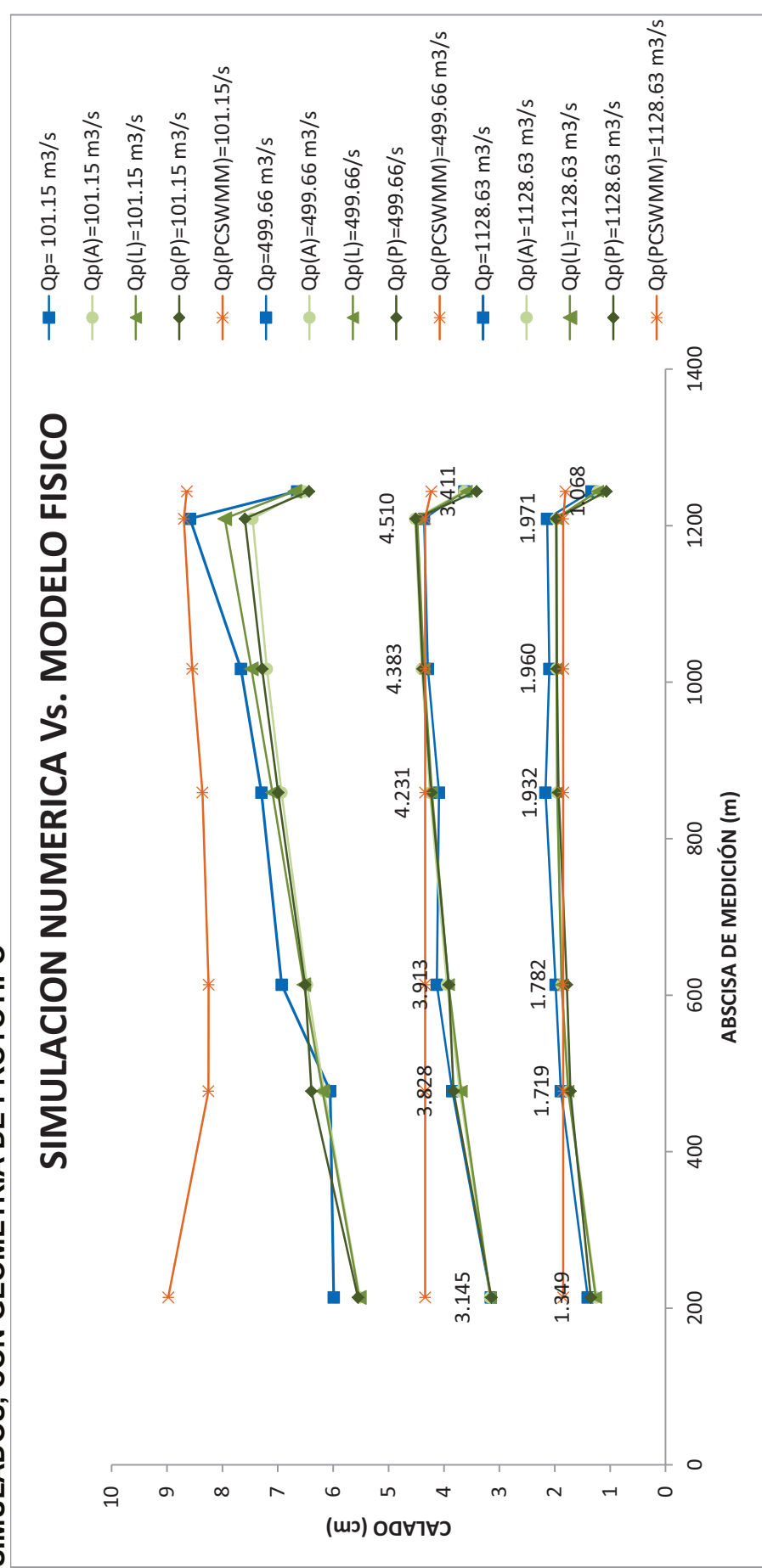

(Qm=Modelo Físico; Qm(A)=Modelo Numérico Geometría "ABIERTA"; Qm (L)=Modelo Numérico Geometría "LID"; Qm(P)=Modelo (Qm=Modelo Físico; Qm(A)=Modelo Numérico Geometría "ABIERTA"; Qm (L)=Modelo Numérico Geometría "LID"; Qm(P)=Modelo Numérico Geometría "Puente de condelo Numérico America"; Qm(PLENTE"; Qm(PLENTEN) Numérico Geometría "PUENTE"; Qm(PCSWMM)=Modelo Numérico en el programa PCSWMM) ELABORADO POR: SILVA ROBERTO-GALO CUEVA ELABORADO POR: SILVA ROBERTO-GALO CUEVA

#### **SIMULACIONES CON HEC-RAS**

Para todos los casos de simulación numérica se realizó pruebas iniciales con los valores del coeficiente de rugosidad "n" de Manning recomendados en los informes de los estudios en modelo hidráulico del "Proyecto Hidroeléctrico Sopladora", con lo se logró obtener errores relativos bajos en la mayoría de los puntos en los que realizó las comparaciones y como consecuencia una buena aproximación en la tendencia de los perfiles, respecto a la modelación física.

En cuanto a las opciones de geometría propuestas se tiene que dan como resultado tendencias muy aproximadas entre sí y con valores numéricos de calado que varían alrededor del perfil de flujo obtenido con la modelación física en la mayoría de los puntos de comparación.

En cuanto a los errores se observan valores muy bajos menores al 15%, los errores absolutos obtenidos con esta simulación van desde 1.13 m como máximo hasta 0.00 m como mínimo.

Para las demás opciones de simulación se tiene que los errores relativos son bajos alrededor del 13%, y con errores absolutos que varían con el caudal; para caudales bajos (101.15 m3/s) entre 0.27 m y 0.06 m, para caudales medios (499.66 m3/s) entre 0.22 m y 0.00 m, y para caudales altos (1128.63 m3/s) entre 1.13 m y 0.05 m.

#### **SIMULACIONES CON PCSWMM**

Se utilizaron los mismos valores de coeficientes de rugosidad "n" de Manning que los usados con el programa HEC-RAS y que son los recomendados en los informes de los estudios en modelo hidráulico del "Proyecto Hidroeléctrico Sopladora", la forma en general de la tendencia del perfil obtenida no se aproxima en nada a la obtenida en la modelación física.

En las gráficas se puede observar claramente que la tendencia de los perfiles de flujo de la simulación con el PCSWMM no coincide con ninguna de las otras simulaciones realizadas tanto físicas como numéricas, esto se refleja claramente en los valores altos de errores relativos y absolutos.

En cuanto a los errores, se tienen errores relativos altos en la mayoría de puntos de comparación con un máximo de 49.87% y con errores absolutos que varían con el caudal; para caudales bajos (101.15 m3/s) entre 0.47 m y 0.02 m, para caudales medios (499.66 m3/s) entre 1.19 m y 0.02 m, y para caudales altos (1128.63 m3/s) entre 2.99 m y 0.11m.

# **7.2 ANALISIS DE LOS RESULTADOS OBTENIDOS EN LA SIMULACIÓN NUMERICA, PARA EL PROYECTO "OBRAS DE INTERCONEXIÓN DE LA CENTRAL HIDROELECTRICA SOPLADORA"**

#### **7.2.1 SIMULACIONES UTILIZANDO EL PROGRAMA HEC-RAS 4.0**

Las pruebas tomadas en cuenta para la comparación con los datos obtenidos en laboratorio están descritas en la siguiente tabla.

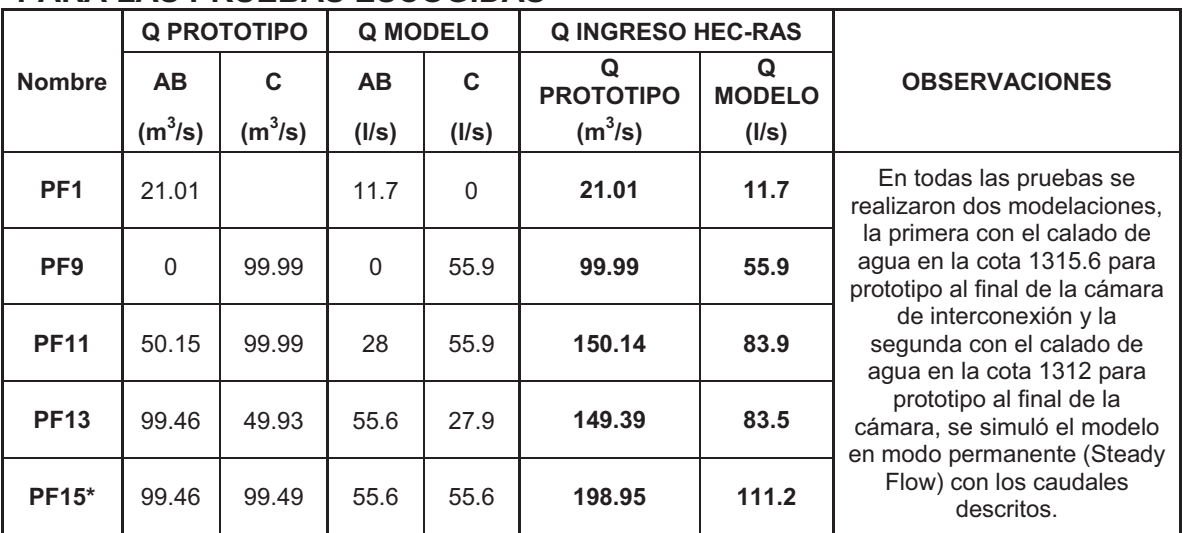

#### **CUADRO 7.9 : PLAN DE PRUEBAS CON VALORES DE CAUDALES REALES, PARA LAS PRUEBAS ESCOGIDAS**

ELABORADO POR: SILVA ROBERTO – CUEVA GALO

\*Para la prueba PF15 el caudal modelado es otro, ya que por la cámara de interconexión transita un caudal máximo igual a 150 m3/s más el caudal que pasa por el vertedero de la descarga intermedia, el exceso de caudal se descarga por los vertederos de la Fase AB y C respectivamente.

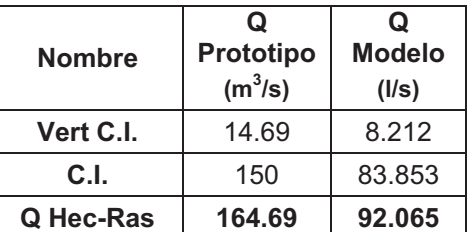

# **CUADRO 7.10 : CAUDAL PRUEBA FINAL 15**

ELABORADO POR: SILVA ROBERTO-CUEVA GALO

# **7.2.2 COMPARACIÓN ENTRE LOS ERRORES RELATIVOS UTILIZANDO EL PROGRAMA HEC-RAS.**

Los distintos tipos de corridas, los gráficos y tablas se encuentran detallados en el Anexo 2, este capítulo esta propiamente diseñado para el análisis de estos resultados.

# *•* **COMPARACIÓN DE LOS ERRORES RELATIVOS COTA DE TRABAJO 1312 MSNM - GEOMETRÍA MODELO**

#### **CUADRO 7.11 : ERRORES RELATIVOS OBTENIDOS DE LA MODELACIÓN CON EL PROGRAMA HEC-RAS PARA PRUEBAS FINALES 1, 9, 11, 13 COTA DE TRABAJO EN LA CAMARA DE INTERCONEXIÓN 1313 MS**

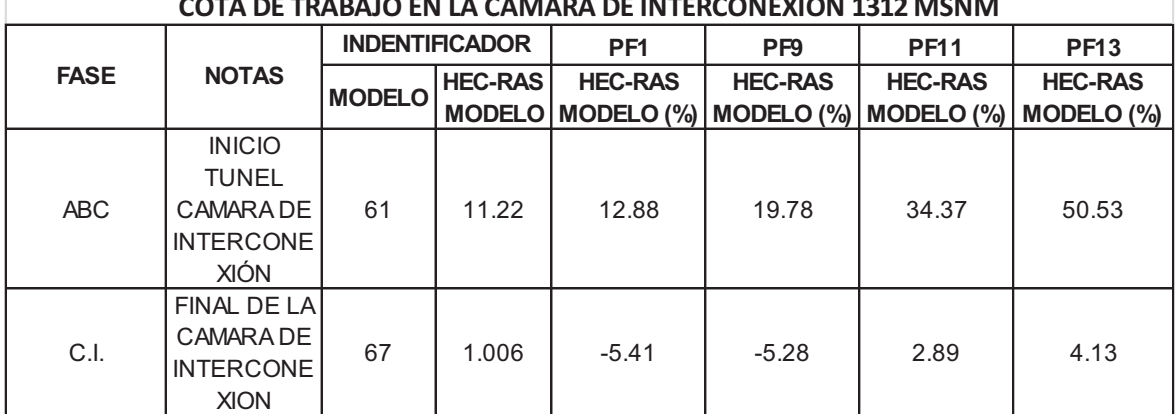

### **CON EL PROGRAMA HEC-RAS PARA PRUEBAS FINALES 1, 9, 11, 13**  10.00 20.00 30.00 40.00 50.00 60.00 **ERROR (%) MODELACIÓN HEC-RAS MODELO COTA TRABAJO EN CAMARA 1312 MSNM**   $-$ Pto 61  $-$ Pto 67

**GRAFICO 7.9 : ERRORES RELATIVOS OBTENIDOS DE LA MODELACIÓN** 

ELABORADO POR: SILVA ROBERTO-CUEVA GALO

 $-10.00$ 

0.00

Se demuestra que el programa HEC-RAS modela correctamente el nivel en el final de la Cámara de interconexión, esto se da porque una de las hipótesis fue el colocar un vertedero a esta cota para simular lo más acertadamente el nivel de trabajo en la cota 1312 msnm.

0.0 1.0 2.0 3.0 4.0 5.0

**Puntos de Medición** 

En relación con la modelación del punto 61 que corresponde al inicio del túnel de la Cámara de interconexión se demuestra que la modelación no se apega con los resultados obtenidos mediante la simulación en Hec-Ras, es importante decir que todos los resultados obtenidos de la modelación numérica están sobre el nivel obtenido en el modelo físico, esto nos da la seguridad, que de haber tomado estos datos para el dimensionamiento de estructuras, estas habrían ido por el lado de la seguridad, pero con el concerniente encarecimiento de la obra.

Se nota que los errores van en aumento con relación al aumento del caudal que circula en la cámara.

# *•* **COMPARACIÓN DE LOS ERRORES RELATIVOS COTA DE TRABAJO 1315.60 MSNM - GEOMETRÍA MODELO**

# **CUADRO 7.12 : ERRORES RELATIVOS OBTENIDOS DE LA MODELACIÓN CON EL PROGRAMA HEC-RAS PARA PRUEBAS FINALES 1, 9, 11, 13**

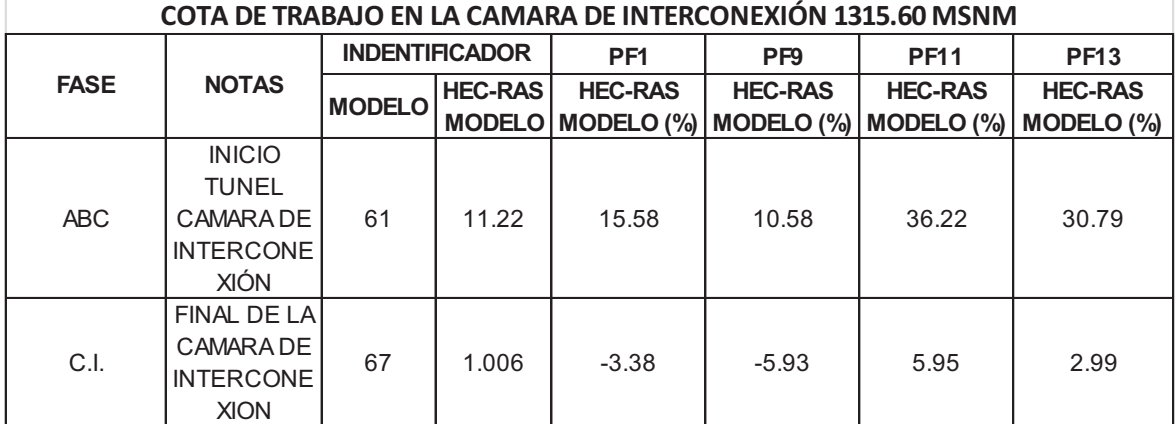

ELABORADO POR: SILVA ROBERTO-CUEVA GALO

### **GRAFICO 7.10 : ERRORES RELATIVOS OBTENIDOS DE LA MODELACIÓN CON EL PROGRAMA HEC-RAS PARA PRUEBAS FINALES 1, 9, 11, 13**

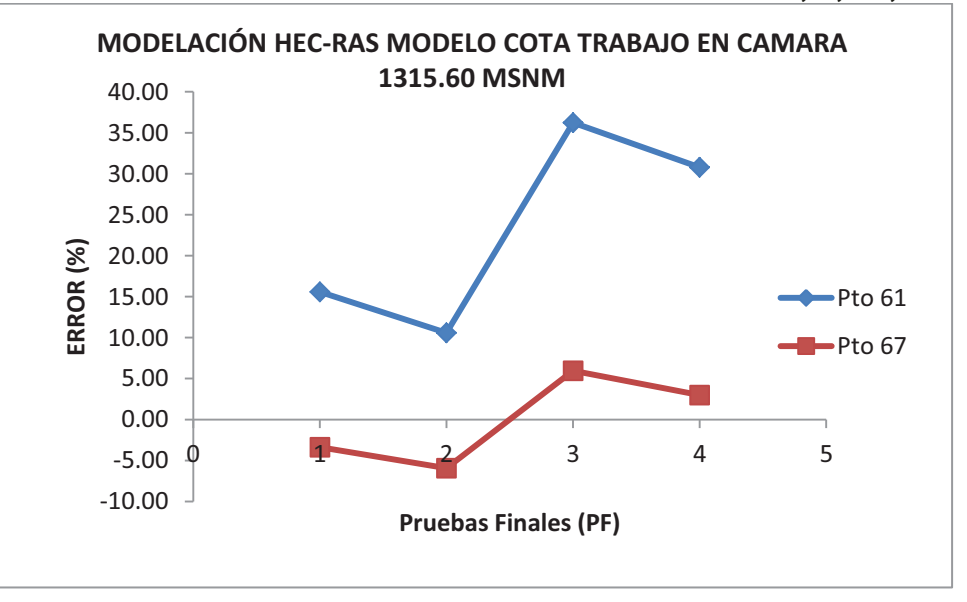

ELABORADO POR: SILVA ROBERTO-CUEVA GALO

Como en las comparaciones anteriores la Modelación se acerca mucho en el punto 67 correspondiente al final de la cámara, esto sucede como se explicó, por las condiciones geométricas introducidas en el modelo para que reflejen lo más acertadamente posible el funcionamiento de la cámara.

En relación con la modelación del punto 61 que corresponde al inicio del túnel de la Cámara de interconexión se demuestra que la modelación no se apega con los resultados obtenidos mediante la simulación en Hec-Ras, es importante decir que todos los resultados obtenidos de la modelación numérica están sobre el nivel obtenido en el modelo físico, esto nos da la seguridad, que de haber tomado estos datos para el dimensionamiento de estructuras, estas habrían ido por el lado de la seguridad, pero con el concerniente encarecimiento de la obra.

# *•* **COMPARACIÓN DE LOS ERRORES RELATIVOS PRUEBA FINAL 15 - GEOMETRÍA MODELO**

# **GRAFICO 7.11 : CALADOS DE MODELACIÓN FISICA VS CALADOS DE SIMULACION NUMERICA, PARA PF15 Q=111.2 l/s**

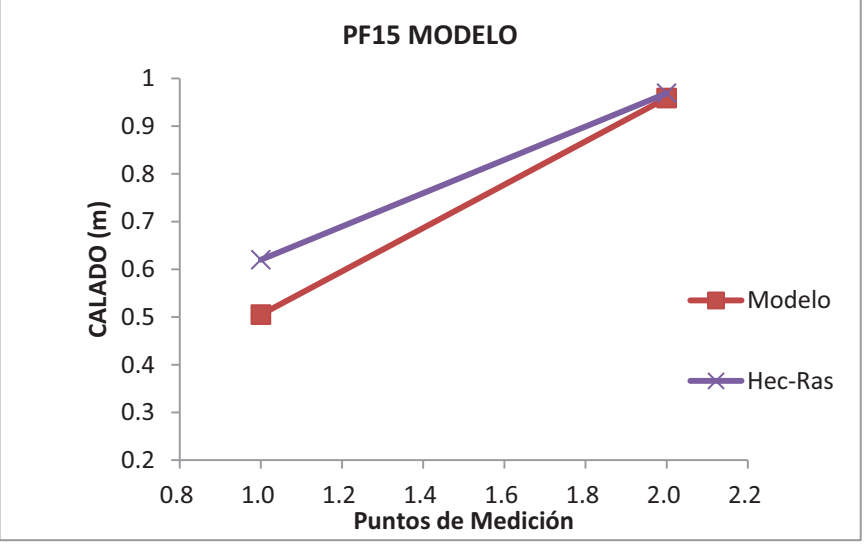

ELABORADO POR: SILVA ROBERTO-CUEVA GALO

# **CUADRO 7.13 : ERRORES RELATIVOS OBTENIDOS DE LA MODELACIÓN CON EL PROGRAMA HEC-RAS PARA PRUEBAS FINALES 1, 9, 11, 13**

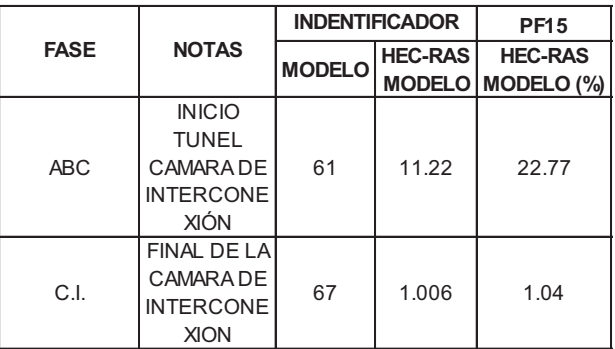

Al igual que las simulaciones anteriores los valores de calados que se obtienen al final de la cámara de interconexión son muy cercanos al valor obtenido en la modelación física, lo propio pasa al principio de la cámara donde los valores están por encima del valor obtenido en laboratorio mediante la modelación física.

# *•* **COMPARACIÓN DE LOS ERRORES RELATIVOS COTA DE TRABAJO 1312 MSNM - GEOMETRÍA PROTOTIPO**

# **CUADRO 7.14 : ERRORES RELATIVOS OBTENIDOS DE LA MODELACIÓN CON EL PROGRAMA HEC-RAS PARA PRUEBAS FINALES 1, 9, 11, 13**

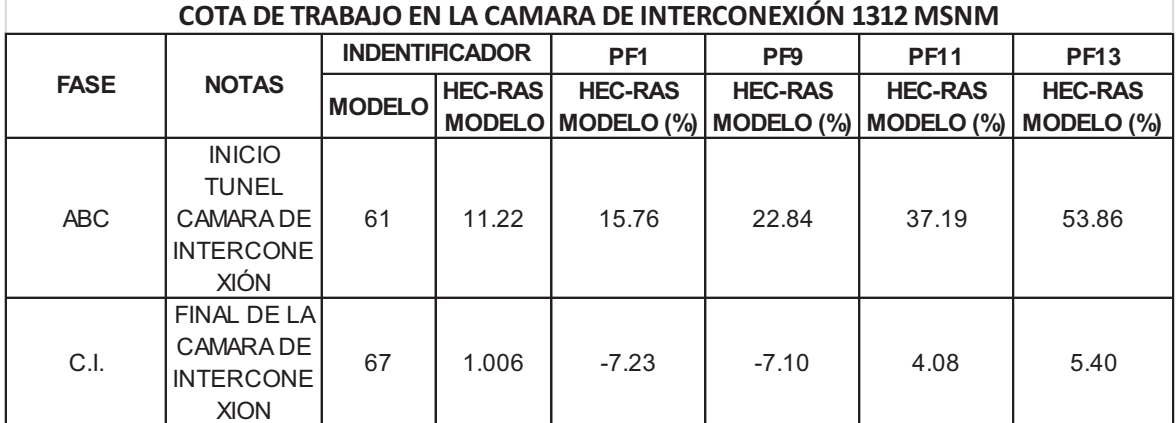

ELABORADO POR: SILVA ROBERTO-CUEVA GALO

# **GRAFICO 7.12 : ERRORES RELATIVOS OBTENIDOS DE LA MODELACIÓN CON EL PROGRAMA HEC-RAS PARA PRUEBAS FINALES 1, 9, 11, 13**

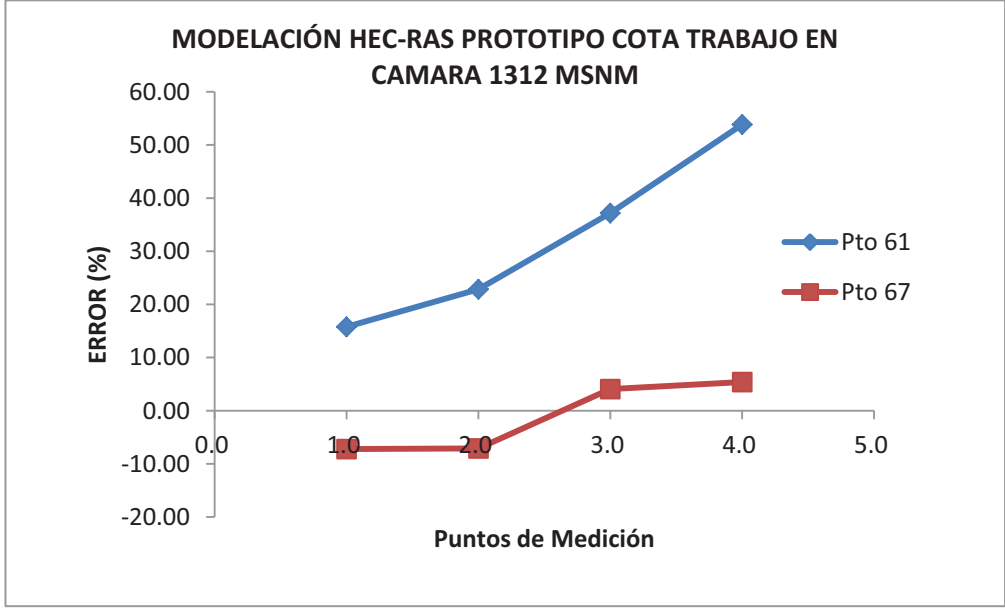

Se demuestra que el programa HEC-RAS modela correctamente el nivel en el final de la Cámara de interconexión, esto se da porque una de las hipótesis, fue el colocar un vertedero a esta cota para simular lo más acertadamente el nivel de trabajo en la cota 1312 msnm.

En relación con la modelación del punto 61 que corresponde al inicio del túnel de la Cámara de interconexión se demuestra que la modelación no se apega con los resultados obtenidos mediante la simulación en Hec-Ras, es importante decir que todos los resultados obtenidos de la modelación numérica están sobre el nivel obtenido en el modelo físico, esto nos da la seguridad, que de haber tomado estos datos para el dimensionamiento de estructuras, estas habrían ido por el lado de la seguridad, pero con el concerniente encarecimiento de la obra.

Se nota que los errores van en aumento con relación al aumento del caudal que circula en la cámara.

# *•* **COMPARACIÓN DE LOS ERRORES RELATIVOS COTA DE TRABAJO 1315.60 MSNM - GEOMETRÍA PROTOTIPO**

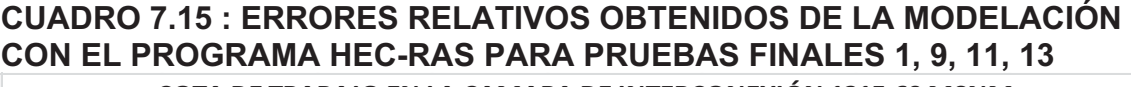

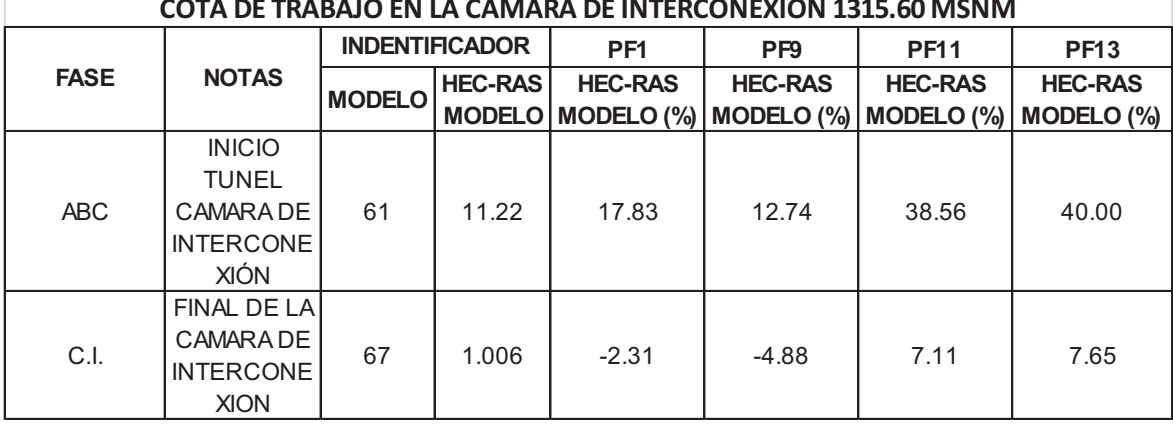

#### **GRAFICO 7.13 : ERRORES RELATIVOS OBTENIDOS DE LA MODELACIÓN CON EL PROGRAMA HEC-RAS PARA PRUEBAS FINALES 1, 9, 11, 13**

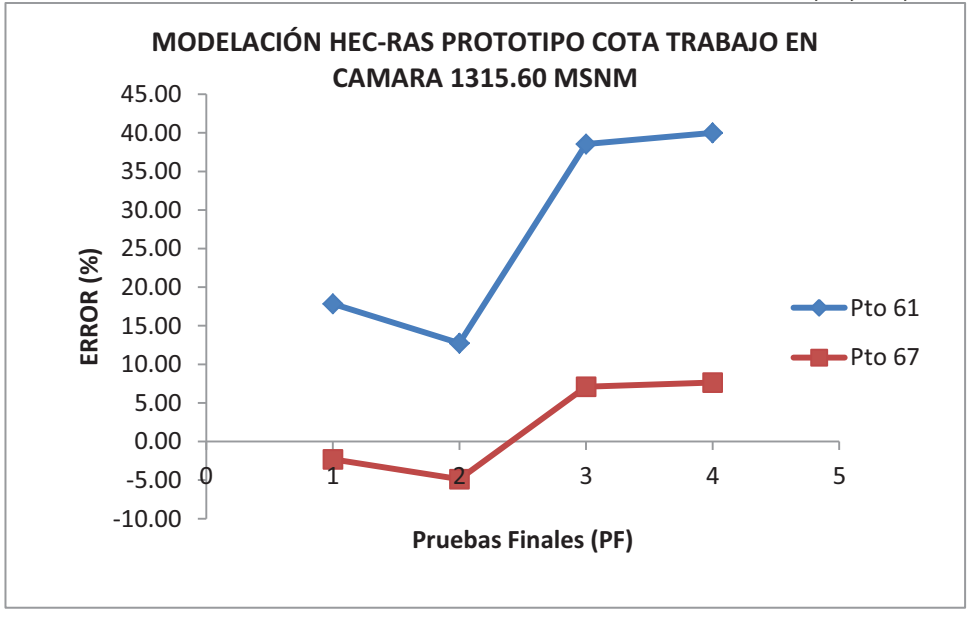

ELABORADO POR: SILVA ROBERTO-CUEVA GALO

Como en las comparaciones anteriores la Modelación se acerca mucho en el punto 67 correspondiente al final de la cámara, esto sucede como se explicó, por las condiciones geométricas introducidas en el modelo para que reflejen lo más acertadamente posible el funcionamiento de la cámara.

En relación con la modelación del punto 61 que corresponde al inicio del túnel de la Cámara de interconexión se demuestra que la modelación no se apega con los resultados obtenidos mediante la simulación en Hec-Ras, es importante decir que todos los resultados obtenidos de la modelación numérica están sobre el nivel obtenido en el modelo físico, esto nos da la seguridad, que de haber tomado estos datos para el dimensionamiento de estructuras, estas habrían ido por el lado de la seguridad, pero con el concerniente encarecimiento de la obra.

*•* **COMPARACIÓN DE LOS ERRORES RELATIVOS PRUEBA FINAL 15 - GEOMETRÍA MODELO** 

# **GRAFICO 7.14 : CALADOS DE MODELACIÓN FISICA VS CALADOS DE SIMULACION NUMERICA, PARA PF15 Q=111.2 l/s**

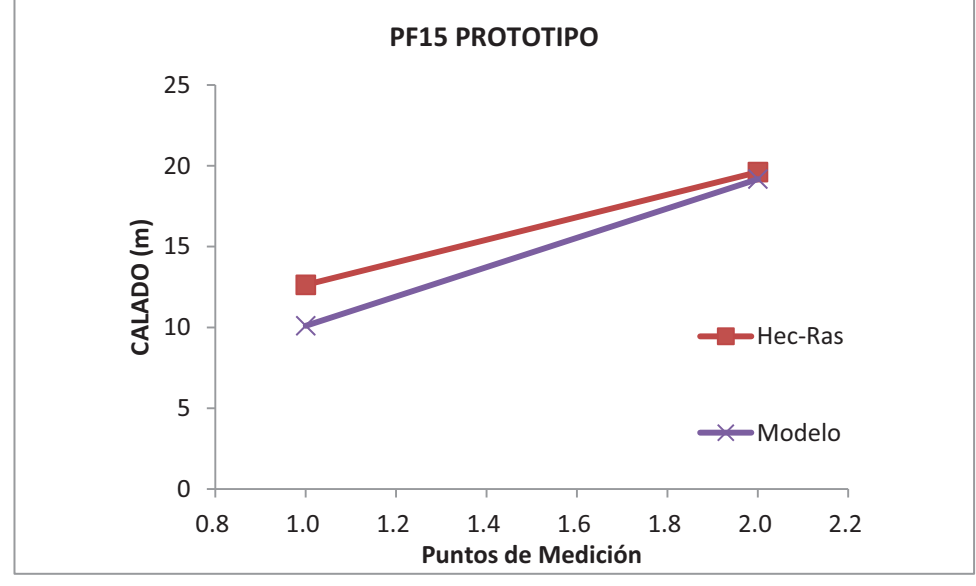

ELABORADO POR: SILVA ROBERTO-CUEVA GALO

# **CUADRO 7.16 : ERRORES RELATIVOS OBTENIDOS DE LA MODELACIÓN CON EL PROGRAMA HEC-RAS PARA PRUEBAS FINALES 1, 9, 11, 13**

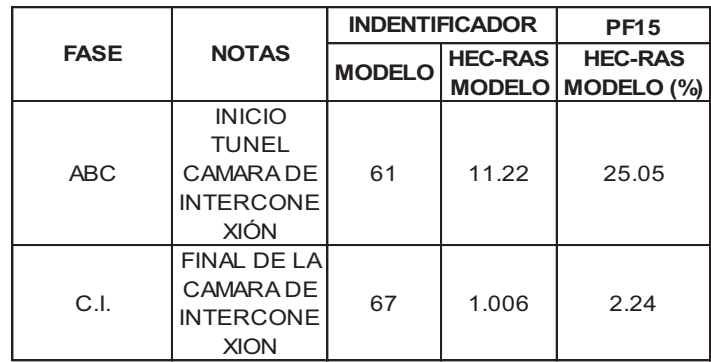

ELABORADO POR: SILVA ROBERTO-CUEVA GALO

Los valores de calados que se obtienen al final de la cámara de interconexión son muy cercanos al valor obtenido en la modelación física, al principio de la cámara donde los valores están por encima del valor obtenido en laboratorio mediante la modelación física.

#### **7.2.3 SIMULACIONES UTILIZANDO EL PROGRAMA PCSWMM 2010**

# **CUADRO 7.17 : PLAN DE PRUEBAS PARA LA SIMULACIÓN NUMÉRICA DE LAS OBRAS DE INTERCONEXION PARA EL PROGRAMA PCSWMM 2010**

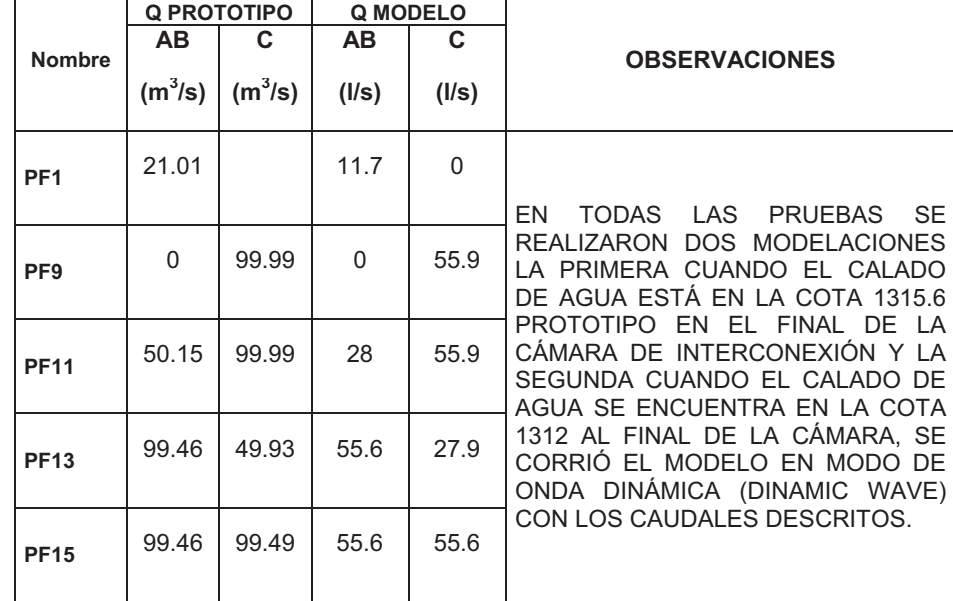

ELABORADO POR: SILVA ROBERTO - CUEVA GALO

Se procederá a trabajar con las Pruebas Finales (PF), tomando en cuenta que para las corridas Modelo serán necesarios los parámetros de Caudales e hidráulicos de Modelo y para las corridas Prototipo serán necesarios los parámetros de Caudales e hidráulicos de Prototipo. Se recalca que las bandejas disipadoras de energía en la Fase AB y C respectivamente no pueden ser modeladas por el programa al igual que los rompe olas ubicados en la cámara de interconexión.

# **Para Modelo:**

# **CUADRO 7.18 : "PF1, PF9, PF11, PF13" VS ERROR RELATIVO EN LA FASE AB, COTA DE TRABAJO EN CAMARA 1312 MSNM**

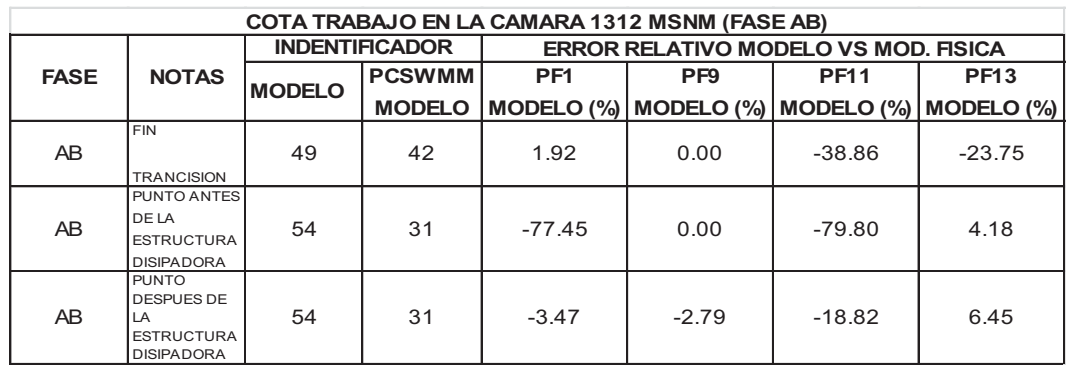

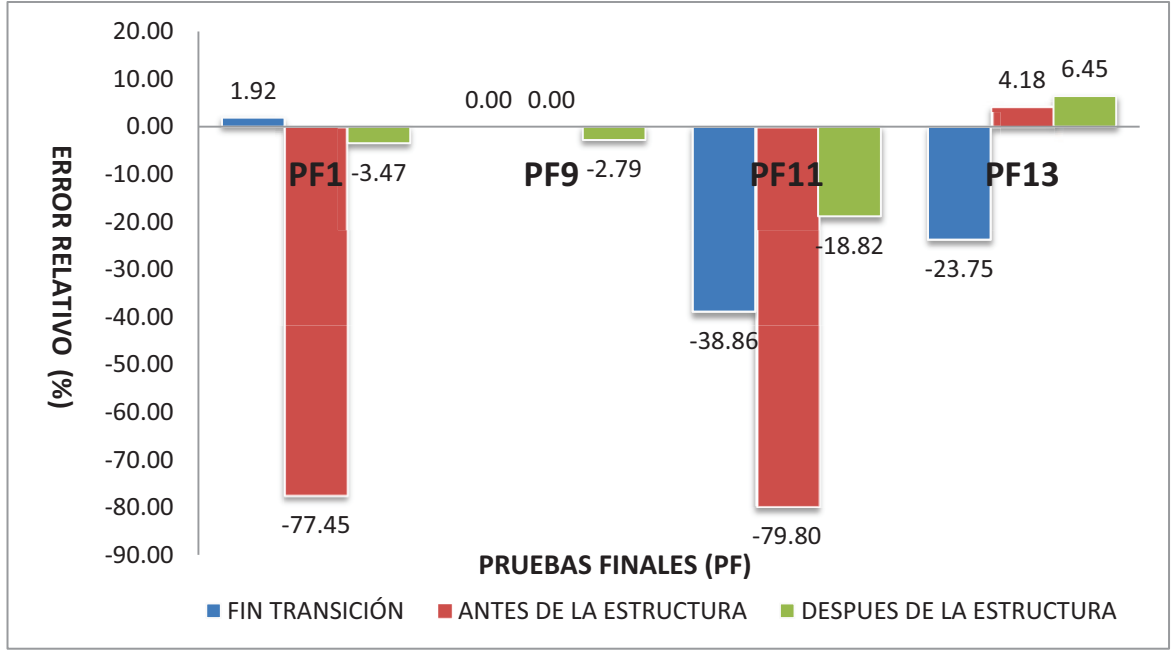

#### **GRAFICO 7.15 : "PF1, PF9, PF11, PF13" VS ERROR RELATIVO EN LA FASE AB, COTA DE TRABAJO EN CAMARA 1312 MSNM**

ELABORADO POR: SILVA ROBERTO-CUEVA GALO

# **CUADRO 7.19 : "PF1, PF9, PF11, PF13" VS ERROR RELATIVO EN LA FASE AB, COTA DE TRABAJO EN CAMARA 1315.60 MSNM**

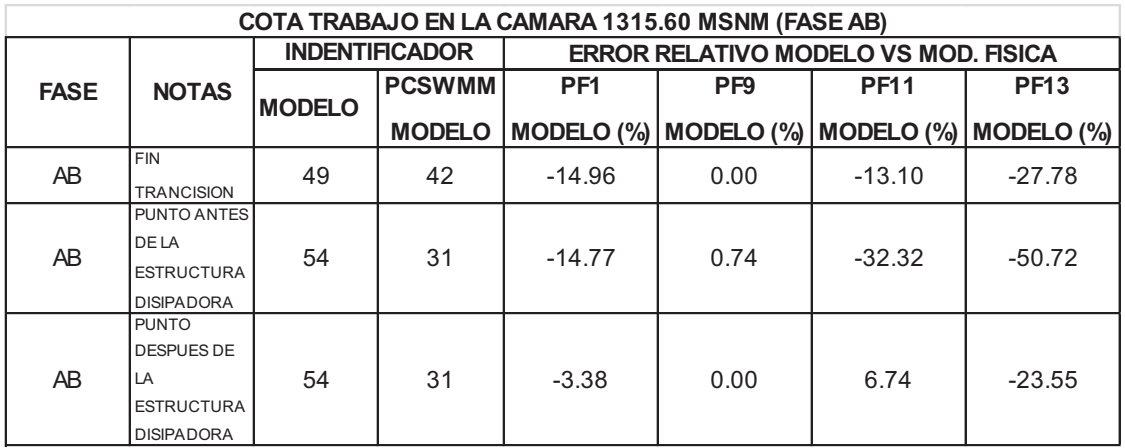

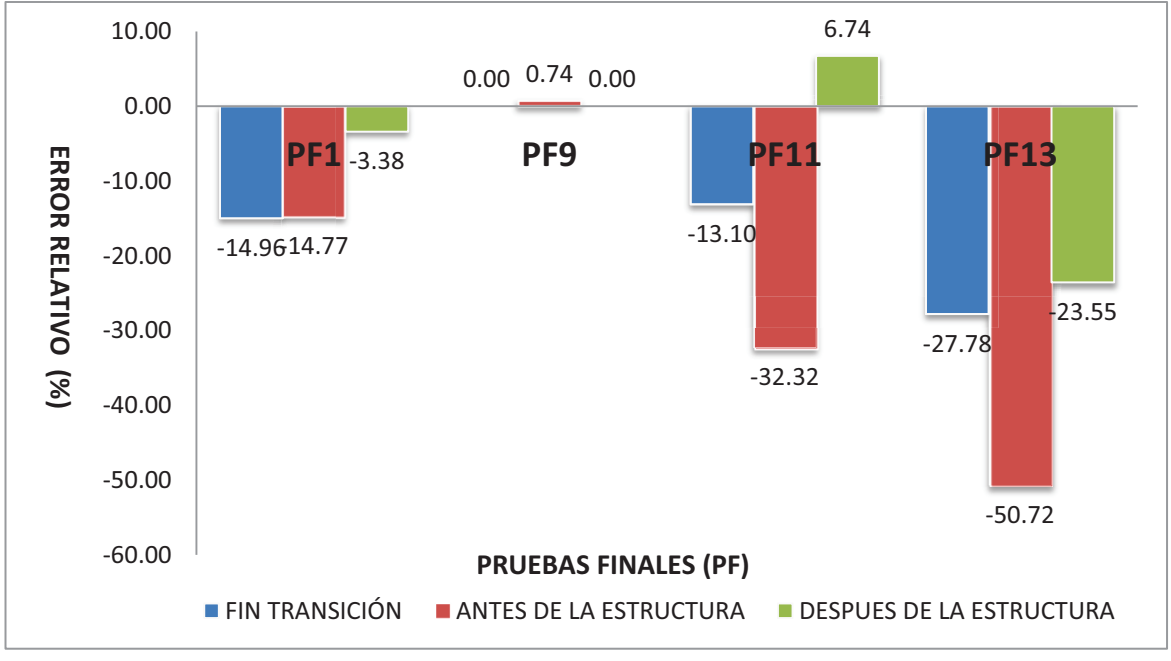

#### **GRAFICO 7.16 : "PF1, PF9, PF11, PF13" VS ERROR RELATIVO EN LA FASE AB, COTA DE TRABAJO EN CAMARA 1315.6 MSNM**

ELABORADO POR: SILVA ROBERTO-CUEVA GALO

Se observa que el punto de mayor error obtenido en la modelación numérica, es el punto antes de la estructura disipadora, es un resultado esperado, pues como se mencionó en las hipótesis de modelación para el PCSWMM 2010, no se modelaron ni las estructuras disipadoras, ni tampoco los rompeolas, estos generan en el modelo real un aumento en el calado desde el punto donde están colocadas estas estructuras hacia aguas arriba, al igual como queda demostrado los errores en el fin de la transición son menores que los obtenidos en el punto antes de la estructura disipadora, pero a su vez son mayores que los obtenidos aguas debajo de la estructura disipadora, donde esta no ejerce un control.

En la prueba final "PF9", al funcionar solo la Fase C y al encontrarse trabajando la cámara en la cota 1312 msnm, produce que no exista calado en la Fase AB, esto se ve reflejado correctamente por el programa, dándonos errores relativos del orden de 0%, no así cuando la cámara de interconexión trabaja en la cota 1315.60 msnm donde se tiene la misma tendencia de errores observados en las otras pruebas.

# **CUADRO 7.20 : "PF1, PF9, PF11, PF13" VS ERROR RELATIVO EN LA FASE C, COTA DE TRABAJO EN CAMARA 1312 MSNM**

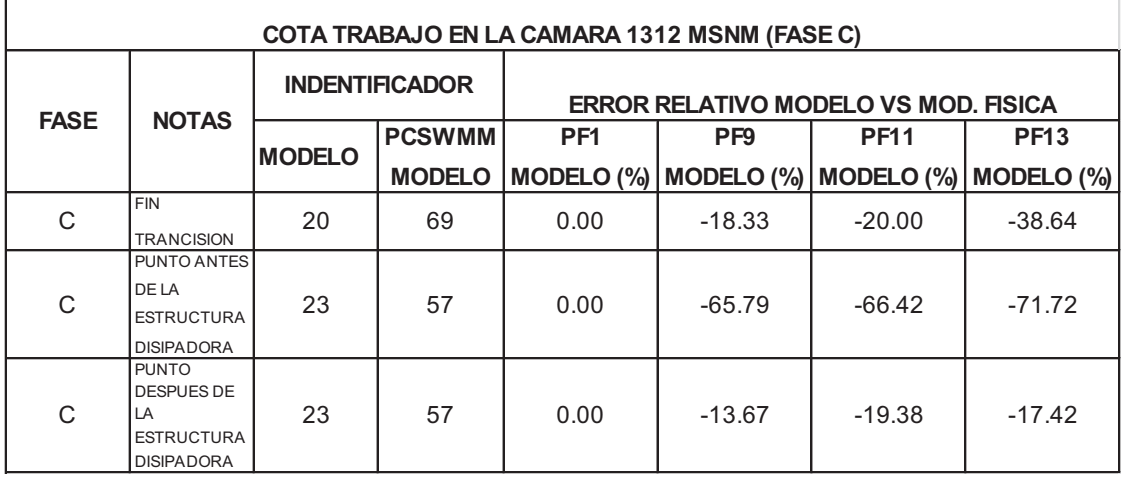

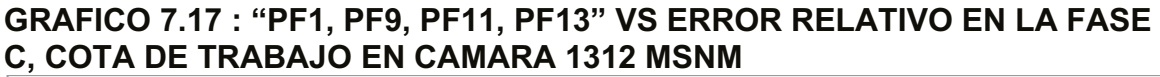

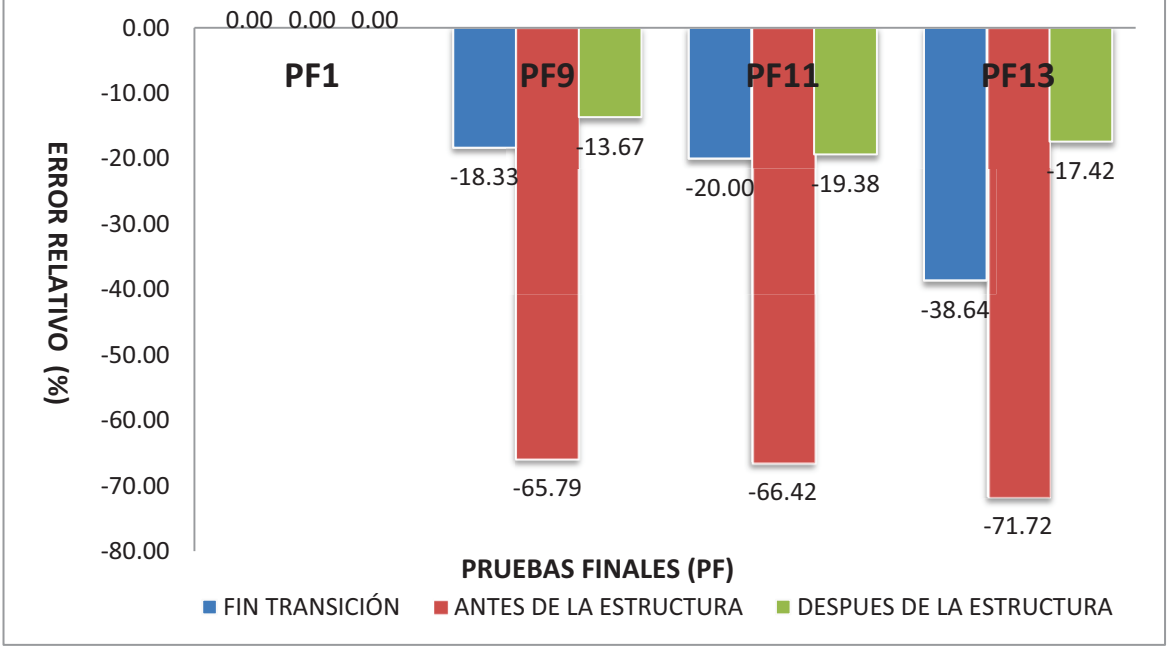

ELABORADO POR: SILVA ROBERTO-CUEVA GALO

#### **CUADRO 7.21 "PF1, PF9, PF11, PF13" VS ERROR RELATIVO EN LA FASE C, COTA DE TRABAJO EN CAMARA 1315.60 MSNM**

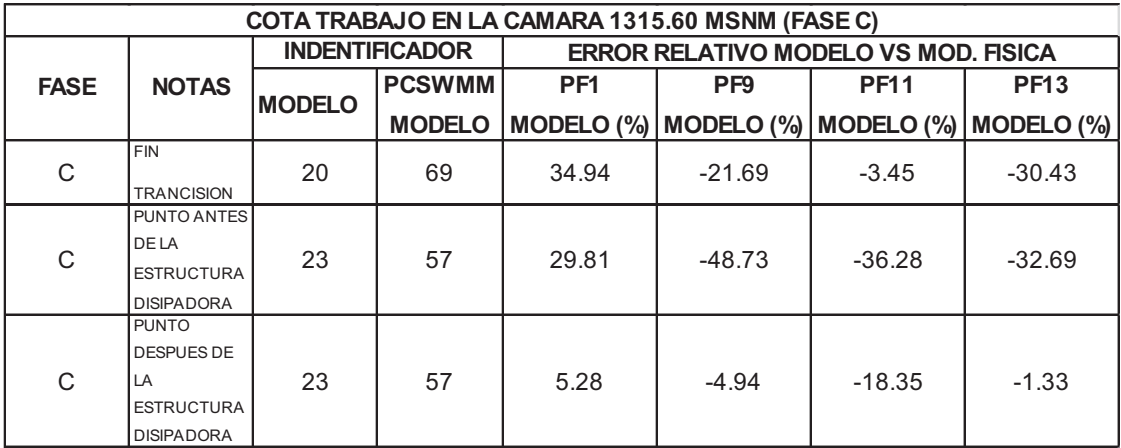

ELABORADO POR: SILVA ROBERTO - CUEVA GALO

# **GRAFICO 7.18 : "PF1, PF9, PF11, PF13" VS ERROR RELATIVO EN LA FASE C, COTA DE TRABAJO EN CAMARA 1315.60 MSNM**

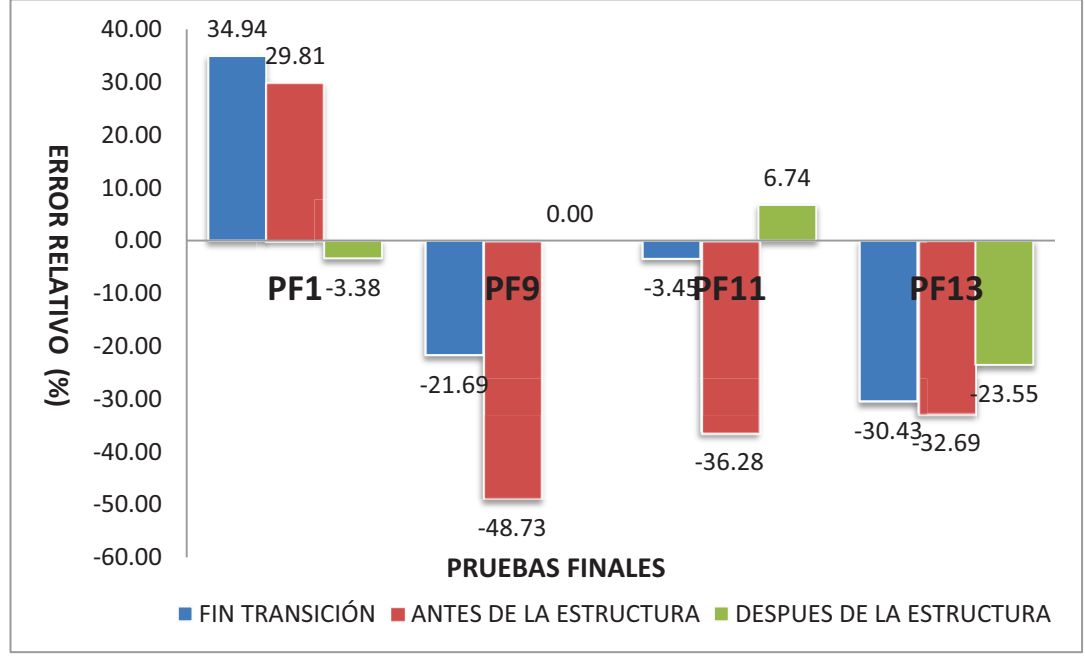

ELABORADO POR: SILVA ROBERTO-CUEVA GALO

Se repite el comportamiento visto en la Fase AB, siendo el punto antes de las estructuras disipadoras de energía, el de mayor error, al igual en la Prueba Final PF1, al trabajar solo la Fase AB, no produce calados en la Fase C, nuevamente el programa modela correctamente este particular, cuando la cámara de interconexión trabaja en la cota 1315.60 msnm se obtiene calados en la Fase C y sigue la tendencia obtenida en las demás modelaciones.

**CUADRO 7.22 : "PF1, PF9, PF11, PF13" VS ERROR RELATIVO EN LA FASE ABC Y CAMARA DE INTERCONEXIÓN, COTA DE TRABAJO EN CAMARA 1312 MSNM** 

| COTA TRABAJO EN LA CAMARA 1312 MSNM (FASE ABC Y CAMARA DE INTERCONEXIÓN) |                                                                     |                       |               |                                             |                                                   |             |             |  |  |  |  |
|--------------------------------------------------------------------------|---------------------------------------------------------------------|-----------------------|---------------|---------------------------------------------|---------------------------------------------------|-------------|-------------|--|--|--|--|
| <b>FASE</b>                                                              | <b>NOTAS</b>                                                        | <b>INDENTIFICADOR</b> |               | <b>ERROR RELATIVO MODELO VS MOD. FISICA</b> |                                                   |             |             |  |  |  |  |
|                                                                          |                                                                     | <b>MODELO</b>         | <b>PCSWMM</b> | PF <sub>1</sub>                             | P <sub>F9</sub>                                   | <b>PF11</b> | <b>PF13</b> |  |  |  |  |
|                                                                          |                                                                     |                       | <b>MODELO</b> |                                             | MODELO (%)   MODELO (%)   MODELO (%)   MODELO (%) |             |             |  |  |  |  |
| C <sub>1</sub>                                                           | <b>CUENCO</b><br><b>CONEXION</b><br>FASE AB Y C                     | 60                    | 44            | $-0.35$                                     | $-2.37$                                           | $-10.31$    | $-8.39$     |  |  |  |  |
| <b>ABC</b>                                                               | <b>INICIO TUNEL</b><br><b>CAMARA DE</b><br><b>INTERCONEXI</b><br>ÓN | 61                    | 18            | 0.34                                        | 6.83                                              | $-7.81$     | 2.81        |  |  |  |  |
| C.I.                                                                     | <b>FINAL DE LA</b><br><b>CAMARA DE</b><br><b>INTERCONEXI</b>        | 67                    |               | 0.41                                        | 1.22                                              | $-1.45$     | $-0.27$     |  |  |  |  |

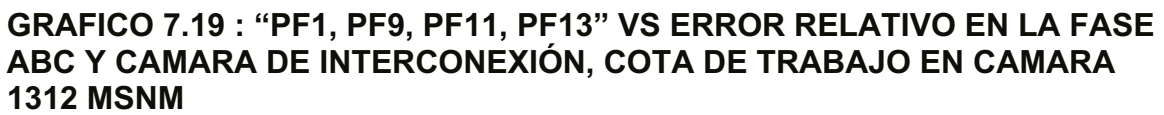

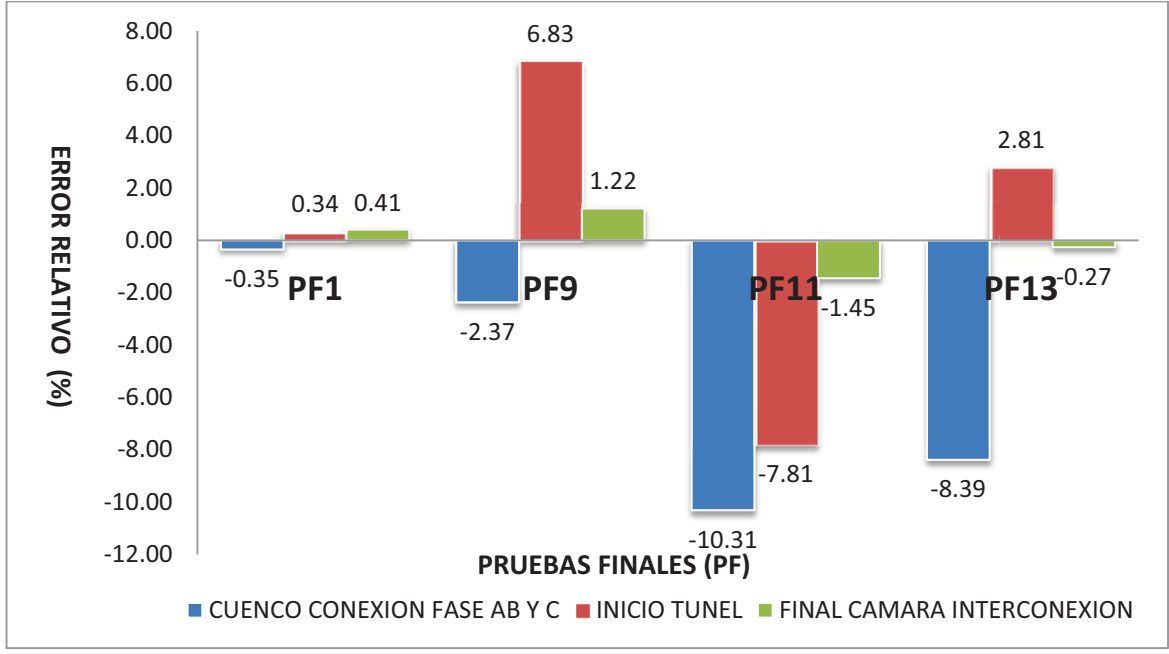

ELABORADO POR: SILVA ROBERTO-CUEVA GALO

**CUADRO 7.23 : "PF1, PF9, PF11, PF13" VS ERROR RELATIVO EN LA FASE ABC Y CAMARA DE INTERCONEXIÓN, COTA DE TRABAJO EN CAMARA 1315.60 MSNM** 

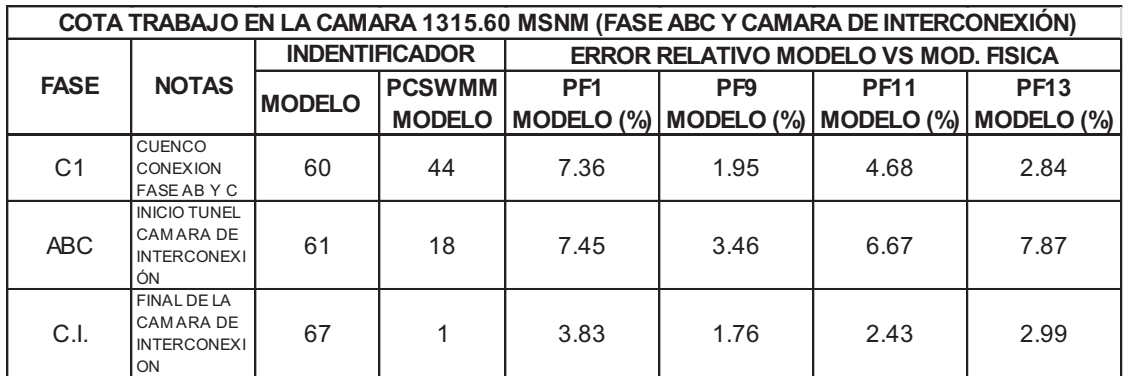

ELABORADO POR: SILVA ROBERTO - CUEVA GALO

#### **GRAFICO 7.20 : "PF1, PF9, PF11, PF13" VS ERROR RELATIVO EN LA FASE ABC Y CAMARA DE INTERCONEXIÓN, COTA DE TRABAJO EN CAMARA 1315.60 MSNM**

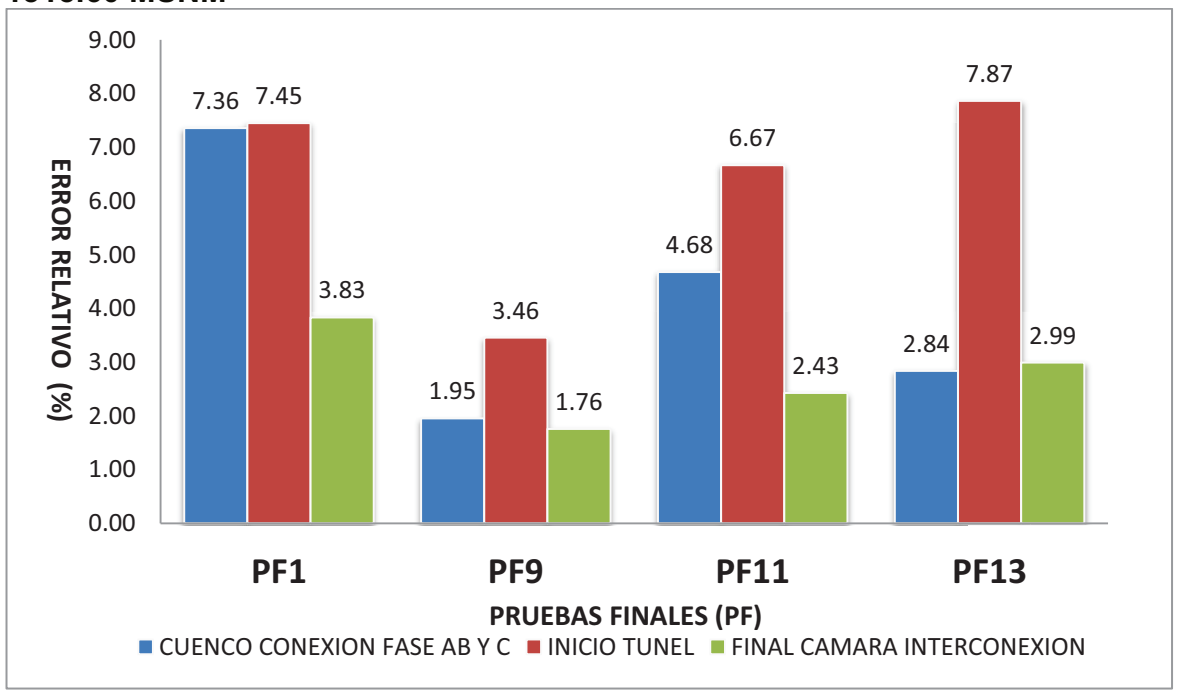

ELABORADO POR: SILVA ROBERTO-CUEVA GALO

Con esta modelación se concluye que el programa PCSWMM 2010 modela con mucha exactitud la Fase ABC y Cámara de Interconexión, se puede observar errores relativos máximos del orden igual al 10% equivalentes a 3 cm en la modelación física cuando la cámara de interconexión trabaja en la cota 1312 msnm, el error disminuye al 7% cuando la cámara de interconexión trabaja en la

cota 1315.60, con lo cual se expresa una acertada relación entre la modelación numérica y la modelación física, se puede ver la acertada tendencia de los calados en el Anexo 2

# **PRUEBA FINAL 15 MODELO**

#### **CUADRO 7.24 : PUNTOS DE LA FASE AB VS ERROR RELATIVO OBTENIDOS CON LA MODELACIÓN NUMÉRICA**

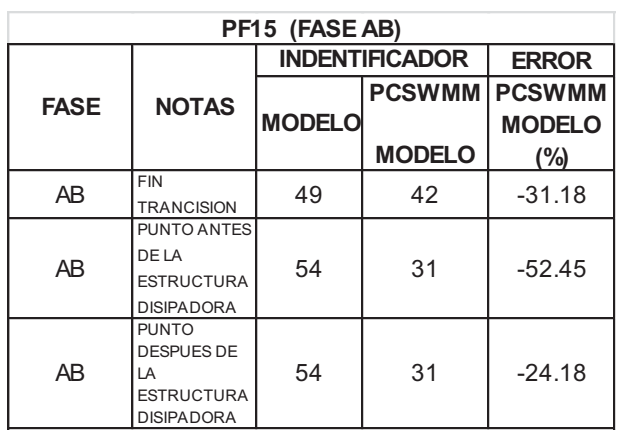

ELABORADO POR: SILVA ROBERTO - CUEVA GALO

#### **GRAFICO 7.21 : CALADOS OBTENIDOS MEDIANTE LA MODELACIÓN NUMERICA Y CALADOS OBTENIDOS EN LABORATORIO, (FASE AB – "PF15")**

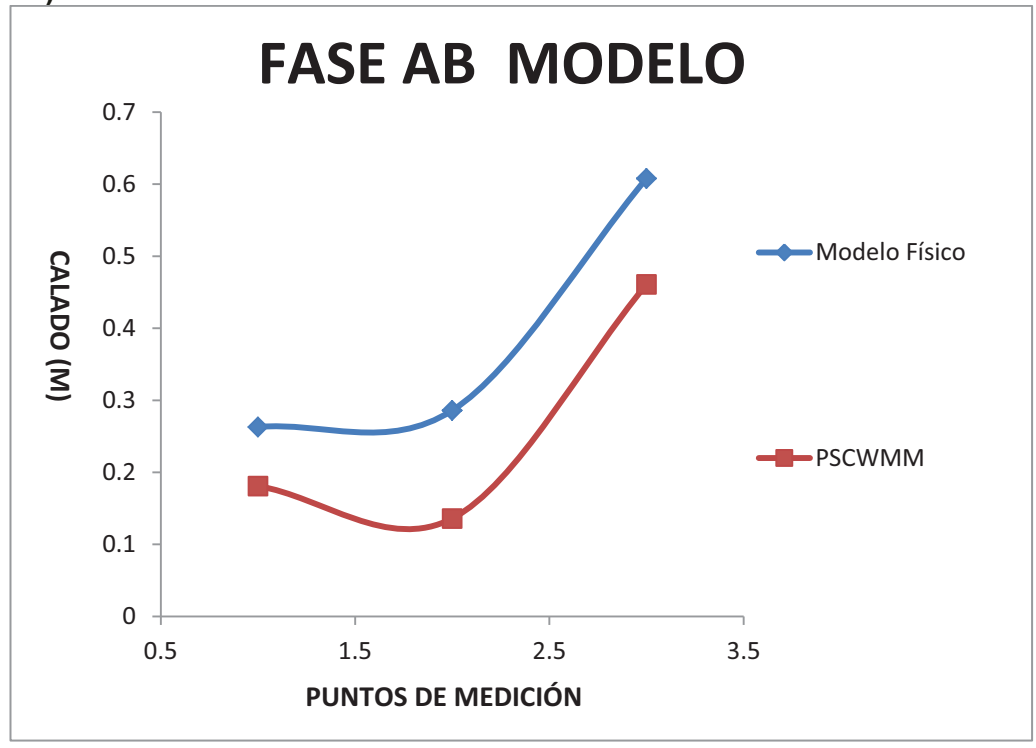

# **CUADRO 7.25 : PUNTOS DE LA FASE C Vs. ERROR RELATIVO OBTENIDOS CON LA MODELACIÓN NUMÉRICA**

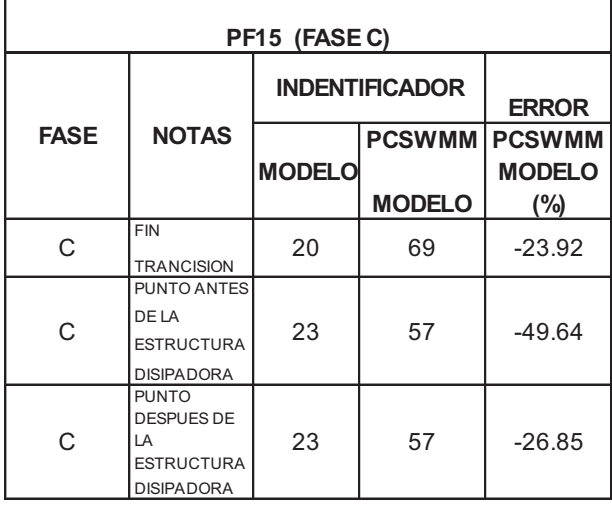

ELABORADO POR: SILVA ROBERTO - CUEVA GALO

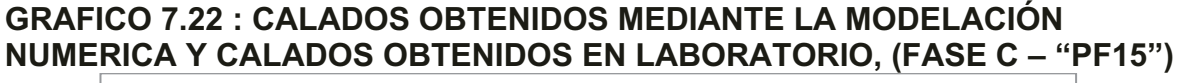

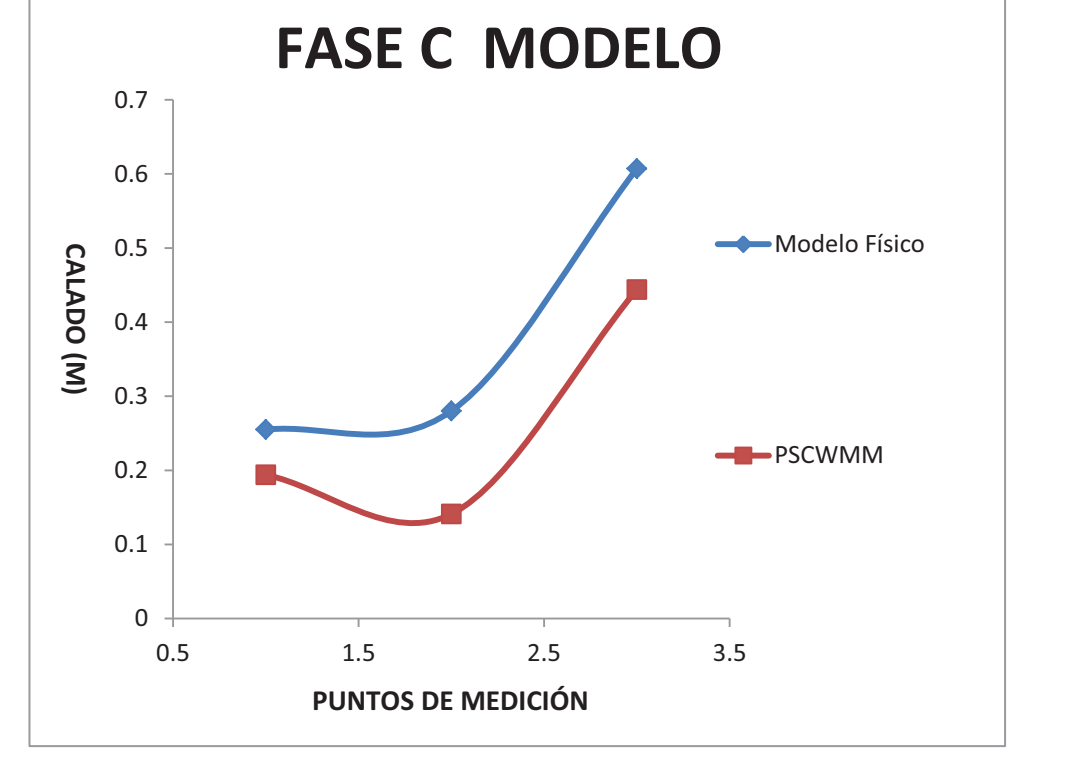

#### **CUADRO 7.26 : PUNTOS DE LA FASE ABC Y LA CÁMARA DE INTERCONEXIÓN VS ERROR RELATIVO OBTENIDOS CON LA MODELACIÓN NUMÉRICA**

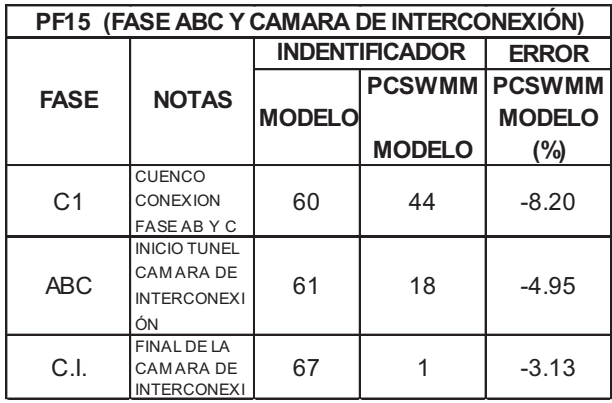

ELABORADO POR: SILVA ROBERTO - CUEVA GALO

# **GRAFICO 7.23 : CALADOS OBTENIDOS MEDIANTE LA MODELACIÓN NUMERICA Y CALADOS OBTENIDOS EN LABORATORIO, (FASE ABC, CAMARA DE INTERCONEXIÓN – "PF15")**

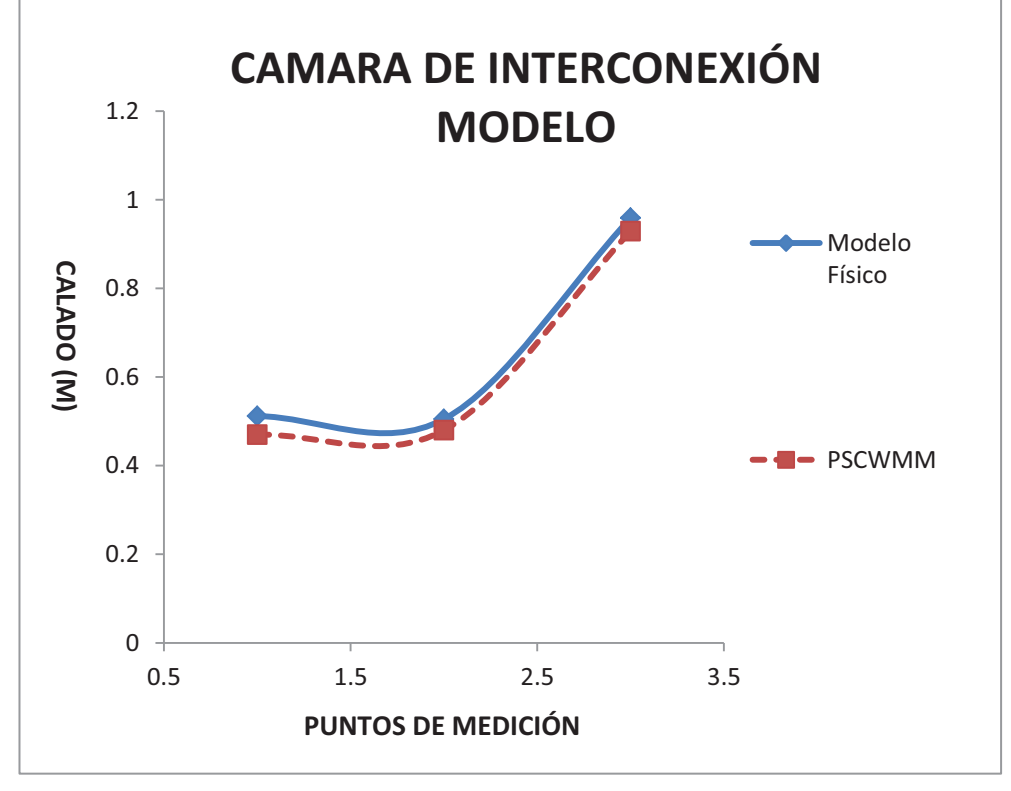

Se observa el mismo comportamiento, en la Fase AB como en la Fase C los calados obtenidos en la modelación numérica son menores que los obtenidos en la modelación física, siendo el punto antes de la estructura el de mayor error, en cuanto a los calados obtenidos en la Cámara de interconexión, estos tratan de mantener la tendencia que se observa en la Cámara de interconexión con la modelación física con un error máximo del 8%, es decir sigue cumpliendo lo manifestado en las otras modelaciones.

# **Para Prototipo:**

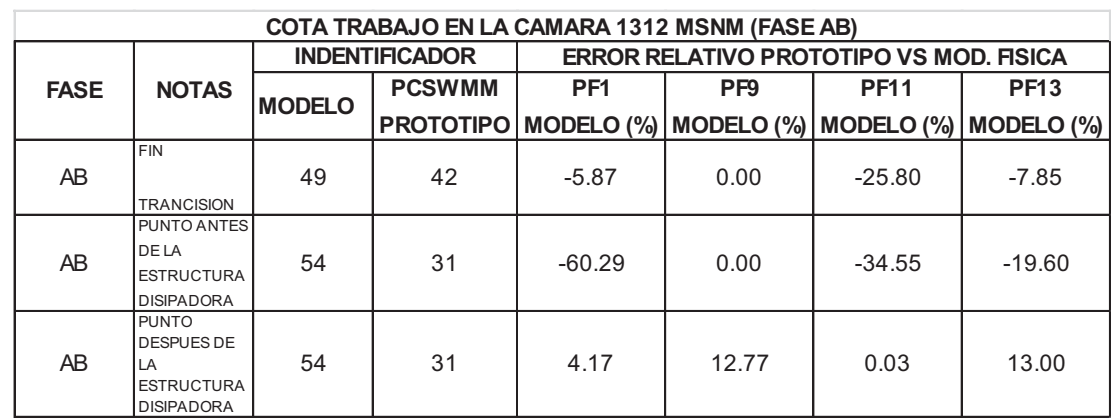

# **CUADRO 7.27 : "PF1, PF9, PF11, PF13" VS ERROR RELATIVO EN LA FASE AB, COTA DE TRABAJO EN CAMARA 1312 MSNM**

ELABORADO POR: SILVA ROBERTO - CUEVA GALO

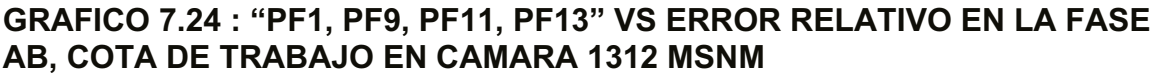

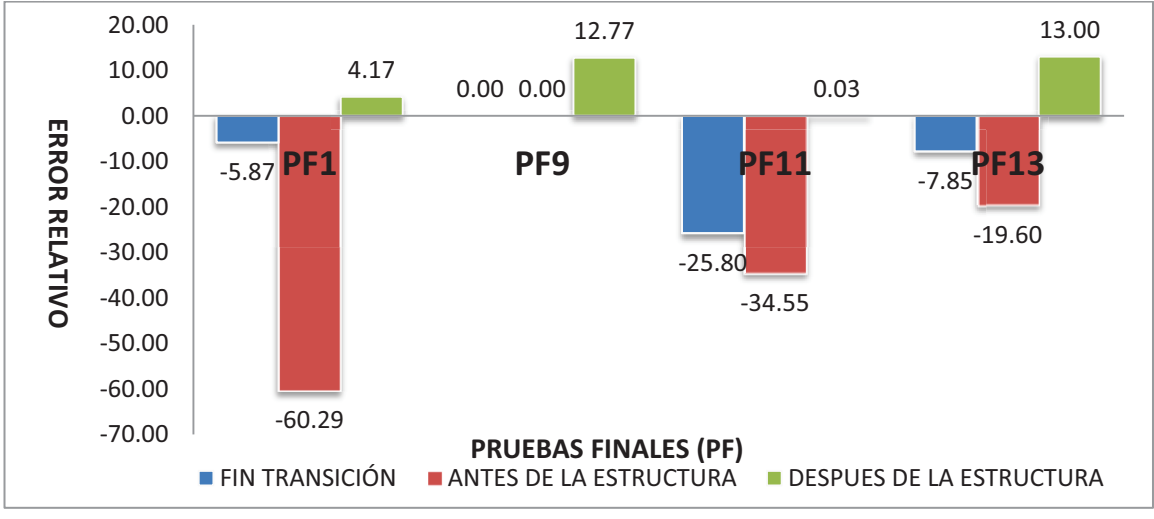

### **CUADRO 7.28 : "PF1, PF9, PF11, PF13" VS ERROR RELATIVO EN LA FASE AB, COTA DE TRABAJO EN CAMARA 1315.60 MSNM**

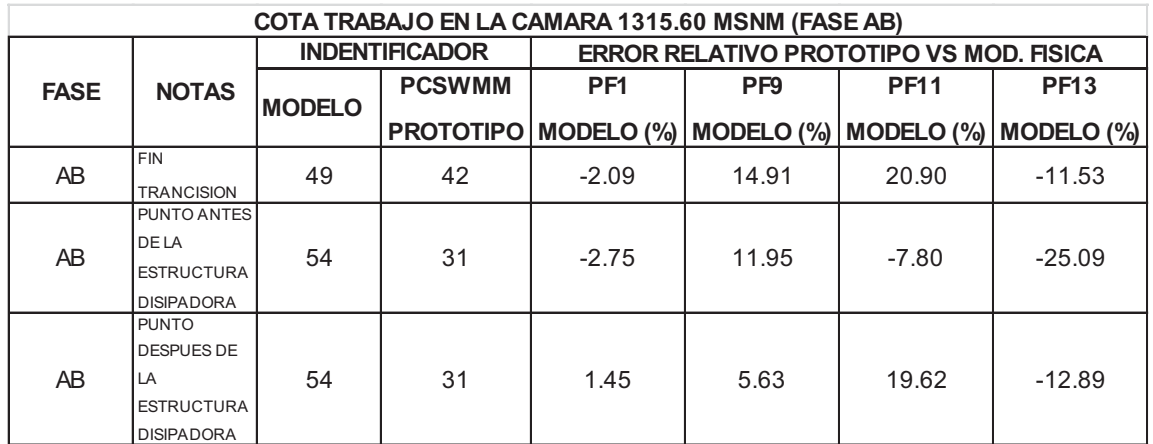

ELABORADO POR: SILVA ROBERTO - CUEVA GALO

# **GRAFICO 7.25 : "PF1, PF9, PF11, PF13" VS ERROR RELATIVO EN LA FASE AB, COTA DE TRABAJO EN CAMARA 1315.6 MSNM**

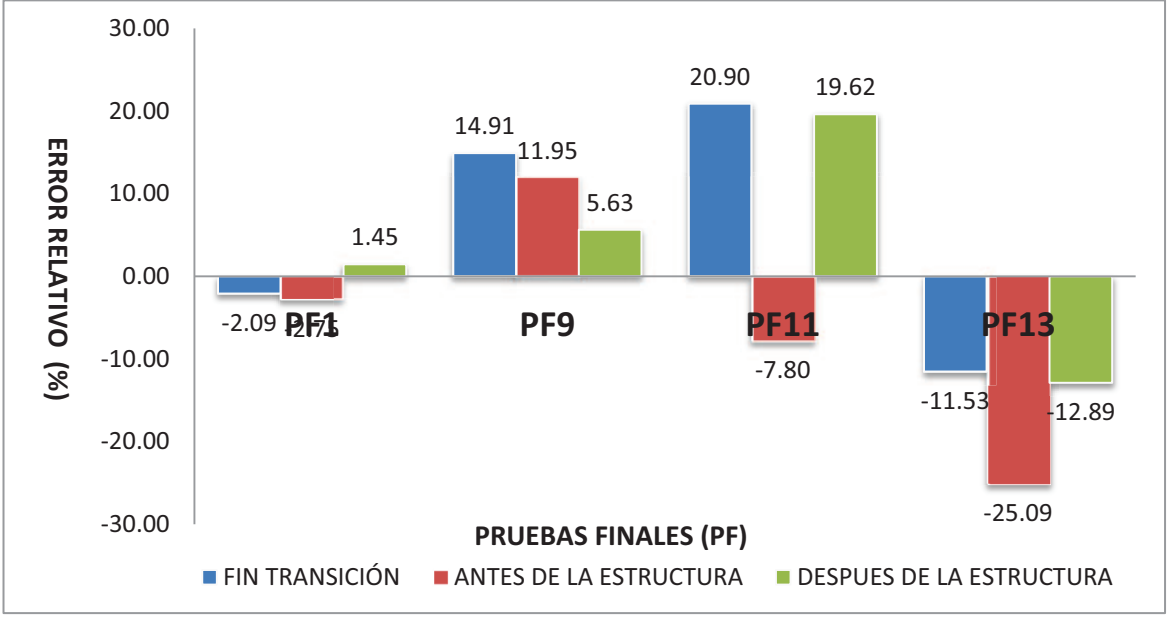

ELABORADO POR: SILVA ROBERTO-CUEVA GALO

Los errores relativos obtenidos son muy parecidos a los obtenidos en la modelación de modelo, siendo el punto antes de la estructura disipadora el de mayor error, como esta expresado en páginas anteriores esto es un resultado esperado.

### **CUADRO 7.29 : "PF1, PF9, PF11, PF13" VS ERROR RELATIVO EN LA FASE C, COTA DE TRABAJO EN CAMARA 1312 MSNM**

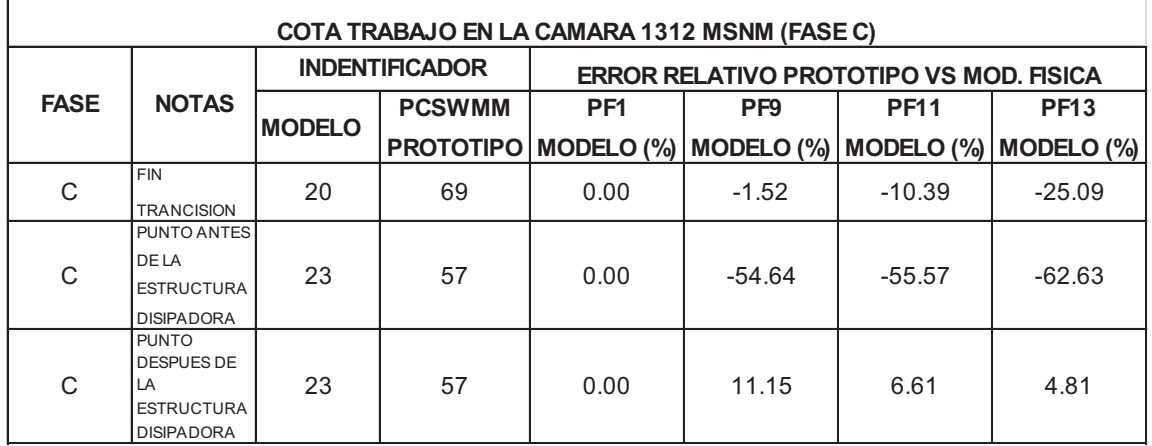

ELABORADO POR: SILVA ROBERTO - CUEVA GALO

# **GRAFICO 7.26 : "PF1, PF9, PF11, PF13" VS ERROR RELATIVO EN LA FASE C, COTA DE TRABAJO EN CAMARA 1312 MSNM**

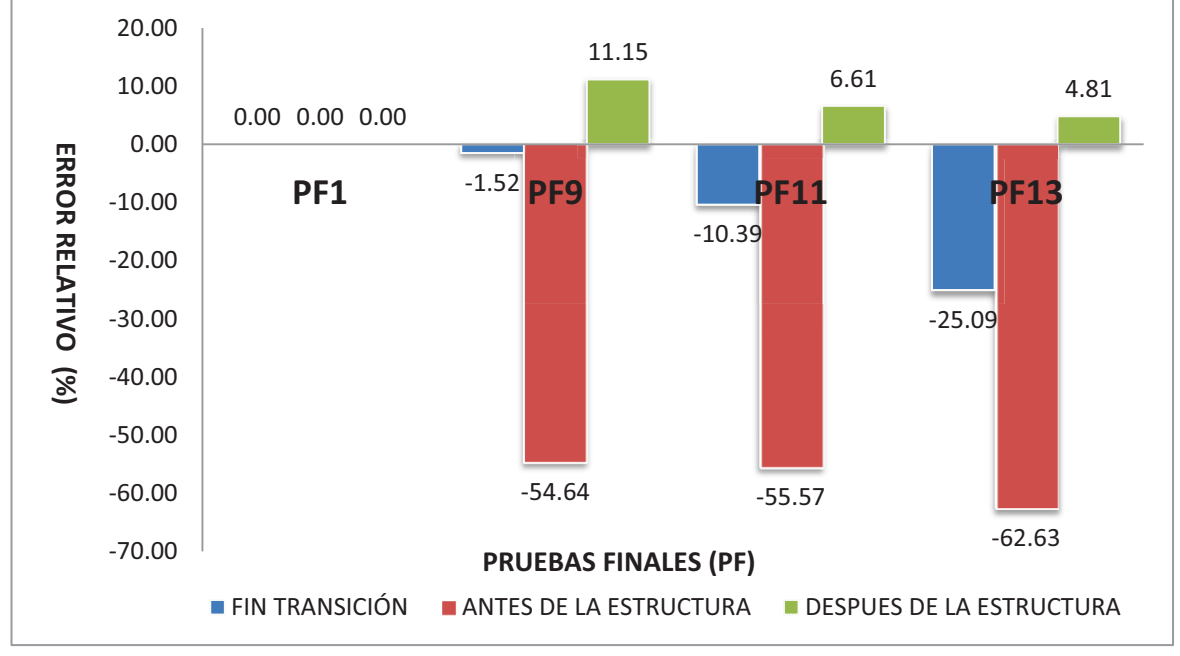

#### **CUADRO 7.30 : "PF1, PF9, PF11, PF13" VS ERROR RELATIVO EN LA FASE C, COTA DE TRABAJO EN CAMARA 1315.60 MSNM**

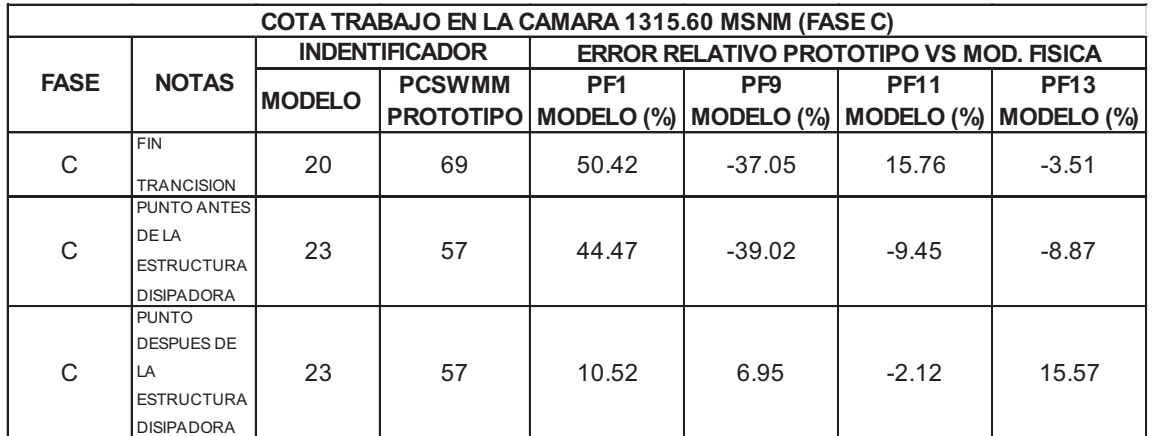

ELABORADO POR: SILVA ROBERTO - CUEVA GALO

#### **GRAFICO 7.27 : "PF1, PF9, PF11, PF13" VS ERROR RELATIVO EN LA FASE C, COTA DE TRABAJO EN CAMARA 1315.60 MSNM**

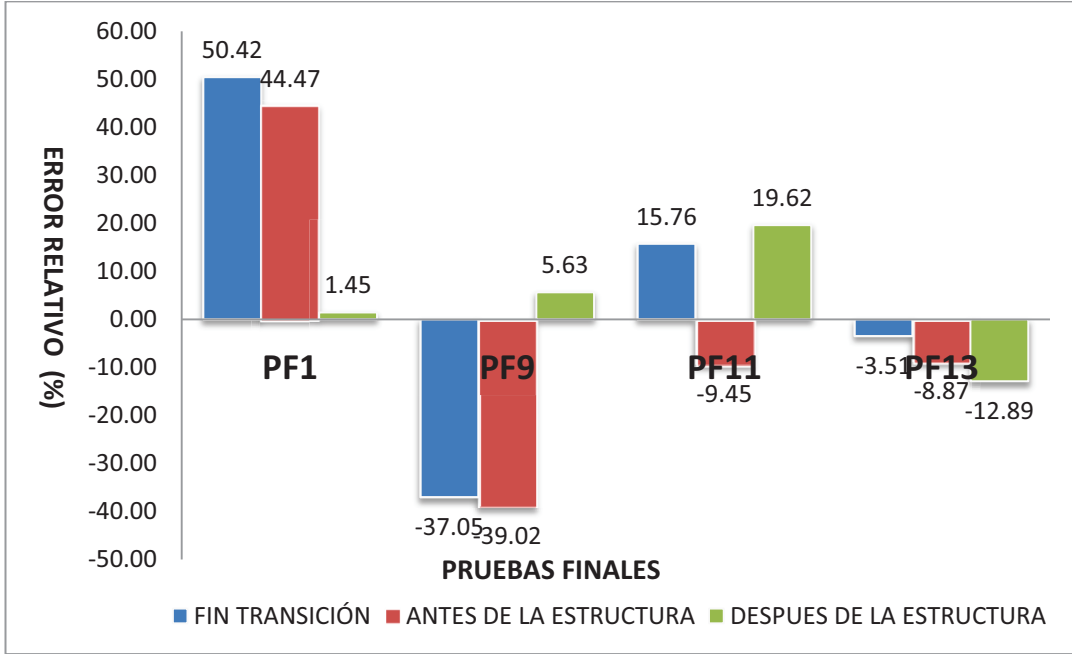

ELABORADO POR: SILVA ROBERTO-CUEVA GALO

Se observa igual comportamiento que el descrito en las comparaciones realizadas cuando la cámara de interconexión trabaja en la cota 1312 msnm, se distingue también que los errores después de la estructura disipadora bajan considerablemente, esto quiere decir que la modelación numérica se apega bien a lo obtenido en la modelación física.

**CUADRO 7.31 : "PF1, PF9, PF11, PF13" VS ERROR RELATIVO EN LA FASE ABC Y CAMARA DE INTERCONEXIÓN, COTA DE TRABAJO EN CAMARA 1312 MSNM** 

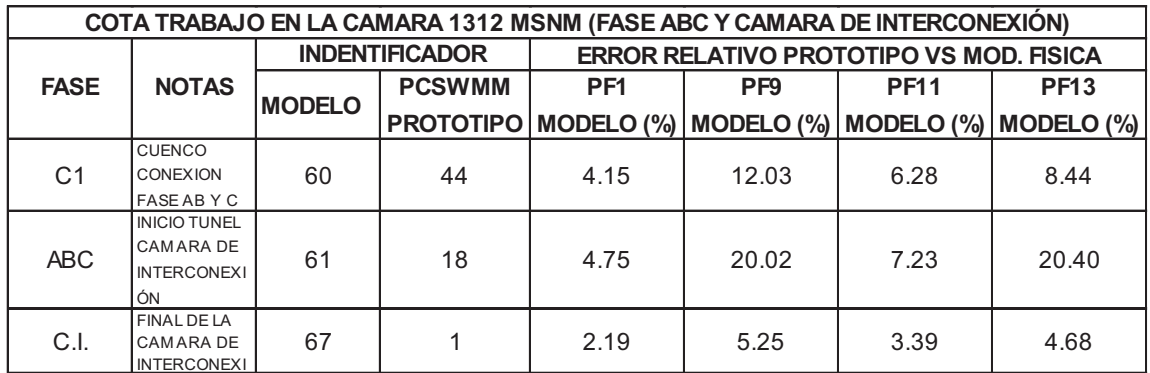

ELABORADO POR: SILVA ROBERTO - CUEVA GALO

#### **GRAFICO 7.28 : "PF1, PF9, PF11, PF13" VS ERROR RELATIVO EN LA FASE ABC Y CAMARA DE INTERCONEXIÓN, COTA DE TRABAJO EN CAMARA 1312 MSNM**

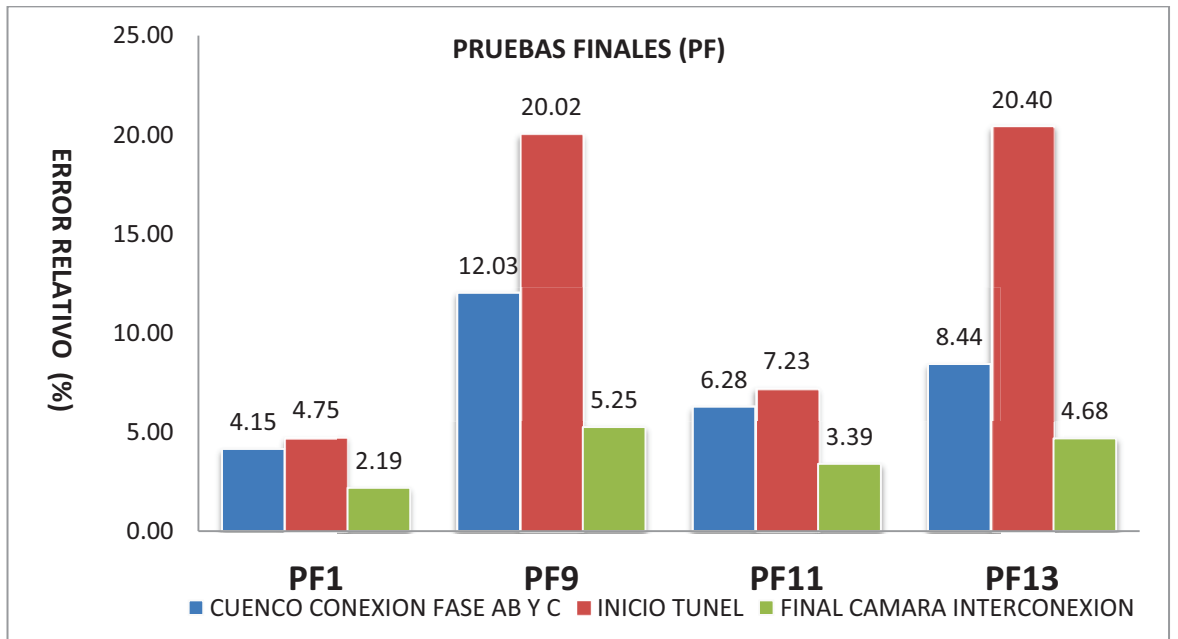

# **CUADRO 7.32 : "PF1, PF9, PF11, PF13" VS ERROR RELATIVO EN LA FASE ABC Y CAMARA DE INTERCONEXIÓN, COTA DE TRABAJO EN CAMARA 1315.60 MSNM**

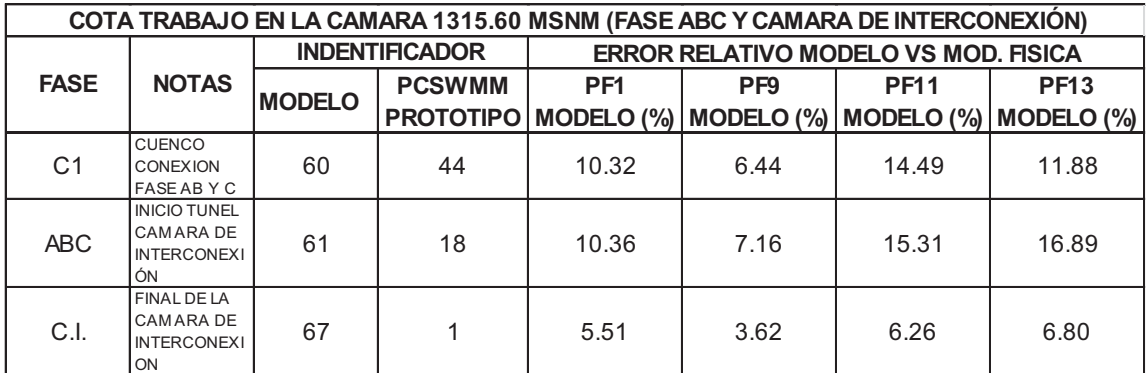

ELABORADO POR: SILVA ROBERTO - CUEVA GALO

. .

# **GRAFICO 7.29 : "PF1, PF9, PF11, PF13" VS ERROR RELATIVO EN LA FASE ABC Y CAMARA DE INTERCONEXIÓN, COTA DE TRABAJO EN CAMARA 1315.60 MSNM**

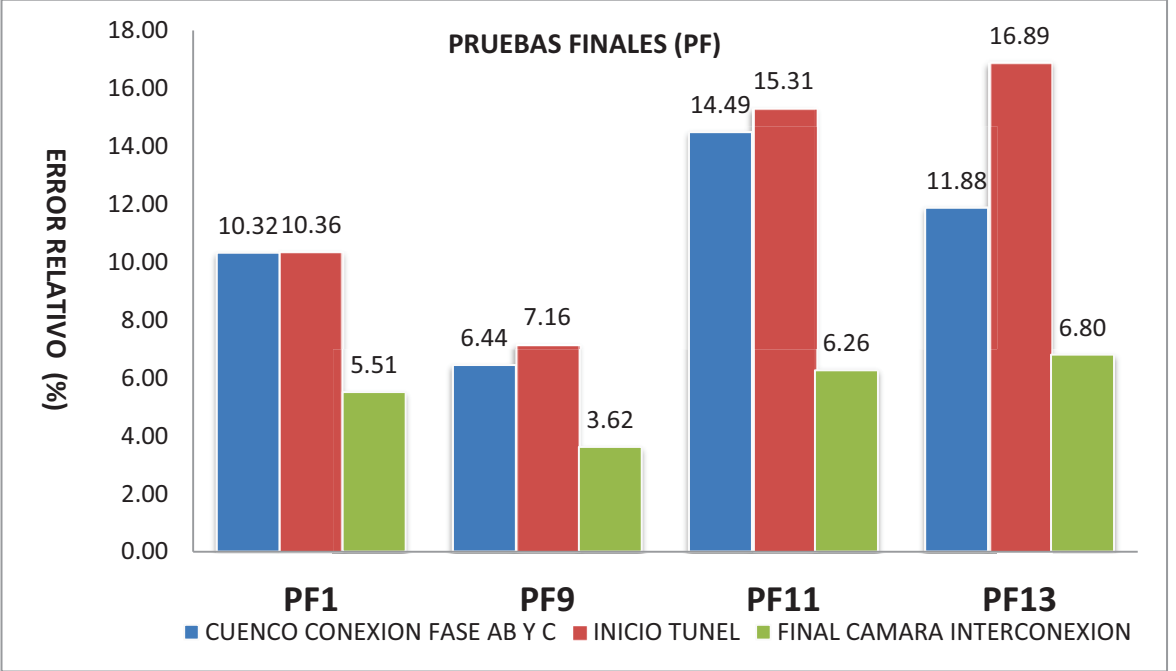

ELABORADO POR: SILVA ROBERTO-CUEVA GALO

La modelación de la cámara es acertada, teniendo un máximo error relativo del orden de 17 %, comparando estos resultados con los obtenidos con la modelación numérica del modelo, es claro que la modelación numérica del modelo tiene errores menores a los obtenidos en esta modelación.

#### **PRUEBA FINAL 15 PROTOTIPO**

# **CUADRO 7.33 : PUNTOS DE LA FASE AB VS ERROR RELATIVO OBTENIDOS CON LA MODELACIÓN NUMÉRICA**

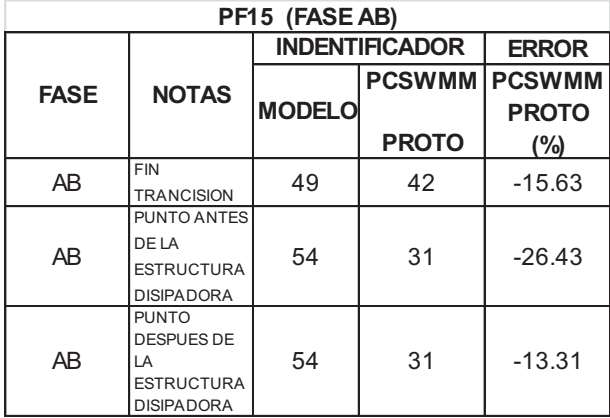

ELABORADO POR: SILVA ROBERTO - CUEVA GALO

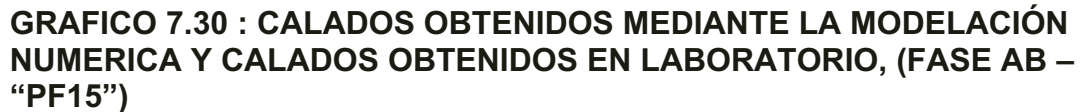

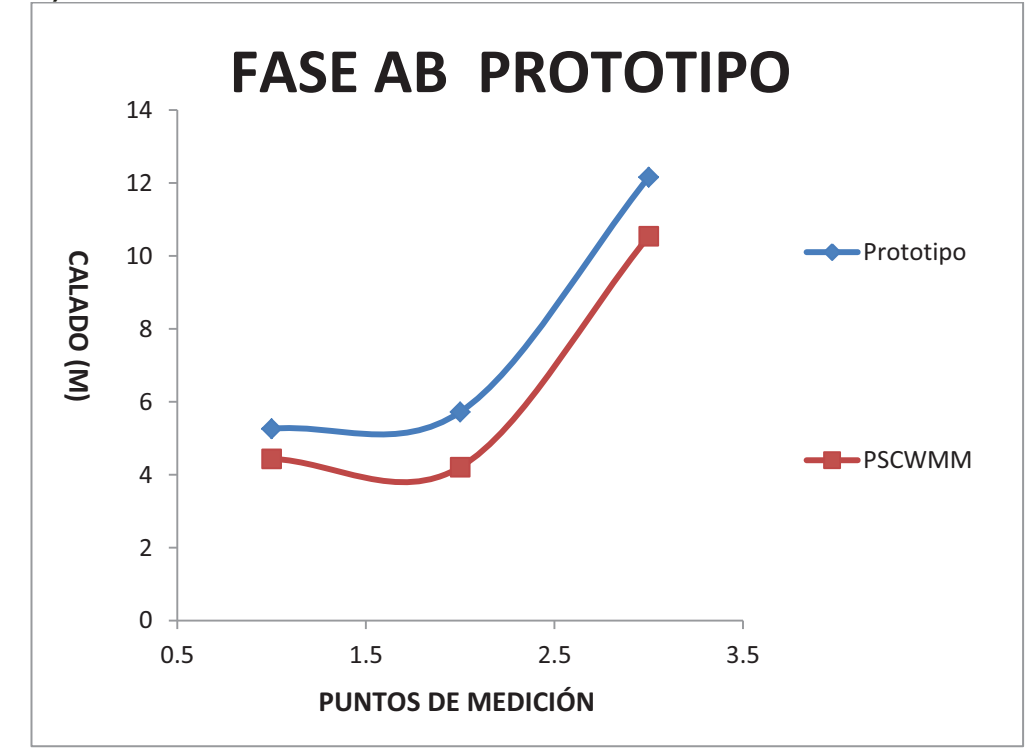

# **CUADRO 7.34 : PUNTOS DE LA FASE C VS ERROR RELATIVO OBTENIDOS CON LA MODELACIÓN NUMÉRICA**

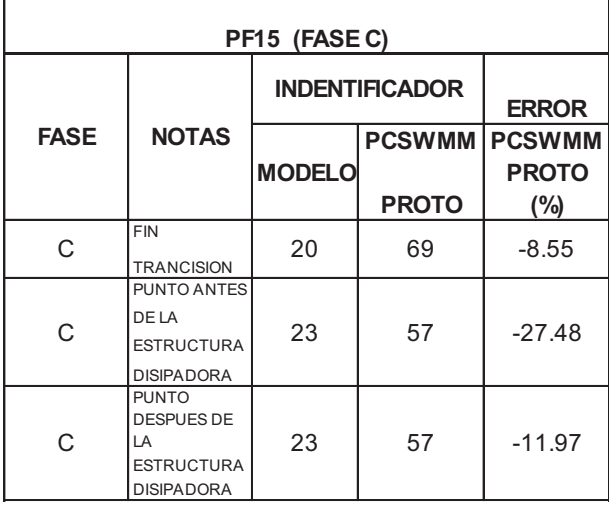

ELABORADO POR: SILVA ROBERTO - CUEVA GALO

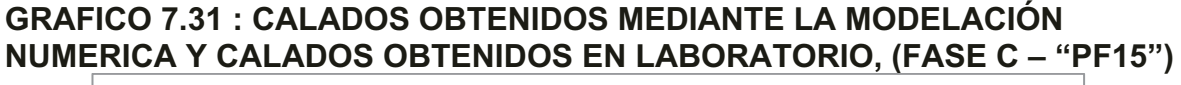

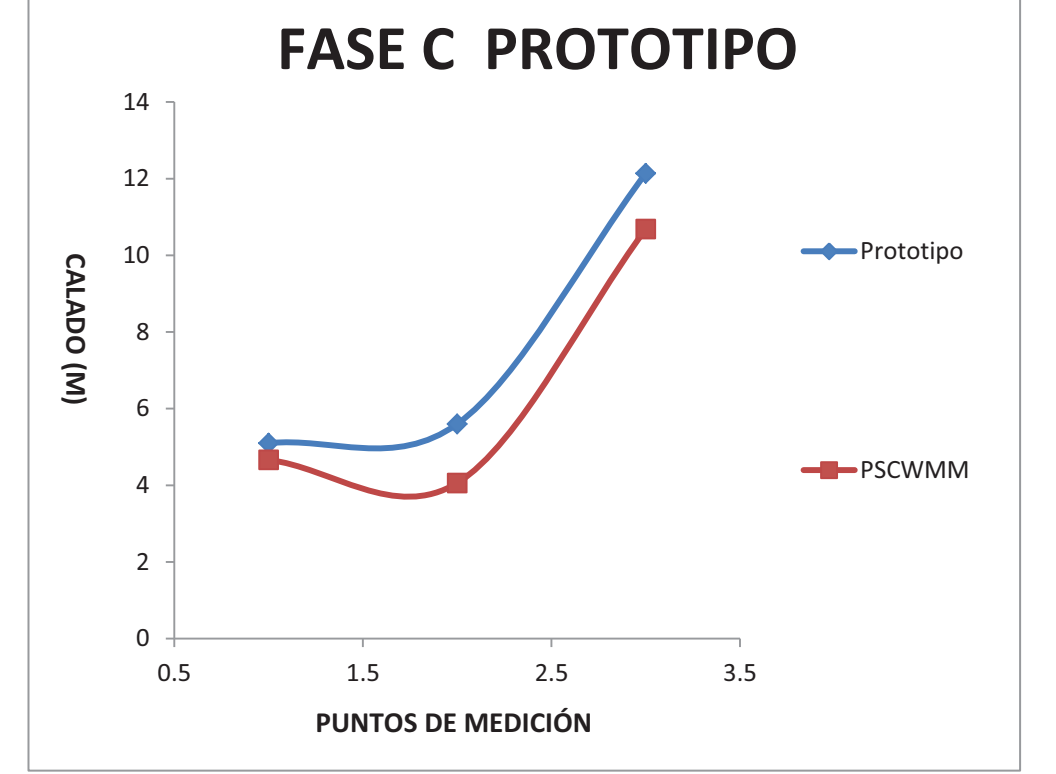

# **CUADRO 7.35 : PUNTOS DE LA FASE C VS ERROR RELATIVO OBTENIDOS CON LA MODELACIÓN NUMÉRICA**

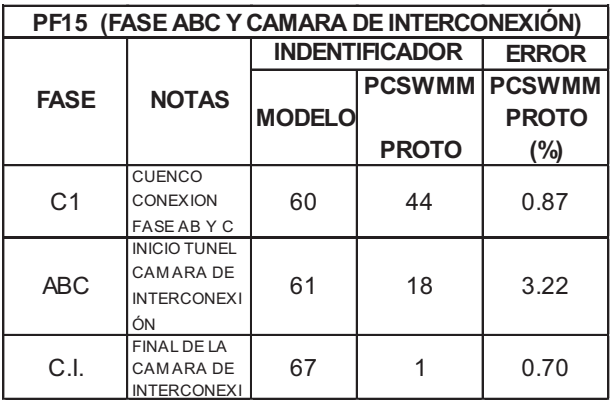

ELABORADO POR: SILVA ROBERTO - CUEVA GALO

#### **GRAFICO 7.32 : CALADOS OBTENIDOS MEDIANTE LA MODELACIÓN NUMERICA Y CALADOS, (FASE ABC, CAMARA DE INTERCONEXIÓN – "PF15")**

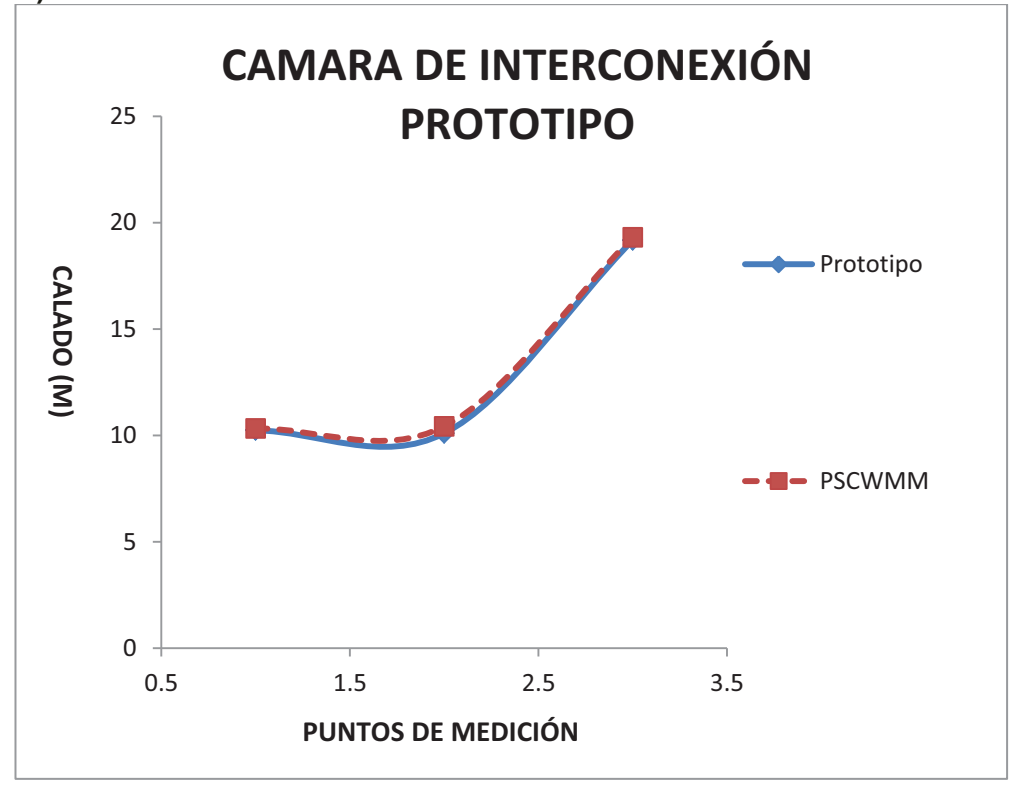

#### ELABORADO POR: SILVA ROBERTO-CUEVA GALO

Los resultados son muy aproximados a los calados, como se puede ver en los gráficos, siendo el error máximo 3.22% excelente para este tipo de modelaciones.

# **CAPITULO 8**

# **CONCLUSIONES Y RECOMENDACIONES 8.1 CONCLUSIONES PARA EL PROYECTO "TUNEL DE DESVÍO DE LA CENTRAL HIDROELECTRICA SOPLADORA"**

Para el planteamiento de conclusiones es necesario dividir en dos grandes grupos, esto debido a que la simulación del proyecto "Túnel de Desvío" es en su mayoría en régimen supercrítico, en cambio la simulación del proyecto "Obras de Interconexión" se tiene un flujo en su mayoría en régimen subcrítico.

Por lo que las conclusiones a más de mostrar la validez (mejor aproximación) de los resultados obtenidos con los programas utilizados, van encaminadas también a mostrar las diferencias en el tratamiento que dan a dichos programas cuando se tiene uno u otro régimen de flujo.

# **8.1.1 APLICACIÓN DEL PROGRAMA HEC-RAS 4.0**

*•* En el esquema de solución del programa HEC-RAS se tiene, que cuando se trabaja en régimen supercrítico el programa elimina los valores de calado mayores al calado crítico y cuando se trabaja en régimen subcrítico el programa elimina los calados menores al calado crítico y en esos casos toma como calado en la sección el calado critico calculado, debido a esto si se trabaja en régimen supercrítico y el flujo en la zona es o tiende a ser subcrítico, se va a tener un perfil de flujo cuyos calados coinciden con el crítico y dependiendo de las condiciones se puede tener un perfil creciente. Como consecuencia de esto, la línea de energía tiene valores menores a los que debería tener e incluso puede llegar a presentar una tendencia creciente que es un resultado físicamente imposible, por lo que de observarse este comportamiento se debe elegir otro régimen para la simulación. Con esto queda justificado la utilización del régimen mixto para las simulaciones con las que se realizó el análisis de resultados.

- *•* Se debe tener muy en cuenta el régimen de flujo esperado en el proyecto a ser simulado, para esto se tiene que estar muy atentos a los avisos y las notas que muestra el programa HEC-RAS luego de una simulación, así como de la forma de perfil mostrada; ya que esto es en un inicio una excelente guía para obtener resultados confiables utilizando las ayudas que el programa brinda para poder ubicar puntos de cambio de régimen y otros fenómenos localizados.
- *•* Un punto importante viene dado en cuanto a la imposibilidad de los programas comerciales utilizados, de simular de una manera correcta un flujo que posee componentes en más de una dimensión como es el caso del flujo en el túnel de desvío, ya que en la simulación física se puede observar la formación de las denominadas ondas cruzadas y de sobre elevaciones debidas a las curvas en planta, fenómenos que no son representados con ninguno de los dos programas utilizados.
- *•* Para todos los casos de simulación numérica se realizó pruebas iniciales con los valores del coeficiente de rugosidad "n" de Manning recomendados en los informes de los estudios en modelo hidráulico del "Proyecto Hidroeléctrico Sopladora", en lo posterior se realizó pruebas variando el valor de "n" para obtener una mejor aproximación a los resultados del modelo físico. De ésta manera se logró una reducción notable en los errores relativos y una mejor aproximación en la tendencia del perfil, respecto a la modelación física. El único factor disponible para la calibración del modelo numérico es el coeficiente de rugosidad por lo que se decidió darle pequeñas variaciones hasta llegar a resultados satisfactorios como los que se muestran al final del análisis de resultados. Este procedimiento solamente se realizó en la geometría de modelo en la que se observó una tendencia del perfil muy acertada respecto a la modelación física, pero con valores de calado diferentes. En cambio en la geometría de prototipo se observaron resultados muy aproximados, tanto en referencia a la tendencia del perfil de flujo como en referencia a los valores de calado, obteniéndose errores relativos muy bajos (entre 4% y

13%), por lo que se utilizaron los valores del coeficiente de rugosidad recomendados inicialmente.

- *•* En la simulación se utilizó además la condición de borde "KNOW W.S", debido a que se tenía toda la información necesaria (cota de la superficie del agua para cada uno de los caudales) en el modelos físico, en cualquier caso es la que brinda resultados más confiables, siempre y cuando éstos valores sean lo más cercanos a la realidad, para casos en los que sea posible. Para casos en los que no sea posible obtener dichas condiciones de borde de manera confiable se deberían usar las recomendaciones que da el programa respecto al uso de las otras opciones de condiciones de borde (Critical Depth, Normal Depth, Rating Curve). La selección de la adecuada condición de borde es fundamental para la calidad de los resultados.
- *•* En general se tiene que con el programa HEC-RAS las simulaciones realizadas dan errores muy bajos, entonces se puede concluir que para una simulación en flujo supercrítico y con las condiciones representadas en este proyecto se pueden utilizar los valores obtenidos con el programa como muy apegados a la realidad, teniendo en cuenta que para la obtención de resultados confiables se debe tener una calibración exhaustiva tanto con el valor del coeficiente de rugosidad "n" de Manning, como con la configuración de las opciones de simulación propiamente dichas.
- *•* Se puede observar además que con las 3 opciones de geometría utilizadas para cerrar la sección se obtienen resultados muy cercanos entre sí, por lo que la utilización de una u otra opción es una decisión que viene dada solamente por la disponibilidad de datos necesarios (geometría, caudales, condiciones de borde) para cada una de las opciones geométricas disponibles en el programa.
#### **8.1.2 APLICACIÓN DEL PROGRAMA PCSWMM 2010**

- *•* Tomando en cuenta los resultados obtenidos con este programa se puede decir que para el caso simulado, en el que se presenta una geometría con pendientes altas y un flujo en su mayoría supercrítico, no representa de una manera adecuada la tendencia del perfil de flujo. Esto se debe principalmente al esquema de solución utilizado por el programa.
- *•* Debido a que en las simulaciones iniciales se observó que no se lograba obtener ninguna aproximación con el perfil de la modelación física, los valores del coeficiente de rugosidad "n" de Manning que se utilizaron en las simulaciones en este programa son los que se resultaron luego de realizar el procedimiento de variación para mejorar el ajuste en el programa HEC-RAS.
- *•* Hay que mencionar que la geometría propuesta en el modelo físico no se pudo simular de una manera adecuada en este programa, debido a que en las opciones de ingreso de geometría no se tiene posibilidad de ingresar los cambios de sección paulatinos o transiciones. Esto sucede porque el programa es especializado en redes de alcantarillado mismas que son un conjunto de pozos y tramos, y no un túnel continuo como el que se trató de simular en este proyecto, debido a esto para este proyecto se utilizó la misma sección transversal a lo largo de todo el eje longitudinal del túnel.

# **8.2 CONCLUSIONES PARA EL PROYECTO "OBRAS DE INTERCONEXIÓN DE LA CENTRAL HIDROELECTRICA SOPLADORA"**

### **8.2.1 APLICACION DEL PROGRAMA HEC-RAS 4.0**

*•* En el programa HEC-RAS no se pudo modelar la Fase AB y la Fase C del proyecto, debido a que este no puede modelar cambios bruscos en la

pendiente, este es el caso del proyecto, al tener cuencos disipadores de energía.

- *•* La modelación realizada en HEC-RAS fue tomada desde el punto en donde se unen los caudales de las Fase AB y C respectivamente, lo cual presenta una desventaja en comparación del programa PCSWMM 2010 que si lo hace.
- *•* Se destaca la opción de ingresar cualquier tipo de forma en la sección transversal, y la posibilidad de ingresar transiciones variables, en este punto el programa HEC-RAS brinda más facilidad que el programa PCSWMM 2010 ya que en este no es posible simular tramos con secciones que presentan cambios graduales (transiciones).
- *•* La interfaz del programa es sencilla y agradable al usuario, se desea que el manual básico contenido en esta tesis, haga mucho más fácil al estudiante el poder utilizar este programa correctamente, y sacar el mayor provecho a esta herramienta que tiene una ventaja grande y es su costo, al ser un software gratuito está a libre disposición de todos.
- *•* Los calados obtenidos en la modelación numérica tanto para la geometría de modelo y la de prototipo son mayores a los obtenidos en la modelación física, al tener con la simulación realizada en Hec-Ras valores profundidad mayores a los obtenidos en laboratorio, se garantiza un diseño conservador, que puede sin embargo ser más costoso.
- *•* Si bien la velocidad en las computadoras, como la memoria y capacidad ha ido en aumento y los programas han mejorado notablemente desde sus primeras versiones, todavía no existe un programa que pueda hacer una modelación tomando en cuenta absolutamente todas las características físicas y generalidades para este proyecto, con lo que se recalca la importancia de la modelación física, en donde se puede apreciar todas estas generalidades, en el caso de este Proyecto, las estructuras

disipadoras de energía (bandejas inclinadas con agujeros), y los rompeolas.

*•* Las estructuras mencionadas anteriormente (Bandejas inclinadas, rompeolas), fueron colocadas en laboratorio en vista a los efectos que ocurrían mientras se realizaban las pruebas, como fue el exceso de ondulaciones en la cámara, las bandejas inclinadas fueron colocadas para controlar el nivel de agua en las fases AB y C, además de proveer una correcta disipación de energía aguas abajo, para que la Cámara de Interconexión pueda funcionar correctamente.

# **8.2.2 APLICACIÓN DEL PROGRAMA PCSWMM 2010**

- *•* La interfaz gráfica es muy amigable al usuario, siendo muy sencillo su uso, como esta expresado en líneas anteriores, se espera que el manual ayude a los usuarios al correcto uso de este programa. Este programa tiene una desventaja en comparación al HEC-RAS, debido a que éste no es gratuito y sea necesario el adquirir una licencia para poder utilizarlo, se aclara que la versión utilizada en el presente proyecto, fue una licencia de prueba, otorgada por los creadores del programa para comparar la versatilidad y fiabilidad de los resultados.
- *•* Como gran ventaja, en comparación del programa HEC-RAS, es la capacidad del PCSWMM 2010 para poder modelar los cambios bruscos en la pendiente, es decir los cuencos disipadores, además de la posibilidad de modelar la geometría del proyecto "Obras de Interconexión de la Central Hidroeléctrica Paute-Sopladora", pero con todos estos beneficios no se pudo realizar la modelación de las estructuras disipadoras de energía (bandejas inclinadas con orificios), ni tampoco los rompeolas ubicados en la cámara de interconexión.
- *•* Los resultados obtenidos en el programa PCSWMM 2010 se aproximan a los obtenidos en la modelación física, existe una buena aproximación y los

calados a través de la Cámara de Interconexión mantienen la forma obtenida en el modelo físico.

- *•* Se observa que existe un punto clave donde se presentan los errores de más cuantía, este punto es el ubicado antes de las estructuras disipadoras de energía, tanto en la Fase AB como en la Fase C, este resultado es esperado, nuevamente debido a que no se pudo modelar las bandejas inclinadas con agujeros (estructuras de disipación de energía).
- *•* Existe una gran ventaja en la versión 2010 con relación a sus antecesoras, pues toma como variable el intervalo de tiempo Δt, esto hace que el usuario no pierda tiempo buscando este Δt. Los usuarios de las versiones anteriores al PCSWMM 2010 verán una poderosa ventaja en esto, debido que hace que el programa sea mucho más estable, El presente Proyecto de Titulación utilizo inicialmente la versión 2003, pero se optó por trabajar con la versión actual debido a esta ventaja.
- *•* Al igual de lo expresado con el programa HEC-RAS, no existe en el mercado un programa que tome en cuenta todas las complejidades que puede presentarse en el estudio de un proyecto, y es por esto que la modelación física es y será una de las herramientas más poderosas en cuanto al correcto diseño de estructuras hidráulicas, claro está que estos programas ayudan a los diseñadores para un correcto pre diseño, pero al final, siempre la modelación física será la que tenga un valor preponderante en el estudio de los fenómenos hidráulicos.

# **REFERENCIAS BIBLIOGRAFICAS**

- *•* Chow, V.T.: HIDRÁULICA DE LOS CANALES ABIERTOS McGraw Hill Ed. Co., New York – Bogotá, 1959.
- *•* Dalgo, G.: SIMULACIÓN NUMÉRICA DE LOS FENOMENOS ASOCIADOAL TRÁNSITO DE HIDROGRAMAS EN SISTEMAS DE ALCANTARILLADO PLUVIAL Tesis Pregrado CIC-EPN, Ecuador, 2007
- *•* Domínguez, F.: MANUAL DE HIDRÁULICA Santiago de Chile, 1950.
- *•* Rouse, H..: HIDRÁULICA McGraw Hill Co. Ed., New York 1950.
- *•* Rouse, H.: MECÁNICA DE FLUIDOS PARA INGENIEROS HIDRÁULICOS McGraw Hill Co., New York 1960.
- *•* Castro, M.: DISEÑO DE TRANSICIONES (FLUJO CON SUPERFICIE LIBRE) Monografía del Departamento de Ciencias del Agua, Escuela Politécnica Nacional, Quito, 2000.
- *•* Saldarriaga, J.: HIDRÁULICA DE TUBERÍAS Ed. McGraw Hill, New York Bogotá, 2000.
- *•* Saldarriaga, J.: HIDRÁULICA DE ACUEDUCTOS Ed. McGraw Hill, New York – Bogotá, 2003.
- *•* Ahmed, K.: APLICACIONES DEL MODELO HEC-RAS PARA EL ANALISIS DEL FLUJO NO PERMANENTE CON SUPERFICIE LIBRE, Tesis Pregrado CIC-EPN Nacional, Ecuador, 2008
- *•* Pazmiño A, Chacón J.: ANÁLISIS DE FLUJO NO PERMANENTE GRADUALMENTE VARIADO Y TRANSPORTE DE SEDIMENTOS CON EL MODELO HEC-RAS, Tesis Pregrado CIC-EPN Nacional, Ecuador, 2010

**ANEXOS** 

# **ANEXO NO 1**

# **TABLAS DE DATOS**

# **ANEXO 1.1 PLAN DE PRUEBAS PARA LA SIMULACIÓN NUMÉRICA DEL TÚNEL DE DESVÍO EN EL PROGRAMA PCSWMM 2010**

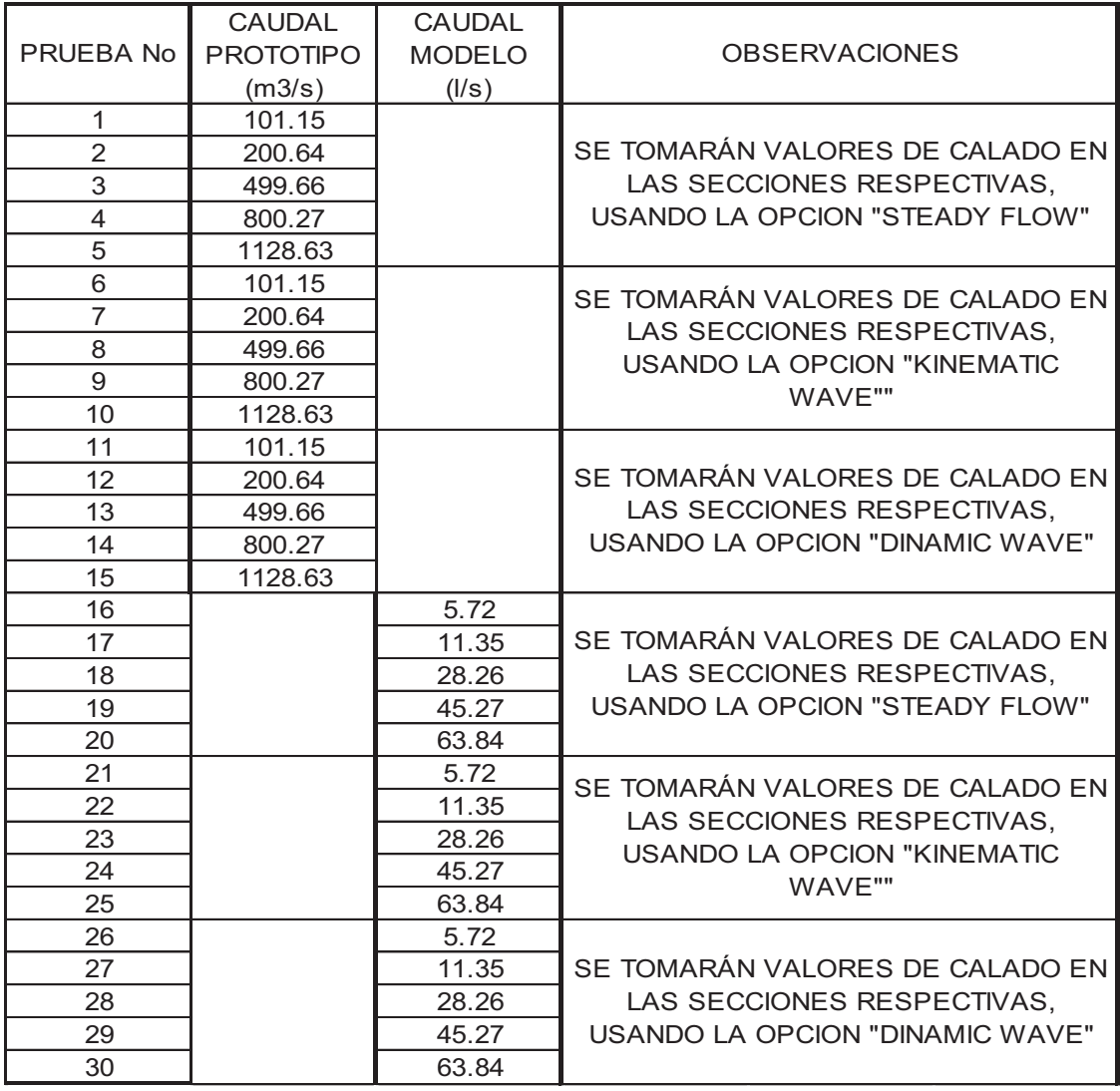

ELABORADO POR: SILVA ROBERTO-CUEVA GALO

# **ANEXO 1.2 PLAN DE PRUEBAS PARA LA SIMULACIÓN NUMÉRICA DE LAS OBRAS DE INTERCONEXIÓN PARA EL PROGRAMA PCSWMM 2010**

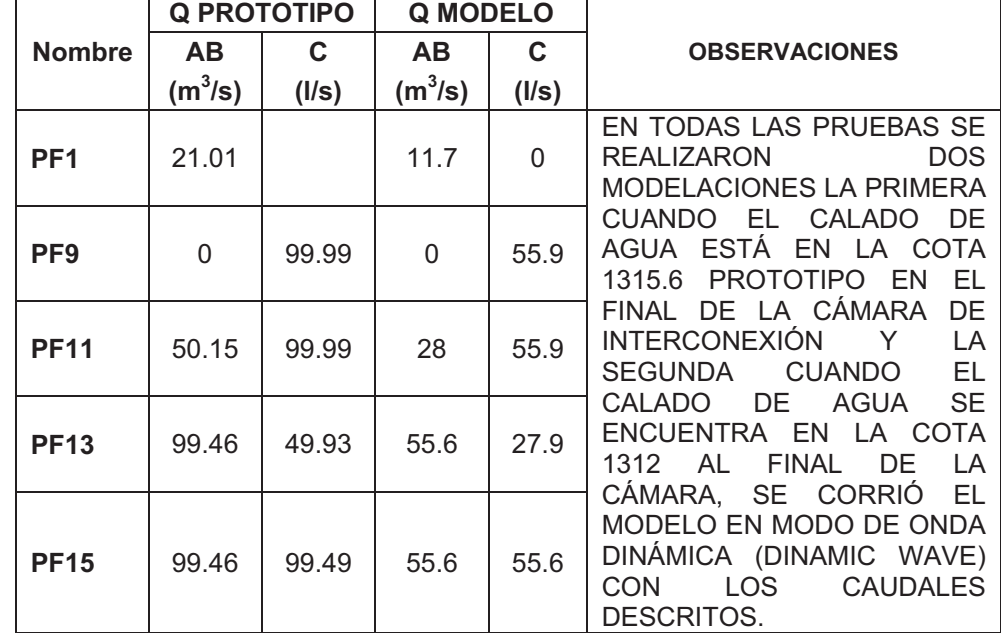

ELABORADO POR: SILVA ROBERTO - CUEVA GALO

# **ANEXO 1.3**

# **UBICACIÓN DE SECCIONES TRANSVERSALES PARA LA SIMULACIÓN NUMÉRICA DEL TÚNEL DE DESVÍO EN EL PROGRAMA PCSWMM 2010, CON GEOMETRÍA DE MODELO**

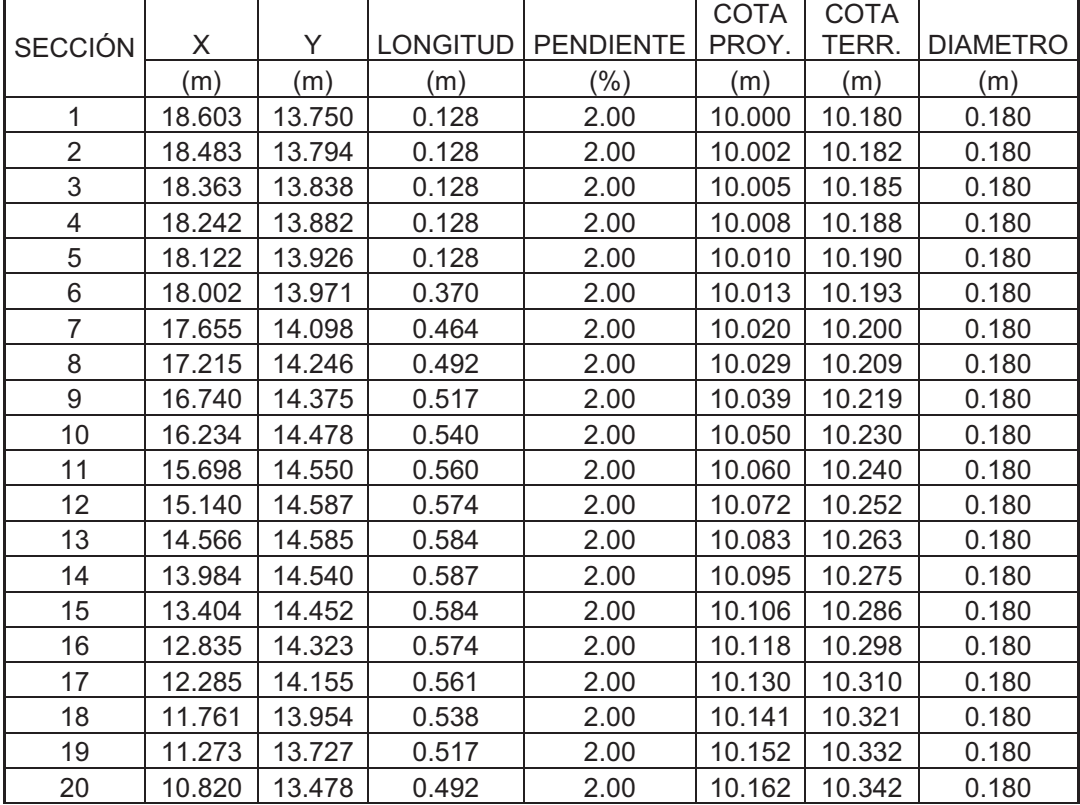

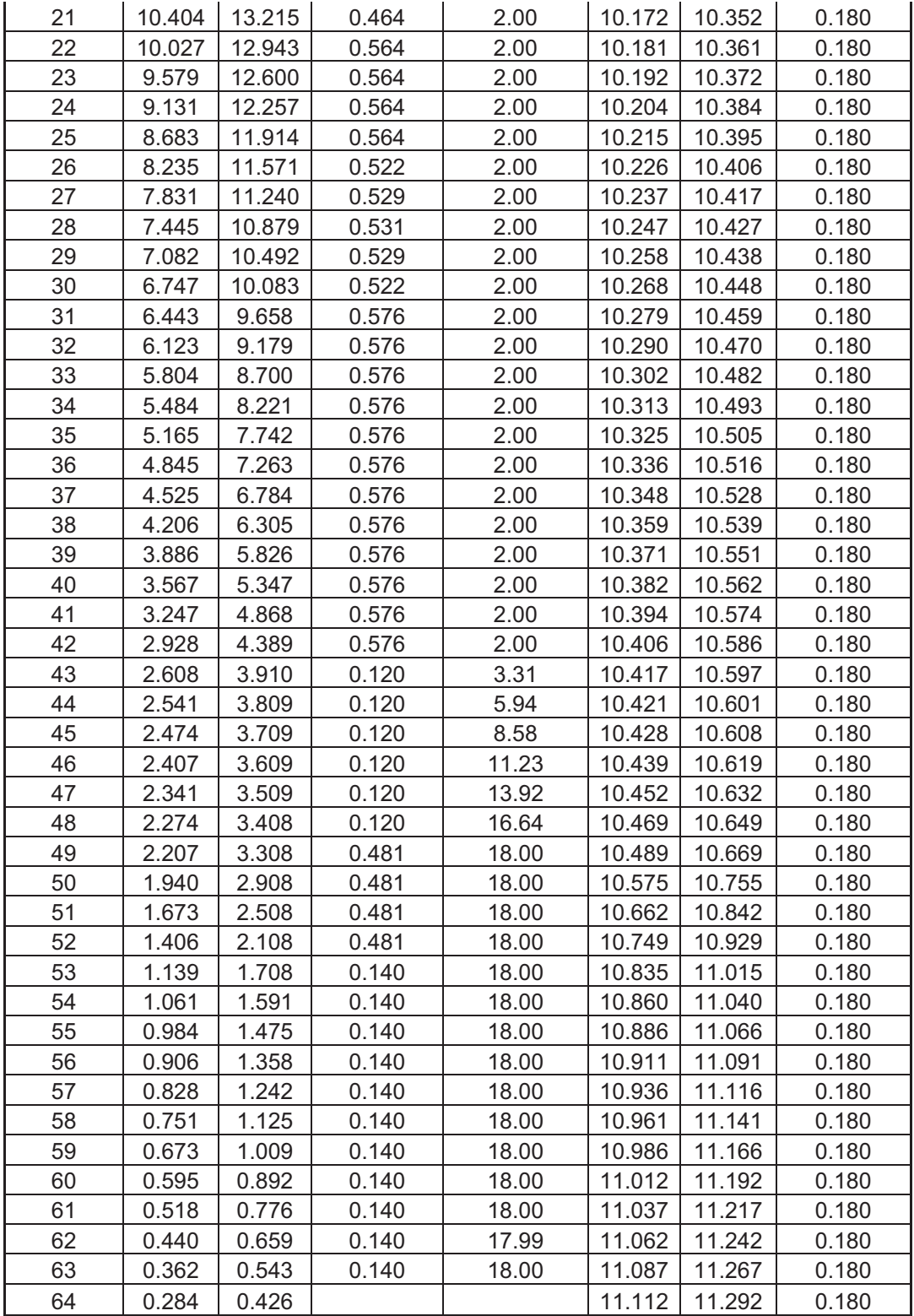

### **ANEXO 1.4**

# **UBICACIÓN DE SECCIONES TRANSVERSALES PARA LA SIMULACIÓN NUMÉRICA DEL TÚNEL DE DESVÍO EN EL PROGRAMA PCSWMM 2010, CON GEOMETRÍA DE PROTOTIPO**

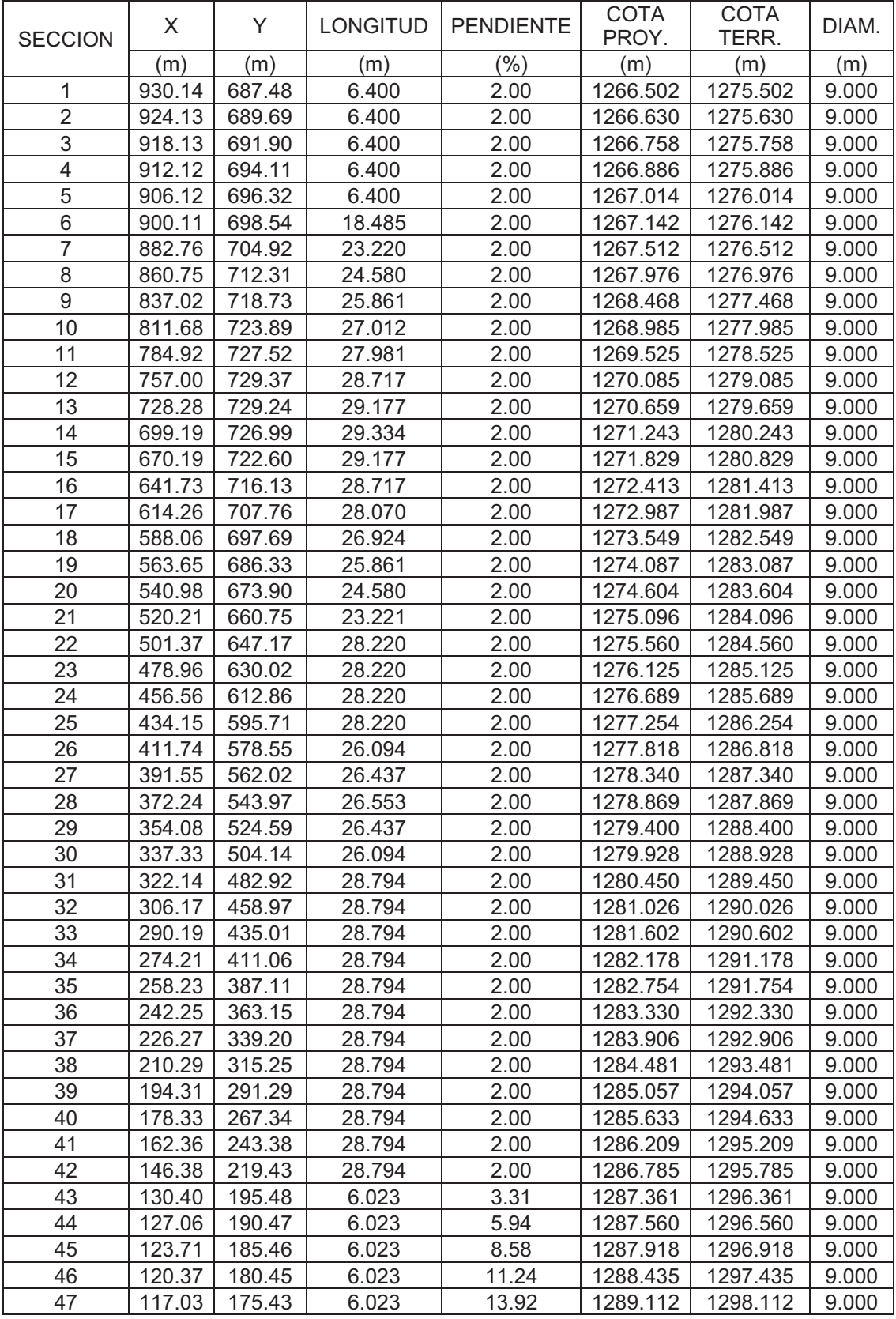

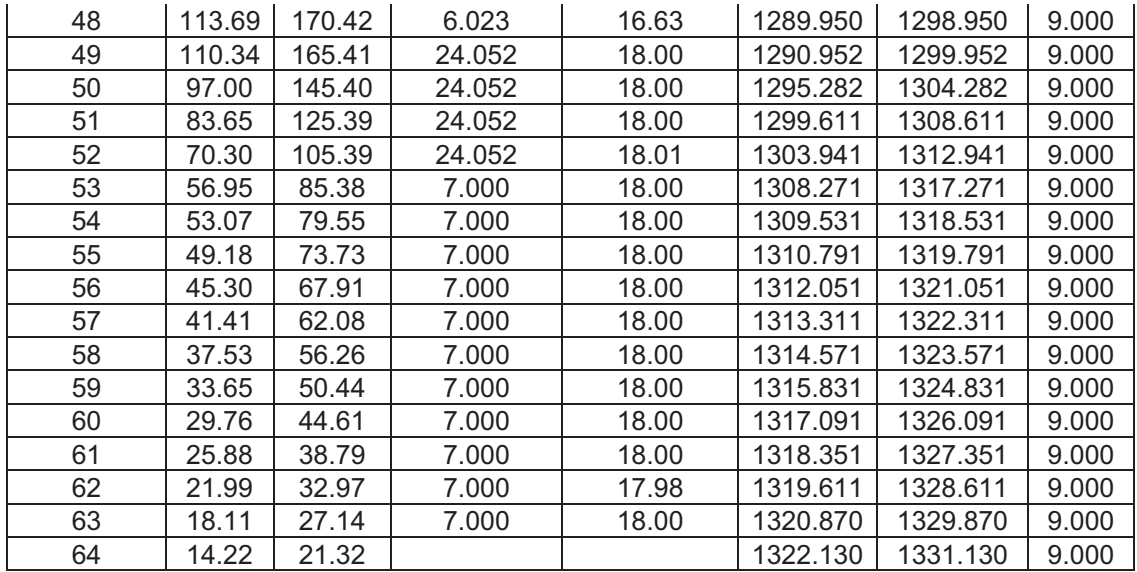

#### **ANEXO 1.5**

 $\overline{a}$ 

# **UBICACIÓN DE SECCIONES TRANSVERSALES PARA LA SIMULACIÓN NUMÉRICA DE LAS OBRAS DE INTERCONEXIÓN EN EL PROGRAMA PCSWMM 2010, CON GEOMETRÍA DE MODELO**

**CANAL DE APROXIMACIÓN VERTEDERO FASE C**

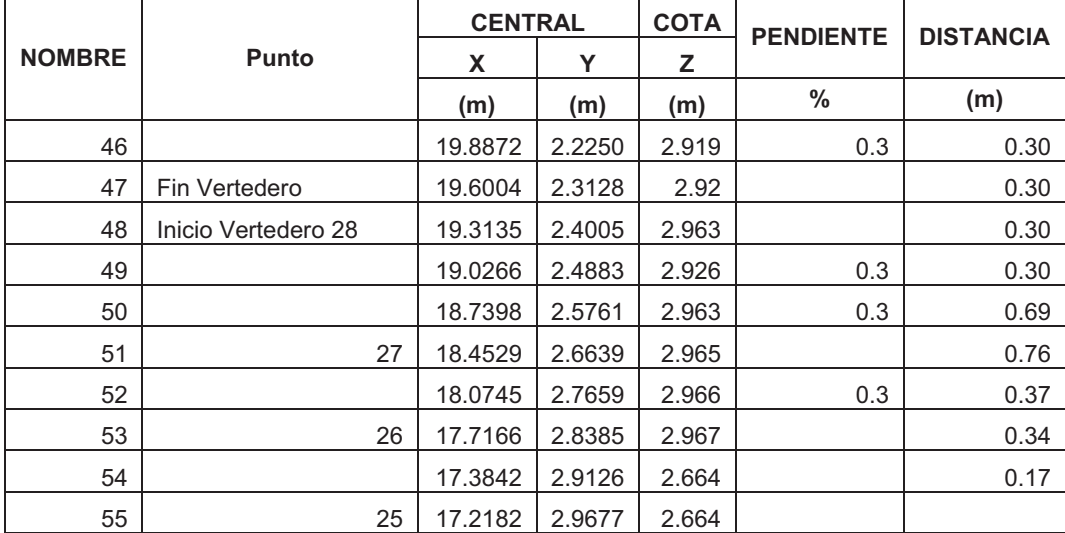

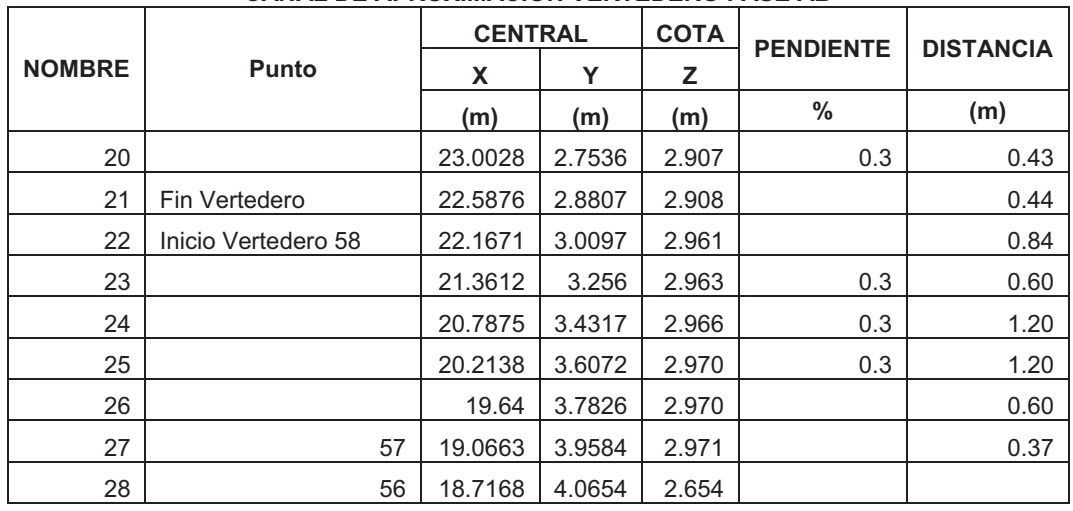

#### **CANAL DE APROXIMACIÓN VERTEDERO FASE AB**

#### **CANAL FASE C**

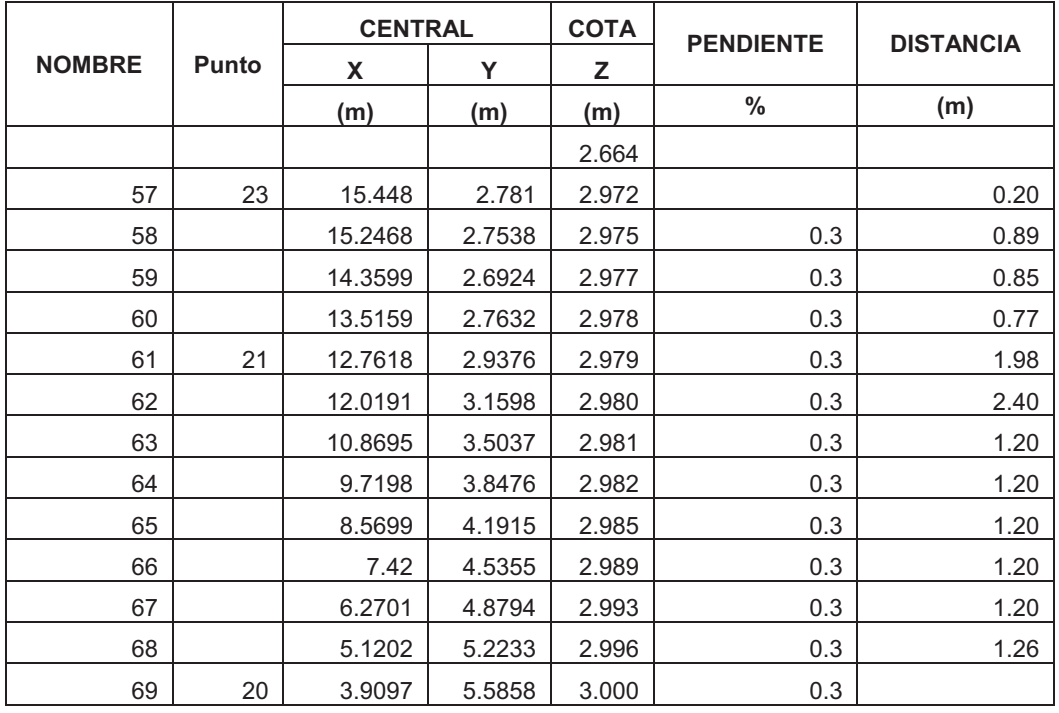

#### **CANAL FASE AB**

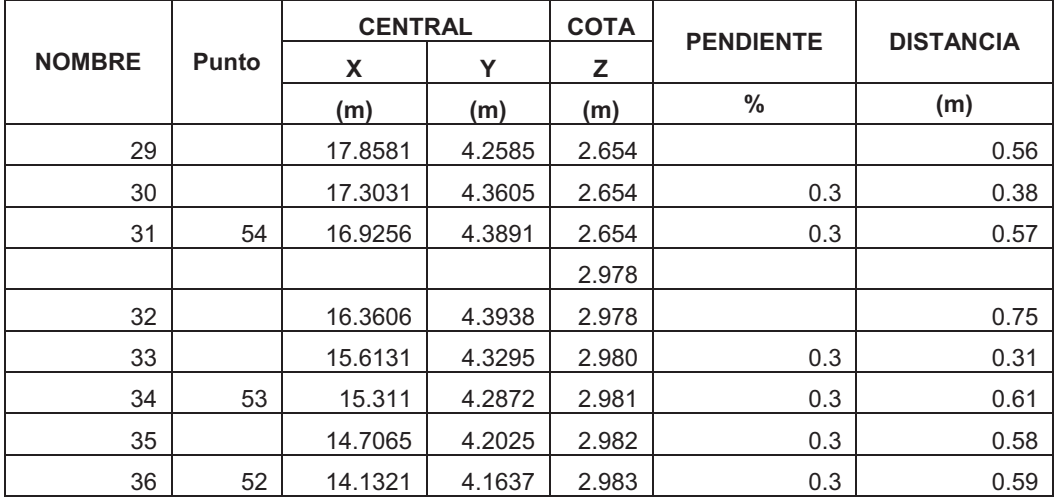

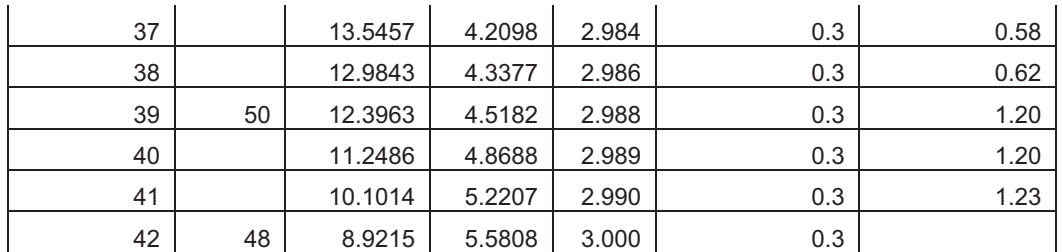

#### **CÁMARA DE INTERCONEXIÓN**

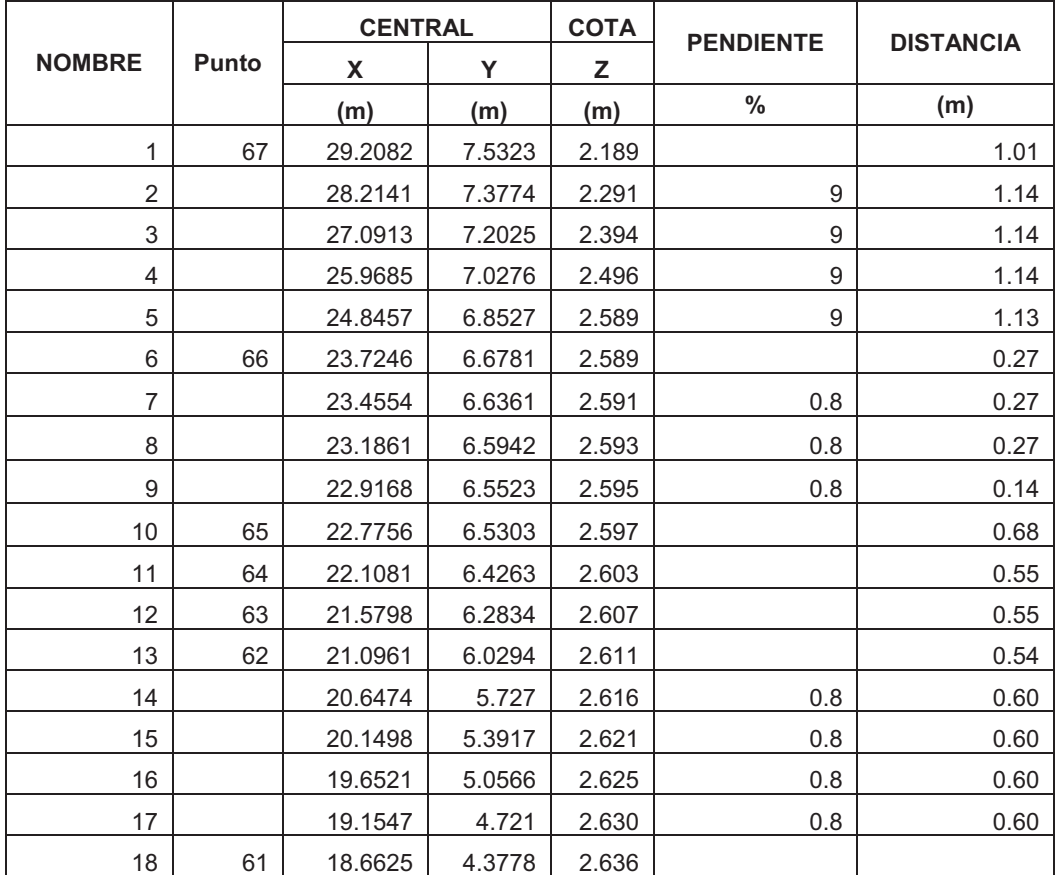

#### **PUNTO C**

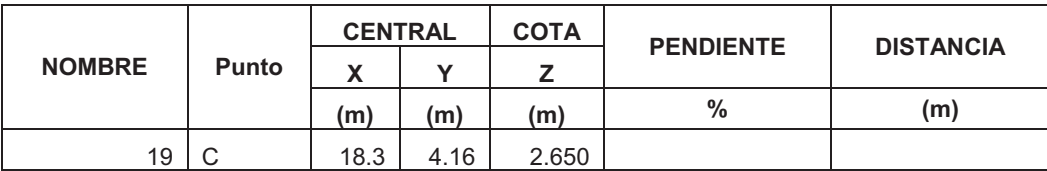

### **FASE ABC NOMBRE Punto CENTRAL COTA PENDIENTE** DISTANCIA **X Y Z (m) (m) (m) % (m)**  43 17.9235 3.9177 2.645 0.44 44 60 17.5702 3.6535 2.645 0.51 45 17.1453 3.3691 2.645

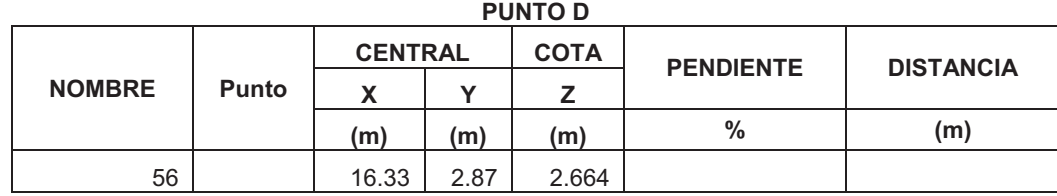

ELABORADO POR: SILVA ROBERTO-CUEVA GALO

# **ANEXO 1.6**

# **UBICACIÓN DE SECCIONES TRANSVERSALES PARA LA SIMULACIÓN NUMÉRICA DE LAS OBRAS DE INTERCONEXIÓN EN EL PROGRAMA PCSWMM 2010, CON GEOMETRÍA DE PROTOTIPO**

**CANAL DE APROXIMACIÓN VERTEDERO FASE C**

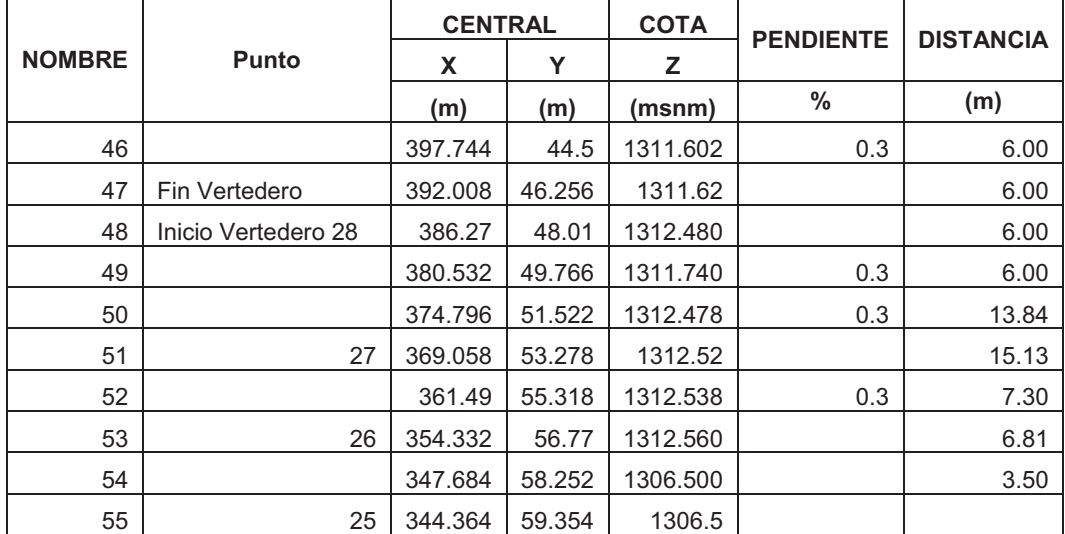

## **CANAL DE APROXIMACIÓN VERTEDERO FASE AB**

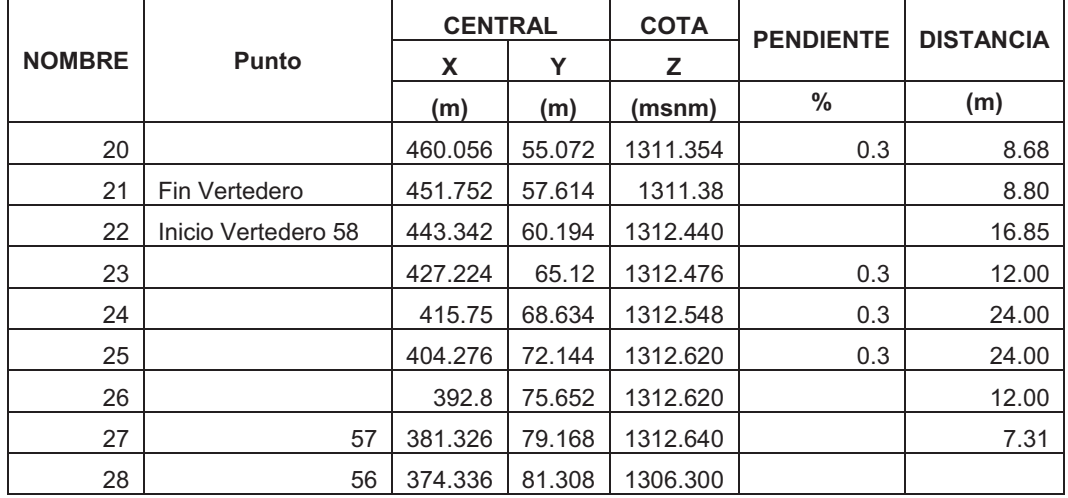

| <b>NOMBRE</b> | Punto | <b>CENTRAL</b> |         | <b>COTA</b> | <b>PENDIENTE</b> | <b>DISTANCIA</b> |  |  |  |  |
|---------------|-------|----------------|---------|-------------|------------------|------------------|--|--|--|--|
|               |       | X              | Y       | z           |                  |                  |  |  |  |  |
|               |       | (m)            | (m)     | (msnm)      | $\%$             | (m)              |  |  |  |  |
|               |       |                |         | 1306.5      |                  |                  |  |  |  |  |
| 57            | 23    | 308.96         | 55.62   | 1312.660    |                  | 4.06             |  |  |  |  |
| 58            |       | 304.936        | 55.076  | 1312.713    | 0.3              | 17.78            |  |  |  |  |
| 59            |       | 287.198        | 53.848  | 1312.764    | 0.3              | 16.94            |  |  |  |  |
| 60            |       | 270.318        | 55.264  | 1312.780    | 0.3              | 15.48            |  |  |  |  |
| 61            | 21    | 255.236        | 58.752  | 1312.800    | 0.3              | 39.50            |  |  |  |  |
| 62            |       | 240.382        | 63.196  | 1312.820    | 0.3              | 48.00            |  |  |  |  |
| 63            |       | 217.39         | 70.074  | 1312.840    | 0.3              | 24.00            |  |  |  |  |
| 64            |       | 194.396        | 76.952  | 1312.856    | 0.3              | 24.00            |  |  |  |  |
| 65            |       | 171.398        | 83.83   | 1312.928    | 0.3              | 24.01            |  |  |  |  |
| 66            |       | 148.4          | 90.71   | 1313.000    | 0.3              | 24.00            |  |  |  |  |
| 67            |       | 125.402        | 97.588  | 1313.072    | 0.3              | 24.00            |  |  |  |  |
| 68            |       | 102.404        | 104.466 | 1313.144    | 0.3              | 25.27            |  |  |  |  |
| 69            | 20    | 78.194         | 111.716 | 1313.220    | 0.3              |                  |  |  |  |  |

**CANAL FASE C**

#### **CANAL FASE AB**

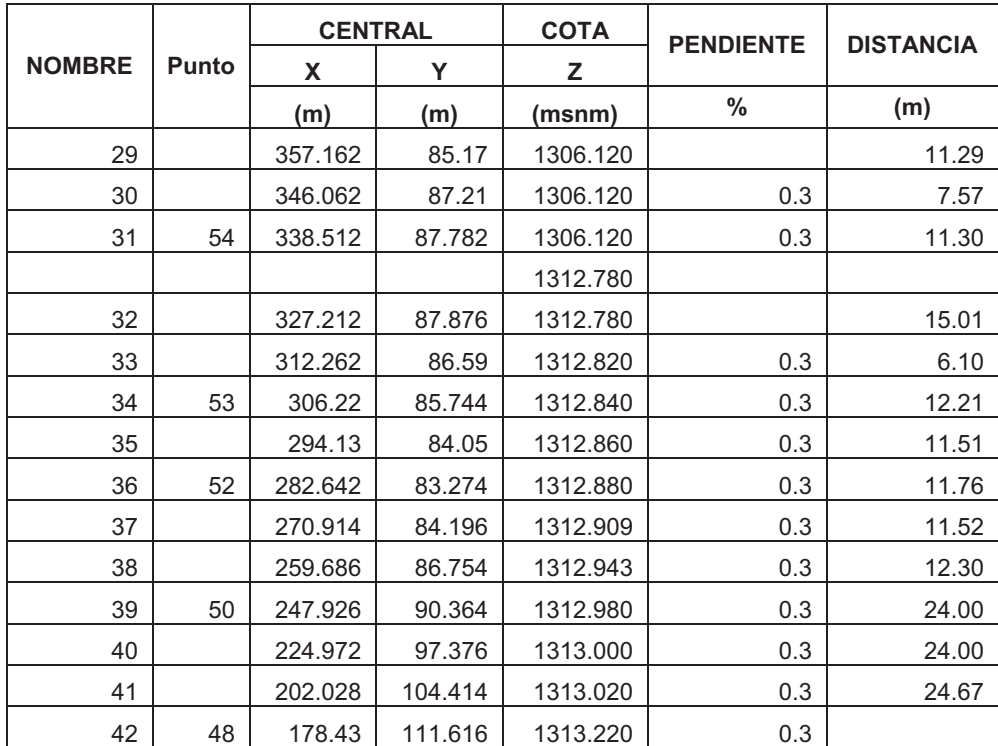

|               | Punto | <b>CENTRAL</b> |          | <b>COTA</b> | <b>PENDIENTE</b> | <b>DISTANCIA</b> |
|---------------|-------|----------------|----------|-------------|------------------|------------------|
| <b>NOMBRE</b> |       | X              | Y        | Z           |                  |                  |
|               |       | (m)            | (m)      | (msnm)      | $\%$             | (m)              |
| 1             | 67    | 584.1640       | 150.6460 | 1297.000    |                  | 20.12            |
| 2             |       | 564.2820       | 147.5480 | 1299.045    | 9                | 22.73            |
| 3             |       | 541.8260       | 144.0500 | 1301.091    | 9                | 22.73            |
| 4             |       | 519.3700       | 140.5520 | 1303.136    | 9                | 22.73            |
| 5             |       | 496.9140       | 137.0540 | 1305.000    | 9                | 22.69            |
| 6             | 66    | 474.4920       | 133.5620 | 1305.000    |                  | 5.45             |
| 7             |       | 469.1080       | 132.7220 | 1305.044    | 0.8              | 5.45             |
| 8             |       | 463.7220       | 131.8840 | 1305.087    | 0.8              | 5.45             |
| 9             |       | 458.3360       | 131.0460 | 1305.110    | 0.8              | 2.86             |
| 10            | 65    | 455.5120       | 130.6060 | 1305.160    |                  | 13.51            |
| 11            | 64    | 442.1620       | 128.5260 | 1305.280    |                  | 10.95            |
| 12            | 63    | 431.5960       | 125.6680 | 1305.360    |                  | 10.93            |
| 13            | 62    | 421.9220       | 120.5880 | 1305.440    |                  | 10.82            |
| 14            |       | 412.9480       | 114.5400 | 1305.536    | 0.8              | 12.00            |
| 15            |       | 402.9960       | 107.8340 | 1305.632    | 0.8              | 12.00            |
| 16            |       | 393.0420       | 101.1320 | 1305.728    | 0.8              | 12.00            |
| 17            |       | 383.0940       | 94.4200  | 1305.824    | 0.8              | 12.00            |
| 18            | 61    | 373.2500       | 87.5560  | 1305.94     |                  |                  |

**CÁMARA DE INTERCONEXIÓN** 

#### **PUNTO C**

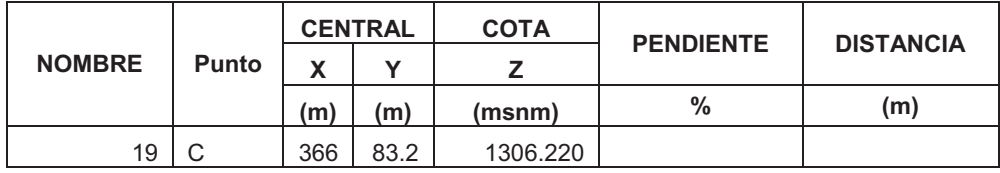

#### **FASE ABC**

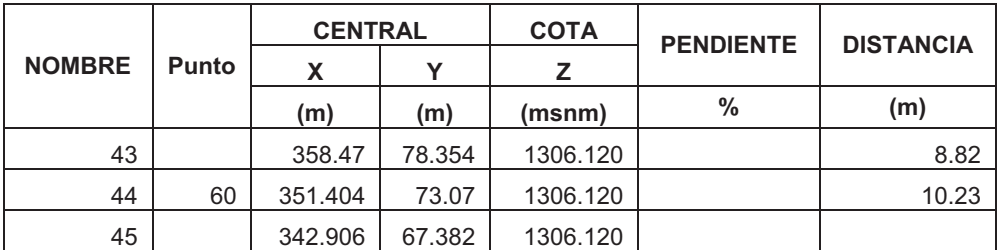

#### **PUNTO D**

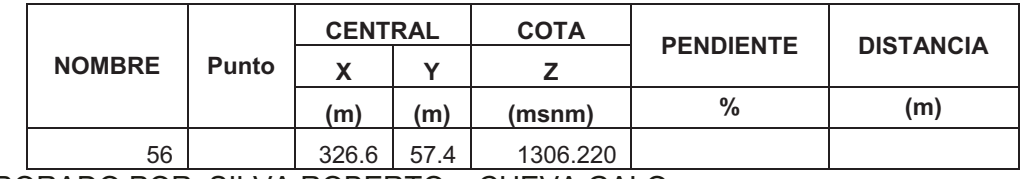

ELABORADO POR: SILVA ROBERTO – CUEVA GALO

# **ANEXO 1.7**

### **PLAN DE PRUEBAS PARA LA SIMULACIÓN NUMÉRICA DEL TÚNEL DE DESVÍO EN EL PROGRAMA HEC-RAS 4.0**

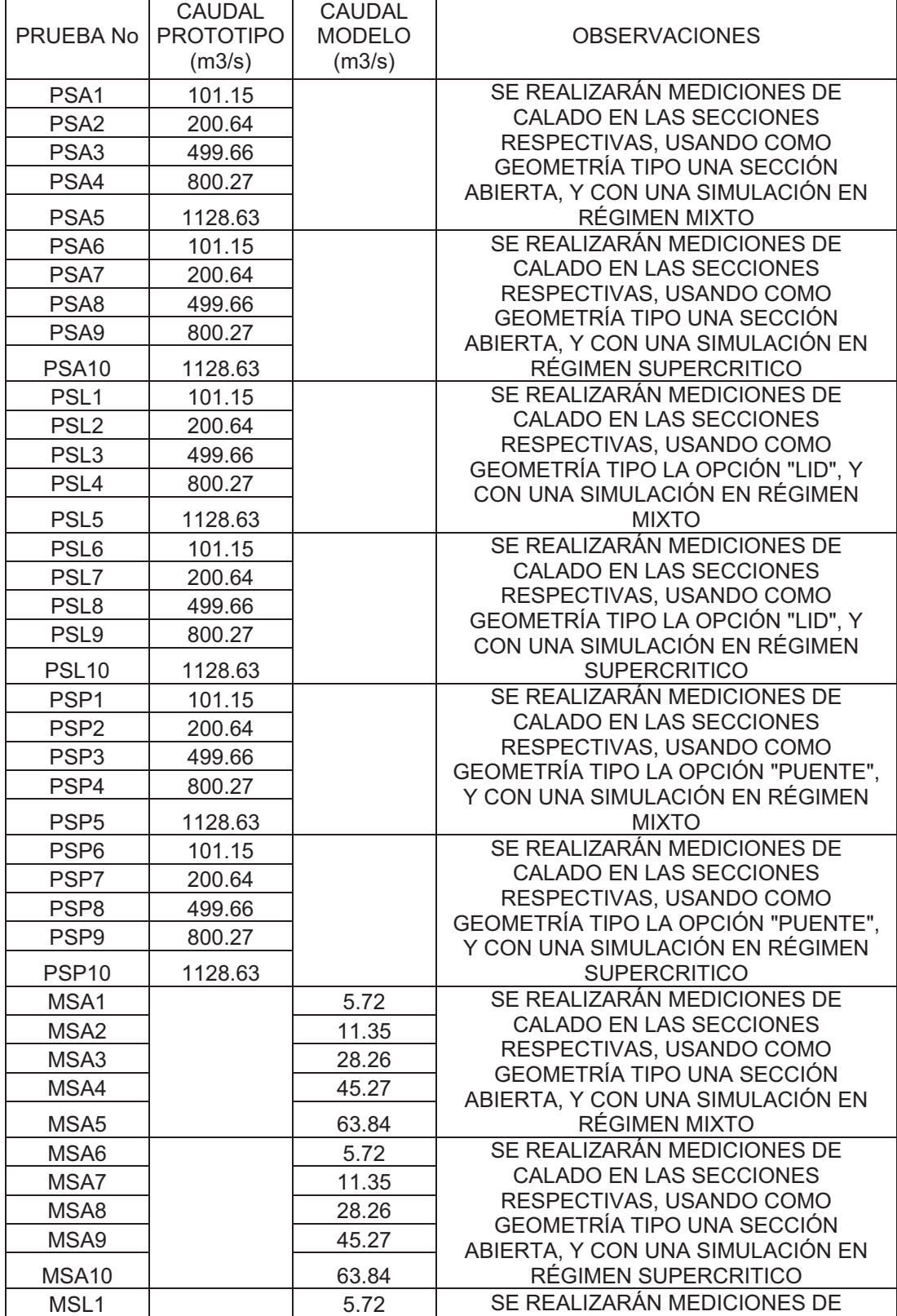

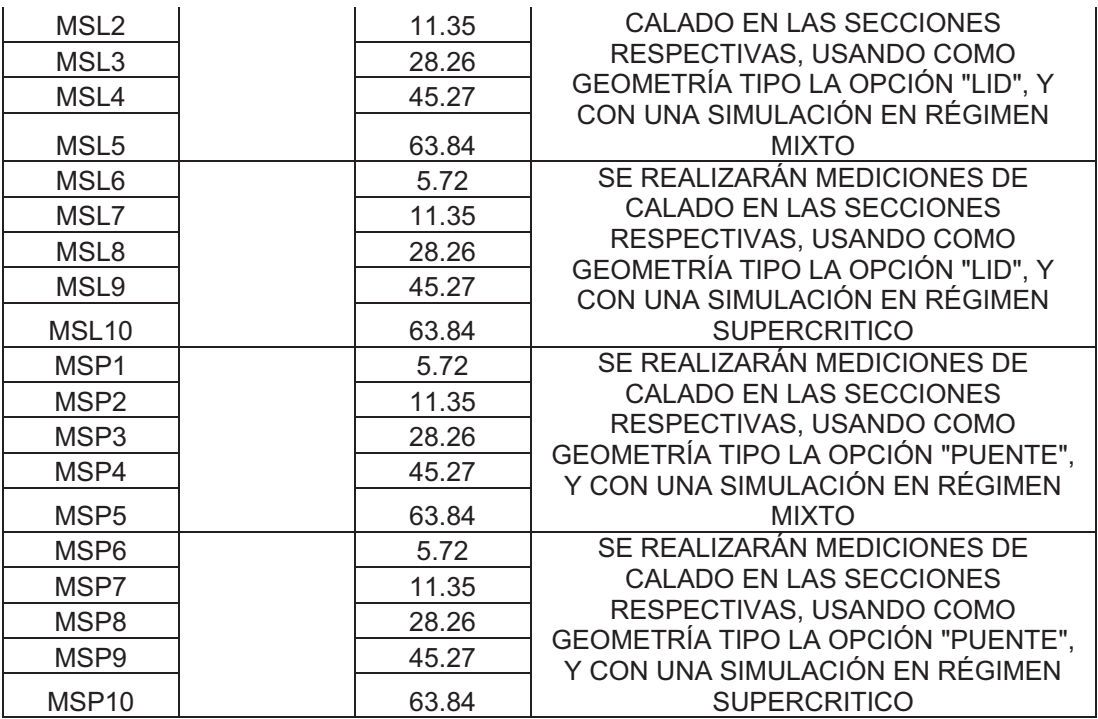

#### **ANEXO 1.8**

# **UBICACIÓN DE SECCIONES TRANSVERSALES PARA LA SIMULACIÓN NUMÉRICA DEL TÚNEL DE DESVÍO EN EL PROGRAMA HEC-RAS 4.0, CON GEOMETRÍA DE PROTOTIPO**

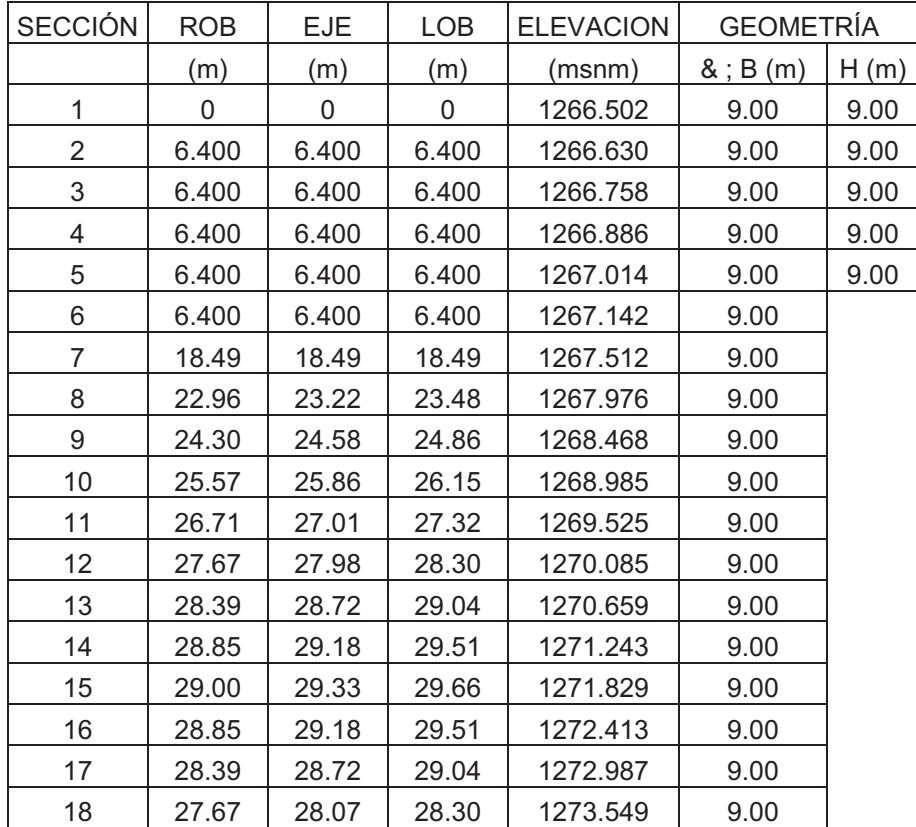

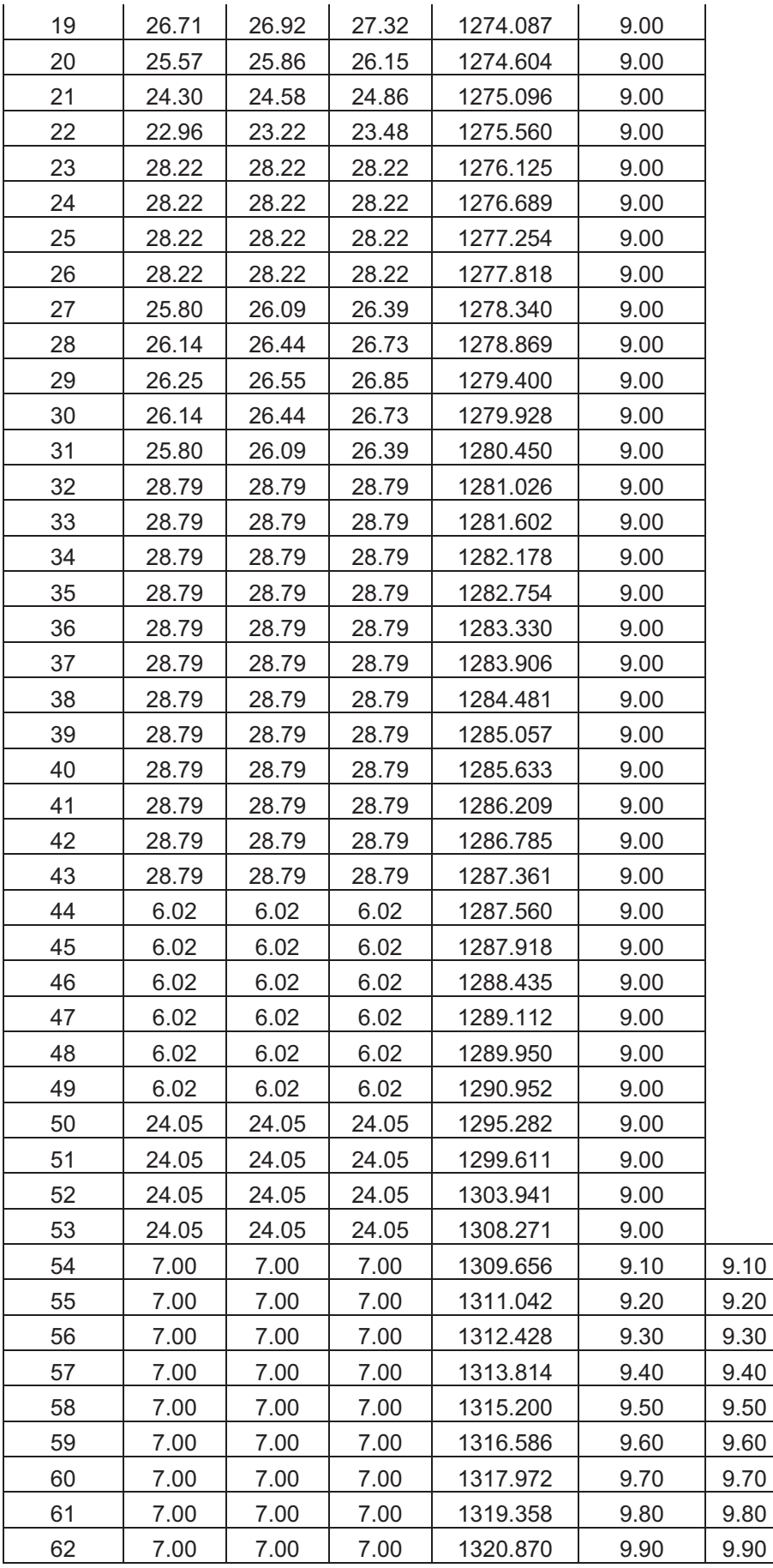

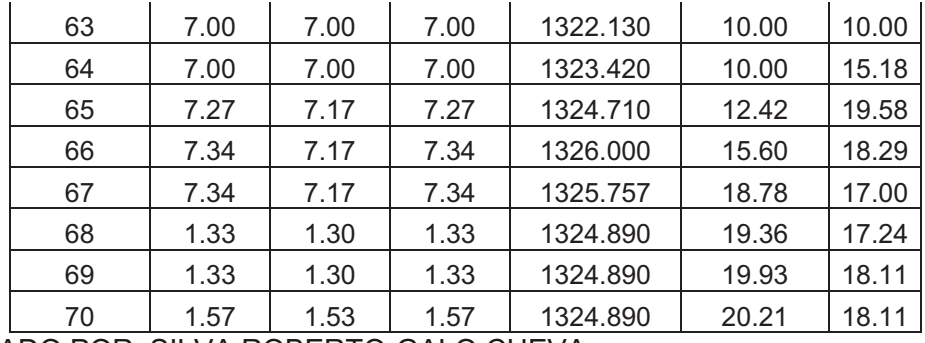

### **ANEXO 1.9**

# **UBICACIÓN DE SECCIONES TRANSVERSALES PARA LA SIMULACIÓN NUMÉRICA DEL TÚNEL DE DESVÍO EN EL PROGRAMA HEC-RAS 4.0, CON GEOMETRÍA DE MODELO**

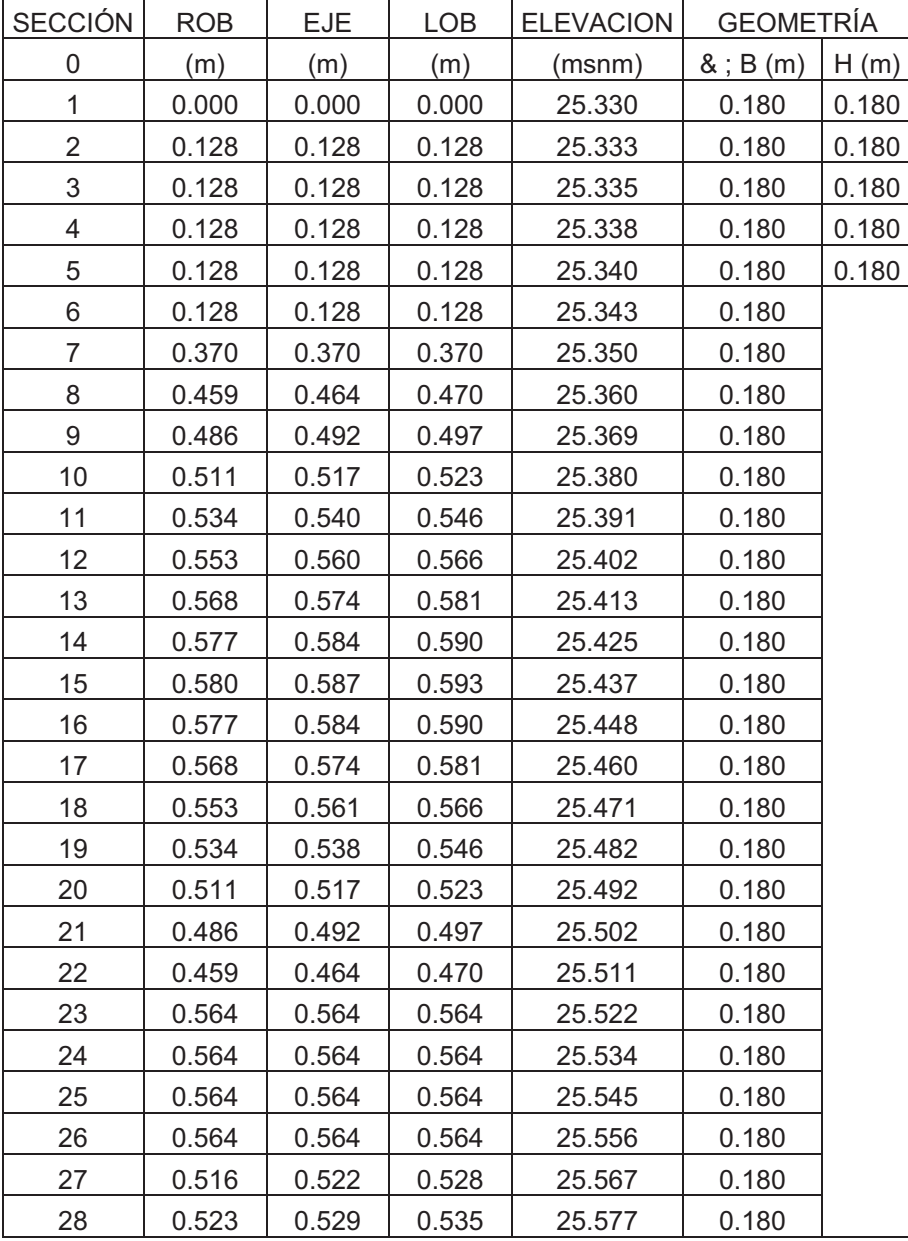

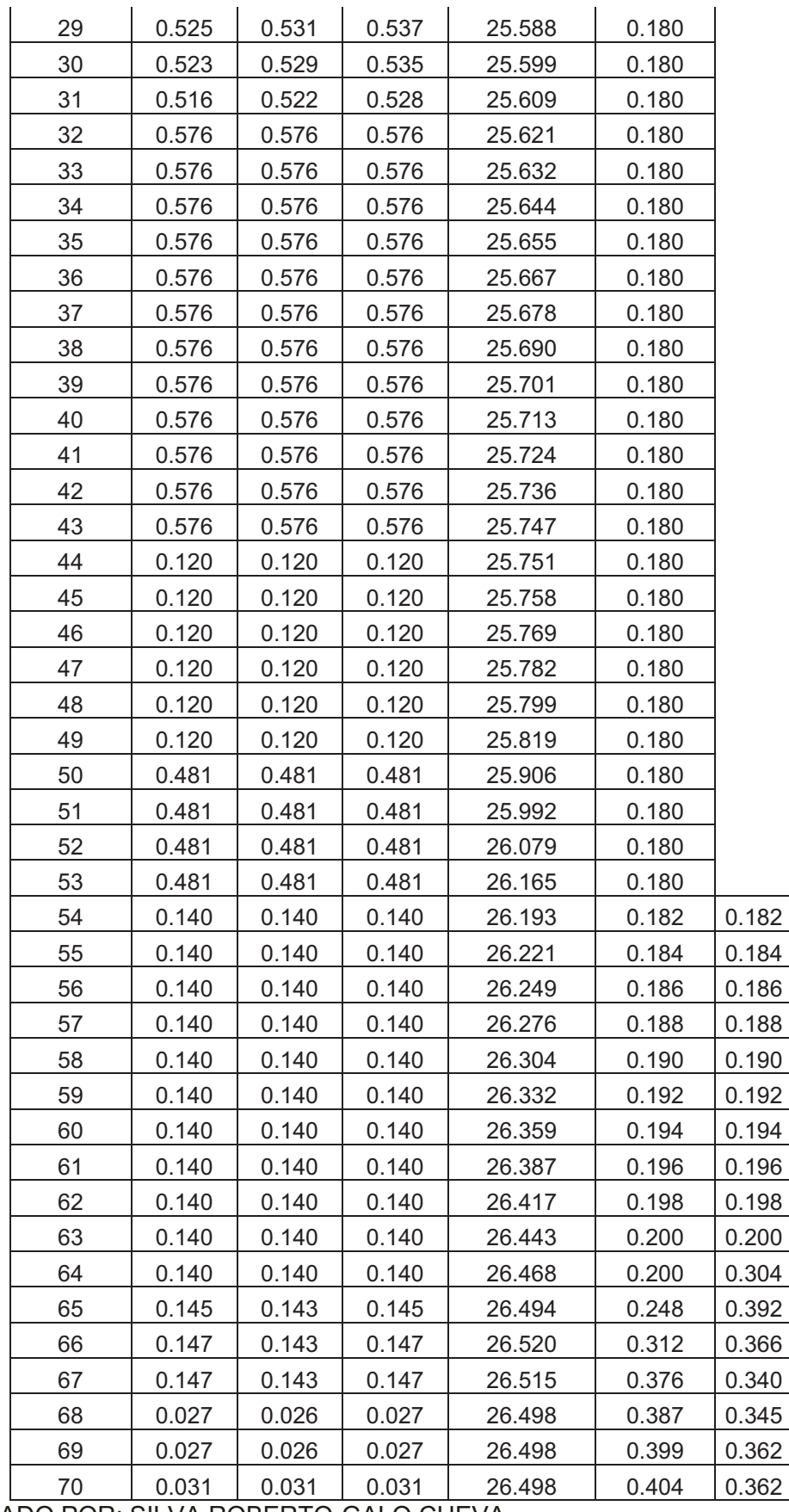

ANEXO 1.10<br>UBICACIÓN DE SECCIONES TRANSVERSALES PARA LA SIMULACIÓN NUMÉRICA DE LA CÁMARA DE<br>INTERCONEXIÓN EN EL PROGRAMA HEC-RAS 4.0 CON GEOMETRÍA DEL MODELO **UBICACIÓN DE SECCIONES TRANSVERSALES PARA LA SIMULACIÓN NUMÉRICA DE LA CÁMARA DE INTERCONEXIÓN EN EL PROGRAMA HEC-RAS 4.0 CON GEOMETRÍA DEL MODELO ANEXO 1.10** 

 $\Gamma$ 

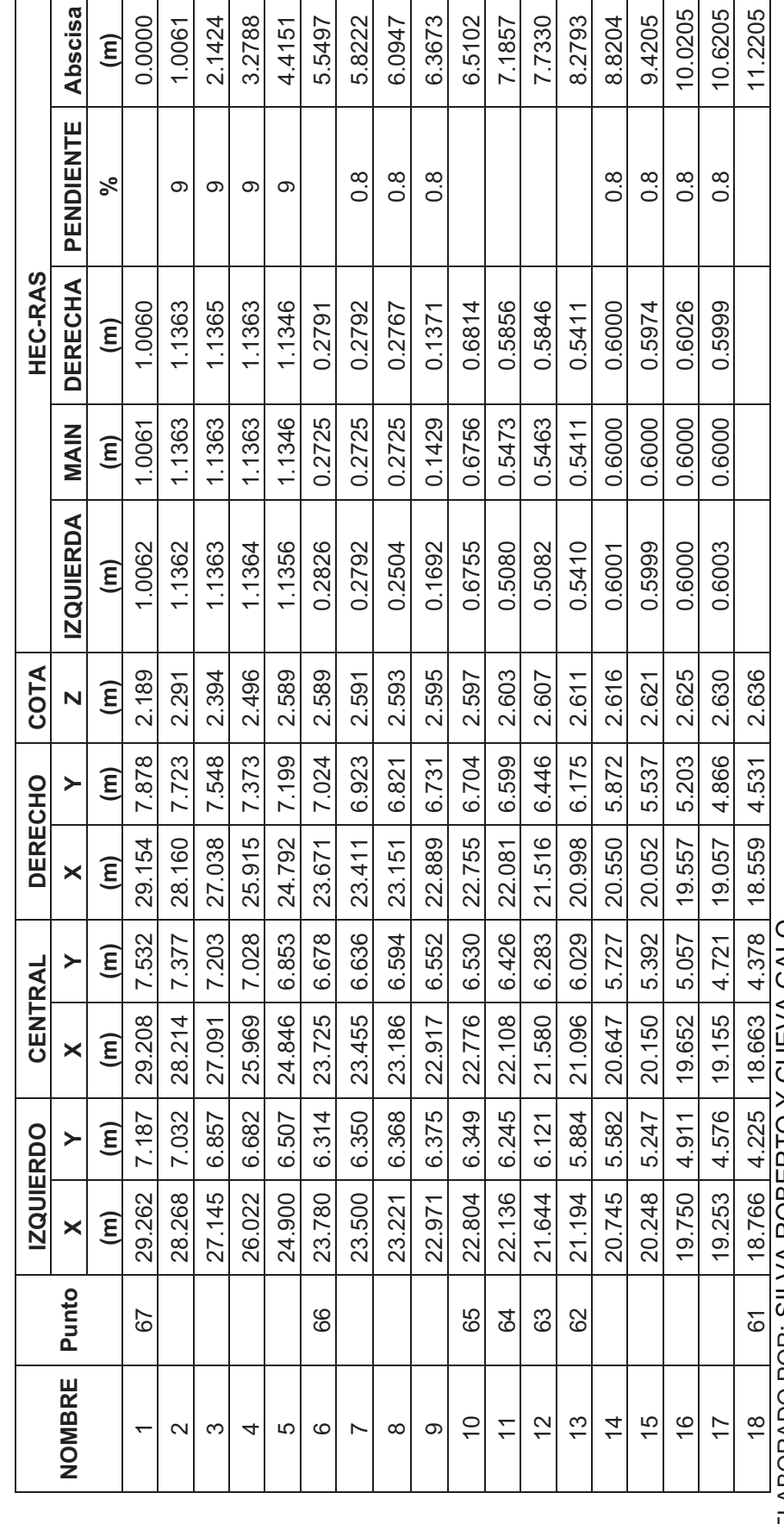

ELABORADO POR: SILVA ROBERTO Y CUEVA GALO ELABORADO POR: SILVA ROBERTO Y CUEVA GALO

┑ т т ANEXO 1.11<br>UBICACIÓN DE SECCIONES TRANSVERSALES PARA LA SIMULACIÓN NUMÉRICA DE LA CÁMARA DE<br>INTERCONEXIÓN EN EL PROGRAMA HEC-RAS 4.0 CON GEOMETRÍA DEL PROTOTIPO **UBICACIÓN DE SECCIONES TRANSVERSALES PARA LA SIMULACIÓN NUMÉRICA DE LA CÁMARA DE INTERCONEXIÓN EN EL PROGRAMA HEC-RAS 4.0 CON GEOMETRÍA DEL PROTOTIPO ANEXO 1.11** 

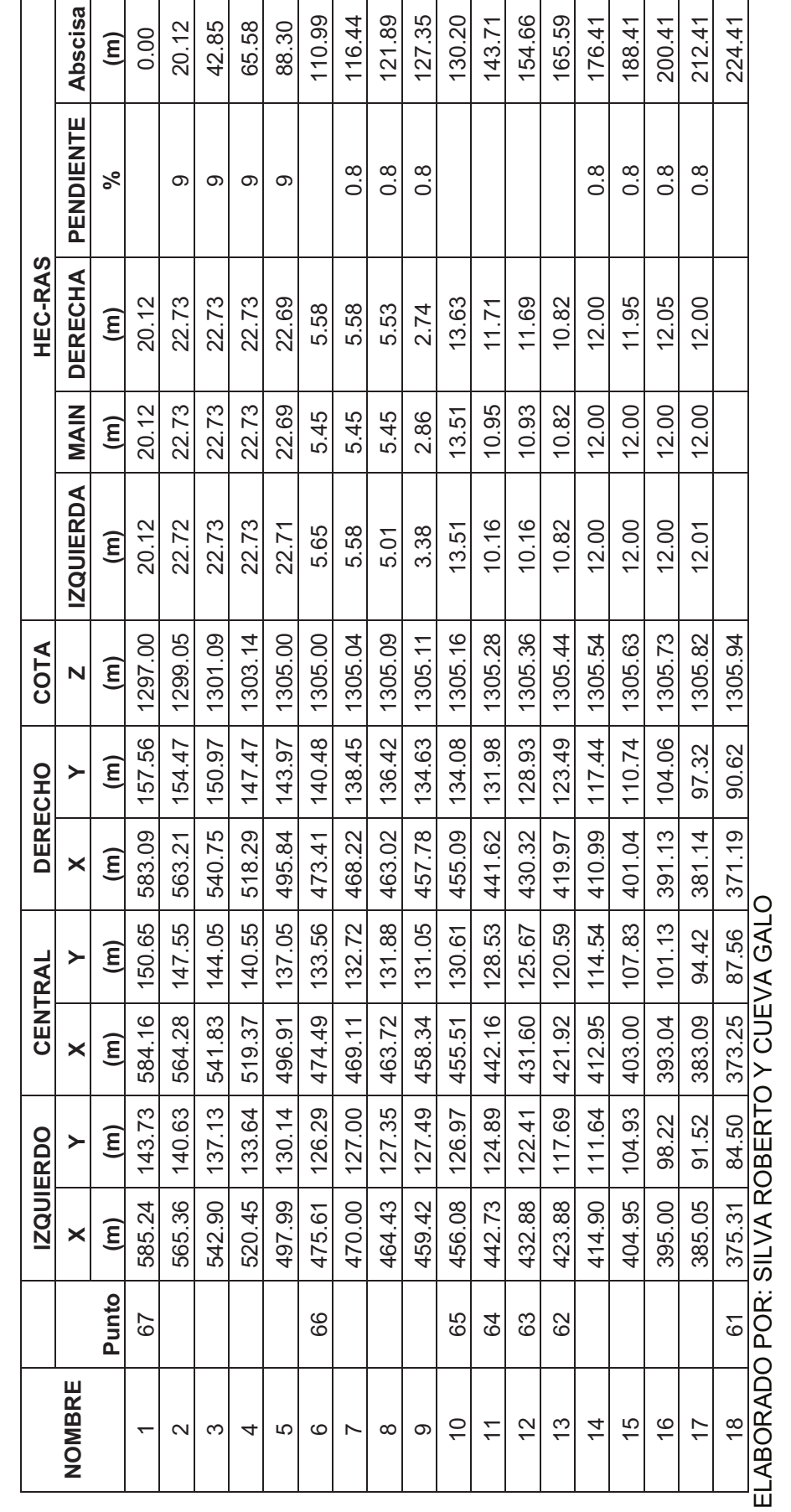

181

# **ANEXO NO 2**

# **TABLAS Y GRAFICOS DE RESULTADOS**

# **SIMULACIONES PROYECTO "TUNEL DE DESVÍO DEL PROYECTO HIDROELÉCTRICO SOPLADORA"**

## **ANEXO 2.1**

# **COMPARACIÓN DE CALADOS EN EL MODELO FISICO Y LA SIMULACIÓN NUMÉRICA DEL TÚNEL DE DESVÍO, CON CAUDAL Qm = 5.72 lts/s, PARA GEOMETRIA DE MODELO.**

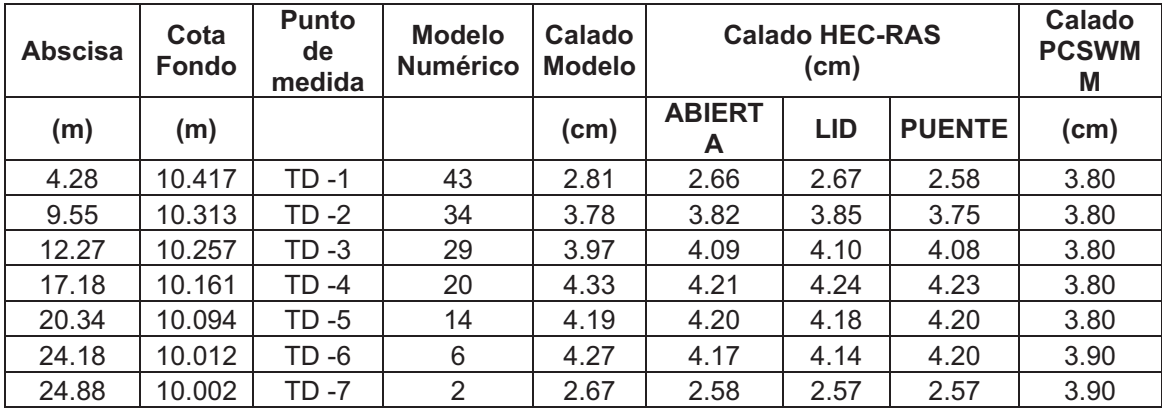

ELABORADO POR: SILVA ROBERTO-GALO CUEVA

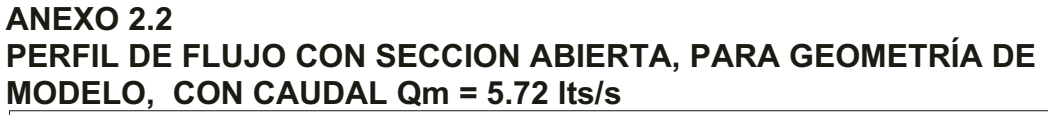

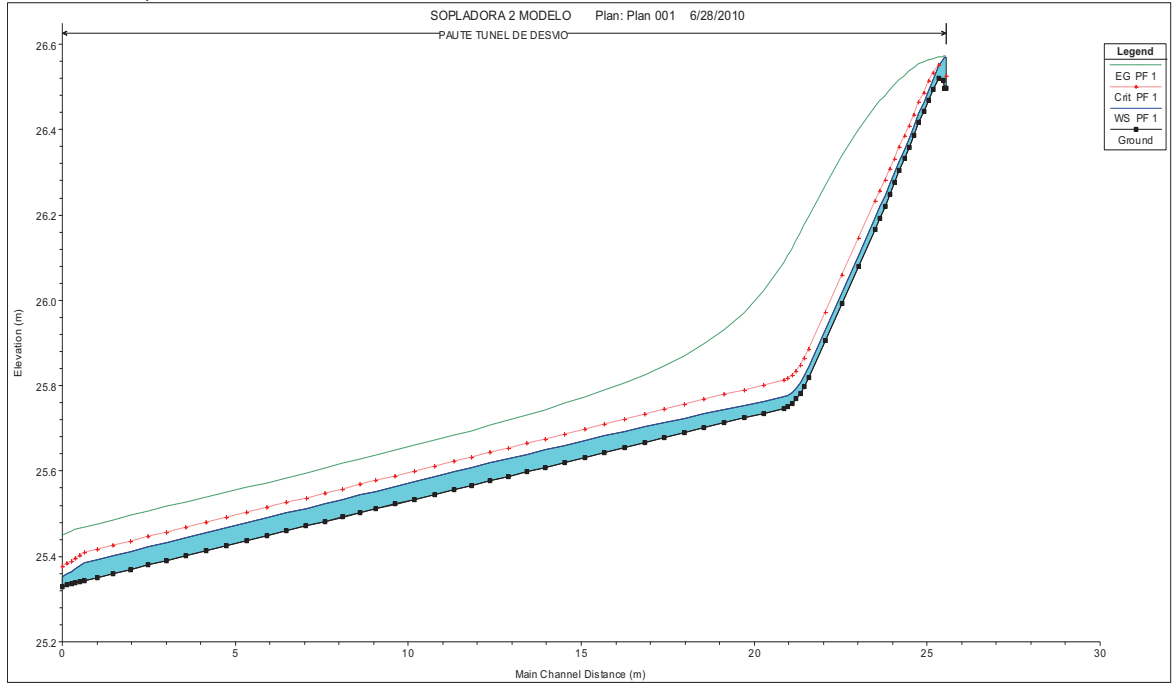

FUENTE: HEC-RAS 4.0

#### **ANEXO 2.3 PERFIL DE FLUJO CON OPCION "LID", PARA GEOMETRÍA DE MODELO, CON CAUDAL Qm = 5.72 lts/s**

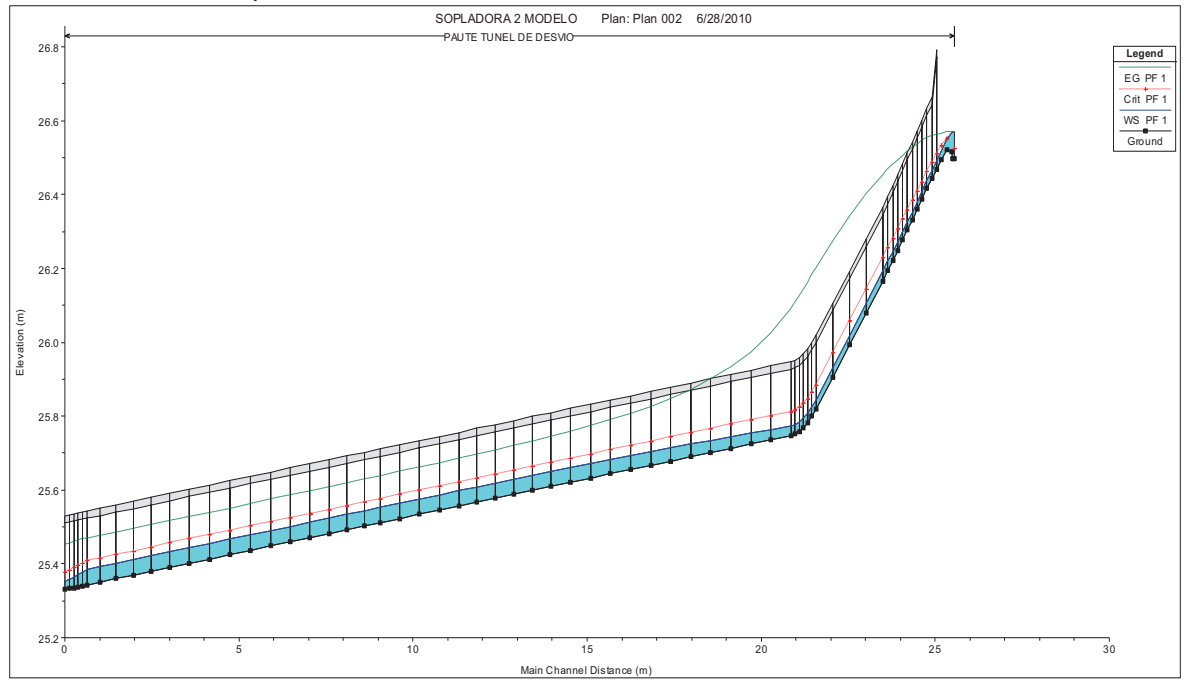

FUENTE: HEC-RAS 4.0

# **ANEXO 2.4 PERFIL DE FLUJO CON OPCION "LID", PARA GEOMETRÍA DE MODELO, CON CAUDAL Qm = 5.72 lts/s**

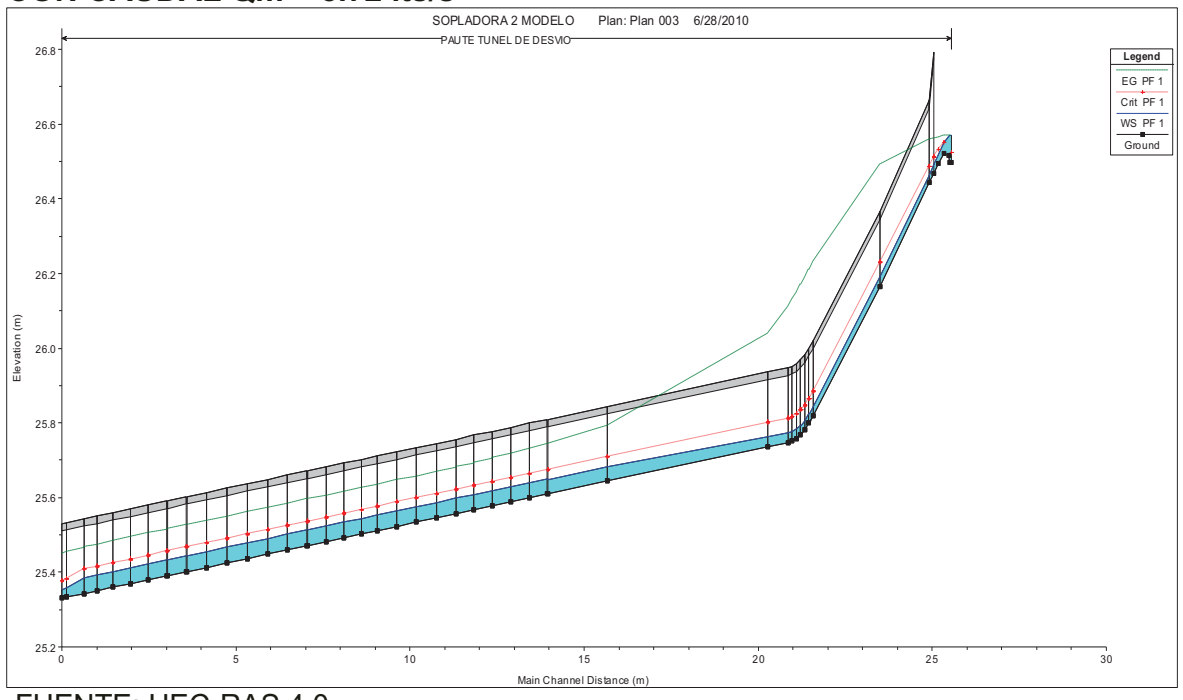

FUENTE: HEC-RAS 4.0

**ANEXO 2.5** 

**PERFIL DE FLUJO CON EL PROGRMA PCSWMM, PARA GEOMETRÍA DE MODELO, CON CAUDAL Qm = 5.72 lts/s** 

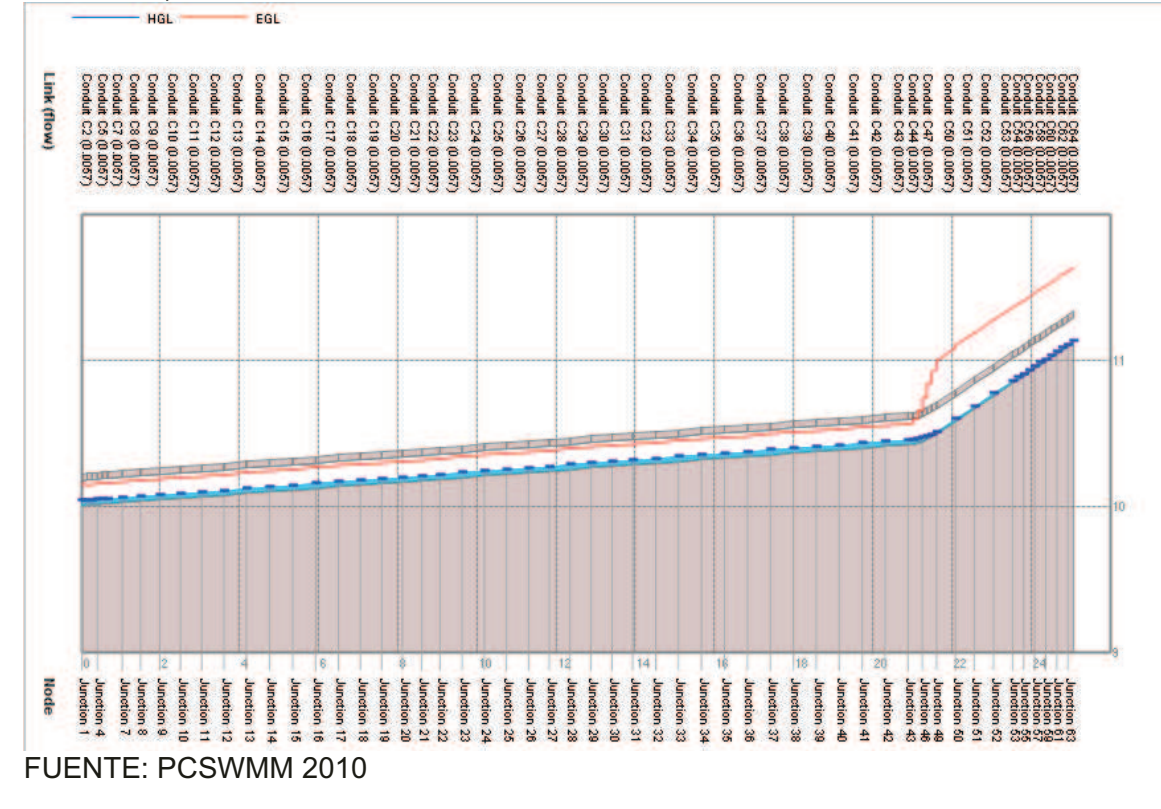

#### **ANEXO 2.6 ERRORES ABSOLUTOS Y RELATIVOS RESPECTO A LA MODELACIÓN FÍSICA, PARA GEOMETRÍA DE MODELO, CON CAUDAL Qm = 5.72 lts/s**

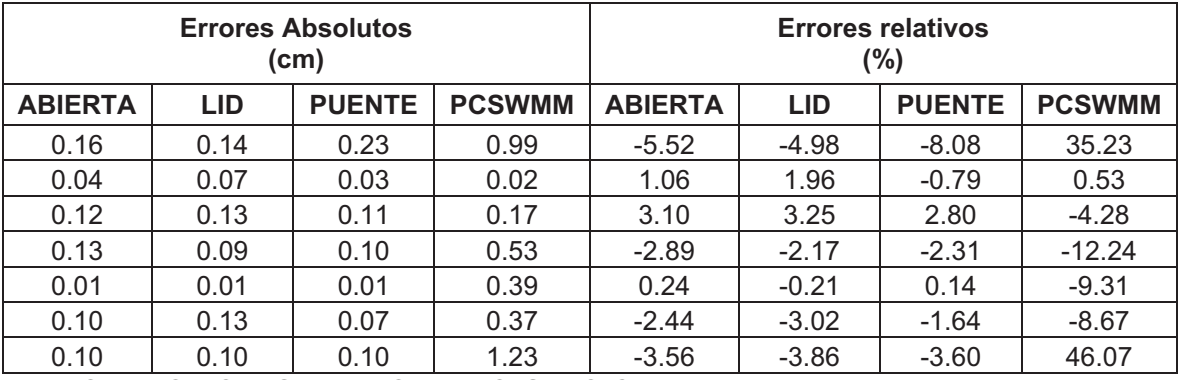

ELABORADO POR: SILVA ROBERTO-GALO CUEVA

# *•* **COMPARACION DE PRUEBAS PARA CAUDAL Qm = 28.26 lts/s**

# **ANEXO 2.7**

# **COMPARACIÓN DE CALADOS EN EL MODELO FISICO Y LA SIMULACIÓN NUMÉRICA DEL TÚNEL DE DESVÍO, CON CAUDAL Qm = 28.26 lts/s, PARA GEOMETRIA DE MODELO.**

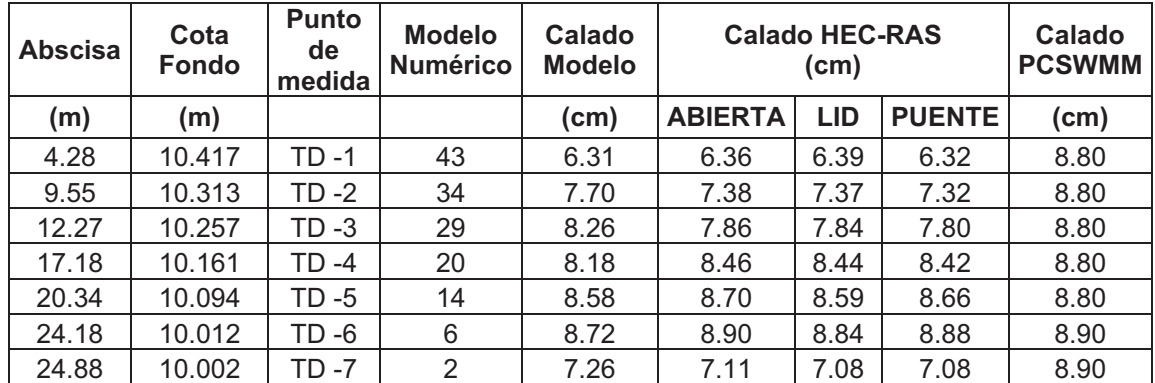

ELABORADO POR: SILVA ROBERTO-GALO CUEVA

## **ANEXO 2.8 PERFIL DE FLUJO CON SECCIÓN ABIERTA, PARA GEOMETRÍA DE MODELO, CON CAUDAL Qm = 28.26 lts/s**

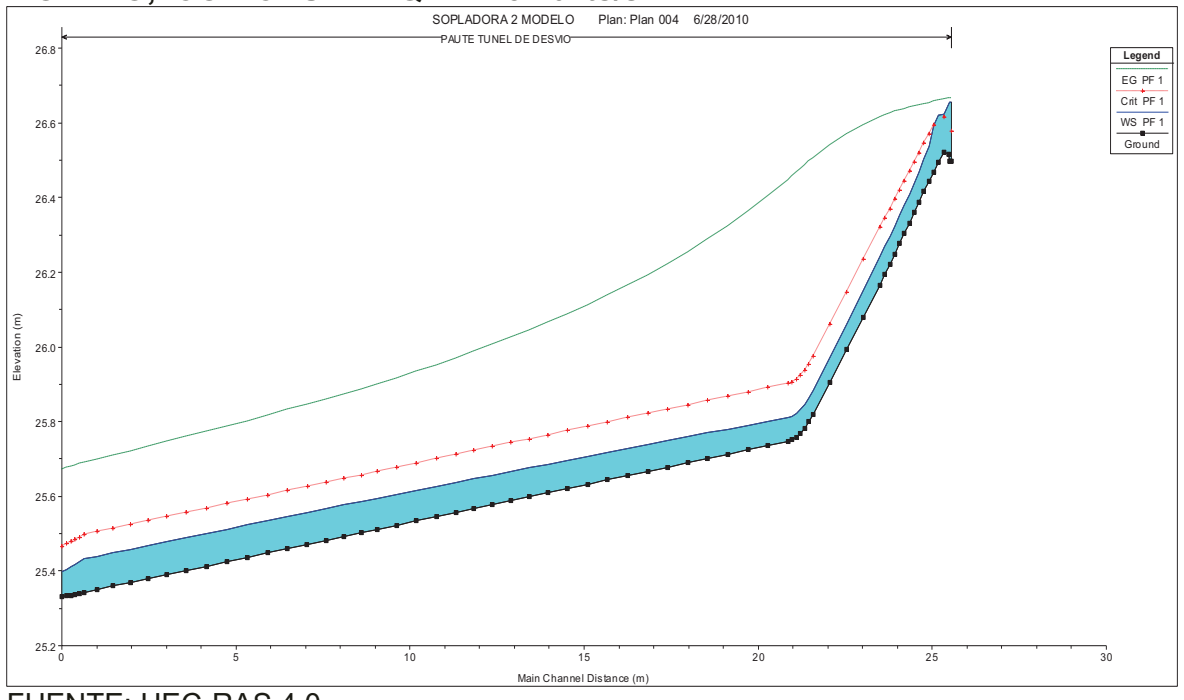

FUENTE: HEC-RAS 4.0

**ANEXO 2.9 PERFIL DE FLUJO CON OPCIÓN "LID", PARA GEOMETRÍA DE MODELO, CON CAUDAL Qm = 28.26 lts/s** 

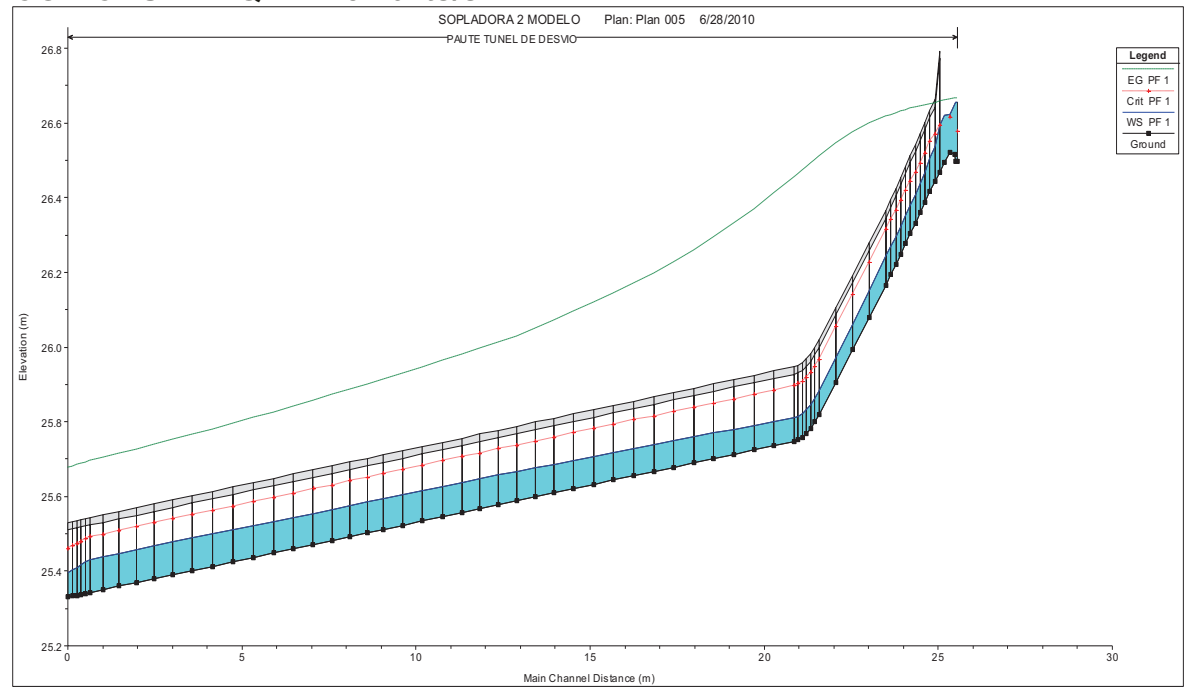

FUENTE: HEC-RAS 4.0

**ANEXO 2.10 PERFIL DE FLUJO CON OPCIÓN "PUENTE", PARA GEOMETRÍA DE MODELO, CON CAUDAL Qm = 28.26 lts/s** 

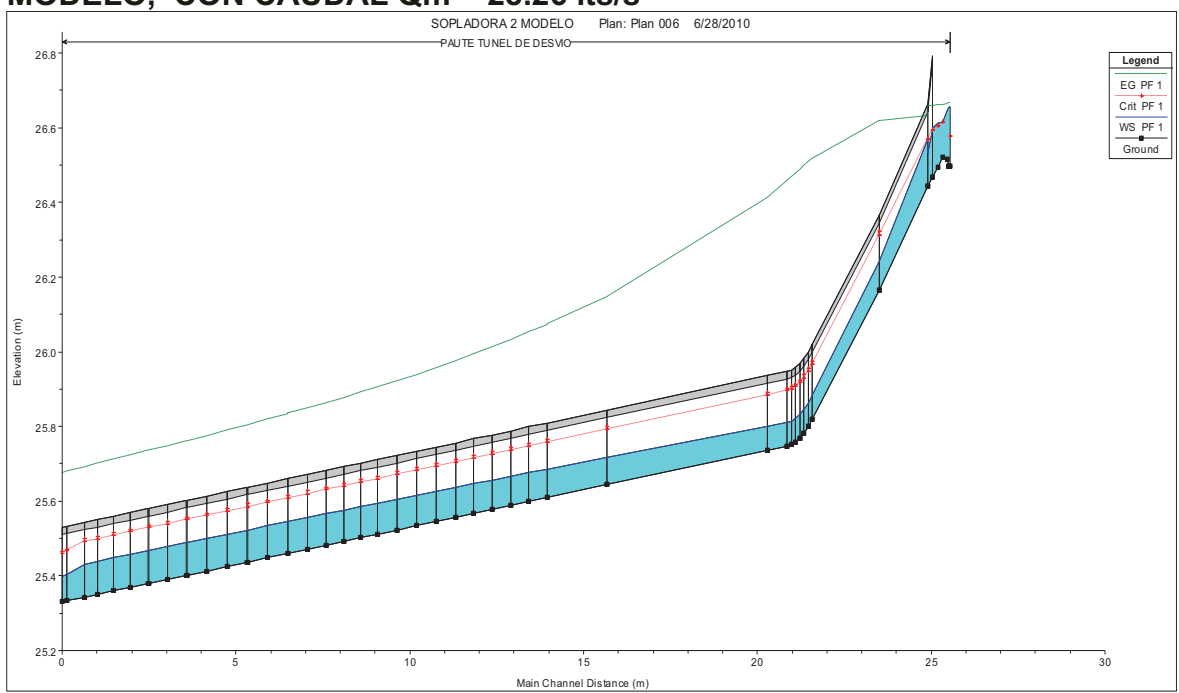

FUENTE: HEC-RAS 4.0

### **ANEXO 2.11**

**PERFIL DE FLUJO CON EL PROGRMA PCSWMM, PARA GEOMETRÍA DE MODELO, CON CAUDAL Qm = 28.26 lts/s** 

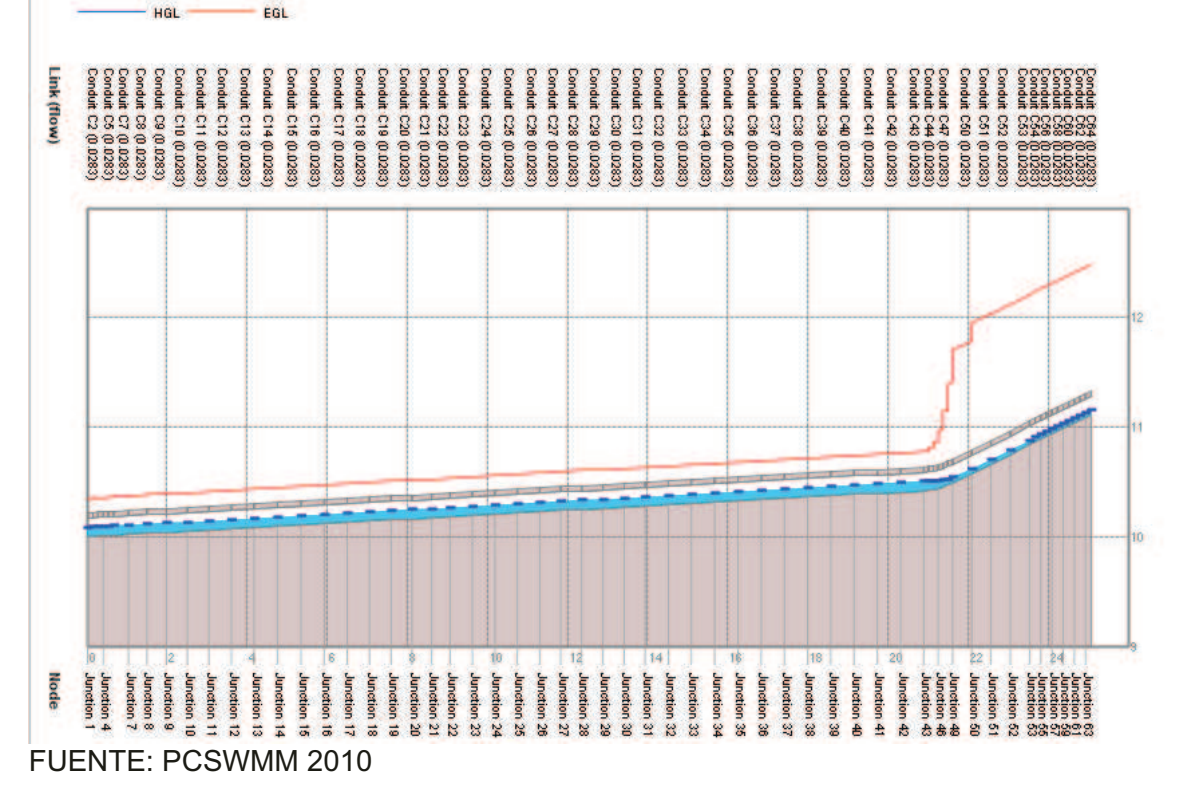

#### **ANEXO 2.12 ERRORES ABSOLUTOS Y RELATIVOS RESPECTO A LA MODELACIÓN FÍSICA, PARA GEOMETRÍA DE MODELO, CON CAUDAL Qm = 28.26 lts/s**

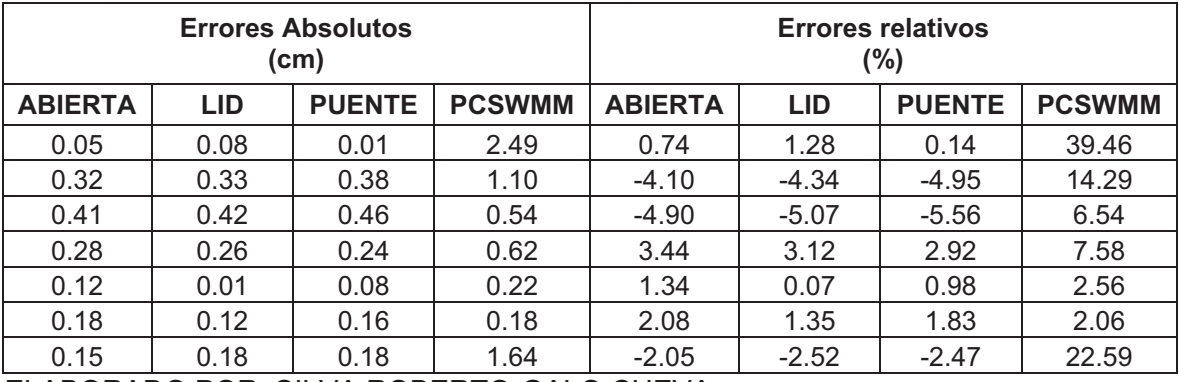

ELABORADO POR: SILVA ROBERTO-GALO CUEVA

#### *•* **COMPARACION DE PRUEBAS PARA CAUDAL Qm = 63.84 lts/s**

# **ANEXO 2.13**

**COMPARACIÓN DE CALADOS EN EL MODELO FISICO Y LA SIMULACIÓN NUMÉRICA DEL TÚNEL DE DESVÍO, CON CAUDAL Qm = 63.84 lts/s, PARA GEOMETRIA DE MODELO.** 

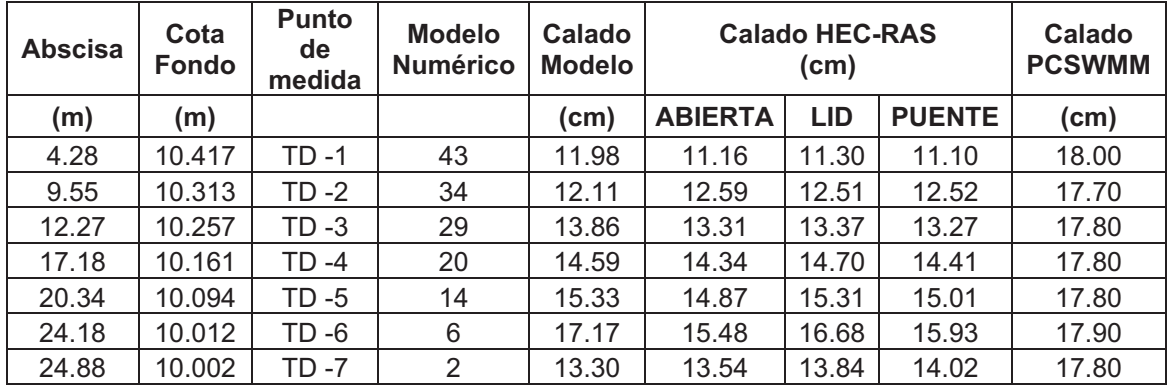

ELABORADO POR: SILVA ROBERTO-GALO CUEVA

## **ANEXO 2.14 PERFIL DE FLUJO CON SECCIÓN ABIERTA, PARA GEOMETRÍA DE MODELO, CON CAUDAL Qm = 63.84 lts/s**

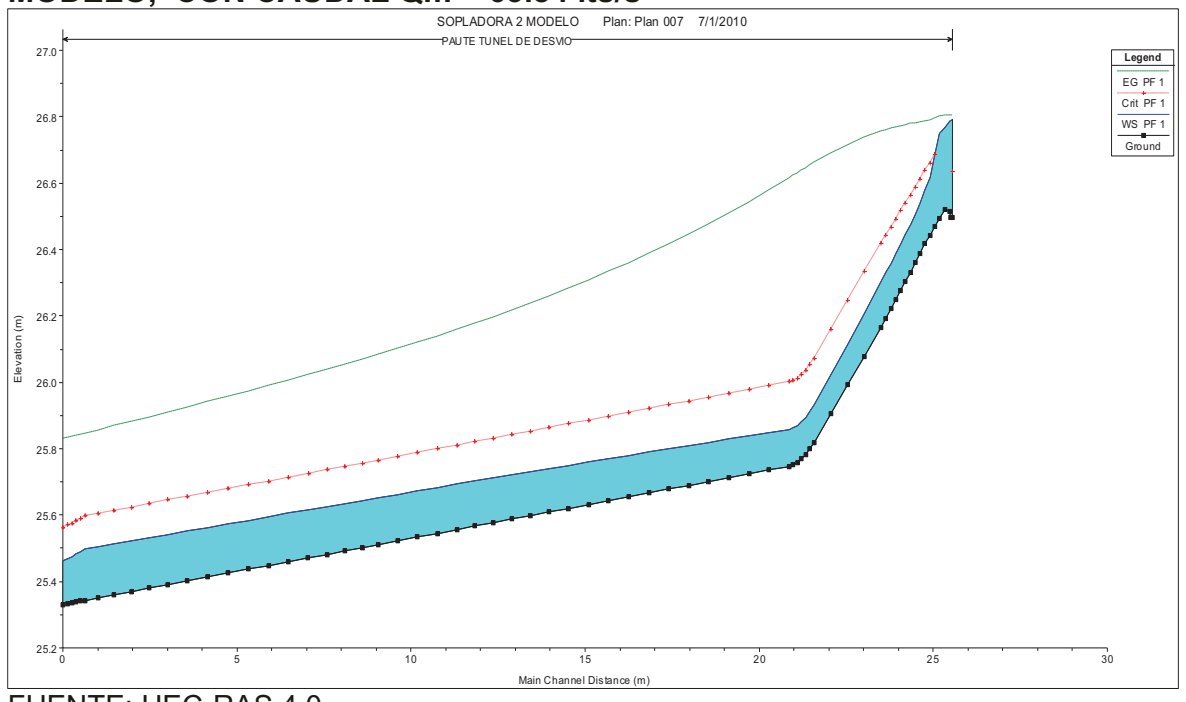

FUENTE: HEC-RAS 4.0

**ANEXO 2.15 PERFIL DE FLUJO CON OPCIÓN "LID", PARA GEOMETRÍA DE MODELO, CON CAUDAL Qm = 63.84 lts/s** 

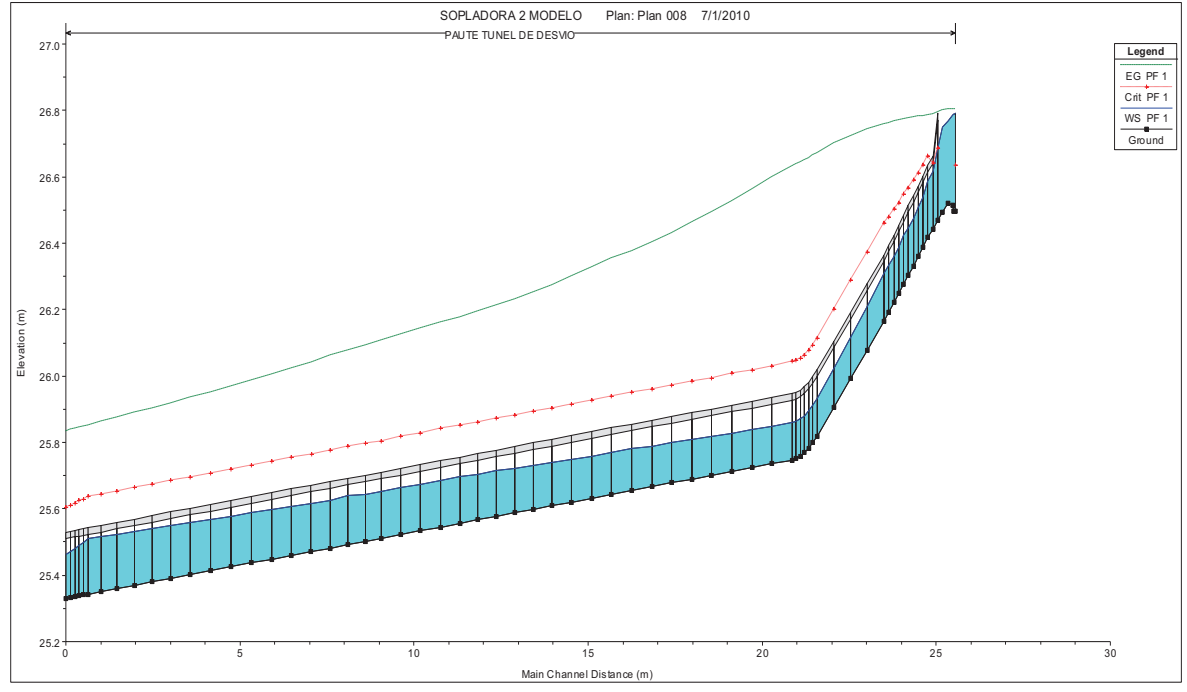

FUENTE: HEC-RAS 4.0

**ANEXO 2.16 PERFIL DE FLUJO CON OPCIÓN "PUENTE", PARA GEOMETRÍA DE MODELO, CON CAUDAL Qm = 63.84 lts/s** 

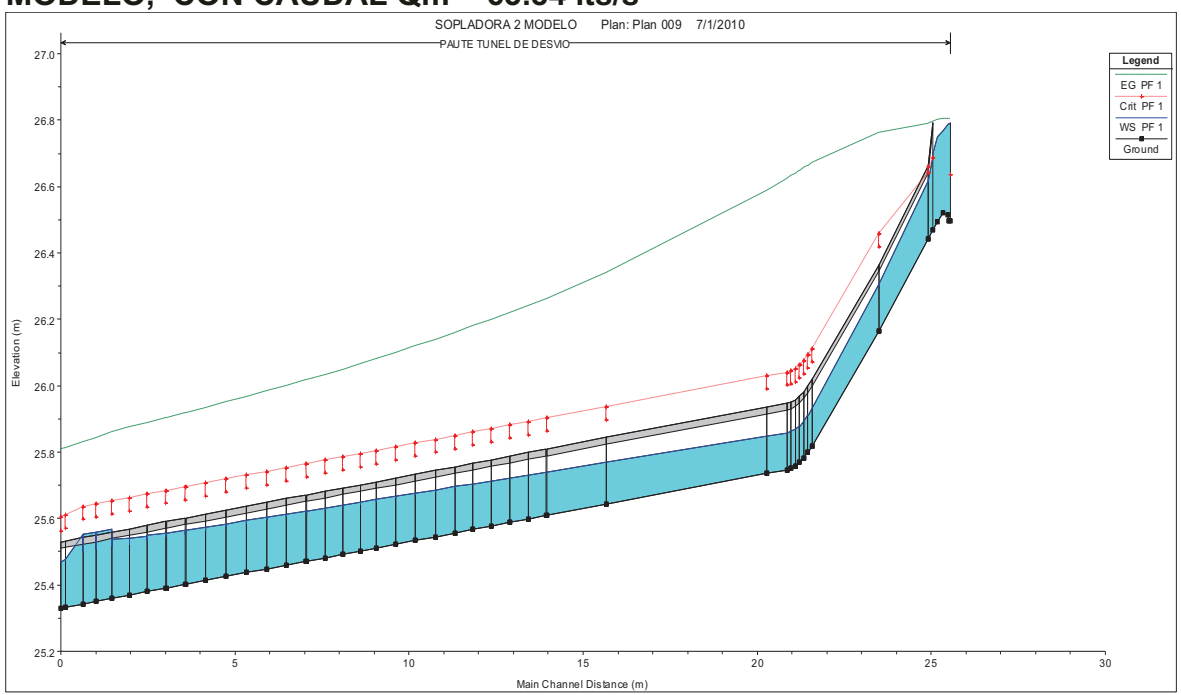

FUENTE: HEC-RAS 4.0

#### **ANEXO 2.17 PERFIL DE FLUJO CON EL PROGRMA PCSWMM, PARA GEOMETRÍA DE MODELO, CON CAUDAL Qm = 63.84 lts/s**

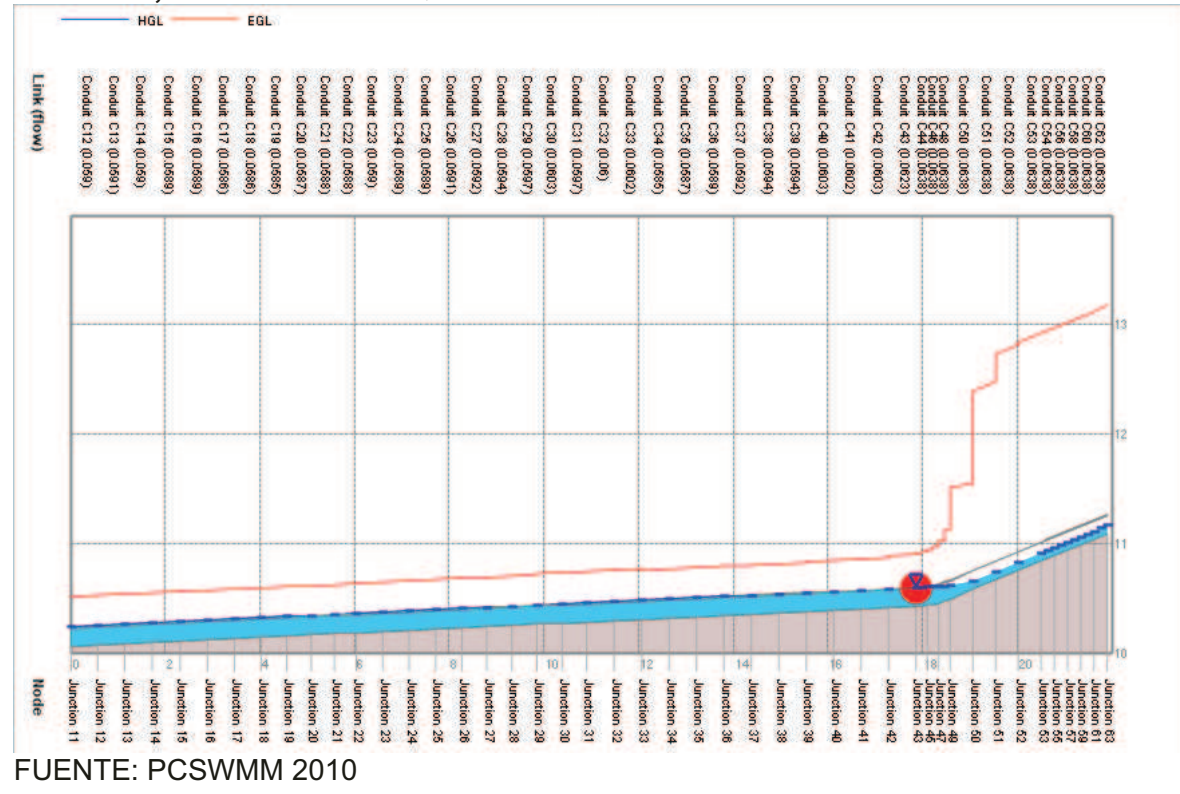

#### **ANEXO 2.18 ERRORES ABSOLUTOS Y RELATIVOS RESPECTO A LA MODELACIÓN FÍSICA, PARA GEOMETRÍA DE MODELO, CON CAUDAL Qm = 63.84 lts/s**

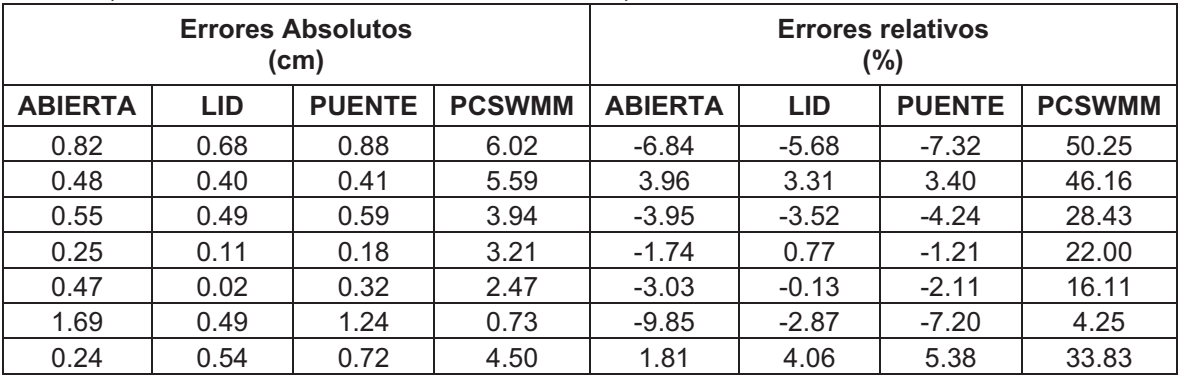

ELABORADO POR: SILVA ROBERTO-GALO CUEVA

## *•* **COMPARACION DE PRUEBAS PARA CAUDAL Qp = 101.15 m3/s**

#### **ANEXO 2.19**

## **COMPARACIÓN DE CALADOS EN EL MODELO FISICO Y LA SIMULACIÓN NUMÉRICA DEL TÚNEL DE DESVÍO, CON CAUDAL Qp = 101.15 m3/s, PARA GEOMETRIA DE MODELO.**

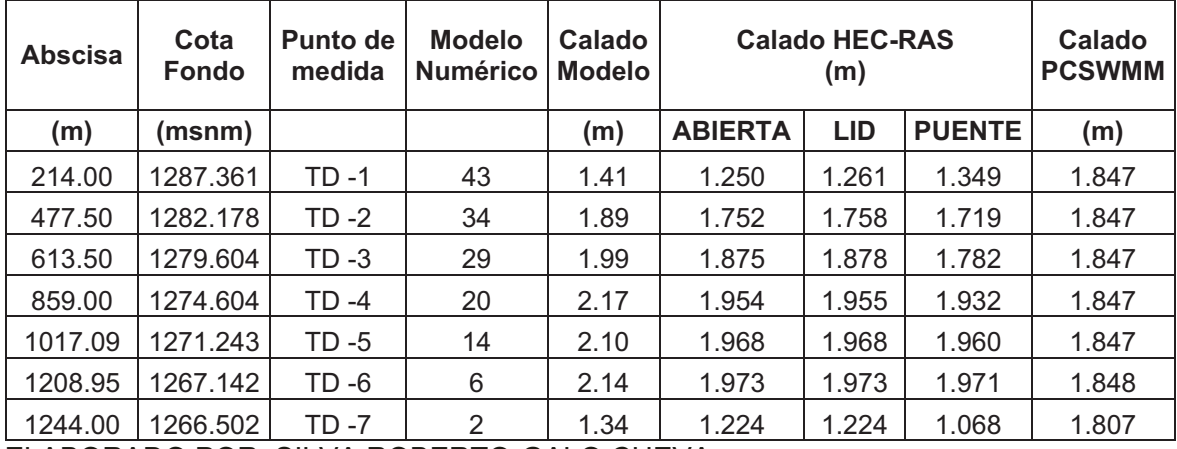

ELABORADO POR: SILVA ROBERTO-GALO CUEVA

## **ANEXO 2.20 PERFIL DE FLUJO CON SECCIÓN ABIERTA, PARA GEOMETRÍA DE MODELO, CON CAUDAL Qp = 101.15 m3/s**

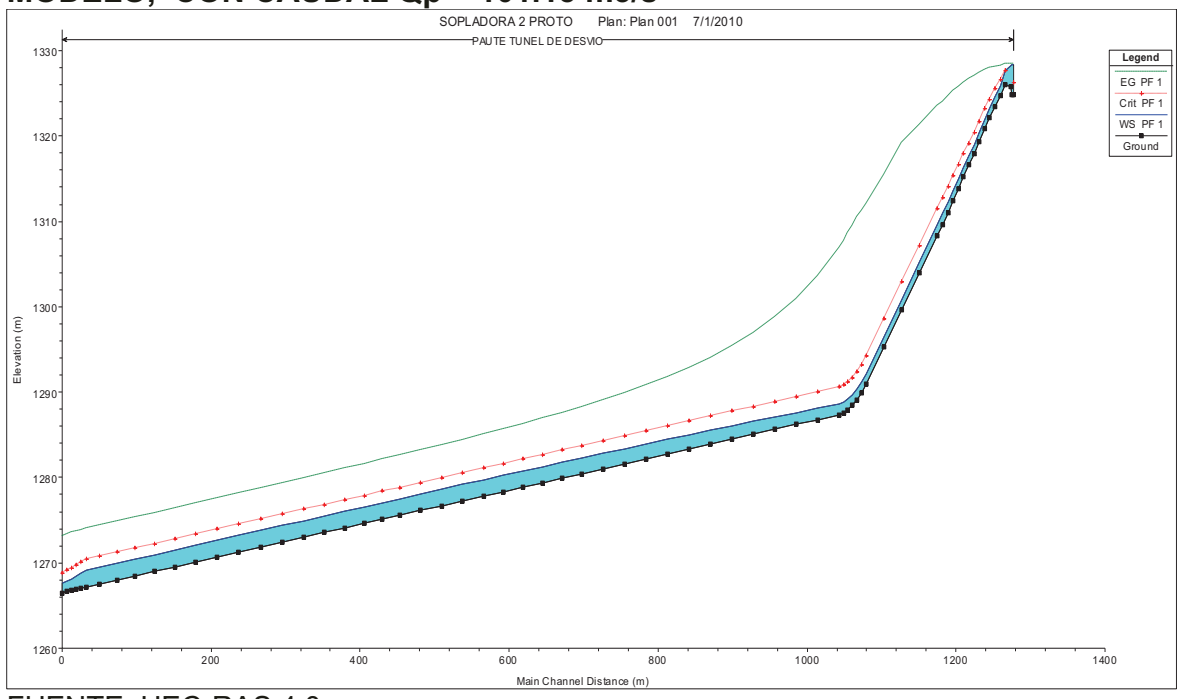

FUENTE: HEC-RAS 4.0

### **ANEXO 2.21 PERFIL DE FLUJO CON OPCIÓN "LID", PARA GEOMETRÍA DE MODELO, CON CAUDAL Qp = 101.15 m3/s**

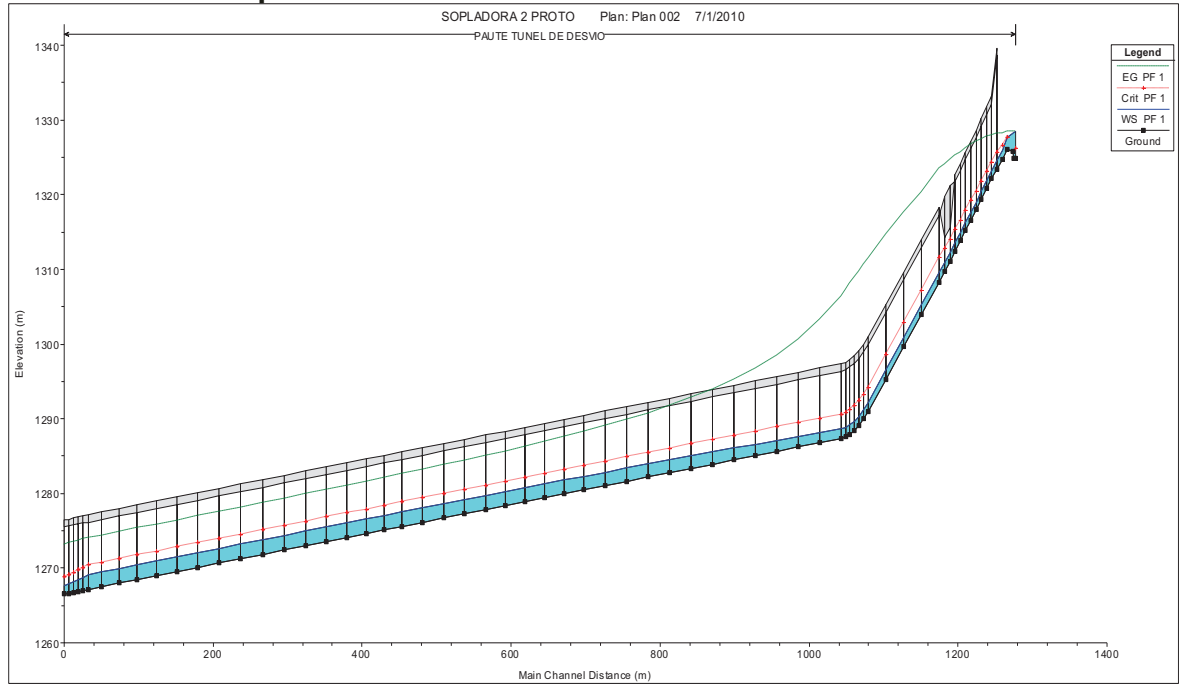

FUENTE: HEC-RAS 4.0

**ANEXO 2.22 PERFIL DE FLUJO CON OPCIÓN "PUENTE", PARA GEOMETRÍA DE MODELO, CON CAUDAL Qp = 101.15 m3/s** 

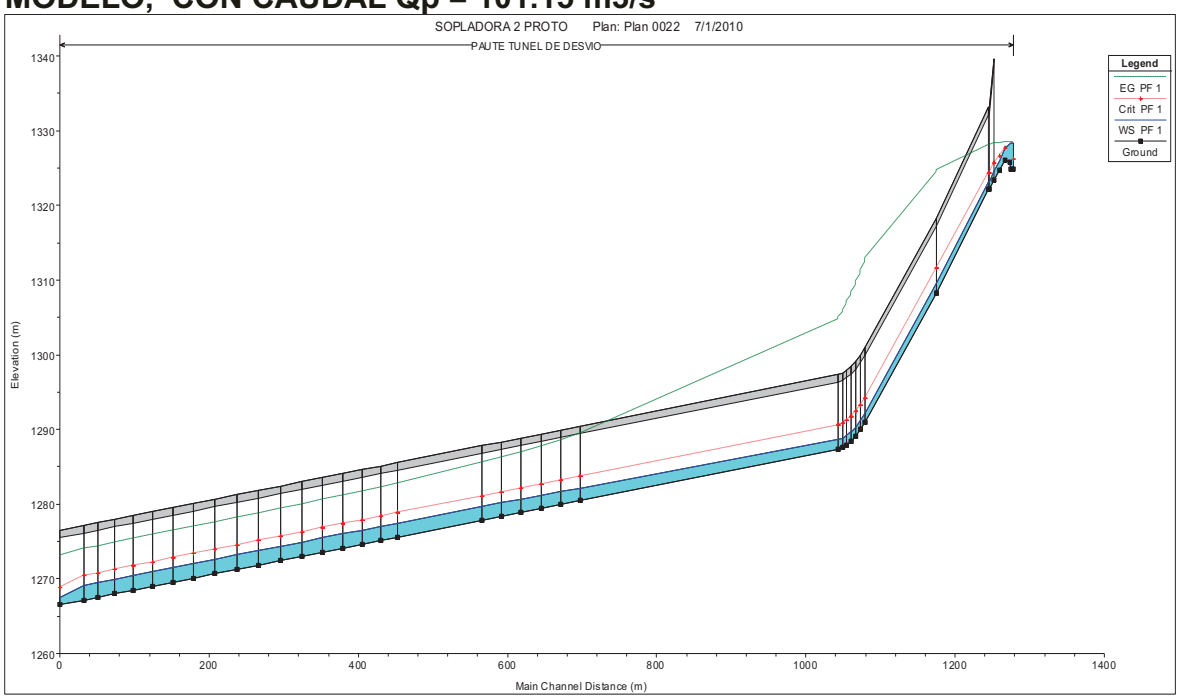

FUENTE: HEC-RAS 4.0
**PERFIL DE FLUJO CON EL PROGRMA PCSWMM, PARA GEOMETRÍA DE MODELO, CON CAUDAL Qm = 101.15 lts/s** 

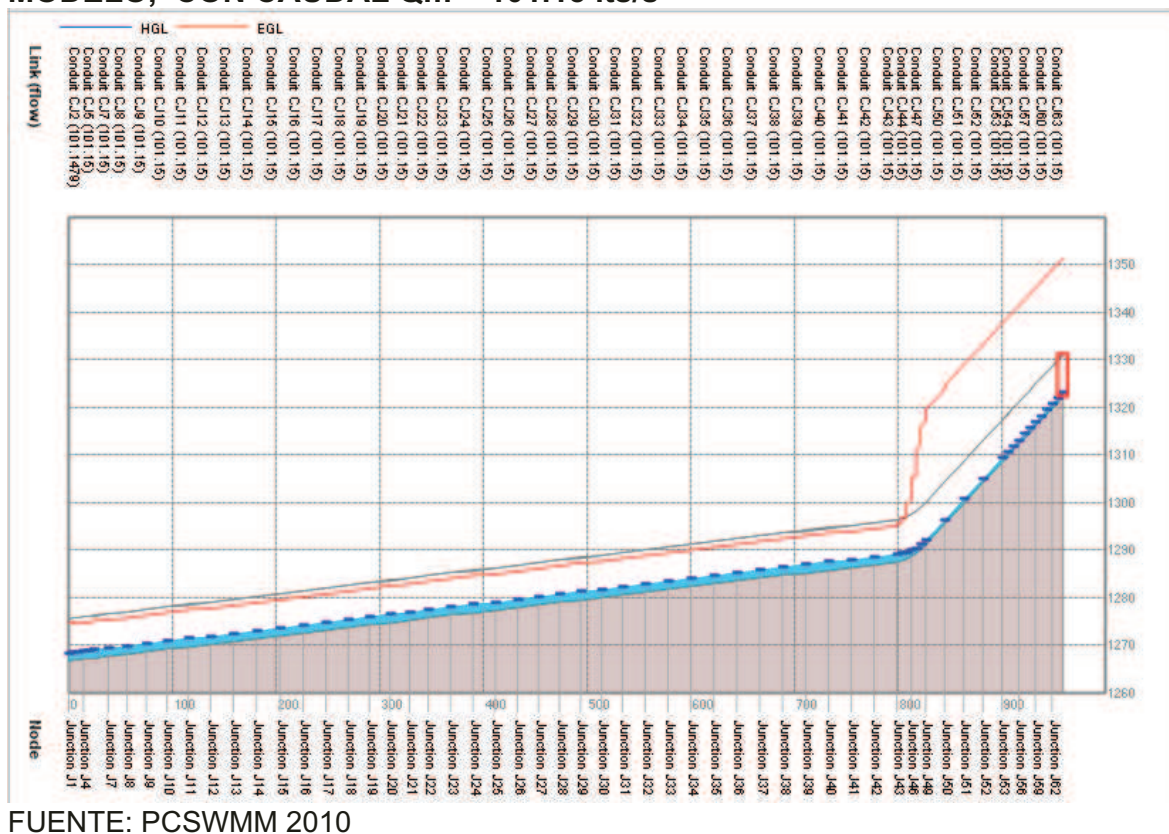

#### **ANEXO 2.24 ERRORES ABSOLUTOS Y RELATIVOS RESPECTO A LA MODELACIÓN FÍSICA, PARA GEOMETRÍA DE MODELO, CON CAUDAL Qp = 101.15 m3/s**

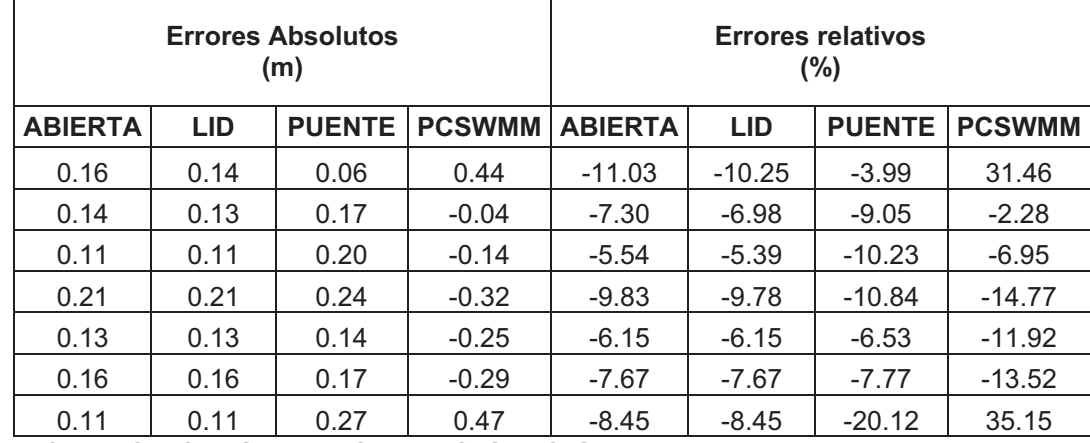

ELABORADO POR: SILVA ROBERTO-GALO CUEVA

# *•* **COMPARACION DE PRUEBAS PARA CAUDAL Qp = 499.66 m3/s**

### **ANEXO 2.25**

**COMPARACIÓN DE CALADOS EN EL MODELO FISICO Y LA SIMULACIÓN NUMÉRICA DEL TÚNEL DE DESVÍO, CON CAUDAL Qp = 499.66 m3/s, PARA GEOMETRIA DE MODELO.** 

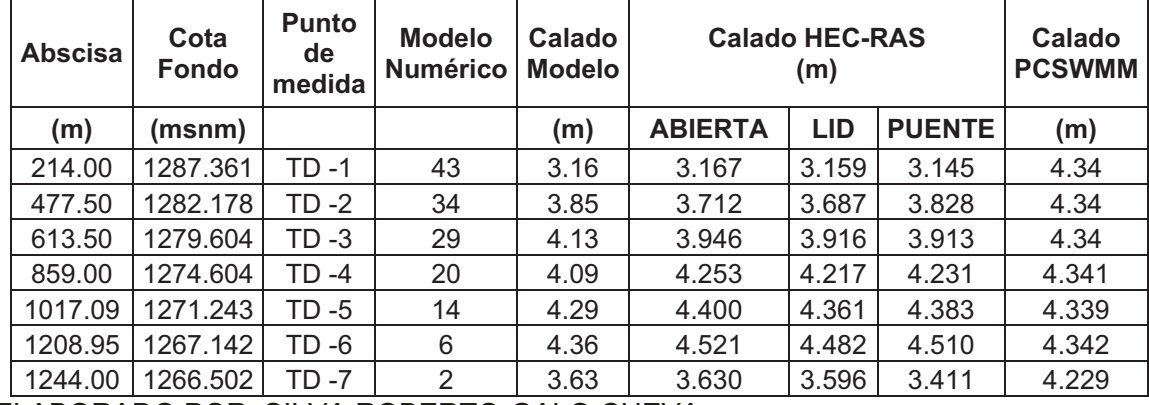

ELABORADO POR: SILVA ROBERTO-GALO CUEVA

#### **ANEXO 2.26**

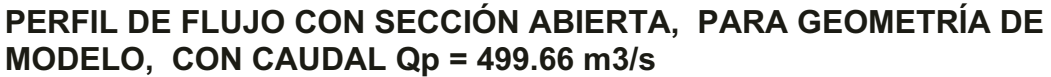

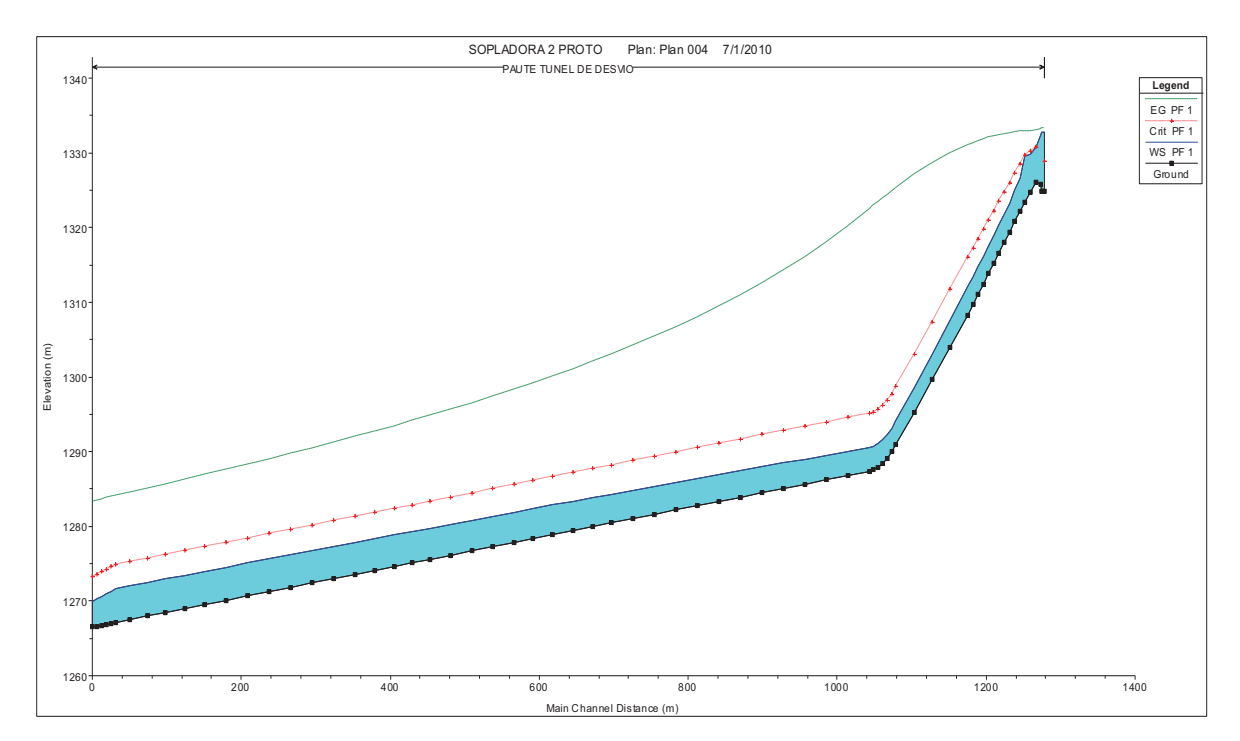

FUENTE: HEC-RAS 4.0

### **ANEXO 2.27 PERFIL DE FLUJO CON OPCIÓN "LID", PARA GEOMETRÍA DE MODELO, CON CAUDAL Qp = 499.66 m3/s**

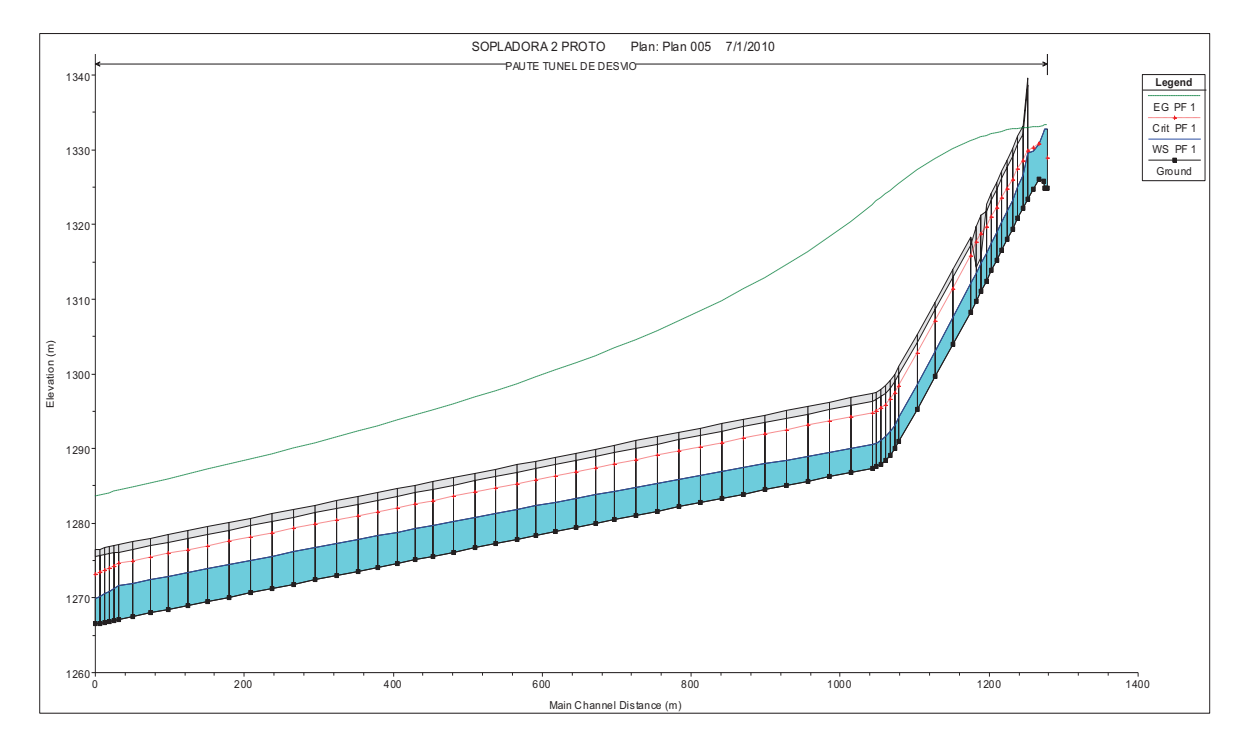

#### FUENTE: HEC-RAS 4.0

### **ANEXO 2.28 PERFIL DE FLUJO CON OPCIÓN "PUENTE", PARA GEOMETRÍA DE MODELO, CON CAUDAL Qp = 499.66 m3/s**

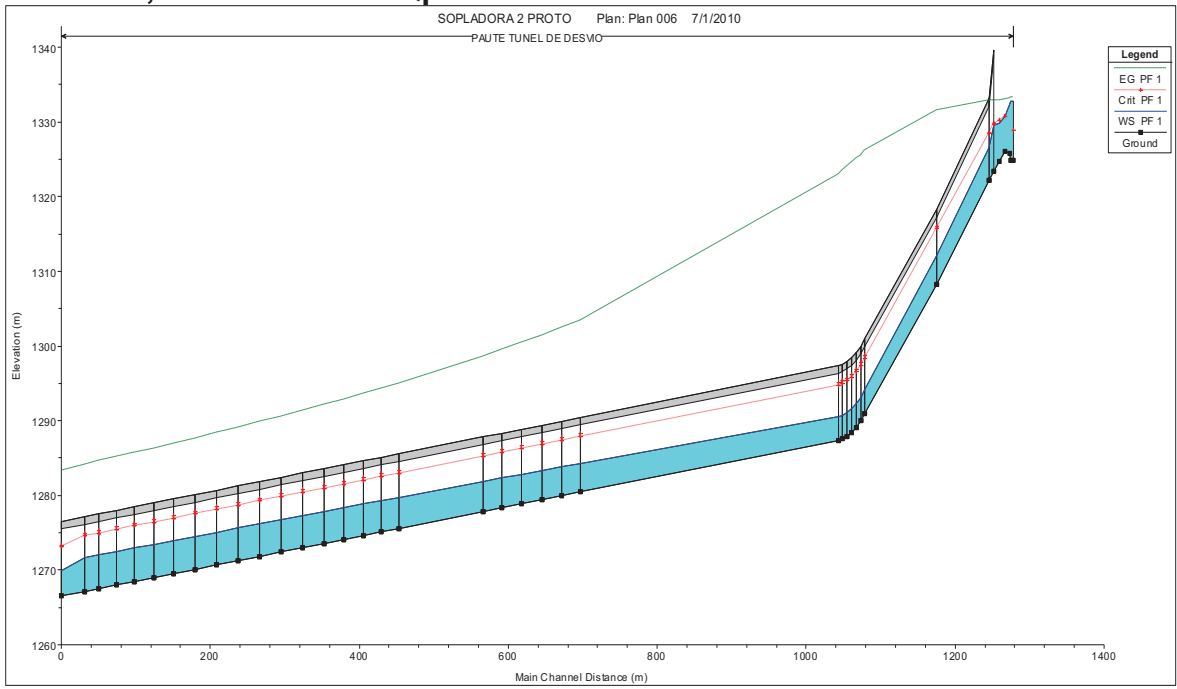

FUENTE: HEC-RAS 4.0

**PERFIL DE FLUJO CON EL PROGRMA PCSWMM, PARA GEOMETRÍA DE MODELO, CON CAUDAL Qm = 499.66 lts/s** 

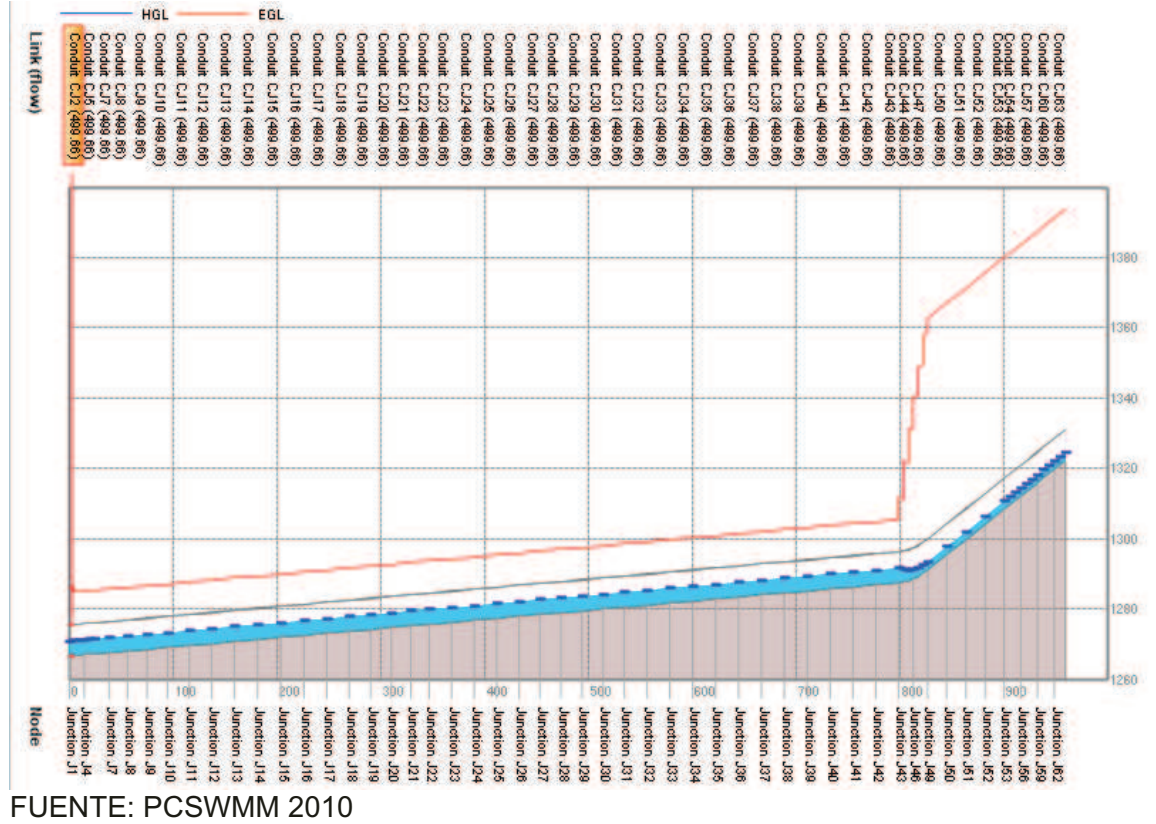

### **ANEXO 2.30 ERRORES ABSOLUTOS Y RELATIVOS RESPECTO A LA MODELACIÓN FÍSICA, PARA GEOMETRÍA DE MODELO, CON CAUDAL Qp = 499.66 m3/s**

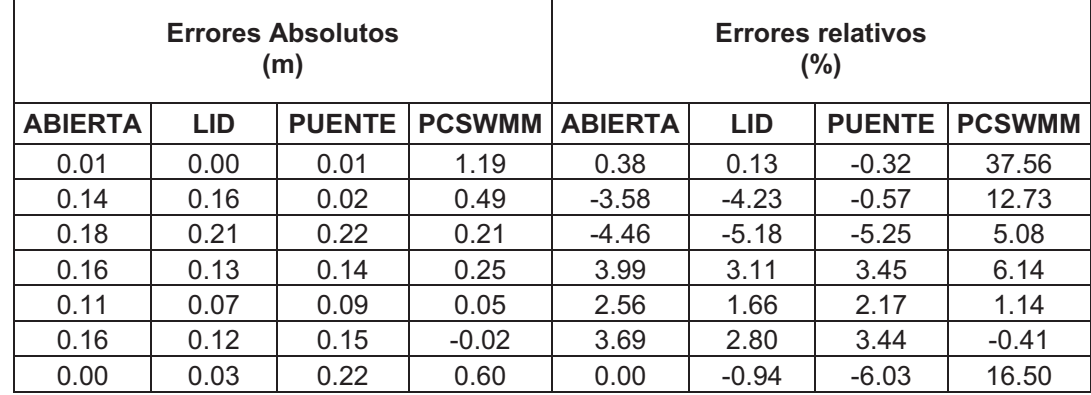

ELABORADO POR: SILVA ROBERTO-GALO CUEVA

#### *•* **COMPARACION DE PRUEBAS PARA CAUDAL Qp = 1128.63 m3/s**

### **ANEXO 2.31**

**COMPARACIÓN DE CALADOS EN EL MODELO FISICO Y LA SIMULACIÓN NUMÉRICA DEL TÚNEL DE DESVÍO, CON CAUDAL Qp = 1128.63 m3/s, PARA GEOMETRIA DE MODELO.** 

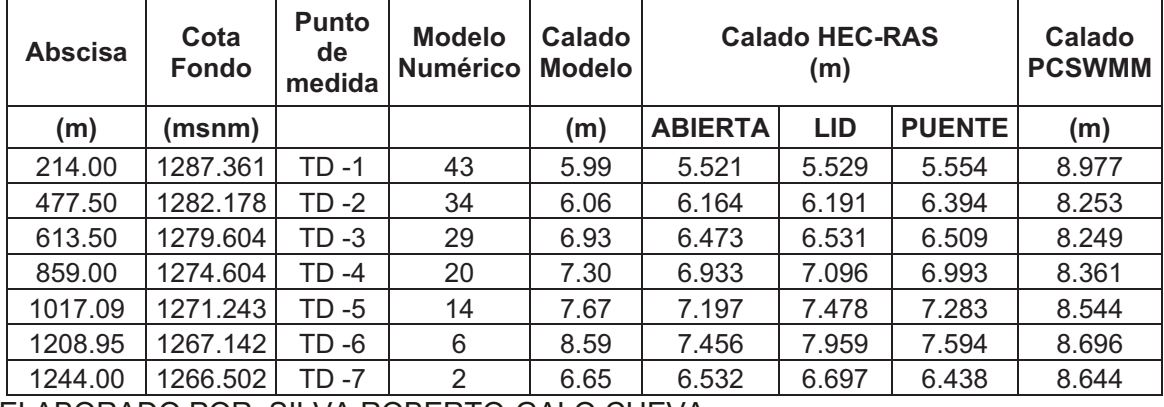

ELABORADO POR: SILVA ROBERTO-GALO CUEVA

### **ANEXO 2.32 PERFIL DE FLUJO CON SECCIÓN ABIERTA, PARA GEOMETRÍA DE MODELO, CON CAUDAL Qp = 1128.63 m3/s**

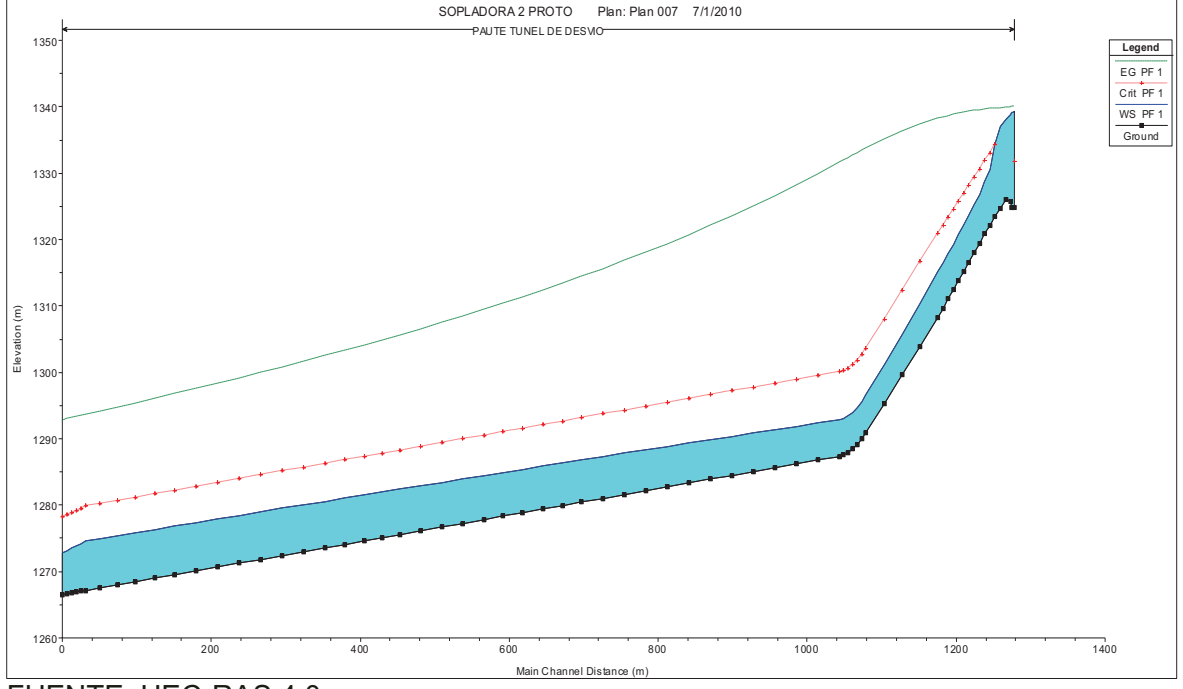

FUENTE: HEC-RAS 4.0

#### **ANEXO 2.33 PERFIL DE FLUJO CON OPCIÓN "LID", PARA GEOMETRÍA DE MODELO, CON CAUDAL Qp = 1128.63 m3/s**

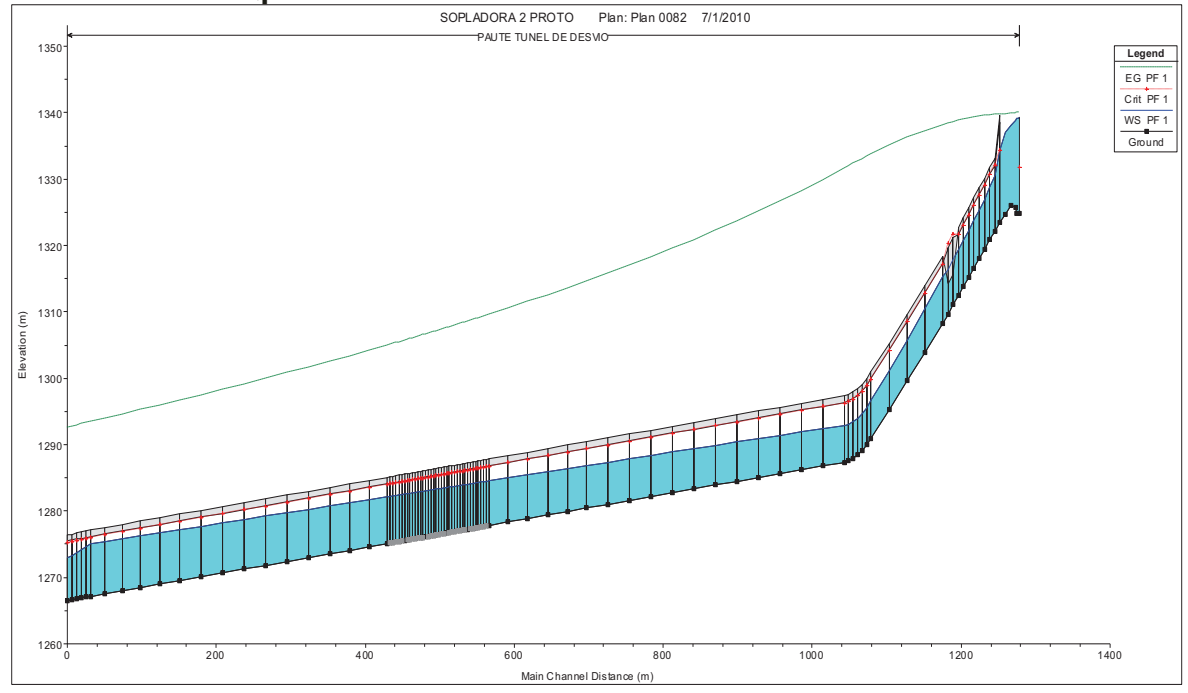

FUENTE: HEC-RAS 4.0

### **ANEXO 2.34 PERFIL DE FLUJO CON OPCIÓN "PUENTE", PARA GEOMETRÍA DE MODELO, CON CAUDAL Qp = 1128.63 m3/s**

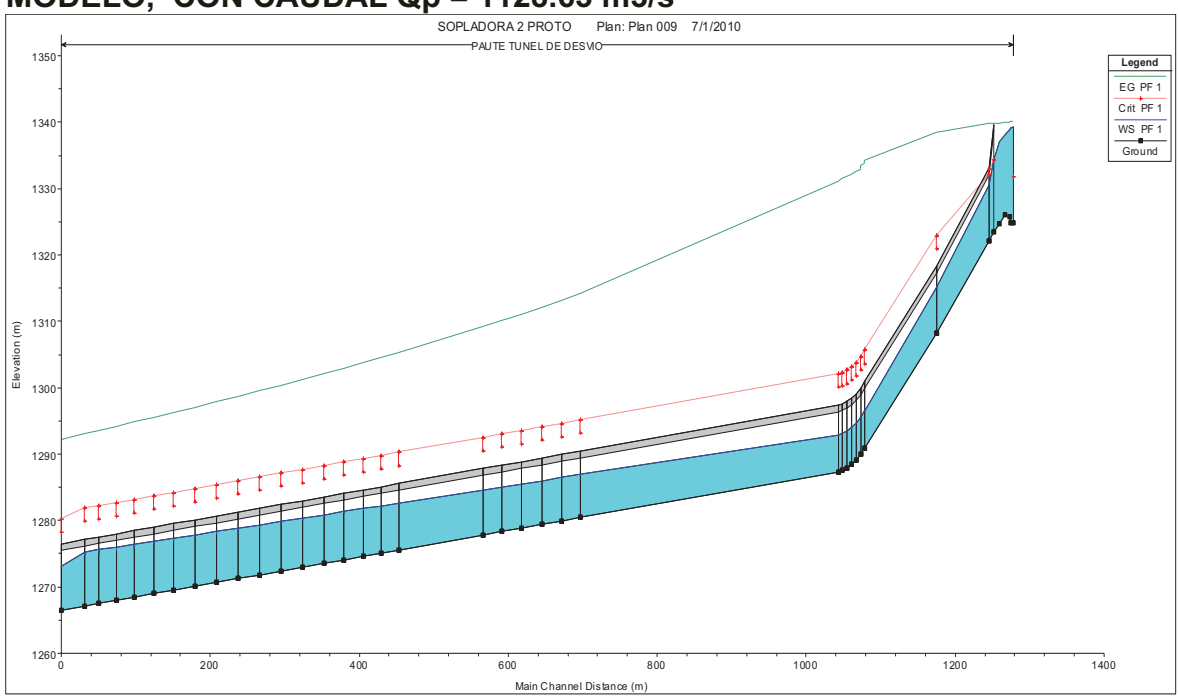

FUENTE: HEC-RAS 4.0

**PERFIL DE FLUJO CON EL PROGRMA PCSWMM, PARA GEOMETRÍA DE MODELO, CON CAUDAL Qm = 499.66 lts/s** 

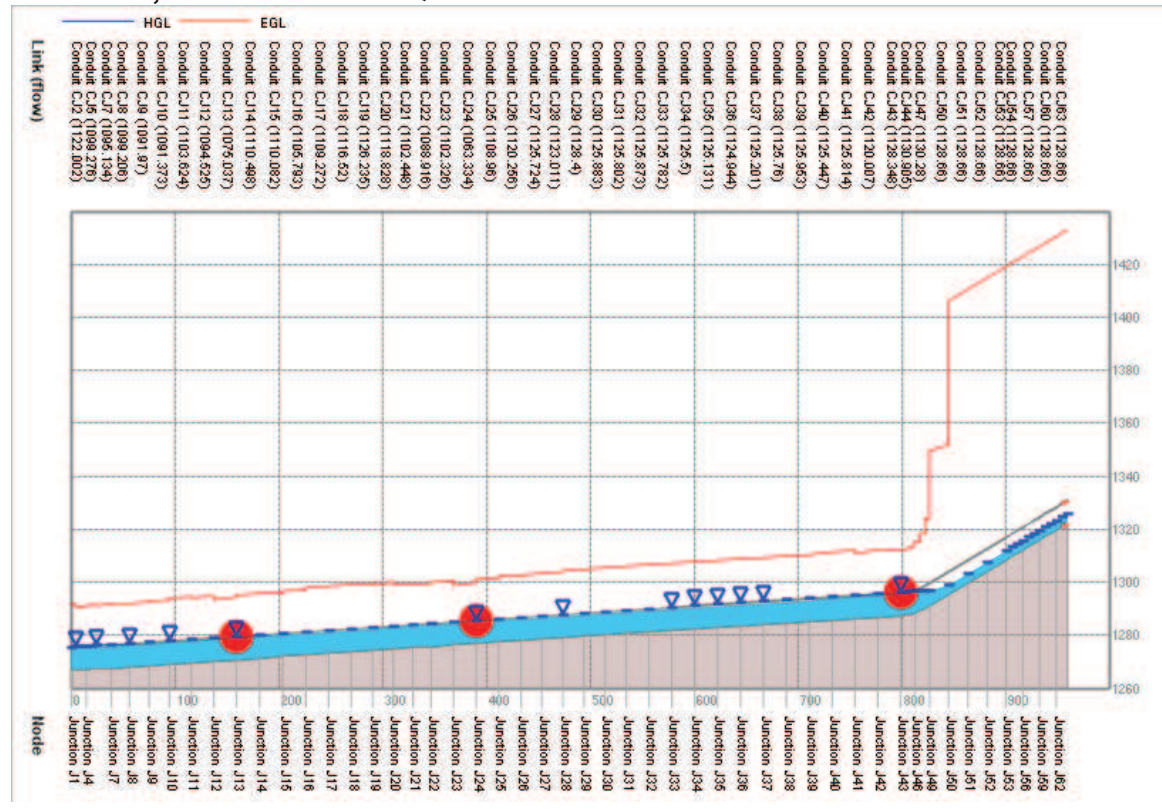

FUENTE: PCSWMM 2010

### **ANEXO 2.36 ERRORES ABSOLUTOS Y RELATIVOS RESPECTO A LA MODELACIÓN FÍSICA, PARA GEOMETRÍA DE MODELO, CON CAUDAL Qp = 1128.63 m3/s**

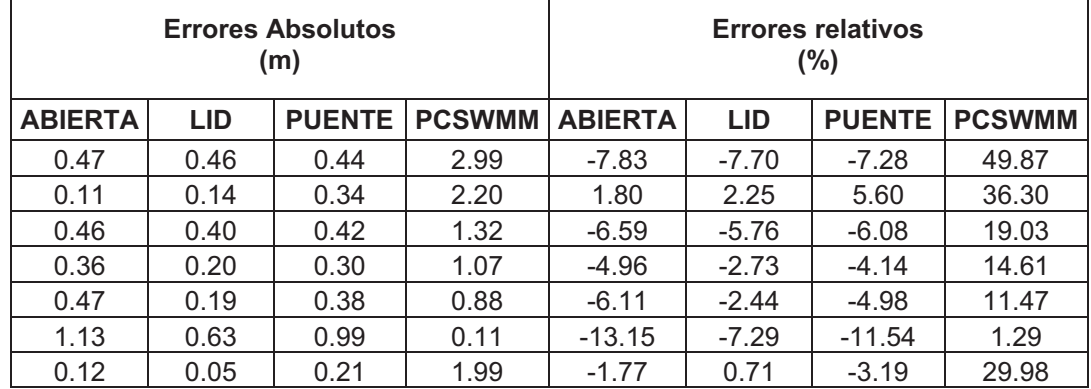

ELABORADO POR: SILVA ROBERTO-GALO CUEVA

# **SIMULACIONES PROYECTO "OBRAS DE INTERCONEXIÓN DEL PROYECTO HIDROELÉCTRICO SOPLADORA", CON EL PROGRAMA HEC-RAS**

# *•* **COMPARACION DE PRUEBAS "PF1" CON CAUDAL Q = 11.7 l/s**

#### **ANEXO 2.37**

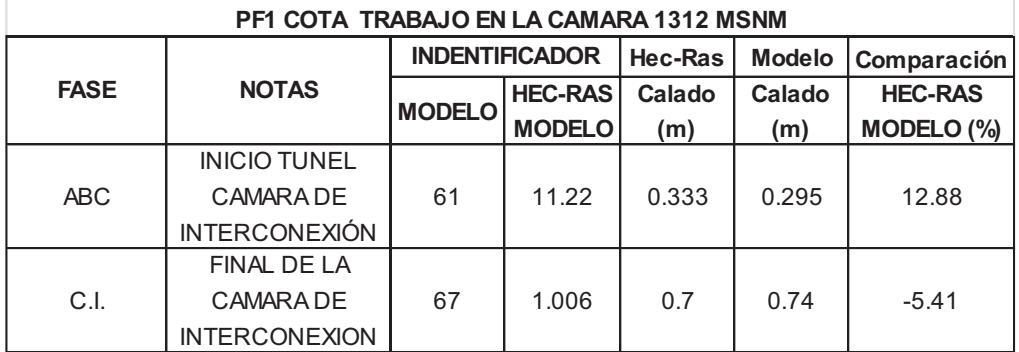

ELABORADO POR: SILVA ROBERTO-CUEVA GALO

### **ANEXO 2.38**

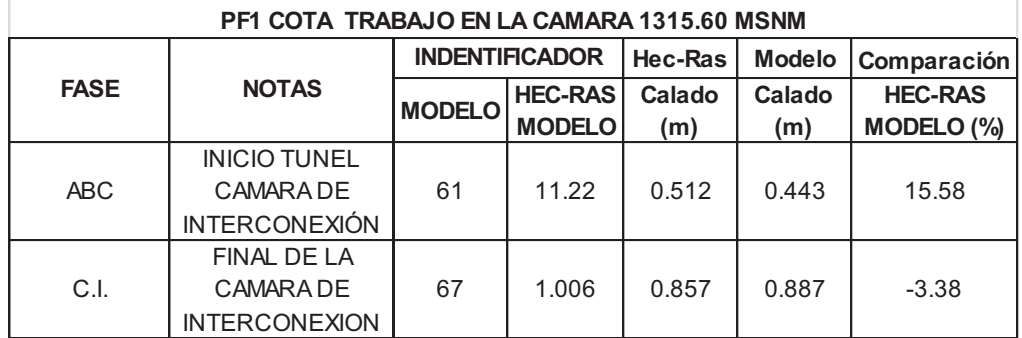

### **ANEXO 2.39 CALADOS DE MODELACIÓN FISICA VS CALADOS DE SIMULACIONNUMERICA, PARA PF1 Q=11.7 l/s, COTA TRABAJO EN LA CAMARA 1312 MSNM Y 1315.60 MSNM**

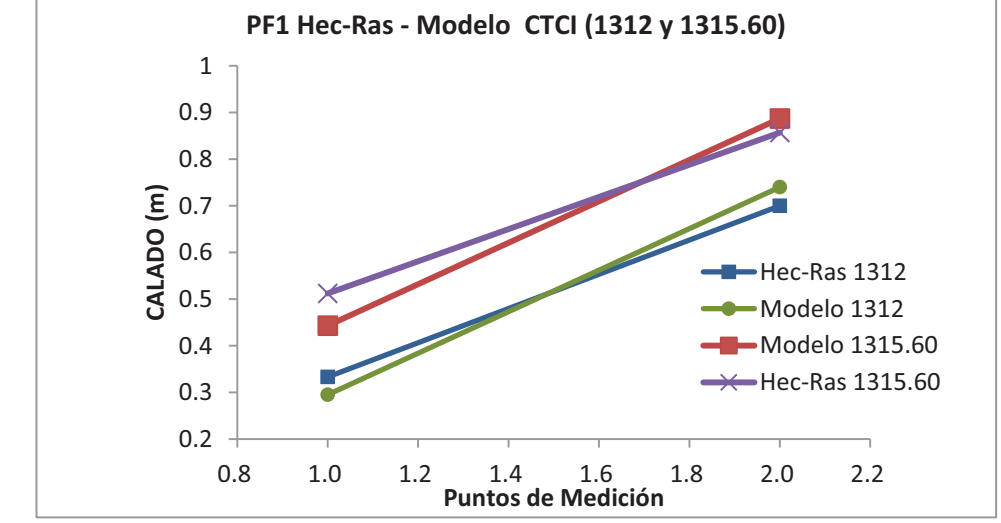

ELABORADO POR: SILVA ROBERTO-CUEVA GALO

# *•* **COMPARACION DE PRUEBAS "PF9" CON CAUDAL Q = 55.9 l/s**

**ANEXO 2.40** 

| PF9 COTA TRABAJO EN LA CAMARA 1312 MSNM |                      |                       |                |            |               |                |
|-----------------------------------------|----------------------|-----------------------|----------------|------------|---------------|----------------|
| <b>FASE</b>                             | <b>NOTAS</b>         | <b>INDENTIFICADOR</b> |                | Hec-Ras    | <b>Modelo</b> | Comparación    |
|                                         |                      | <b>MODELO</b>         | <b>HEC-RAS</b> | Calado (m) | Calado (m)    | <b>HEC-RAS</b> |
|                                         |                      |                       | <b>MODELO</b>  |            |               | MODELO (%)     |
| ABC                                     | <b>INICIO TUNEL</b>  |                       |                |            |               |                |
|                                         | CAMARA DE            | 61                    | 11.22          | 0.333      | 0.278         | 19.78          |
|                                         | <b>INTERCONEXIÓN</b> |                       |                |            |               |                |
| C.I.                                    | FINAL DE LA          |                       |                |            |               |                |
|                                         | CAMARA DE            | 67                    | 1.006          | 0.7        | 0.739         | $-5.28$        |
|                                         | <b>INTERCONEXION</b> |                       |                |            |               |                |

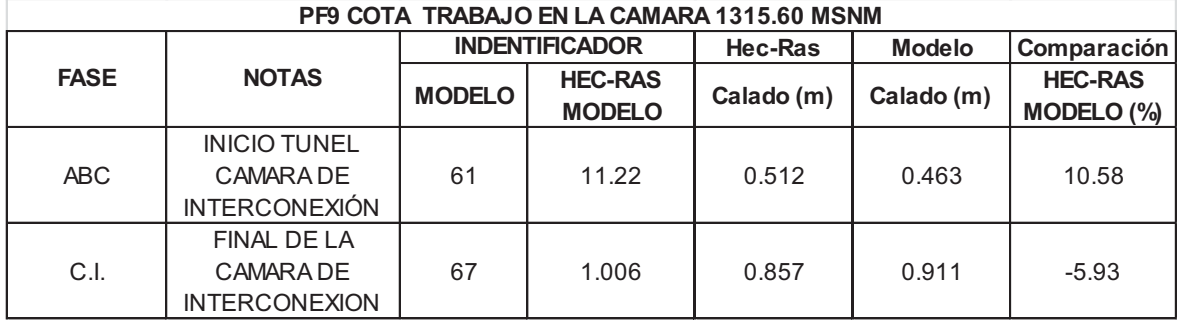

ELABORADO POR: SILVA ROBERTO-CUEVA GALO

#### **ANEXO 2.42**

**CALADOS DE MODELACIÓN FISICA VS CALADOS DE SIMULACION NUMERICA, PARA PF9 Q=0.0559 m<sup>3</sup> /s, COTA TRABAJO EN LA CAMARA 1312 MSNM Y 1315.60 MSNM** 

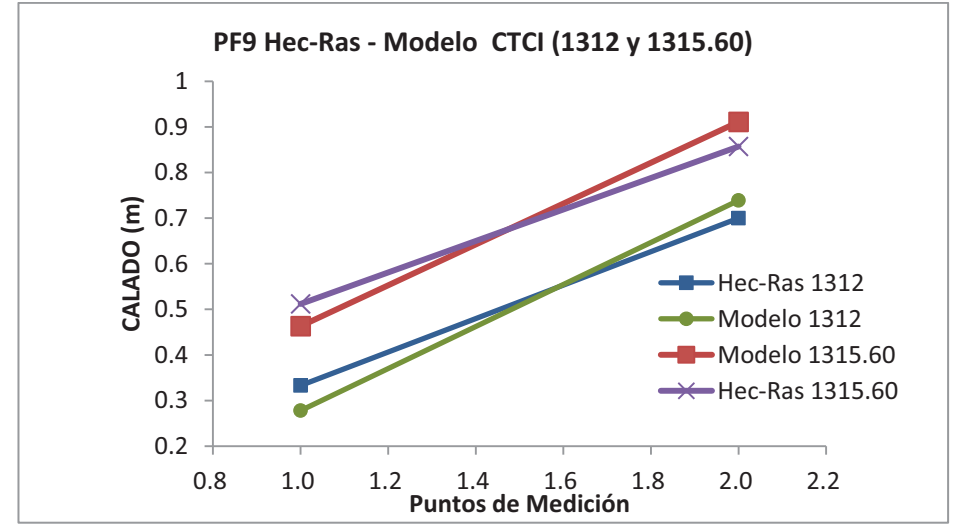

ELABORADO POR: SILVA ROBERTO-CUEVA GALO

### *•* **COMPARACION DE PRUEBAS "PF11" CON CAUDAL Q = 83.9 l/s**

**ANEXO 2.43** 

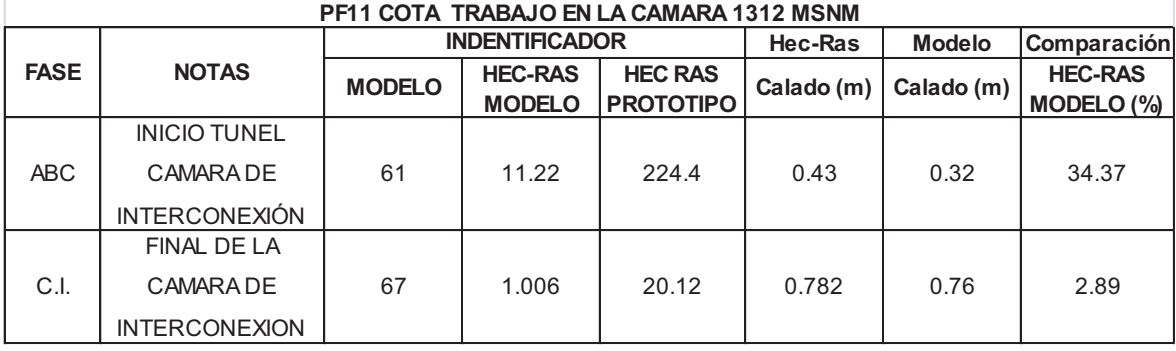

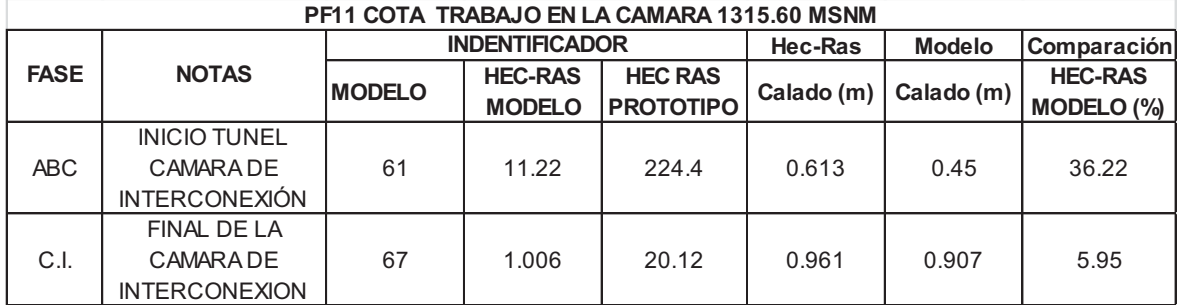

ELABORADO POR: SILVA ROBERTO-CUEVA GALO

### **ANEXO 2.45**

**CALADOS DE MODELACIÓN FISICA VS CALADOS DE SIMULACION NUMERICA, PARA PF11 Q= 83.9 m<sup>3</sup> /s, COTA TRABAJO EN LA CAMARA 1312 MSNM Y 1315.60 MSNM** 

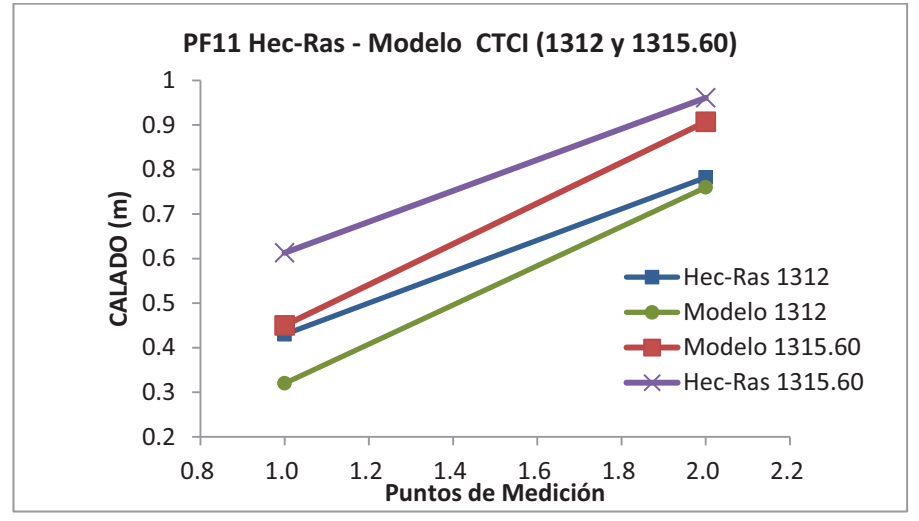

ELABORADO POR: SILVA ROBERTO-CUEVA GALO

### *•* **COMPARACION DE PRUEBAS "PF13" CON CAUDAL Q = 83.5 l/s**

#### **ANEXO 2.46**

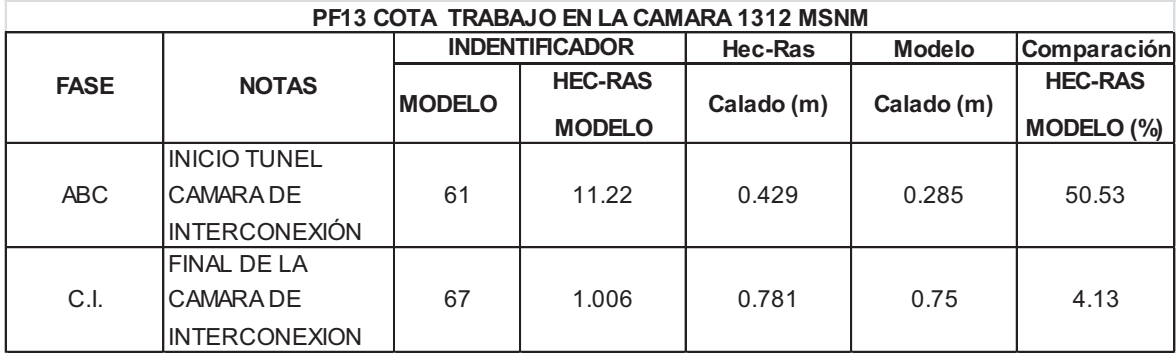

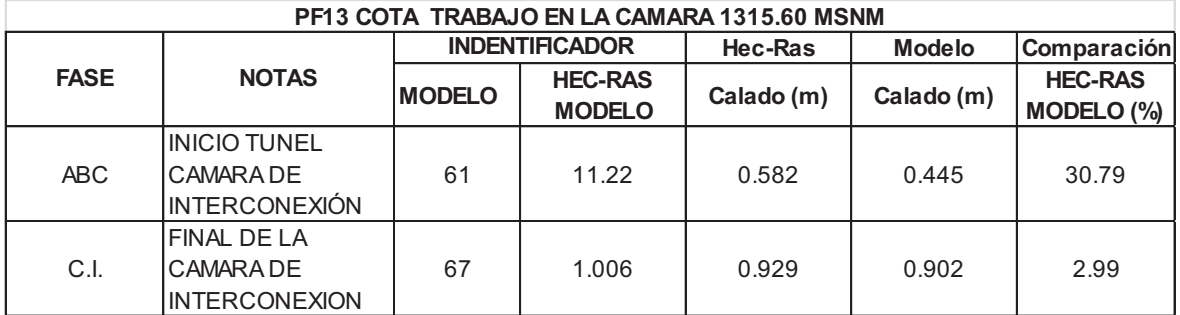

ELABORADO POR: SILVA ROBERTO-CUEVA GALO

## **ANEXO 2.48**

**CALADOS DE MODELACIÓN FISICA VS CALADOS DE SIMULACION NUMERICA, PARA PF13 Q=0.0835 m<sup>3</sup> /s, COTA TRABAJO EN LA CAMARA 1312 MSNM Y 1315.60 MSNM** 

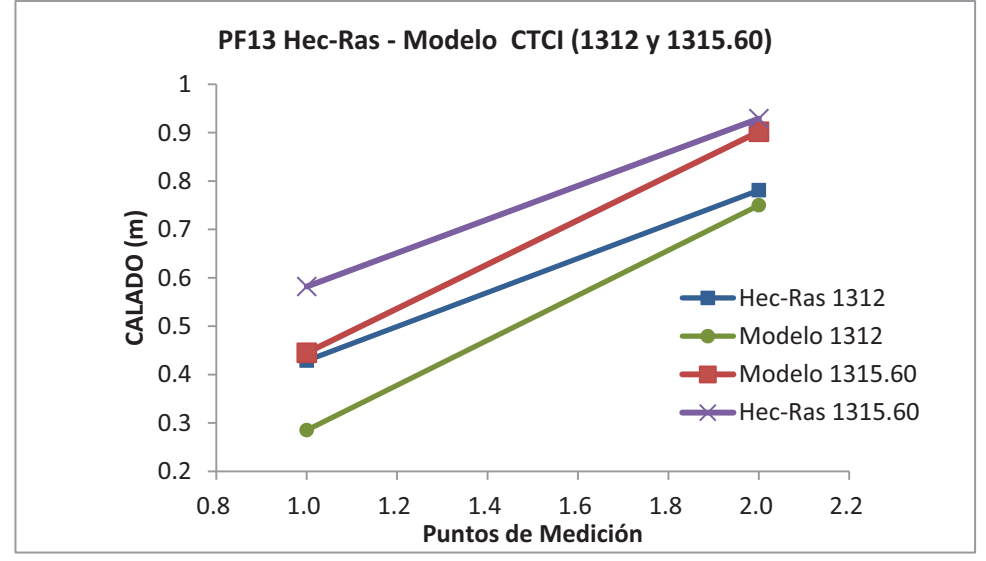

ELABORADO POR: SILVA ROBERTO-CUEVA GALO

# *•* **COMPARACION DE PRUEBAS "PF15" CON CAUDAL Q = 111.2 l/s**

#### **ANEXO 2.49**

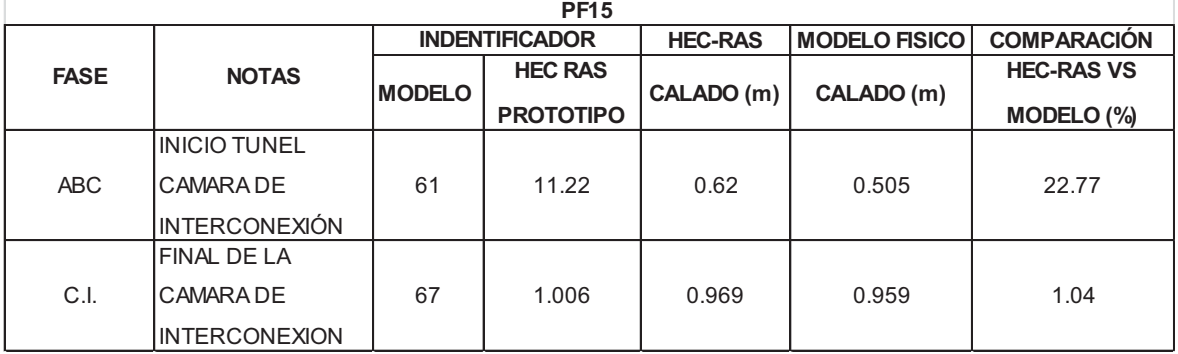

### **ANEXO 2.50 CALADOS DE MODELACIÓN FISICA VS CALADOS DE SIMULACION NUMERICA, PARA PF15 Q=111.2 l/s**

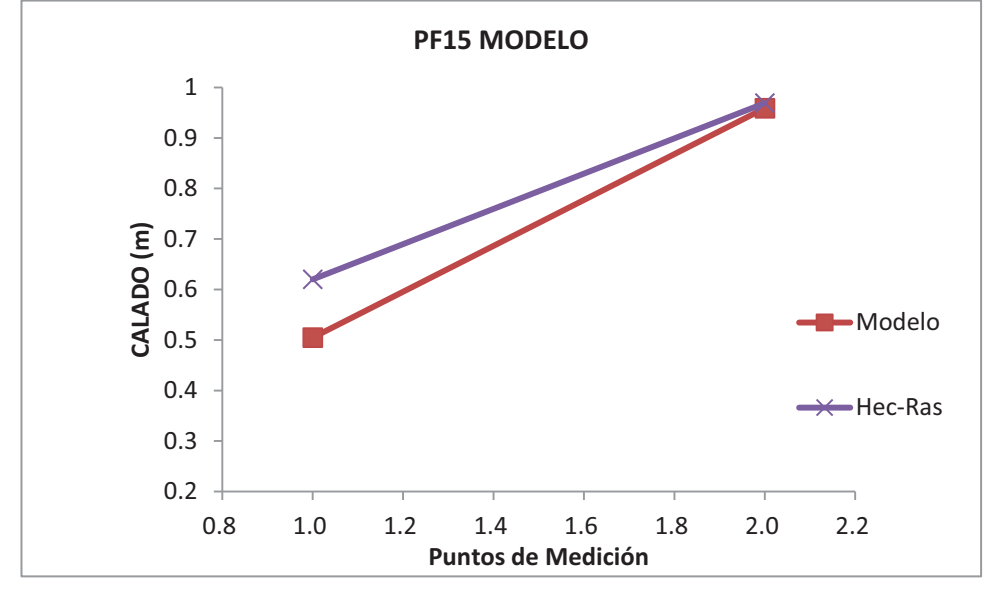

ELABORADO POR: SILVA ROBERTO-CUEVA GALO

# **PARA PROTOTIPO**

 $\cdot$  **COMPARACION DE PRUEBAS** "PF1" CON CAUDAL  $Q = 21.01 \text{ m}^3/\text{s}$ 

#### **ANEXO 2.51**

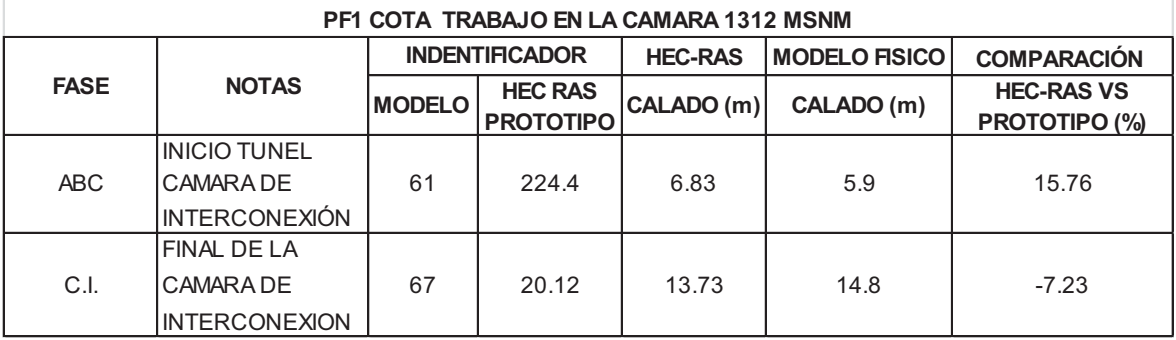

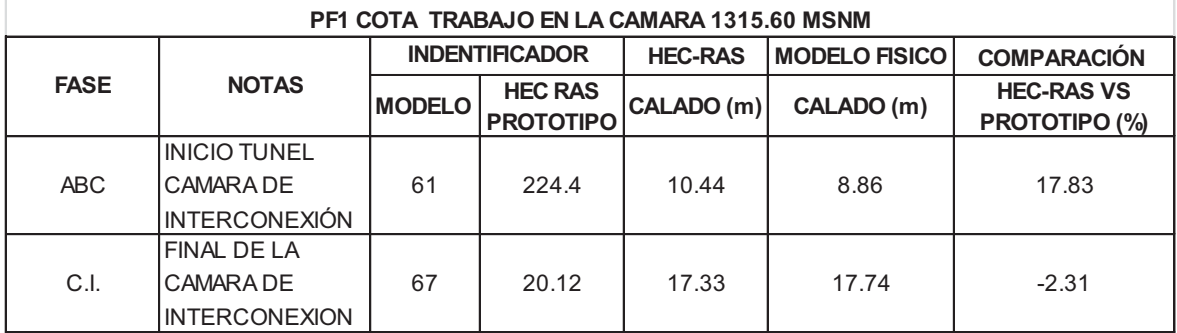

ELABORADO POR: SILVA ROBERTO-CUEVA GALO

### **ANEXO 2.53 CALADOS DE MODELACIÓN FISICA VS CALADOS DE SIMULACION NUMERICA, PARA PF1 Q=21.01 m<sup>3</sup> /s, COTA TRABAJO EN LA CAMARA 1312 MSNM Y 1315.60 MSNM**

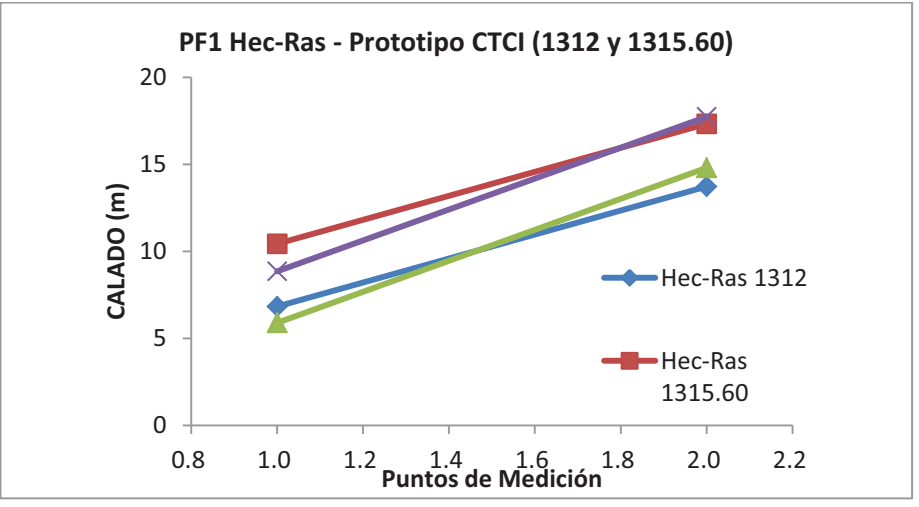

ELABORADO POR: SILVA ROBERTO-CUEVA GALO

# *•* **COMPARACION DE PRUEBAS "PF9" CON CAUDAL Q = 99.99 m<sup>3</sup> /s**

#### **ANEXO 2.54**

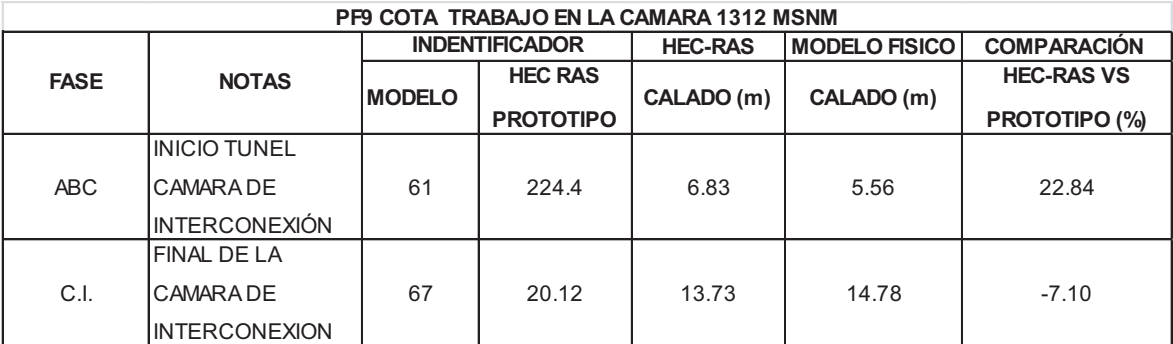

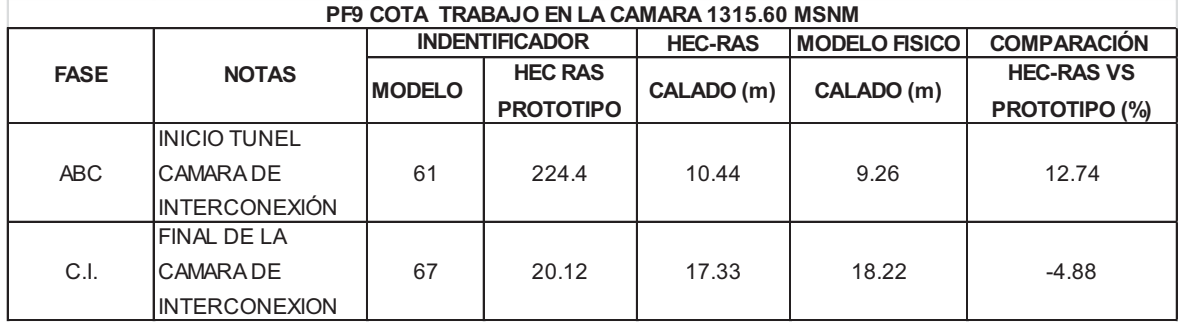

ELABORADO POR: SILVA ROBERTO-CUEVA GALO

### **ANEXO 2.56**

**CALADOS DE MODELACIÓN FISICA VS CALADOS DE SIMULACION NUMERICA, PARA PF9 Q=21.01 m<sup>3</sup> /s, COTA TRABAJO EN LA CAMARA 1312 MSNM Y 1315.60 MSNM** 

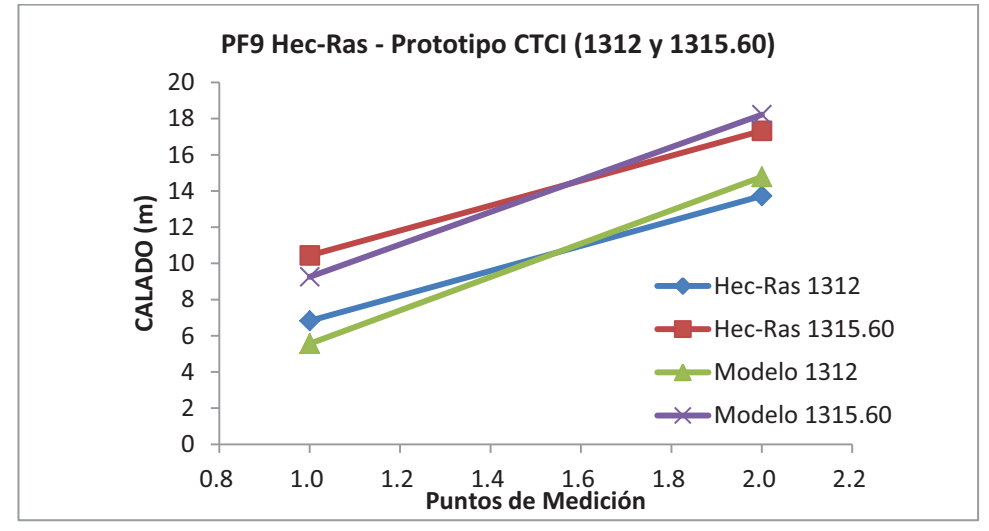

ELABORADO POR: SILVA ROBERTO-CUEVA GALO

## *•* **COMPARACION DE PRUEBAS "PF11" CON CAUDAL Q = 150.14 m<sup>3</sup> /s**

#### **ANEXO 2.57**

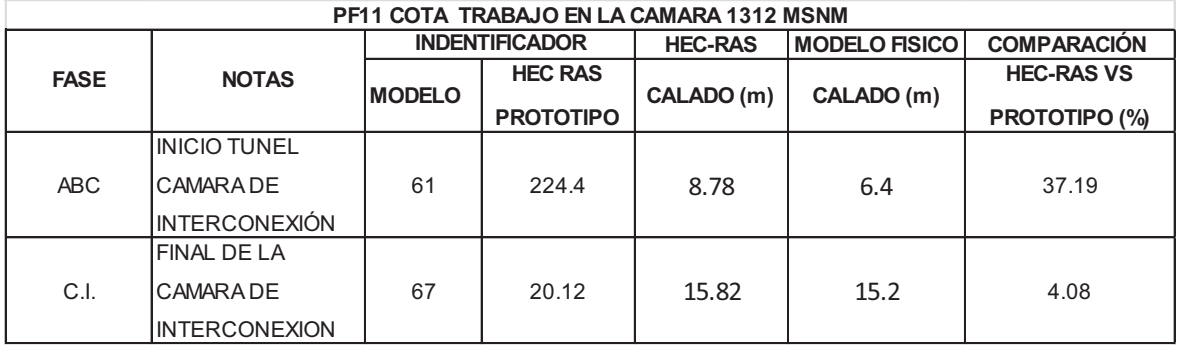

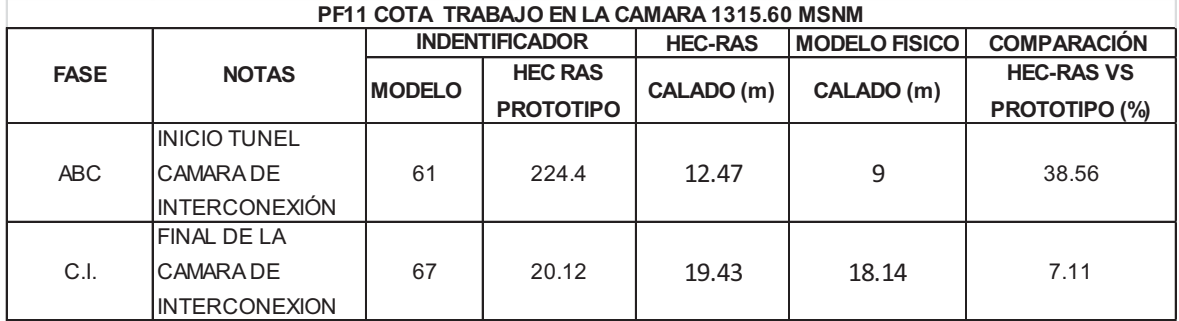

ELABORADO POR: SILVA ROBERTO-CUEVA GALO

#### **ANEXO 2.59**

**CALADOS DE MODELACIÓN FISICA VS CALADOS DE SIMULACION NUMERICA, PARA PF11 Q=150.14 m<sup>3</sup> /s, COTA TRABAJO EN LA CAMARA 1312 MSNM Y 1315.60 MSNM** 

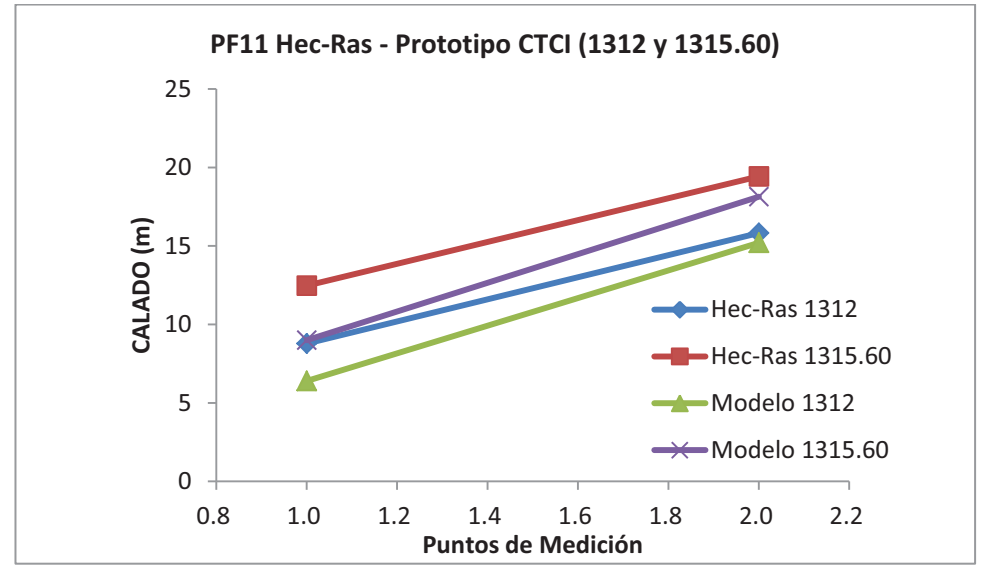

ELABORADO POR: SILVA ROBERTO-CUEVA GALO

## *•* **COMPARACION DE PRUEBAS "PF13" CON CAUDAL Q = 149.39 m<sup>3</sup> /s**

#### **ANEXO 2.60**

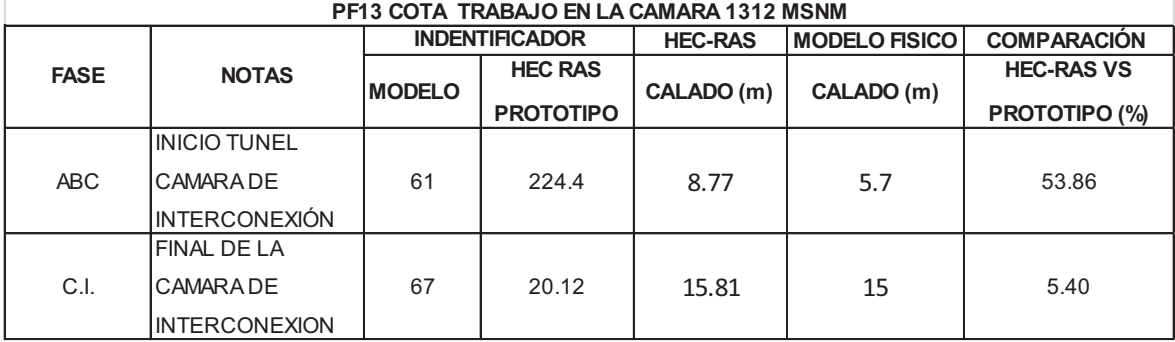

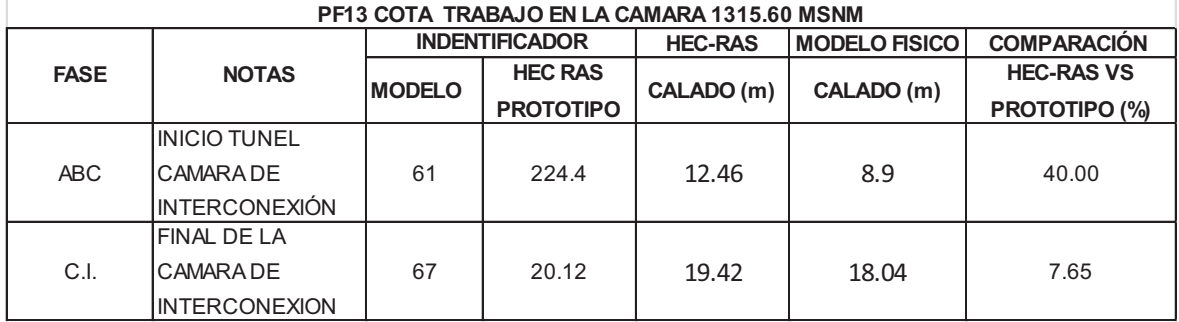

ELABORADO POR: SILVA ROBERTO-CUEVA GALO

#### **ANEXO 2.62**

**CALADOS DE MODELACIÓN FISICA VS CALADOS DE SIMULACION NUMERICA, PARA PF13 Q=149.39 m<sup>3</sup> /s, COTA TRABAJO EN LA CAMARA 1312 MSNM Y 1315.60 MSNM** 

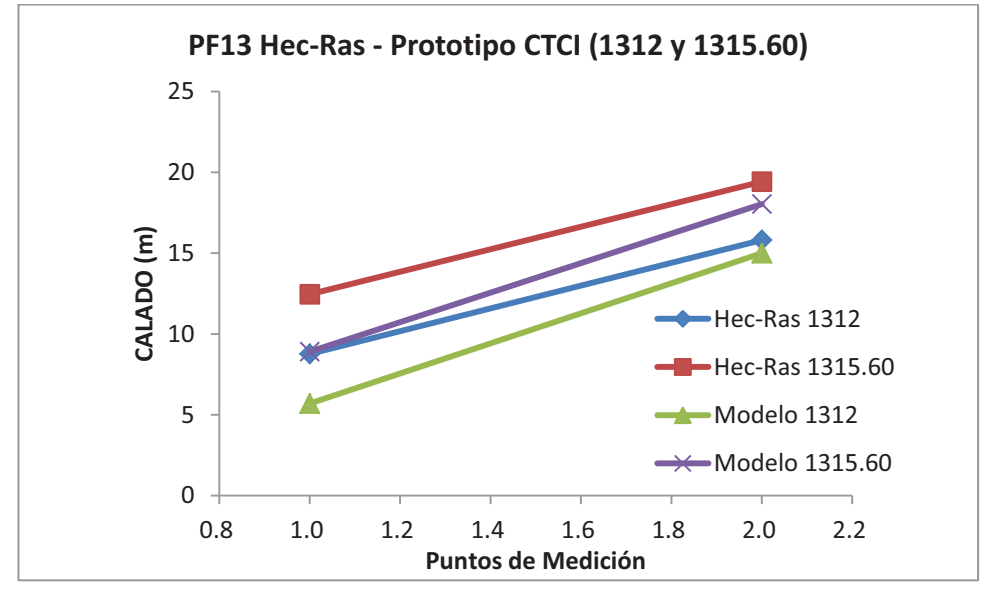

ELABORADO POR: SILVA ROBERTO-CUEVA GALO

# *•* **COMPARACION DE PRUEBAS "PF15" CON CAUDAL Q = 149.39 m<sup>3</sup> /s**

#### **ANEXO 2.63**

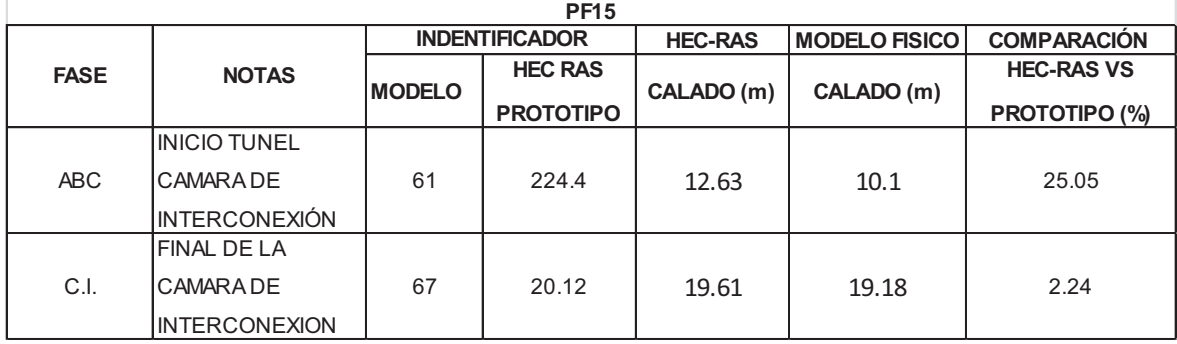

**ANEXO 2.64 CALADOS DE MODELACIÓN FISICA VS CALADOS DE SIMULACION NUMERICA, PARA PF13 Q=149.39 m<sup>3</sup> /s, COTA TRABAJO EN LA CAMARA 1312 MSNM Y 1315.60 MSNM** 

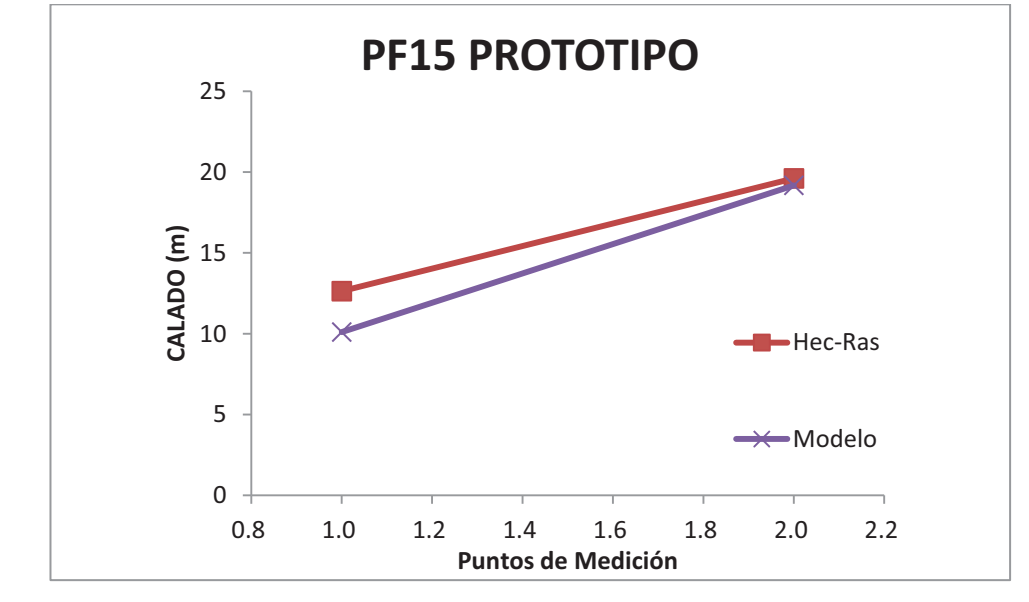

ELABORADO POR: SILVA ROBERTO-CUEVA GALO

### **SIMULACIONES PROYECTO "OBRAS DE INTERCONEXIÓN DEL PROYECTO HIDROELÉCTRICO SOPLADORA", CON EL PROGRAMA PCSWMM**

*•* **COMPARACION DE PRUEBAS "PF1" CON CAUDAL Q AB(Mod) = 11.7**   $I/s$ , Q  $_{AB(Prot)} = 21.01 \text{ m}^3/\text{s}$ 

### **ANEXO 2.65**

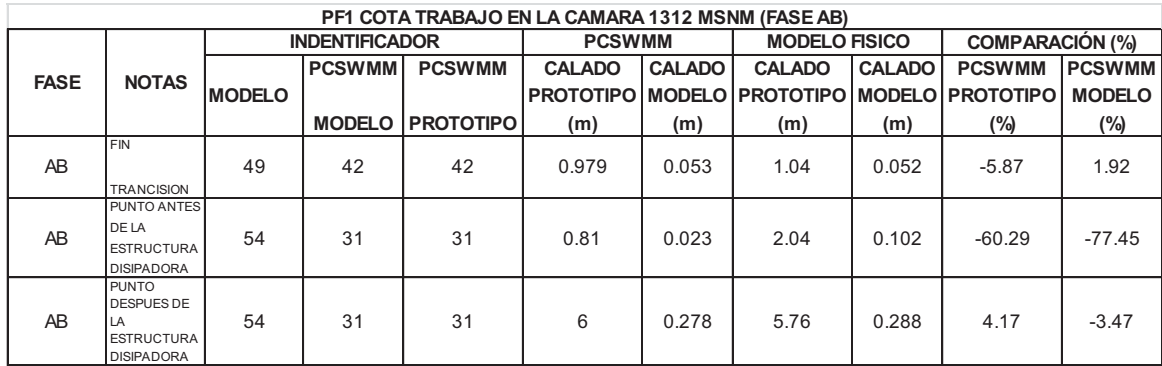

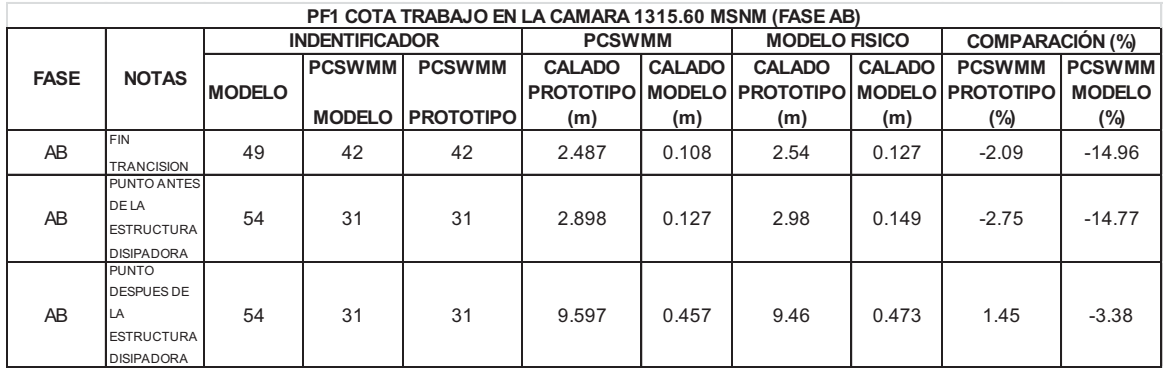

ELABORADO POR: SILVA ROBERTO-CUEVA GALO

### **ANEXO 2.67 CALADOS DE MODELACIÓN FISICA VS CALADOS DE SIMULACION NUMERICA, PARA PF1 Q= 11.7 l/s, COTA TRABAJO EN LA CAMARA 1312 MSNM Y 1315.60 MSNM – FASE AB MODELO**

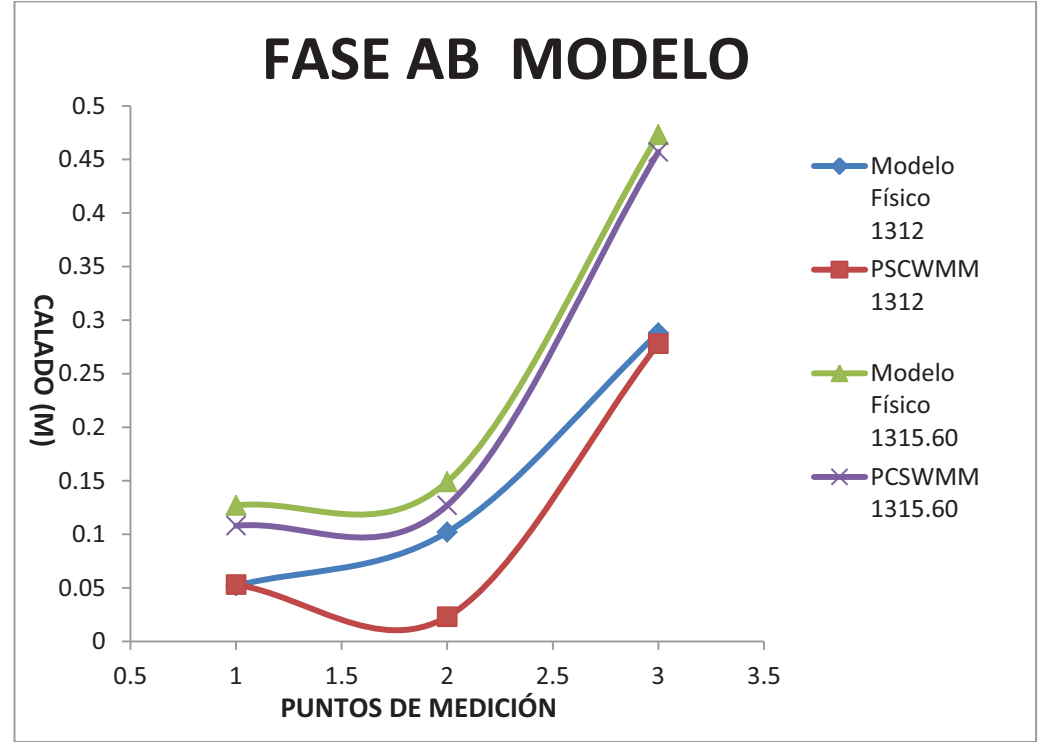

# **ANEXO 2.68 PERFIL DE FLUJO MOSTRADO POR EL PROGRAMA PCSWMM 2010 DE LA FASE AB MODELO CUANDO LA CAMARA DE INTERCONEXIÓN TRABAJA**

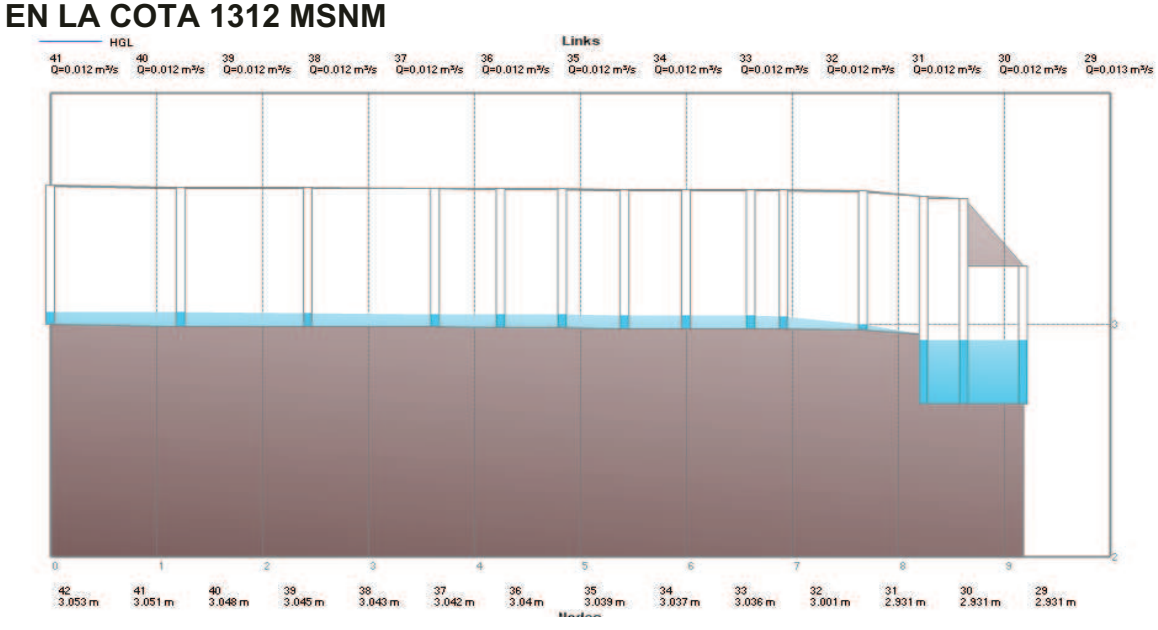

FUENTE: PCSWMM 2010

# **ANEXO 2.69 PERFIL DE FLUJO MOSTRADO POR EL PROGRAMA PCSWMM 2010 DE LA FASE AB MODELO CUANDO LA CAMARA DE INTERCONEXIÓN TRABAJA EN LA COTA 1315.6 MSNM**

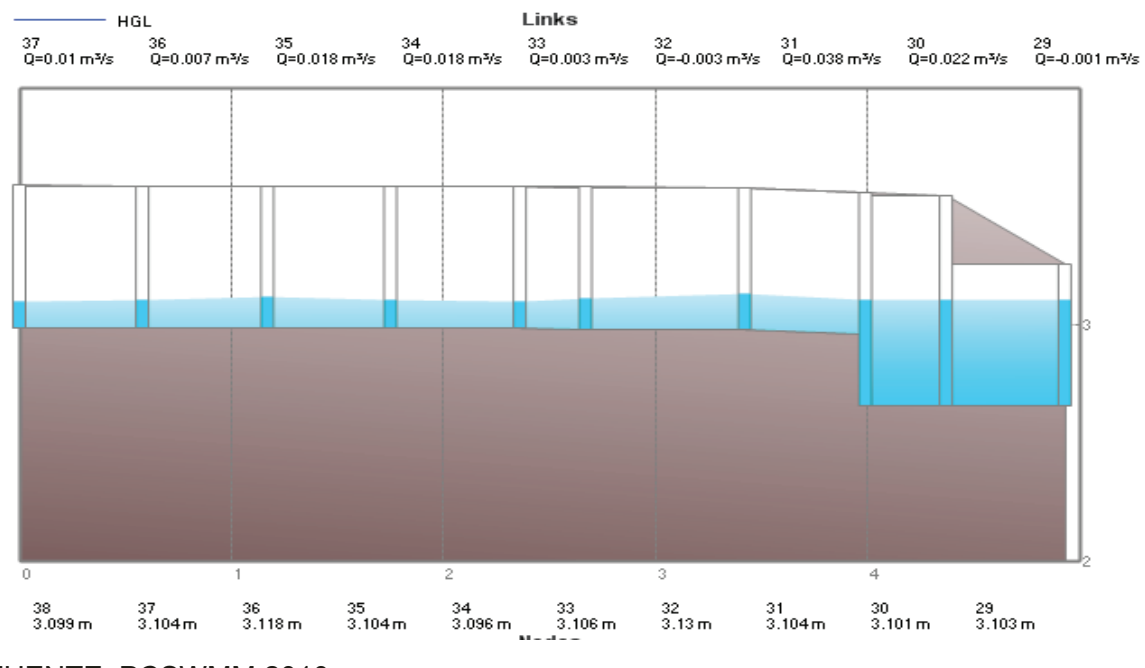

FUENTE: PCSWMM 2010

#### **ANEXO 2.70 CALADOS DE MODELACIÓN FISICA VS CALADOS DE SIMULACION NUMERICA, PARA PF1 Q= 21.01 m<sup>3</sup> /s, COTA TRABAJO EN LA CAMARA 1312 MSNM Y 1315.60 MSNM – FASE AB PROTOTIPO**

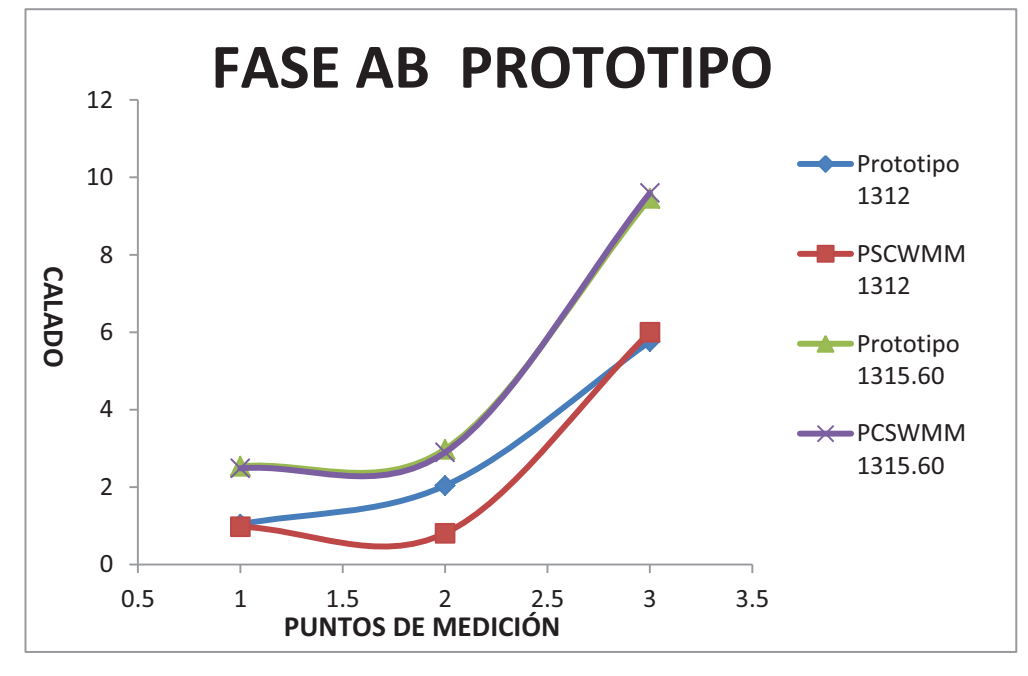

ELABORADO POR: SILVA ROBERTO-CUEVA GALO

#### **ANEXO 2.71 PERFIL DE FLUJO MOSTRADO POR EL PROGRAMA PCSWMM 2010 DE LA FASE AB PROTOTIPO CUANDO LA CAMARA DE INTERCONEXIÓN TRABAJA EN LA COTA 1315.6 MSNM**

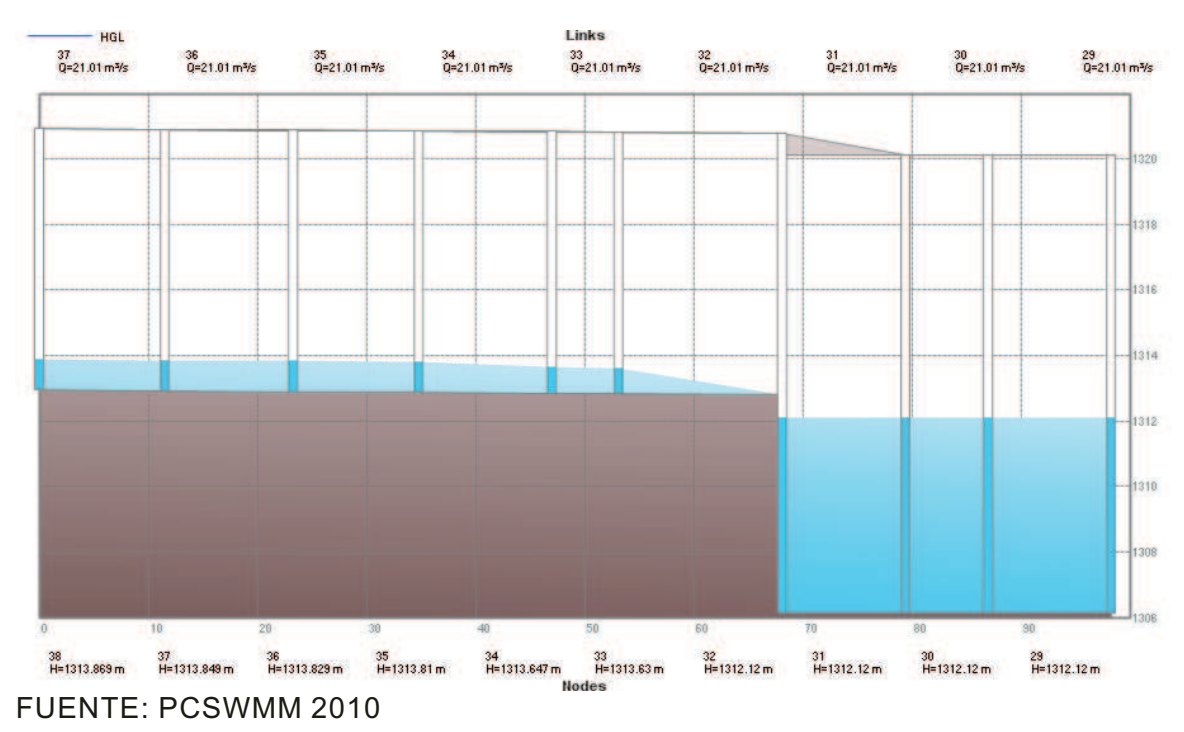

# **ANEXO 2.72 PERFIL DE FLUJO MOSTRADO POR EL PROGRAMA PCSWMM 2010 DE LA FASE AB PROTOTIPO CUANDO LA CAMARA DE INTERCONEXIÓN TRABAJA EN LA COTA 1315.6 MSNM**

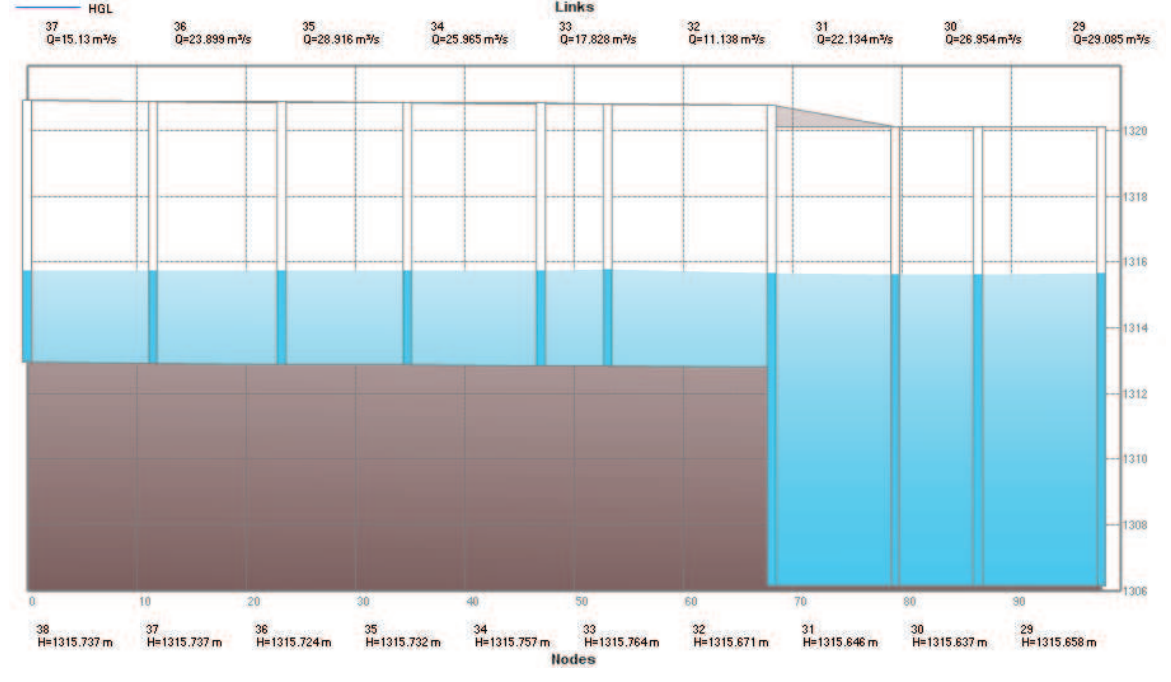

FUENTE: PCSWMM 2010

### **ANEXO 2.73**

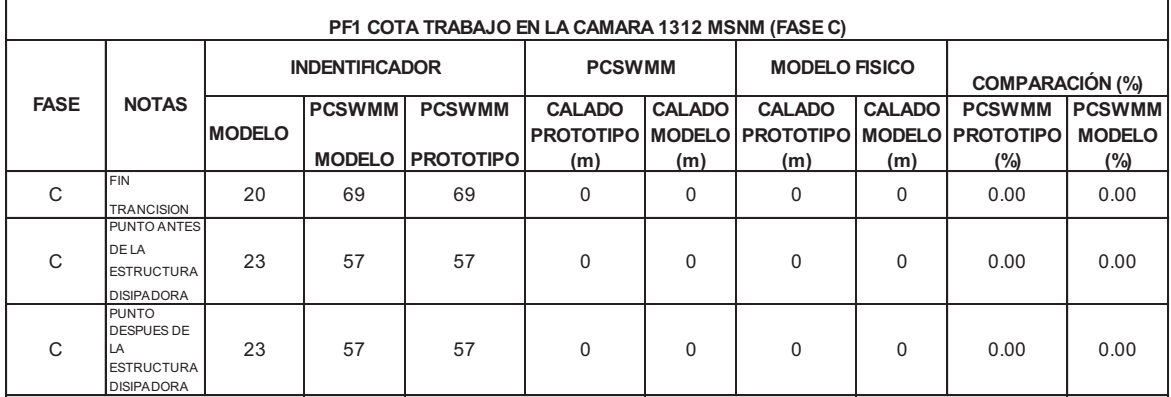

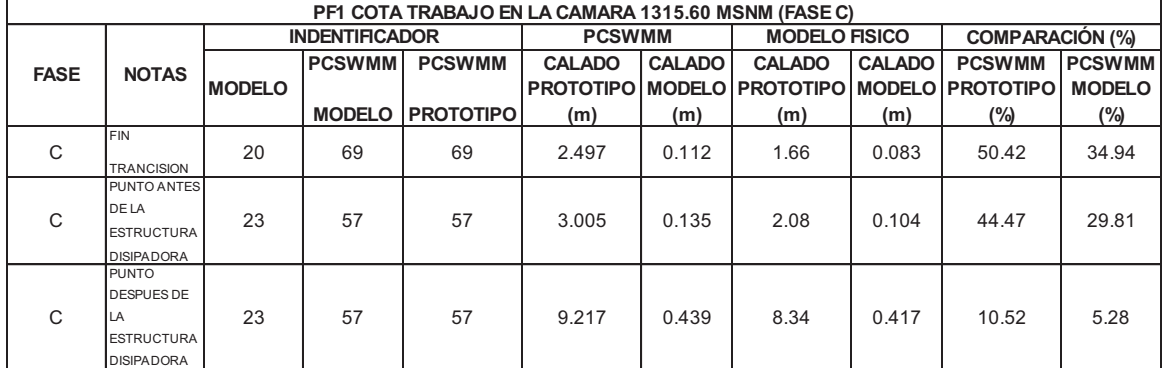

ELABORADO POR: SILVA ROBERTO-CUEVA GALO

### **ANEXO 2.75 CALADOS DE MODELACIÓN FISICA VS CALADOS DE SIMULACION NUMERICA, PARA PF1 Q= 0.0117 m<sup>3</sup> /s, COTA TRABAJO EN LA CAMARA 1312 MSNM Y 1315.60 MSNM – FASE C MODELO**

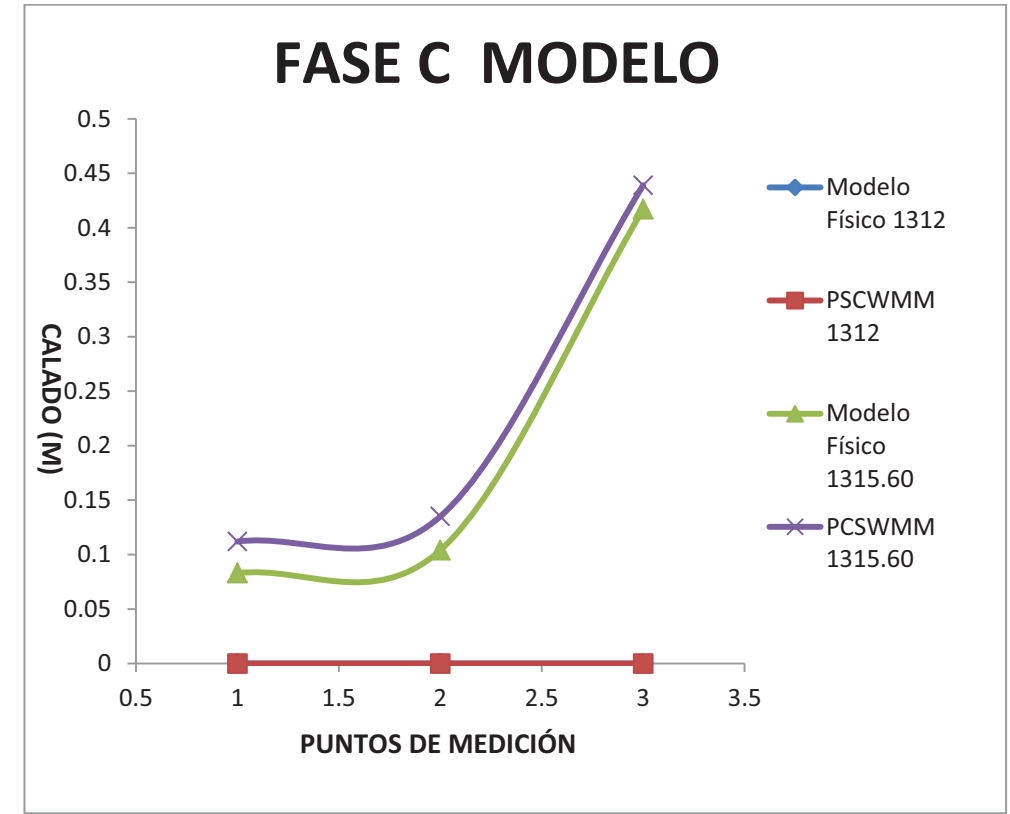

# **ANEXO 2.76 PERFIL DE FLUJO MOSTRADO POR EL PROGRAMA PCSWMM 2010 DE LA FASE C MODELO CUANDO LA CAMARA DE INTERCONEXIÓN TRABAJA EN LA COTA 1312 MSNM**

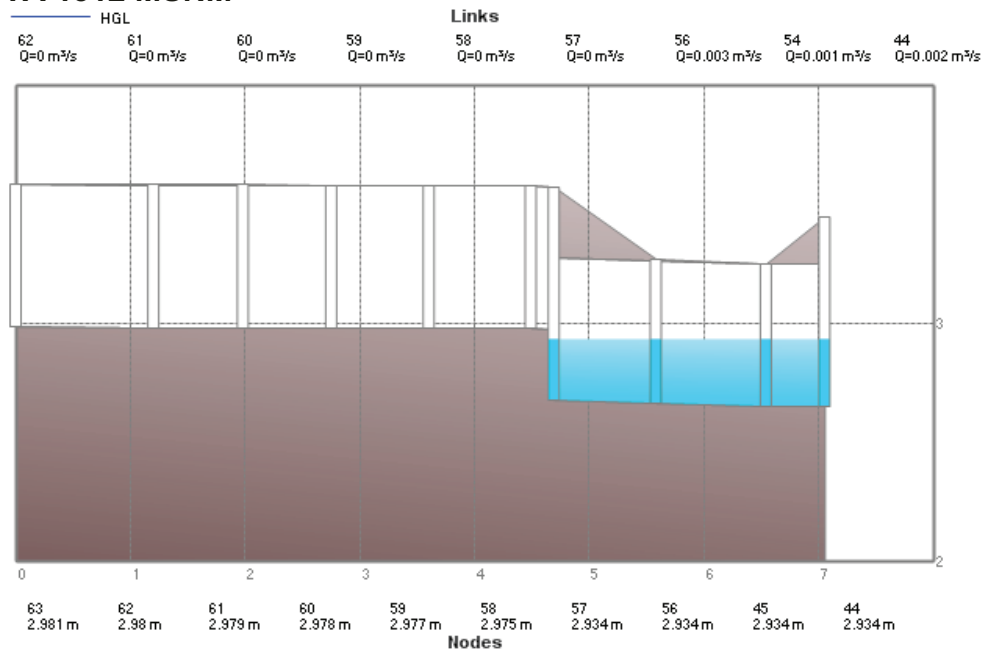

### FUENTE: PCSWMM 2010

# **ANEXO 2.77 PERFIL DE FLUJO MOSTRADO POR EL PROGRAMA PCSWMM 2010 DE LA FASE C MODELO CUANDO LA CAMARA DE INTERCONEXIÓN TRABAJA EN LA COTA 1312 MSNM**

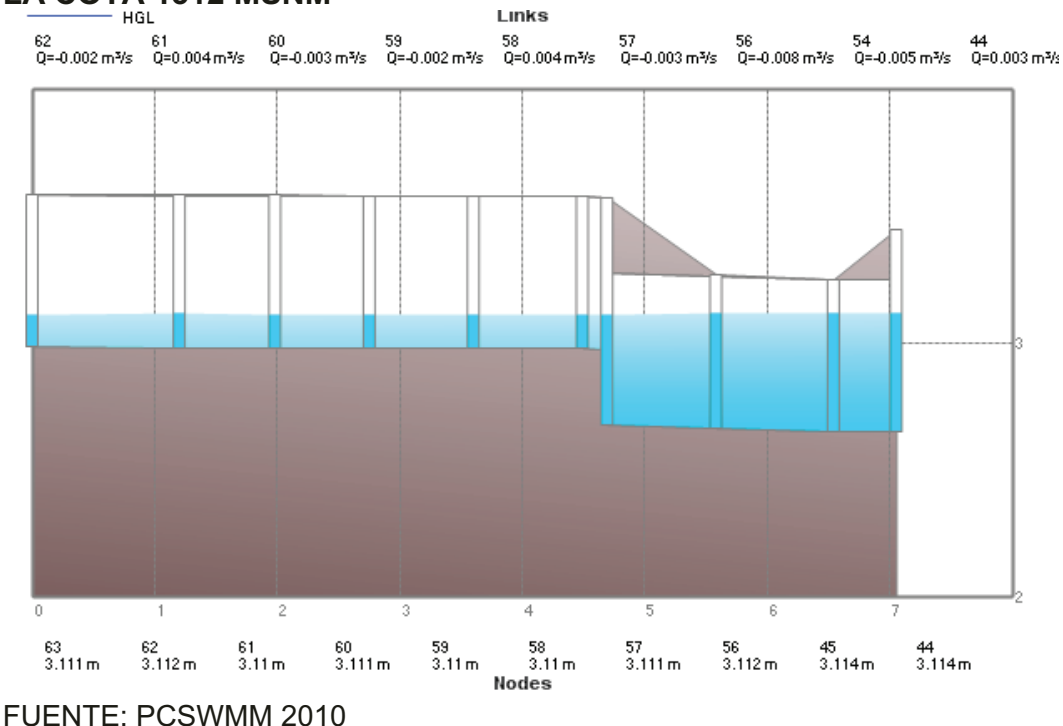

**CALADOS DE MODELACIÓN FISICA VS CALADOS DE SIMULACION NUMERICA, PARA PF1 Q= 21.01 m<sup>3</sup> /s, COTA TRABAJO EN LA CAMARA 1312 MSNM Y 1315.60 MSNM – FASE C PROTOTIPO** 

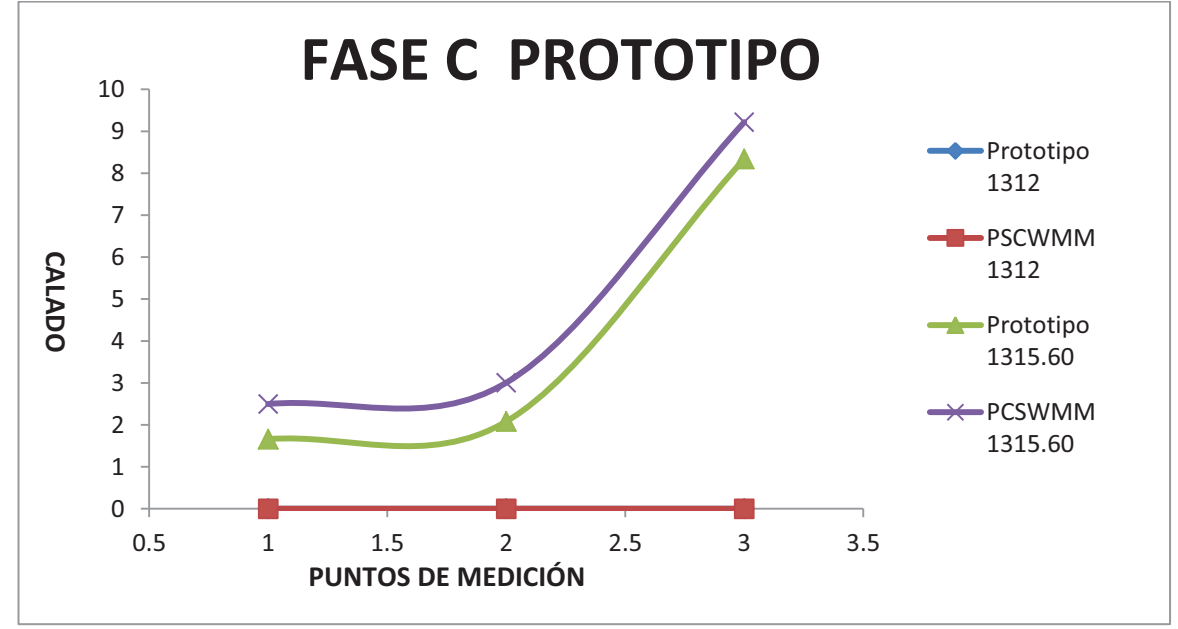

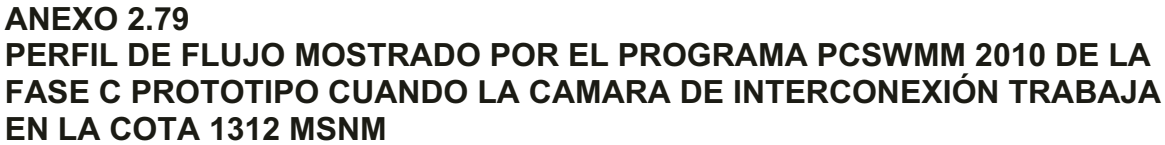

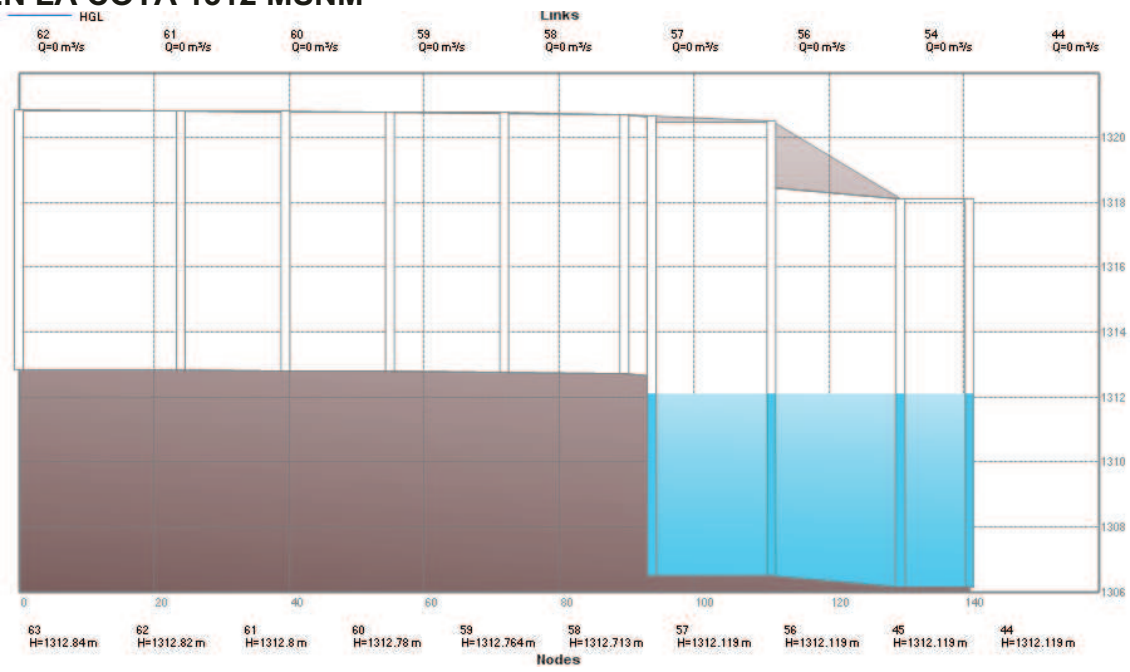

FUENTE: PCSWMM 2010

# **ANEXO 2.80 PERFIL DE FLUJO MOSTRADO POR EL PROGRAMA PCSWMM 2010 DE LA FASE C PROTOTIPO CUANDO LA CAMARA DE INTERCONEXIÓN TRABAJA EN LA COTA 1315.6 MSNM**

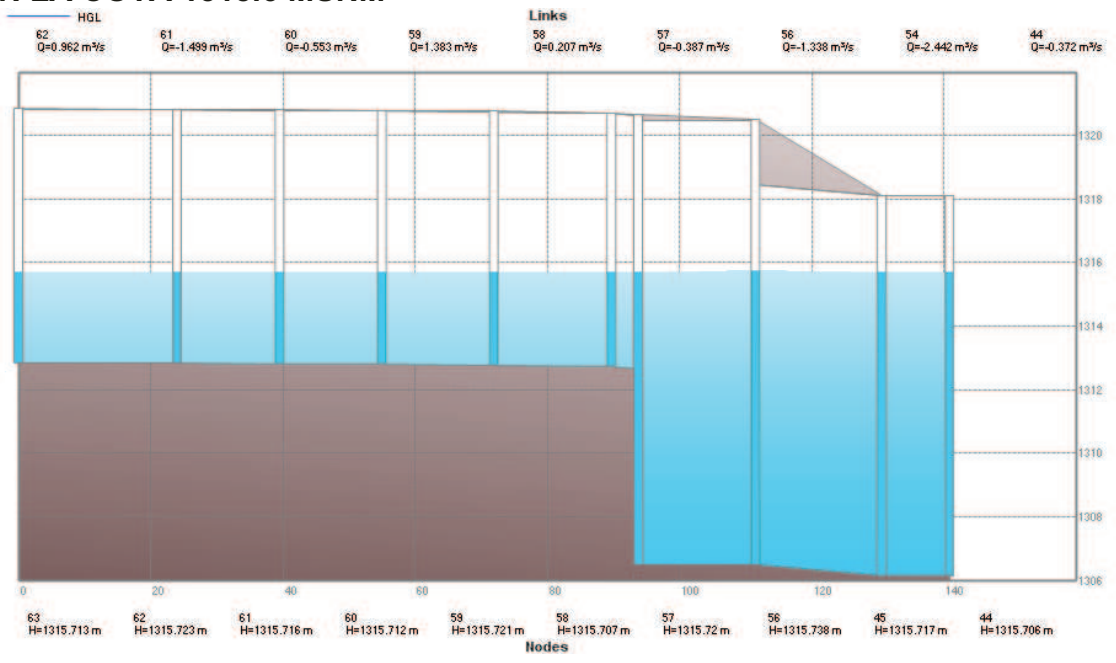

FUENTE: PCSWMM 2010

### **ANEXO 2.81**

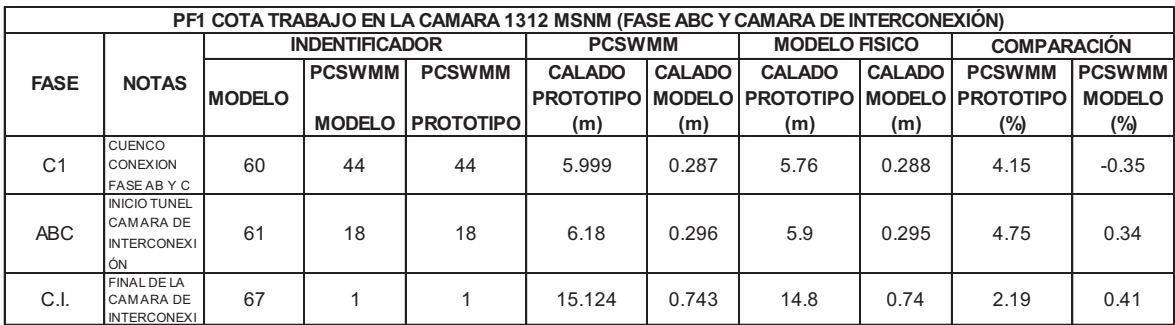

ELABORADO POR: SILVA ROBERTO-CUEVA GALO

#### **ANEXO 2.82**

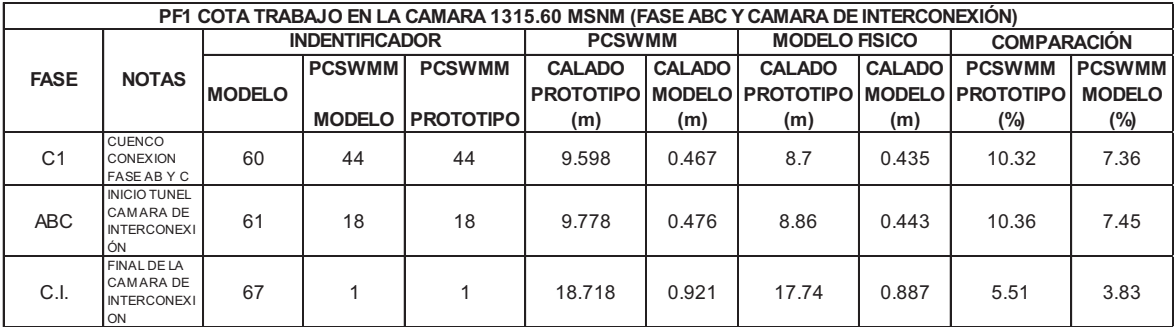

**CALADOS DE MODELACIÓN FISICA VS CALADOS DE SIMULACION NUMERICA, PARA PF1 Q= 0.0117 m<sup>3</sup> /s, COTA TRABAJO EN LA CAMARA 1312 MSNM Y 1315.60 MSNM – CAMARA DE INTERCONEXIÓN MODELO** 

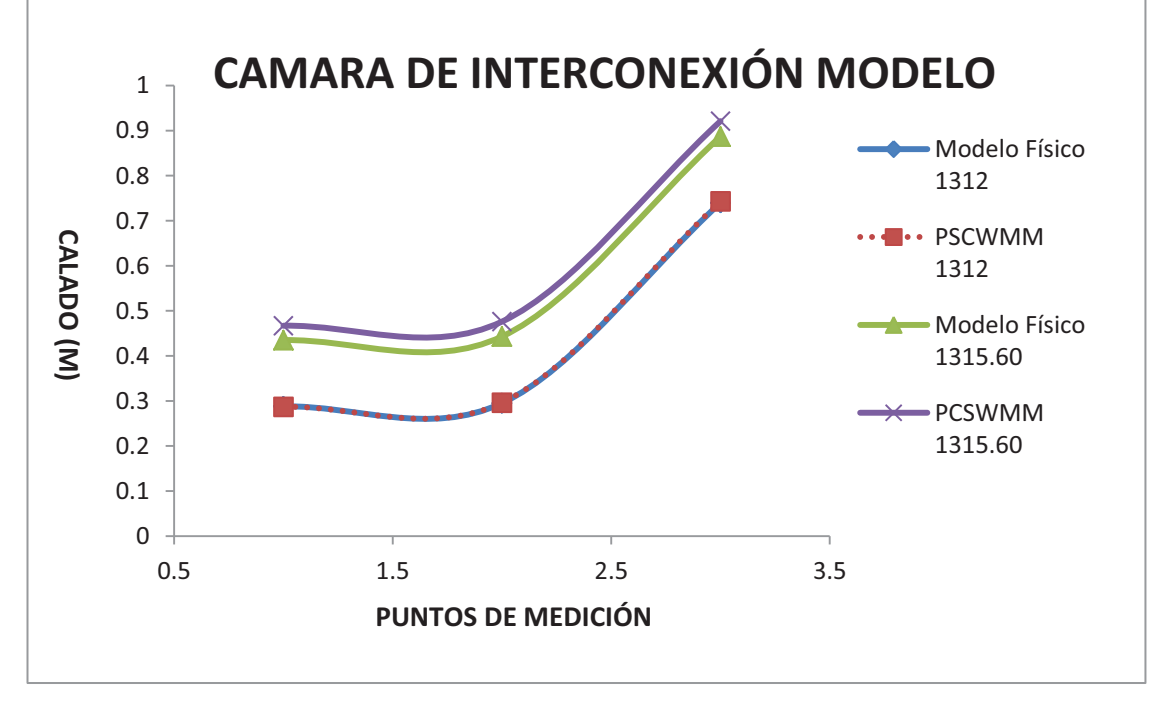

ELABORADO POR: SILVA ROBERTO-CUEVA GALO

# **ANEXO 2.84**

**PERFIL DE FLUJO MOSTRADO POR EL PROGRAMA PCSWMM 2010 DE LA CAMARA DE INTERCONEXIÓN - MODELO CUANDO TRABAJA EN LA COTA 1312 MSNM** 

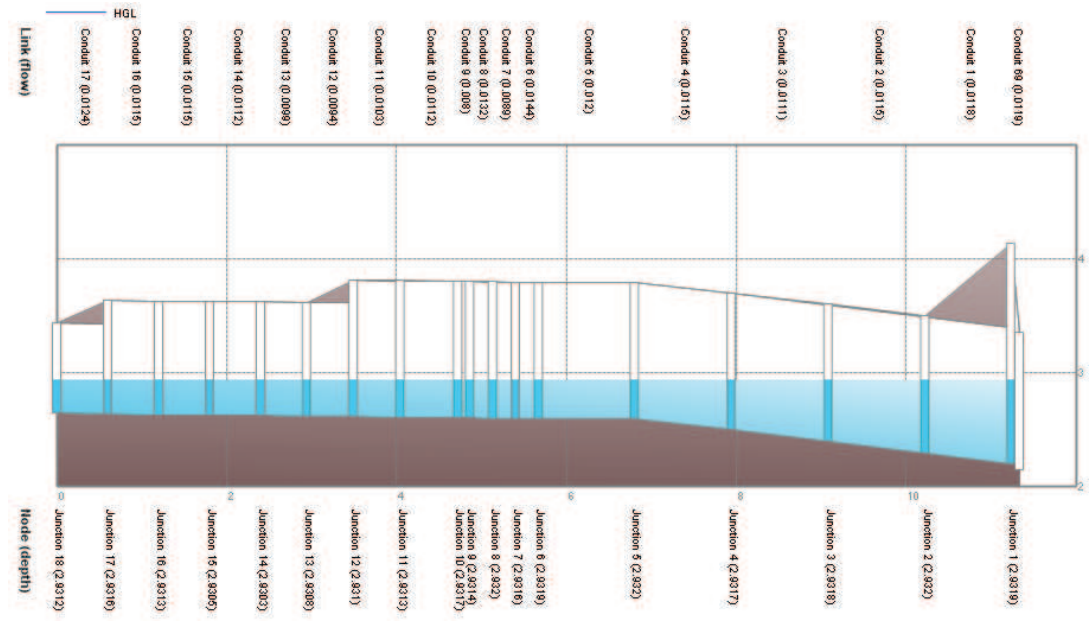

FUENTE: PCSWMM 2010

**ANEXO 2.85** 

# **PERFIL DE FLUJO MOSTRADO POR EL PROGRAMA PCSWMM 2010 DE LA CAMARA DE INTERCONEXIÓN - MODELO CUANDO TRABAJA EN LA COTA 1315.60 MSNM**

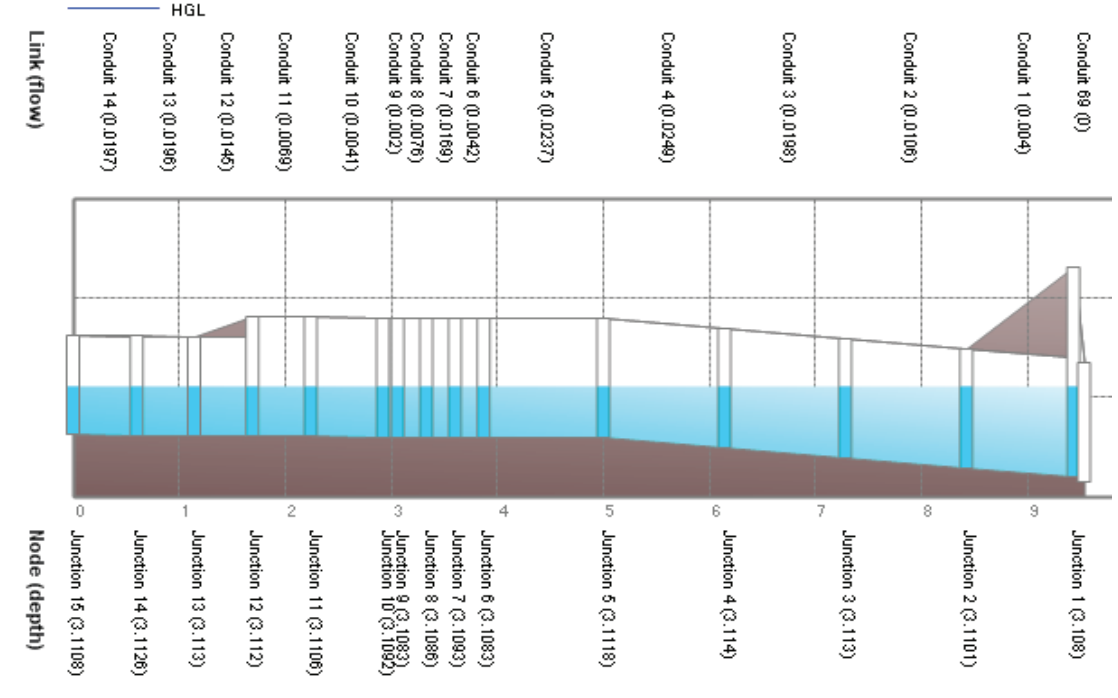

FUENTE: PCSWMM 2010

**ANEXO 2.86** 

**CALADOS DE MODELACIÓN FISICA VS CALADOS DE SIMULACION NUMERICA, PARA PF1 Q= 21.01 m<sup>3</sup> /s, COTA TRABAJO EN LA CAMARA 1312 MSNM Y 1315.60 MSNM – CAMARA DE INTERCONEXIÓN PROTOTIPO** 

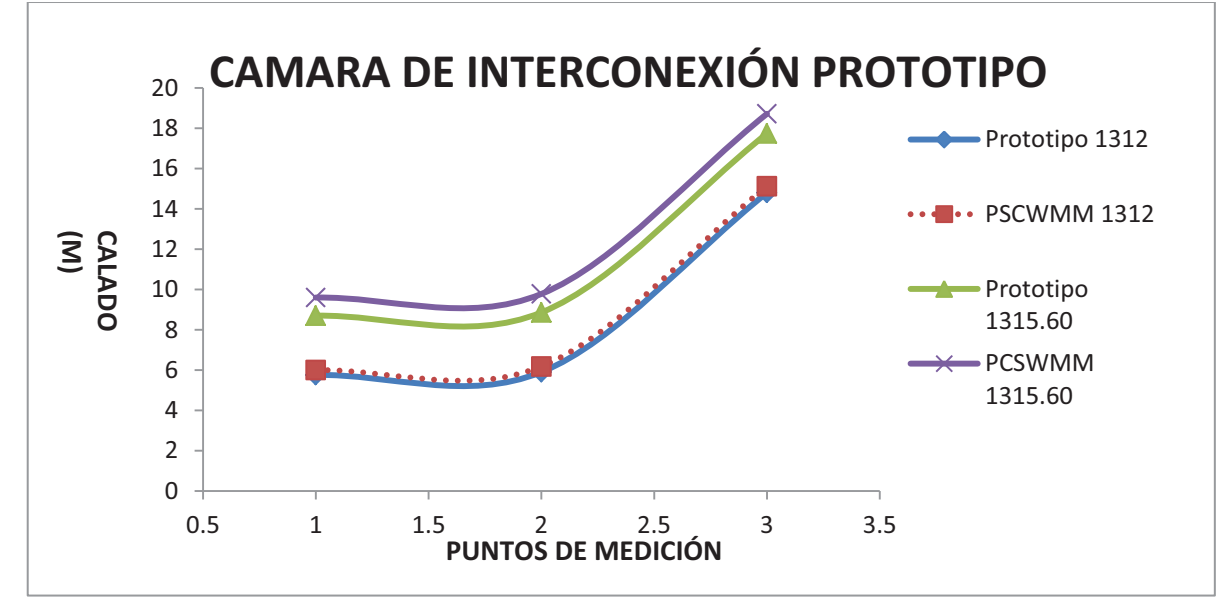

# **ANEXO 2.87 PERFIL DE FLUJO MOSTRADO POR EL PROGRAMA PCSWMM 2010 DE LA CAMARA DE INTERCONEXIÓN - PROTOTIPO CUANDO TRABAJA EN LA COTA 1312 MSNM**

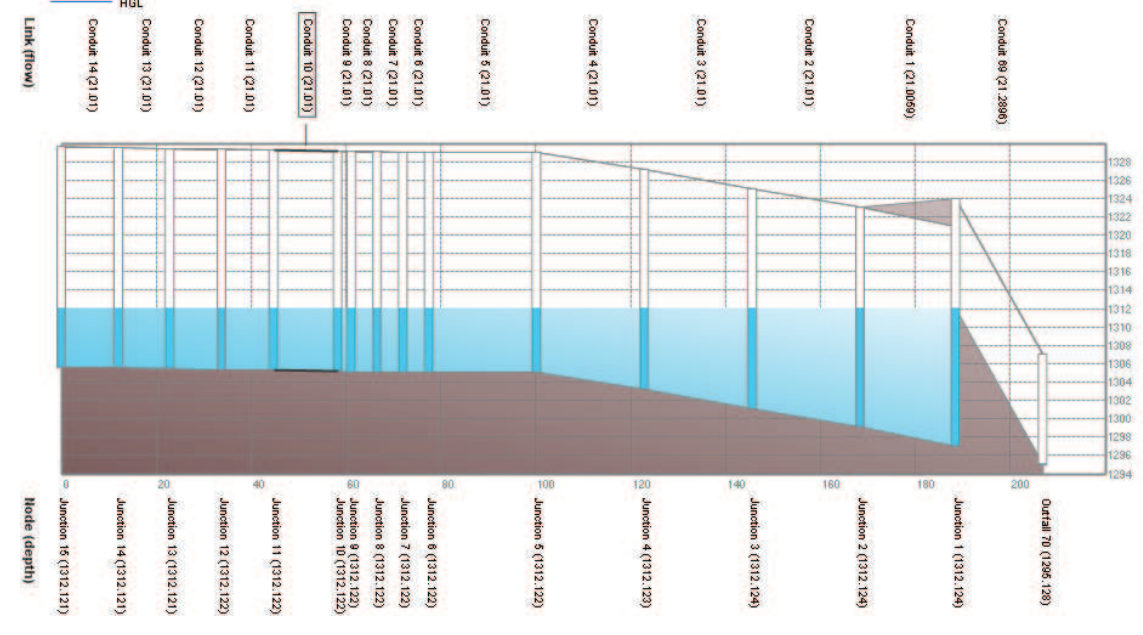

FUENTE: PCSWMM 2010

# **ANEXO 2.88 PERFIL DE FLUJO MOSTRADO POR EL PROGRAMA PCSWMM 2010 DE LA CAMARA DE INTERCONEXIÓN - PROTOTIPO CUANDO TRABAJA EN LA COTA 1315.6 MSNM**

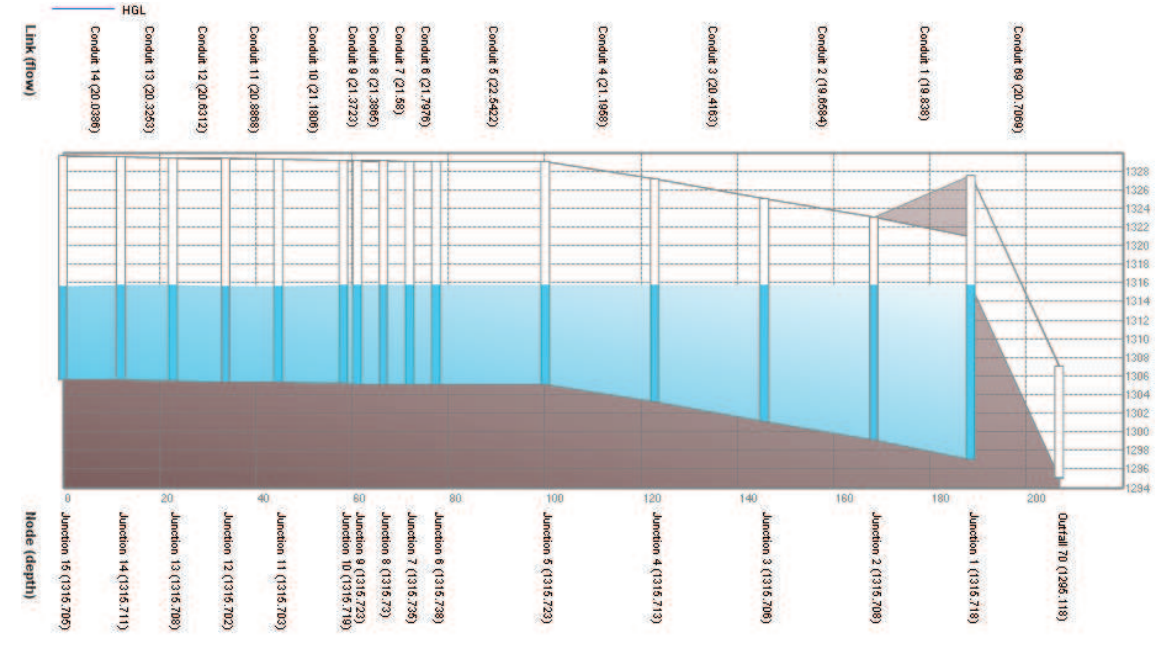

FUENTE: PCSWMM 2010

# *•* **COMPARACION DE PRUEBAS "PF9" CON CAUDAL QC (Mod) = 55.9 l/s,**   $Q_{C (Prot)} = 99.99 \text{ m}^3/\text{s}$

### **ANEXO 2.89**

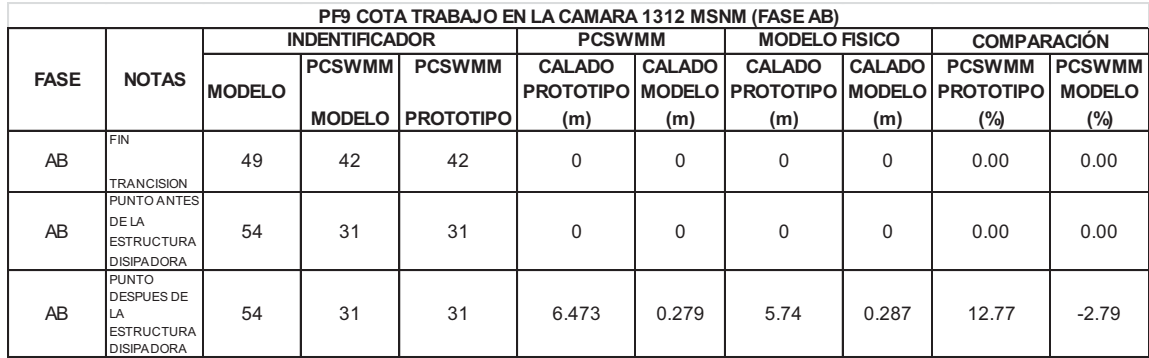

ELABORADO POR: SILVA ROBERTO-CUEVA GALO

### **ANEXO 2.90**

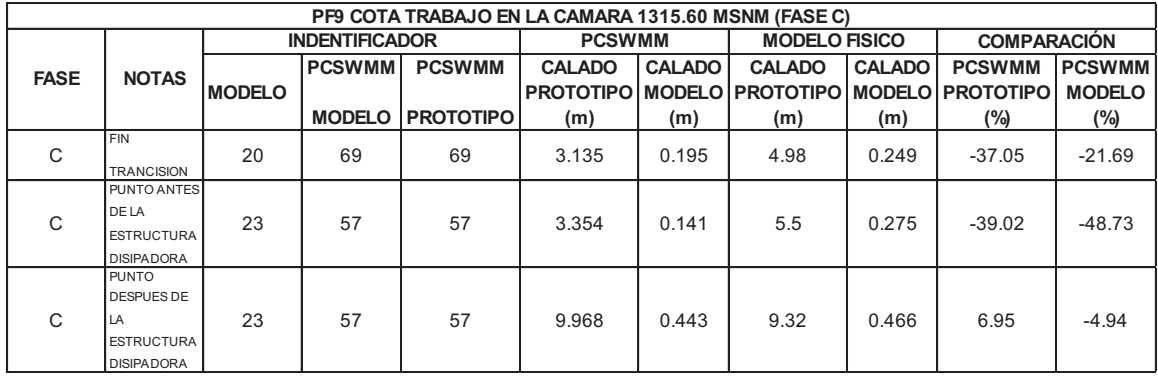

ELABORADO POR: SILVA ROBERTO-CUEVA GALO

# **ANEXO 2.91**

**CALADOS DE MODELACIÓN FISICA VS CALADOS DE SIMULACION NUMERICA, PARA PF9 Q= 55.9 l/s, COTA TRABAJO EN LA CAMARA 1312 MSNM Y 1315.60 MSNM – FASE AB MODELO** 

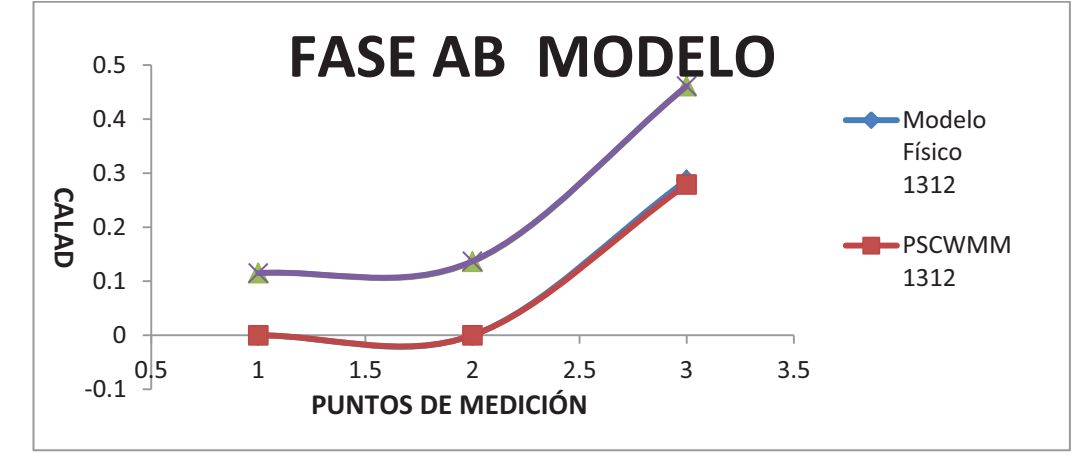

#### **ANEXO 2.92 PERFIL DE FLUJO MOSTRADO POR EL PROGRAMA PCSWMM 2010 DE LA FASE AB MODELO CUANDO LA CAMARA DE INTERCONEXIÓN TRABAJA EN LA COTA 1312 MSNM**

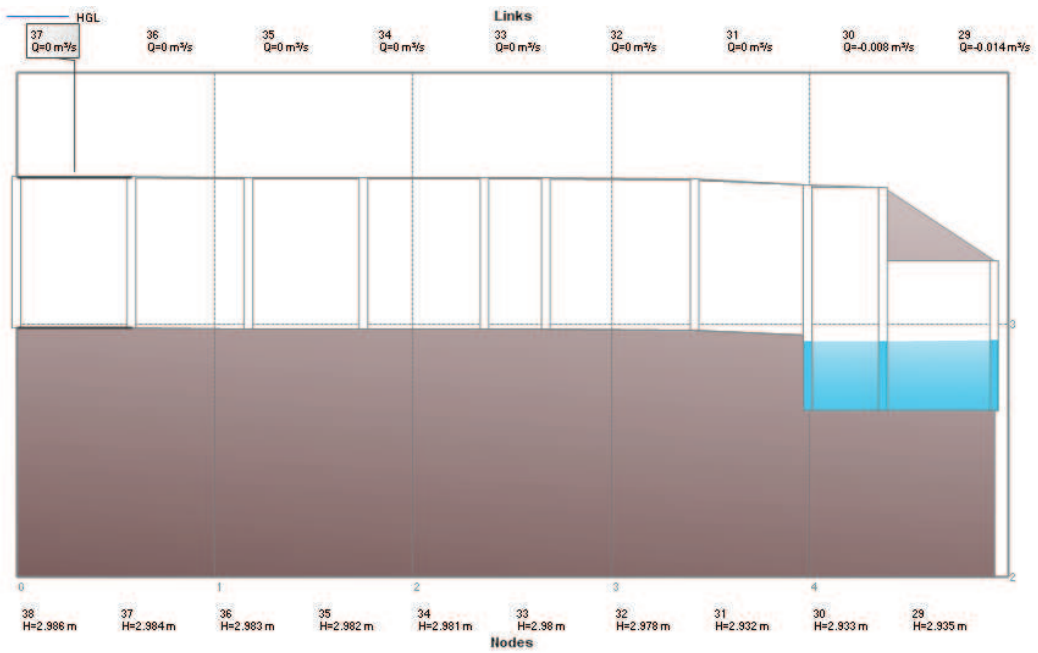

FUENTE: PCSWMM 2010

# **ANEXO 2.93 PERFIL DE FLUJO MOSTRADO POR EL PROGRAMA PCSWMM 2010 DE LA FASE AB MODELO CUANDO LA CAMARA DE INTERCONEXIÓN TRABAJA EN LA COTA 1315.6 MSNM**

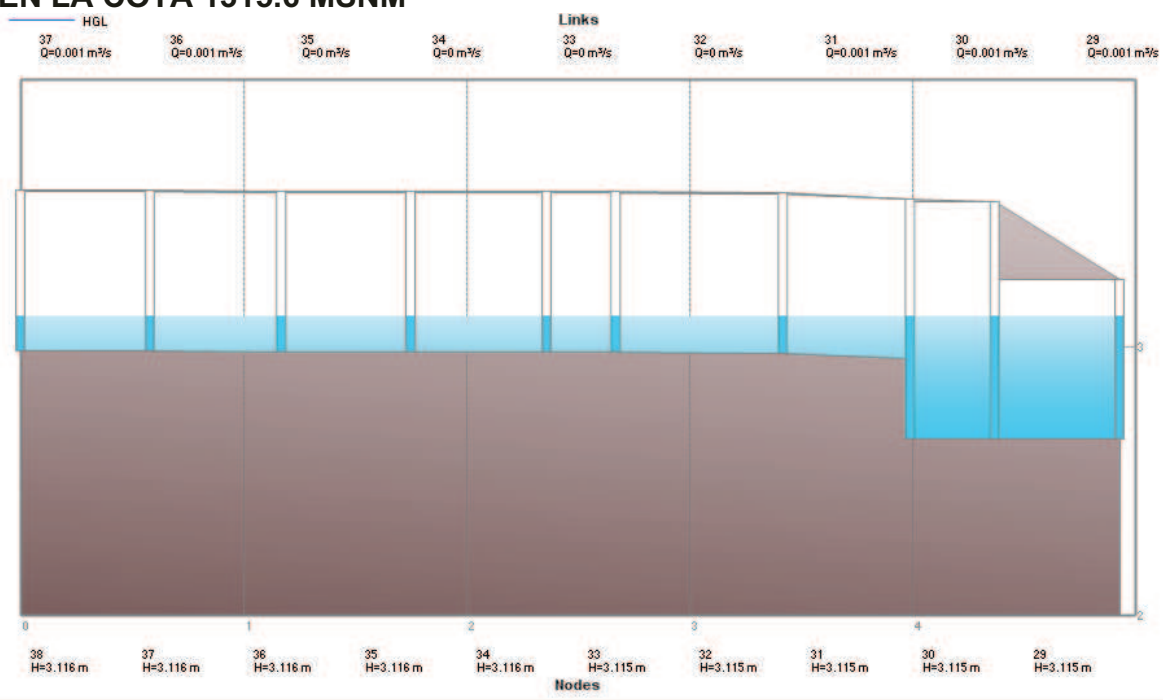

FUENTE: PCSWMM 2010

**CALADOS DE MODELACIÓN FISICA VS CALADOS DE SIMULACION NUMERICA, PARA PF9 Q= 99.99 m<sup>3</sup> /s, COTA TRABAJO EN LA CAMARA 1312 MSNM Y 1315.60 MSNM – FASE AB PROTOTIPO** 

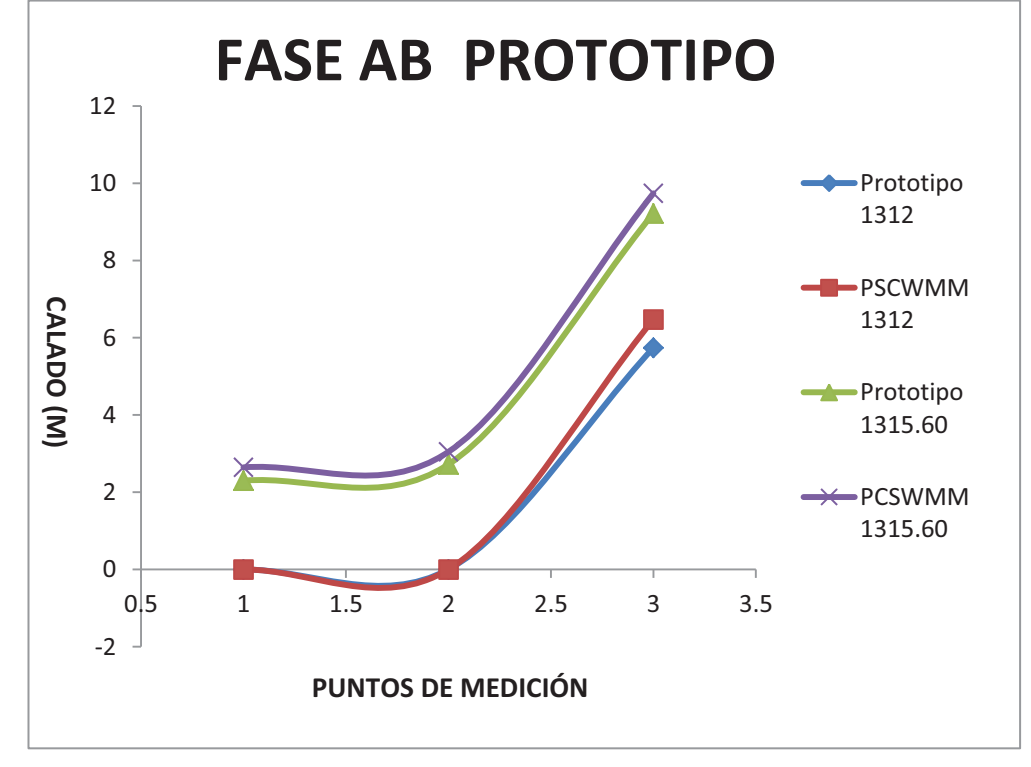

ELABORADO POR: SILVA ROBERTO-CUEVA GALO

#### **ANEXO 2.95 PERFIL DE FLUJO MOSTRADO POR EL PROGRAMA PCSWMM 2010 DE LA FASE AB PROTOTIPO CUANDO LA CAMARA DE INTERCONEXIÓN TRABAJA EN LA COTA 1315.6 MSNM**

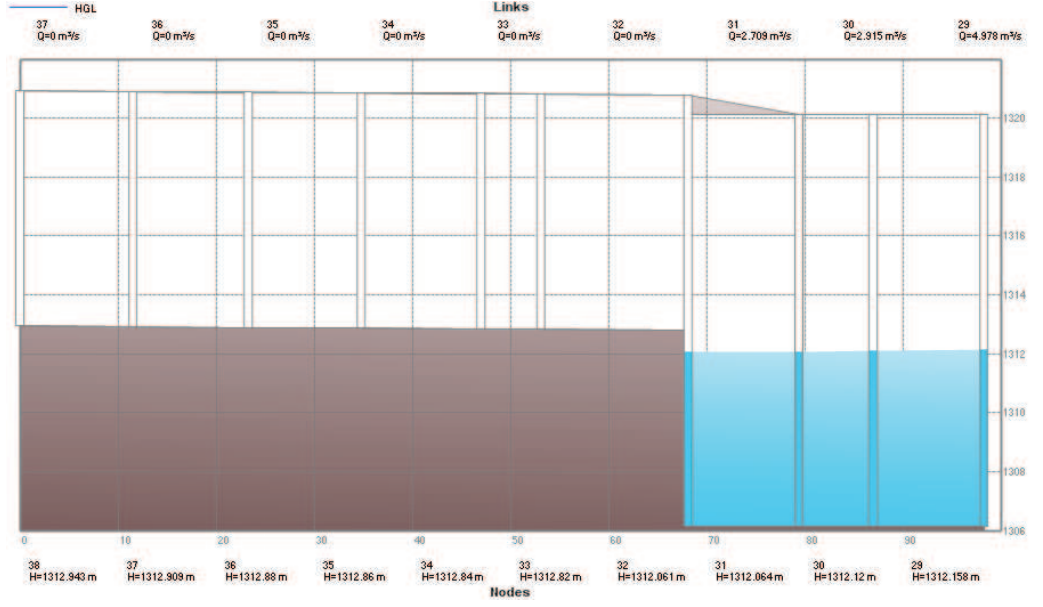

FUENTE: PCSWMM 2010

# **ANEXO 2.96 PERFIL DE FLUJO MOSTRADO POR EL PROGRAMA PCSWMM 2010 DE LA FASE AB PROTOTIPO CUANDO LA CAMARA DE INTERCONEXIÓN TRABAJA EN LA COTA 1315.6 MSNM**

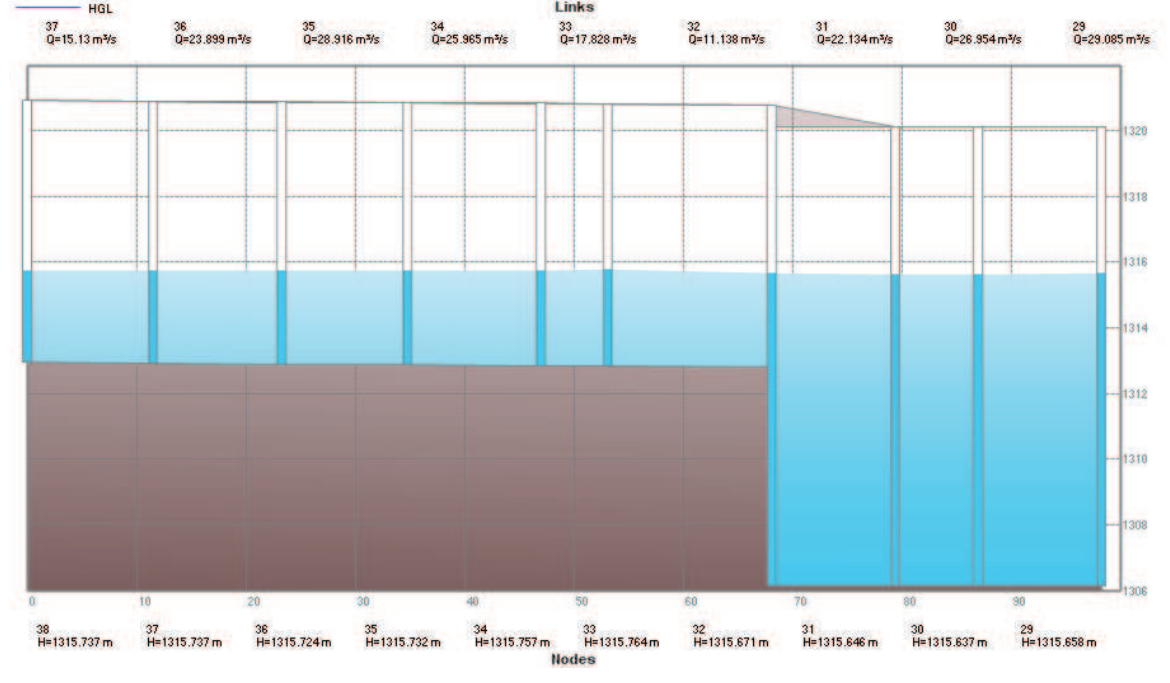

FUENTE: PCSWMM 2010

#### **ANEXO 2.97**

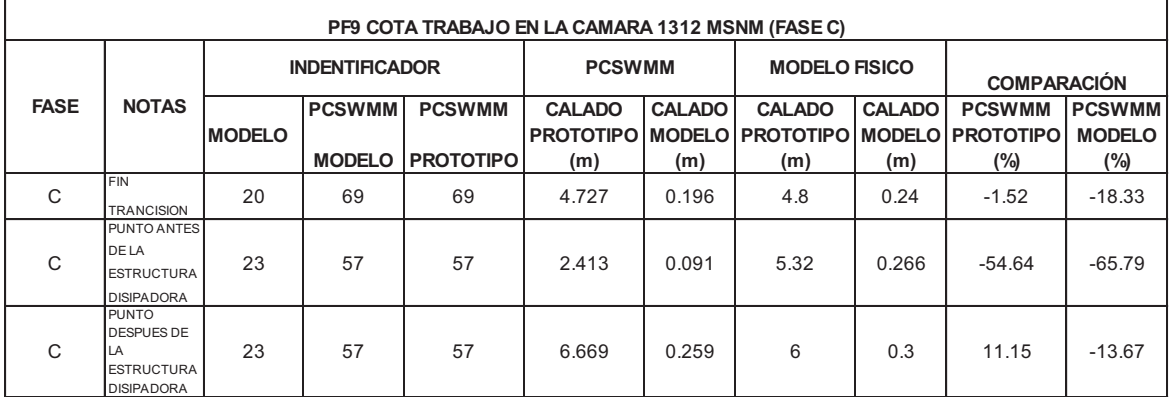

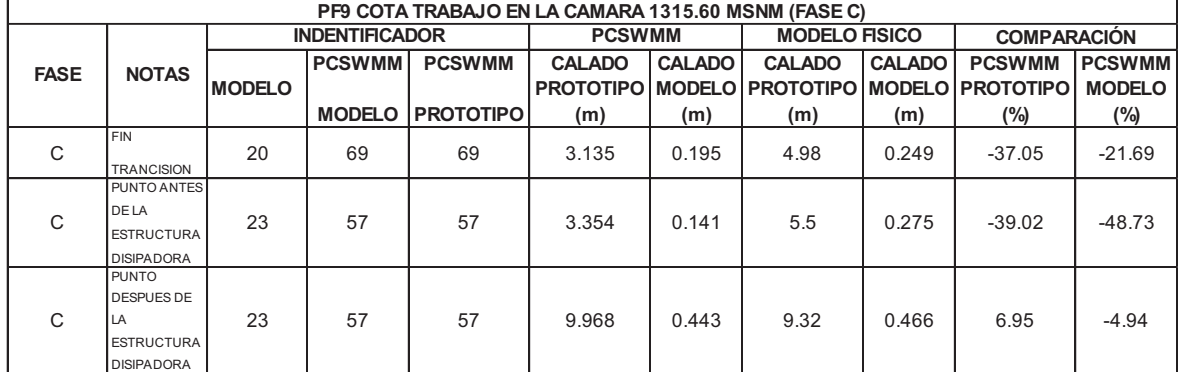

ELABORADO POR: SILVA ROBERTO-CUEVA GALO

### **ANEXO 2.99 CALADOS DE MODELACIÓN FISICA VS CALADOS DE SIMULACION NUMERICA, PARA PF9 Q= 55.9 l/s, COTA TRABAJO EN LA CAMARA 1312 MSNM Y 1315.60 MSNM – FASE C MODELO**

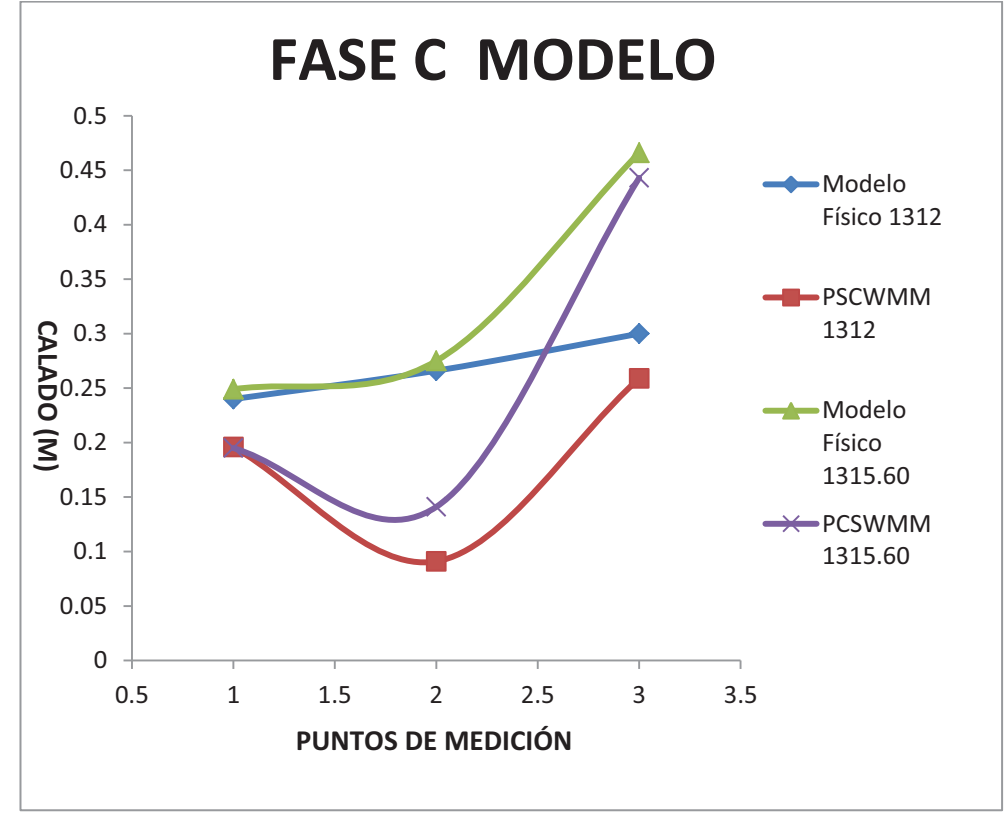

**ANEXO 2.100 PERFIL DE FLUJO MOSTRADO POR EL PROGRAMA PCSWMM 2010 DE LA FASE C MODELO CUANDO LA CAMARA DE INTERCONEXIÓN TRABAJA EN LA COTA 1312 MSNM**  Links

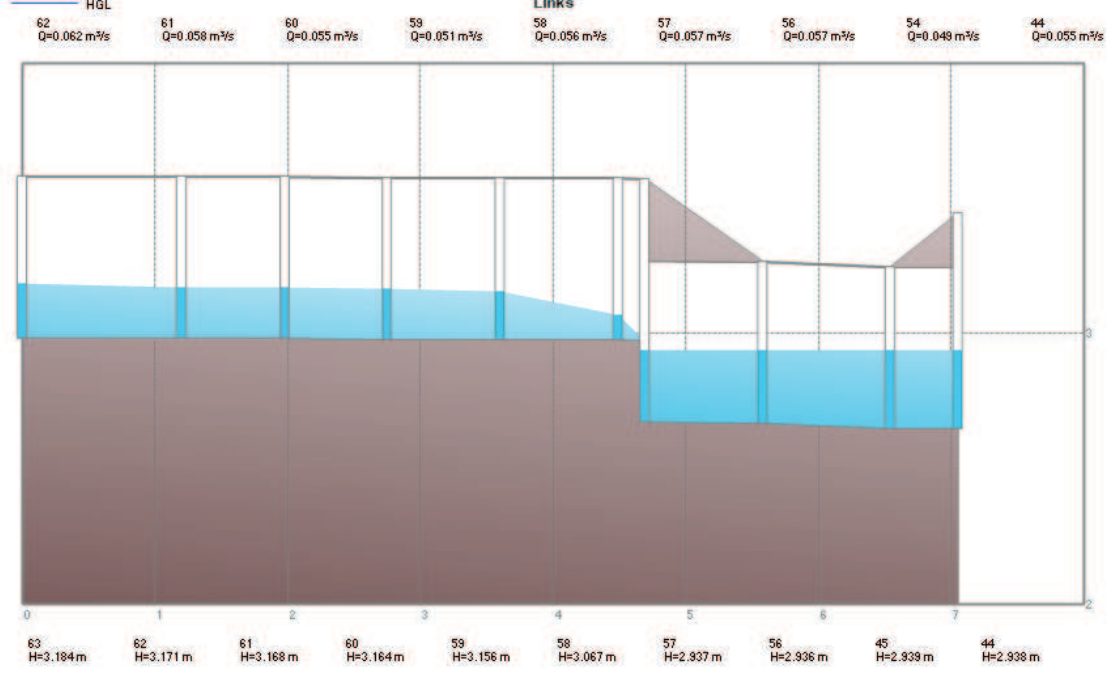

FUENTE: PCSWMM 2010

# **ANEXO 2.101 PERFIL DE FLUJO MOSTRADO POR EL PROGRAMA PCSWMM 2010 DE LA FASE C MODELO CUANDO LA CAMARA DE INTERCONEXIÓN TRABAJA EN LA COTA 1315.60 MSNM**

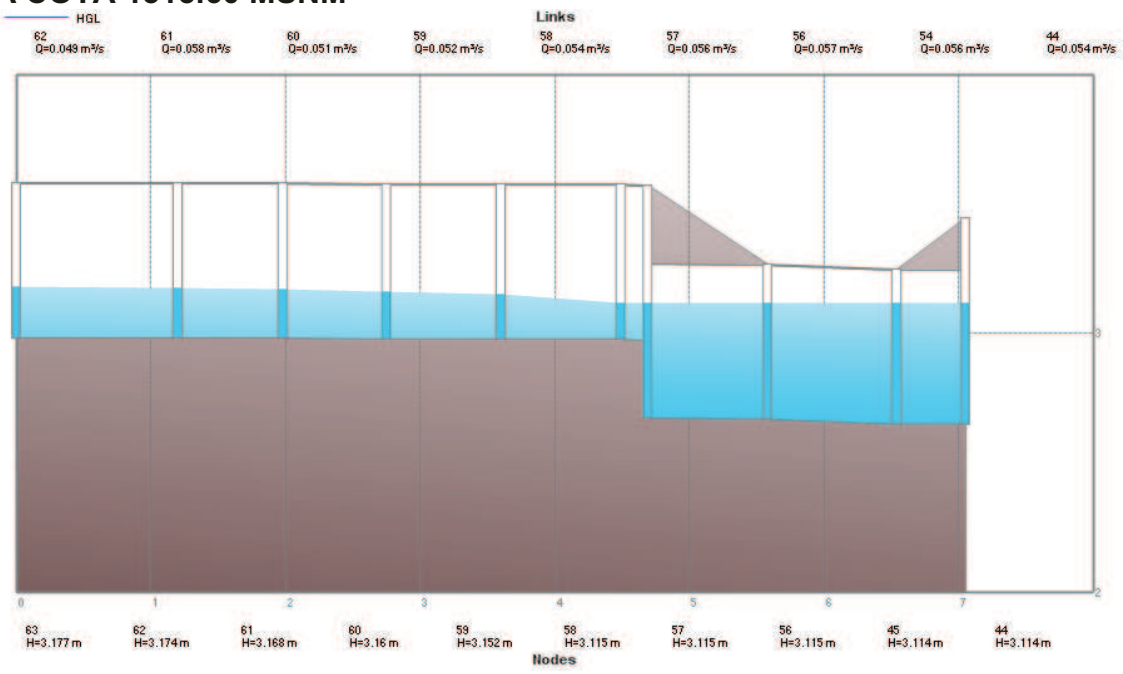

FUENTE: PCSWMM 2010

**CALADOS DE MODELACIÓN FISICA VS CALADOS DE SIMULACION NUMERICA, PARA PF9 Q= 99.99 m<sup>3</sup> /s, COTA TRABAJO EN LA CAMARA 1312 MSNM Y 1315.60 MSNM – FASE C PROTOTIPO** 

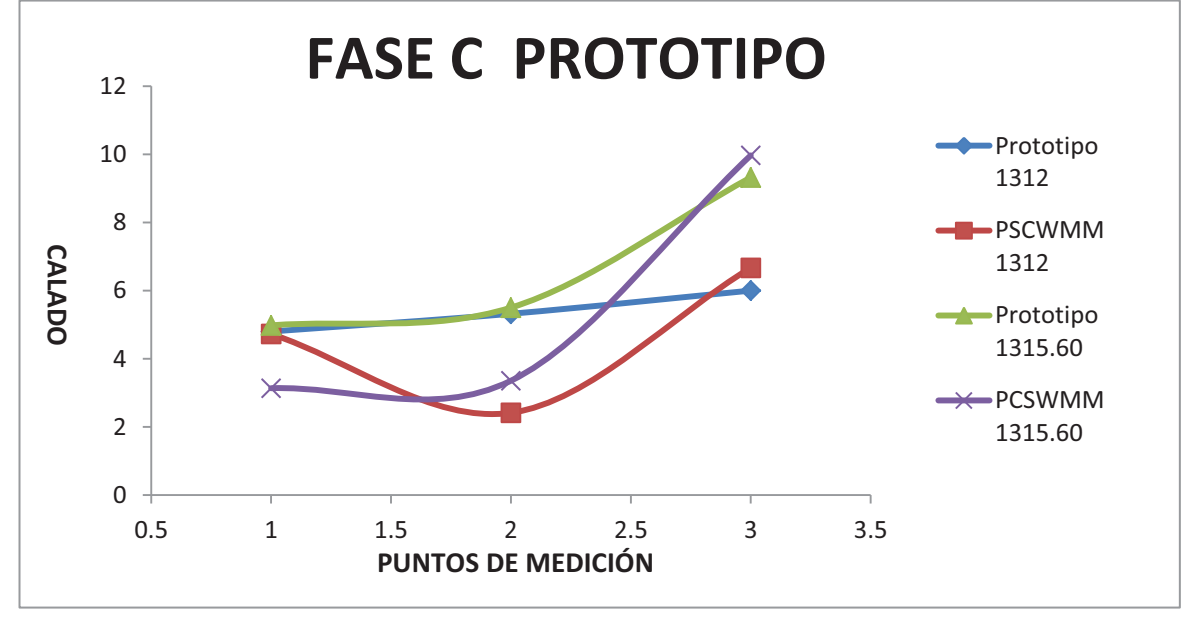

ELABORADO POR: SILVA ROBERTO-CUEVA GALO

# **ANEXO 2.103 PERFIL DE FLUJO MOSTRADO POR EL PROGRAMA PCSWMM 2010 DE LA FASE C PROTOTIPO CUANDO LA CAMARA DE INTERCONEXIÓN TRABAJA EN LA COTA 1312 MSNM**

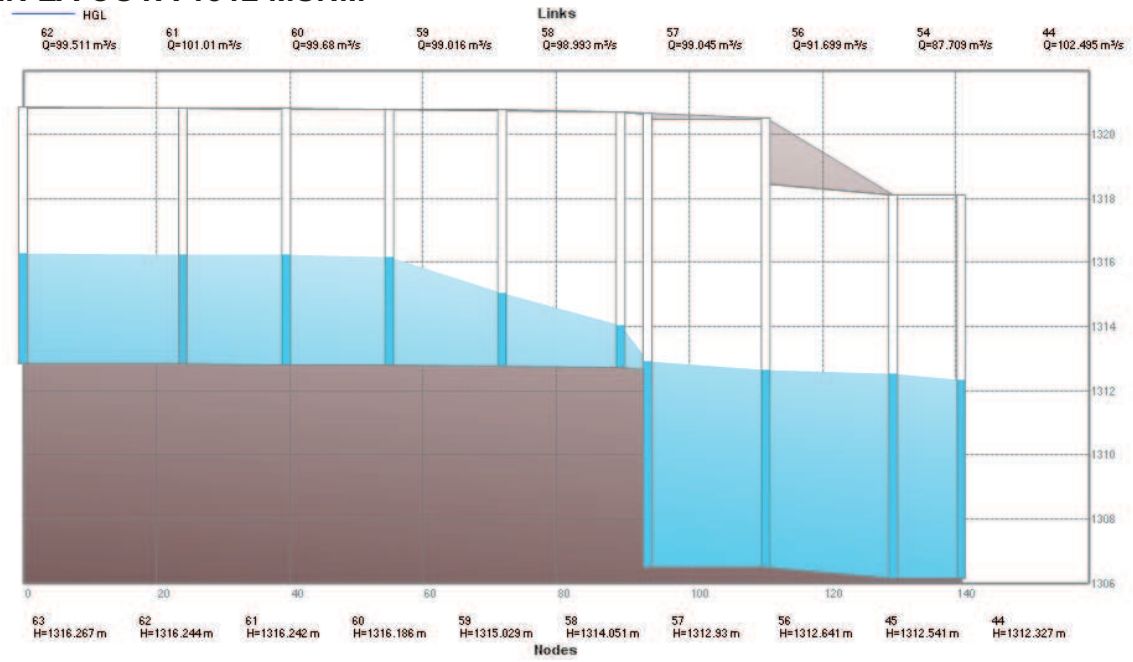

FUENTE: PCSWMM 2010
# **ANEXO 2.104 PERFIL DE FLUJO MOSTRADO POR EL PROGRAMA PCSWMM 2010 DE LA FASE C PROTOTIPO CUANDO LA CAMARA DE INTERCONEXIÓN TRABAJA EN LA COTA 1315.6 MSNM**

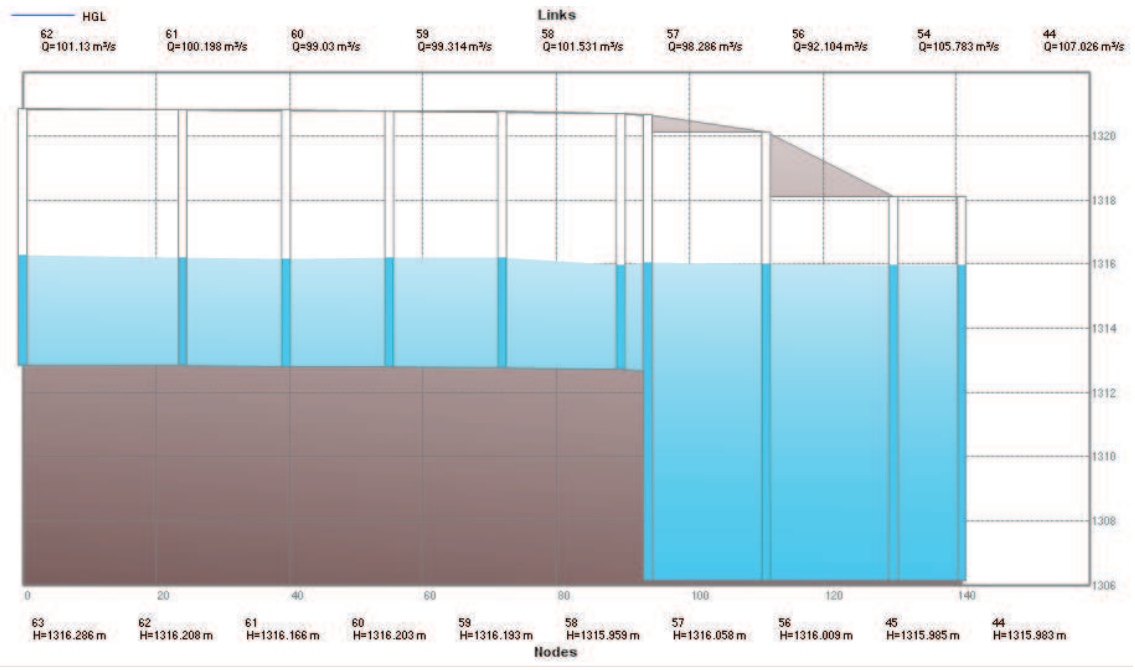

FUENTE: PCSWMM 2010

#### **ANEXO 2.105**

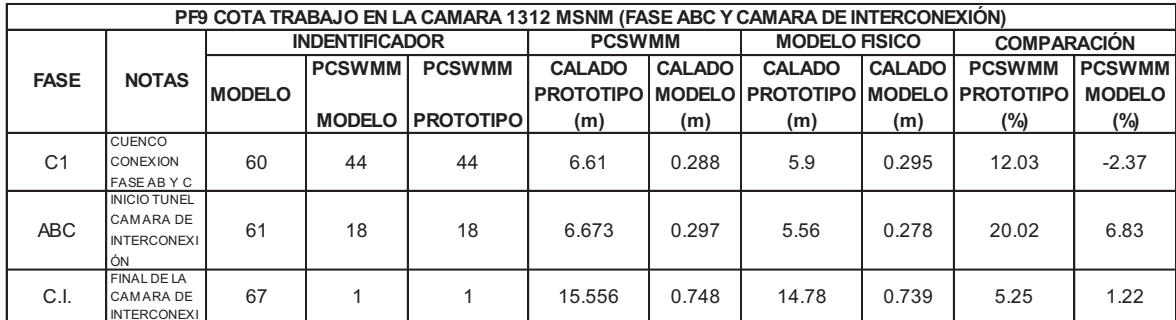

ELABORADO POR: SILVA ROBERTO-CUEVA GALO

### **ANEXO 2.106**

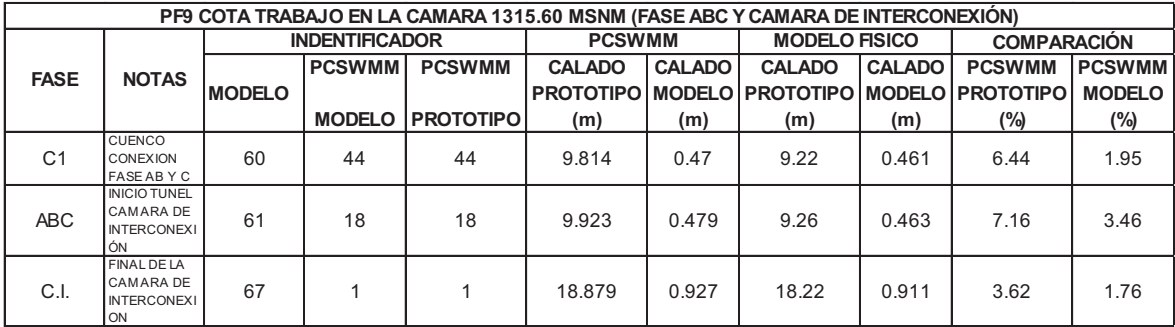

**CALADOS DE MODELACIÓN FISICA VS CALADOS DE SIMULACION NUMERICA, PARA PF9 Q= 55.9 l/s, COTA TRABAJO EN LA CAMARA 1312 MSNM Y 1315.60 MSNM – CAMARA DE INTERCONEXIÓN MODELO** 

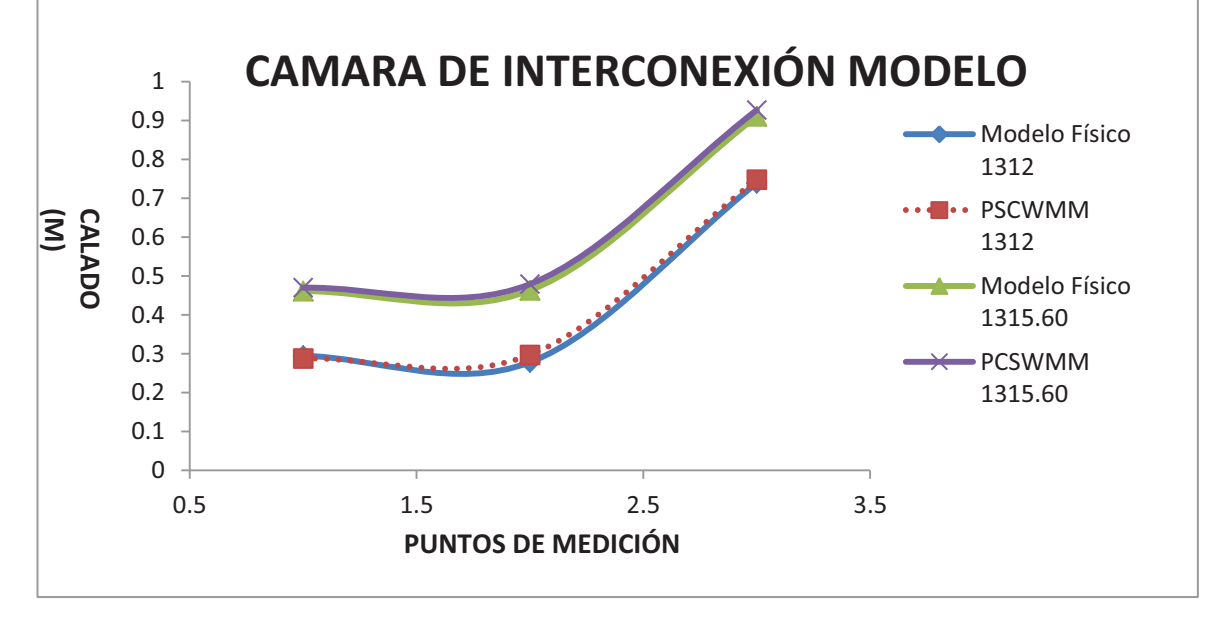

ELABORADO POR: SILVA ROBERTO-CUEVA GALO

# **ANEXO 2.108 PERFIL DE FLUJO MOSTRADO POR EL PROGRAMA PCSWMM 2010 DE LA CAMARA DE INTERCONEXIÓN - MODELO CUANDO TRABAJA EN LA COTA 1312 MSNM**

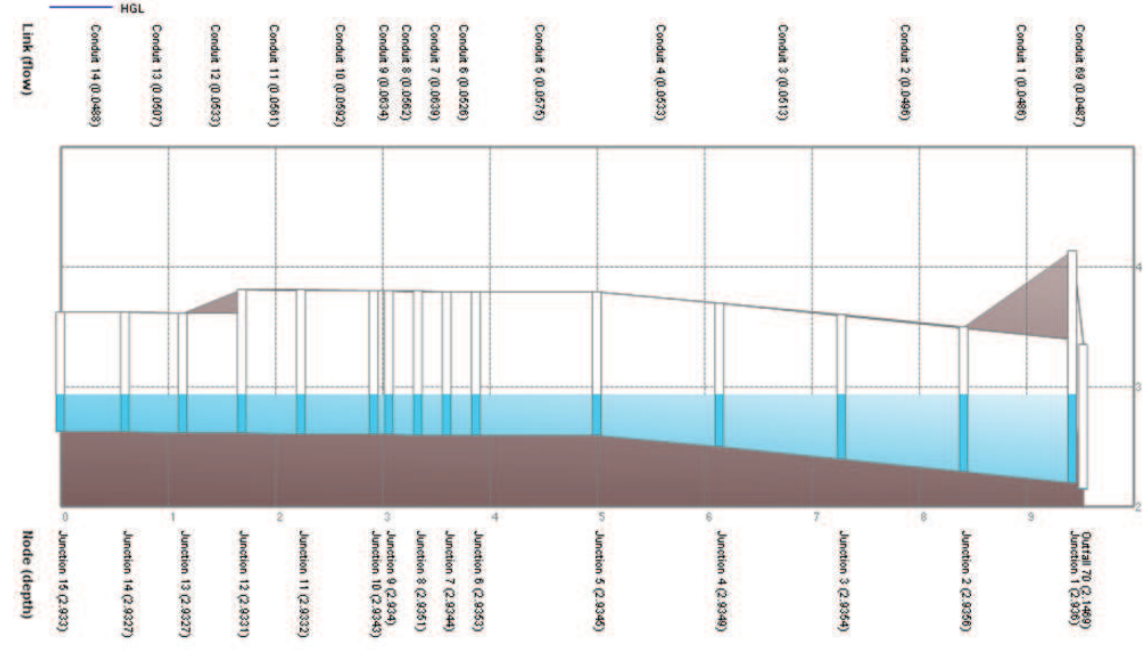

**PERFIL DE FLUJO MOSTRADO POR EL PROGRAMA PCSWMM 2010 DE LA CAMARA DE INTERCONEXIÓN - MODELO CUANDO TRABAJA EN LA COTA 1315.60 MSNM** 

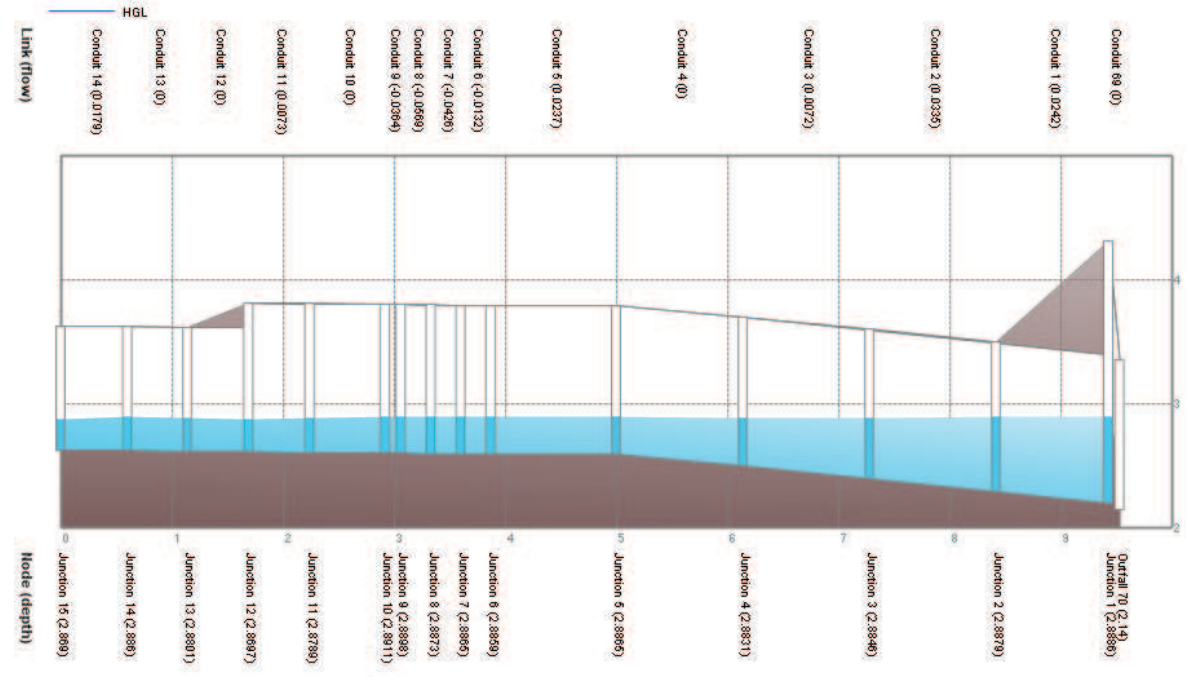

FUENTE: PCSWMM 2010

# **ANEXO 2.110**

**CALADOS DE MODELACIÓN FISICA VS CALADOS DE SIMULACION NUMERICA, PARA PF9 Q= 99.99 m<sup>3</sup> /s, COTA TRABAJO EN LA CAMARA 1312 MSNM Y 1315.60 MSNM – CAMARA DE INTERCONEXIÓN PROTOTIPO** 

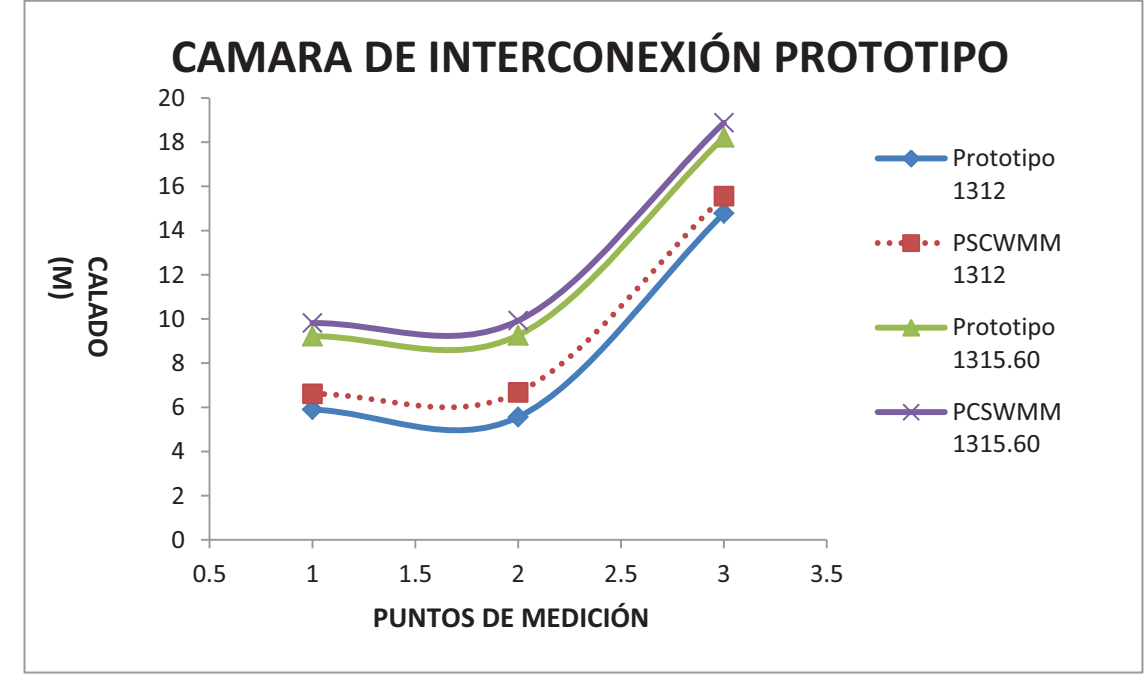

# **ANEXO 2.111 PERFIL DE FLUJO MOSTRADO POR EL PROGRAMA PCSWMM 2010 DE LA CAMARA DE INTERCONEXIÓN - PROTOTIPO CUANDO TRABAJA EN LA COTA 1312 MSNM**

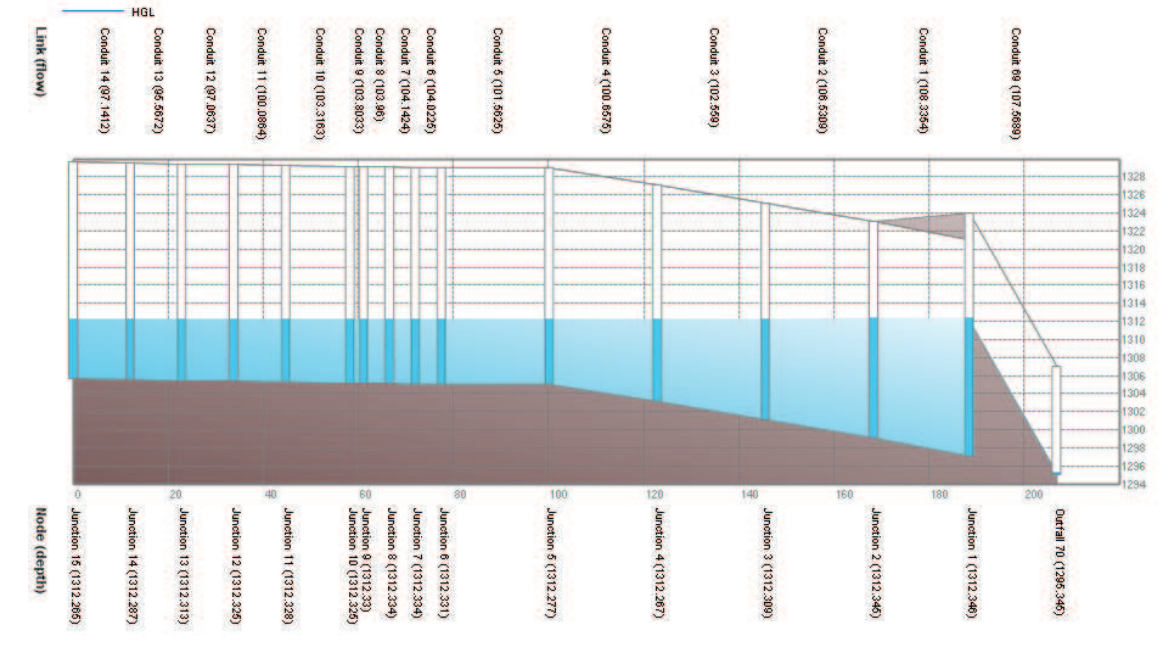

FUENTE: PCSWMM 2010

# **ANEXO 2.112 PERFIL DE FLUJO MOSTRADO POR EL PROGRAMA PCSWMM 2010 DE LA CAMARA DE INTERCONEXIÓN - PROTOTIPO CUANDO TRABAJA EN LA COTA 1315.6 MSNM**

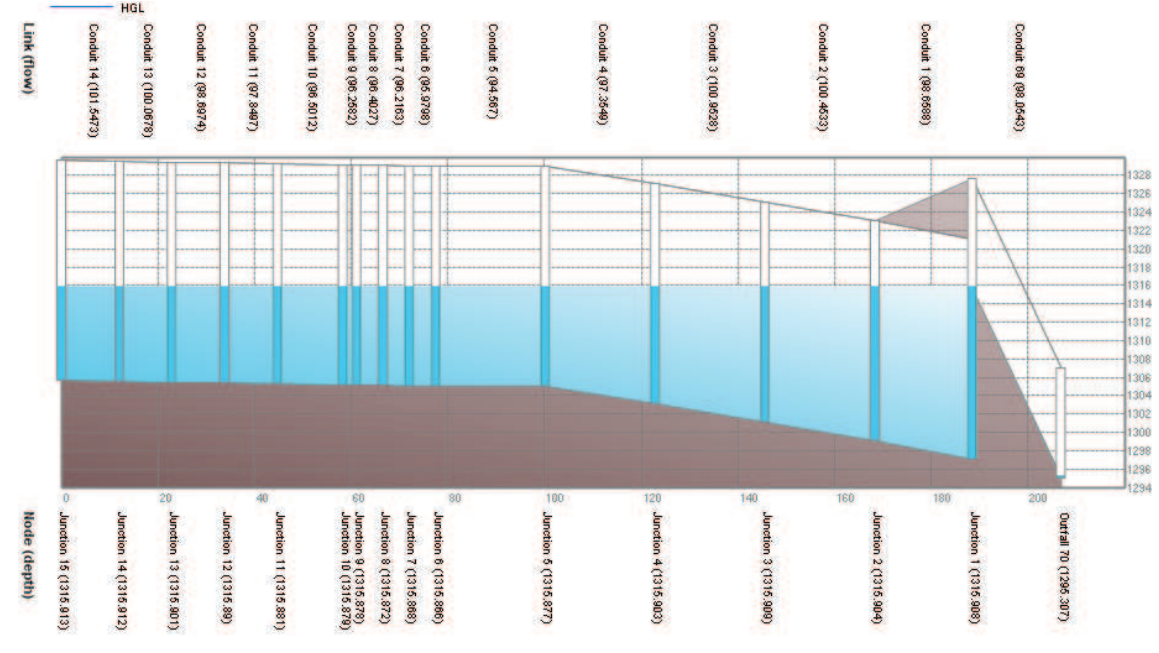

*•* **COMPARACION DE PRUEBAS "PF11" CON CAUDAL QC (Mod) = 55.9**   $\blacksquare$ **l/s, Q**<sub>AB (Mod)</sub> = 28.0 l/s, Q<sub>C (Prot)</sub> = 99.99 m<sup>3</sup>/s, Q<sub>AB (Prot)</sub> = 50.15 m<sup>3</sup>/s

#### **ANEXO 2.113**

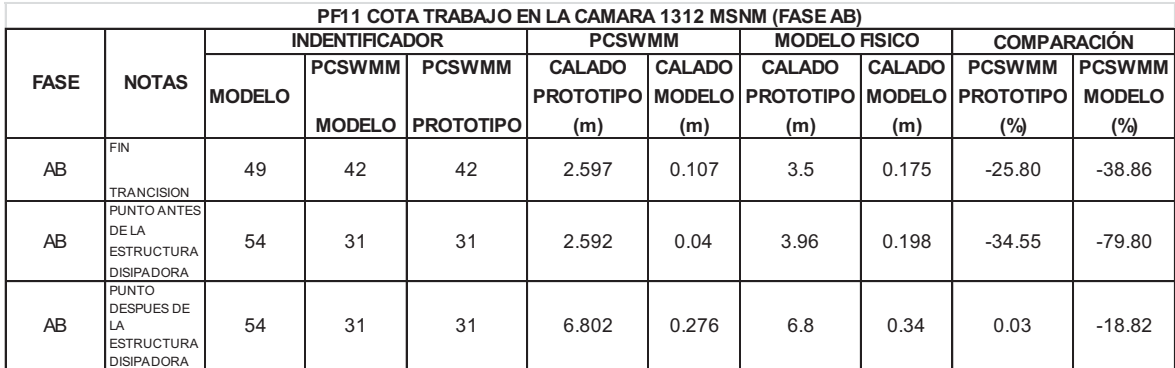

ELABORADO POR: SILVA ROBERTO-CUEVA GALO

#### **ANEXO 2.114**

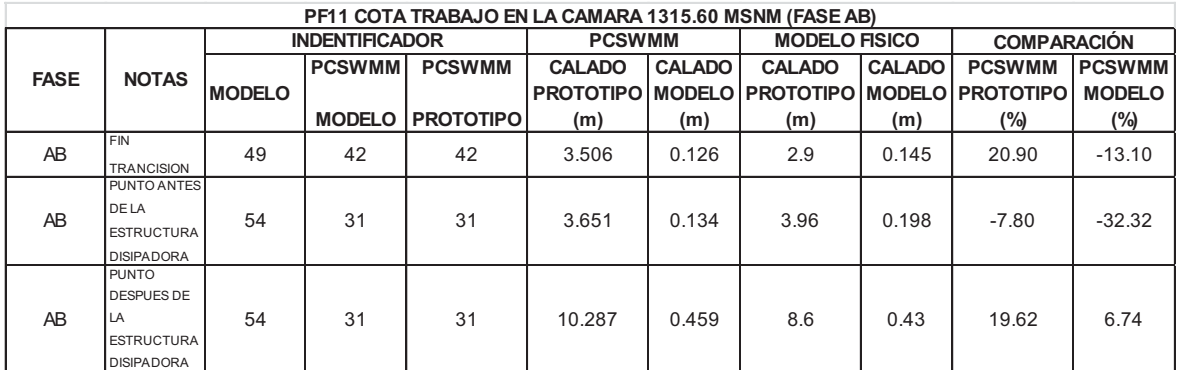

## **ANEXO 2.115 CALADOS DE MODELACIÓN FISICA VS CALADOS DE SIMULACION NUMERICA, PARA PF11, COTA TRABAJO EN LA CAMARA 1312 MSNM Y 1315.60 MSNM – FASE AB MODELO**

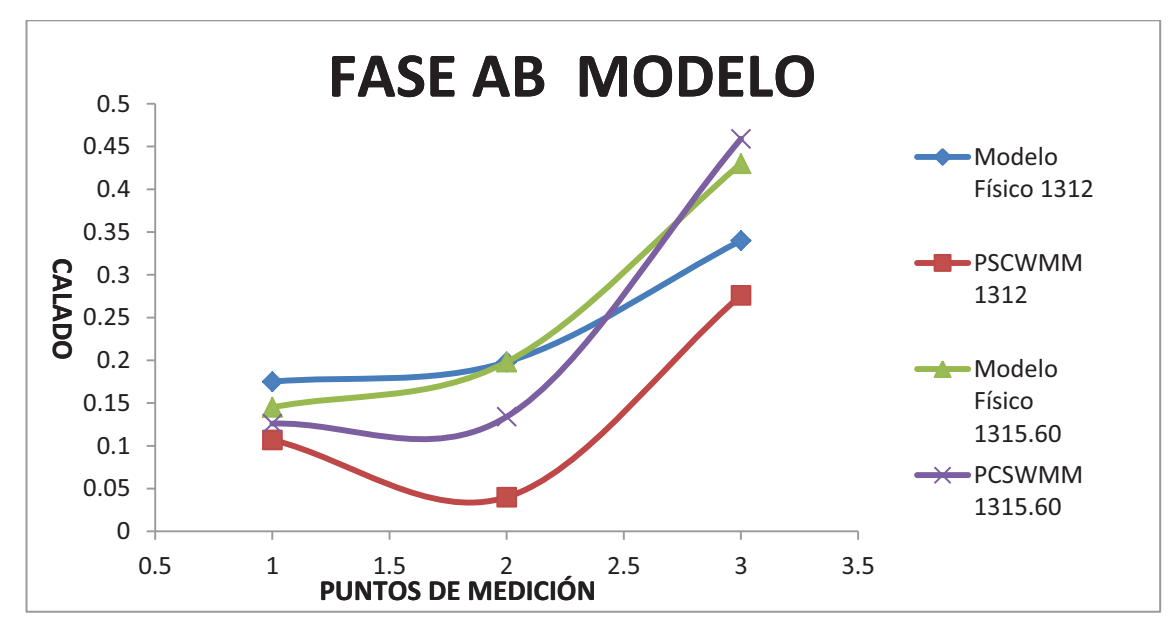

ELABORADO POR: SILVA ROBERTO-CUEVA GALO

# **ANEXO 2.116 PERFIL DE FLUJO MOSTRADO POR EL PROGRAMA PCSWMM 2010 DE LA FASE AB MODELO CUANDO LA CAMARA DE INTERCONEXIÓN TRABAJA EN LA COTA 1312 MSNM**

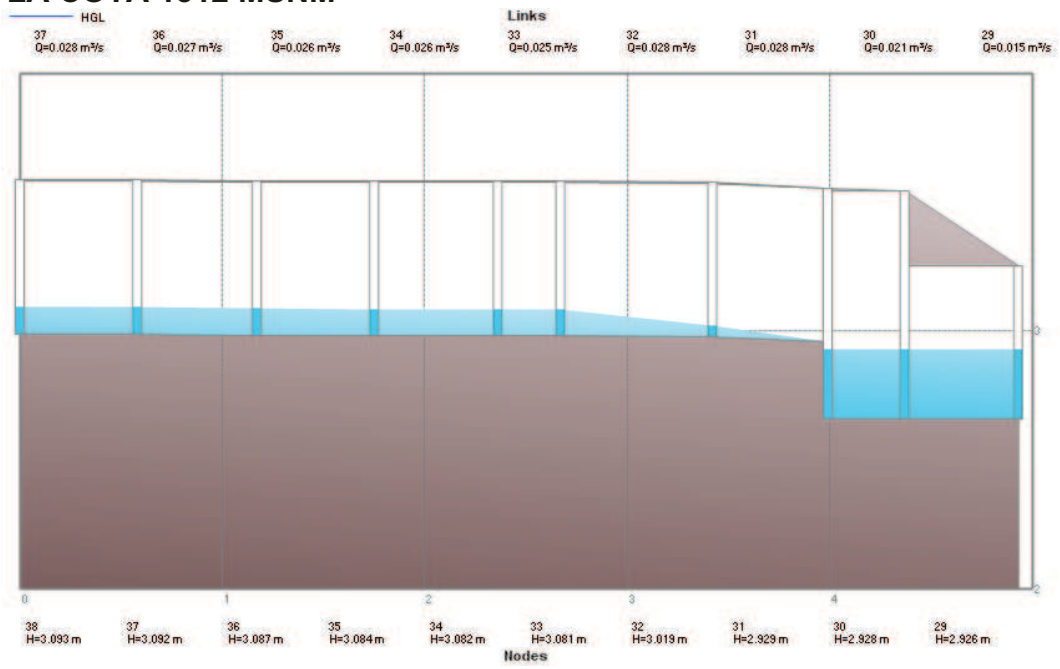

FUENTE: PCSWMM 2010

**ANEXO 2.117 PERFIL DE FLUJO MOSTRADO POR EL PROGRAMA PCSWMM 2010 DE LA FASE AB MODELO CUANDO LA CAMARA DE INTERCONEXIÓN TRABAJA EN LA COTA 1315.6 MSNM** 

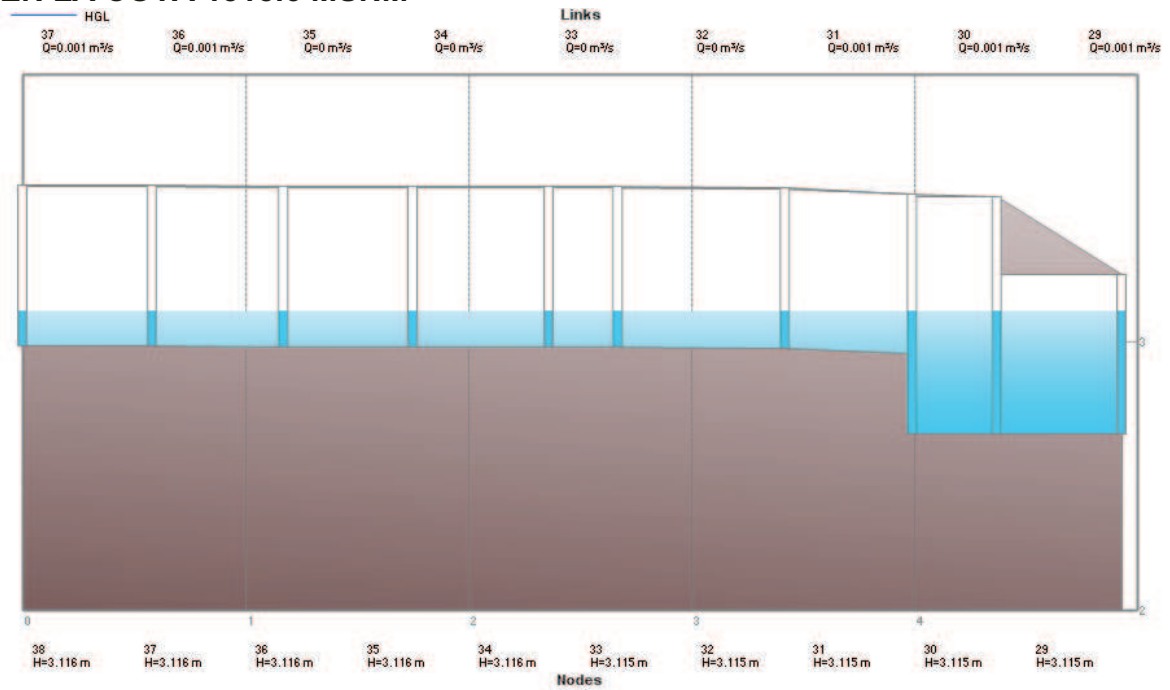

FUENTE: PCSWMM 2010

# **ANEXO 2.118**

**CALADOS DE MODELACIÓN FISICA VS CALADOS DE SIMULACION NUMERICA, PARA PF11, COTA TRABAJO EN LA CAMARA 1312 MSNM Y 1315.60 MSNM – FASE AB PROTOTIPO** 

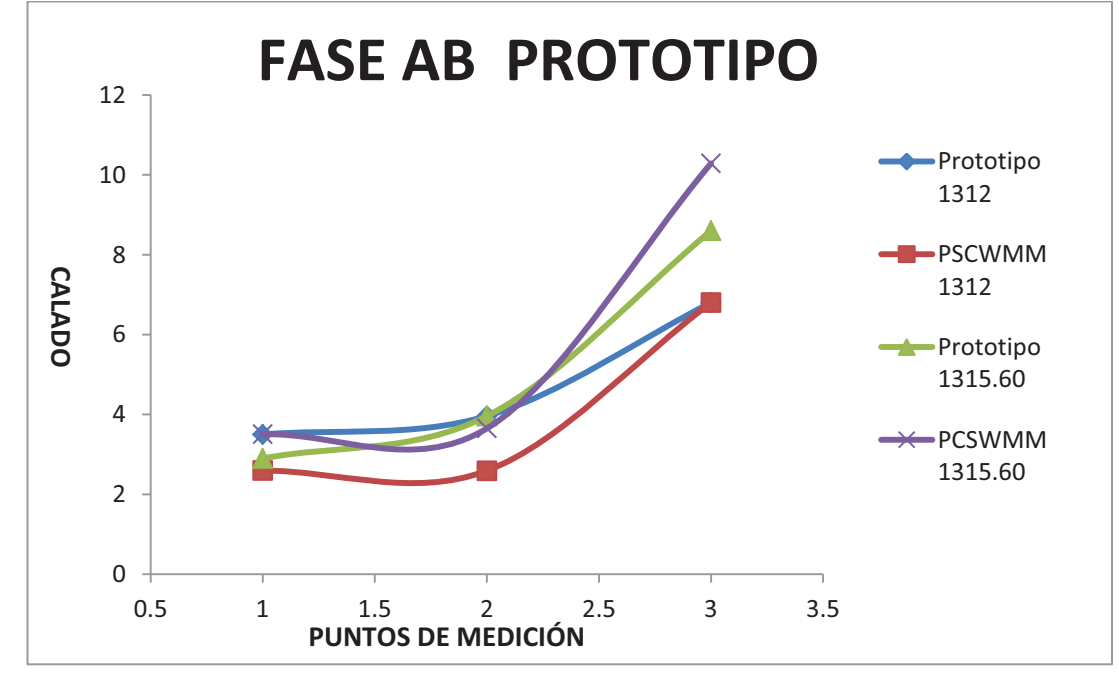

**ANEXO 2.119 PERFIL DE FLUJO MOSTRADO POR EL PROGRAMA PCSWMM 2010 DE LA FASE AB PROTOTIPO CUANDO LA CAMARA DE INTERCONEXIÓN TRABAJA EN LA COTA 1312 MSNM** 

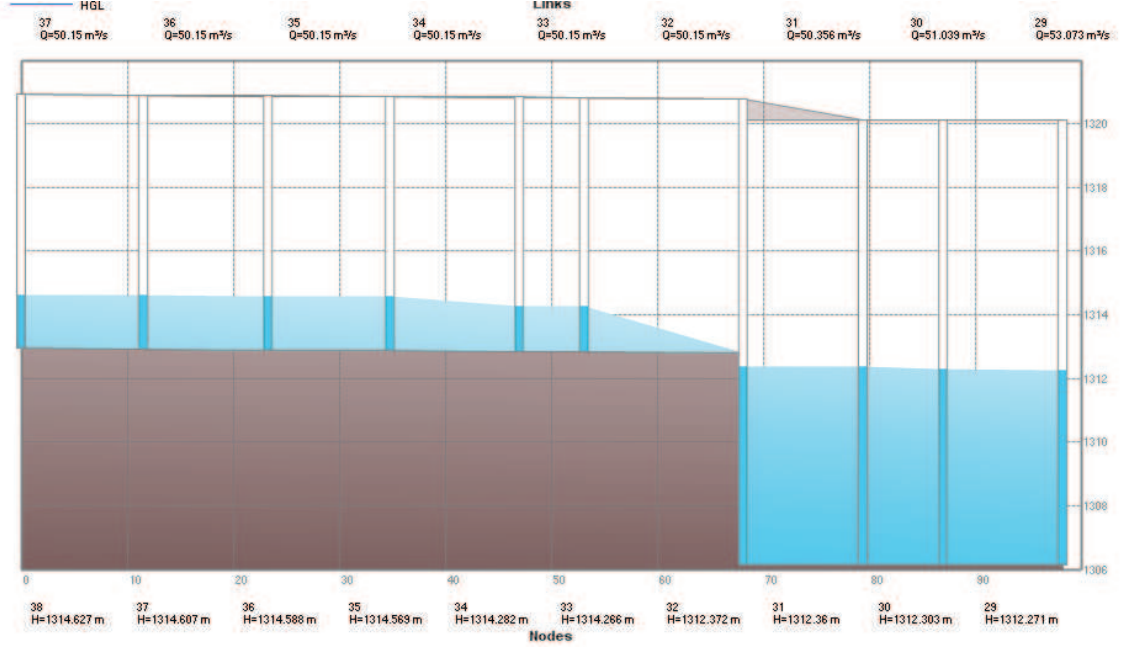

FUENTE: PCSWMM 2010

# **ANEXO 2.120 PERFIL DE FLUJO MOSTRADO POR EL PROGRAMA PCSWMM 2010 DE LA FASE AB PROTOTIPO CUANDO LA CAMARA DE INTERCONEXIÓN TRABAJA EN LA COTA 1315.6 MSNM**

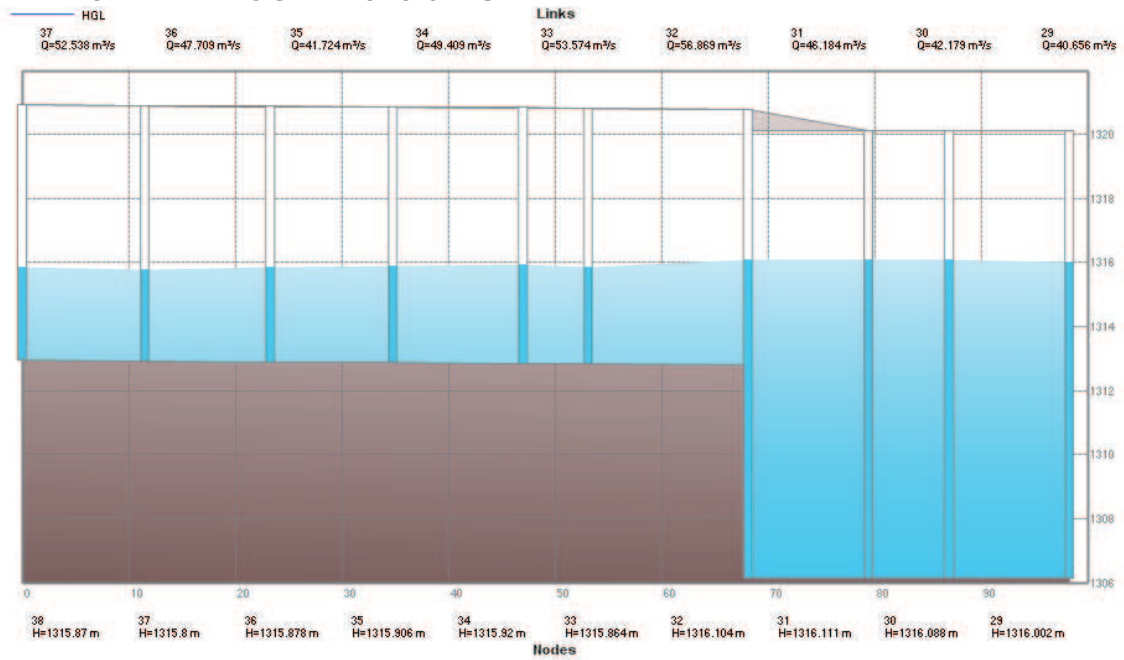

FUENTE: PCSWMM 2010

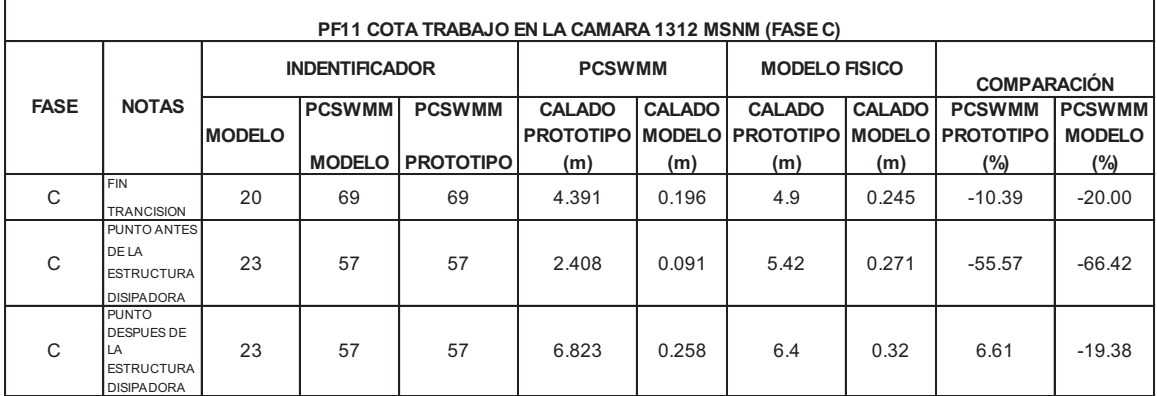

ELABORADO POR: SILVA ROBERTO-CUEVA GALO

#### **ANEXO 2.122**

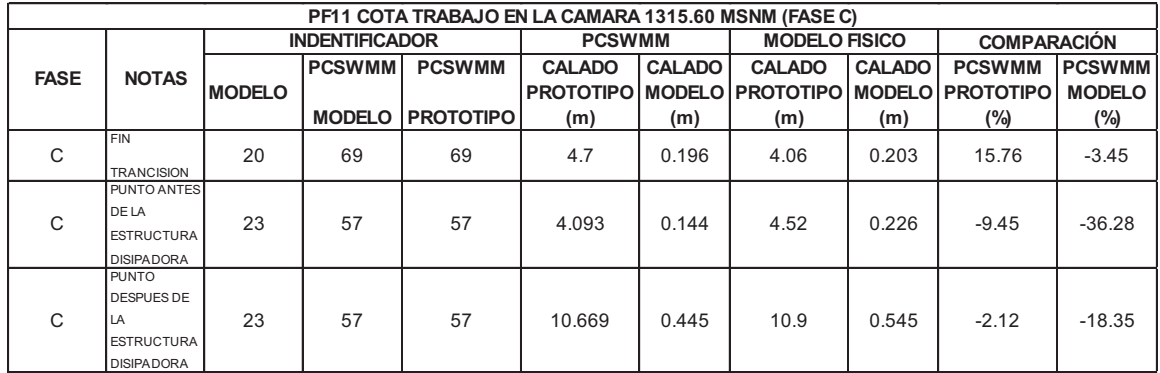

ELABORADO POR: SILVA ROBERTO-CUEVA GALO

# **ANEXO 2.123**

**CALADOS DE MODELACIÓN FISICA VS CALADOS DE SIMULACION NUMERICA, PARA PF11, COTA TRABAJO EN LA CAMARA 1312 MSNM Y 1315.60 MSNM – FASE C MODELO** 

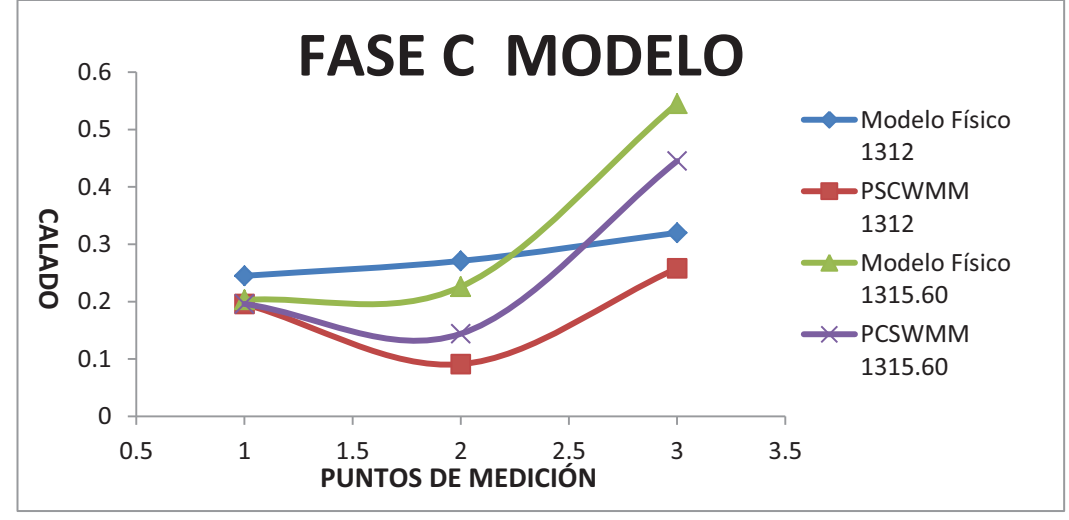

# **ANEXO 2.124 PERFIL DE FLUJO MOSTRADO POR EL PROGRAMA PCSWMM 2010 DE LA FASE C MODELO CUANDO LA CAMARA DE INTERCONEXIÓN TRABAJA EN LA COTA 1312 MSNM**

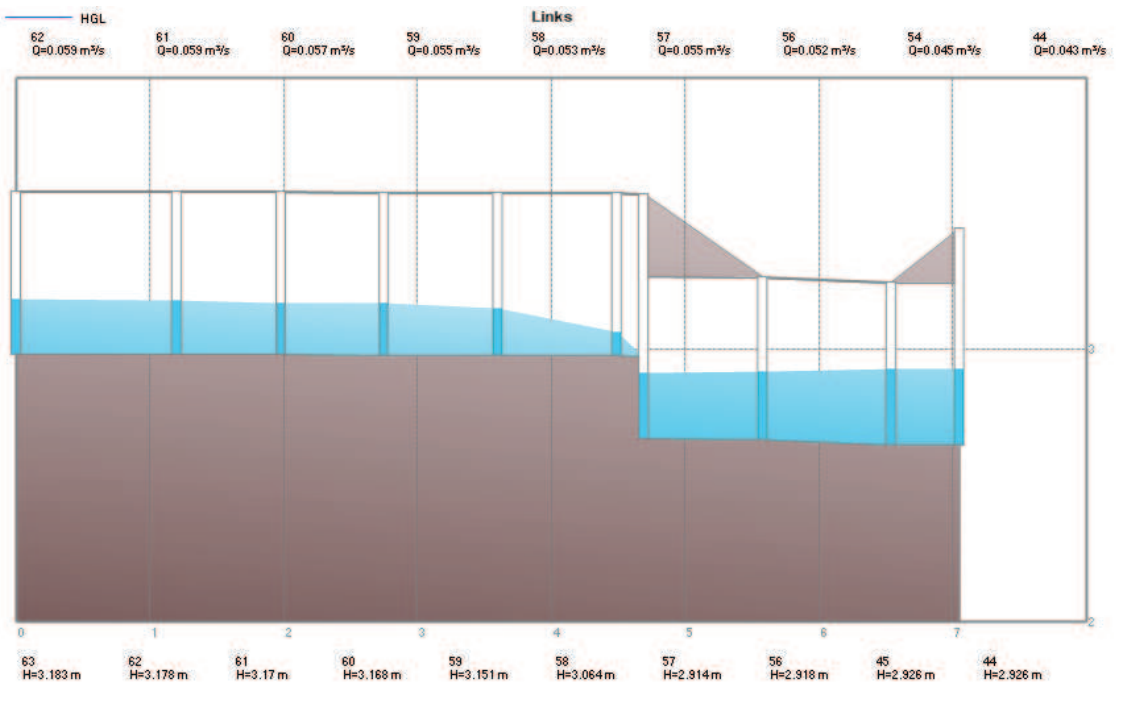

FUENTE: PCSWMM 2010

# **ANEXO 2.125 PERFIL DE FLUJO MOSTRADO POR EL PROGRAMA PCSWMM 2010 DE LA FASE C MODELO CUANDO LA CAMARA DE INTERCONEXIÓN TRABAJA EN LA COTA 1315.60 MSNM**

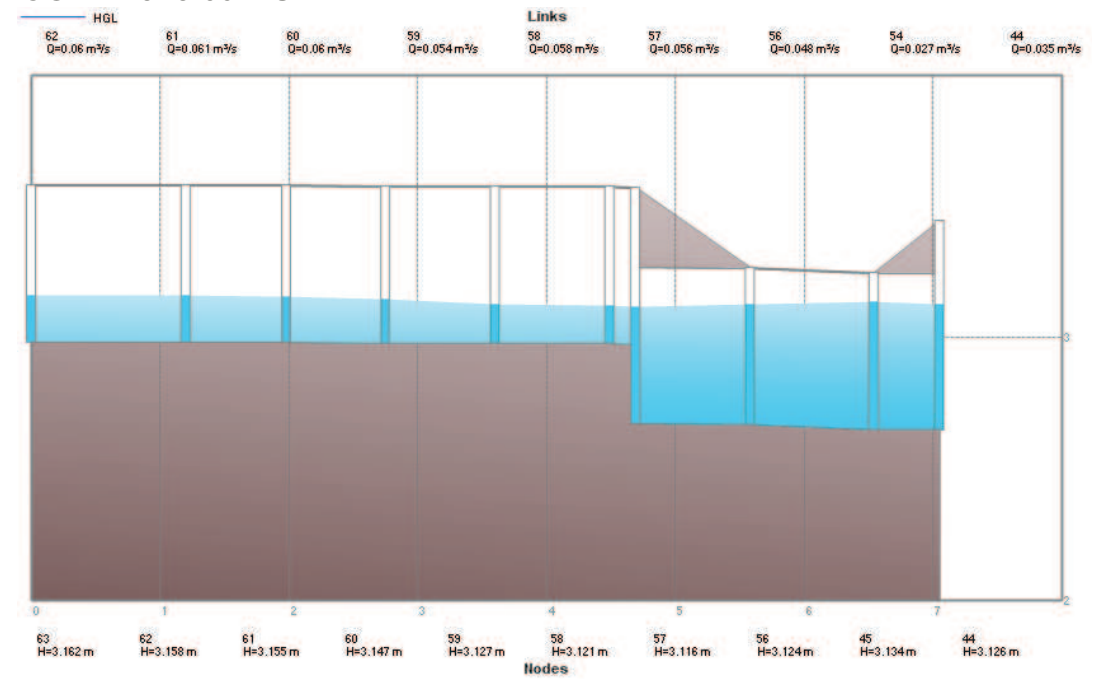

FUENTE: PCSWMM 2010

# **ANEXO 2.126 CALADOS DE MODELACIÓN FISICA VS CALADOS DE SIMULACION NUMERICA, PARA PF11, COTA TRABAJO EN LA CAMARA 1312 MSNM Y 1315.60 MSNM – FASE C PROTOTIPO**

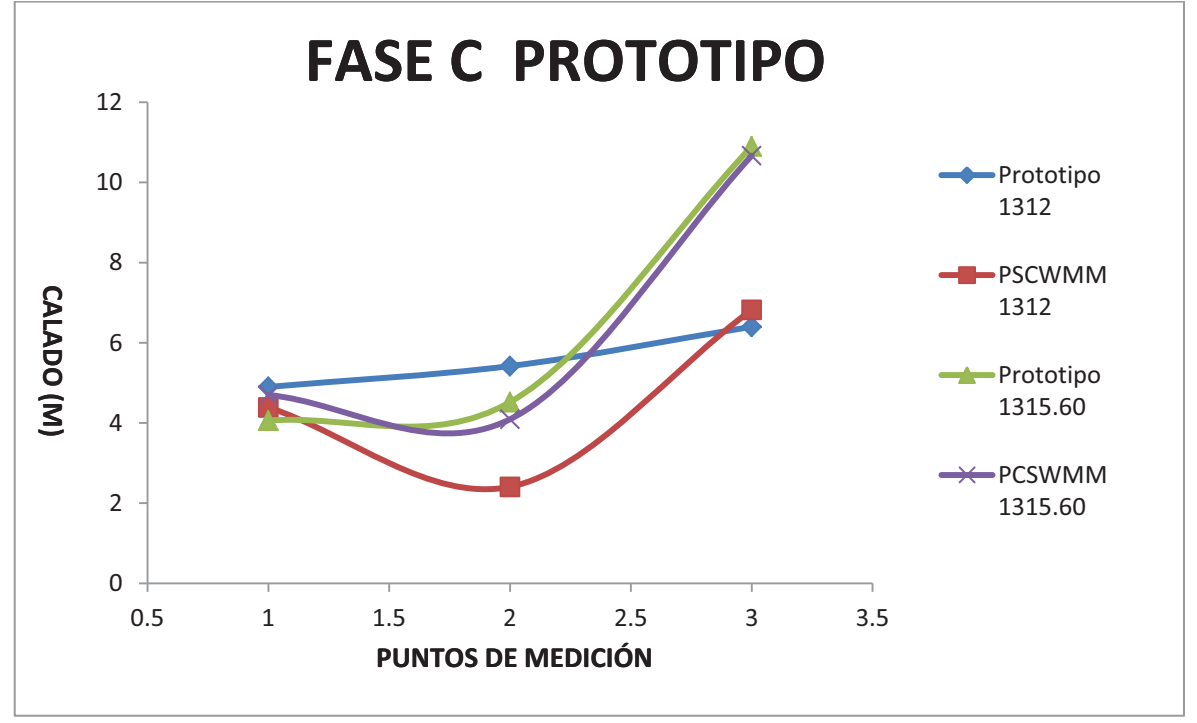

ELABORADO POR: SILVA ROBERTO-CUEVA GALO

# **ANEXO 2.127 PERFIL DE FLUJO MOSTRADO POR EL PROGRAMA PCSWMM 2010 DE LA FASE C PROTOTIPO CUANDO LA CAMARA DE INTERCONEXIÓN TRABAJA EN LA COTA 1312 MSNM**

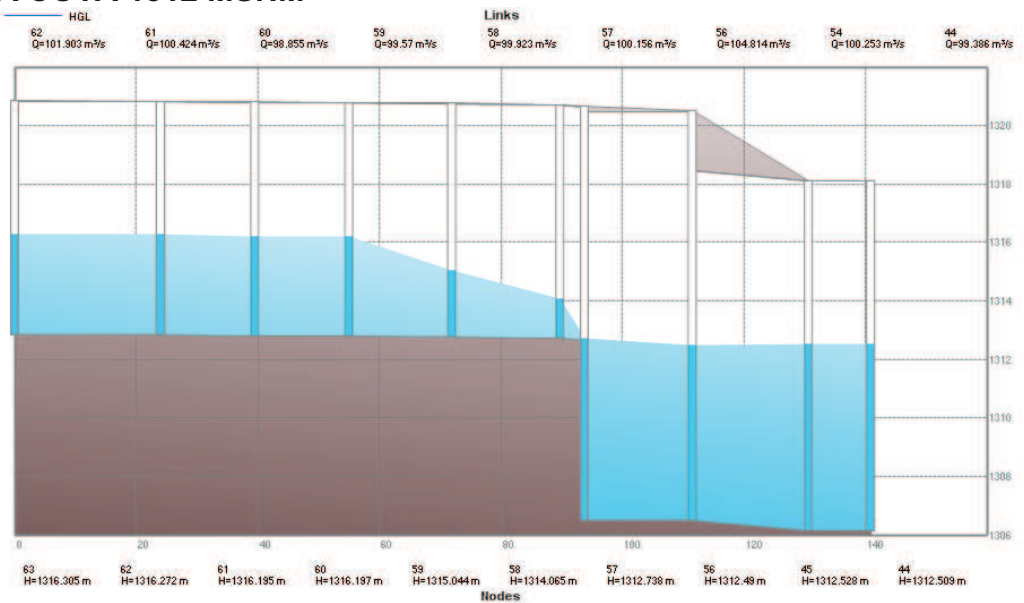

FUENTE: PCSWMM 2010

# **ANEXO 2.128 PERFIL DE FLUJO MOSTRADO POR EL PROGRAMA PCSWMM 2010 DE LA FASE C PROTOTIPO CUANDO LA CAMARA DE INTERCONEXIÓN TRABAJA EN LA COTA 1315.6 MSNM**

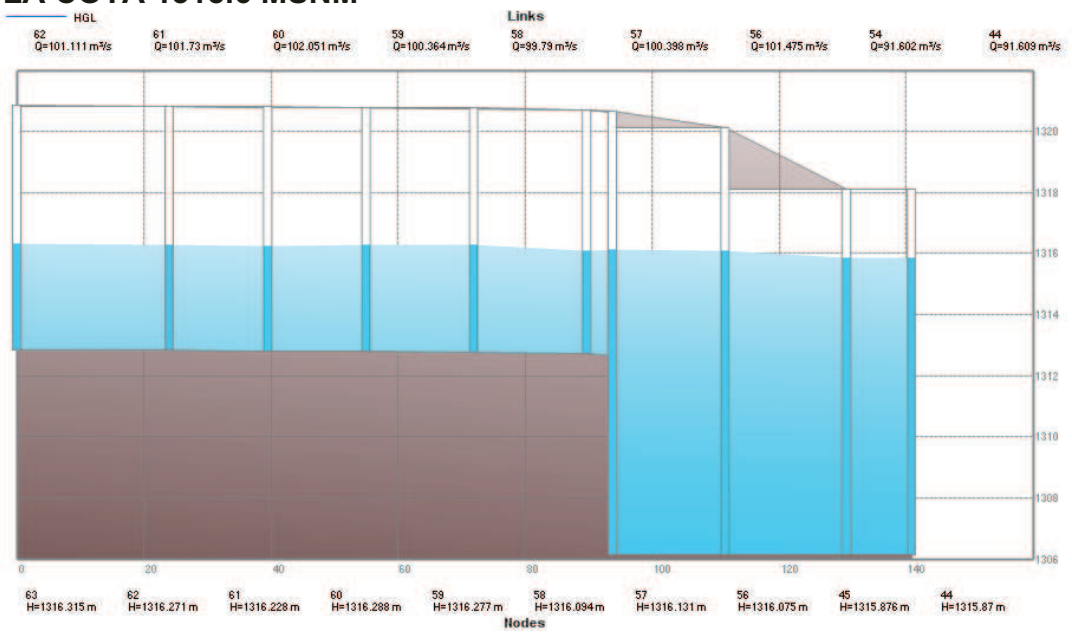

FUENTE: PCSWMM 2010

#### **ANEXO 2.129**

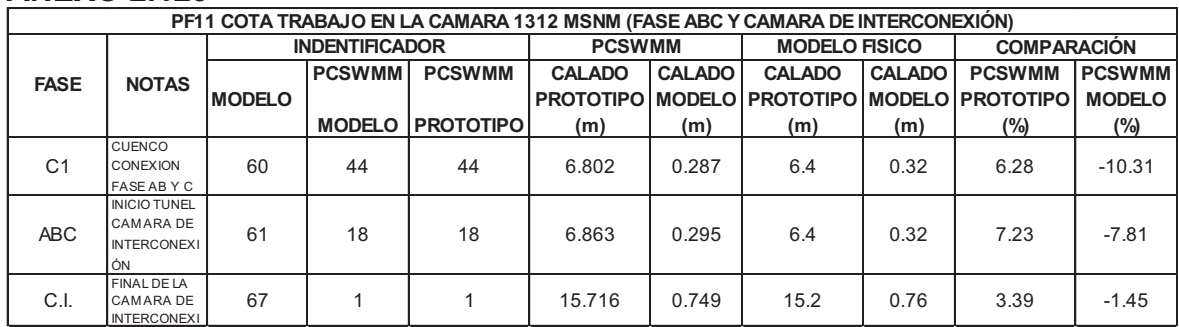

ELABORADO POR: SILVA ROBERTO-CUEVA GALO

# **ANEXO 2.130**

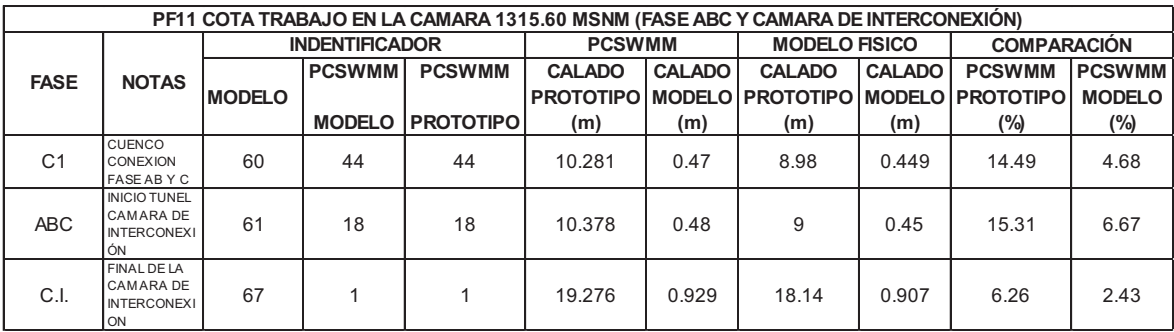

**CALADOS DE MODELACIÓN FISICA VS CALADOS DE SIMULACION NUMERICA, PARA PF11, COTA TRABAJO EN LA CAMARA 1312 MSNM Y 1315.60 MSNM – CAMARA DE INTERCONEXIÓN MODELO** 

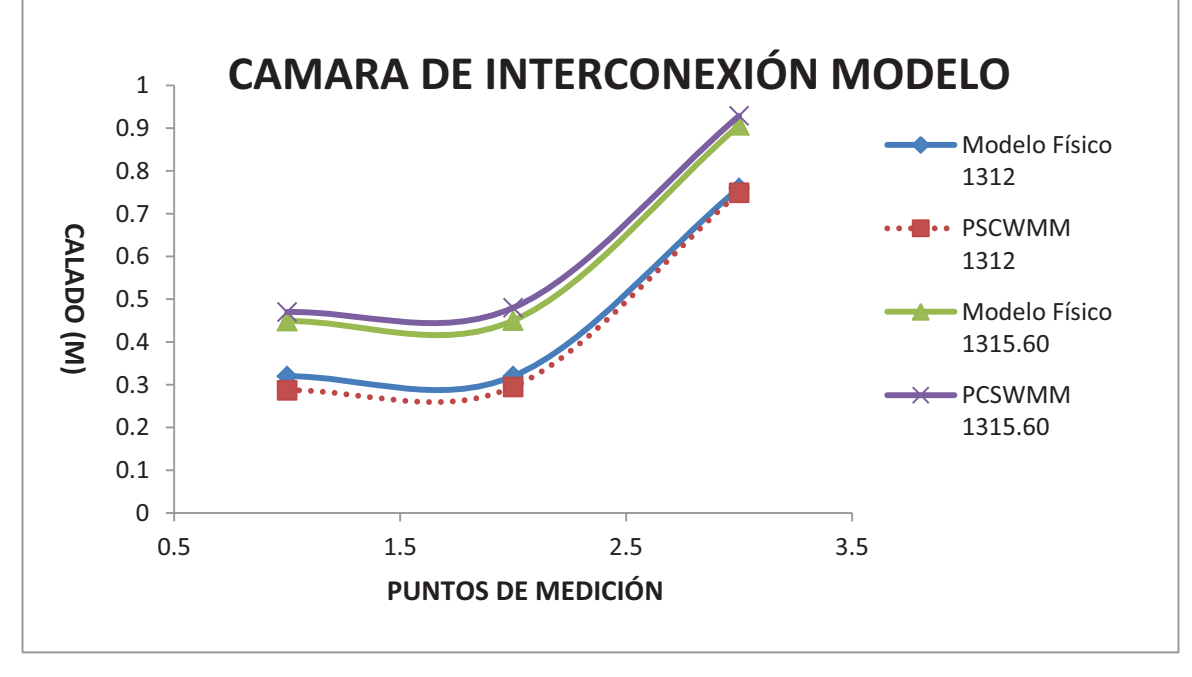

ELABORADO POR: SILVA ROBERTO-CUEVA GALO

# **ANEXO 2.132 PERFIL DE FLUJO MOSTRADO POR EL PROGRAMA PCSWMM 2010 DE LA CAMARA DE INTERCONEXIÓN - MODELO CUANDO TRABAJA EN LA COTA 1312 MSNM**

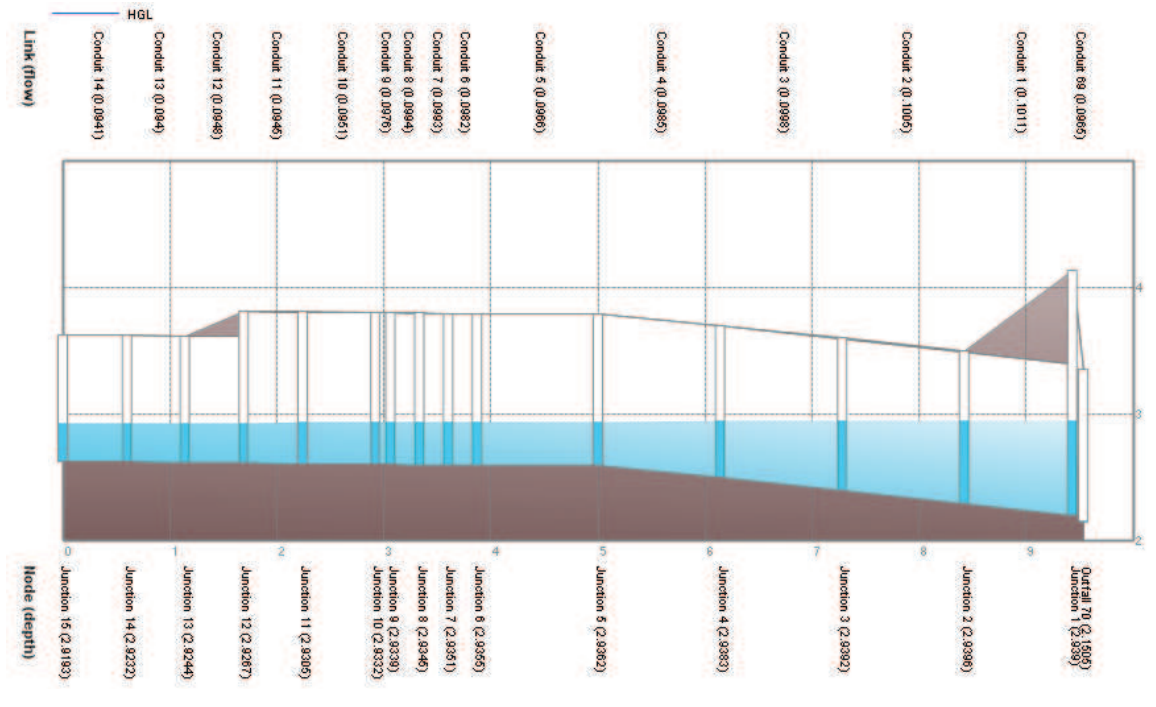

**PERFIL DE FLUJO MOSTRADO POR EL PROGRAMA PCSWMM 2010 DE LA CAMARA DE INTERCONEXIÓN - MODELO CUANDO TRABAJA EN LA COTA 1315.60 MSNM** 

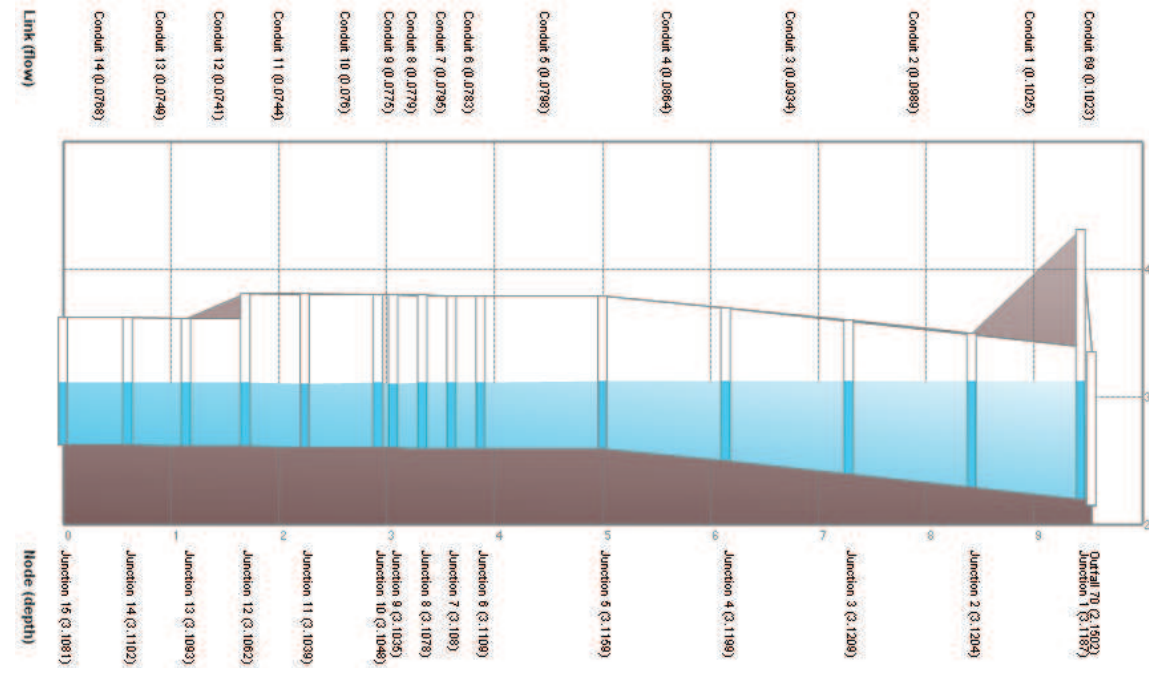

FUENTE: PCSWMM 2010

### **ANEXO 2.134 CALADOS DE MODELACIÓN FISICA VS CALADOS DE SIMULACION NUMERICA, PARA PF11, COTA TRABAJO EN LA CAMARA 1312 MSNM Y 1315.60 MSNM – CAMARA DE INTERCONEXIÓN PROTOTIPO**

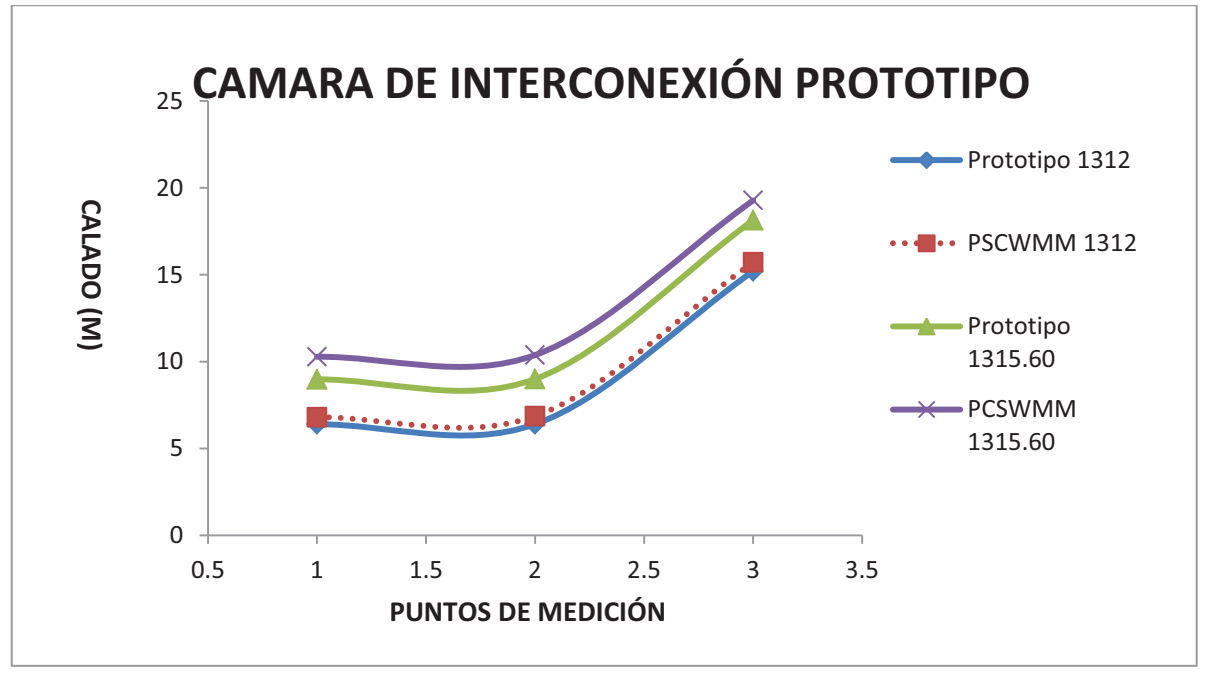

# **ANEXO 2.135 PERFIL DE FLUJO MOSTRADO POR EL PROGRAMA PCSWMM 2010 DE LA CAMARA DE INTERCONEXIÓN - PROTOTIPO CUANDO TRABAJA EN LA COTA 1312 MSNM**

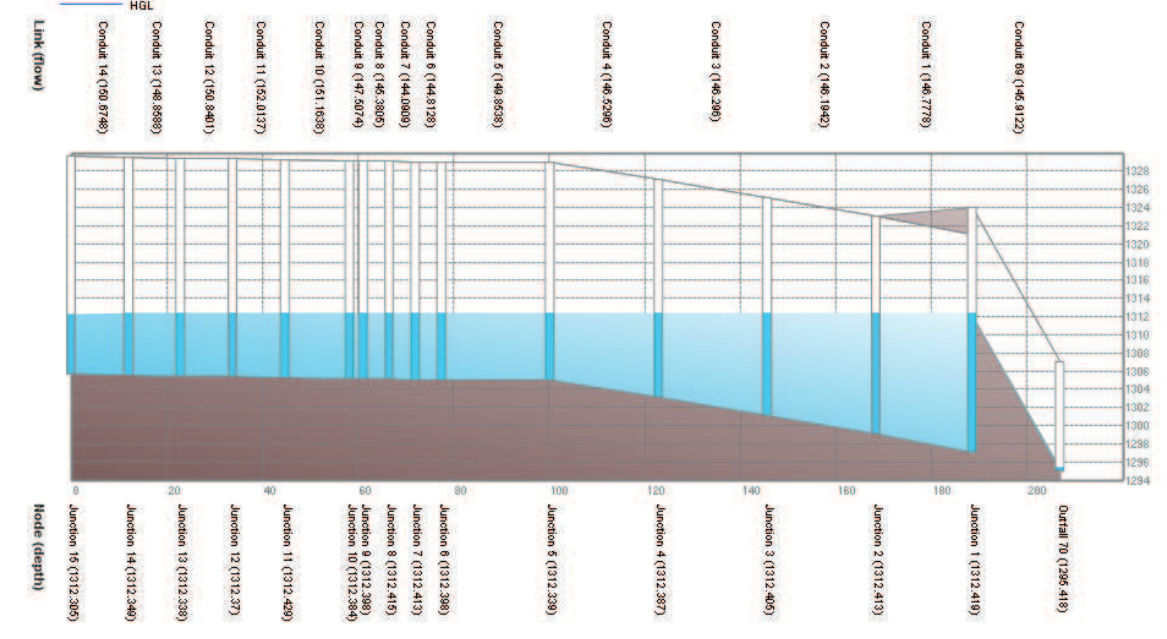

FUENTE: PCSWMM 2010

# **ANEXO 2.136 PERFIL DE FLUJO MOSTRADO POR EL PROGRAMA PCSWMM 2010 DE LA CAMARA DE INTERCONEXIÓN - PROTOTIPO CUANDO TRABAJA EN LA COTA 1315.6 MSNM**

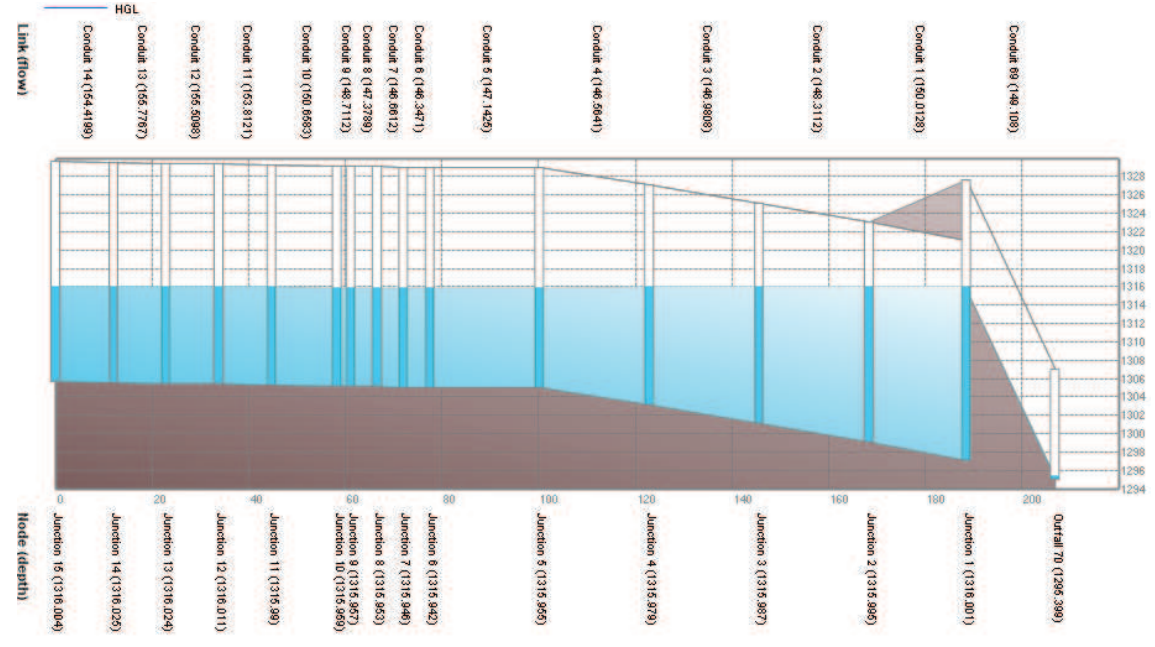

# *•* **COMPARACION DE PRUEBAS "PF13" CON CAUDAL QC (Mod) = 27.9**   $I/S$ , Q<sub>AB (Mod)</sub> = 55.6 l/s, Q<sub>C (Prot)</sub> = 49.93 m<sup>3</sup>/s, Q<sub>AB (Prot)</sub> = 99.46 m<sup>3</sup>/s

# **ANEXO 2.137**

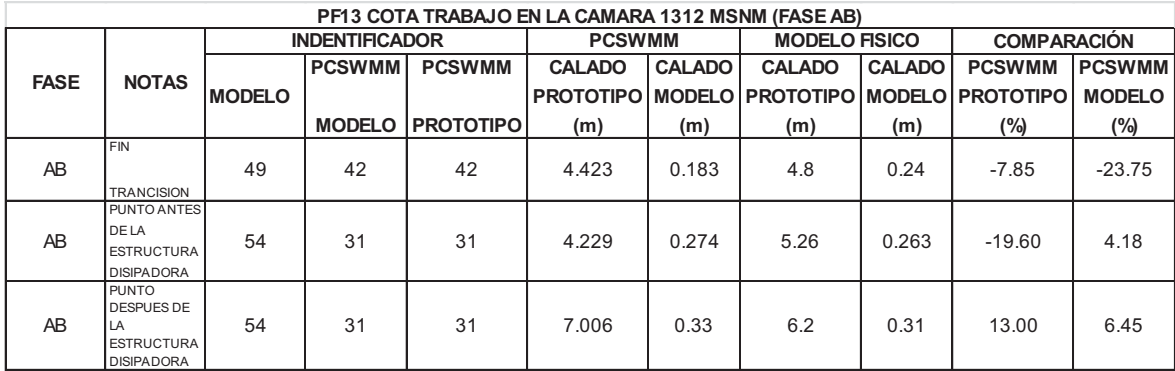

ELABORADO POR: SILVA ROBERTO-CUEVA GALO

# **ANEXO 2.138**

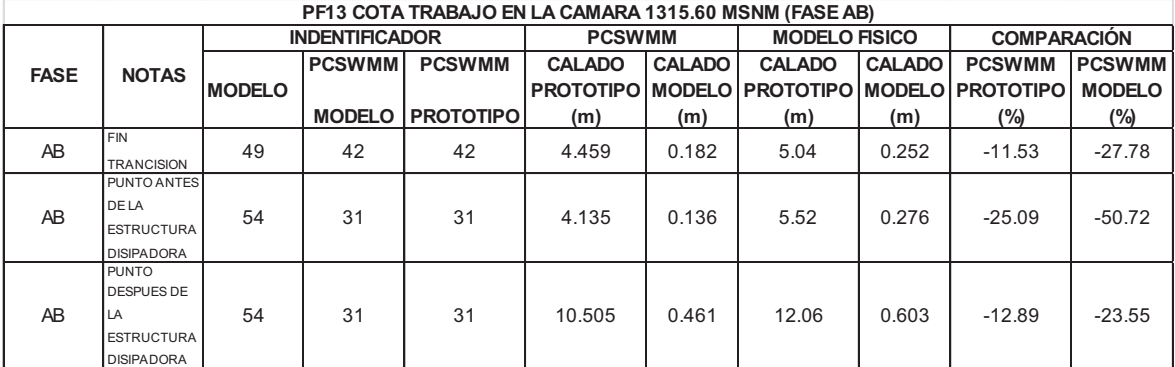

## **ANEXO 2.139 CALADOS DE MODELACIÓN FISICA VS CALADOS DE SIMULACION NUMERICA, PARA PF13, COTA TRABAJO EN LA CAMARA 1312 MSNM Y 1315.60 MSNM – FASE AB MODELO**

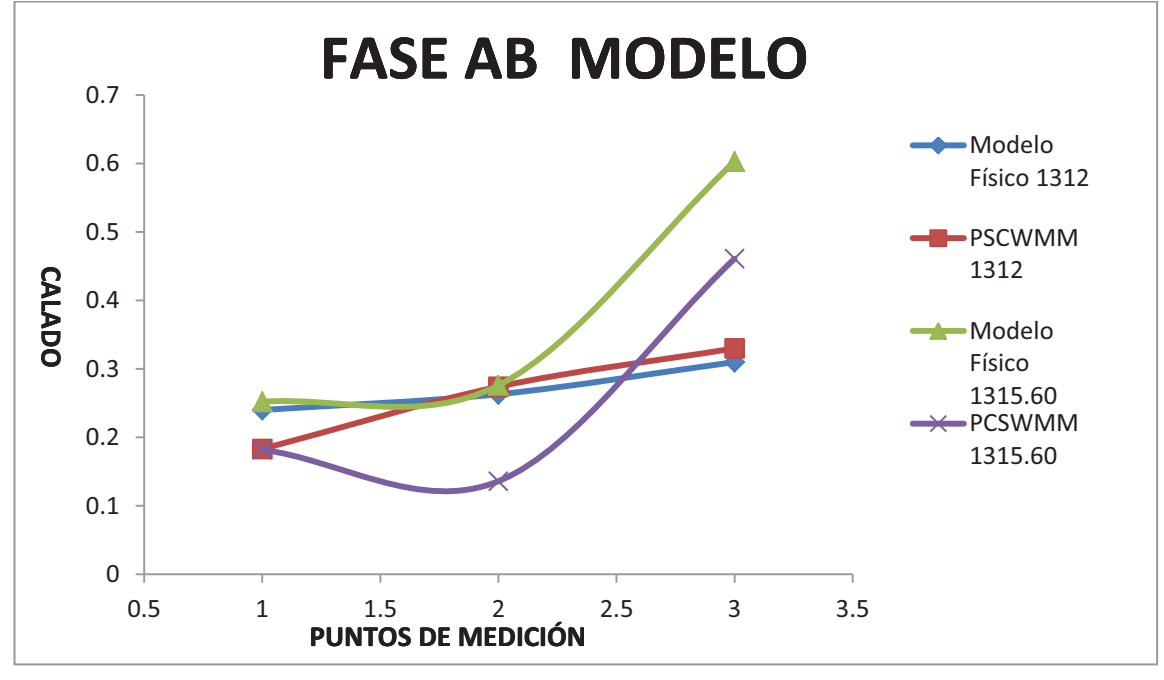

ELABORADO POR: SILVA ROBERTO-CUEVA GALO

### **ANEXO 2.140 PERFIL DE FLUJO MOSTRADO POR EL PROGRAMA PCSWMM 2010 DE LA FASE AB MODELO CUANDO LA CAMARA DE INTERCONEXIÓN TRABAJA EN LA COTA 1312 MSNM**

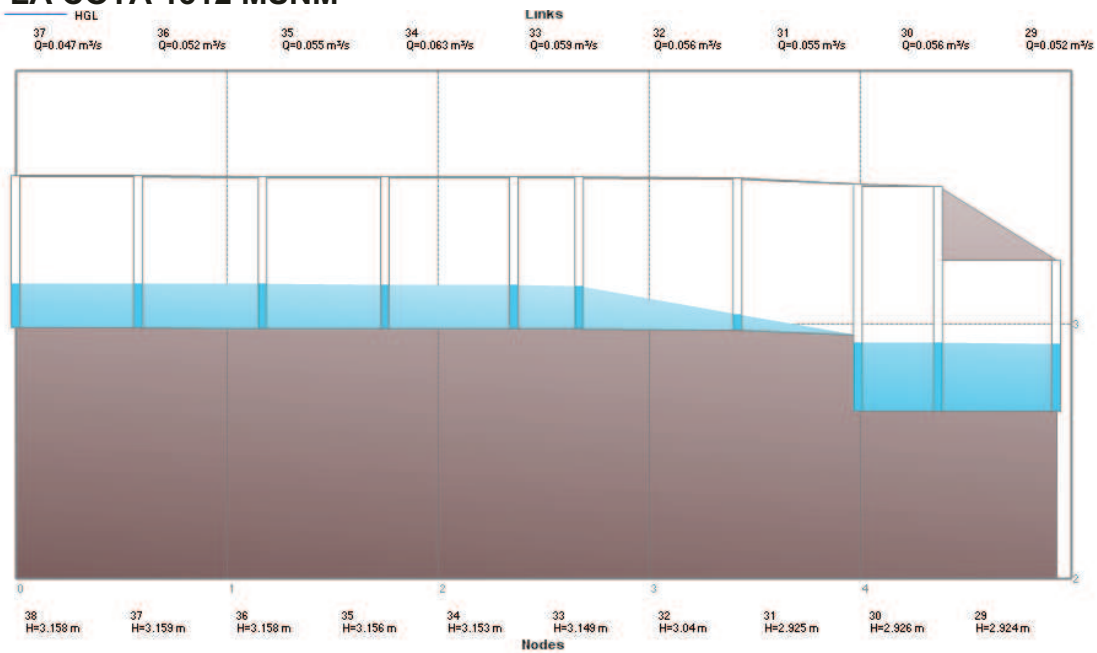

FUENTE: PCSWMM 2010

#### **ANEXO 2.141 PERFIL DE FLUJO MOSTRADO POR EL PROGRAMA PCSWMM 2010 DE LA FASE AB MODELO CUANDO LA CAMARA DE INTERCONEXIÓN TRABAJA EN LA COTA 1315.6 MSNM**  Links

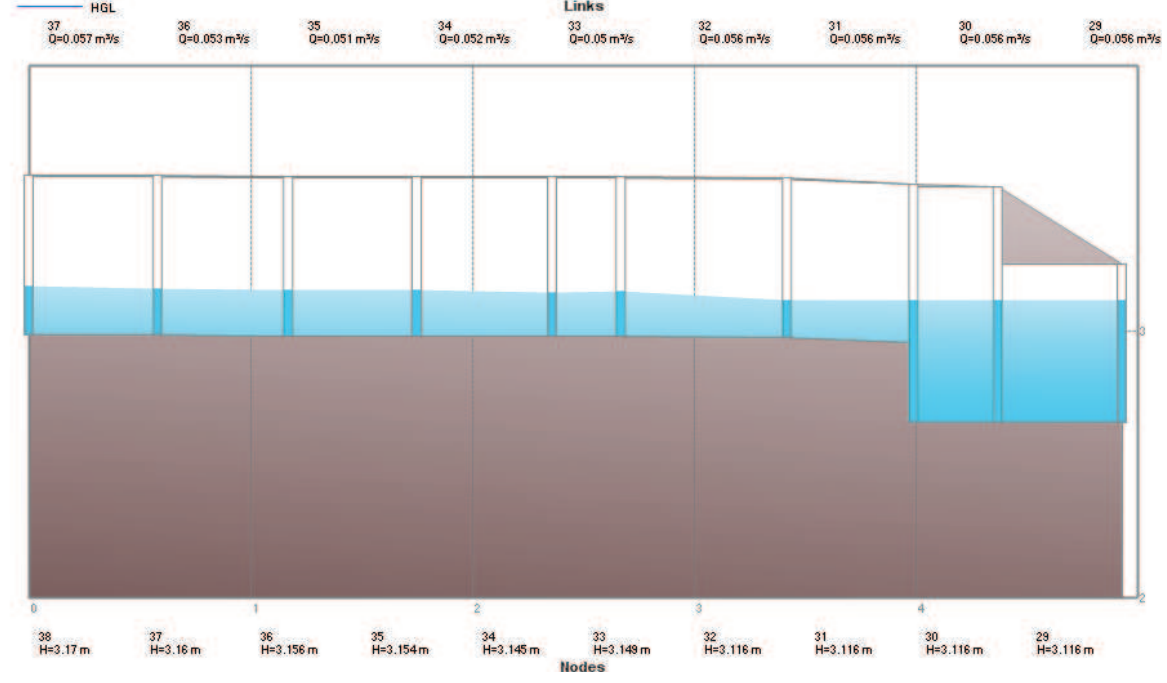

FUENTE: PCSWMM 2010

# **ANEXO 2.142**

**CALADOS DE MODELACIÓN FISICA VS CALADOS DE SIMULACION NUMERICA, PARA PF13, COTA TRABAJO EN LA CAMARA 1312 MSNM Y 1315.60 MSNM – FASE AB PROTOTIPO** 

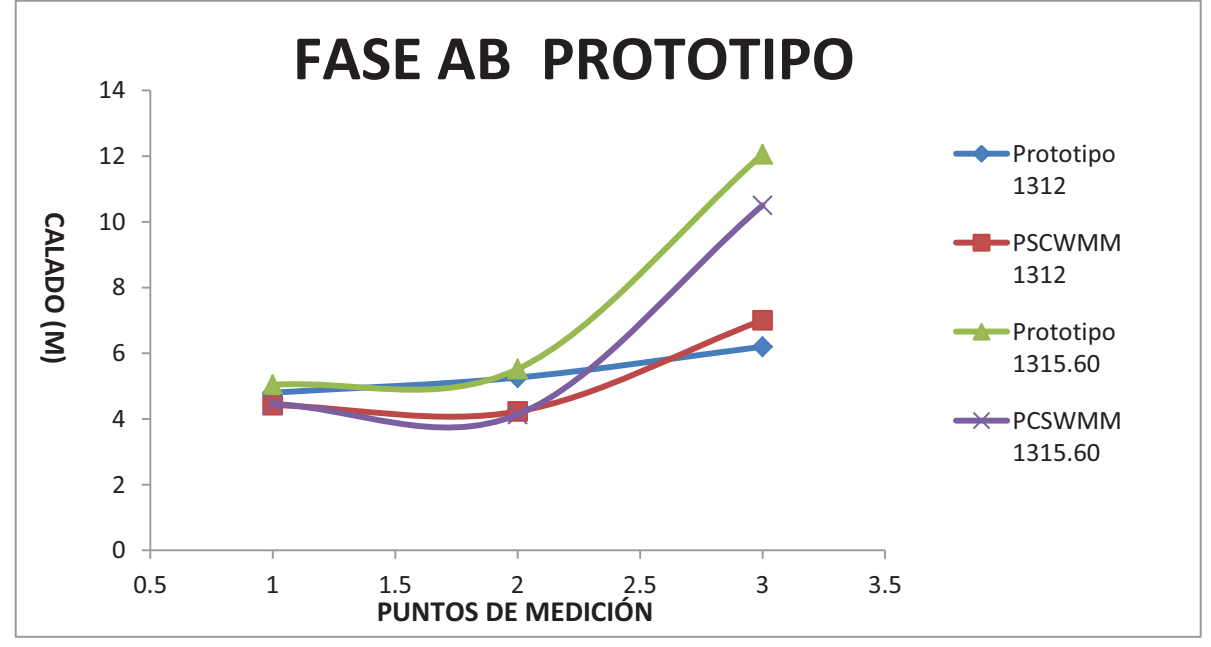

**ANEXO 2.143 PERFIL DE FLUJO MOSTRADO POR EL PROGRAMA PCSWMM 2010 DE LA FASE AB PROTOTIPO CUANDO LA CAMARA DE INTERCONEXIÓN TRABAJA EN LA COTA 1312 MSNM Links** 

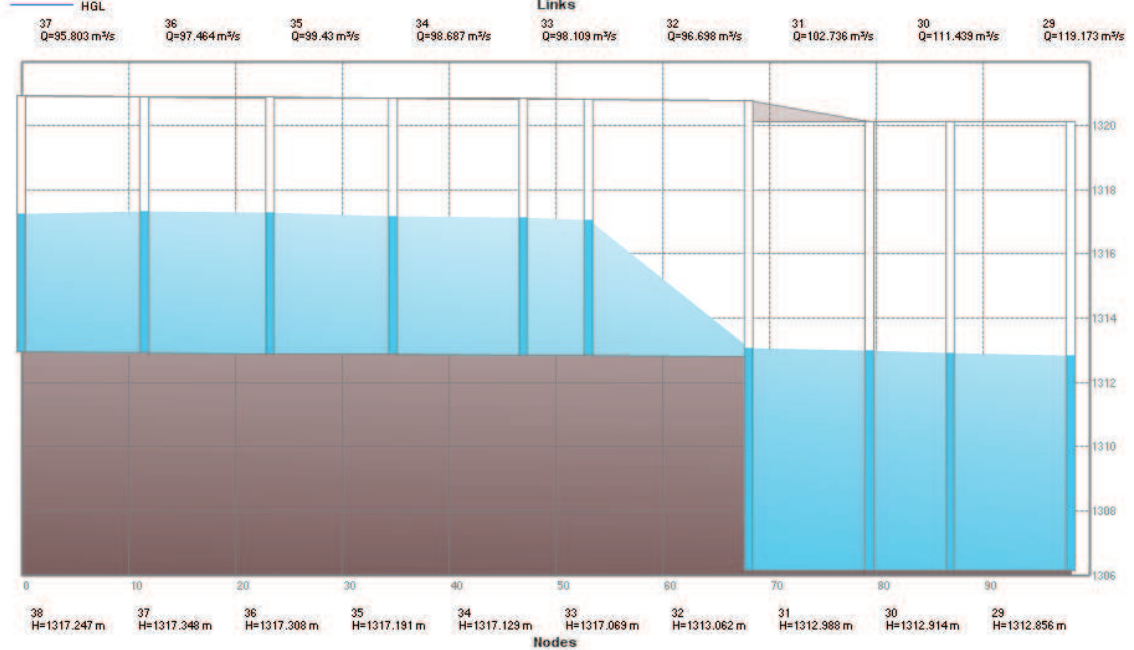

FUENTE: PCSWMM 2010

# **ANEXO 2.144 PERFIL DE FLUJO MOSTRADO POR EL PROGRAMA PCSWMM 2010 DE LA FASE AB PROTOTIPO CUANDO LA CAMARA DE INTERCONEXIÓN TRABAJA EN LA COTA 1315.6 MSNM**

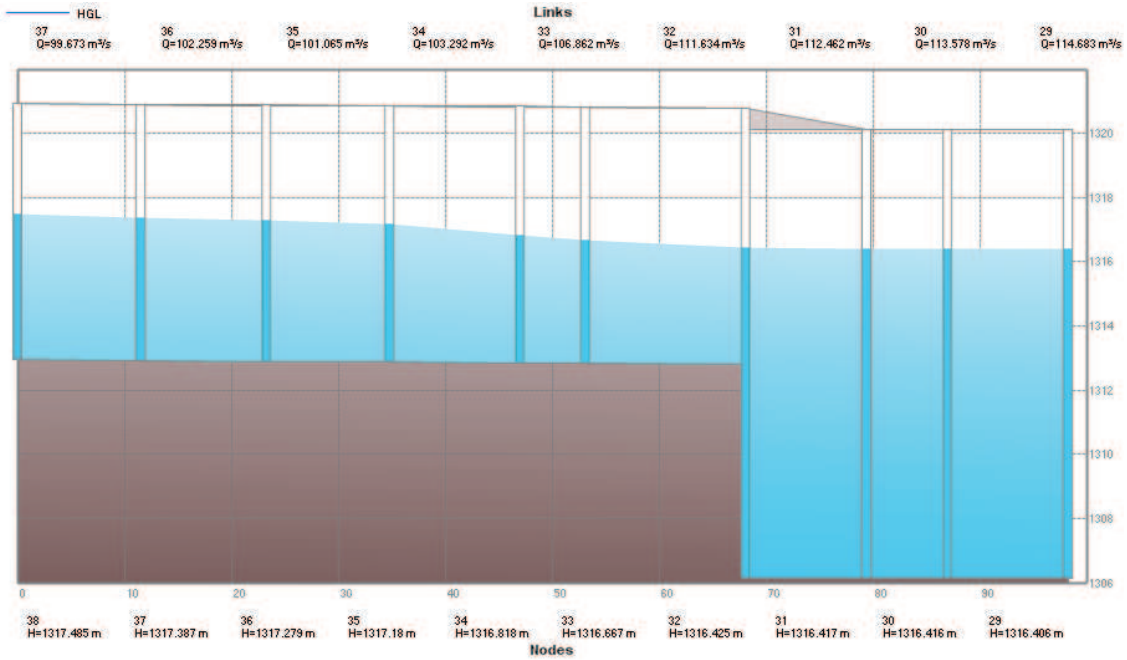

FUENTE: PCSWMM 2010

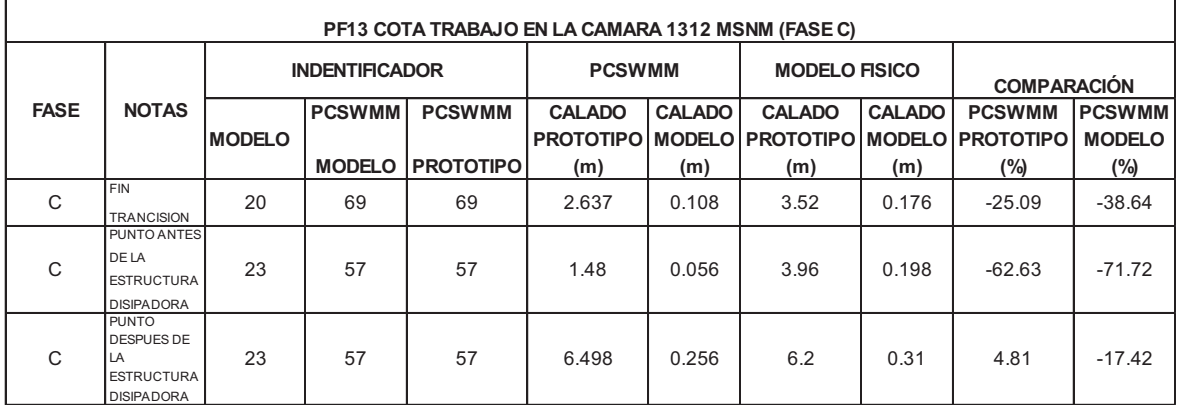

ELABORADO POR: SILVA ROBERTO-CUEVA GALO

# **ANEXO 2.146**

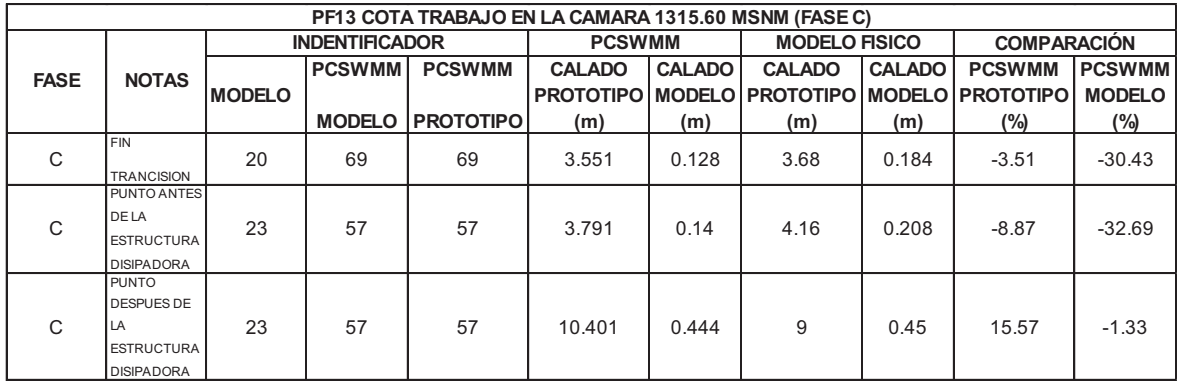

ELABORADO POR: SILVA ROBERTO-CUEVA GALO

### **ANEXO 2.147**

**CALADOS DE MODELACIÓN FISICA VS CALADOS DE SIMULACION NUMERICA, PARA PF13, COTA TRABAJO EN LA CAMARA 1312 MSNM Y 1315.60 MSNM – FASE C MODELO** 

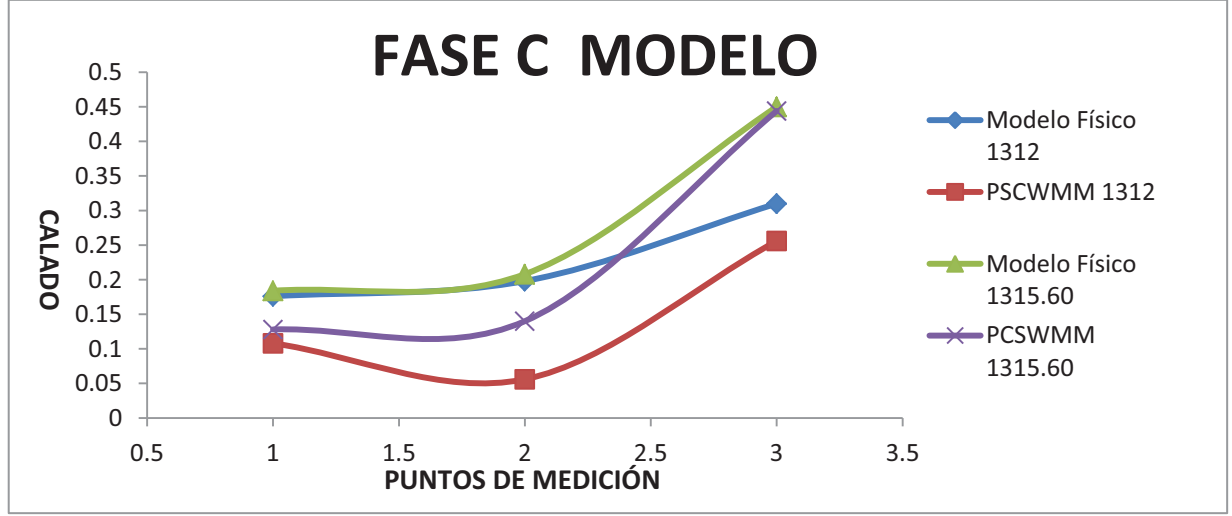

# **ANEXO 2.148 PERFIL DE FLUJO MOSTRADO POR EL PROGRAMA PCSWMM 2010 DE LA FASE C MODELO CUANDO LA CAMARA DE INTERCONEXIÓN TRABAJA EN LA COTA 1312 MSNM**

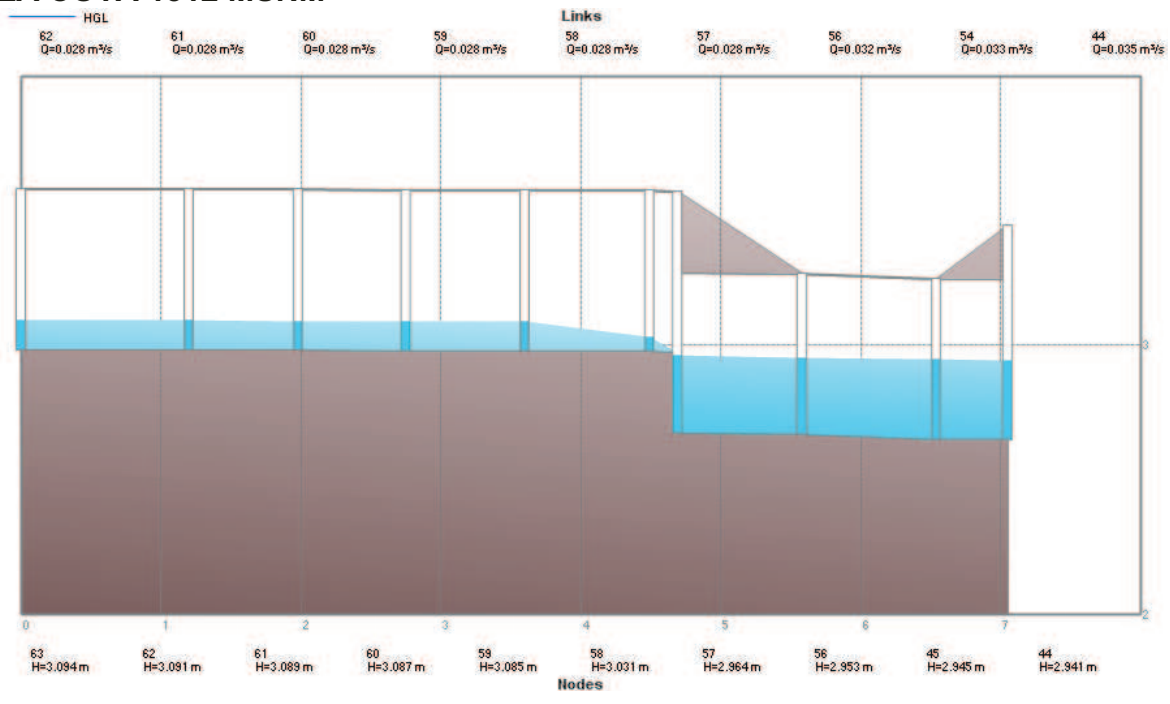

FUENTE: PCSWMM 2010

# **ANEXO 2.149 PERFIL DE FLUJO MOSTRADO POR EL PROGRAMA PCSWMM 2010 DE LA FASE C MODELO CUANDO LA CAMARA DE INTERCONEXIÓN TRABAJA EN LA COTA 1315.60 MSNM**

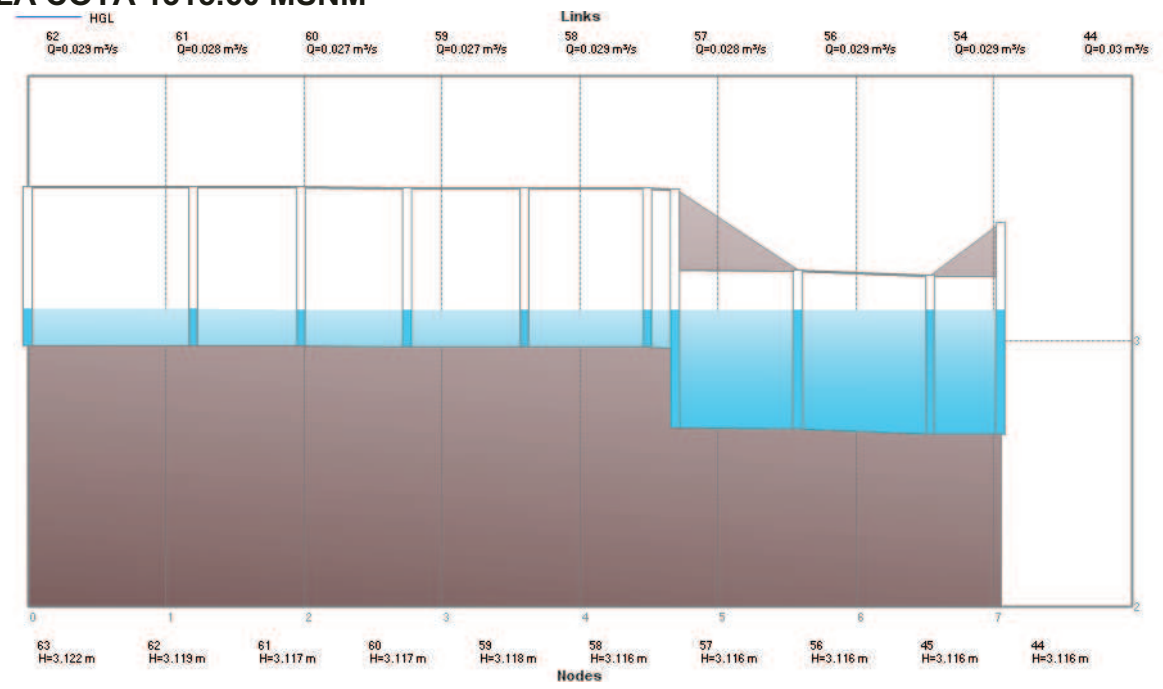

FUENTE: PCSWMM 2010

### **ANEXO 2.150 CALADOS DE MODELACIÓN FISICA VS CALADOS DE SIMULACION NUMERICA, PARA PF13, COTA TRABAJO EN LA CAMARA 1312 MSNM Y 1315.60 MSNM – FASE C PROTOTIPO**

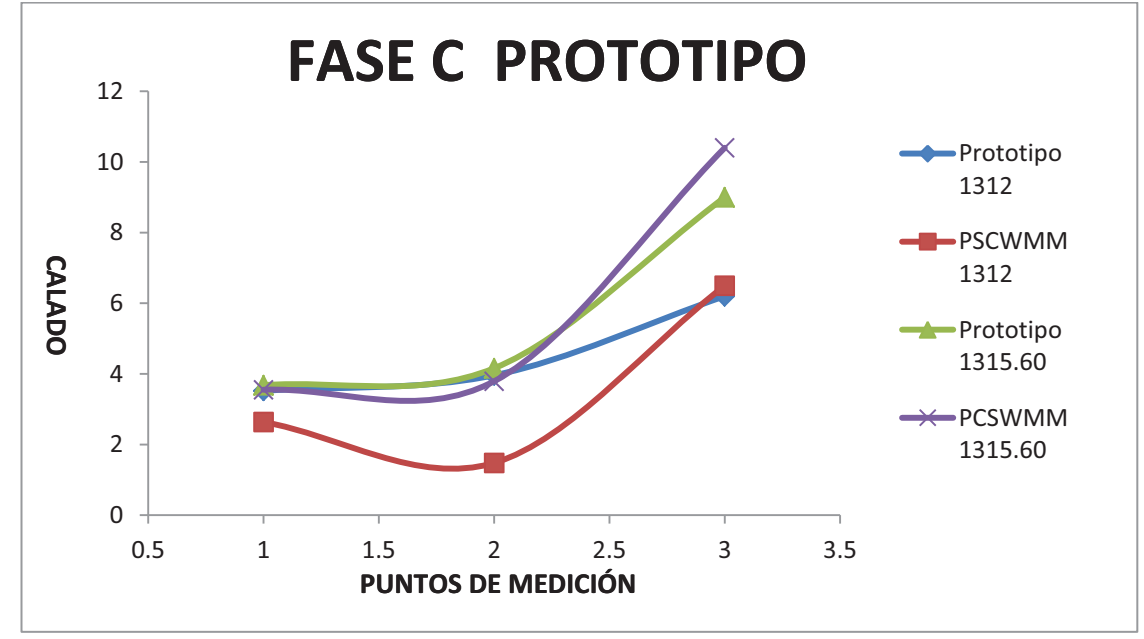

ELABORADO POR: SILVA ROBERTO-CUEVA GALO

### **ANEXO 2.151 PERFIL DE FLUJO MOSTRADO POR EL PROGRAMA PCSWMM 2010 DE LA FASE C PROTOTIPO CUANDO LA CAMARA DE INTERCONEXIÓN TRABAJA EN LA COTA 1312 MSNM**

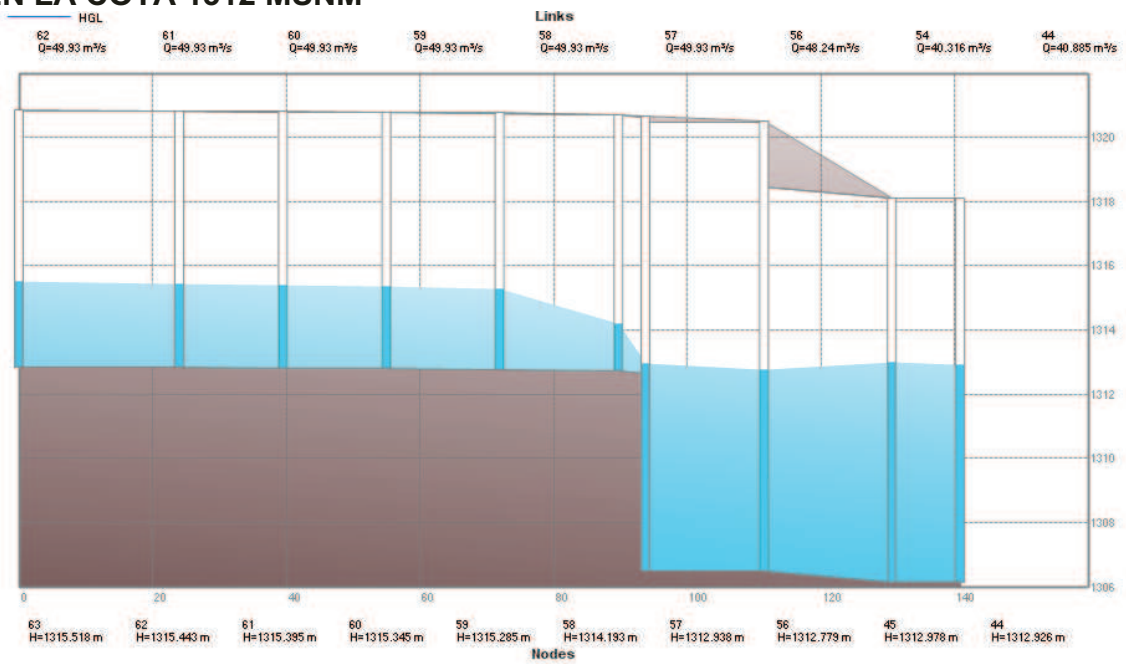

FUENTE: PCSWMM 2010

# **ANEXO 2.152 PERFIL DE FLUJO MOSTRADO POR EL PROGRAMA PCSWMM 2010 DE LA FASE C PROTOTIPO CUANDO LA CAMARA DE INTERCONEXIÓN TRABAJA EN LA COTA 1315.6 MSNM**

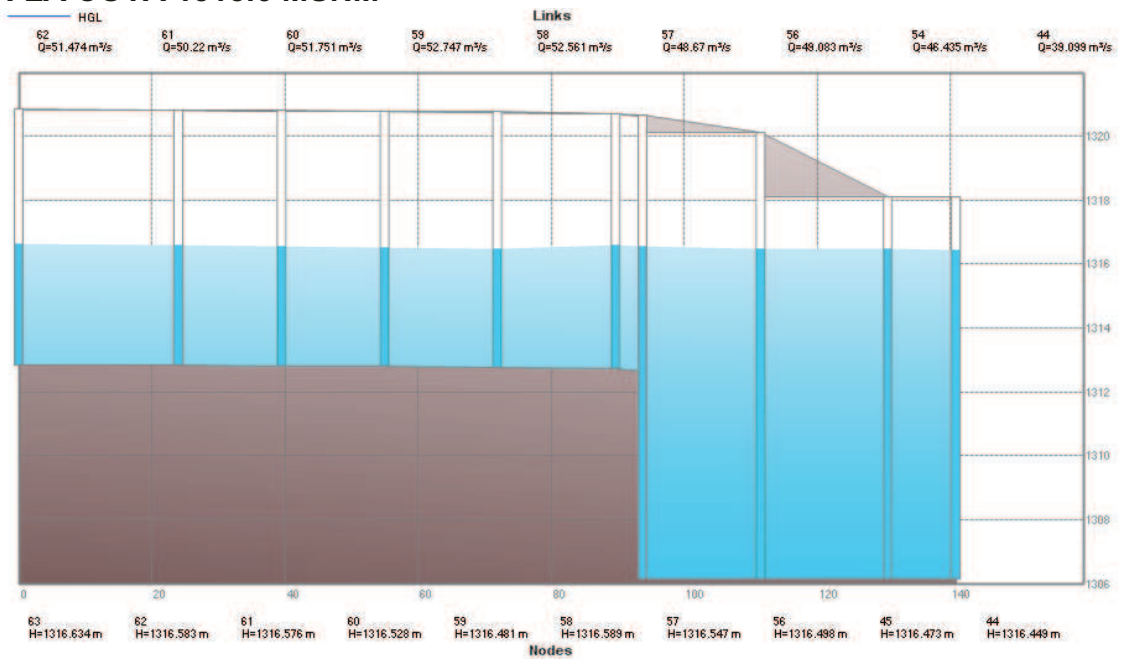

FUENTE: PCSWMM 2010

#### **ANEXO 2.153**

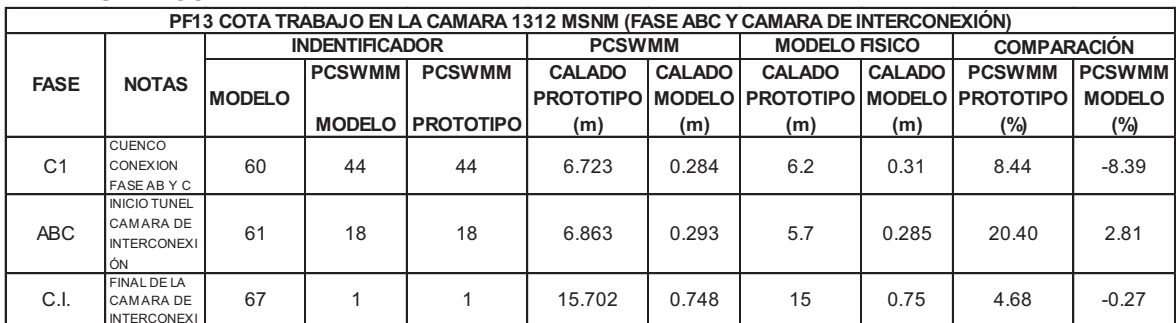

ELABORADO POR: SILVA ROBERTO-CUEVA GALO

#### **ANEXO 2.154**

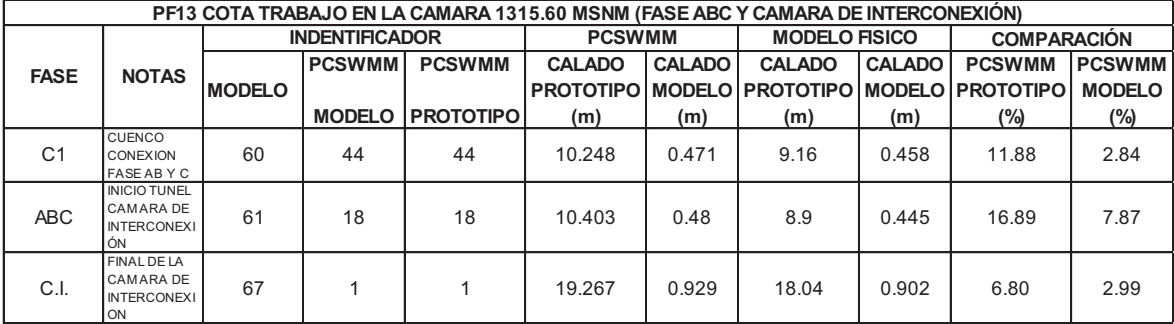

**CALADOS DE MODELACIÓN FISICA VS CALADOS DE SIMULACION NUMERICA, PARA PF13, COTA TRABAJO EN LA CAMARA 1312 MSNM Y 1315.60 MSNM – CAMARA DE INTERCONEXIÓN MODELO** 

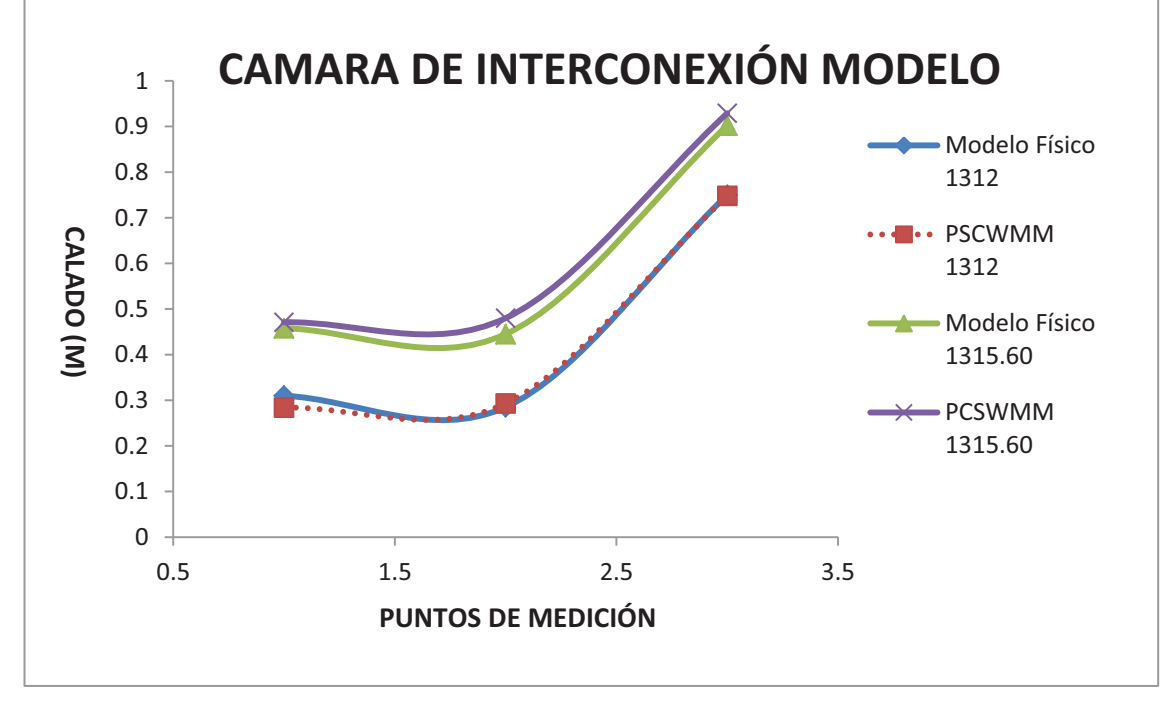

ELABORADO POR: SILVA ROBERTO-CUEVA GALO

# **ANEXO 2.156**

**PERFIL DE FLUJO MOSTRADO POR EL PROGRAMA PCSWMM 2010 DE LA CAMARA DE INTERCONEXIÓN - MODELO CUANDO TRABAJA EN LA COTA 1312 MSNM** 

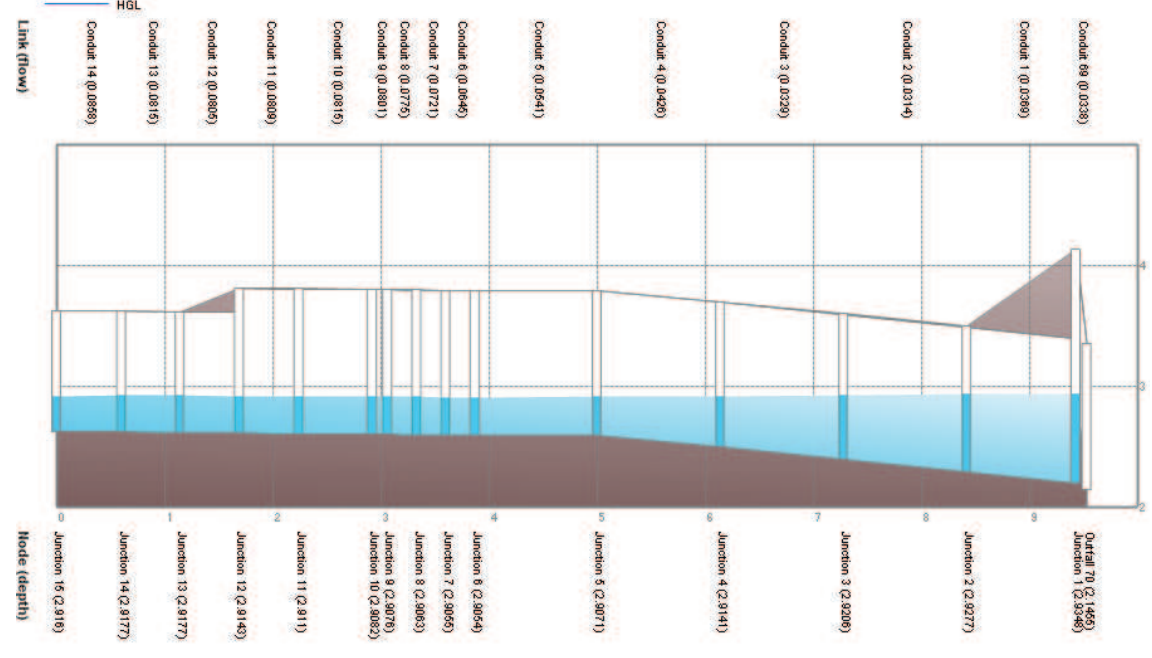

**PERFIL DE FLUJO MOSTRADO POR EL PROGRAMA PCSWMM 2010 DE LA CAMARA DE INTERCONEXIÓN - MODELO CUANDO TRABAJA EN LA COTA 1315.60 MSNM** 

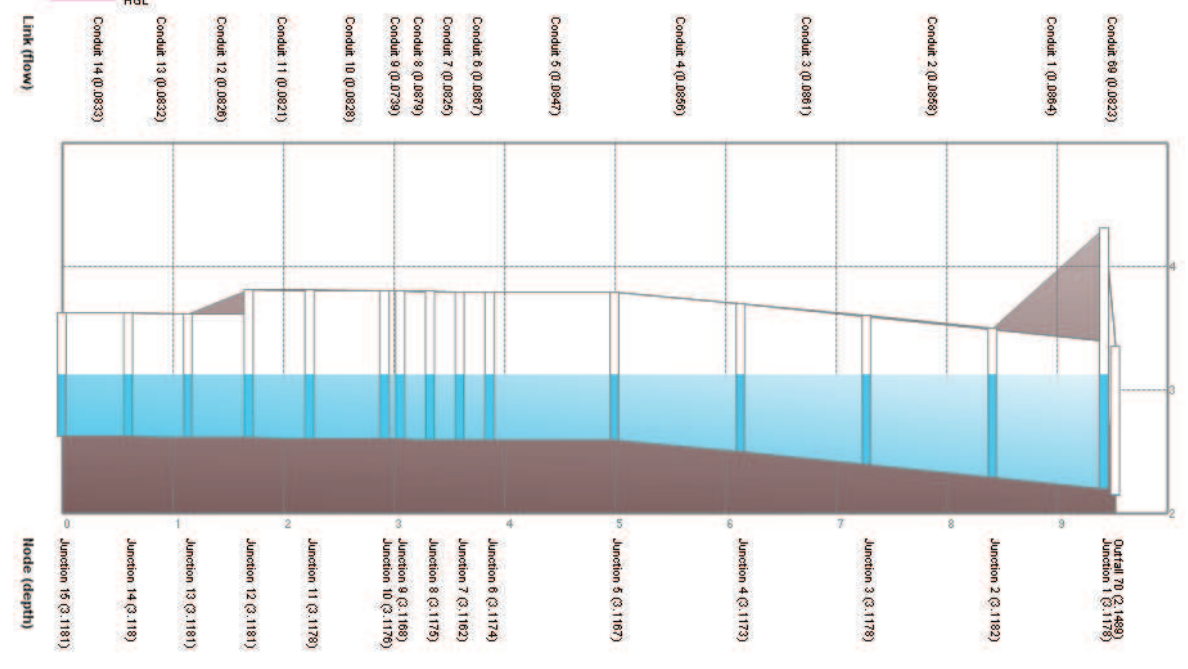

FUENTE: PCSWMM 2010

# **ANEXO 2.158**

**CALADOS DE MODELACIÓN FISICA VS CALADOS DE SIMULACION NUMERICA, PARA PF13, COTA TRABAJO EN LA CAMARA 1312 MSNM Y 1315.60 MSNM – CAMARA DE INTERCONEXIÓN PROTOTIPO** 

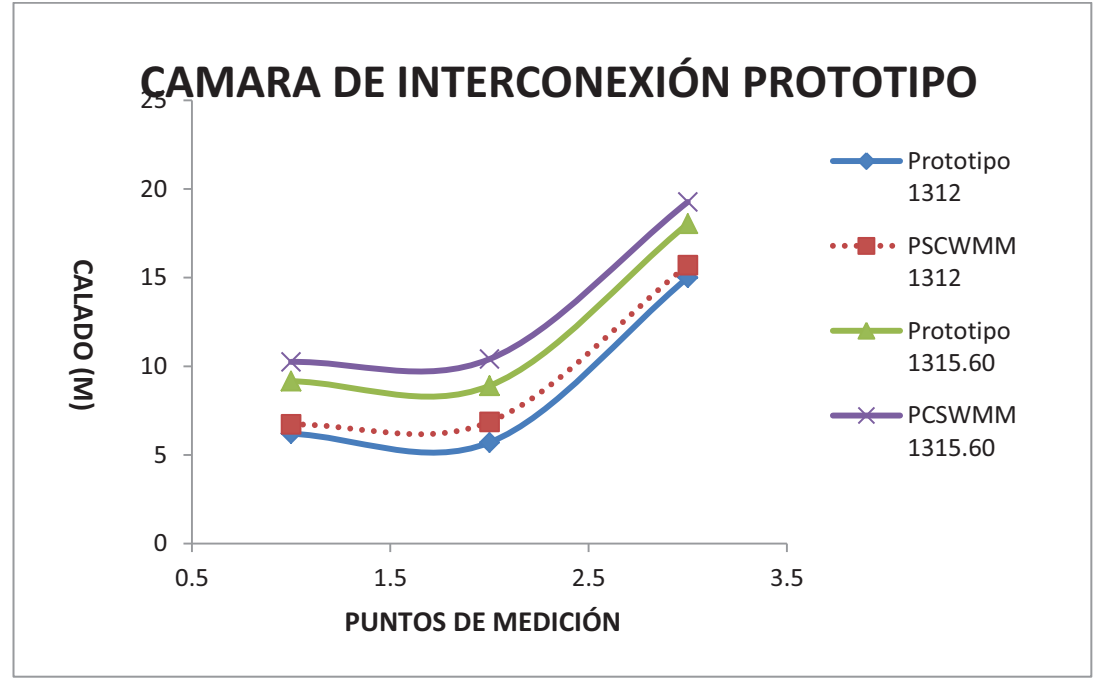

# **ANEXO 2.159 PERFIL DE FLUJO MOSTRADO POR EL PROGRAMA PCSWMM 2010 DE LA CAMARA DE INTERCONEXIÓN - PROTOTIPO CUANDO TRABAJA EN LA COTA 1312 MSNM**

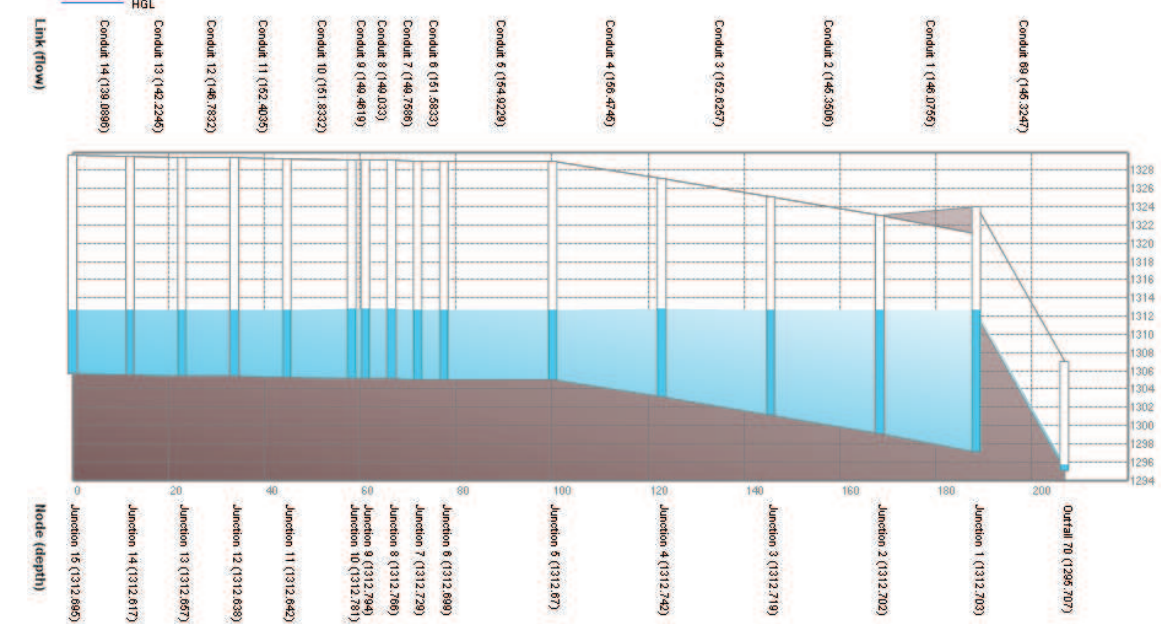

FUENTE: PCSWMM 2010

# **ANEXO 2.160 PERFIL DE FLUJO MOSTRADO POR EL PROGRAMA PCSWMM 2010 DE LA CAMARA DE INTERCONEXIÓN - PROTOTIPO CUANDO TRABAJA EN LA COTA 1315.6 MSNM**

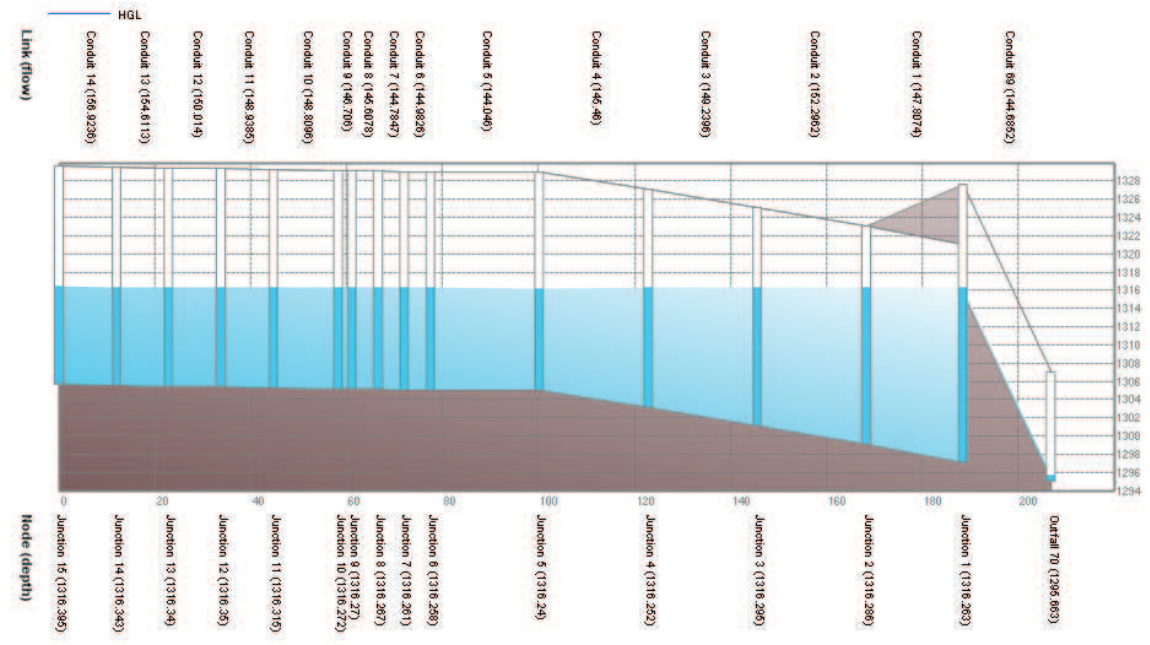

*•* **COMPARACION DE PRUEBAS "PF15" CON CAUDAL QC (Mod) = 55.6**   $I/S$ , Q<sub>AB (Mod)</sub> = 55.6 l/s, Q<sub>C (Prot)</sub> = 99.49 m<sup>3</sup>/s, Q<sub>AB (Prot)</sub> = 99.46 m<sup>3</sup>/s

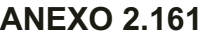

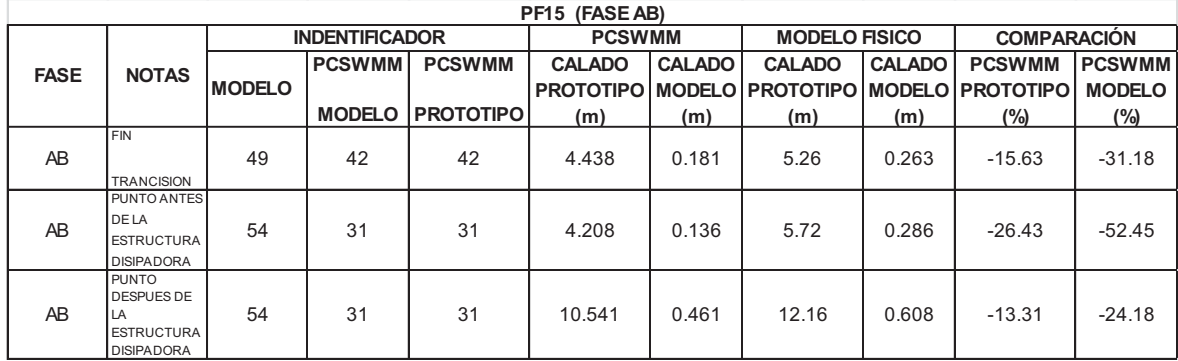

ELABORADO POR: SILVA ROBERTO-CUEVA GALO

# **ANEXO 2.162**

**CALADOS DE MODELACIÓN FISICA VS CALADOS DE SIMULACION NUMERICA, PARA "PF15"– FASE AB MODELO** 

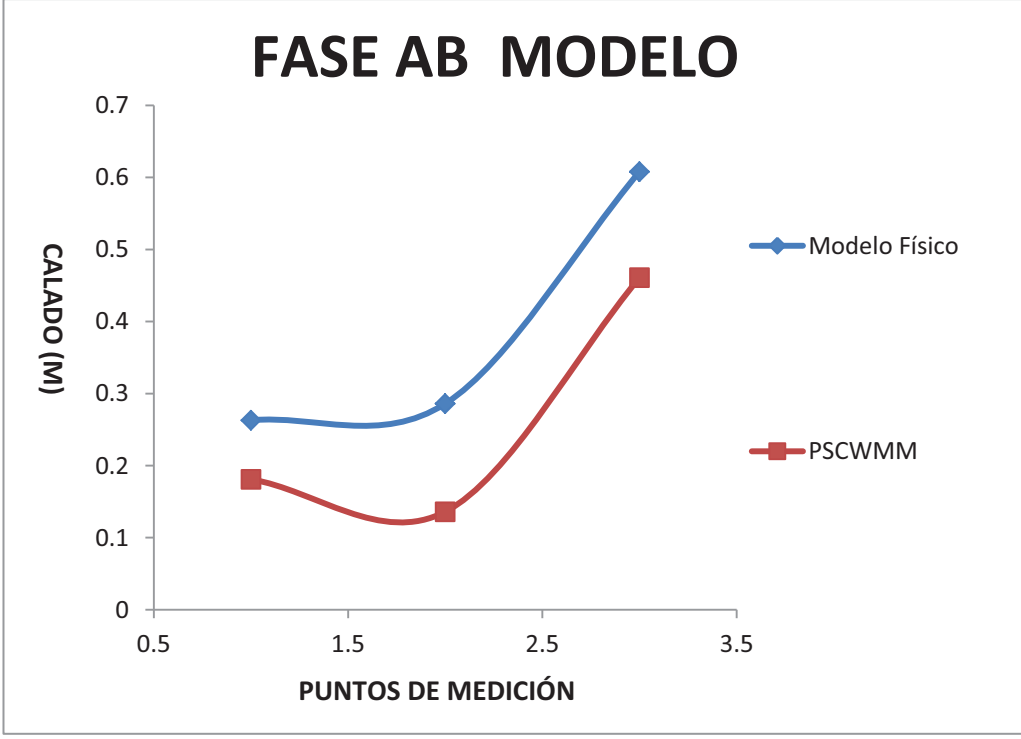

#### **ANEXO 2.163 PERFIL DE FLUJO MOSTRADO POR EL PROGRAMA PCSWMM 2010 DE LA FASE AB MODELO EN LA "PF15"** Links

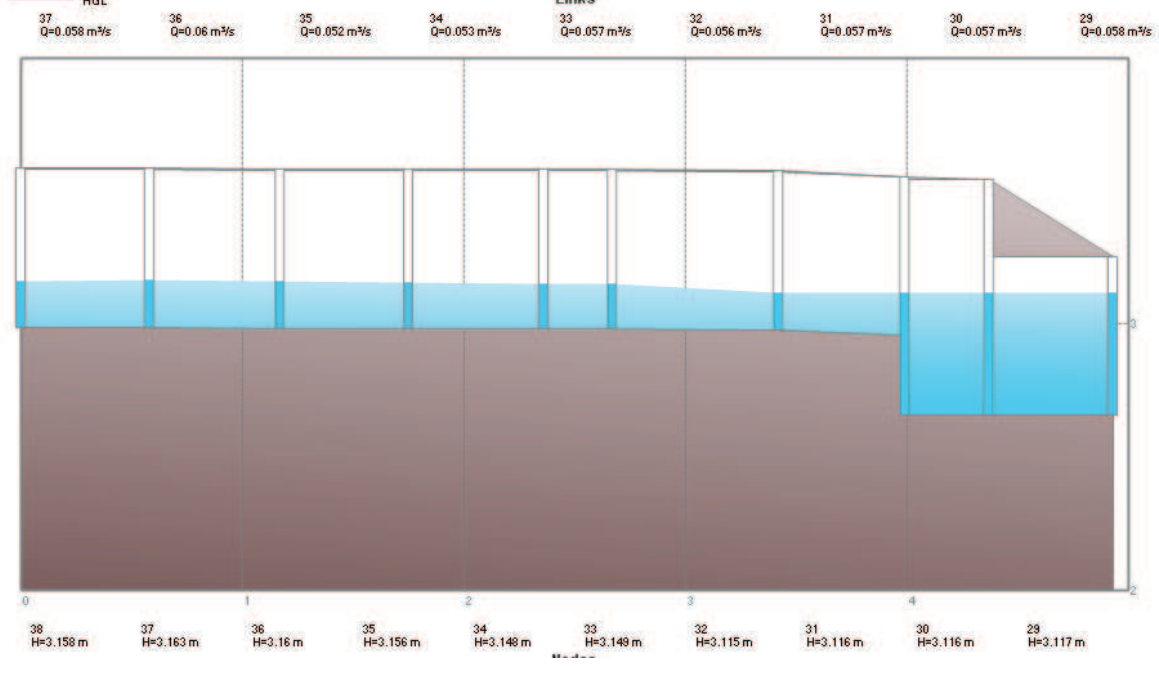

FUENTE: PCSWMM 2010

# **ANEXO 2.164 CALADOS DE MODELACIÓN FISICA VS CALADOS DE SIMULACION NUMERICA, PARA "PF15" – FASE AB PROTOTIPO**

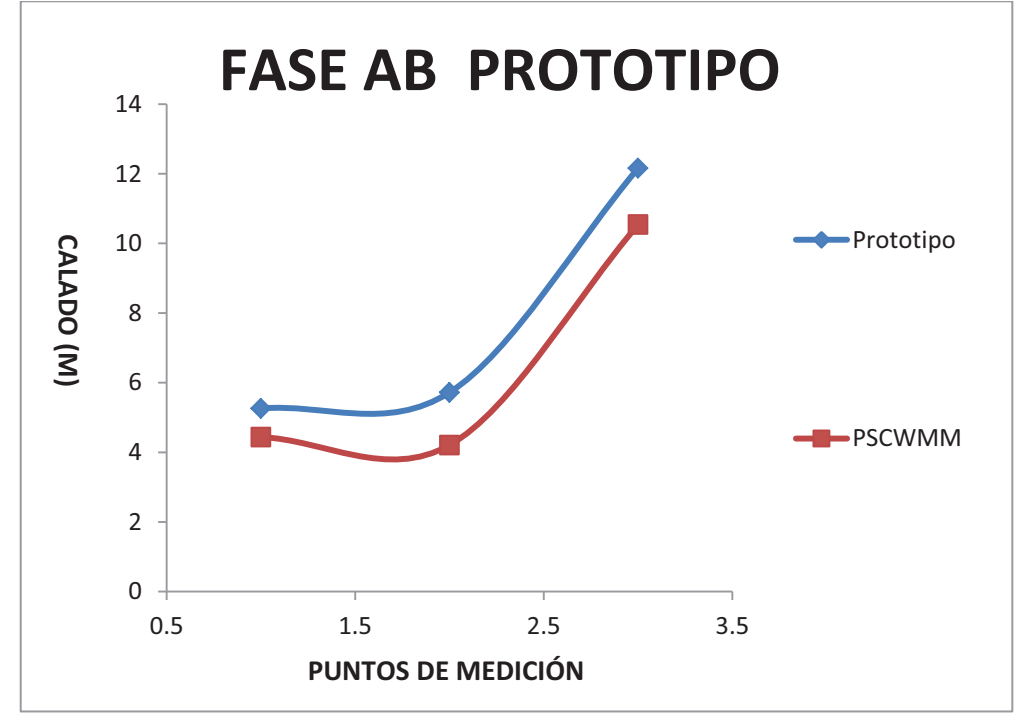

# **ANEXO 2.165 PERFIL DE FLUJO MOSTRADO POR EL PROGRAMA PCSWMM 2010 DE LA FASE AB PROTOTIPO**

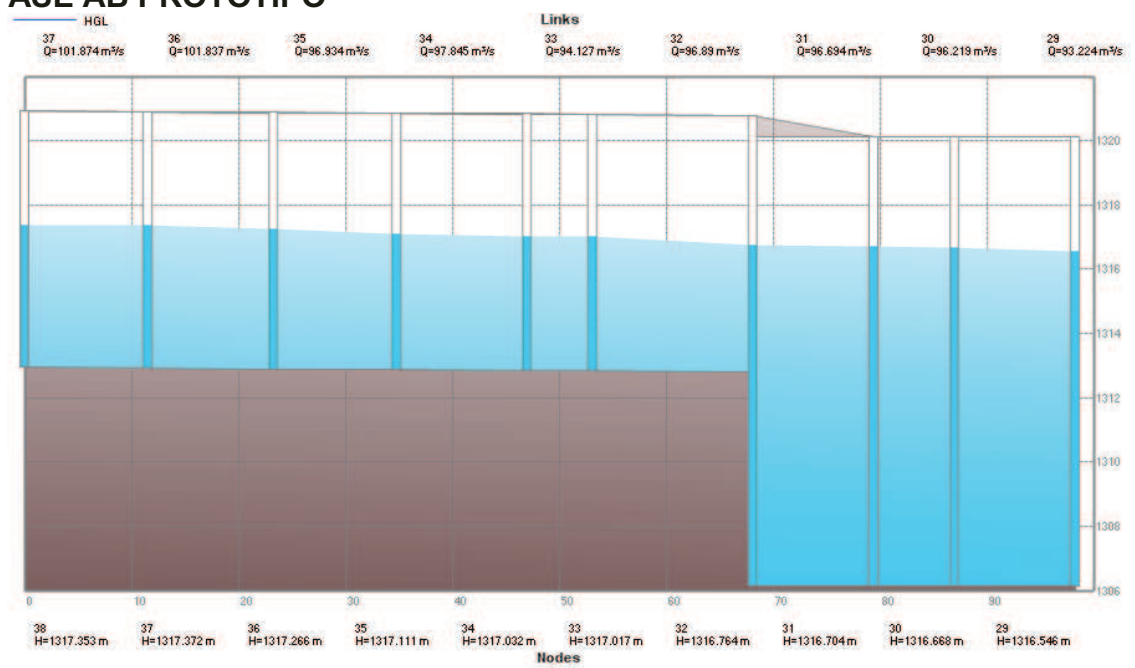

FUENTE: PCSWMM 2010

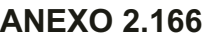

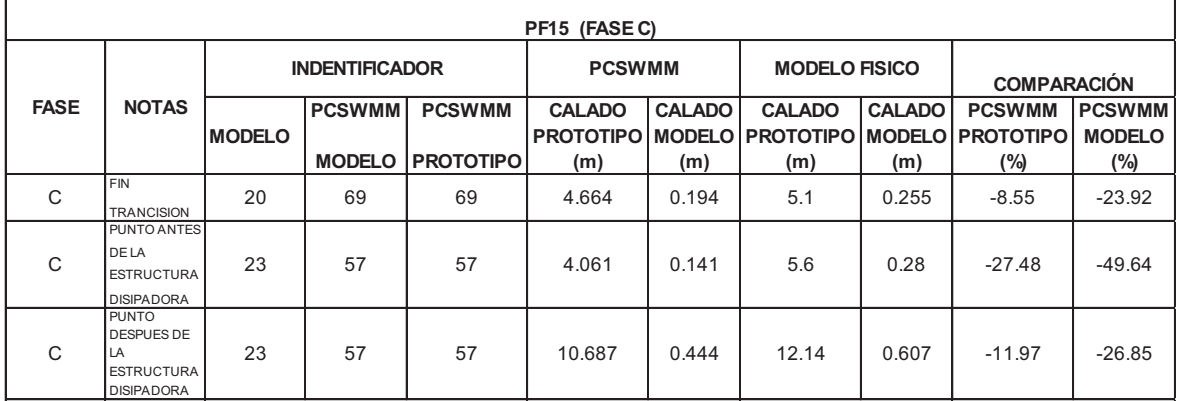

# **ANEXO 2.167 CALADOS DE MODELACIÓN FISICA VS CALADOS DE SIMULACION NUMERICA, PARA "PF15" – FASE C MODELO**

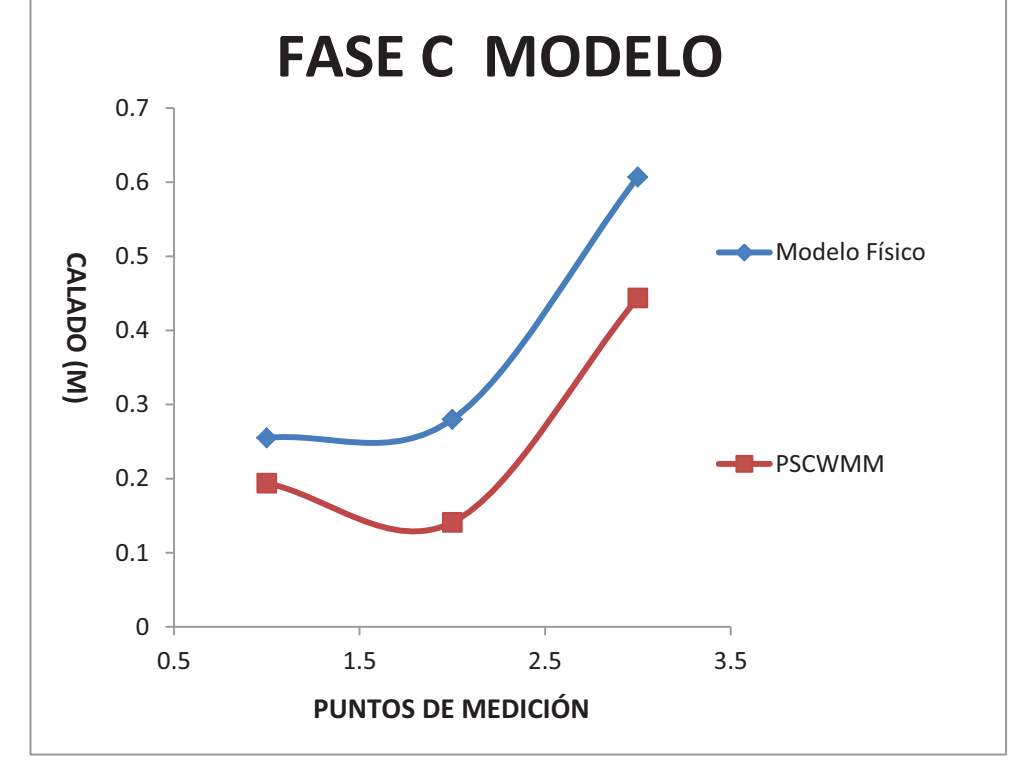

ELABORADO POR: SILVA ROBERTO-CUEVA GALO

# **ANEXO 2.168 PERFIL DE FLUJO MOSTRADO POR EL PROGRAMA PCSWMM 2010 DE LA FASE C**

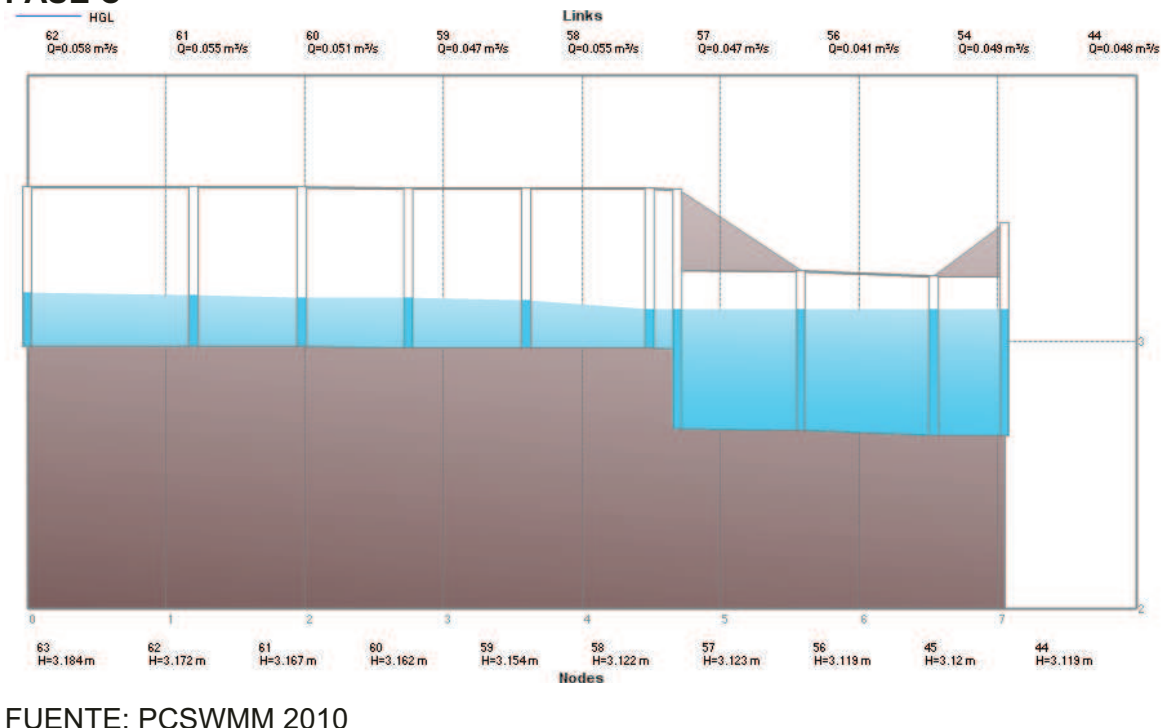

<sup>259</sup> 

# **ANEXO 2.169 CALADOS DE MODELACIÓN FISICA VS CALADOS DE SIMULACION NUMERICA, PARA "PF15"- FASE C PROTOTIPO**

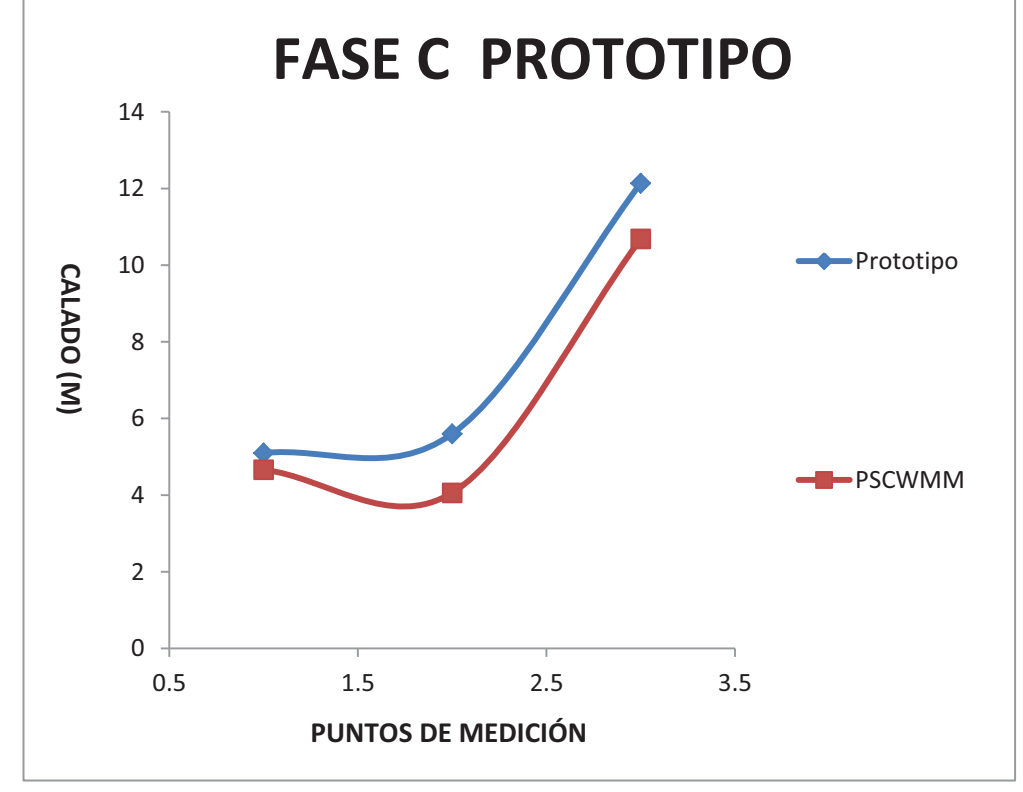

ELABORADO POR: SILVA ROBERTO-CUEVA GALO

# **ANEXO 2.170 PERFIL DE FLUJO MOSTRADO POR EL PROGRAMA PCSWMM 2010 DE LA FASE C PROTOTIPO**

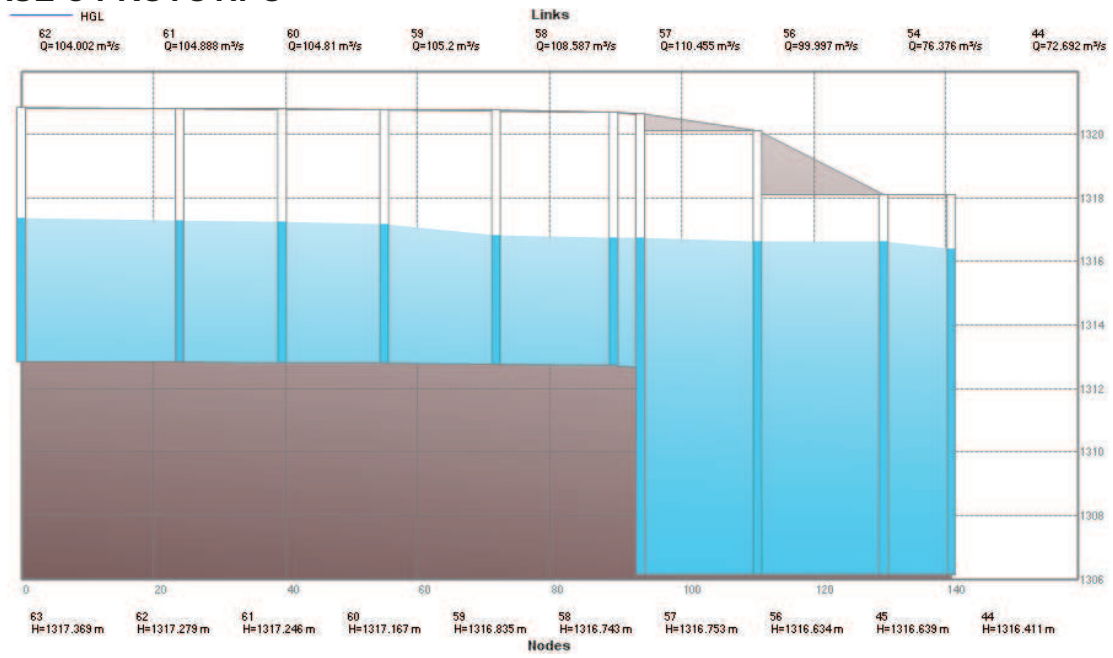

FUENTE: PCSWMM 2010

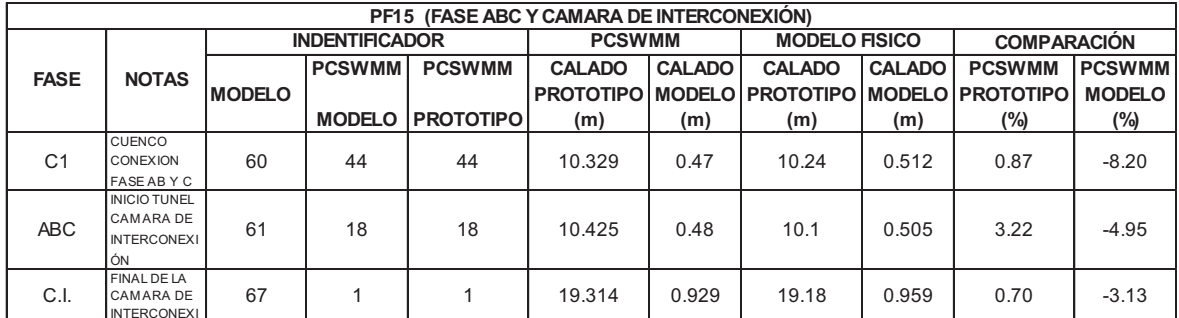

ELABORADO POR: SILVA ROBERTO-CUEVA GALO

# **ANEXO 2.172 CALADOS DE MODELACIÓN FISICA VS CALADOS DE SIMULACION NUMERICA, PARA "PF15"- CAMARA DE INTERCONEXIÓN MODELO**

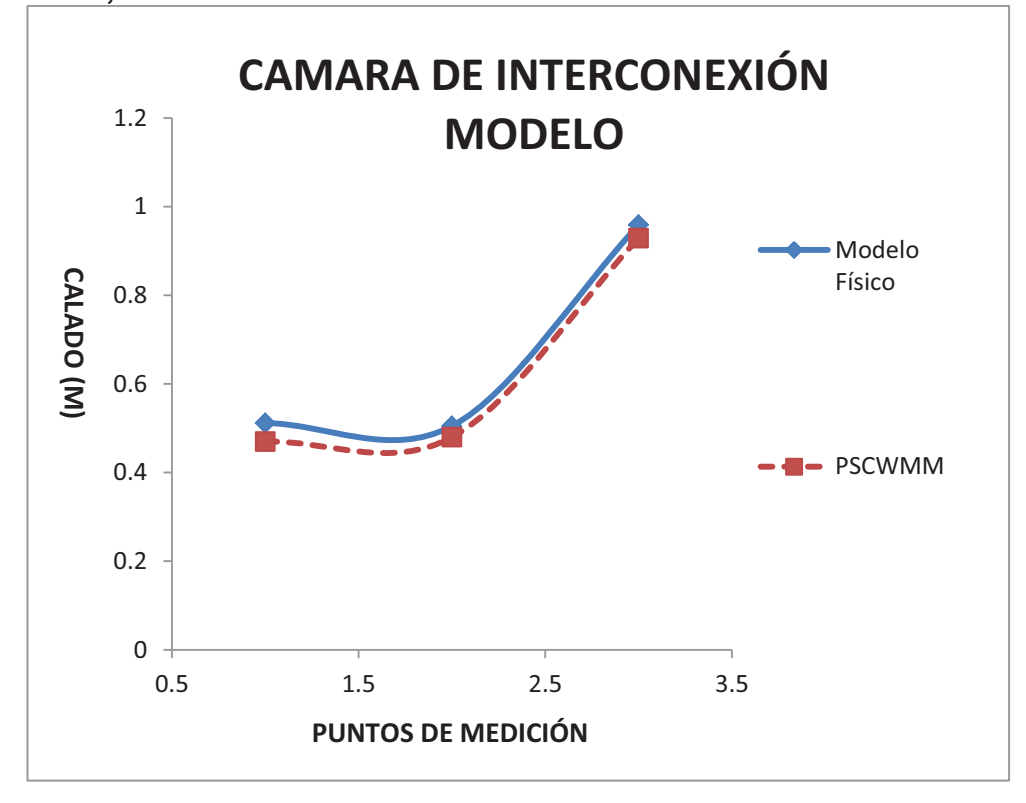

# **ANEXO 2.173 PERFIL DE FLUJO MOSTRADO POR EL PROGRAMA PCSWMM 2010 DE LA CAMARA DE INTERCONEXIÓN**

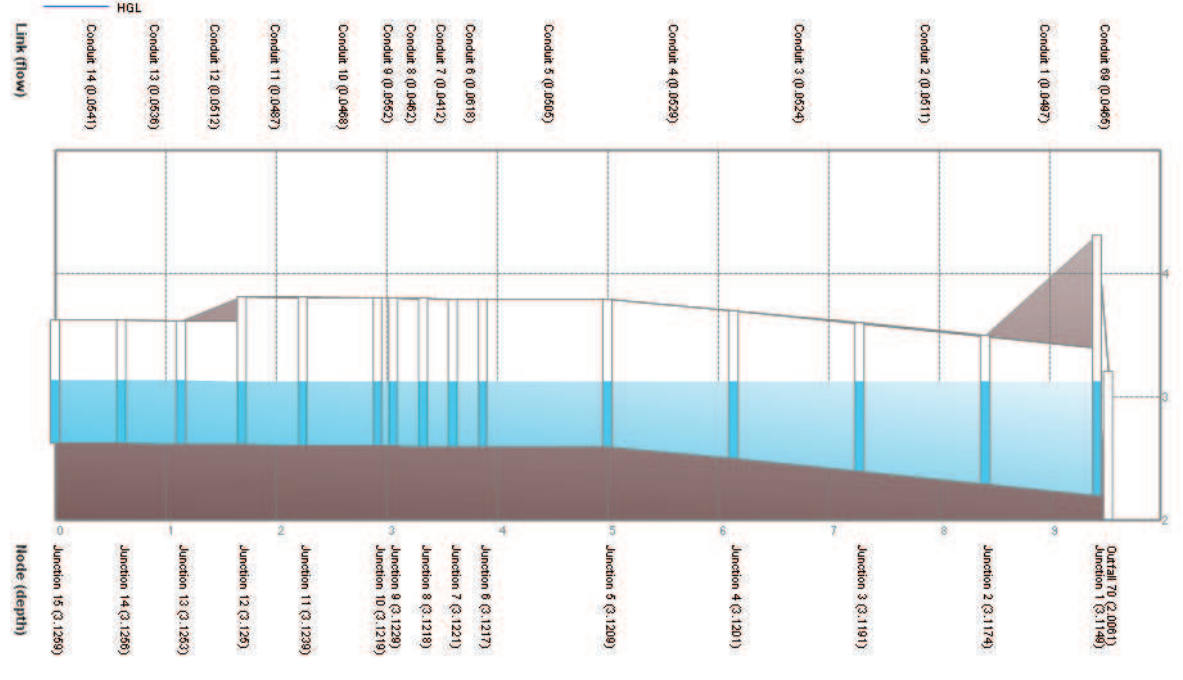

FUENTE: PCSWMM 2010

# **ANEXO 2.174 CALADOS DE MODELACIÓN FISICA VS CALADOS DE SIMULACION NUMERICA, PARA "PF15"- CAMARA DE INTERCONEXIÓN PROTOTIPO**

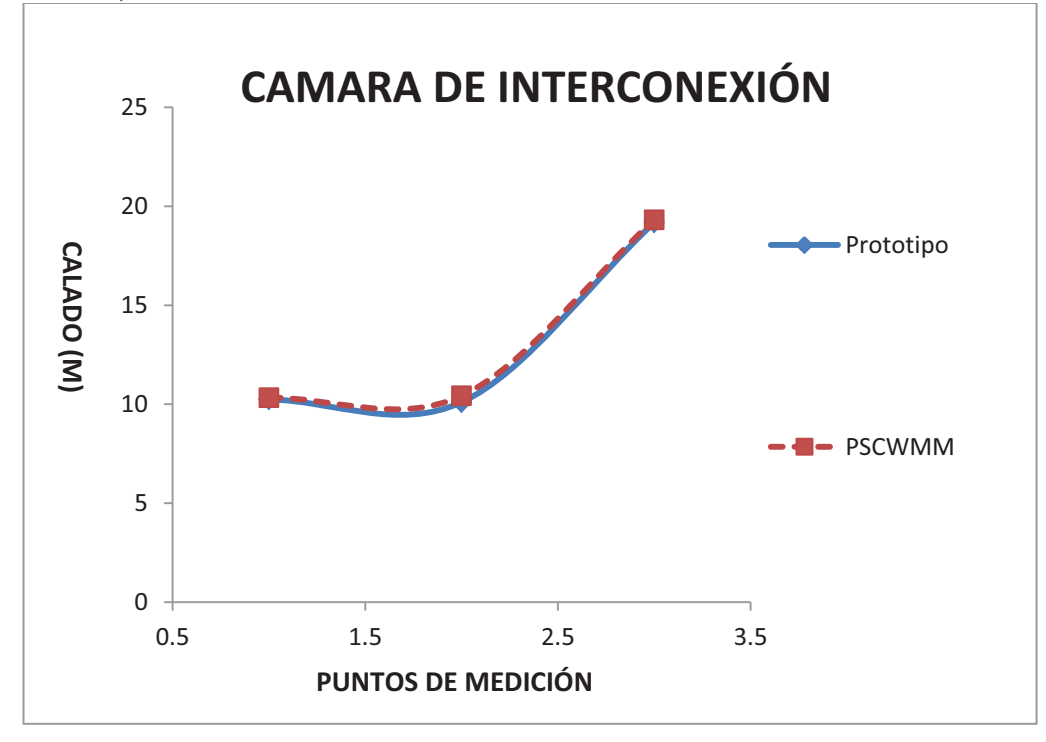

# **ANEXO 2.175 PERFIL DE FLUJO MOSTRADO POR EL PROGRAMA PCSWMM 2010 DE LA CAMARA DE INTERCONEXIÓN - PROTOTIPO**

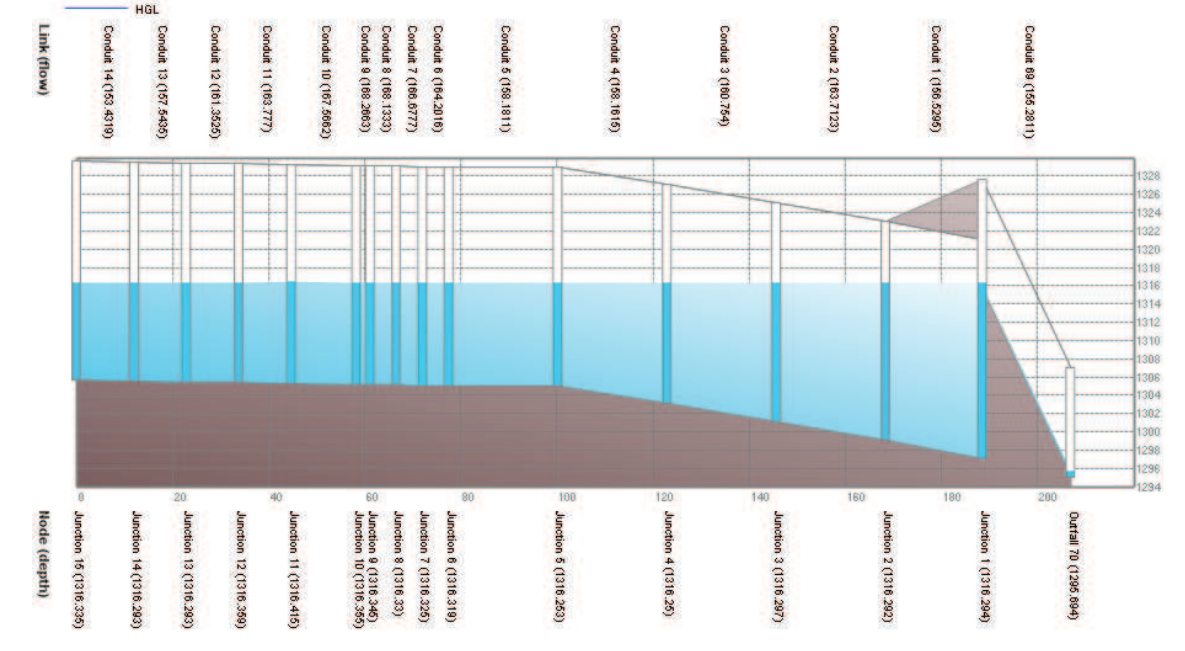